Федеральное государственное образовательное бюджетное учреждение высшего образования "Финансовый университет при Правительстве Российской Федерации" Financial University under the Government of the Russian Federation

Федеральное государственное автономное образовательное учреждение высшего образования "Московский физико-технический институт (национальный исследовательский университет)" Moscow Institute of Physics and Technology

Федеральное государственное бюджетное образовательное учреждение высшего образования "Московский государственный технический университет имени Н.Э. Баумана (национальный исследовательский университет)"

Bauman Moscow State Technical University

Федеральное государственное бюджетное образовательное учреждение высшего образования "Московский государственный технологический университет "СТАНКИН" Moscow State University of Technology "STANKIN"

Ордена Трудового Красного Знамени федеральное государственное бюджетное образовательное учреждение высшего образования "Московский технический университет связи и информатики" Moscow Technical University of Communications and Informatics

ФГБОУ ВО "Санкт-Петербургский государственный университет телекоммуникаций им. проф. М.А. Бонч-Бруевича" The Bonch-Bruevich Saint-Petersburg State University of Telecommunications

Национальный исследовательский университет «Высшая школа экономики» National Research University Higher School of Economics

> Фирма "1С" 1C Company

# **Новые информационные технологии в образовании New Information Technologies in Education**

Сборник научных трудов XXIV Международной научно-практической конференции

Технологии 1С для развития экономики данных и гиперавтоматизации образования

Collection of research papers for the  $24<sup>th</sup>$  international research-to-practice conference "1C technologies for the data economy development and hyperautomation of education"

Под редакцией доктора экономических наук, профессора Чистова Д.В. Edited by Doctor of Economics professor D. Chistov

> *30-31 января 2024 года January 30-31, 2024*

> > Часть 2 Part 2

Москва – 2024 Moscow – 2024

ББК 32.81я73 Н76

Н76 Новые информационные технологии в образовании: Сборник научных трудов 24-й международной научно-практической конференции "Новые информационные технологии в образовании" (Технологии 1С для развития экономики данных и гиперавтоматизации образования) 30-31 января 2024 г. /Под общ. ред. проф. Д.В. Чистова. Часть 2.– М.: ООО "1С-Паблишинг", 2024. 359 с.: ил.

ISBN 978-5-9677-3402-1

В настоящем сборнике представлены труды 24-й международной научно-практической конференции "Технологии 1С для развития экономики данных и гиперавтоматизации образования". В книгу вошли работы, рассматривающие вопросы партнерства бизнеса, образования и науки, исследования методов повышения эффективности обучения и подготовки кадров, определение модели конкурентоспособного специалиста, формируемого с учетом квалификационных требований, сформулированных в профессиональных стандартах, методические аспекты использования технологий "1С" в преподавании учебных дисциплин, а также в проектноизыскательской работе преподавателей и студентов.

Рецензенты: Чистов Д.В., Диго С.М., Кузора И.В., Андреев И.А., Яникова З.М., Шаронова А.А., Шмарион М.Ю., Родюков А.В., Кусакина Е.В., Волков Ф.В., Вершинский А.Н., Чернецкая Т.А., Игнатченко Э.В., Правдина М.Е., Комарова Е.А, Иванова Л.А., Кислов А.С., Афонин А.В., Голубева Т.Л., Прокуровский А.А., Батагель Ю.В., Костин Р.С., Румянцева А.А., Буланов Г.А., Старичков Н.Ю., Шаронова А.А., Комарова О.Е., Серегина Ю.А., Чапленко К.Г., Федорченко В.С.

New Information Technologies in Education: Proceedings of the 24th International Scientific and Research Conference "New Information Technologies in Education" (1C technologies for the data economy development and hyperautomation of education) January 30-31, 2024. / Edited by D. Chistov. Part 2. – M. LLC "1C-Publishing" in 2024. 359 p.: illustr.

The Digest contains the works of the 24th international applied research conference "1C technologies for the data economy development and hyperautomation of education". The book includes the articles covering the issues of business, educational, and scientific partnership, research of the methods for improving education and training efficiency, defining the model of a competitive specialist trained according to the competence requirements, and the methodological aspects of 1C technology implementation in teaching academic disciplines, as well as in the design and development work of teachers and students.

Оргкомитет конференции: [https://educonf.1c.ru](https://educonf.1c.ru/) [www.fa-kit.ru](http://www.fa-kit.ru/) e-mail: [npk@1c.ru](mailto:npk@1c.ru)

ISBN 978-5-9677-3402-1 © ФГОБУ ВПО "Финансовый университет при Правительстве Российской Федерации" 2024

© Фирма "1С", 2024

© ООО "1С-Паблишинг", оформление

## **Автоматизация деятельности вузов**

Ежиков Д.А. ФГБОУ ВО «Тамбовский государственный университет имени Г.Р. Державина», г. Тамбов *ezhikov@tsutmb.ru*

### **Адаптация «1С:Университет ПРОФ» под бизнес-процессы сервиса «Единый электронный деканат» в ТГУ имени Г.Р. Державина**

Ezhikov D.A. Derzhavin Tambov State University, Tambov

### **Customizing 1C:University PROF for business processes of the Unified Electronic Dean's Office service at Tambov State University**

#### **Аннотация**

В статье рассматриваются оптимизация и автоматизация бизнес-процессов «Единого электронного деканата», произведенные по результатам обратной связи сотрудников структуры после внедрения цифрового сервиса в опытную эксплуатацию.

#### **Abstract**

The article considers optimization and automation of business processes of the Unified Electronic Dean's Office based on the results of feedback from employees after beta testing of the digital service.

**Ключевые слова:** образование, информационный, технологии, цифровизация, университет

**Keywords:** education, information technologies, university digitalization

В рамках реализации программы стратегического академического лидерства «Приоритет-2030» [1] ТГУ имени Г.Р. Державина в октябре 2022 года ввел новую структуру – «Управление сопровождения образовательной деятельности (Единый деканат)». Ее основные задачи: нормативное и информационное сопровождение процесса образовательной деятельности; повышение качества технологического и административного сопровождения образовательного процесса в университете; развитие системы управления качеством обучения. В соответствии с задачами управления были оцифрованы основные бизнес-процессы. После внедрения цифрового сервиса в опытную эксплуатацию (информация представлена в статье [2]) была получена обратная связь от сотрудников «Единого деканата», и на ее основе были скорректированы бизнес-процессы.

Так был полностью переработан процесс формирования и сканирования ведомостей в «1С:Университет ПРОФ» [3]. В рамках расширения функционала обработки «Работа с ведомостями» был добавлен еще один отчет – «Незаблокированные ведомости» для контроля блокировки ведомостей. Полностью переработан механизм формирования ведомостей на пересдачу и на досрочную сдачу сессии. После перевода на новый план была доработана сводная ведомость.

Основным функционалом работы «Единого деканата» является создание приказов. В рамках этой деятельности было автоматизировано создание типовых приказов с помощью обработок или загрузки данных из Excel. Был переработан механизм создания приказов на практику: добавлен новый справочник «Базы практик» (рис. 1). В справочнике заполняются данные организации и выбираются специальности, для которых эта база практики доступна. После создания приказа и добавления в него студентов выгружается Excel со всеми полями и возможными базами практик для этих студентов. После заполнения файла Excel сотрудники «Единого деканата» загружают его в «1С», и все поля автоматически заполняются.

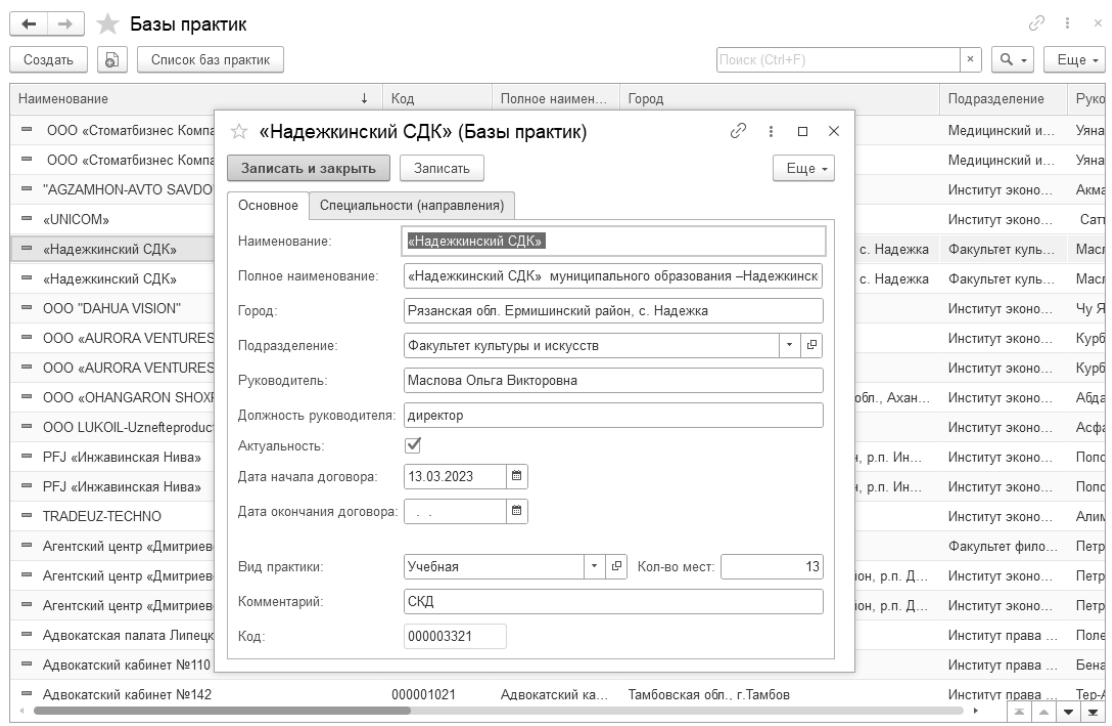

Рис. 1. Справочник «Базы практик»

В рамках работы «Единого деканата» был разработан механизм рассылки уведомлений об отчислении. Добавлен новый отчет «Задолжники», в котором по заданным полям отбора формируется список студентов и их задолженностей. После формирования отчета в нем выделяется конкретный студент или целая группа людей (академическая группа, курс, специальность, факультет) и создаются уведомления об отчислении. После формирования списка студентов для рассылки (рис. 2) можно изменить текст уведомления, зарегистрировать все уведомления, сформировать и отправить. При формировании уведомлений добавлена проверка на окончание сессии у студента. После регистрации и отправки уведомлений об отчислении все уведомления попадают в регистр сведений. Рассылка уведомлений происходит на почту и в личный кабинет студента по регламентному заданию. Также у уведомлений есть статус, и по регламентному заданию происходит проверка на ликвидацию задолженностей. После ликвидации всех задолженностей статус уведомления меняется на «Ликвидировано», и оно удаляется из личного кабинета.

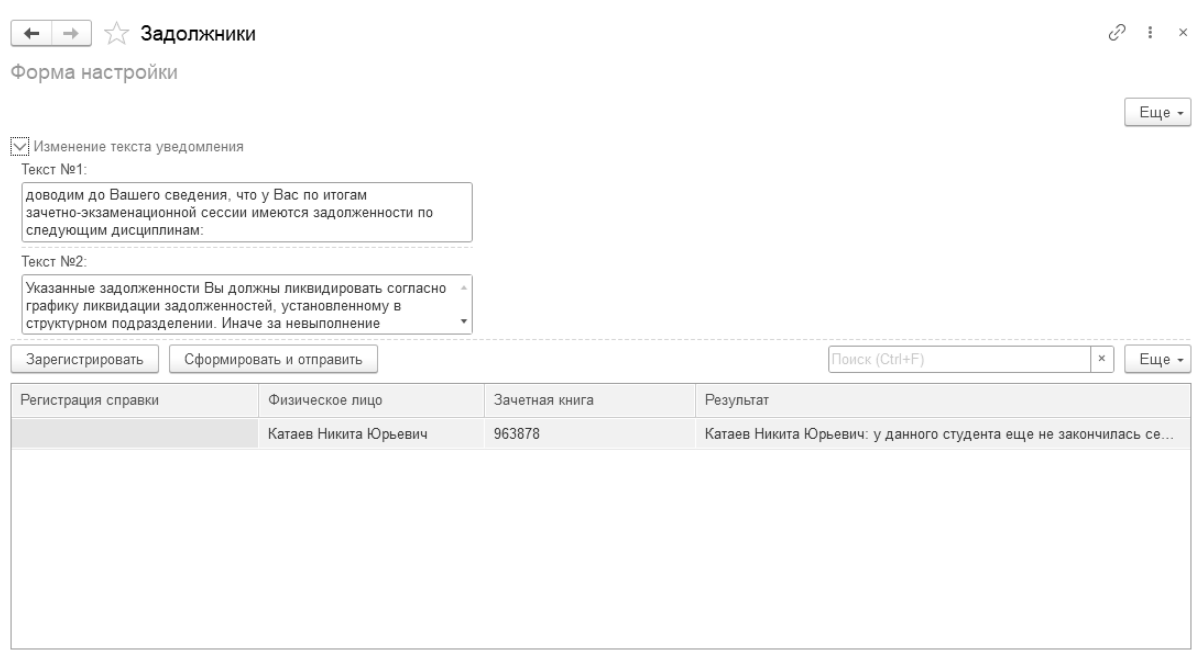

Рис. 2. Формирование уведомлений об отчислении

Одной из новых доработок является создание документа «Договоры по сетевой форме». В документе заполняются данные организации, адрес, образовательная программа и сама дисциплина, которая является сетевой. Из созданного документа создается приказ «О сетевой форме», в приказ автоматически заполняются данные из документа. После согласования и подписания приказа в «1С:Документооборот государственных учреждений» [4] дисциплина добавляется в учебный план, образовательную программу, рабочую программу, и информация добавляется на сайт.

В статье опыт цифровой трансформации управления образовательной деятельностью тамбовского государственного университета имени Г.Р. Державина [2] был описан ряд регистров сведений и регламентных заданий, которые в автоматическом режиме после проведения приказа и выполнения заранее настроенных условий выполняют определенные действия. В рамках дальнейшей автоматизации деятельности университета список автоматизированных процессов был расширен. Таким образом, после смены учебного плана был настроен технический перенос оценок на новый учебный план в автоматическом режиме. Также после смены учебного плана обновляется документ «Соответствие курсов LMS и РУП». Если в обновленном документе есть проблемы, то в управление РЦОС поступает задача проверить этот документ.

Также был внедрен новый документ – «Протокол заседания аттестационной комиссии» (рис. 3). В документ подгружаются дисциплины старого и нового учебных планов, затем происходит их стыковка. После перехода студента на новый план на основе протокола происходит автоматический перезачет оценок.

| Провести и закрыть                                              | Записать<br>Провести                                   | <b>В</b> Печать -                       | <b>В Сохранить на диск</b>              | B<br>Состояние документа -               |         | С Обновить данные -                                      | $2\pi$<br>Создать индивидуальный план |                  | <del>Ю</del> Сервис -                             | Еще -                                    |
|-----------------------------------------------------------------|--------------------------------------------------------|-----------------------------------------|-----------------------------------------|------------------------------------------|---------|----------------------------------------------------------|---------------------------------------|------------------|---------------------------------------------------|------------------------------------------|
| 000000697<br>Номер:                                             | 09.10.2023 15:36:14<br>Дата:                           | Состояние<br>документа:                 | Проект                                  | Homep<br>$\Box_1$<br>протокола:          |         | Лата<br>$\mathbf{x}$<br>протокола:                       | $\mathbb{B}$ ×                        | Вид<br>заявления | o<br><b>Восстанов</b><br>$\overline{\phantom{a}}$ | Перевод<br>ИЗ                            |
| Физическое<br>Мкандавире Джудит<br>лицо:                        |                                                        | $\cdot$ 0<br>Зачетная<br>книга:         | 258913                                  | Состояние<br>凸<br>студента:              |         | Отчислен                                                 | c                                     | Заявление:       | Заявления сту Р                                   | другого<br>BV3a                          |
| Результат протокола<br>÷<br>Срок<br>o<br>$1 \times$<br>обучения | Категория<br>$\mathbf{v} \mid \mathbf{x}$<br>студентов | $\mathbf{C}$<br>Ускоренное<br>обучение: | Ha<br>базе:                             | e<br>$\times$<br>Отказать:               | отказа: | Причина<br>$\mathbbm{C}$<br>$\times$                     | Индивид.<br>$\times$<br>УΠ            | $\mathbb{G}$     | РабочийПлан:                                      | $\star$ $\,$ $\times$ $\,$ $\,$ $\uplus$ |
| Соответствие дисциплин                                          | Разница учебной нагрузки                               |                                         | Перечень документов и подписи протокола | Настройки протокола                      |         |                                                          |                                       |                  |                                                   |                                          |
| Новый учебный план<br>Учебный план:                             | Год<br>e<br>Учебный план 000014789<br>٠<br>набора:     | 2020                                    | Тип<br>曲<br>Φſ<br>стандарта             | Код станд.: 3+ -                         |         | Старый учебный план<br>Учебный план 0 с<br>Учебный план: | Год<br>2019<br>набора:                | 曲                | Тип<br>$\Phi$<br>стандарта:                       | Код<br>$3+ -$<br>станд.                  |
| Форма<br>Очная<br>обучения:                                     | Категория<br>студ.                                     | $_{\rm v}$<br>Инд.<br>план:             | Ha<br>Сокр.<br>базе:<br>срок:           | $\mathbf{v}$                             |         | Форма<br>Очная<br>обучения:                              | Категория<br>$\bar{\nu}$<br>студ.     | Инд.<br>план:    | Ha<br>Сокр.<br>базе:<br>срок                      |                                          |
| Специальность:                                                  | 31.05.01 - Лечебное дело                               | Профиль:                                |                                         | $\mathcal{L}_{\mathcal{F}}$              |         | 31.05.01 - Лечебное дело<br>Специальность:               | ٠                                     | Профиль:         |                                                   |                                          |
| $2023 - 202$<br>Учебный год                                     | Курс: Четвертый Ф<br>c<br>$\check{}$                   | $\overline{7}$<br>Семестр:<br>٠         | e<br>Фильтр:<br>Дисципл.                | 巨<br>$\mathbb{R}$ $\Box$<br>$\mathbf{v}$ |         | Четвертый<br>Kypc:                                       | e<br>₽<br>Ручной ввод                 |                  |                                                   |                                          |
| Данные по дисциплинам                                           |                                                        |                                         |                                         |                                          |         | Данные по дисциплинам                                    | Дисциплины из другого ВУЗа            |                  |                                                   |                                          |
| $\sqrt{3}$<br>Тип записи                                        | Дисциплина                                             | Fò.<br>Вид ко<br>Ce <sub>M</sub>        | 图<br>Часы                               | 图<br>Часы<br>$3^+$                       |         | 刁<br>Тип записи                                          | <b>B</b><br>Дисциплина                | Сем              | Вид контроля                                      | €<br>$-4$                                |
| ⊽<br><b>51.0</b>                                                | Философия                                              | Зачет<br>3                              | 72.00                                   | $\overline{2}$                           |         | <b>51.5</b>                                              | Акушерство и гин                      | $\overline{7}$   | Зачет                                             | 14                                       |
| ☑<br><b>51.0</b>                                                | История (история                                       | Экзамен                                 | 108.00                                  | 3                                        |         | <b>51.5</b>                                              | Анатомия                              |                  | Зачет                                             |                                          |
| ⊽<br><b>61.0</b>                                                | Иностранный язык                                       | $\overline{1}$                          | 72.00                                   | $\overline{2}$                           |         | <b>616</b>                                               | Анатомия                              | $\overline{2}$   | Зачет                                             | 12                                       |
| ✓<br><b>51.0</b>                                                | Иностранный язык                                       | $\overline{c}$<br>Экзамен               | 72.00                                   | 2                                        |         | <b>61.6</b>                                              | Анатомия                              | $\mathcal{R}$    | Экзамен                                           | 18                                       |
| ☑<br><b>51.0</b>                                                | Физическая культ                                       | Зачет<br>$\overline{1}$                 | 36.00                                   |                                          |         | <b>61.6</b>                                              | Безопасность жиз                      | 3                | Экзамен                                           | 10                                       |
| ✓<br><b>51.0</b>                                                | Физическая культ                                       | $\mathfrak{p}$<br>Зачет                 | 36.00                                   |                                          |         | <b>61.6</b>                                              | Биология                              |                  | Зачет                                             | 10                                       |
| ⊽<br>$E4$ $\cap$                                                | Monumenovan dura                                       | 20000<br>$\overline{A}$                 | 72.00                                   | $\sqrt{2}$                               |         | E4E                                                      | Eugnation                             | $\Omega$         | Q                                                 | 10                                       |

Рис. 3. Документ «Протокол заседания аттестационной комиссии»

На текущий момент в нашем вузе продолжаются оптимизация и автоматизация бизнеспроцессов, затрагивающих сопровождение контингента обучающихся.

#### **Литература**

1. Программа развития университета на 2021-2030 годы в рамках реализации программы стратегического академического лидерства «Приоритет-2030». URL:

[https://www.tsutmb.ru/files/www/o\\_vyze/prioritet/programma\\_2022.pdf,](https://www.tsutmb.ru/files/www/o_vyze/prioritet/programma_2022.pdf) дата посещения: 12. 12. 2023.

2. Ежиков Д.А. Опыт цифровой трансформации управления образовательной деятельностью тамбовского государственного университета имени Г.Р. Державина // Новые информационные технологии в образовании. Часть 2 –  $2023 - C. 20-22.$ 

3. «1С:Университет ПРОФ». URL: [https://solutions.1c.ru/catalog/university-prof,](https://solutions.1c.ru/catalog/university-prof) дата посещения: 12. 12. 2023.

4. «1С:Документооборот государственного учреждения 8». URL: [https://solutions.1c.ru/catalog/doc8-state,](https://solutions.1c.ru/catalog/doc8-state) дата посещения: 12. 12. 2023.

Правосудов Р.Н.<sup>1</sup> , Правосудов А.Р.<sup>2</sup> <sup>1</sup>ООО «Интеллект Инфо», г. Саранск <sup>2</sup>ФГБОУ ВО «Национальный исследовательский Мордовский государственный университет им. Н.П. Огарёва», г. Саранск *1 intellektinfo@yandex.ru, 2 pravosudov\_2015@ mail.ru*

### **Показатели аккредитационного мониторинга в «Интеллект Инфо: Образовательные программы. Расширение для «1С:Университет ПРОФ»**

Pravosudov R.N., Pravosudov A.R. LLC Intellect Info, Saransk National research Mordovian state University named after N.P. Ogarev, Saransk

### **Accreditation monitoring indicators in Intellect Info: Educational programs. Extension for 1C:University PROF**

#### **Аннотация**

Рассматривается задача построения процесса разработки и реализации образовательных программ (ОП) высшего образования (ВО) на основе технологий 1С. Предложена технология формирования документационного обеспечения ОП, в том числе формирования сведений о педагогических работниках ОП (кадровой справки) с расчётом аккредитационных показателей. Раскрывается порядок применения «Интеллект Инфо: Образовательные программы. Расширение для «1С:Университет ПРОФ» при формировании полного комплекта документации ОП, в том числе подготовки рабочих программ дисциплин и расчета аккредитационных параметров по кадровым сведениям.

#### **Abstract**

The article considers the problem of using 1C technologies for development and implementation of higher education programs. The authors propose a technology for preparing the supporting documentation for the educational programs, including collection of information (personnel certificates) about the teaching staff involved and calculation of accreditation indicators. The article examines the procedure of using Intellect Info: Educational programs. Extension for 1C:University PROF to develop a complete set of educational documentation, including generation of study plans and calculation of accreditation parameters based on personnel information.

**Ключевые слова:** автоматизация, вуз, образовательный, программа, аккредитационный, параметры, рабочий, дисциплина, «1С:Университет ПРОФ»

**Keywords:** automation, university, educational program, accreditation parameter, discipline, 1C:University PROF

Разработка и реализация основных профессиональных образовательных программ (ОПОП) высшего образования (ВО) требует от вузов подготовки и наличия объемного комплекта документации по ОП. Соответствие актуальным требованиям регуляторов, эффективное построение процессов разработки ОП, анализ текущего их состояния, подготовка полного комплекта документации по ОП, в том числе для целей их аккредитации и мониторинга, в современных условиях не представляются возможными без использования систем автоматизации.

Достижение указанных целей на практике возможно на основе использования программного продукта «Интеллект Инфо: Образовательные программы» [1], который является расширением для системы «1С:Университет ПРОФ» [2]. Он позволяет автоматизировать формирование описания: результатов освоения ОП (компетенции, индикаторы достижения компетенций); результатов обучения по дисциплинам (знания, умения, владения); учебно-методического обеспечения (справка УМО); материально-технического обеспечения (справка МТО); рабочих программ дисциплин (РПД), программ практик, программ ГИА; рабочих программ воспитания, календарных планов

воспитательной работы; сведений о педагогических работниках (кадровая справка) и позволяет выполнить автоматизированный расчет показателей для целей аккредитации и аккредитационного мониторинга ОП. То есть продукт автоматизирует процессы создания полного комплекта документации по ОПОП ВО.

В части расчета показателей аккредитационного мониторинга в расширении «Интеллект Инфо: Образовательные программы» процесс построен на основе документа подготовки сведений о педагогических работниках ОП. Данный документ позволяет получить печатную форму в соответствии с Приказом Рособрнадзора от 09.03.2023 N 360 «Об утверждении форм заявлений о государственной аккредитации ...».

#### Условия реализации основной образовательной программы.

Специальность 31.05.01 Лечебное дело Квалификация (степень) выпускника: Врач-лечебник Год набора: 2022

Уровень высшего образования: Специалитет Форма обучения: Очная Срок получения образования: 6 лет

2.1. Сведения о педагогических (научно-педагогических) работниках, участвующих в реализации основной образовательной программы, и лицах, привлекаемых к реализации основной образовательной программы на иных условиях (далее в настоящем разделе - педагогический работник):

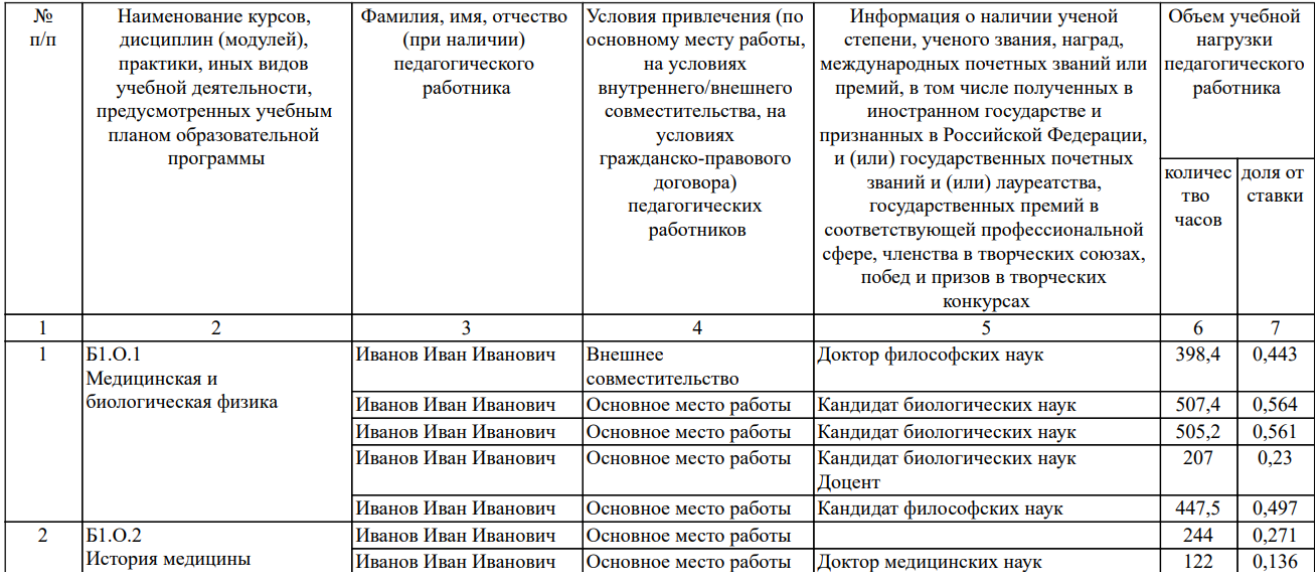

1. Общая численность научно-педагогических работников (НПР), реализующих образовательную программу - 383 чел.

2. Общее количество ставок, занимаемых НПР, реализующими образовательную программу - 234,96 ст.

3. НПР ведущие научную, учебно-методическую и (или) практическую работу, соответствующую профилю преподаваемой дисциплины (модуля) -383: ставок - 234.347: доля нелочисленных ставок - 99.74 %.

4. НПР являющиеся руководителями и (или) работниками иных организаций, осуществляющими трудовую деятельность в профессиональной сфере, соответствующей профессиональной деятельности, к которой готовятся выпускники - 120, ставок - 61,945; доля целочисленных ставок - 26,36 %. 5. НПР имеющие ученую степень, 291; ставок - 180,186; доля целочисленных ставок - 76,69 %.

2.2. Количество педагогических ставок, необходимое для реализации образовательной программы в соответствии с условиями ее реализации и направленностью, составляет: 234,96

2.3. Сведения о педагогических (научно-педагогических) работниках, участвующих в реализации основной образовательной программы, и лицах, привлекаемых к реализации основной образовательной программы на иных условиях, являющихся руководителями и (или) работниками иных организаций, осуществляющими трудовую деятельность в профессиональной сфере, соответствующей профессиональной деятельности, к которой готовятся обучающиеся (далее - специалисты-практики):

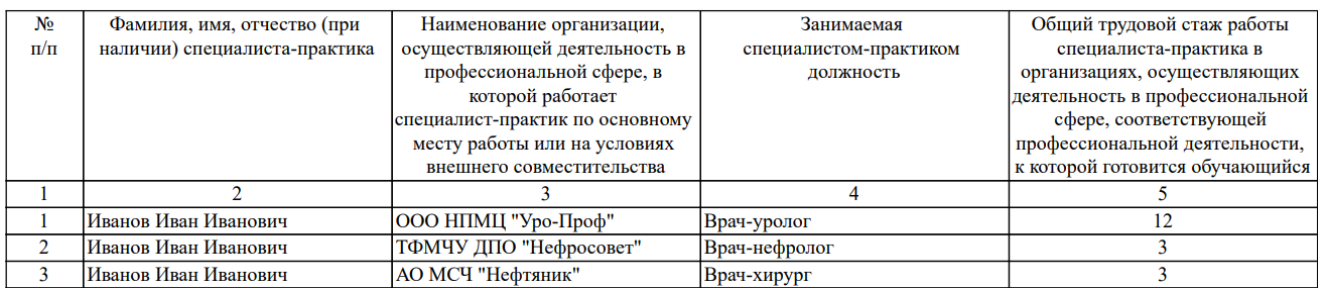

#### Рис. 1. Печатная форма документа «Сведения о педагогических работниках»

Для эффективной реализации процесса подготовки данных по педагогическим работникам на практике обычно требуются настройка обмена данными с системой кадрового учета и принятие организационных мер для обеспечения регламента работы ответственных лиц. В случае наличия в типовом функционале «1С:Университет» распределения нагрузки по преподавательскому составу его данные могут быть задействованы в формировании кадровой справки.

На основе сформированных сведений о педагогических работниках (кадровой справки) в системе возможен автоматический расчет показателей аккредитационного мониторинга в соответствии с приказами:

1. Приказ Минобрнауки России от 18.04.2023 N 409 «Об утверждении аккредитационных показателей …».

2. Приказ Рособрнадзора (Минпросвещения, Минобрнауки) от 24.04.2023 N 660/306/448 «Об осуществлении … аккредитационного мониторинга системы образования».

Данные приказы содержат указания по использованию вузами двух одинаковых по смыслу и методике расчета аккредитационных показателей, рассчитываемых по кадровым данным ОП, но имеющих разное обозначение (кодировку) в этих приказах.

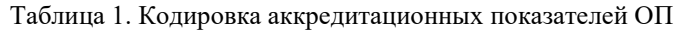

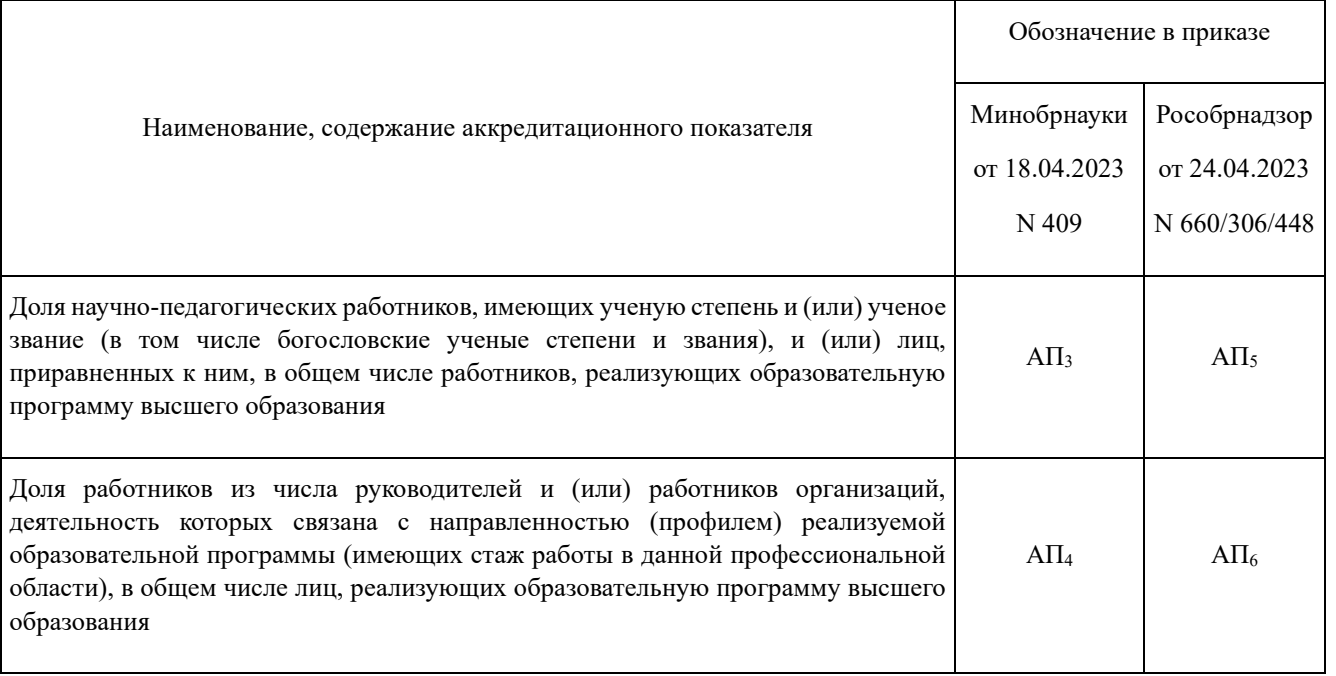

Для расчета указанных показателей функционал документа «Сведения о педагогических работниках» позволяет получить в целочисленных ставках общий объем ОП, объем ОП по рассчитываемому учебному году. Соответственно, кадровые аккредитационные показатели рассчитываются как в целом по ОП, так и по конкретному текущему учебном году, в котором проводится аккредитационный мониторинг, на старшем курсе, обучающемся в организации высшего образования по данной образовательной программе.

Таким образом, продукт «Интеллект Инфо: Образовательные программы. Расширение для «1С:Университет ПРОФ» позволяет систематизировать подготовку полного комплекта документации по ОПОП ВО и автоматизировать получение значений показателей аккредитационного мониторинга. Продукт используется рядом вузов, например, Сибирским ГМУ [3], Тюменским ГМУ. Технология непрерывно развивается, расширяется и совершенствуется ее функционал, на регулярной основе выпускаются обновления с 2019 года.

### **Литература**

- 1. ООО «Интеллект Инфо». URL: [http://intellektinfo.ru/,](http://intellektinfo.ru/) дата посещения: 01. 12. 2023.
- 2. ООО «СГУ-Инфоком». URL[: https://sgu-infocom.ru/,](https://sgu-infocom.ru/) дата посещения: 01. 12. 2023.
- 3. Мирошниченко А.Г., Правосудов Р.Н., Кузьмин Д.А. Развитие информационной системы СибГМУ на основе автоматизации процессов подготовки образовательных программ. – Информатика и образование. 2022. – 37(4):11–18.

Хачай А.Ю.<sup>1</sup>, Волканин Л.С.<sup>2</sup> ФГАОУ ВО «Уральский федеральный университет имени первого Президента России Б.Н. Ельцина», г. Екатеринбург ФГБОУ ВО «Уральский государственный архитектурно-художественный университет имени Н.С. Алфёрова», г. Екатеринбург *1 andrey.khachay@urfu.ru, <sup>2</sup> lsv@usaaa.ru*

### **Новое в решении «Технологии автоматизации: Интеграция с ГИС СЦОС. Расширение для «1С:Университет ПРОФ» версии 1.0.3. Переход на обновленное API ГИС СЦОС**

Khachay A.Yu., Volkanin L.S. Ural State University of Architecture and Art, Ekaterinburg Ural Federal University, Ekaterinburg

### **What's new in Automation Technologies: Integration with GIS SCOS. Extension for 1C:University PROF 1.0.3. Migrating to updated API for GIS SCOS**

#### **Аннотация**

В работе рассматриваются изменения программных интерфейсов государственной информационной системы «Современная цифровая образовательная среда» и их поддержка в серии 1.0.3 релизов решения «Технологии автоматизации: Интеграция с ГИС СЦОС. Расширение для «1С:Университет ПРОФ».

### **Abstract**

The article discusses changes in the software interfaces of the state information system «Modern digital educational environment» (GIS SCOS), and support for the updated interfaces in Automation Technologies: Integration with GIS SCOS. Extension for 1C:University PROF version 1.0.3.

**Ключевые слова:** «1C:Университет», ГИС СЦОС

**Keywords:** 1C:University, Modern Digital Educational Environment

Как мы уже писали ранее [1-3], в целях реализации федерального проекта «Развитие инфраструктуры для научных исследований и подготовки кадров» национального проекта «Наука и университеты», в соответствии с постановлением Правительства Российской Федерации от 16 ноября 2020 №1836 «О государственной информационной системе «Современная цифровая образовательная среда», и приказом Министерства науки и высшего образования Российской Федерации от 6 сентября 2022 №863 «Об обеспечении подключения информационных систем образовательных организаций высшего образования к государственной информационной системе «Современная цифровая образовательная среда» (ГИС СЦОС) образовательные организации высшего образования должны подключиться, выполнить интеграцию внутренней информационной системы вуза и осуществить выгрузку данных в ГИС СЦОС.

1 декабря 2023 года решение «Технологии автоматизации: Интеграция с ГИС СЦОС. Расширение для «1С:Университет ПРОФ» успешно прошло ресертификацию на получение статуса «Совместимо! Система программ «1С:Предприятие» (https://1c.ru/news/info.jsp?id=31229).

На протяжении 2023 года компания «Технологии автоматизации» выпустила серию релизов интеграции, обеспечивающих соответствие новым программным интерфейсам ГИС СЦОС [4]. Эта серия получила порядковый номер 1.0.3 (https://releases.1c.ru/project/IntegrationGISSCOC).

Рассмотрим подробнее произошедшие изменения.

В первую очередь добавились две новые таблицы данных:

• Сотрудники профессорско-преподавательского состава (поля: external id, surname, name, middle\_name, citizenship, snils, inn, email, phone, date\_of\_birth, academic\_degree, academic\_rank).

• Статусы сотрудников профессорско-преподавательского состава (поля: external\_id, teacher, status, contract external id, contract details.work start date, contract details.work end date,

contract details.position, contract details.position name, contract details.rate, contract details.department, contract details.employment type, contract details.contract type, vacation details.start date, vacation details.end date, status date, dismissal date).

Также произошли изменения в таблицах, имевшихся в API ГИС СЦОС ранее:

• Учебные планы. Добавлены поля: base, period type, period count, period details.number, period\_details.start\_date, period\_details.end\_date.

• Дисциплины. Добавлено поле type.

• Связи учебных планов и дисциплин. Добавлены поля: external id, mark type, credits, hours, teachers, kind, code\_selective, code\_speciality.

• Студенты. Добавлены поля: citizenship, gender. Исключено поле: study year.

• Связи студентов и учебных планов. Добавлены поля: external id, start period, end period.

• Движение контингента. Добавлены поля: special right, type fin, details, educational program, contract details, education level, speciality code, speciality name, order details, flow details, study year, study start date, study end date.

Оценки. Добавлены поля: normal\_mark\_value, teacher, reset; для практики: details.company\_name, company inn, practice start date, practice end date; для ГИА: commission chairman name, commission chairman surname, commission chairman middle name, commission chairman position, commission chai rman organization title, commission chairman organization inn; для ВКР: vkr title, scientific director name, scientific director surname, scientific directo r middle name; • для курсовых работ: course\_work\_title.

Важной новацией программных интерфейсов ГИС СЦОС в 2023 году является появление служебного запроса о завершении интеграционного взаимодействия. Выполнение данного запроса информирует ГИС СЦОС о завершении выгрузки и готовности к проверке целостности загруженных данных. Данный запрос необходимо выполнять после выгрузки всех сведений. Команда вызова служебного запроса о завершении интеграционного взаимодействия находится в разделе «Сервис» в обработке выполнения обмена с ГИС СЦОС.

#### **Литература**

1. Волканин Л.С., Хачай А.Ю. Разработка расширений конфигурации для «1С:Университет ПРОФ» // Информатика и образование. 2019. – № 3. – С. 33-46.

2. Волканин Л.С., Хачай А.Ю. Интеграция «1С:Университет ПРОФ» с государственной информационной системой «Современная цифровая образовательная среда» (ГИС СЦОС) // Сборник научных трудов XXII международной научно-практической конференции. / Под общей редакцией Д.В. Чистова. – Москва, 2022. – С. 6-8.

3. Волканин Л.С., Хачай А.Ю. Интеграция «1С:Университет ПРОФ» с государственной информационной системой «Современная цифровая образовательная среда» (ГИС СЦОС) // Сборник научных трудов 23 Международной научно-практической конференции «Новые информационные технологии в образовании» (Экосистема 1С для цифровизации экономики, организации учебного процесса и развития профессиональных компетенций,

1–2 февраля 2022 года). – Том 2. – Москва, 2022. – С. 3-6.

4. Методические рекомендации по переходу на новую модель данных подсистемы виртуальной академической мобильности при выгрузке данных из информационных систем образовательных организаций высшего образования в государственную информационную систему «Современная цифровая образовательная среда» v. 1.0. 2023. URL: [https://tech.online.edu.ru/files/upload\\_guidelines.pdf,](https://tech.online.edu.ru/files/upload_guidelines.pdf) дата посещения: 04. 12. 2023.

Киселева Н.С. ООО «ПМК Программы и компоненты», г. Тамбов *mail@expo1c.ru*

### **Технологии платформы «1С:Предприятие» как инструмент создания единой информационной среды вуза**

Kiseleva N.S. LLC PMK Programs and Components, Tambov

### **Implementing 1C:Enterprise technologies to create a unified information environment for a university**

#### **Аннотация**

В статье приводится информация о технологиях и возможностях платформы «1С:Предприятие» для создания единой информационной среды (ЕИС) вуза, возможностях интеграции программ «1С». За счет создания ЕИС в вузе решаются проблемы организации надежности, скорости и достоверности данных, передаваемых между системами. В качестве основной интегрируемой системы для примера приводится «1С:Университет».

#### **Abstract**

The article provides information about 1C:Enterprise technologies and discusses their potential applications in creating a unified information environment for a university. The author also examines possible methods for integrating 1C software with the university's environment. Creating a unified information environment offers fast and reliable data exchange between university's systems. The author's example is centered around 1С:University .

**Ключевые слова:** цифровизация, университет, ЕИС, электронный, документооборот, интеграция, автоматизация, обмен

**Keywords:** digitalization of university, unified information environment, electronic document management, integration, automation, exchange

Единая информационная среда (далее – ЕИС) университета необходима для автоматизации информационного обеспечения подразделений, задействованных в образовательном процессе вуза, и представляет собой комплекс программных продуктов, решающих практически все проблемы, связанные с его организацией и документационным обеспечением.

Построение ЕИС вуза требует взвешенного подхода к организации интеграции систем.

Многие вузы сейчас используют программные продукты фирмы «1С», что создает единую экосистему и позволяет обеспечить единообразие в интеграциях между этими системами. Также возможности платформы «1С:Предприятие» позволяют разрабатывать интеграции со сторонними системами, такими как LMS, личный кабинет, витрины сайта вуза, CКУД и др., которые могут использоваться вузом. В своей статье приведем возможности интеграции «1С:Университет» [1] со смежными системами, разработанными как на платформе «1С:Предприятие», так и с помощью сторонних решений.

Одной из наиболее важных задач, которая стоит в вузе, является переход на внутренний электронный документооборот. Внутренний электронный документооборот обеспечивает процесс создания, согласования, подписания и ознакомления с различными видами документов. Такими документами могут быть приказы по контингенту, кадровые документы, организационнораспорядительные документы и прочие виды документов, согласно положению о делопроизводстве в вузе.

Для организации внутреннего документооборота используется чаще всего программный продукт «1С:Документооборот государственного учреждения» [2]. Так как приказы по контингенту создаются в системе «1С:Университет» [1], то для перехода на внутренний электронный

документооборот приоритетной является задача интеграции этих двух систем. Для создания интеграции используется Библиотека интеграции с документооборотом (БИД). Данная библиотека встроена в большинство типовых решений «1С» и предоставляет возможность бесшовной интеграции прикладных решений на платформе «1С:Предприятие» с программой «1С:Документооборот». За счет этого достигается быстрый запуск интеграций и работа в «одном окне», когда пользователям «1С:Университет» не нужно переключаться на другую систему.

Далее рассмотрим технологии интеграции между информационными системами, в которых необходимо передавать такие данные, как НСИ, документы или отчеты. На верхнем уровне схему интеграций можно представить следующим образом:

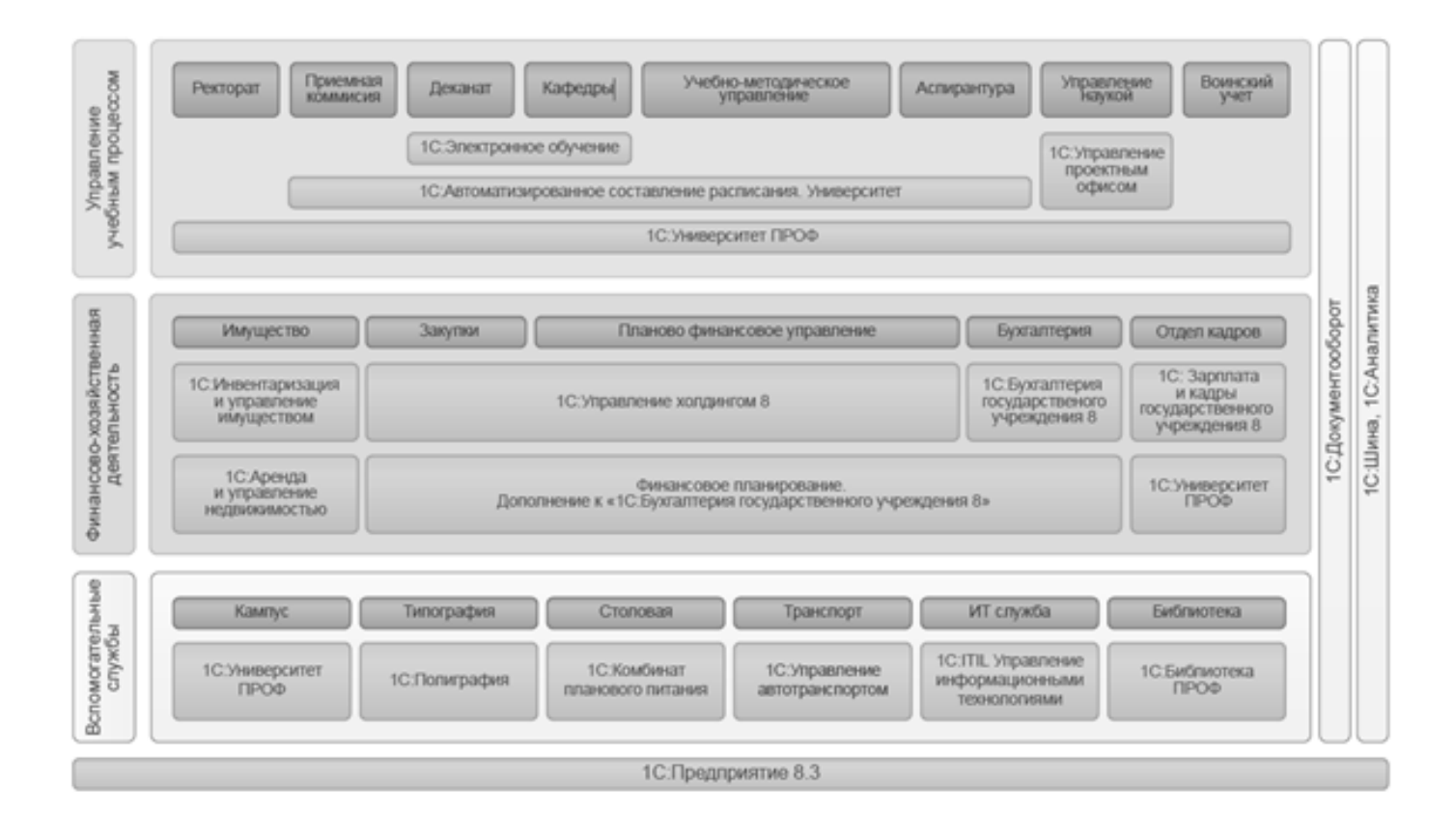

Рис. 1. Верхнеуровневая схема интеграций вуза

Основные данные, которые передаются из системы «1С:Университет» в сторонние системы, – это приказы по контингенту, договоры по платному обучению, НСИ (направления подготовки, курсы, группы, ФЛ и студенты). Из «1С:БГУ» в «1С:Университет» передаются данные по оплате за обучение. В систему «Расписание» необходимо передавать данные по учебным планам, преподавателям, дисциплинам. Из «1С:ЗКГУ» необходимо передавать данные в «1С:Университет» по сотрудникам, преподавателям при приеме на работу, кадровом перемещении или увольнении, необходимо поддерживать в актуальном состоянии эти данные в «1С:Университет». Также достаточно большой объем данных используется в личных кабинетах вуза.

Какие средства для интеграции предоставляет нам платформа «1С:Предприятие» [3]? С помощью средств платформы можно организовать обмен файлами различных форматов, осуществлять доступ ко всем объектам системы из внешних приложений, поддерживать различные протоколы обмена и стандарты взаимодействия с другими подсистемами (XML, JSON и т. п.), работать с интернетом и электронной почтой.

Платформа «1С:Предприятие» поддерживает в прикладных решениях возможность создания web- и HTTP-сервисов и работу с внешними web- и HTTP-сервисами. Поддерживается доступ внешних систем к данным приложений «1С» по протоколу OData.

Решения на платформе «1С:Предприятие» могут интегрироваться с различным оборудованием, например, можно организовать взаимодействие со СКУД. Механизм распределенных информационных баз позволяет быстро создавать территориально распределенные системы на платформе «1С:Предприятие 8».

Универсальный механизм обмена данными позволяет организовать взаимодействие с различными информационными системами, в том числе реализованными не на платформе «1С:Предприятие».

Таким образом, все эти задачи обмена можно решить, используя технологии интеграции, реализованные на платформе «1С:Предприятие». Однако, как видим на рисунке, практически в любом вузе существует достаточно большое количество информационных систем, которые или уже взаимодействуют друг с другом, или в перспективе должны быть интегрированы. В связи с этим для обеспечения качественной интеграции между системами, которая отвечает требованиям надежности, скорости обмена, масштабируемости интеграций, подходит использование решения класса ESB – сервисной шины данных предприятия, например, «1С:Шина», подробнее: [https://v8.1c.ru/static/1c-shina/.](https://v8.1c.ru/static/1c-shina/)

«1С:Шина» – это программный продукт класса «Сервисная шина предприятия» (Enterprise Service Bus, ESB), обеспечивающий обмен данными между различными информационными системами, работающими как на платформе «1С:Предприятие», так и с системами на других платформах.

Использование такого решения позволяет организовать следующие сценарии обменов:

- получать данные из одной системы и передавать их в другую;
- оповещать систему о событии, которое произошло в другой системе;

• создавать сообщение, которое поступает во все системы, например, об изменении данных по ФЛ;

• отправить запрос во все системы, чтобы получить консолидированную информацию.

Как видим, для создания ЕИС вуза успешно можно использовать средства интеграции платформы «1С:Предприятие 8». Когда количество систем вуза и интеграционных потоков невелико, то можно использовать интеграции по принципу «точка-точка». Однако вузу необходимо планировать развитие ИТ-ландшафта с учетом современных подходов к интеграциям и требований к данным. Поэтому даже построение небольшого контура интеграции лучше начинать с использования программного продукта класса ESB, учитывая дальнейшие перспективы развития ЕИС вуза.

### **Литература**

1. «1С:Университет ПРОФ». URL: [https://solutions.1c.ru/catalog/university-prof,](https://solutions.1c.ru/catalog/university-prof) дата посещения: 08. 12. 2023.

2. «1С:Документооборот государственного учреждения». URL: https://solutions.1c.ru/catalog/doc8-state, дата посещения: 08. 12. 2023.

3. Платформа «1С:Предприятие 8». URL: [https://v8.1c.ru/platforma/integraciya/,](https://v8.1c.ru/platforma/integraciya/) дата посещения: 08. 12. 2023.

Киселева Н.С. ООО «ПМК Программы и компоненты», г. Тамбов *mail@expo1c.ru*

### **Подходы к организации проектных работ для запуска Единого электронного деканата и Студенческого МФЦ на базе «1С:Университет ПРОФ»**

Kiseleva N.S. LLC PMK Programs and Components, Tambov

### **Approaches to project design for a Unified Electronic Dean's Office and Students' Multifunctional Center based on 1C:University PROF**

#### **Аннотация**

В статье приводится информация о возможных подходах к организации проектных работ для создания Единого электронного деканата и студенческого МФЦ (многофункционального центра), используя в качестве основной автоматизированной системы «1С:Университет ПРОФ». Создание Единого деканата повысило эффективность работы управления учебным процессом за счет сокращения времени на обработку информации, а также повысило качество предоставления услуг студентам и преподавателям.

#### **Abstract**

The article reviews several approaches to preparing project design to create a unified electronic dean's office, using 1C:Universify PROF as the main automated system. This project makes it possible to improve the quality and efficiency of the educational process management, due to faster data processing.

**Ключевые слова:** цифровизация, университет, деканат, электронный, документооборот, управление, образовательный, процесс, автоматизация

**Keywords:** digitalization of university, dean's office, electronic document management, educational process management, automation

Деканат осуществляет координацию и административное обеспечение учебного процесса, а также выполняет иные функции, возложенные положением делопроизводства вуза. Координирует решение вопросов, связанных с документационным сопровождением образовательного процесса всех уровней и обеспечением внешней отчетности университета.

Функции Единого деканата [1]:

нормативно-правовое, организационно-методическое и информационно-аналитическое сопровождение образовательного процесса в университете;•

• документационное сопровождение учебного процесса (формирование, согласование и издание приказов по контингенту обучающихся в университете; печать, регистрация и выдача документов об образовании (квалификации));

- администрирование портфолио студентов;
- контроль за реализацией учебного процесса в университете;

• разработка, регламентация и оптимизация бизнес-процессов в рамках сопровождения образовательного процесса в университете.

Студенческий МФЦ обеспечивает взаимодействие со студентами (в необходимых случаях – с их законными представителями) по различным вопросам, возникающим в процессе обучения, по принципу «одного окна».

Функции Студенческого МФЦ [2]:

- прием заявлений от студентов;
- подготовка справок;

• подготовка выписок, выдача пропусков, оформление договоров платного обучения и договоров на проживание;

- подготовка характеристик для студентов;
- ответы на запросы госорганов;
- выдача студенческих билетов;
- прочие функции, возложенные положением вуза о Студенческом МФЦ.

По сути, эти два подразделения представляют собой схему:

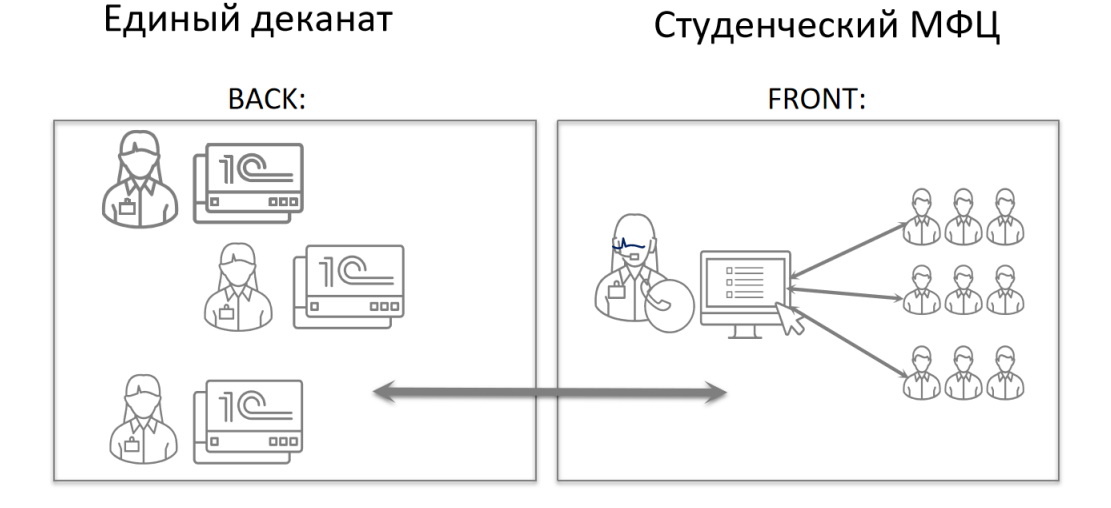

Рис. 1. Схема единого офиса (Единый деканат и Студенческий МФЦ)

Все эти функции, которые осуществляют Единый деканат и Студенческий МФЦ, требуют перехода на электронный документооборот, а также полной автоматизации. Это обуславливает необходимость организации проектных работ для создания такого структурного подразделения и его автоматизации.

Выполнение такого ИТ-проекта включает в себя основные этапы:

- инициация проекта, определение целей и задач;
- уточнение требований, проведение обследования существующих деканатов вуза;

• описание необходимых доработок используемых программных продуктов, а именно «1С:Университет ПРОФ» [3], интеграция с «1С:Документооборот ГУ» [4], интеграция со смежными системами вуза;

- разработка необходимого функционала согласно ЧТЗ;
- подготовка и поэтапный запуск ОЭ/ОПЭ;
- сопровождение и развитие системы, консультации пользователей.

Приведем подробный разбор нескольких этапов.

Этап уточнения требований:

Для единого деканата необходимо:

Провести анализ всех деканатов (в каждом структурном подразделении), выделить общий функционал в каждом подразделении, провести унификацию бизнес-процессов, описать бизнеспроцессы:

- перечень заявлений;
- перечень приказов;
- перечень отчетных форм;
- работа с ведомостями;
- формирование документов об образовании;
- формирование приказов на стипендию;
- формирование документов для хранения в архиве.

Описать связку с документом-основанием – все документы-основания должны быть прописаны. Для единого Студенческого МФЦ необходимо:

• провести анализ всех выдаваемых документов обучающимся;

• составить перечень тех документов, которые выдает подразделение, и тех, которые забирает, описать бизнес-процессы:

- o прием заявлений;
- o формирование и выдача справок;
- o прочие документы (характеристики, пропуска, выписки);
- o подготовка сведений об обучающихся по запросам в госорганы;
- определить, какие еще действия будет выполнять МФЦ:
- процессы (заключение договоров найма, платного обучения);
- выдача студенческих билетов (пропусков), зачетных книжек обучающимся;
- формирование документов на скидки по обучению;
- формирование реестров по платным образовательным услугам.

Далее необходимо провести анализ накопленных данных в системе, обеспечить качество, достоверность и актуальность данных, спроектировать подходы по миграции данных и ведению НСИ. Подготовить техническое задание на доработку системы. Составить реестр доработок и график их реализации.

Примеры адаптации системы:

- обработки проверки формирования заявлений;
- обработки автоматического формирования ведомостей;
- обработки создания абитуриентов из системы «1С:Университет»;
- формирование печатных форм, контроль заполнения реквизитов;
- обработки формирования календарей на создание ведомостей.

Последний этап – это подготовка к запуску в опытно-промышленную эксплуатацию. В рамках этого этапа проводятся работы по подготовке персонала к работе в новой среде. В вузе подготавливаются нормативные документы, приказы, изменение штатного расписания, обеспечивающие регламентирование процесса запуска новой структуры.

Сам процесс запуска и перехода функций деканатов в новое подразделение, как правило, осуществляется поэтапно. Этапы запуска подсистем определяет сам вуз, в зависимости от технической готовности. Примерами этапов могут быть:

Для Студенческого МФЦ:

- Этап заключения договоров.
- Этап выдачи справок.
- Этап выдачи пропусков.
- Этап выдачи документов об образовании.

Для Единого деканата:

- Издание приказов.
- Формирование ведомостей.
- Формирование документов для выдачи дипломов.

В результате выполнения проектных работ по созданию таких структурных подразделений вуза повышается эффективность взаимодействия деканата с ключевыми подразделениями вуза. Ускоряется процесс подготовки документов. Улучшается качество предоставления услуг для обучающихся и абитуриентов. Значительно сокращается время на выполнение задач, стоящих перед деканатом. Упрощается порядок действий с данными, используемыми в обучении. Работа этих подразделений переходит на принципиально новый качественный уровень.

### **Литература**

1. Функции Единого деканата. URL: [https://tsutmb.ru/about/str/uprav/soprovozhdeniya-obrazovatelnoy-deyatelnosti/,](https://tsutmb.ru/about/str/uprav/soprovozhdeniya-obrazovatelnoy-deyatelnosti/) дата посещения: 08. 12. 2023.

2. Функции Студенческого МФЦ. URL: [https://tsutmb.ru/students/studencheskij\\_mfcz/,](https://tsutmb.ru/students/studencheskij_mfcz/) дата посещения: 08. 12. 2023.2.

3. «1С:Университет ПРОФ». URL: [https://solutions.1c.ru/catalog/university-prof,](https://solutions.1c.ru/catalog/university-prof) дата посещения: 08. 12. 2023.3.

4. «1С:Документооборот государственного учреждения 8». URL: [https://solutions.1c.ru/catalog/doc8-state,](https://solutions.1c.ru/catalog/doc8-state) дата посещения: 08. 12. 2023.4.

Балагин О.В.<sup>1</sup>, Корыткин Е.Ю.<sup>2</sup>, Васильев А.В.<sup>3</sup> ФГБОУ ВО «Омский государственный университет путей сообщения», г. Омск *1 balaginov@mail.ru , 2 korytkineu@omgups.ru, 3 [vasilevav@omgups.ru](mailto:3vasilevav@omgups.ru)*

### **Результаты внедрения и развитие «1С:Университет ПРОФ» в Омском государственном университете путей сообщения, реализация обмена данными с использованием «1С:Шина»**

Balagin O.V., Korytkin E.U., Vasilev A.V. Omsk State Transport University, Omsk

### **Results of implementation and development of 1C:University PROF at Omsk State Transport University, including data exchange over 1C:ESB**

#### **Аннотация**

Рассмотрены промежуточные результаты внедрения, эксплуатации и развития единой корпоративной информационной системы университета; вопросы повышения функциональности подсистем, ведения качественного учета и внесения данных, разделения информационной базы на рабочую базу и базу приемной кампании, внедрения «1С:Шины» и передачи данных с её помощью.

#### **Abstract**

The article examines intermediate results of the implementation, operation and development of the unified corporate information system in a university. The authors discuss the issues of improving the functionality of subsystems; ensuring high-quality business accounting and data entry; splitting the single infobase into two: an operational infobase and an admission campaign infobase; introducing 1C:ESB; achieving data exchange over 1C:ESB.

**Ключевые слова:** комплексный, автоматизация, поэтапный, внедрение, разделение, информационный, база, «1С:Шина», обмен, данные, функциональность

**Keywords:** complex automation, step-by-step implementation, infobase separation, introduction of 1C:ESB, data exchange, enhanced functionality

В 2020 году в Омском государственном университете путей сообщения начата реализация проекта «Создание единой корпоративной информационной системы на базе программного продукта «1С:Университет» [1].

Первый этап с 2020 по 2021 год был направлен на переход от технических решений собственной разработки на базе «1С» к типовому решению «1С:Университет». Второй этап, который длился с 2021 по 2022 год, позволил перейти от «лоскутной» автоматизации к комплексной с помощью собственных разработок подсистем для «1С:Университет» [2]. С 2022 года реализуется третий этап внедрения, который направлен на формирование сервисов для студентов, преподавателей и сотрудников.

Первые два этапа внедрения осуществлялись в соответствии с разработанными инструкциями и сопроводительными материалами для работы пользователей. В университете была создана рабочая группа по внедрению «1С:Университет», в которую вошли эксперты из основных структурных подразделений вуза. С целью обеспечения качественной работы и сокращения количества ошибок был разработан регламент работы с «1С:Университет», что позволило организовать и систематизировать работу более 750 пользователей информационной базы.

Основной отличительной особенностью третьего этапа внедрения стало формирование плана развития «1С:Университет», в котором отражается последовательность подсистем информационной базы, сроки работы с каждой подсистемой и описание работ, которые будут выполнены на данном этапе. Третий этап был полностью разбит на подэтапы относительно каждой подсистемы «1С:Университет».

В работе с подсистемой выстроен следующий алгоритм: совещание рабочей группы для сбора предложений и пожеланий; составление технического задания, его согласование и утверждение; реализация технического задания и тестирование полученных результатов. Тестирование проходит в два этапа: «закрытое» тестирование сотрудниками управления информационных технологий и «публичное» тестирование с привлечением членов рабочей группы или отдельного структурного подразделения университета.

Внедрение и эксплуатация корпоративной информационной системы показали, что пользователям сложно адаптироваться в новых реалиях, где необходимо оперативно вносить и получать информацию, трудно осваивать новые информационные технологии в одиночку или с помощью коллег. Для сопровождения пользователей был создан механизм для сбора обращений по работе с информационной системой с помощью выделенного пользователя на корпоративном портале Битрикс24. Линия поддержки обрабатывает каждое обращение, помогает решить проблему, проконсультировать или выявляет наличие системной ошибки, которая фиксируется в реестре ошибок и передается на устранение разработчикам. Для развития навыков работы с программными продуктами фирмы «1С» на базе «1С:Университет» была разработана программа повышения квалификации. Каждый сотрудник университета может записаться на курс и получить все необходимые знания и навыки, чтобы эффективнее взаимодействовать с информационной системой.

Все доработки в подсистемах направлены на повышение качества ввода информации и учета хозяйственных операций, упрощения взаимодействия пользователя с системой, повышения скорости обработки и внесения данных. Опыт показал, что использование таких типовых обработок, как «Мастер приемной кампании» и «Мастер списков поступающих» [3], облегчает работу пользователей и убирает непосредственное взаимодействие с различными объектами системы через разделы, позволяет вносить и обрабатывать данные в режиме одного окна. В результате были разработаны такие обработки, как «Мастер по работе с общежитиями», «Мастер работы по трудоустройству», «Мастер промежуточной аттестации», «Мастер ввода рейтинга». Пользователи, работая в данных обработках, выполняют команды, например, «Трудоустроить», «Выселить», «Переселить», а система создает необходимые документы, например, по команде «Заселить» создаются документ «Приказ», документ «Заявление», договор на проживание. Данные документы и ордер на заселение тут же быстро печатаются.

За последние два года приемные кампании сопровождаются непрерывным и интенсивным развитием федеральных информационных систем, изменением правил приема в вузы. Разработчики «1С:Университет» оперативно выпускают новые релизы программного обеспечения. Порой выход релиза происходит перед самым стартом приемной кампании, и в связи с наличием большого количества доработок системы обновление рабочей базы вызывает затруднения при эксплуатации у большей части подразделений и приводит к ошибкам, порой критическим. Предварительное тестирование, которое проводится при обновлении тестовой базы, ограничено по времени, и не удается выявить все ошибки. Также по причине взаимодействия с системами федерального уровня информационная база выросла в два раза.

Для устранения проблемы было принято решение разделить информационную базу на базу для приемной кампании и рабочую. В этом решении основной задачей является передача необходимых данных между информационными базами. Инструментом же является «1С:Шина», с помощью которой будет передаваться необходимая информация между тремя информационными базами, а именно «1С:Университет» – база приемной кампании, «1С:Университет» – рабочая база и «1С:БГУ  $2.0<sub>></sub>$ .

«1С:Шина» [4] в Омском государственном университете путей сообщения была приобретена в 2023 году. С ее помощью были выполнен обмен и настроена организация справочника структуры в университете для формирования эталонного справочника структуры в одной базе «1С:ДГУ 3.0» и передачи его в другие базы вуза. Полученный опыт является хорошим стартом для решения задачи разделения баз данных.

Выполнение передачи данных между разделенными информационными базами с применением «1С:Шина» организовано следующим образом. Передача учебных планов и рабочих учебных планов из основной базы «1С:Университет» в базу приемной кампании «1С:Университет» для

формирования приемной кампании. Передача плана набора из базы приемной кампании «1С:Университет» в основную базу «1С:Университет» для планирования нагрузки и распределения поручений. Передача данных о физических лицах и договорах из базы приемной кампании «1С:Университет» в рабочую базу «1С:БГУ 2.0». Передача данных об оплате абитуриентов по договору из рабочей базы «1С:БГУ 2.0» в базу приемной кампании «1С:Университет». Передача данных из базы приемной кампании «1С:Университет» в основную базу «1С:Университет», данных о зачисленных студентах, а именно: приказ о зачислении, последнее заявление абитуриента, данные о ЕГЭ и ВИ, индивидуальные достижения, льготы, последнее личное дело и отсканированные копии документов, договоры о целевой подготовке с организациями, договоры на оказание платных образовательных услуг, информация о нуждаемости в общежитии и данные справочника «Физические лица».

Данное решение для нашего университета исключит задержки в работе подразделений, которые не участвуют в работе приемной кампании. Обновление приемной кампании на новые релизы будет проходить без ошибок, оперативно, как этого требует сопровождение приемной кампании, так как будет использоваться типовой функционал, а все доработки будут находиться в рабочей базе. Уменьшится скорость увеличения объема рабочей базы, что даст время для принятия решений об увеличении мощности для работы.

#### **Литература**

1. Корыткин Е.Ю., Васильев А.В., Свердлов Д.А. Автоматизация приемной кампании Омского государственного университета путей сообщения на базе «1С:Университет ПРОФ» // Новые информационные технологии в образовании: Сборник научных трудов XXI международной научно-практической конференции «Технологии 1С в цифровой трансформации экономики и социальной сферы», февраль 2021. – Часть 2. – С. 17-19.

2. Корыткин Е.Ю., Васильев А.В., Балагин О.В. Внедрение «1С:Университет ПРОФ» в Омском государственном университете путей сообщения // Новые информационные технологии в образовании: Сборник научных трудов XXII международной научно-практической конференции «Экосистема 1С для цифровизации экономики, организации учебного процесса и развития профессиональных компетенций». – Москва, 2022. – С. 16-18.

3. Бондарева Е.Н., Вашкевич О.В., Гречкин В.А., Казначеева Я.С. «1С:Предприятие 8». Конфигурация «Университет ПРОФ». Руководство пользователя. – Том 2. – М.: Фирма «1С», 2023.

4. Сайт «1С:Предприятие 8: Система программ». «1С:Шина». URL[: https://v8.1c.ru/static/1c-shina/,](https://v8.1c.ru/static/1c-shina/) дата посещения: 05. 12. 2023.

Мацько В.В.<sup>1</sup> , Киселева Н.С.<sup>2</sup> АНОО ВО «Сибирский институт бизнеса и информационных технологий», г. Омск *1 v\_matsko@mail.ru, <sup>2</sup>mail@expo1c.ru*

### **Внедрение «1С:Аналитики» для визуализации и анализа данных приемной кампании университета с помощью продукта «Экспонента:Мониторинг приемной кампании. Расширение для «1С:Университет»**

Matsko V.V., Kiseleva N.S. Siberian Institute of Business and Information Technology, Omsk

### **Introducing 1C:Analytics and Admission Campaign Monitoring. Extension for 1C:University for visualization and analysis of university admission campaign data**

### **Аннотация**

В статье приводится опыт внедрения BI-системы «1С:Аналитика» для мониторинга приемной кампании вуза с использованием продукта «Экспонента:Мониторинг приемной кампании. Расширение для «1С:Университет».

### **Abstract**

The article presents the experience of implementing the business intelligence system 1C:Analytics for monitoring the university's admission campaign using the product Admission Campaign Monitoring. Extension for 1C:University.

**Ключевые слова:** цифровизация, университет, «1С:Аналитика», «1С:Университет», BI-система

**Keywords:** university digitalization, 1C:Analytics, 1C:University PROF, BI system

В настоящее время одним из наиболее наглядных и эффективных методов анализа данных является использование систем BI (Business Intelligence). BI-система – это удобный инструмент, с помощью которого можно анализировать данные. В BI-системах используются дашборды.

Дашборд – это набор графиков, собранных из разных источников, позволяющий в одном окне проанализировать ключевые показатели университета. Дашборд позволяет решать одну из задач анализа данных – оперативное предоставление информации. Данные на таких дашбордах должны обновляться за короткий промежуток времени. С помощью такого дашборда удобно оценивать текущее состояние показателей в различных областях работы университета. Таким образом, основная цель BI-системы – это оперативное получение информации, анализ и принятие решений об изменениях на основе данных.

Одним из наиболее важных анализов является оперативный мониторинг хода приемной кампании вуза.

Приемная кампания университета проходит за короткий промежуток времени, и очень важно вовремя отслеживать изменения, которые происходят каждый день по мере подачи документов. К таким изменениям можно отнести:

- Ход приема заявлений.
- Конкурсную ситуацию.
- Наполняемость мест.

Также необходимо анализировать показатели:

- Статистика по поданным заявлениям в разрезах направлений подготовки.
- География поступающих.
- Анализ среднего балла ЕГЭ абитуриентов и зачисленных студентов.
- Конкурс на места поступления.
- Динамика поступлений по годам.
- Анализ поступивших иностранных студентов.

Все эти показатели можно представить с помощью средств визуализации данных. С помощью визуализации данных можно сравнить показатели по конкурсным группам, формам обучения, количество поданных и отозванных заявлений в разрезе направлений подготовки, оценить средний балл ЕГЭ по каждому направлению, а также проанализировать способ подачи документов (личный кабинет вуза, Суперсервис или очная подача). Можно проанализировать количество поданных заявлений на бюджетные места, места в рамках целевых квот или на места платного обучения.

С помощью визуализации можно видеть динамику подачи и отзыва заявлений по дням. В дальнейшем итоговые данные позволят сделать сравнительный анализ в разрезе набора по годам. Например, изменение среднего балла в разные годы набора по направлениям подготовки и формам обучения. Также BI-система позволяет отслеживать конкурс на места поступления в зависимости от наличия оригиналов документов.

На сегодняшний день многие вузы используют тиражные программные продукты, такие как «1С:Университет ПРОФ» [1].

Для BI-системы были выдвинуты следующие требования:

• Поддержка интерактивности при работе пользователей с динамическими аналитическими панелями, выполнение вычислений «на лету».

• Использование в аналитических панелях разнообразных визуальных элементов. Обеспечение построения различных аналитических форм (с возможностью их динамического переключения в другую визуальную форму).

• Поддержка вычисляемых полей в отчётах, добавление собственных формул.

• Вывод отчётов на печать, а также сохранение отчётов в файлах различных форматов для последующей обработки.

• Работа пользователя на любых типах устройств, включая стационарные и мобильные ПК, планшеты и смартфоны.

• Предоставление пользователю возможностей по настройке собственных аналитических панелей в режиме визуального редактора без необходимости написания программного кода.

Анализ рынка BI-систем показал, что по всем критериям подходит продукт «1С:Аналитика». В связи с этим для выполнения задачи оперативного анализа и визуализации данных было принято решение использовать программный продукт «1С:Аналитика» [2], а также готовое решение для подготовки данных по всем необходимым показателям «Экспонента:Мониторинг приемной кампании. Расширение для «1С:Университет» [3]. Продукт внедрялся при поддержке компаниипартнера ООО «Экспонента», статус компании – Центр Компетенции по Образованию [\(https://expo1c.ru\)](https://pmkbuh.ru/). Компания является разработчиком расширения «Экспонента:Мониторинг приемной кампании. Расширение для «1С:Университет».

Ключевой функционал решения:

- Получение данных напрямую из информационной системы «1С:Университет» [1].
- Готовые аналитические отчеты, требующие минимума настроек.
- Готовый структурированный массив данных.

• Готовое BI-решение, которое возможно дальше настраивать и развивать под свои потребности.

Преимущества готового решения:

- Разворачивается за короткий срок от 2-х дней.
- Не требует существенных затрат на внедрение.

Один из основных дашбордов – «Монитор приемной кампании» – отображает ход приемной кампании. Там отражаются основные показатели по количеству абитуриентов, в том числе в разрезе гражданства – иностранные студенты и граждане РФ. А также данные по контрольным цифрам приёма, количеству поданных и отозванных заявлений, данные по количеству зачисленных абитуриентов. Дополнительно можно отслеживать данные по количеству заявлений и КЦП в разрезе направлений подготовки. Доступна информация по поданным заявлениям в разрезе форм обучения, финансирования, уровней подготовки.

«1С:Аналитика» имеет возможности интерактивной фильтрации. Например, можно отфильтровать информацию по очной форме обучения, бюджетным местам и уровню «бакалавр/специалитет». Для этого достаточно выделить нужные показатели прямо в отчёте, и информация обновится по всем блокам отчёта.

|                          |      |                                   | Среднее общее о    | очная          | Подано заявлений      | 221   | 221              | I.                       | $\,$          |                               | Зачислено                     | 33                   | $\frac{5}{1}$                                                   | $_{20}$               | 8                                        | 3                                            | $\frac{6}{1}$                                   | 25                                                         | 80                                     |                                      | Зачислено                | 23                                    | 42                                              | 20                                                         | 8                                            | 88                |                                              | $\mathbb{R}^4$                                  | œ                                       |                                             |
|--------------------------|------|-----------------------------------|--------------------|----------------|-----------------------|-------|------------------|--------------------------|---------------|-------------------------------|-------------------------------|----------------------|-----------------------------------------------------------------|-----------------------|------------------------------------------|----------------------------------------------|-------------------------------------------------|------------------------------------------------------------|----------------------------------------|--------------------------------------|--------------------------|---------------------------------------|-------------------------------------------------|------------------------------------------------------------|----------------------------------------------|-------------------|----------------------------------------------|-------------------------------------------------|-----------------------------------------|---------------------------------------------|
| КонкурсОригиналПриоритет | 0,45 |                                   |                    |                | Подано заявлений      | 1638  | 438              | 1 200                    |               |                               |                               | 13,02                | 11,17                                                           | 10,90                 | 10,77                                    | 10,46                                        | 9,94                                            | 9,60                                                       | 9,58                                   |                                      |                          | 6,40                                  | 5,33                                            | 4,75                                                       | 4,42                                         | 3,97              | 3,91                                         | 3,88                                            | 3,78                                    | 3,75                                        |
|                          |      |                                   | cno                | Очная          |                       | 3644  | 1390             | 2113                     | 141           |                               | Конкурс                       | 51                   | 201                                                             | 218                   | 323                                      | 366                                          | 159                                             | 240                                                        | 249                                    |                                      | Подано заявлений Конкурс | 160                                   | 240                                             | $\frac{5}{2}$                                              | 146                                          | $\frac{51}{2}$    | ą                                            | 57                                              | $\frac{4}{3}$                           | $rac{5}{4}$                                 |
|                          |      |                                   |                    | Очная          | Подано заявлений      |       |                  |                          |               |                               | Подано заявлений              |                      |                                                                 |                       |                                          |                                              |                                                 |                                                            |                                        |                                      |                          |                                       |                                                 |                                                            |                                              |                   |                                              |                                                 |                                         |                                             |
|                          |      |                                   | Специалитет        |                | Подано заявлений      | 265   |                  | 265                      |               |                               |                               | 3                    | $\frac{80}{10}$                                                 | 20                    | 80                                       | 50                                           | $\frac{6}{1}$                                   | 25                                                         | 26                                     |                                      |                          | 25                                    | 유                                               | 20                                                         | 33                                           | 33                | Ξ                                            | 25                                              | ŋ,                                      | $\overline{1}$                              |
| КонкурсОригинал          | 1,2  |                                   |                    | Заочная        |                       | 421   | 144              | 218                      | S             |                               | O KUN                         | $\odot$              | $\odot$                                                         | $\odot$               | $\odot$                                  | $\odot$                                      | $\odot$                                         | $\odot$                                                    | $\odot$                                |                                      | $0 \text{ km}$           | Ō                                     | $\odot$                                         | $\odot$                                                    | $\odot$                                      | $\odot$           | $\odot$                                      | G                                               |                                         |                                             |
|                          |      |                                   | Ординатура         | Очная          | Подано заявлений      |       |                  |                          |               |                               |                               |                      |                                                                 |                       |                                          |                                              |                                                 |                                                            |                                        |                                      |                          |                                       |                                                 |                                                            |                                              |                   |                                              |                                                 |                                         |                                             |
| Ø                        |      |                                   |                    |                |                       | 226   | 62               | 164                      | $\,$          |                               |                               |                      |                                                                 |                       |                                          |                                              |                                                 |                                                            |                                        |                                      |                          |                                       |                                                 |                                                            |                                              |                   |                                              |                                                 |                                         |                                             |
|                          |      |                                   |                    | Очно-заочная   | Подано заявлений      | 1065  | 849              | 215                      |               |                               |                               |                      |                                                                 |                       |                                          |                                              |                                                 |                                                            |                                        |                                      |                          |                                       |                                                 |                                                            |                                              |                   |                                              |                                                 |                                         |                                             |
| Конкурс                  |      |                                   |                    |                | Подано заявлений      |       |                  |                          |               |                               |                               |                      |                                                                 |                       |                                          |                                              |                                                 |                                                            |                                        |                                      |                          |                                       |                                                 |                                                            |                                              |                   |                                              |                                                 |                                         |                                             |
|                          | 3,54 |                                   |                    | Очная          |                       | 1361  | 884              | 472                      | U)            | ЗАЯВЛЕНИЯ_МЕСТА_КОНКУРС_ОЧНАЯ | Код конкурсной группы         | 31.05.02 - Педиатрия | 41.03.04 - Политология                                          | 38.03.02 - Менеджмент | 10.03.01 - Информационная безопасность   | 42.03.01 - Реклама и связи с общественностью | 44.03.02 - Психолого-педагогическое образование | 11.03.02 - Инфокоммуникационные технологии и системы связи | 37.05.01 - Клиническая психология      | SARBJIEHNR_MECTA_KOHKYPC_SAOHHAR     | Код конкурсной группы    | 44.03.01 - Педагогическое образование | 44.03.02 - Психолого-педагогическое образование | 11.03.02 - Инфокоммуникационные технологии и системы связи | 42.03.01 - Реклама и связи с общественностью | 43.03.01 - Сервис | 51.03.03 - Социально-культурная деятельность | 44.04.02 - Психолого-педагогическое образование | 39.04.02 - Социальная работа            | 46.03.02 - Документоведение и архивоведение |
| $^\copyright$            |      |                                   | Магистратура       | Заочная        | Подано заявлений      |       |                  |                          |               |                               |                               |                      | $\circ$                                                         | $\circ$               | $\circ$                                  | $\circ$                                      | $\circ$                                         | $\qquad \qquad \circ$                                      | $\circ$                                |                                      |                          | $\frac{4}{3}$                         | 5                                               | $\frac{6}{1}$                                              | $\overline{12}$                              | $\mathbb{N}$      | 45                                           | 25                                              | $\mathfrak{L}$                          |                                             |
|                          |      |                                   |                    |                |                       | 239   | $\mathsf I$      | 239                      | $\mathbb I$   |                               |                               |                      |                                                                 |                       |                                          |                                              |                                                 |                                                            |                                        |                                      | Зачислено                |                                       |                                                 |                                                            |                                              |                   |                                              |                                                 |                                         |                                             |
| Абитуриенты              |      |                                   |                    | Очно-заочная   | Подано заявлений      |       |                  |                          | 70            |                               | Зачислено                     | $\circ$              | $\circ$                                                         | $\circ$               | $\circ$                                  | $\circ$                                      | $\circ$                                         | $\circ$                                                    | $\circ$                                |                                      |                          | 2,88                                  | 2,45                                            | 2,41                                                       | 2,25                                         | 1,80              | 1,68                                         | 1,40                                            | 1,22                                    | 1,10                                        |
|                          | 6866 |                                   |                    |                | Подано заявлений      | 7029  | 5 591            | 1368                     |               |                               |                               |                      |                                                                 |                       |                                          |                                              |                                                 |                                                            |                                        |                                      | Конкурс                  |                                       |                                                 |                                                            |                                              |                   |                                              |                                                 |                                         |                                             |
| $^\copyright$            | L    |                                   |                    | Очная          |                       | 1482  | 957              | 519                      | O             |                               | Подано заявлений Отозвано     | $\frac{5}{1}$        |                                                                 | $\sim$                | $\sim$                                   | $\mathbb{N}$                                 | $\sim$                                          |                                                            |                                        |                                      | Подано заявлений         | 69                                    | io<br>I                                         | 4                                                          | 42                                           | g,                | 79                                           | 35                                              | 28                                      | Ξ                                           |
|                          |      |                                   | Бакалавриат        | Заочная        | Подано заявлений      |       |                  |                          |               |                               |                               | 89                   |                                                                 | $\sim$                | $\sim$                                   | 2                                            | $\sim$                                          |                                                            |                                        |                                      |                          | 24                                    | 47                                              | F                                                          | 20                                           | U)                | 47                                           | 25                                              | 23                                      | $\frac{1}{2}$                               |
| Подано заявлений         |      |                                   |                    |                |                       | 146   | 51               | 85                       | I.            |                               | <b>В Абитуриенты</b>          |                      |                                                                 |                       |                                          |                                              |                                                 |                                                            |                                        |                                      |                          |                                       |                                                 |                                                            |                                              |                   |                                              |                                                 |                                         |                                             |
|                          | 737  |                                   | Аспирантура        | Очная          | Подано заявлений      |       |                  |                          |               |                               |                               |                      |                                                                 | O                     | $\odot$                                  | Ō                                            |                                                 | $\odot$                                                    | $\odot$                                |                                      | $\frac{1}{2}$            | O                                     | $\odot$                                         | $\odot$                                                    | O                                            | $\odot$           | $\odot$                                      | $\odot$                                         | $\odot$                                 |                                             |
|                          |      |                                   |                    |                | Подано заявлений      | 17737 | 10597            | 6858                     | 282           |                               |                               |                      |                                                                 |                       |                                          |                                              |                                                 |                                                            |                                        |                                      |                          |                                       |                                                 |                                                            |                                              |                   |                                              |                                                 |                                         |                                             |
|                          |      |                                   |                    |                |                       |       |                  |                          |               |                               |                               |                      |                                                                 |                       |                                          |                                              |                                                 |                                                            |                                        |                                      |                          |                                       |                                                 |                                                            |                                              |                   |                                              |                                                 |                                         |                                             |
| $^\circledR$             |      |                                   | Итого              |                |                       |       |                  |                          |               |                               |                               |                      |                                                                 |                       |                                          |                                              |                                                 |                                                            |                                        |                                      |                          |                                       |                                                 |                                                            |                                              |                   |                                              |                                                 |                                         |                                             |
|                          |      |                                   |                    |                |                       |       |                  |                          |               |                               |                               |                      |                                                                 |                       |                                          |                                              |                                                 |                                                            |                                        |                                      |                          |                                       |                                                 |                                                            |                                              |                   |                                              |                                                 |                                         |                                             |
| В                        | 5008 | СВОДНЫЕ ДАННЫЕ ЗА ПЕРИОД 2023 год | Уровень подготовки | Форма обучения | Основание поступления |       | Бюджетная основа | Полное возмещение затрат | Целевой прием | ЗА ТЕКУЩИЙ ДЕНЬ               | Специальность<br>ЗА ТЕКУЩИЙ Д |                      | 01.03.02 - Прикладная математика и информат_<br>2023 Г. июнь 19 | 04.03.01 - Химия      | 05.03.06 - Экология и природопользование | 06.03.01 - Биология                          | 09.02.07 - Информационные системы и програм     | 09.03.03 - Прикладная информатика                          | 10.03.01 - Информационная безопасность | ЗАЯВЛЕНИЯ_МЕСТА_КОНКУРС_ОЧНО_ЗАОЧНАЯ | Код конкурсной группы    | 38.04.02 - Менеджмент                 | 40.03.01 - Юриспруденция                        | 01.04.02 - Прикладная математика и информатика             | 38.03.02 - Менеджмент                        | 54.04.01 - Дизайн | 38.03.01 - Экономика                         | 37.04.01 - Психология                           | 32.04.01 - Общественное здравоохранение | 19.04.01 - Биотехнология                    |

Рис. 1. Пример "рабочего стола" руководителя института/факультета

Использование продукта «1С:Аналитика» и «Экспонента:Мониторинг приемной кампании. Расширение для «1С:Университет» позволило в реальном времени получать данные по количеству поданных заявлений в разрезе направлений подготовки и форм обучения, контролировать наполняемость мест поступлений.

### **Литература**

- 1. «1С:Университет ПРОФ». URL: [https://solutions.1c.ru/catalog/university-prof,](https://solutions.1c.ru/catalog/university-prof) дата посещения: 03. 12. 2023.
- 2. «1С:Аналитика». URL: [https://v8.1c.ru/platforma/1s-analitika/,](https://v8.1c.ru/platforma/1s-analitika/) дата посещения: 03. 12. 2023.
- 3. «Экспонента:Мониторинг приемной кампании. Расширение для «1С:Университет». URL:

[https://1c.ru/news/info.jsp?id=30538,](https://1c.ru/news/info.jsp?id=30538) дата посещения: 03. 12. 2023.

Барышникова Н.Ю. ФГБОУ ВО «Государственный университет морского и речного флота имени адмирала С.О. Макарова», г. Санкт-Петербург *baryshnikova.n.yu@gmail.com*

### **Автоматизация приемной кампании с учетом определения высшего приоритета абитуриента**

Baryshnikova N.Yu.

Admiral Makarov State University Maritime and Inland Shipping, Saint Petersburg

### **Automatically determining highest priorities of applicants during university admission campaign**

#### **Аннотация**

В статье рассматривается вопрос автоматического определения высшего приоритета абитуриента на каждом этапе зачисления. Представлен соответствующий алгоритм. Апробация алгоритма осуществлялась в ФГБОУ ВО «ГУМРФ имени адмирала С.О. Макарова» при проведении приемной кампании 2023 года.

#### **Abstract**

The article discusses the problem of automatically determining the highest priorities of each applicant during each stage of enrollment, and presents the algorithm that was developed for that purpose and tested at the State University of Maritime and Inland Shipping during the 2023 admission campaign.

**Ключевые слова:** образование, приемный, комиссия, кампания, абитуриент, высший, приоритет, зачисление, алгоритм

**Keywords:** education, admission committee, admission campaign, applicant, highest priorities, enrollment, algorithm

Прошедшая приемная кампания 2023 года имела ряд особенностей, которые значительно отличали ее от приемных кампаний предыдущих лет. Самым главным фактором, который стоит учитывать, являются внесенные изменения в правила приема [1] в части процедуры подачи документов и указания различных весов показателей при оценке заявления о приеме. Была введена система приоритетов [2, 3] с последующим зачислением абитуриентов в образовательные организации на их основании. Высота наибольшего приоритета зачисления характеризуется порядковым номером с самой минимальной цифрой (1) и уменьшается с возрастанием порядковых номеров (2, 3 и т. д.)

На каждом этапе зачисления сотрудники приемной кампании на основании конкурсных списков самостоятельно определяют высший приоритет для каждого поступающего в образовательную организацию. Он демонстрирует возможное распределение абитуриентов в рамках конкурса в пределах установленного количества мест в данный момент времени без учета подачи оригиналов документов об образовании. Стоит отметить, что данная характеристика – величина динамическая. Любое внесенное поступающим изменение в заявление о приеме влечет за собой перераспределение высших приоритетов у всех участников конкурса. Данная характеристика не является гарантией зачисления в образовательную организацию.

В связи с внесенными изменениями в правила приема и с активным ростом объемов обрабатываемой в рамках приемной кампании информации закономерно увеличивается и нагрузка на сотрудников приемных комиссий, особенно во время пикового периода подачи документов и зачисления. Они отвечают за обработку заявлений о приеме, проверку достоверности предоставленной информации, подготовку конкурсных списков поступающих и многое другое. Значительное количество времени сотрудников приемной комиссии затрачивается на перебор всех участников конкурса и определение для каждого высшего приоритета. В данной ситуации весомое значение оказывает человеческий фактор, который может непреднамеренно привести к возникновению ошибок. Для снижения нагрузки на сотрудников приемной комиссии, увеличения быстродействия и сокращения количества возможных ошибок актуальность обрела задача автоматизации функционала приемной кампании и использование специализированного алгоритма, позволяющего учесть приоритеты абитуриентов.

Применяя современные информационные технологии в течение всего срока освоения образовательной программы обучающимися в рамках разных отраслей важно учитывать имеющиеся особенности обучения. В связи с этим в ФГБОУ ВО «Государственный университет морского и речного флота имени адмирала С.О. Макарова» (далее – ГУМРФ) используется собственная автоматизированная система управления «Университет» (далее – АСУ «Университет»)», реализованная на базе платформы «1С:Предприятие 8.3». Она учитывает особенности обучения по программам подготовки членов экипажей судов и используется также для организации и сопровождения функционала приемной кампании. В связи с этим в 2023 году в ГУМРФ прием абитуриентов производился именно с использованием данной автоматизированной системы и разработанного алгоритма, позволяющего определять высшие приоритеты [4].

Сотрудники приемной комиссии работают в АСУ «Университет» в подсистеме «Приемная кампания». Сначала они вносят поданное абитуриентом заявление о приеме с указанием приоритетов зачисления по различным условиям поступления посредством использования документа «Заявления на прием» (рис. 1). На основании внесенной информации в документе «Текущий рейтинг по конкурсным группам» (рис. 2) по каждой конкурсной группе формируется отсортированный в порядке убывания суммы конкурсных баллов список поступающих.

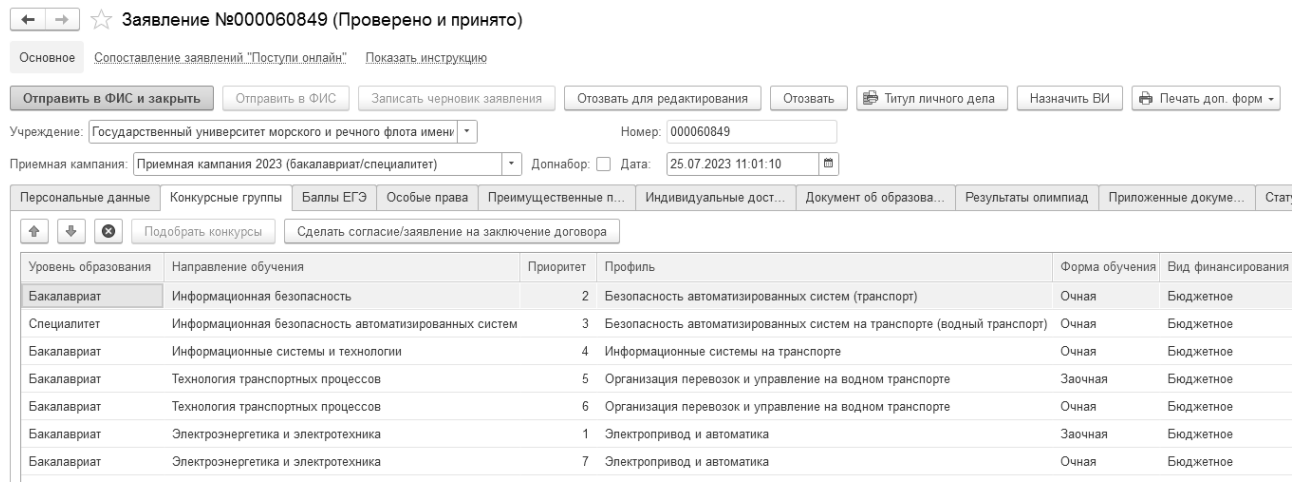

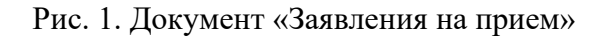

Перед началом работы алгоритма считываются все конкурсные списки абитуриентов и формируется общая память, с которой осуществляется вся дальнейшая работа. Поступающие отсортированы в порядке убывания суммы конкурсных баллов. Также для каждого абитуриента конкурсные группы упорядочены в порядке расставленных в заявлении о приеме приоритетов зачисления.

На первом этапе работы алгоритма поступающие распределяются по конкурсным группам в соответствии с приоритетами, указанными в заявлении о приеме под порядковым номером «1». Проверяется возможность абитуриентов быть зачисленными по конкурсу в пределах установленного количества мест. При положительном результате проверки поступающим устанавливается высший приоритет, остальные будут распределены на последующих этапах работы алгоритма.

| <b>Поиск (Ctrl+F)</b> |         |         |                                                  | $\times$ | Полное наименование Приоритет | Код контрагента | Баллы по предметам | Баллы инд. дост. | Итого баллов |
|-----------------------|---------|---------|--------------------------------------------------|----------|-------------------------------|-----------------|--------------------|------------------|--------------|
| Уровень обр           | Финанси | Форма о | Направление                                      |          | 169-406-220 77                | 2 000080740     | 278.0              | 5.0              | 283.0        |
| Бакалавриат           | Бюджет  | Очная   | Информационные системы и технологии              |          | 189-021-241 64                | 2 000084168     | 273.0              | 5.0              | 278.0        |
| Бакалавриат           | Бюджет  | Очная   | Кораблестроение, океанотехника и системотехника  |          | 167-344-578 88                | 5 000082795     | 265.0              | 10.0             | 275.0        |
| Бакалавриат           | Бюджет  | Очная   | Менеджмент                                       |          | $159 - 467 - 964$ 45          | 3 000082385     | 269.0              | 5,0              | 274.0        |
| Бакалавриат           | Бюджет  | Очная   | Прикладная информатика                           |          | $155 - 358 - 62080$           | 2 000082165     | 260.0              | 10.0             | 270.0        |
| Бакалавриат           | Бюджет  | Очная   | Прикладная математика и информатика              |          | 166-174-472 83                | 4 000084135     | 263.0              | 5,0              | 268.0        |
| Бакалавриат           | Бюджет  | Очная   | Строительство                                    |          | $174 - 485 - 30792$           | 000080567       | 267.0              |                  | 267.0        |
| Бакалавриат           | Бюджет  | Заочная | Технология транспортных процессов                |          | 159-436-551 00                | 2 000081423     | 259.0              | 5.0              | 264.0        |
| Бакалавриат           | Бюджет  | Очная   | Технология транспортных процессов                |          | $130 - 925 - 472$ 44          | 4 000083234     | 258.0              | 5,0              | 263.0        |
| Бакалавриат           | Бюджет  | Очная   | Управление водным транспортом и гидрографическое |          | 190-398-250 98                | 2 000083083     | 253.0              | 10.0             | 263.0        |

Рис. 2. Документ «Текущий рейтинг по конкурсным группам»

На втором этапе работы алгоритма происходит распределение «свободных» абитуриентов, которые ранее не были определены ни в одну конкурсную группу. Для каждого из них берется следующая предпочтительная конкурсная группа, которая указана в заявлении о приеме под порядковым номером «2». Стоит отметить, что в процессе работы алгоритма состав конкурсных групп меняется. В результате для абитуриента может стать более приоритетна группа, в которую на предыдущих этапах работы алгоритма он не проходил.

На последующих этапах алгоритм работает аналогичным образом со следующими предпочтительными конкурсными группами абитуриентов до полного заполнения установленного количества мест. В результате каждый поступающий будет либо распределен на вакантные места, либо не пройдет по сумме конкурсных баллов ни в одну конкурсную группу. Таким образом, осуществляется обработка всех абитуриентов с целью расстановки высших приоритетов.

На завершающем этапе для каждой конкурсной группы алгоритм формирует список абитуриентов, обладающих высшим приоритетом. В случае отзыва документов поступающим или отказа от зачисления алгоритм начинает свою работу с самого начала.

Представленный алгоритм, реализованный в ГУМРФ в АСУ Университет, позволяет осуществлять автоматическое определение высшего приоритета с учетом указанных в заявлении о приеме абитуриентами приоритетов. Данный алгоритм прошел успешную апробацию при проведении приемной кампании 2023 года в ГУМРФ. Главным достоинствами предложенного решения являются увеличение быстродействия в части определения высшего приоритета и формирования конкурсных списков, а также значительное сокращение числа возможных ошибок со стороны сотрудников приемной комиссии.

#### **Литература**

1. Приказ Министерства науки и высшего образования Российской Федерации от 26.08.2022 № 814 «О внесении изменений в Порядок приема на обучение по образовательным программам высшего образования – программам бакалавриата, программам специалитета, программам магистратуры, утвержденный приказом Министерства науки и высшего образования Российской Федерации от 21 августа 2020 г. № 1076». // СПС КонсультантПлюс. URL: [https://www.consultant.ru/document/cons\\_doc\\_LAW\\_427437,](https://www.consultant.ru/document/cons_doc_LAW_427437) дата посещения: 04. 12. 2023.

2. Барышникова Н.Ю. Применение алгоритма Гейла – Шепли для определения высшего приоритета абитуриентов при проведении приемной кампании 2023 года // Проблемы современного образования, 2023. – № 4. – С. 245-258.

3. Барышникова Н.Ю., Федькин П.С., Кныш Т.П. Алгоритм определения высшего приоритета абитуриентов при проведении приемной кампании 2023 года // Моделирование, оптимизация и информационные технологии, 2023. – №  $11 (3) - C. 1-13.$ 

4. Свидетельство о государственной регистрации программы для ЭВМ № 2023664591 Российская Федерация. Программа для определения высшего приоритета абитуриентов при проведении приемной компании: № 2023663795: заявл. 03.07.2023: опубл. 05.07.2023 / П.С. Федькин, Н.Ю. Барышникова; Правообладатель: Федеральное государственное бюджетное образовательное учреждение высшего образования «Государственный университет морского и речного флота имени адмирала С.О. Макарова».

### Ли Я.Е. $^1$ , Цаплин О.С. $^2$

Северо-Западный институт управления ФГБОУ ВО «Российская академия народного хозяйства и государственной службы при Президенте Российской Федерации»,

### г. Санкт-Петербург *1 li-ye@ranepa.ru, 2 tsaplin-os@ranepa.ru*

### **К вопросу управленческого учета имущества вуза. Опыт автоматизации, разработки и внедрения на примере СЗИУ РАНХиГС**

Li Y.E., Tcaplin O.S.

The North-Western Institute of Management of the RANEPA, Saint Petersburg

### **On university asset management. Experience in automation, development and implementation**

#### **Аннотация**

В статье рассматривается разработанное Департаментом цифровизации и информационной инфраструктуры СЗИУ РАНХиГС комплексное решение управленческого учета основных средств и нематериальных активов вуза. Решение интегрировано с «1С:Бухгалтерия государственного учреждения», «1С:Зарплата и кадры государственного учреждения», что позволяет: проводить типовые операции с объектами учета и контрольные мероприятия с использованием мобильного приложения «терминал сбора данных» (ТСД) на мобильных устройствах; вести персонифицированный учёт комплектов и групп ОС.

#### **Abstract**

The article discusses a comprehensive solution for management of fixed assets and intangible assets of a university. The solution is developed by the Department of Digitalization and Information Infrastructure of the North American Presidential Academy of National Economy and Public Administration. The solution is integrated with standard 1C applications: 1C:Governmental Accounting, 1C:Payroll and Staff For Public Institutions. It allows to perform standard operations with accounting objects, monitor activities in mobile application Data Collection Terminal» (DCT), maintain personalized records of fixed asset sets and groups.

**Ключевые слова:** отраслевой, решение, автоматизированный, система, технологии, обработка, информация, учетный, управление, образовательный, организация, мотивация, персонал, итоговый, рейтинг, НПР

**Keywords:** industry solution, automated system, information technology, information processing, accounting system, management of educational organization, staff motivation, final rating of NPR

В практике учета имущества любой организации, включая вуз, остаются актуальными вопросы управленческого учета основных средств (ОС) и нематериальных активов (НМА) в дополнительных разрезах учета с возможностью применения средств и сервисов, обеспечивающих мобильную идентификацию объектов.

Автоматизированная система «Учет основных средств и нематериальных активов» разработана на платформе «1С:Предприятие 8.3» и предназначена для автоматизации процессов оперативного и управленческого учета основных средств и нематериальных активов на предприятиях, в организациях, вузах.

Функционал системы позволяет:

• вести учет ОС и НМА в разрезах места эксплуатации или хранения (помещение, этаж и т. д.), подразделения (отдел, факультет и т. д.), пользователя, обслуживающего персонала и т. п.

• проводить типовые операции с объектами учета (прием, передача, возврат и т. п.) как со стационарных рабочих мест (рабочих станций), так и с использованием мобильного приложения «терминал сбора данных» (ТСД) на мобильных устройствах с использованием штрихкодов;

• вести персонифицированный учёт комплектов и групп ОС и НМА;

• обеспечивать информационно-сервисное сопровождение учётных операций (рассылка сервисных сообщений центрам материальной ответственности (ЦМО) и другим заинтересованным лицам);

• обеспечивать информационное взаимодействие с учетными системами кадрово-финансового блока;

• использовать мобильные устройства для проведения контрольных мероприятий;

• осуществлять мониторинг объектов учета с использованием автоматизированных методов контроля;

• формировать отчётность и аналитику по дополнительным разрезам учёта.

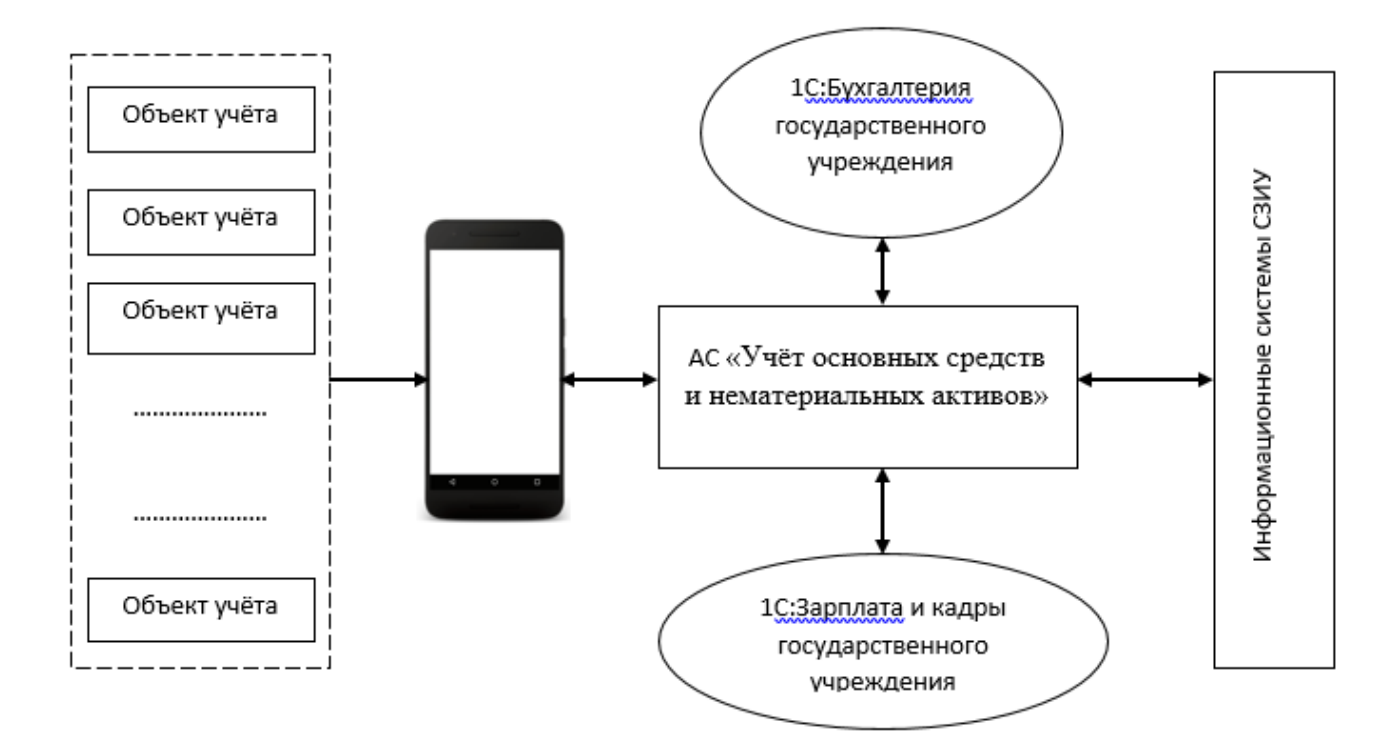

Рис. 1. Функциональная схема решения

Решение интегрировано с типовыми продуктами «1С:БГУ», «1С:ЗКГУ» для обеспечения синхронизации объектов учета и связанных с ними объектов для обеспечения целостности учетной информации.

Типовые операции оперативного учета (прием, передача, возврат и т. п.) могут проводиться как со стационарных рабочих мест (рабочих станций), так и с использованием мобильного приложения

или мобильного клиента «терминал сбора данных» (ТСД) на мобильных устройствах с использованием штрихкодов.

Формирование штрихкода объекта учета в системе происходит в автоматическом режиме средствами ИБ «1С:БГУ» при проведении документа «Принятие к учету ОС, НМА, НПА». Сформированный штрихкод имеет маску 20\*\*\*\*\*\*\*\*\*\*\*. Штрихкод передается при обмене вместе с другими свойствами объекта учета. Для объектов, входящих в группу/комплект, штрихкод формируется ИБ «Учет основных средств и нематериальных активов» при выполнении операции детализации группы/комплекта. При этом штрихкод элемента группы имеет маску 29\*\*\*\*\*\*\*\*\*\*\*, а комплекта – 27\*\*\*\*\*\*\*\*\*\*\*\*

Операции детализации группы/комплекта позволяют выделить из объекта группового учета или комплекта входящие элементы и присвоить им в системе статус индивидуального учета. При этом выделенные таким образом элементы наследуют основные свойства родителя.

Таким образом, реализуется персонифицированный учёт комплектов и групп ОС и НМА с дальнейшим применением стандартных механизмов учета, используемых в системе.

Решение было апробировано на учете средств вычислительной техники (СВТ) и периферийного оборудования (ПО) в СЗИУ РАНХиГС.

Наряду с перечисленным функционалом внедрение АС «Учет основных средств и нематериальных активов» для учета средств вычислительной техники и периферийного оборудования позволило:

• оценить укомплектованность подразделений СВТ и ПО;

- вести историю использования и владения СВТ и ПО;
- автоматизировать процесс подготовки документации для списания СВТ и ПО;

• получить дополнительную аналитику и статистику использования СВТ и ПО в интересах заинтересованных лиц и подразделений;

• вести автоматизированный контроль СВТ и ПО с использованием информации о точках сетевого доступа, сведений о регистрации пользователя и др.

В настоящее время решение масштабируется на учет всего имущества института. Готовится к выпуску новый релиз мобильного приложения и мобильного клиента с реализацией функционала ТСД.

#### **Литература**

1. Астахов Д.Н., Ермаков С.Г. Автоматизация учета и распределения товарно-материальных ценностей с использованием механизмов «1С:Бухгалтерия государственного учреждения» и «1С:Зарплата и кадры государственного учреждения». Опыт разработки и применения в СЗИУ РАНХиГС // Новые информационные технологии в образовании: Сборник научных трудов XX международной научно-практической конференции «Новые информационные технологии в образовании (Технологии 1С: перспективные решения для построения карьеры, цифровизации организаций и непрерывного обучения)». /Под общ. ред. проф. Д.В. Чистова. – Ч. 2. – М.: ООО «1С-Паблишинг», 2020. – С. 130-132.

Егорова С.Н.<sup>1</sup>, Цаплин О.С.<sup>2</sup>

Северо-Западный институт управления ФГБОУ ВО «Российская академия народного хозяйства и государственной службы при Президенте Российской Федерации», г. Санкт-Петербург *1 egorova-sg@ranepa.ru, <sup>2</sup> tsaplin-os@ranepa.ru*

### **Вопросы автоматизации формирования итогового рейтинга работников вуза в рамках системы дополнительных выплат. Опыт разработки и внедрения**

Egorova S.G., Tcaplin O.S.

The North-Western Institute of Management of the Russian Federation Presidential Academy of National Economy and Public Administration, Saint Petersburg

### **Issues of automating the formation of the final rating of university employees within the framework of the system of additional payments. Development and implementation experience**

#### **Аннотация**

В статье рассматривается опыт автоматизации формирования итогового рейтинга работников вуза в рамках системы дополнительных выплат. Представлены описание разработанной для этих целей Департаментом цифровизации и информационной инфраструктуры СЗИУ РАНХиГС комплексного решения «Автоматизированная система «Рейтинг НПР» (АС «Рейтинг НПР») и опыт внедрения в Северо-Западном Институте Управления РАНХиГС.

#### **Abstract**

The article discusses the experience of automating the formation of the final rating of university employees within the framework of the system of additional payments. A description of the complex solution developed for these purposes by the Department of Digitalization and Information Infrastructure of SZIU RANEPA, the «Automated System Rating of Scientific Researchers» (AS «Rating of Scientific Practitioners») and the experience of implementation at the North-Western Institute of Management of RANEPA are presented.

**Ключевые слова:** отраслевой, решение, автоматизированный, система, информационный, технологии, обработка, информация, учетный, управление, образовательный, организация, мотивация, персонал, итоговый, рейтинг, НПР

**Keywords:** industry solution, automated system, information technology, information processing, accounting system, management of an educational organization, staff motivation, final rating of the NPR

Одним из направлений цифровизации образовательной организации является разработка и использование информационных сервисов, обеспечивающих автоматизированную подготовку и согласование внутренних документов вуза. Один из таких документов – итоговый рейтинг работника, являющийся основанием для осуществления дополнительных выплат в рамках действующей системы мотивации работников СЗИУ РАНХиГС.

Разработанная Департаментом цифровизации и информационной инфраструктуры СЗИУ РАНХиГС на платформах «1С:Предприятие» и «1С:Битрикс» АС «Рейтинг НПР» представляет собой комплексное решение для регистрации деятельности НПР, подлежащей монетизации в рамках системы дополнительных выплат СЗИУ, формирования документа «Рейтинг НПР», автоматизированной верификации и согласования заявленной в документе «Рейтинг НПР» информации, подготовки и передачи итоговой информации в подразделения финансового блока.

Внедрение АС «Рейтинг НПР» в СЗИУ позволило в значительной мере упростить процедуру формирования и согласования итогового рейтинга НПР, повысить прозрачность формирования итоговой балльной оценки, управлять качеством оказания электронной услуги.

К основным проблемам внедрения решения можно отнести:

• сжатые сроки и ограниченный ресурс проектной группы;

• разработка «с нуля» проектной документации и адаптированной под задачи цифровизации методологии;

- большое более 700 человек число пользователей;
- «залповые» информационные потоки и действия пользователей в системе.

Если первые три проблемы типичны для внедрения решений такого уровня, то решение проблемы «залповых» информационных потоков и действий пользователей в системе вызвало необходимость мобилизации службы поддержки и технической группы программистов для своевременной отработки всех заявок и устранения возникших инцидентов.

Как видно из графика (рис. 1), значительная часть анкет (порядка 70 %) была заполнена и отправлена на согласование в последние 3 дня года.

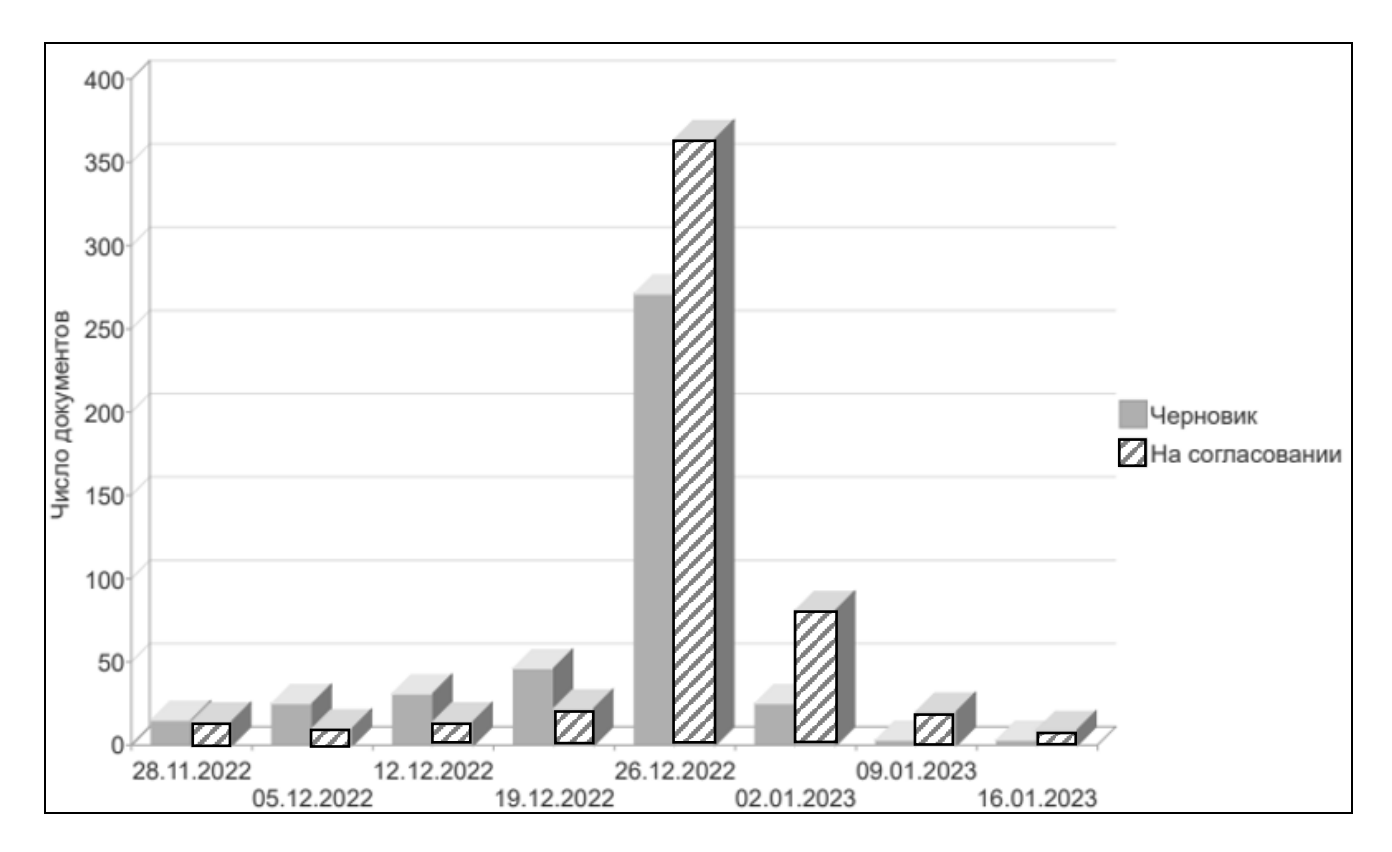

Рис. 1. Распределение формирования документов «Рейтинг НПР» по периодам

В ходе реализации проекта наряду с типовыми технологиями, используемыми для решения задач такого уровня, работниками УЦР СЗИУ были разработаны и внедрены оригинальные алгоритмы и технологии, позволившие повысить функциональность и отказоустойчивость системы.

Анализ обращений в службу поддержки (таб. 1) показывает, что 7 % обращений связаны с техническими проблемами, 25 % – методологические. Из 7% технических вопросов 23 касались проблем авторизации (проблемы с доменом, с авторизацией по электронной почте c использованием сервисов Microsoft), оставшиеся 5 % – проблемы системы, что для решения, полученного в сжатые сроки и находящегося в опытной эксплуатации, достаточно неплохо.

Таблица 1. Таблица классификации обращений

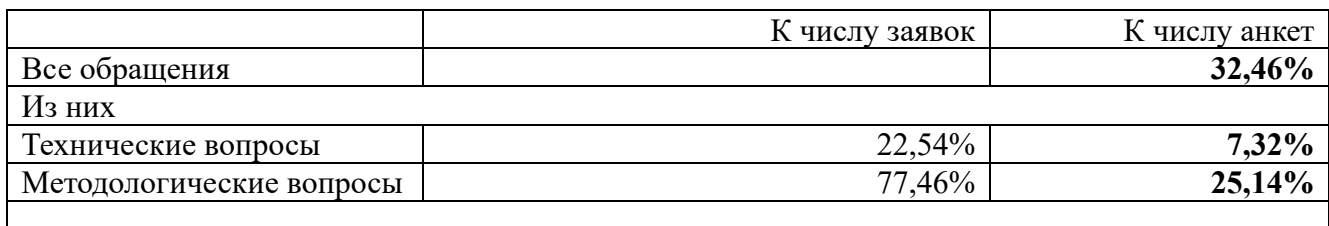

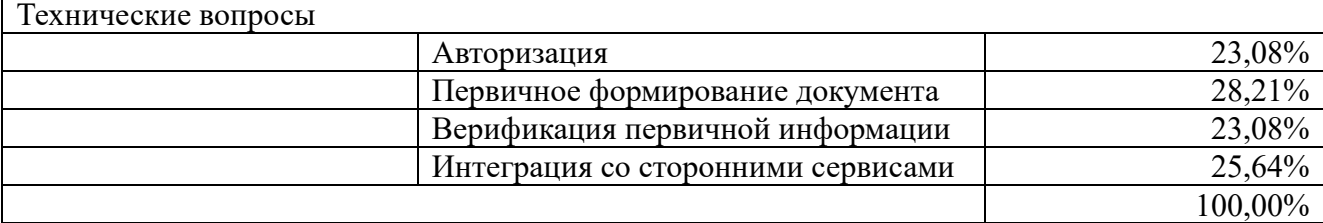

Такой результат был достигнут путем проведения в ходе внедрения комплексных мероприятий, включающих:

- обучение работников (инструктивный материал, вебинары, мастер-классы);
- многоуровневую систему тестирования;
- многоуровневую техническую и методологическую поддержку пользователей.

В текущем году в ходе подготовки к аттестационным мероприятиям работников СЗИУ наряду с адаптацией системы к актуальному регламенту дополнительных выплат был выпущен новый релиз технологической платформы системы.

При разработке нового релиза прежде всего были выполнены работы по направлениям «второго» уровня актуальности, исключенные при разработке первого релиза ввиду ресурсных ограничений. Были исключены свойственные первому релизу и периоду опытной эксплуатации возможности ручного ввода предопределённых показателей, упрощена схема включения /исключения записи показателя в итоговый рейтинг, выполнена блокировка интерфейса пользователя до полного окончания операций синхронизации базы и тонкого клиента с отменой транзакции при возникновении ошибки. Добавлены возможность авторизации в системе с помощью сервиса Yandex 360, механизмы, позволяющие пользователю выбирать частоту и состав оповещений и др.

Доработан интерфейс рабочего места пользователя согласующего подразделения (рис. 2).

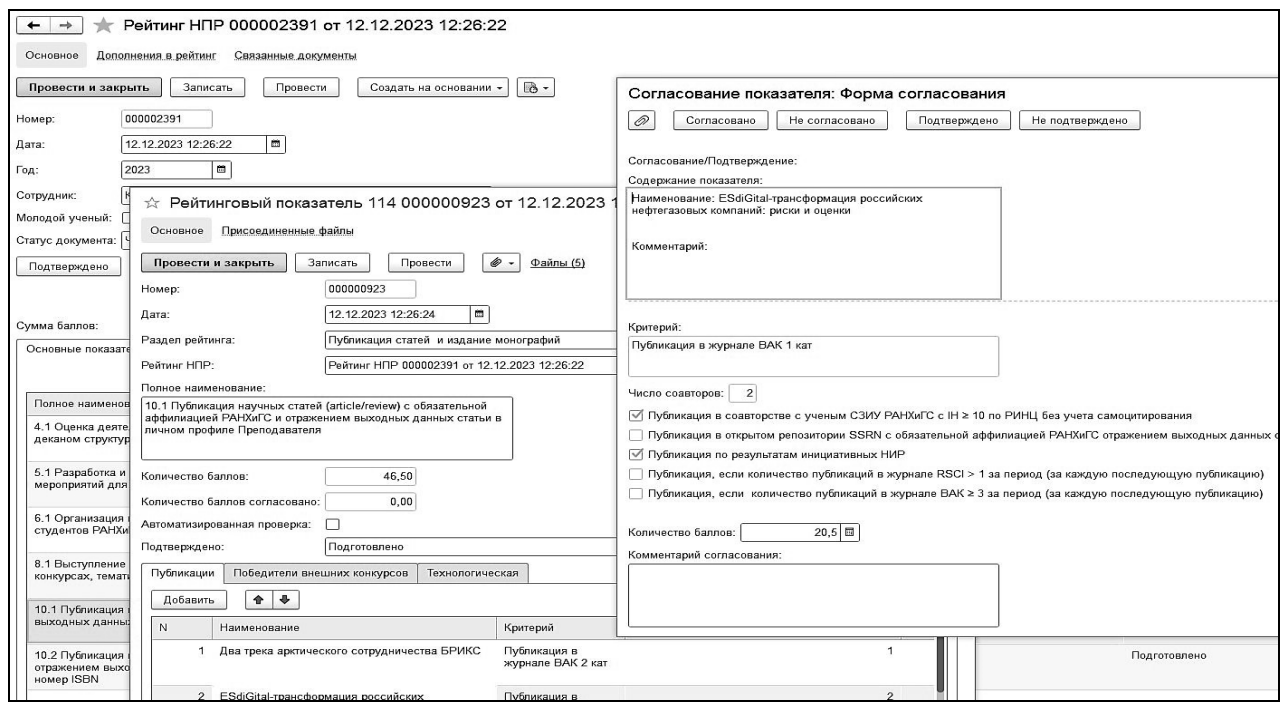

Рис. 2. Интерфейс рабочего места пользователя согласующего подразделения

Расширен пул аналитических и статистических отчетов (рис. 3).

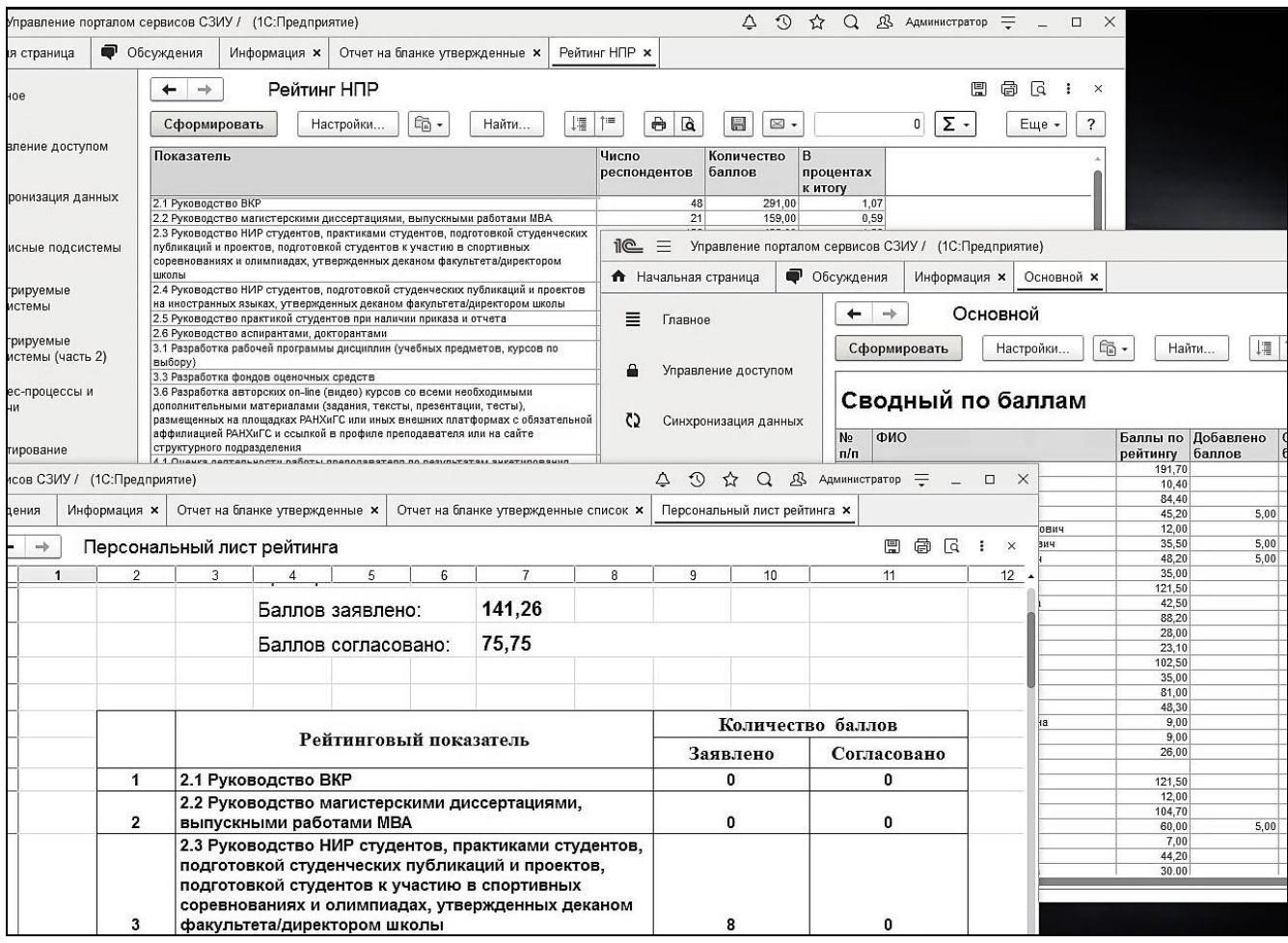

Рис. 3. Аналитические и статистические отчеты

Для верификации показателей, введенных пользователем, используются алгоритмы проверки полноты и качества. Применяемые алгоритмы уникальны, разработаны с использованием вероятностных моделей оценки достоверности материалов и составляют пул алгоритмов верификации. Верификация введенной информации проводится как по факту ввода данных, так и в фоновом режиме.

Полученное решение прошло опытную эксплуатацию и используется в СЗИУ РАНХиГС для формирования итогового рейтинга работников вуза в рамках системы дополнительных выплат за 2023 г.

#### **Литература**

1. Астахов Д.Н., Цаплин О.С. Комплексное решение автоматизации формирования итогового рейтинга НПР в рамках системы дополнительных выплат // Новые информационные технологии в образовании: Сборник научных трудов XXIII международной научно-практической конференции «Новые информационные технологии в образовании» (Технологии 1С для развития образования, мировых и отечественных практик автоматизации бизнеса). / Под общ. ред. проф. Д.В. Чистова. – Часть 2. – М.: ООО «1С-Паблишинг», 2023. – С. 102-104.

Платицына Н.Г.  $^1$ , Колотовкина Е.А. $^2$ , Правосудов Р.Н.  $^3$ <sup>1,2</sup> ФГБОУ ВО «Тюменский государственный медицинский университет» Минздрава России, г. Тюмень <sup>3</sup>ООО «Интеллект Инфо», г. Саранск *<sup>1</sup>PlatitsinaNG@tyumsmu.ru, <sup>2</sup> kolotovkinaea@tyumsmu.ru, <sup>3</sup> intellektinfo@yandex.ru*

### **Формирование компонентов образовательных программ ВО Тюменского ГМУ в цифровом контуре программы «1С:Университет ПРОФ»**

Platitsina N.G., Kolotovkina E.A., Pravosudov R.N. Tyumen State Medical University of the Ministry of Healthcare of the Russian Federation, Tyumen LLC Intellect Info, Saransk

### **Developing higher education program components for Tyumen State Medical University with 1C:University PROF**

#### **Аннотация**

Цифровая трансформация образовательного процесса в Тюменском ГМУ во многом основывается на использовании системы «1С:Университет ПРОФ». В статье представлен опыт цифрового формирования компонентов образовательных программ высшего образования и их актуализации. Показана возможность применения программного продукта «Интеллект Инфо: Образовательные программы. Расширение для «1С:Университет ПРОФ» для автоматического проектирования и актуализации образовательных программ.

### **Abstract**

The digital transformation of the educational process at the Tyumen State Medical University is largely based on the use of 1C:University PROF. The article presents the experience of development and enhancement of components of higher educational programs for the university. The authors demonstrate how to use Intellect Info: Educational programs. Extension for 1C:University PROF for automated development and enhancement of educational programs.

**Ключевые слова:** автоматизация, университет, образовательный, программы, рабочий, дисциплина, «1С:Университет ПРОФ»

**Keywords:** automation, university, educational program, academic subject, 1C:University PROF

В соответствии со стратегией цифровой трансформации отрасли науки и высшего образования основным вызовом и проблемой отрасли является «внедрение новых высокотехнологичных образовательных решений, модернизация образовательных программ» [1]. Ключевыми трендами образовательной политики Тюменского ГМУ являются проектирование и реализация инновационных, практико-ориентированных, с уникальными индивидуальными траекториями обучения образовательных программ (ОП), высокое качество образовательного процесса и, безусловно, цифровизация. В связи с необходимостью всестороннего учета в образовательном процессе требований федеральных государственных образовательных стандартов (ФГОС ВО), профессиональных стандартов (ПС), необходимостью проектирования персонифицированных ОП с индивидуальными образовательными траекториями, а также их разработка в условиях меняющихся нормативно-правовых требований, цифровое сопровождение проектирования ОП является крайне актуальным. Цифровая трансформация образовательного процесса в Тюменском ГМУ в настоящее время во многом определяется проектом внедрения программного продукта «1С:Университет ПРОФ» [2], осуществляемым компанией «Дата Софт» [3], обеспечивающим автоматизацию целого ряда процессов, в том числе:

• проектирование, формирование и актуализация образовательных программ;

• разработка рабочих программ дисциплин (модулей) (РПД), рабочих программ практик (РПП), рабочих программ государственной итоговой аттестации (РП ГИА), рабочих программ воспитания (РПВ);

- формирование учебных планов (УП) и рабочих учебных планов в соответствии с ФГОС ВО;
- формирование индивидуальных образовательных траекторий;
- проектирование расписания;
- настройка расчета и распределения нагрузки;
- управление контингентом;
- ведение электронных журналов успеваемости;
- формирование протоколов аттестационных комиссий;
- вывод печатных форм и отчетов и ряд других процессов.

Формирование ОП в соответствии с нормативно-регулирующими документами, а далее – ежегодная актуализация указанных данных без привлечения информационных технологий – является крайне сложной задачей для образовательной организации. С 2022 года в Тюменском ГМУ реализуется технология автоматизированной подготовки документационного обеспечения образовательной программы и ее актуализации. Для решения указанной задачи используется программный продукт «Интеллект Инфо: Образовательные программы. Расширение для «1С:Университет ПРОФ» [4].

В ходе реализации проекта были автоматизированы процессы формирования компонентов образовательной программы, в том числе соотнесены ФГОС и ПС, сформированы результаты освоения образовательной программы (паспорт компетенций), обеспечено распределение компетенций, индикаторов достижения компетенций (ИДК) по дисциплинам. Для определения ИДК и значений знаний, умений, владений (ЗУВ) используется механизм их автоматизированного формирования на основе данных ПС. Паспорт компетенций является основой для проектирования образовательной программы в целом, РПД, РПП, РП ГИА. Важно отметить, что раздел РПД, РПП «Требования к результатам» заполняется автоматически на основании данных учебного плана. ПС, ОП автору-разработчику РПД, РПП необходимо только выбрать подходящие ИДК и отметить соответствующие формулировки «знаний, умений, владений». Данный механизм значительно облегчает процесс формирования рабочей программы для преподавателя, позволяет унифицировать процесс и избежать ошибок.

В действующей системе разработки ОП определены структура и содержание (описательная часть), а также автоматическая процедура рассмотрения и утверждения документов образовательной программы ответственными лицами, распределены права доступа.

Программный продукт «Интеллект Инфо: Образовательные программы. Расширение для «1С:Университет ПРОФ» также позволяет формировать такие компоненты образовательной программы, как РПД, РПП, РП ГИА, РПВ и календарный план воспитательной работы. Автоматизация процесса подготовки РПД, РПП позволяет осуществлять автоматический перенос данных УП, ФГОС ВО и ПС, использовать единые справочники видов занятий и форм контроля, а также стандартизованного описания материально-технического обеспечения (МТО), проводить оперативную актуализацию информации при изменении нормативно-правового регулирования, автоматизировать процесс подписания и утверждения рабочих программ, иметь лаконичную и информативную версию рабочей программы на выходе. Наличие унифицированного механизма проектирования указанных компонентов позволяет обеспечить высокое качество рабочих программ и минимизировать время их подготовки и актуализации.

В ходе реализации проекта разработана возможность формирования учебно-методического обеспечения ОП (перечни литературы, профессиональных баз данных, ресурсов интернета, электронно-библиотечных систем). Указанные данные загружаются для ОП в целом, а далее комплементарно и системно – в конкретную рабочую программу, что, безусловно, позволяет целостно формировать ОП.

В системе также предусмотрено формирование МТО образовательной программы (перечни оборудования, программного обеспечения, мебели), реализована возможность печати справки о МТО образовательной деятельности по образовательным программам. Раздел «Материально-
техническое обеспечение» ОП является основой для загрузки необходимых данных в рабочие программы дисциплин, практик.

В системе реализована возможность формирования справки о кадровом обеспечении образовательной программы. Необходимо отметить, что в ходе формирования справки о кадровом обеспечении ОП предусмотрены подсчет и анализ показателей для аккредитационного мониторинга ОП, в том числе АП5 (доля научно-педагогических работников, имеющих ученую степень и (или) ученое звание (в том числе богословские ученые степени и звания), и (или) лиц, приравненных к ним, в общем числе работников, реализующих образовательную программу высшего образования) и АП6 (доля работников из числа руководителей и (или) работников организаций, деятельность которых связана с направленностью (профилем) реализуемой образовательной программы (имеющих стаж работы в данной профессиональной области), в общем числе лиц, реализующих образовательную программу высшего образования) [5]. Автоматический расчет указанных показателей позволяет оперативно подготовить информацию для аккредитационного мониторинга и спрогнозировать риски, а также провести корректирующие мероприятия.

Одним из важнейших компонентов ОП является перечень контрольных оценочных материалов и их содержание по каждой теме дисциплины, либо для промежуточной аттестации в целом. В системе предусмотрена возможность закрепить контролируемые компетенции для каждого раздела дисциплины, указать вид контроля и используемые оценочные материалы. Описание оценочных материалов по каждой теме (для текущего контроля), а также описание оценочных материалов для промежуточного контроля проектируются в цифровом контуре, что позволяет проводить их своевременную и качественную актуализацию.

Таким образом, использование продукта «Интеллект Инфо: Образовательные программы. Расширение для «1С:Университет ПРОФ» обеспечивает качественное цифровое сопровождение проектирования всех компонентов образовательных программ, минимизировать время их подготовки и актуализации.

### **Литература**

1. Стратегия цифровой трансформации отрасли науки и высшего образования. URL:

[https://www.consultant.ru/document/cons\\_doc\\_LAW\\_390417/,](https://www.consultant.ru/document/cons_doc_LAW_390417/) дата посещения: 06. 12. 23.

2. ООО «СГУ-Инфоком». URL[: https://sgu-infocom.ru/,](https://sgu-infocom.ru/) дата посещения: 06. 12. 23.

- 3. ООО «Дата Софт». URL: [https://dtst.su/,](https://dtst.su/) дата посещения: 06. 12. 23.
- 4. ООО «Интеллект Инфо». URL: [http://intellektinfo.ru/,](http://intellektinfo.ru/) дата посещения: 06. 12. 23.

5. Приказ Рособрнадзора N 660, Минпросвещения России N 306, Минобрнауки России N 448 от 24.04.2023 «Об осуществлении Федеральной службой по надзору в сфере образования и науки, Министерством просвещения Российской Федерации и Министерством науки и высшего образования Российской Федерации аккредитационного мониторинга системы образования» (Зарегистрировано в Минюсте России 29.05.2023 N 73563). URL: [https://www.consultant.ru/document/cons\\_doc\\_LAW\\_448483/,](https://www.consultant.ru/document/cons_doc_LAW_448483/) дата посещения: 06. 12. 23.

Галкина Ю.А. ФГБОУ ВО «Новосибирский государственный архитектурно-строительный университет (Сибстрин)», г. Новосибирск *julygal@mail.ru*

## **Опыт использования типового решения «1С:Бухгалтерия государственного учреждения» для автоматизации управленческого учета платного обучения в вузе**

Galkina Yu.A. Novosibirsk state architectural University (Sibstrin), Novosibirsk

## **Experience in using 1C:Governmental Accounting to automate management accounting of paid education at a university**

#### **Аннотация**

Управленческий учет платного обучения в НГАСУ (Сибстрин) с 2015 года ведется с использованием конфигурации «1С:Бухгалтерия государственного учреждения» (редакция 2.0), благодаря чему появилась возможность получать всю необходимую информацию (как управленческую, так и бухгалтерскую) о взаиморасчетах по договорам об образовании в одной информационной системе. Для реализации такого функционала типовая конфигурация была дополнена необходимыми объектами.

#### **Abstract**

The article considers management accounting of paid education at the Novosibirsk State University of Civil Engineering using 1C:Governmental Accounting (revision 2.0). This solution was introduced at the university in 2015, which made it possible to aggregate all relevant information on mutual settlements under education agreements (both managerial and accounting) in one information system. To implement such functionality, the standard 1C configuration was customized with several enhancements.

**Ключевые слова:** автоматизация, управление, вуз, 1С, учет, расчет, долгосрочный, договор, платный, образовательный, услуги

**Keywords:** university management automation, 1C, accounting for settlements under long-term contracts for provision of paid educational services

В Новосибирском государственном архитектурно-строительном университете (Сибстрин) с 2015 года учет платных образовательных услуг (как бухгалтерский, так и управленческий) ведется с применением типовой конфигурации «1С:Бухгалтерия государственного учреждения» (редакция 2.0) (далее – «1С:БГУ»). Но функционал типового решения не может учитывать всех особенностей каждого учебного заведения. Кроме того, главным предназначением конфигурации «1С:БГУ» является автоматизация ведения бухгалтерского, а не управленческого учета [1].

В связи с этим наряду с внедрением в процесс управления вузом типового функционала была выполнена и разработка уникальных решений (расширений типовой конфигурации), что позволило автоматизировать весь бизнес-процесс – начиная с момента регистрации физического лица в системе, оформления электронной и бумажной версий договора и дополнительных соглашений и заканчивая получением всех необходимых управленческих справок и отчетов.

Внедрение и доработка конфигурации велись силами сотрудников университета, но также были привлечены и специалисты сопровождающей организации системы франчайзи фирмы «1С». В результате такой доработки подсистема «Платное обучение» пополнилась новыми справочниками, дополнительными обработками и печатными формами. Но, как бывает при всякой доработке типовой конфигурации, это породило и ряд проблем, связанных, прежде всего, с трудностями обновления и сопровождения.

С 1 января 2020 года изменился порядок учета расчетов по долгосрочным договорам об оказании платных образовательных услуг [2], в связи с чем значительно возросла трудоемкость отражения

расчетов в подсистеме «Платное обучение» программы «1С:БГУ». В дополнение к уже имеющимся трудоемким операциям, необходимым для того, чтобы отразить в информационной системе взаиморасчеты с получателями услуг образования, появились новые операции, по трудозатратам не уступающие прежним, а по сложности – превосходящие их.

Разработчиками типовой конфигурации «1С:БГУ» реализован функционал ведения учета расчетов по долгосрочным договорам, полностью соответствующий стандартам бухгалтерского учета для организаций государственного сектора «Долгосрочные договоры» [2], что, конечно же, является хорошим подспорьем для бухгалтера, особенно в случаях, когда учет касается так называемых «стабильных» студентов и договоров, в соответствии с которыми такие студенты обучаются. Речь идет о ситуациях, когда студент при поступлении в вуз оформляет одинединственный договор, стабильно переходит ежегодно на следующий курс и затем благополучно выпускается из вуза.

Но, как зачастую случается в реальной практике, даже очень хорошие разработки программного обеспечения не в состоянии предусмотреть всех ситуаций, возникающих в процессе их применения, особенно если это происходит в условиях современной российской действительности. Ни для кого не секрет, что контингент студентов очень «подвижен». Причем в современных условиях эти движения мало «привязаны» к каким-то конкретным периодам: началу или окончанию учебного года, семестра или даже месяца. А поскольку любое изменение состояния студента или условий договора, заключенного со студентом, влечет за собой целую серию операций, которые нужно выполнить для их отражения в информационной системе, то становится понятен объем работ, которые должен выполнить бухгалтер, чтобы полноценно, достоверно и оперативно учесть все ситуации. И, как правило, это «штучные» операции, выполняющиеся для каждого конкретного студента. Здесь же хочется напомнить еще и о том, что в условиях «оптимизации» управления образованием обязанности рядового бухгалтера вуза вряд ли ограничиваются ведением учета взаиморасчетов по долгосрочным договорам.

Наш вариант ведения учета платного обучения предполагает, что все операции по регистрации в системе договоров об образовании (с сопутствующей им регистрацией учащихся и контрагентовплательщиков, а также дополнительных соглашений к договорам и графиков внесения платы за обучение), по регистрации приказов о движении студентов наряду с операциями, связанными с ведением бухгалтерского учета (начисления доходов будущих периодов по каждому договору, их корректировка, периодические текущие начисления доходов) выполняются силами двоих сотрудников планово-финансового отдела в конфигурации «1С:БГУ». К недостатку такой организации ведения учета можно было бы отнести тот факт, что происходит дублирование ввода одних и тех же данных в две системы: в систему «1С:Университет ПРОФ» (в момент приема заявления о зачислении студента) и в систему «1С:БГУ» (в момент оформления договора об образовании). Но такой порядок оправдан тем, что, как правило, оформление договоров в течение учебного года – это «штучные» операции, в этом случае на ввод данных о студенте расходуется времени не больше, чем на выгрузку этих данных из системы «1С.Университет ПРОФ» и загрузку их в систему «1С:БГУ». В случае же массового оформления договоров в системе «1С:БГУ» (например, в период приемной кампании) для загрузки данных об абитуриентах (уже введенных в систему «1С:Университет ПОРФ») используется дополнительная обработка «Выгрузка/загрузка данных из «1С:Университет ПРОФ».

Кроме того, получение всей аналитической информации, связанной с договорами об образовании, и о планируемой и фактически полученной выручке по этим договорам во всевозможных разрезах (по подразделениям, по контрагентам, по учащимся, по профилям подготовки и т. д.), а также всевозможные регулярные информационные справки (например, должников по оплате обучения и т. п.), предназначенные как для внутривузовского управленческого учета, так и для отчетности перед вышестоящими организациями, также выполняется силами этих же двоих сотрудников. Без использования возможностей конфигурации «1С:БГУ» (пускай и с некоторыми доработками) решение всех перечисленных задач было бы очень затруднительно.

Многолетний опыт использования «1С:БГУ» для ведения учета платных образовательных услуг в нашем университете и, в том числе, учета взаиморасчетов по долгосрочным договорам об образовании, позволило сделать вывод о том, что применение конфигурации в этой сфере в

значительной мере оправдано и эффективно, но и не лишено недостатков и проблем. Главным плюсом такого решения является возможность реализации всего бизнес-процесса с получением всей необходимой аналитической информации в одной конфигурации.

### **Литература**

1. «1С:Бухгалтерия государственного учреждения 8» (БГУ КОРП). URL: [https://v8.1c.ru/stateacc/,](https://v8.1c.ru/stateacc/) дата посещения: 07. 12. 2023.

2. Приказ Минфина России от 29 июня 2018 г. N 145н «Об утверждении федерального стандарта бухгалтерского учета для организаций государственного сектора «Долгосрочные договоры» (с изменениями и дополнениями). URL: [https://base.garant.ru/72048184/,](https://base.garant.ru/72048184/) дата посещения: 07. 12. 2023.

> Ересько П.В. ФГБОУ ВО «Саратовская государственная юридическая академия», г. Саратов *pv.eresko@yandex.ru*

## **Опыт реализации расчета учебной нагрузки научно-педагогических работников вуза в системе «1С:Университет ПРОФ»**

Eresko P.V. Saratov State Law Academy, Saratov

# **Experience of using 1C:University PROF to calculate academic workload for university research and teaching staff**

### **Аннотация**

В статье рассматриваются проблемы внедрения расчета учебной нагрузки научнопедагогических работников вуза в системе «1С:Университет ПРОФ», исходя из обобщенного опыта реализации подсистемы «Управление нагрузкой» в Саратовской государственной юридической академии.

#### **Abstract**

The author discusses the issues of using 1C:University PROF for calculating the teaching workload of university research and teaching staff. The article is based on the generalized experience of implementing the Workload Management subsystem at the Saratov State Law Academy.

**Ключевые слова:** «1С:Университет ПРОФ», расчет, нагрузка, учебный, научнопедагогический, работники, вуз, подсистема, «Управление нагрузкой»

**Keywords:** 1C:University PROF, workload calculation, academic workload, university, research and teaching staff, Workload Management subsystem

Управление деятельностью высшего образовательного учреждения включает важный аспект учета и распределения нагрузки научно-педагогических работников, который осуществляется с помощью различных программных средств, таких как Microsoft Office Excel [1], специально разработанных для вуза автоматизированных баз данных. В системе «1С:Университет ПРОФ» моделирование и реализация учебной нагрузки научно-педагогических работников вуза [2] Саратовской государственной юридической академии стартовали в 2020 году.

Целью внедрения подсистемы «Управление нагрузкой» является формирование нагрузки профессорско-преподавательского состава всего вуза, включающего 23 кафедры, которые имеют различную специфику распределения форм аудиторной и внеаудиторной работы.

Для распределения нагрузки крайне важна интеграция систем единой платформы «1С:Предприятие 8.3» – «1С:Университет ПРОФ», «1С:Документооборот», «1С:Зарплата и кадры». Успешная работа с кадрами и начисление зарплаты профессорско-преподавательскому составу начинаются с распределения нагрузки. Корректность выгрузки данных нагрузки зависит от многих факторов, в том числе от введения контингента, формирования поручений и других.

В процессе внедрения подсистемы «Управление нагрузкой» возникли проблемы настройки и отладки процессов расчета нагрузки научно-педагогических работников при использовании стандартного набора инструментов системы «1С:Университет ПРОФ». Проблемы были не только технические, но и методические, связанные со спецификой распределения нагрузки в части лекционных и практических занятий. Проблема методического характера была решена составлением автором статьи двух видов инструкций:

1. Инструкция в четырех частях для учебного отдела учебно-методического управления – численность обучающихся на учебных планах; настройка учебных планов; формирование контингента; распределение поручений.

2. Инструкция в четырех частях для методистов кафедр – заполнение документа «Кадровое перемещение»; создание дополнительной нагрузки в документе «Формирование контингента»; распределение нагрузки на преподавателей кафедры; контроль за распределением нагрузки профессорско-преподавательского состава кафедры [3].

Проблема правильного определения часов консультаций для лекций в очной и заочной формах обучения решалась составлением и применением формул расчета для рабочих программ дисциплин. Необходимо было учитывать в каждой рабочей программе дисциплины определенного года, виды и формы нагрузки, прописывать правила и отслеживать их верное выполнение в выгрузке нагрузки по кафедрам в отдельности и нагрузки вуза в целом.

Проблема введения так называемой «смешанной» нагрузки, при которой часть студентов – бюджетники, а остальная часть группы – внебюджетники, разрешалась введением двух строк по каждой группе с указанием конкретного числа бюджетников и внебюджетников в справочнике «Численность обучающихся».

Полноценному внедрению расчета нагрузки содействовало постоянное совершенствование локальных нормативных актов, регламентирующих трудовые отношения в части планирования и учета педагогической нагрузки профессорско-преподавательского состава вуза. В частности, «Положение о порядке планирования и учета педагогической нагрузки профессорскопреподавательского состава федерального государственного бюджетного образовательного учреждения высшего образования «Саратовская государственная юридическая академия» с 2021 года менялось шесть раз, причем последнее изменение датируется 28 ноября 2023 года [4].

На настоящий момент вся нагрузка научно-педагогических работников Саратовской государственной юридической академии выгружается, формируется и распределяется в системе «1С:Университет ПРОФ» средствами подсистемы «Управление нагрузкой». Конечно, на начальном этапе внедрения без проверки в программе Microsoft Office Excel нельзя обойтись, даже с учетом использования отчетов по планированию учебного процесса, формируемых самой системой «1С:Университет ПРОФ». Но в будущем прогнозирование и сравнение результатов распределения можно будет увидеть в системе. Для решения этой проблемы необходима доработка дополнительных отчетов программистами в части определения часов по очной и заочной формам обучения в отдельные графы. В существующих формах догадаться о часах по очной/заочной форме обучения и просчитать итоговое количество часов, одновременно присутствующих по бюджетной/внебюджетной/смешанной формам, можно только по наименованиям групп. Например, ИМСАО23 и ЮИПАСПДО22-01 – очная форма обучения, а ИМЮГСЗ23-01 и ЮИПАСПДЗ22-01, отличающиеся только буквой «З» – заочная форма обучения. Очень мало признаков для рациональной организации подсчета итоговой суммы часов. Сложно просчитать количество часов отдельно по очной/заочной формам по каждому преподавателю кафедры.

В практическом применении данную проблему можно увидеть в реальной нагрузке на 2023-2024 учебный год преподавателя кафедры информационного права и цифровых технологий, представленной в таблице 1, при этом расчет часов по таблице 1 показан в таблице 2.

Таблица 1. Распределение смешанной нагрузки по дисциплине «Информационные технологии в научной и профессиональной деятельности»

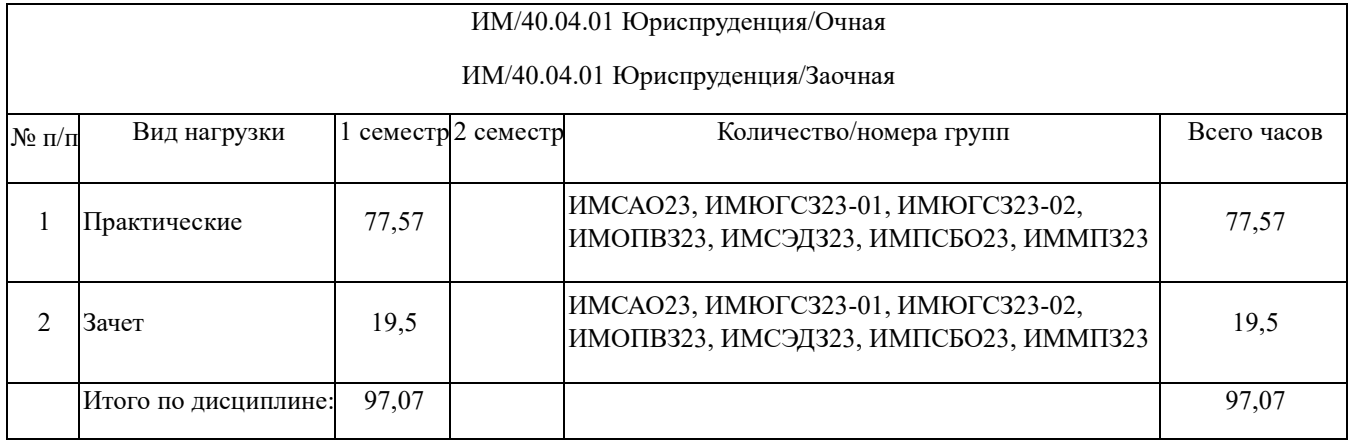

Таблица 2. Расчет часов по распределению смешанной нагрузки

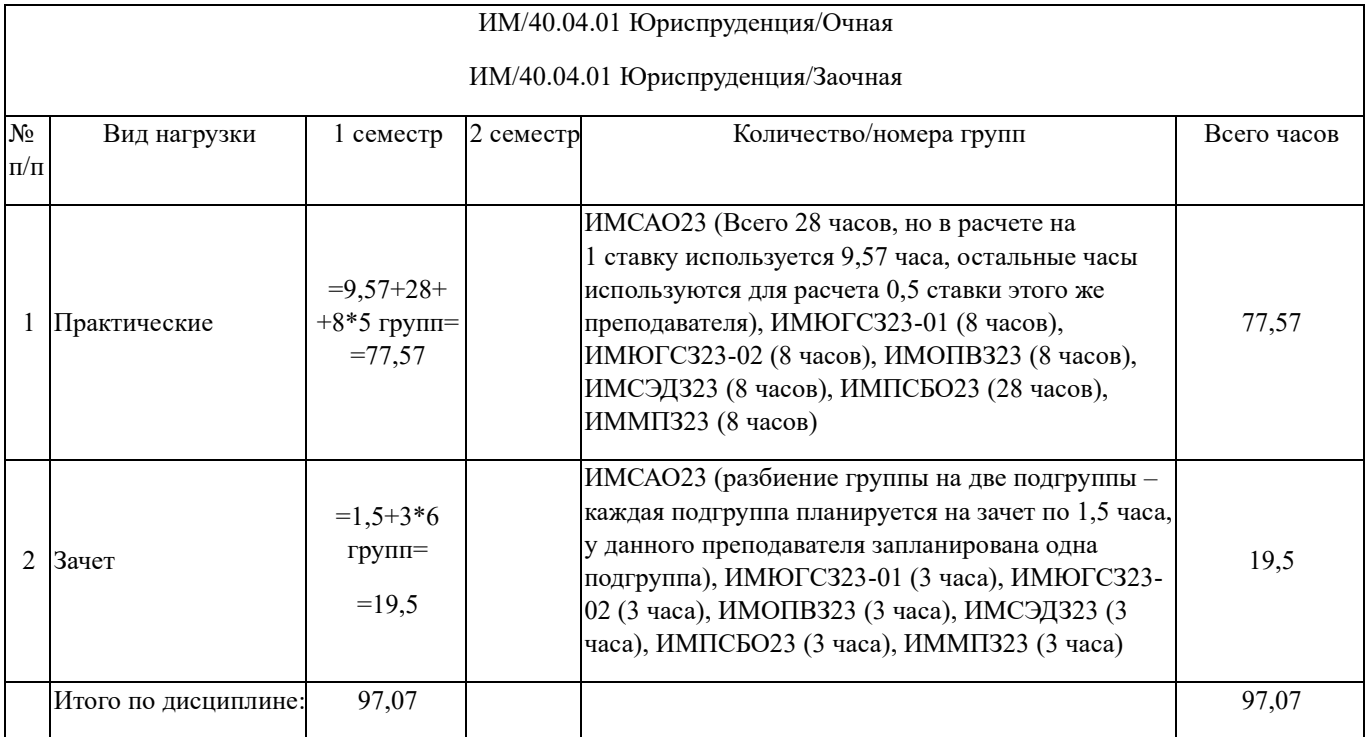

Нагрузка кафедры учебно-методическим управлением принимается, только если она введена в систему «1С:Университет ПРОФ», если имеются выгрузки отчетов из системы по каждому лицу кафедры и в целом по кафедре. Учебно-методическим управлением проверяются выгруженные отчеты, которые подтверждаются сведениями системы, а также справочник системы «Кадровое перемещение».

В результате опыта реализации расчета учебной нагрузки научно-педагогических работников вуза в системе «1С:Университет ПРОФ» можно выделить положительные черты автоматизации расчета нагрузки:

1. Автоматизация управления расчетом учебной нагрузки научно-педагогических работников вуза.

2. Повышение скорости обработки информации в системе о количественном и качественном составах часов, приходящихся на вуз и на определенную кафедру.

3. Одновременная работа сотрудников учебно-методического отдела и методистов кафедр в одной системе.

4. Возможность внесения изменений со стороны сотрудников учебно-методического управления.

5. Передача данных системы происходит одномоментно.

6. Осуществление контроля средствами отчетов системы о заполнении документов «Кадровое перемещение», «Распределение поручений» на любом этапе и в любое время.

7. Соблюдение требований безопасности персональных данных научно-педагогических работников вуза, соблюдение режима секретности при помощи доступа в систему только методистов и сотрудников учебно-методического управления.

В качестве отрицательных черт внедрения автоматизированного расчета нагрузки в системе отмечаются следующие:

1. На первоначальном этапе – большая трудоемкость технологии.

- 2. Необходимость проверки средствами другой программы, например, Microsoft Office Excel.
- 3. Зависимость от доработок стандартных средств отчета программистами.
- 4. Решение технических проблем.

Распределение нагрузки научно-педагогических работников вуза в системе «1С:Университет ПРОФ» внедрено с 2021 года, с 2023 года прием нагрузки осуществляется только при условии заполнения форм документов в системе «1С:Университет ПРОФ» в 7 институтах, на 23 кафедрах Саратовской государственной юридической академии, количество научно-педагогических работников вуза – около 800 человек. Внедрение системы «1С:Университет ПРОФ» позволило обеспечить прозрачность процесса распределения нагрузки научно-педагогических работников вуза, осуществлять контроль и выгружать всевозможные отчеты в различных плоскостях, что способствует совершенствованию информационного пространства вуза и повышению его конкурентоспособности.

### **Литература**

1. Ересько П.В. Информационные технологии для расчета средних показателей юридической практики // В сборнике: Право, наука, образование: традиции и перспективы: Сборник статей по материалам Международной научно-практической конференции, посвященной 85-летию Саратовской государственной юридической академии (в рамках VII Саратовских правовых чтений). – Саратов: ФГБОУ ВО «Саратовская государственная юридическая академия», 2016. – С. 175-177.

2. Ересько П.В. Моделирование и реализация учебной нагрузки научно-педагогических работников вуза средствами «1С:Университет ПРОФ» // Новые информационные технологии в образовании: Сборник научных трудов XXII международной научно-практической конференции, Москва, 1-2 февраля 2022 года. / Под общей редакцией Д.В. Чистова. – Москва: ООО «1С-Паблишинг», 2022. – С. 106-109.

3. Ересько П.В. Особенности внедрения «1С:Университет ПРОФ» подсистемы «Управление нагрузкой» в Саратовской государственной юридической академии // Новые информационные технологии в образовании: Сборник научных трудов 21-й международной научно-практической конференции. / Под общей редакцией Д.В. Чистова. – Москва: ООО «1С-Паблишинг», 2021. – С. 46-49.

4. Положение о порядке планирования и учета педагогической нагрузки профессорско-преподавательского состава Федерального государственного бюджетного образовательного учреждения высшего образования «Саратовская государственная юридическая академия». URL:

[http://www.ssla.ru/documents/polojenia/2020/polojenie\\_o\\_nagryzke\\_PPS.pdf,](http://www.ssla.ru/documents/polojenia/2020/polojenie_o_nagryzke_PPS.pdf) дата посещения 05. 12. 2023.

Петрова А.В.<sup>1</sup>, Шабанов Е.В.<sup>2</sup> ФГБОУ ВО «Ульяновский государственный педагогический университет им. И.Н. Ульянова», г. Ульяновск *1 a\_petrova@lidersoft21.ru, 2 shev@ulspu.ru*

## **Переход на «1С:Университет ПРОФ» и запуск приемной кампании 2023 за один месяц**

Petrova A.V., Shabanov E.V. Ulyanovsk state pedagogical university named after I.N. Ulyanov, Ulyanovsk

### **Migrating to 1C:University PROF and launching admission campaign within a month**

#### **Аннотация**

Рассматривается опыт перехода университета на программный продукт «1С:Университет ПРОФ» для организации приемной кампании-2023 в максимально сжатые сроки с целью обеспечения возможности полноценного учета студентов, поступающих на программы подготовки высшего образования, интеграции с внешними системами Суперсервиса «Поступление в вуз онлайн» и ФИС ГИА и приема. В процессе внедрения была проведена подготовка к внедрению базового функционала, настроена подсистема автоматизации управления платными услугами с учетом специфики вуза.

### **Abstract**

The article considers the experience of the university's transition to 1C:University PROF software for the purpose of organizing the admission campaign in the shortest possible time. The goal of the project is to ensure comprehensive registration and tracking of students entering the higher education training programs, as well as integration with external systems: Superservice «Entering a High school online», FIS GIA.

The implementation process included preparations for the implementation of basic functionality and customization of the subsystem for automated management of paid services for the university's purposes.

**Ключевые слова:** «1С:Университет ПРОФ», приемный, кампания, автоматизация, вуз, Суперсервис «Поступление в вуз онлайн», ФИС ГИА и приема, печатный, формы, личный, кабинет, абитуриент

**Keywords:** 1C:University PROF, admission campaign, automation, Superservice «Entering a High school online», FIS GIA, print forms, applicant's personal account

Ульяновский государственный педагогический университет имени И.Н. Ульянова был основан 1 октября 1932 года. В университете функционирует 8 факультетов, колледж. Численность профессорско-преподавательского состава – около 390 человек, численность студенческого состава – порядка 7000. Общее количество зачисленных в 2023 году – 1770 человек.

УлГПУ им. И.Н. Ульянова в мае 2023 года, накануне старта приемной кампании, принял решение о переходе информационной системы вуза на программный продукт «1С:Университет ПРОФ». Подготовка и внедрение основных процессов автоматизации приемной кампании осуществлялись совместно с партнером ООО «Лидер софт – внедренческий центр» (г. Чебоксары), статус – 1С:Центр компетенций по образованию, сайт – [www.lidersoft21.ru.](http://www.lidersoft21.ru/)

Подготовка к запуску программного продукта началась ровно за один месяц до старта приемной кампании.

В рабочую группу со стороны вуза входили:

- куратор проекта проректор по учебно-методической работе;
- руководитель проекта директор центра информационных технологий;
- системный администратор;
- 2 ведущих специалиста;
- ответственный секретарь ПК (на время ПК);
- 37 технических секретарей (на время ПК).

Со стороны партнера:

- руководитель проекта;
- консультант-методолог;
- 2 специалиста отдела технической поддержки;
- специалист-консультант;
- специалист отдела разработки.

Задачи проекта:

- развертывание платформы, первичная настройка системы;
- первичная НСИ;
- ввод данных для приемной кампании;
- адаптация системы, настройка прав доступа;
- настройка взаимодействия с ФИС ГИА и приема;
- настройка взаимодействия с системой Суперсервис «Поступление в вуз онлайн»;
- настройка отчетности;
- разработка и настройка печатных форм;
- обучение ведущих специалистов и технических секретарей.

В части подготовки к проведению приемной кампании разработаны и реализованы следующие механизмы:

- определены основные параметры проведения приемной кампании;
- сформированы планы набора;

• определен перечень вступительных испытаний и сформирован набор вступительных испытаний;

- сформированы конкурсные группы;
- сформирован список индивидуальных достижений;
- настроена интеграция с Суперсервисом «Поступление в вуз онлайн» и ФИС ГИА и приема;

• настройка и подключение к рабочему контуру взаимодействия с Суперсервисом «Поступление в вуз онлайн»;

• выгрузка сведений о приемной кампании, конкурсных группах, плане набора, расписании и т. д. в рабочий контур взаимодействия с Суперсервисом «Поступление в вуз онлайн».

Проведены доработки подсистемы «Приемная комиссия»:

• персонализированы печатные формы и отчеты;

• разработан вариант отчета для учета количества абитуриентов по способу подачи документов;

• доработана анкета абитуриента, настроен интерфейс;

• доработаны механизм формирования договоров поступающих согласно направлениям и формам обучения, учет оплат по ним, внешняя печатная форма договора;

- настроена интеграция с порталом вуза и настроен личный кабинет абитуриента;
- настроена интеграция с порталом вуза в части выгрузки списков поступающих;
- установлен и настроен личный кабинет абитуриента;
- сформированы рейтинги и конкурсные списки по высшему приоритету.

Подготовительные работы по внедрению «1С:Университет ПРОФ», проведенные в течение одного месяца до начала приемной кампании, позволили успешно провести приемную кампанию 2023 года и обеспечить возможность полноценного учета студентов, обучающихся по программам подготовки высшего образования. Среди результатов внедрения, которых удалось достичь, выделяются следующие:

- развернута база «1С:Университет ПРОФ» и ее тестовая копия;
- настроено 51 АРМ;
- проведено очное индивидуальное и групповое обучение (45 пользователей);

- настроена интеграция с порталом вуза в части выгрузки списков поступающих;
- настроена интеграция с ФИС ГИА и приема;
- настроена интеграция с системой Суперсервис «Поступление в вуз онлайн»;
- проведена доработка внешних печатных форм согласно требованиям вуза;
- разработаны и настроены различные варианты отчетов;
- автоматизировано формирование рейтингов и конкурсных списков по высшему приоритету;

• доработаны механизм формирования договоров поступающих согласно направлениям и формам обучения, учет оплат по ним.

За время приемной кампании в системе «1С» обработано 9846 заявлений, из которых подано лично – 5328, через Суперсервис «Поступление в вуз онлайн» – 4063, через портал вуза – 455. По сравнению с прошлыми кампаниями значительно сократилось время обработки документов при подаче заявлений на поступление, повысилась исполнительская дисциплина сотрудников. В настоящий момент проходит опытно-промышленная эксплуатация данной системы.

## **Литература**

1. «1С:Предприятие 8. Конфигурация «Университет ПРОФ»: редакция 2.2. версия 2.2.10.14: Руководство пользователя. – Москва: Фирма «1С», 2023.

Харитонов Е.В. $^1$ , Щербакова С.А. ФГАОУ ВО «Национальный исследовательский университет «Московский институт электронной техники», г. Москва *1 zhekahar@rambler.ru*

# **Автоматизация процесса сверки документов об образовании, выгруженных в ФИС ФРДО**

Haritonov E.V., Scherbakova S.A. National Research University of Electronic Technology, Moscow

## **Automation of degree documents revise process uploaded to FIS FRDO**

## **Аннотация**

В работе рассматривается проблема автоматизации процесса сверки документов об образовании, выгруженных в ФИС ФРДО, с данными информационной базы образовательного учреждения. Смоделирован рассматриваемый процесс AS-IS. Выдвинуты требования к автоматизации процесса. Описан механизм работы предложенного программного модуля собственной разработки. Приведены результаты работы программного модуля.

## **Abstract**

In that work a problem of FIS FRDO degree documents revise process is described. The process was modeled AS-IS. Requirements for the automation process were put forward. Current solutions are not satisfied to those requirements. We described own software module operation mechanism. The results of software modulation were presented.

**Ключевые слова:** «1С:Университет», информационный, система, документ, образование, автоматизация, процесс, ФРДО, сверка, данные

**Keywords:** «1C:University», information system, degree documents, process automation, FRDO, federal register, data revise

Образовательные учреждения (ОУ) обязаны выгружать сведения о выданных документах об образовании в федеральный реестр сведений о документах об образовании и (или) о квалификации (ФРДО). Предполагается, что ОУ вносят корректные данные, которые не требуют перепроверки. Однако при ручной проверке выгружаемых данных не исключены ошибки. В основном это ошибки, которые проходят логическую проверку ФРДО, например, связанные с отчеством и СНИЛС иностранцев, наименованием программ и прочие. Проблемы в данных могут привести к ситуации, когда фактический документ об образовании не будет соотноситься с данными ФРДО, что сделает электронные данные недействительными. В случае возникновения потребности в сверке выгруженных данных с данными из информационной базы процесс проверки будет ручным [1].

В настоящий момент метод сверки данных с ФРДО выглядит следующим образом. Из ФРДО скачивается оригинальный, подписанный электронной цифровой подписью (ЭЦП) файл выгрузки с расширением sig. При отсутствии инструмента просмотра подписанного файла необходимо будет снимать электронную подпись. Затем ответственные сотрудники ОУ вручную сверяют данные из файла с данными информационной базы. При этом также необходимо учитывать удаленные документы об образовании из пакета, то есть помимо загруженного документа, необходимо проверять файлы на удаление. При наличии задачи внести исправления в ФРДО происходит стандартный набор действий, поэтому не будем разбирать его. Модель процесса изображена на рисунке 1.

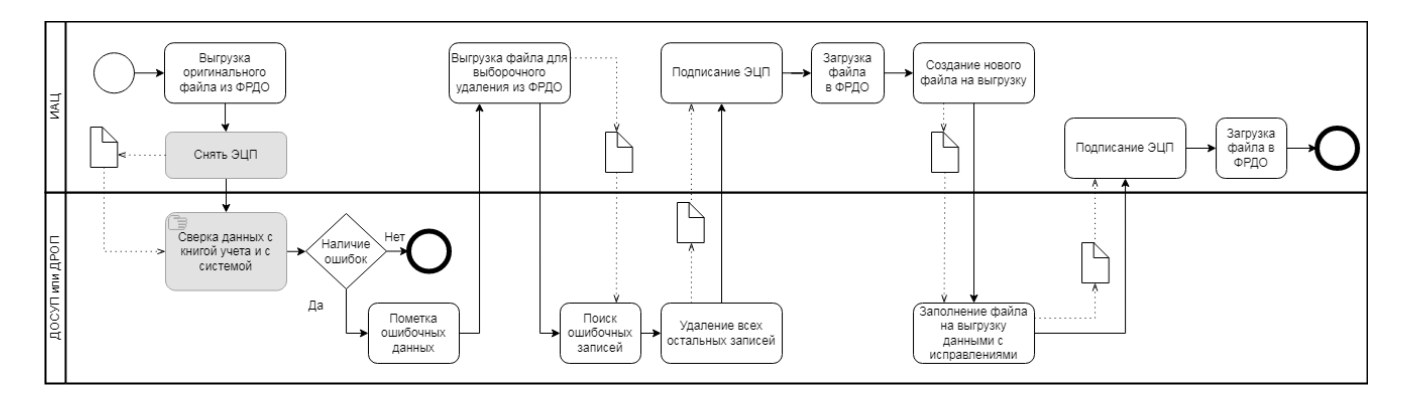

Рис. 1. Модель процесса сверки данных с ФРДО до автоматизации

После проведенного анализа процесса сверки данных с ФРДО были выявлены следующие требования к программному модулю, автоматизирующему сверку:

• возможность открывать файлы с расширением xlsx и sig;

• выполнять автоматическое сравнение данных из множества файлов ФРДО с данными из информационной базы (с учетом удаленных документов об образовании);

• возможность работать как с документами высшего образования, так и документами дополнительного образования;

• поиск и формирование пакета с невыгруженными документами.

Встроенные в платформу «1С» методы сравнения табличных документов не удовлетворяют в полной мере указанным требованиям. Существующие в профессиональном обществе решения также не подходят в должной мере, требуется их доработка под текущую задачу [2]. Поэтому для автоматизации процесса проведения сверки данных информационной базы с ФРДО предлагается разработать и внедрить собственный программный модуль. Программный модуль было решено реализовать в виде обработки в режиме управляемых форм [3].

Предполагается, что все скачанные с ФРДО файлы будут лежать в одном каталоге, путь к которому указывается пользователем. Файлы должны иметь в имени символы «ВПО» или «ДПО» для распознавания макета. Тип самого файла, на удаление или на добавление, распознается по первой строке и первой колонке файла: «ID-пакета» – файл на удаление, в противном случае – на добавление. Расширение файла не имеет значения.

Допускается ситуация, при которой файлы на добавление в ФРДО имеют наименования колонок, отличные от макета. Для решения этой проблемы был разработан механизм соотнесения колонок макета и колонок файлов по наименованию. Каждой колонке макета может соответствовать несколько колонок из файлов. Соответствие заполняется первым найденным именем из файла (рис. 2).

| Высшее<br>Вид образования:<br>Дополнительное •  |                            |                                                                 |  |  |  |  |  |  |
|-------------------------------------------------|----------------------------|-----------------------------------------------------------------|--|--|--|--|--|--|
| Путь к каталогу: C:\Exchange\ФРДО\Тест ДПО 2023 | Список колонок<br>         | Открытие файлов                                                 |  |  |  |  |  |  |
| Видимость параметров                            |                            |                                                                 |  |  |  |  |  |  |
| <b>◎ Добавить</b>   23 夕 ※   合 曼                |                            |                                                                 |  |  |  |  |  |  |
| Параметр макета                                 | Колонка макета             | Колонка файлов                                                  |  |  |  |  |  |  |
| УровеньОбразования                              | Уровень образования ВО/СПО | Уровень образования ВО/СПО                                      |  |  |  |  |  |  |
| УровеньОбразования                              | Уровень образования ВО/СПО | Уровень образования высшего и среднего специального образования |  |  |  |  |  |  |

Рис. 2. Установка соответствия колонок файлов ФРДО и макета

После заполнения соответствия колонок программный модуль выполняет вывод записей файлов в табличный документ в соответствии с макетом. Из итогового списка удаляются дубликаты записей (при наличии как xlsx-файла, так и sig-файла с одними данными) и записи из файлов на удаление. Документы об образовании из файлов соотносятся с документами из базы по номеру диплома. Для каждого найденного документа происходит сверка данных, в случае нахождения ошибки вся строка подсвечивается желтым, конкретное поле с ошибкой – красным с пояснением в примечании (рис. 3). Данные по физическому лицу берутся на дату выдачи проверяемого документа об образовании [4].

|            | Ш١         | ≳-І Заочная  Федеральный бив образовательной 643        |
|------------|------------|---------------------------------------------------------|
|            | Ю          | Федеральный би в образовательной 643<br>:43аочная       |
|            | До         | 643 би в образовательной 1643 مص <u>مومات م</u> مسمم    |
| 274        | Ле         | льный би в образовательной 804                          |
| 274        | Лν         | Федеральный би в образовательной 643<br> Заочная        |
| 274        | Ни         | Федеральный бив образовательной 643<br>۱0<br>-І Заочная |
| <b>374</b> | <b>LLA</b> |                                                         |

Рис. 3. Найденные неточности при сверке данных

Программный модуль также позволяет формировать по шаблону список документов об образовании, которые не были выгружены в ФРДО. Список строится с теми документами, которые отсутствуют в списке на проверку и выданы в период, указанный пользователем. Сформированный список необходимо сохранить на устройство, подписать ЭЦП и загрузить в ФРДО (рис. 4).

| 串<br>串<br>Дата начала: 01.01.2023<br>Дата окончания: 01.01.2024 |                                  |                     |                 |                                          |                                 |                        |                    |                               |                          |  |  |  |  |  |
|-----------------------------------------------------------------|----------------------------------|---------------------|-----------------|------------------------------------------|---------------------------------|------------------------|--------------------|-------------------------------|--------------------------|--|--|--|--|--|
|                                                                 | Сравнение выгруженной информации |                     |                 | Сформировать отчет                       |                                 | Выгрузить в файл       |                    | Сохранить в шаблон (MS Excel) |                          |  |  |  |  |  |
|                                                                 | Итоговые записи:                 |                     |                 |                                          |                                 |                        |                    |                               |                          |  |  |  |  |  |
|                                                                 |                                  |                     |                 |                                          | 5                               | 6                      |                    |                               | 9                        |  |  |  |  |  |
| и                                                               | Вид<br>документа                 | Статус<br>документа | дение<br>утраты | Подтверж   Подтвержд  <br>ение<br>обмена | подтворждо<br>ние<br>уничтожени | Серия<br>докуме<br>нта | Номер<br>документа | Дата<br>вылачи<br>локумента   | Регистрационный<br>номер |  |  |  |  |  |
| $\overline{2}$                                                  | Удостовере Оригинал              |                     | нет             | нет                                      | нет                             | нет                    | 77241937           | 31.05.2023 672                |                          |  |  |  |  |  |
| 3                                                               | Удостовере Оригинал              |                     | HeT             | HeT                                      | HeT                             | HeT                    | 77241937           | 15.11.2023 1306               |                          |  |  |  |  |  |
| 4                                                               | Удостовере Оригинал              |                     | нет             | нет                                      | нет                             | нет                    | 77241937           | 15.11.2023                    | 1307                     |  |  |  |  |  |
| 5                                                               | Удостовере Оригинал              |                     | нет             | нет                                      | HeT                             | HeT                    | 77241937           | 15.11.2023                    | 1308                     |  |  |  |  |  |

Рис. 4. Сформированный файл для выгрузки в ФРДО

Программный модуль был использован для сверки загруженных в ФРДО документов о дополнительном профессиональном образовании, выданных в 2023 году. Среди 1666 выгруженных документов об образовании, было найдено 32 документа с отличающейся информацией. Из них 6

документов содержат ошибки, в оставшихся есть небольшие неточности. Программный модуль находится в процессе разработки.

## **Литература**

1. Постановление Правительства Российской Федерации от 31.05.2021 № 825 «О федеральной информационной системе «Федеральный реестр сведений о документах об образовании и (или) о квалификации, документах об обучении». URL: [https://base.garant.ru/400834153/,](https://base.garant.ru/400834153/) дата посещения: 24. 11. 2023.

2. Ермилов А. Проверка соответствия заполнения реквизитов справочников и документов. URL:

[https://infostart.ru/1c/tools/292916/,](https://infostart.ru/1c/tools/292916/) дата посещения: 24. 11. 2023.

3. Сравнение табличных документов. URL: [https://infostart.ru/1c/tools/152745/,](https://infostart.ru/1c/tools/152745/) дата посещения: 24. 11. 2023.<br>4. Радченко М.Г., Хрусталева Е.Ю. «1С:Предприятие 8.3». Практическое пособие разработчика. Примеры и

Радченко М.Г., Хрусталева Е.Ю. «1С:Предприятие 8.3». Практическое пособие разработчика. Примеры и типовые приемы. – М.: ООО «1С-Паблишинг», 2023. – 983 c.

Боголюбова Ю.Д.<sup>1</sup>, Иванова С.М.<sup>2</sup>, Ильиченкова З.В.<sup>3</sup> <sup>1</sup>ФГБОУ ВО «Московский государственный университет геодезии и картографии», г. Москва <sup>2,3</sup>ФГБОУ ВО «МИРЭА – Российский технологический университет», г. Москва *1 xopp@mail.ru, 2 sm-ivanova@yandex.ru, 3 zilyichenkova@yandex.ru*

## **Контроль овладения компетенциями по программе бакалавриата «Архитектура»**

Bogolyubova Yu.D., Ivanova S.M., Ilyichenkova Z.V. Moscow State University of Geodesy and Cartography, Moscow MIREA – Russian Technological University, Moscow

## **Control of mastering competencies in the bachelor's program «Architecture»**

## **Аннотация**

Данная работа посвящена программе для осуществления контроля овладения различными компетенциями с использованием платформы «1С:Предприятие». Предлагается встроить функционал существующей разработки, использующейся при обучении дисциплинам по программам бакалавриата «Архитектура», в программу для анализа результатов обучения. Для этого вопросы зачёта соотносятся с индикаторами компетенций, согласно ответам студентов принимается решение о соответствии требуемому уровню. Программа представляет данные в виде диаграммы по выбранным студентам, изучившим дисциплину.

## **Abstract**

This work is devoted to a program for monitoring the mastery of various competencies using the 1C program. It is proposed to integrate the functionality of the existing development, used in teaching disciplines in bachelor's degree programs «Architecture», into a program for analyzing learning results. To do this, test questions are correlated with competency indicators, and according to students' answers, a decision is made on compliance with the required level. The program presents data in the form of a chart for selected students who have studied the discipline.

**Ключевые слова:** обучение, индикатор, история, русский, архитектура, «1С:Предприятие 8»

**Keywords:** education, indicator, History of Russian architecture, «1C:Enterprise 8»

Обучение в высших учебных заведениях сегодня проходит согласно ФГОС ВО. Поэтому важным является контроль овладения компетенциями, указанными по конкретным направлениям и специальностям. Каждая программа содержит несколько дисциплин для обучающихся. При формировании учебного плана определяется, какие компетенции из ФГОС в какой дисциплине

будут формироваться. Как правило, одна и та же компетенция формируется при изучении нескольких дисциплин [1]. Для проверки овладения компетенциями вводятся индикаторы – характеристики, которые служат для уточнения того, какие действия должны уметь выполнять выпускники по рассматриваемому направлению подготовки.

Несмотря на то, что в целом с точки зрения программы важен факт освоения именно компетенций, промежуточный контроль проще осуществлять по индикаторам, так как они лучше отражают взаимосвязь изучаемой дисциплины и формируемой компетенции [2].

Для того чтобы контролировать уровень освоения компетенций в автоматическом режиме, необходимо использовать специализированные программные средства. Так как на настоящий момент при изучении ряда дисциплин используются программы, написанные на базе платформы «1С» [3], то логично воспользоваться возможностями программного продукта и для осуществления оценки сформированности компетенций. Для этого необходимо осуществлять контроль внутри каждой из дисциплин, где компетенции формируются [4, 5]. Это даст возможность на следующих этапах свести информацию воедино по всем дисциплинам и получить данные о готовности выпускника к осуществлению профессиональной деятельности [6, 7].

Рассмотрим использование программы «1С» по контролю сформированности компетенций на примере дисциплины «История русской архитектуры», изучаемой в 5 и 6 семестрах студентами, обучающимися по программе бакалавриата «Архитектура». В рамках освоения дисциплины у обучающихся формируются ОПК-2 «способен осуществлять комплексный предпроектный анализ и поиск творческого проектного решения», а также УК-1 и УК-5 согласно ФГОС 07.03.01 «Архитектура» [8]. Для каждой из компетенций было сформулировано по 4 индикатора. Например, для ОПК-2 индикатор ИД-1 (ОПК-2.1) сформулирован так: «Участвует в сборе исходных данных для объекта проектирования». Соответственно, выделены следующие направления-требования, связанные с изучением дисциплины:

• мотивация (желание работать по осваиваемой специальности);

• деятельность (умение решать профессиональные задачи, формирование портфолио в процессе обучения);

• когнитивность (понимание взаимосвязи с другими дисциплинами);

• рефлексивность (умение анализировать полученные результаты деятельности).

Для осуществления контроля был реализован функционал сбора данных из личных кабинетов студентов для проведения обобщённого анализа сформированности компетенций. Для этого задания зачёта были разбиты на группы согласно индикаторам. Например, вопрос: «Сравнить архитектурные школы Киева и Новгорода 1100-1130 годов. Выделить их особенности (строительные материалы и конструкции, кладка стен, композиционные схемы)», – был отнесён к группе для оценки сформированности компетенции ОПК-2 по индикатору ОПК-2.1.

На рисунке 1 показаны результаты освоения компетенции ОПК-2 согласно индикатору ИД-1 при обучении студентов дисциплине «История русской архитектуры».

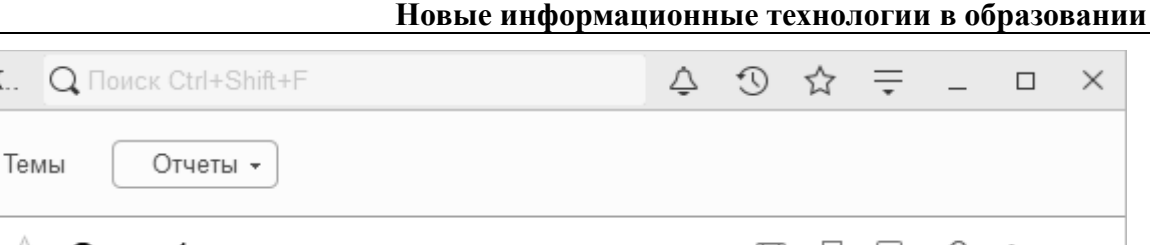

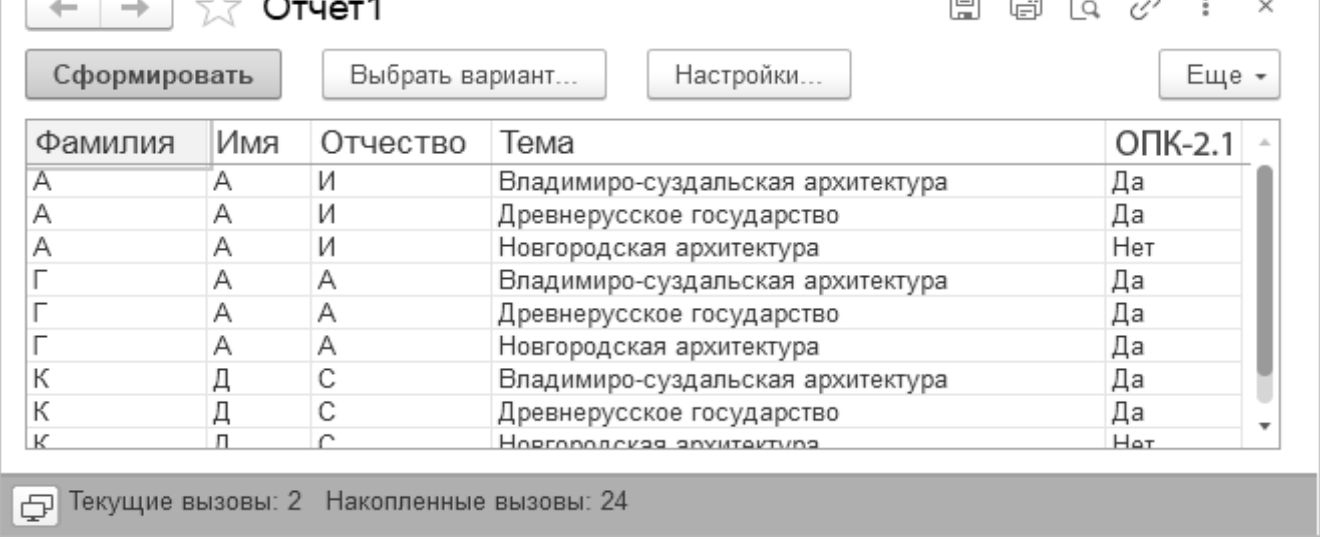

 $\exists$   $\subseteq$   $\exists$ 

Студенты

К.

Рис. 1. Результаты формирования компетенции ОПК-2 по индикатору ОПК-2.1

Использование платформы «1С:Предприятие 8» в качестве базовой позволяет воспользоваться возможностями распределённой информационной базы [9]. Также это позволяет автоматизировать процесс анализа информации. При этом можно варьировать параметры, например, указывать вклад конкретного вопроса в общий итог. Полученные результаты анализа соответствия требованиям и сформированности компетенций по дисциплине «История русской архитектуры» приведены на рисунке 2. Для наглядности были взяты только первые два индикатора для каждой компетенции.

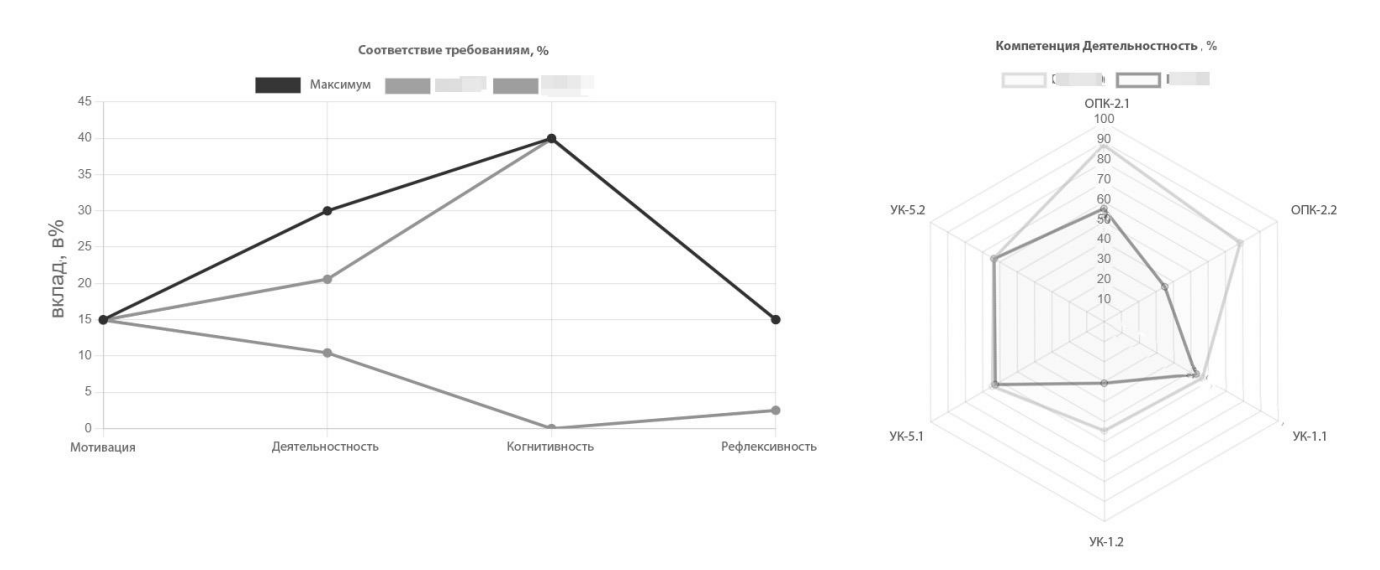

Рис. 2. Результаты анализа соответствия требованиям и сформированности компетенций

Анализ результатов позволяет сделать выводы о степени сформированности компетенций. Приведённые данные являются обобщёнными и отражают работу студентов по отдельно взятой дисциплине, но с учётом того, что те же компетенции формируются и на других предметах. Это особенно заметно в связи с различиями результатов по индикаторам компетенций ОПК-2 и УК-1, УК-5. Так как курс «История русской архитектуры» читается на 3 курсе бакалавриата, то к концу 6

семестра компетенция ОПК-2 должна быть полностью сформирована. В то время как остальные компетенции будут формироваться и при изучении других дисциплин на 4 курсе.

Анализ сформированности компетенций для конкретного студента по образовательной программе позволяет оценить его уровень подготовки в целом. Полученные промежуточные данные могут использоваться и для выстраивания индивидуальной образовательной траектории, если текущая подготовка является недостаточной. Также может быть проведён анализ овладения конкретной компетенцией по одной дисциплине всеми обучающимися, что позволит, при необходимости, скорректировать методику преподавания.

### **Литература**

1. Саркисова И.О. Использование технологической платформы «1С:Предприятие 8.3» для предварительного моделирования предметной области // Новые информационные технологии в образовании: сборник научных трудов 23-й Международной научно-практической конференции. – Москва, 2022. – С. 45-47.

2. Кудж С.А. Среда исследований операционно-вычислительной архитектуры информационного обеспечения цифровой валюты центрального банка // Russian Technological Journal, 2023. – Т. 11. – №3. – С. 7-16.

3. Боголюбова Ю.Д., Иванова С.М., Ильиченкова З.В. Использование системы «1С» при обучении дисциплине «История русской архитектуры» // Новые информационные технологии в образовании: сборник научных трудов 23-й Международной научно-практической конференции. – Москва, 2023. – С. 103-106.

4. Боголюбова Ю.Д., Буквич А.А., Иванова С.М., Ильиченкова З.В. Информационная система определения основных характеристик конструкций при строительстве современных храмовых комплексов // Промышленные АСУ и контроллеры, 2022. – №1. – С. 40-47.

5. Волков А.И., Ермакова А.Ю. Научно-исследовательская работа студентов в программе подготовки бакалавров по IT-направлениям // Инжиниринг предприятий и управление знаниями (ИП&УЗ-2019): сборник научных трудов 22-й Международной научной конференции. В 3-х томах. / Под научной редакцией Ю.Ф. Тельнова. – 2019. – С. 128-134.

6. Куфтинова Н.Г., Остроух А.В., Карелина М.Ю., Матюхина Е.Н., Ахметжанова Э.У. Гибридные интеллектуальные системы обработки больших данных предприятия // СТИН, 2021. – №3. – С. 6-9.

7. Шабалина А.Е. Личная образовательная траектория и непрерывное образование: сборник: Ключъ. Философско-общественный альманах Российско-Абхазского общества реалистической философии. – 2023. – С. 157- 159.

8. ФГОС 07.03.01 «Архитектура». URL: fgos.ru/fgos/fgos-07-03-01-arhitektura-50, дата посещения: 15. 11. 2023.

9. «1С:Оценка персонала». URL: [https://solutions.1c.ru/catalog/assessment,](https://solutions.1c.ru/catalog/assessment) дата посещения: 11. 11. 2023.

Волканин Л.С.<sup>1</sup>, Хачай А.Ю.<sup>2</sup> <sup>1</sup>ФГАОУ ВО «Уральский федеральный университет имени первого Президента России Б.Н. Ельцина», г. Екатеринбург <sup>2</sup>ФГБОУ ВО «Уральский государственный архитектурно-художественный университет имени Н.С. Алфёрова», г. Екатеринбург *1 lsv@usaaa.ru, <sup>2</sup> [andrey.khachay@urfu.ru](mailto:2andrey.khachay@urfu.ru)*

## **Варианты реализации и подписания электронных документов бухгалтерского учета в информационных системах вуза**

Volkanin L.S., Khachay A.Yu. Ural State University of Architecture and Art, Ekaterinburg Ural Federal University, Ekaterinburg

## **On approaches to preparing and signing electronic accounting documents in university's information systems**

### **Аннотация**

В работе рассматриваются варианты реализации требований Приказа Минфина России от 15 апреля 2021 г. N 61н для обработки унифицированных форм электронных документов бухгалтерского учета и подписания их электронной подписью в информационных системах вуза.

### **Abstract**

The article considers several approaches to implementing the requirements of the Order No. 61N of the Ministry of Finance of the Russian Federation for processing and digitally signing unified forms of electronic accounting documents in the information systems of a university.

**Ключевые слова:** «1С:Бухгалтерия государственного учреждения», «1С:Документооборот», бесшовный, интеграция, электронный, подпись

**Keywords:** 1C: Governmental Accounting, 1C:Document Management, seamless integration, digital signature

Приказом Минфина России от 15 апреля 2021 г. N 61н утверждены унифицированные формы электронных документов бухгалтерского учета, применяемых при ведении бюджетного учета, бухгалтерского учета государственных учреждений, и методические указания по их формированию и применению. Федеральный стандарт бухгалтерского учета для организаций государственного сектора (утв. Приказом Минфина России от 31.12.2016 № 256н) указывает: «Первичные … учетные документы, регистры бухгалтерского учета составляются в форме электронного документа, подписанного квалифицированной электронной подписью либо … простой электронной подписью».

Указанные выше требования должны применяться уже с 1 января 2023 года, но с оговоркой – при наличии организационно-технической возможности. Анализ опыта коллег [1] позволяет утверждать, что большинство вузов только в 2023 году задумалось о практической реализации приказа 61н в информационных системах (ИС) вуза.

На запрос бухгалтерии первым ответом сотрудников ИТ-служб вузов может быть такой: «Фирма «1С» с 2022 года позволяет выполнить требования указанных выше документов в типовом решении «1С:Бухгалтерия государственного учреждения, редакция 2.0» (БГУ) [2]. Однако специфика работы вуза и ограничения «1С:БГУ» версии «ПРОФ» (по сравнению с версией «КОРП») часто не позволяют реализовать бизнес-процессы в полной мере.

Перечислим ключевые организационные и технические проблемы, с которыми авторы сталкивались при использовании для реализации Приказа 61н типовой версии «1С:БГУ ПРОФ»:

• Для выполнения требований ФЗ 152 «О персональных данных» необходим формальный допуск большого числа сотрудников кафедр и подразделений к работе непосредственно в

информационных системах бухгалтерии. Часто этот пункт является критичным – главный бухгалтер просто не готов допускать посторонних в «святая святых».

• Отсутствие ограничений в работе с первичными документами, которые часто сформулированы так: «Материально-ответственные лица, делопроизводители одного подразделения должны видеть только свои документы» и «Добавить руководителям просмотр документов подчиненных сотрудников».

• Скудный механизм настройки бизнес-процессов, шаблон для документа фиксируется перед запуском, не может использовать подстановки вида «все руководители автора документа» или учитывать отсутствия (командировки, больничные).

Фактически «1С:БГУ» версии «ПРОФ» – это инструмент подписания уже готовых документов. Перед началом подписания электронный документ должен быть полностью заполнен, все подписывают один и тот же электронный документ. Получается, что вся дополнительная работа ложится только на сотрудников бухгалтерии.

Крупные вузы могут рассмотреть переход на версию «1С:БГУ КОРП», которая содержит инструменты заполнения и подписания электронных документов. Перед началом подписания электронный документ может быть заполнен частично и будет дозаполняться по мере движения по бизнес-процессу, каждый сотрудник подписывает свой набор данных. Движение по маршруту настраивается в пользовательском режиме, возможны ветвления, возвраты на предыдущие этапы, при изменении данных документа заново выполняются этапы, в зону ответственности которых входят измененные данные.

Недостаток использования «1С:БГУ КОРП» для реализации Приказа 61н в основном организационный – получается, что часть электронных документов (например, служебные записки) пользователи подписывают в системе документооборота, часть – в системе бухгалтерского учета. Это влечет накладные расходы на необходимость поддержания сразу в нескольких системах актуальной информации об учетных записях и других метаданных; сотрудники при необходимости работать в двух программах часто забывают обработать задачи. Возможность видеть все документы в «одном окне» – это частый запрос от пользователей при внедрении.

Принцип централизации при обработке электронных документов в единой системе реализуется во многих вузах при использовании «1С:Документооборот» (ДГУ) и интеграции его с другими учетными системами. Один из самых простых вариантов согласования и подписания электронными подписями первичных документов – использование типовых механизмов бесшовной интеграции [3] между «1С:БГУ ПРОФ» и «1С:ДГУ». Заметим, что схема взаимодействия на рис. 1, с одной стороны, позволяет обойтись без доработок ИС и использовать всю гибкость для настройки бизнеспроцессов в «1С:ДГУ», но с другой стороны – вся работа по первичному заполнению документа и отражению в учете по-прежнему ложится на сотрудников бухгалтерии.

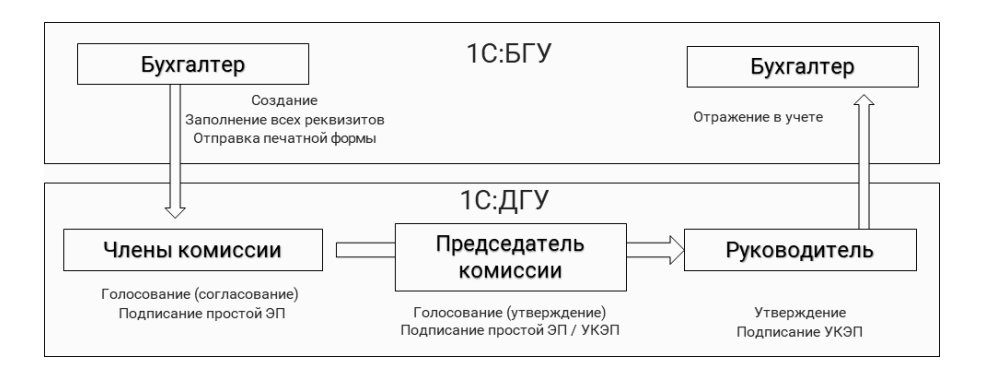

Рис. 1. Схема взаимодействия ИС при инициации бизнес-процесса в «1С:БГУ»

Использование «1С:ДГУ» в качестве стартовой точки для создания электронного документа – это одно из наиболее частых предложений, которое рассматривается вузом. Предлагаемая схема взаимодействия ИС приведена на рис. 2. На первый взгляд, плюсов подобной реализации достаточно – заполнение документа выполняет непосредственно сотрудник, в «1С:БГУ» можно

передавать только те документы, которые были реально согласованы комиссией и подписаны электронной подписью. С другой стороны, нужно учитывать, что реализация экранных и печатных форм документов, перечисленных в Приказе 61н, потребует существенных доработок конфигурации «1С:ДГУ» и обменов с БГУ. Например, для заполнения документа «Решение о командировании» потребуется добавление в «1С:ДГУ» свыше 10 справочников, 5 регистров сведений. Объем доработок для реализации подобного документа оценивается специалистами более чем в 50 часов.

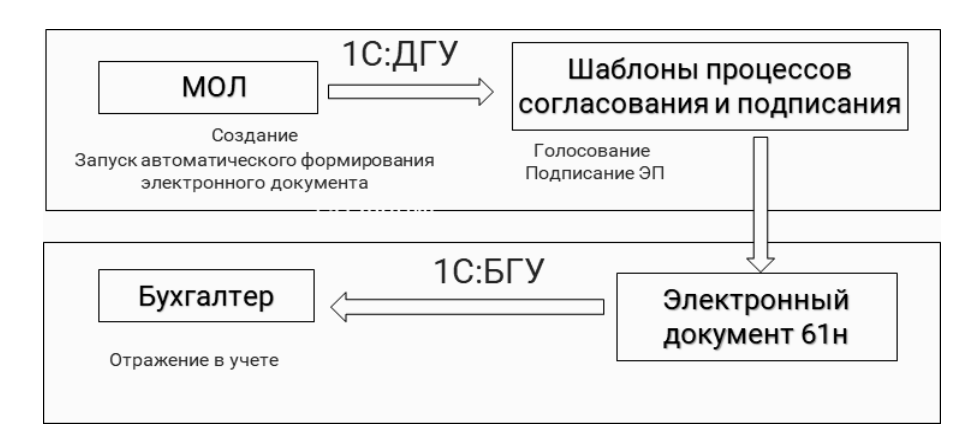

Рис. 2. Схема взаимодействия ИС при инициации бизнес-процесса в «1С:ДГУ»

Количество первичных бухгалтерских документов, для которых требуется обеспечить ведение и подписание в электронном виде, – несколько десятков, и у каждого имеются особенности обработки. Считаем, что решение о реализации приказа 61н должно приниматься вузом после полноценного предпроектного обследования, в ходе которого может быть оценена целесообразность применения описанных выше вариантов.

## **Литература**

1. Итоги конференции «Технологии 1С для принятия решений на основе анализа данных и визуализации. Цифровая трансформация вузов и НИИ». URL: [https://solutions.1c.ru/news/980833/,](https://solutions.1c.ru/news/980833/) дата посещения: 04. 12. 2023.

2. Оформление документов по приказу Минфина России от 15.04.2021 № 61н. URL: [https://its.1c.ru/db/metbud81/browse/13/-1/1978/2060/3531,](https://its.1c.ru/db/metbud81/browse/13/-1/1978/2060/3531) дата посещения: 04. 12. 2023.

3. Волканин Л.С., Хачай А.Ю. Практические сценарии бесшовной интеграции «1С:Университет» и

«1С:Документооборот» при автоматизации бизнес-процессов вуза // Информатика и образование. 2018. – № 3. – С. 39- 43.

Черкашин В.В.<sup>1</sup>, Саввина В.В.<sup>2</sup> ФГБОУ ВО «Арктический государственный институт культуры и искусств», г. Якутск *1 vv.cherkashin@agiki.ru, <sup>2</sup> vv.savvina@agiki.ru* 

# **Автоматизация учебного процесса в Арктическом государственном институте культуры и искусств с использованием «1С:Университет ПРОФ» и «1С:Документооборот государственного учреждения»**

Cherkashin V.V., Savvina V.V. Arctic State Institute of Culture and Arts, Yakutsk

# **On automation of educational process at the Arctic State Institute of Culture and Arts using 1C:University PROF and 1C:Document Management for Public Institutions**

## **Аннотация**

В статье рассматриваются основные подсистемы автоматизации учебного процесса с использованием «1С:Университет ПРОФ» и «1С:Документооборот государственного учреждения». А также составление учебных планов, распределение нагрузки ППС, ввод контингента студентов, магистрантов, аспирантов и профессорско-преподавательского состава, формирование аттестационных ведомостей, согласование приказов и интеграция с другими системами.

## **Abstract**

The article discusses the main stages of automation of the educational process using 1C:University PROF and 1C:Document Management for Public Institutions. The authors also examine such topics as study plan preparation, teaching staff workload distribution, maintenance of lists of students, undergraduates, graduate students and teachers, certification sheet generation, preparation and approval of orders, and integration with external information systems.

**Ключевые слова:** контингент, студент, ведомость, приказ, планы, нагрузка, расписание

**Keywords:** student list, student, statement, order, plan, workload, schedule

Сегодня АГИКИ является базовым вузом культуры и искусств Республики Саха (Якутия), регионов Севера России и Арктики и призван нести высокую миссию изучения, сохранения и продвижения культурного потенциала народов Арктики. Создание социокультурной среды, повышение качества жизни коренных народов, сохранение их самобытной культуры и традиций связаны с государственной задачей – укрепить могущество России в Арктике, занять ведущую позицию в разработке модели обустройства жизни в вечной мерзлоте.

В рамках программы цифровизации подведомственных Минобрнауки вузов в конце 2021 года нами были приобретены современные решения от фирмы «1С» – «1С:Университет ПРОФ» и «1С:Документооборот государственного учреждения», а также запущен в реализацию поэтапный проект по автоматизации деятельности вуза. После самостоятельного изучения программных продуктов было принято решение обратиться за услугами по внедрению, адаптации и сопровождению к компетентному партнеру – ООО «Центр информационных технологий в образовании» группа компаний «Промавтоматика» г. Рязань (имеет статус 1С:Центр компетенции по образованию).

Одной из первоочередных задач по внедрению единой учетной системы вуза была автоматизация деятельности приемной комиссии и ее интеграция с федеральными информационными системами регуляторов ФИС ГИА и приема и ССПВО (Суперсервис «Поступи в вуз онлайн»). Благодаря решению «1С:Университет ПРОФ» и слаженной командной работе со специалистами ГК «Промавтоматика» были успешно проведены приемные кампании 2022 и 2023 года, настроена автоматизированная выгрузка сведений в федеральные системы по расписанию, реализована возможность принимать заявления поступающих через ССПВО «Поступи в вуз онлайн».

Важной составляющей на протяжении всех этапов внедрения является обучение персонала работе в новых учетных системах. В обучении широко применяется индивидуальный подход к каждому сотруднику согласно его направлению деятельности и функциональным обязанностям в работе с «1С:Университет ПРОФ».

Параллельно с обучением велась работа по автоматизации учета контингента обучающихся. Так как ранее никакой системы учета институт не использовал, все сведения по действующему контингенту студентов сотрудники восстанавливали вручную. Был проделан огромный объем работы по заполнению данных карточек физических лиц, учебных планов, приказов и ведомостей. На текущий момент база содержит полные сведения по всему действующему контингенту обучающихся, к единой учетной системе подключены многие подразделения вуза, сотрудники которых имеют в своем распоряжении современные инструменты для формирования статистической и аналитической отчетности.

В рамках второго этапа работ специалистами ГК «Промавтоматика» были внедрены и адаптированы основные сервисы автоматизации учебного процесса:

- формирование учебных планов;
- планирование и распределение учебной нагрузки ППС;
- составление графиков учебного процесса;
- составление расписания;

• учет успеваемости (выполнена персонификация печатных форм ведомостей по шаблонам вуза);

• подготовка и выдача справок (выполнена персонификация печатных форм справки-вызова и справки-подтверждения для студентов заочного обучения);

• формирование документов об образовании выпускников бакалавриата, специалитета, магистратуры и аспирантуры;

• настроено автоматизированное взаимодействие с внешними федеральными системами: ФИС ФРДО, ГИС СЦОС, Суперсервис «Поступи в вуз онлайн», ФИС ГИА и приема;

• реализована интеграция «1С:Университет ПРОФ» и LMS;

• согласование приказов перенесено в цифровой формат на базе решения «1С:Документооборот государственного учреждения» (настроены виды документов, маршруты согласования, реализована интеграция с «1С:Университет ПРОФ»).

Планируемые работы на 2024 год:

• подключение новых подразделений, настройка новых ролей пользователей и прав доступа;

- автоматизация подготовки рабочих программ дисциплин;
- внедрение личных кабинетов преподавателя и студента;

• интеграция «1С:Университет ПРОФ» и «1С:Зарплата и кадры государственного учреждения» в части синхронизации кадрового состава ППС и стипендий студентов;

• автоматизация учета договоров на оказание платных образовательных услуг в «1С:Университет ПРОФ» и его интеграция с «1С:Бухгалтерия государственного учреждения»;

• автоматизация дополнительного профессионального образования;

• интеграция «1С:Университет ПРОФ» с системой управления и контроля доступа (турникеты);

• автоматизация НИОКР.

Следует подчеркнуть, что система «1С:Университет ПРОФ» представляет собой многофункциональный инструмент, позволяющий полностью автоматизировать бизнес-процессы в институте. Интеграция учетных систем позволяет вносить данные один раз в одну систему и использовать эти данные в других.

#### **Литература**

1. ООО «СГУ-Инфоком». URL[: https://sgu-infocom.ru/,](https://sgu-infocom.ru/) дата посещения: 10. 12. 2023.1.

2. ООО «Центр информационных технологий в образовании». URL: [http://cito-rzn.ru/,](http://cito-rzn.ru/) дата посещения: 10. 12.

2023.

Хохряков Н.В.<sup>1</sup>, Халиков М.Л.<sup>2</sup>, Кузнецов Д.Л.<sup>3</sup> ФГБОУ ВО «Удмуртский государственный аграрный университет», г. Ижевск *1 it@udsau.ru*

## **Цифровая экосистема аграрного вуза на платформе «1С»**

Khokhriakov N.V., Khalikov M.L., Kuznetsov D.L. Udmurt State Agricultural University, Izhevsk

## **Building digital ecosystem on 1C platform for agricultural university**

## **Аннотация**

Рассмотрено построение цифровой экосистемы Удмуртского ГАУ на платформе «1С». В вузе за год внедрены системы «1С:Университет ПРОФ», «1С:Документооборот», «1С:БГУ», «1С:ЗКГУ». Обсуждаются преимущества платформы «1С» и проблемы, возникшие при работе над проектом.

### **Abstract**

The article examines a project for developing a digital ecosystem on the 1C platform for Udmurt State Agricultural University. During one year, the following applications were implemented in the university: 1C:University PROF, 1C:Document Management, 1C:Governmental Accounting, 1C: Payroll and Staff For Public Institutions. The authors review benefits of the 1C platform and issues encountered during the project implementation.

**Ключевые слова:** интеграция, цифровизация, «1С:Университет ПРОФ», «1С:Документооборот», «1С:БГУ», «1С:ЗКГУ», автоматизация

**Keywords:** integration, digitalization, automation, 1C:University PROF, 1C:Document Management, 1C:Governmental Accounting, 1C: Payroll and Staff For Public Institutions

Широкая линейка продуктов на платформе «1С» в сочетании с принципами открытого кода позволяет современному вузу построить цифровую экосистему на их основе. Поскольку в настоящее время продукты «1С» занимают значительную часть российского рынка в области бухгалтерских и кадровых программ, а специалисты в области поддержки работают практически в каждом городе, такой подход дает много преимуществ при автоматизации небольшого высшего учебного заведения. По этой причине в Удмуртском ГАУ было принято решение автоматизировать основные административные процессы вуза на платформе «1С». Дополнительным аргументом стала рекомендация Минсельхоза РФ подведомственным вузам внедрять «1С:Университет» для унификации информационных систем. В настоящей работе будут рассмотрены результаты автоматизации и проблемы, с которыми столкнулся вуз при реализации проекта.

По состоянию на начало 2022 года в вузе использовались следующие продукты на платформе: «1С-КАМИН», «БГУ 1.0», «ЖКХ», «Трактиръ». Кроме того, была подвергнута значительной доработке [1] и внедрена подсистема «Образовательные программы» стороннего разработчика для подготовки учебной документации (рабочих программ дисциплин и учебных планов) для «1С:Университет» [2]. Подсистемой уже несколько лет пользуются все преподаватели вуза. На сайт выгружено четыре поколения рабочих программ учебных дисциплин – всего более 7 000 документов. С использованием этого ресурса вуз успешно прошел процедуру государственной аккредитации. Для автоматизации приемной комиссии и деканатов использовалась система собственной разработки на платформе «1С».

В связи с необходимостью организации обмена между вузовской информационной системой и Суперсервисом «Поступи в вуз онлайн» было решено весной 2022 года внедрить подсистему «Приемная комиссия» системы «1С:Университет ПРОФ» [3], а с сентября 2022 года была поэтапно внедрена подсистема «Управление студенческим составом», которая реализует учет контингента, его движения, успеваемости, организации выпуска. Для адаптации системы были разработаны и внедрены собственные шаблоны документов, бланки, отчеты, подсистема «Рейтинги студентов».

Кроме того, разработаны средства обмена данными между «1С:Университет» и информационными системами бухгалтерии. В 2022 году Минобрнауки РФ было выдвинуто обязательное требование регулярной выгрузки данных из систем вузов в федеральную систему ГИС СЦОС. Подсистема для обмена данными с ГИС СЦОС была разработана и внедрена силами ИТ-службы университета. Кроме того, по требованию Минсельхоза РФ была внедрена дополнительная подсистема «Мониторинг трудоустройства» разработки Кубанского ГАУ.

В январе 2023 года вуз начал внедрение системы «1С:Документооборот» [4] в рамках гранта Россельхозбанка. Внедрение системы было в основном проведено силами ИТ-службы вуза. За неполный год в системе инициировано более 18 000 бизнес-процессов. Всего разработано 74 типа различных документов. Консультационную поддержку при внедрении системы «1С:Документооборот» оказывал «1С-КПД». Основной проблемой при внедрении системы стала реализация мер по исполнению приказа №61н Минфина РФ, согласно которому часть бухгалтерских документов должна проходить согласование и храниться в информационных системах вуза. В частности, это касалось документов по командировкам. Чтобы не предоставлять доступ к ИС бухгалтерии и отдела кадров широкому кругу лиц, было решено начинать бизнеспроцессы в «1С:Документооброт» с автоматическим переносом документов в бухгалтерские системы и обратно. Реализацию переноса было решено поручить «1С-КПД». Задача была решена успешно. Кроме того, в ряд документов системы «1С-КПД» добавлены табличные части.

В начале 2023 года Удмуртский ГАУ перешел с «КАМИН» на «1С:ЗКГУ» [5] и с «БГУ 1.0» на «БГУ 2.0» [6]. Задачи переноса данных были поручены региональному партнеру. Кроме того, системы были доработаны с учетом специфики вуза. В частности, были сделаны модификации для учета в «БГУ» крупного рогатого скота в структурном подразделении ИжАгроПлем, включенном в 2022 году в состав университета. Проблемой стал учет студенческого состава и начисление стипендий в «1С:ЗКГУ». Следующим этапом интеграции ИС вуза планируется реализовать перенос данных о начисленных стипендиях из «1С:Университет» в «1С:ЗКГУ» и подписание сопровождающих приказов через «1С:Документооборот».

Таким образом, за один год в Удмуртском ГАУ внедрены информационные системы «1С:Университет ПРОФ», «1С:Документооборот», «1С:БГУ», «1С:ЗКГУ». Все системы выполняют свои функции. Необходимо обратить внимание на проблемы, которые выявились при внедрении систем.

Основная проблема – кадровая. На рынке наблюдается острая нехватка специалистов по платформе «1С». В последнее время проблема усугубилась. Особенно остро проблема стоит при автоматизации учета в бюджетных учреждениях. На региональном рынке были сложности с поиском партнера с достаточными компетенциями в бюджетной сфере.

Еще одной существенной проблемой является юридическая значимость электронных документов. Хотя законодательство подтверждает эквивалентность электронных документов традиционным бумажным, не хватает методических материалов по этому вопросу и шаблонов документов. В каких случаях достаточно использовать простую электронную подпись, как зафиксировать согласие работника на эту эквивалентность и т. д.

Большинство проблем при внедрении системы «1С:Университет» выявилось в подсистеме «Приемная комиссия». Документо-ориентированная система работает хорошо, если все пользователи соблюдают технологию работы. В случае ошибок или при нестандартных ситуациях возникают проблемы. Учитывая сложность программы, невысокую квалификацию пользователей, возникновение в процессе приема большого количества нестандартных ситуаций, помощь технических специалистов требовалась постоянно. Разработчик не всегда успевал за изменениями в Суперсервисе. Этим была обусловлена часть ошибок. Допущенные ошибки при взаимодействии с Суперсервисом иногда было невозможно исправить. Сложность при автоматизации приема обусловлена необходимостью быстрого реагирования на возникающие инциденты. Для минимизации проблем необходимо исключить изменение информационных систем хотя бы за полгода до начала приема, увеличить сроки их пилотной апробации. Между тем некоторые изменения в Суперсервис вносились уже после начала приема документов, поэтому и команде «1С:Университет», и вузам приходилось работать в авральном режиме.

Полноценное внедрение и техническое сопровождение сложных информационных систем требует серьезных финансовых затрат. Для многих задач эти затраты не зависят от размера вуза. Поэтому для бюджета малого или среднего вуза они могут стать существенной нагрузкой. В то же время большинство бизнес-процессов в таких вузах может быть унифицировано. Учитывая возможность модификации решений на платформе «1С» за счет открытого кода конфигурации, это позволило бы объединить усилия вузов по разработке некоторых расширений, инструкций пользователя, по решению задач технической поддержки. Такой подход позволил бы дополнить усилия разработчика системы и облегчить решение задач по цифровой трансформации небольших вузов.

Все составляющие цифровой экосистемы Удмуртского ГАУ в настоящее время функционируют в штатном режиме. Продолжается развитие средств межсистемного обмена данными. В целом программные решения на основе открытого кода представляются перспективными для развития унифицированных информационных систем небольших и средних вузов, позволяя совместными усилиями создавать расширения для решения многочисленных общих задач [7].

## **Литература**

1. Хохряков Н.В. Внедрение подсистемы разработки образовательных программ конфигурации «1С:Университет» // Сборник научных трудов 20-й международной научно-практической конференции «Новые информационные технологии в образовании». – Москва, 2020. – С. 136-138.

2. Ильин В.А., Правосудов Р.Н. Технология автоматизации подготовки образовательных программ вуза в соответствии с требованиями ФГОС ВО 3++ // Информатика и образование. – 2020. – № 3. – С. 5-10.

3. Карточка решения «1С:Университет ПРОФ». URL: [https://solutions.1c.ru/catalog/university-prof,](https://solutions.1c.ru/catalog/university-prof) дата посещения: 10. 12. 2023.

4. Карточка решения «1С:Документооборот государственного учреждения». URL: [https://solutions.1c.ru/catalog/doc8-state,](https://solutions.1c.ru/catalog/doc8-state) дата посещения: 10. 12. 2023.

5. Карточка решения «1С:Зарплата и кадры государственного учреждения». URL:

[https://solutions.1c.ru/catalog/statehrm,](https://solutions.1c.ru/catalog/statehrm) дата посещения: 10. 12. 2023.

6. Карточка решения «1С:Бухгалтерия государственного учреждения». URL:

[https://solutions.1c.ru/catalog/stateacc,](https://solutions.1c.ru/catalog/stateacc) дата посещения: 10. 12. 2023.

7. Хохряков Н.В. Проблемы информатизации аграрного образования // Никоновские чтения. – 2012. – №17. – С. 58-60.

Дамакина В.А.<sup>1</sup>, Грушко А.М.<sup>2</sup> <sup>1</sup>ООО «АСП-Консалт» (Центр компетенции по образованию), г. Санкт-Петербург <sup>2</sup>ФГБОУ ВО «Академия Русского балета имени А.Я. Вагановой», г. Санкт-Петербург *1 damakina@asp-consalt.ru, <sup>2</sup> uo@vaganovaacademy.ru*

# **Опыт формирования загрузки сведений по контингенту из «1С:Университет» ФГБОУ ВО «Академия Русского балета имени А.Я. Вагановой» в личный кабинет ФИС ГИА и приема (витрина студентов)**

Damakina V.A., Grushko A.M. LLC ASP-Consult (Competence Center for Education), St. Petersburg Vaganova Ballet Academy, St. Petersburg

# **On experience of migrating Academy of Russian Ballet's student lists from 1C:University to FIS Admissions (Student Showcase)**

## **Аннотация**

В данной статье рассматриваются особенности внедрения решения для выгрузки данных из «1С:Университет» в подсистему сбора сведений о гражданах, обучающихся в организациях, осуществляющих образовательную деятельность по программам высшего образования. Цель проекта – обеспечить формирование отчета по данным обучающихся согласно требованиям личного кабинета витрины студентов.

## **Abstract**

The article examines implementation aspects of a solution for transferring data from 1C:University to FIS Admissions, a specialized information system aggregating information about university students. The goal of the project is to ensure that student data reports are generated in accordance with the requirements of the student showcase.

**Ключевые слова:** витрина, студенты, разработка, «1С:Университет», автоматизация, учет

**Keywords:** student showcase, development, 1C:University, automation of accounting

Академия Русского балета имени А.Я. Вагановой – старейшее учебное заведение. Оно ведет свою историю с начала XVIII века. На базе академии возможно освоить различные ступени образования: среднее профессиональное, бакалавриат, магистратура, аспирантура.

Совместная работа вуза и партнера ООО «АСП-Консалт» по внедрению «1С:Универистет ПРОФ» началась в 2023 году. За этот период в академии успешно прошло внедрение нескольких подсистем, в том числе «Приёмная комиссия», «Управление студенческим составом», «Планирование учебного процесса», «Формирование дипломов и приложений», «Личный кабинет поступающего».

Перед вузом стояла задача – организовать взаимодействие «1С:Универистет» с подсистемой сбора сведений о гражданах, обучающихся в организациях, осуществляющих образовательную деятельность по программам высшего образования (далее — ФИС ГИА и приема, витрина студентов).

В июне 2023 года вузам был предоставлен план-график для выгрузки данных в новую федеральную государственную информационную систему – витрина данных о студентах. Сотрудникам вуза необходимо выгружать информацию о студентах, а также в дальнейшем обновлять сведения в системе по факту изменения данных (обновление персональной информации, изменение движения контингента – отчислен, зачислен, переведен на иную форму обучения и т. д.)

Использование типового способа получения данных о студентах с помощью отчета «Контингент и движение» имело ряд недостатков:

• Отсутствие возможности вести учет списка студентов, выгруженных в систему.

• Отсутствие возможности отслеживать информацию об изменении персональных данных студентов.

• Для формирования необходимого для выгрузки в систему формата данных нужна ручная корректировка в табличных редакторах.

- Список полей, отсутствующих отчете «Контингент и движение»:
- полное наименование организации;
- ИНН организации;
- КПП организации;
- ОГРН организации;
- адрес организации;
- реквизиты приказа об отчислении.
- Список данных, которые не хранятся в «1С:Университет ПРОФ»:
- код уровня образования;
- дата выдачи студенческого билета.

Успешным итогом работы должно было стать снижение затрат времени на получение актуальных сведений о контингенте, а также исключение возможности выгрузки недостоверных сведений. Основной функцией интеграции является формирование отчета по данным обучающихся согласно требованиям личного кабинета витрины студентов.

При анализе и составлении технического задания для проекта были выделены следующие ключевые требования, которые необходимо было учесть для успешной реализации:

- Возможность фильтрации выгружаемых данных.
- Удобство выгрузки данных.
- Удобство отслеживания изменения данных.

Для обеспечения удобства пользователей необходимо было предусмотреть простой и гибкий механизм выгрузки данных. Пользователи должны были иметь возможность выбирать формат выгрузки, настраивать параметры и получать данные в удобном для них виде.

Для успешного старта работы с подсистемой важно сопоставить имеющиеся данные в «1С:Университет» с уже выгруженными данными, для этого предусмотрен механизм различных фильтров данных. Фильтр позволяет пользователю отобразить только те данные, которые ему необходимы, исключая все остальные, что удобно не только на первоначальном этапе сопоставления, но и при последующих действиях (рис. 1).

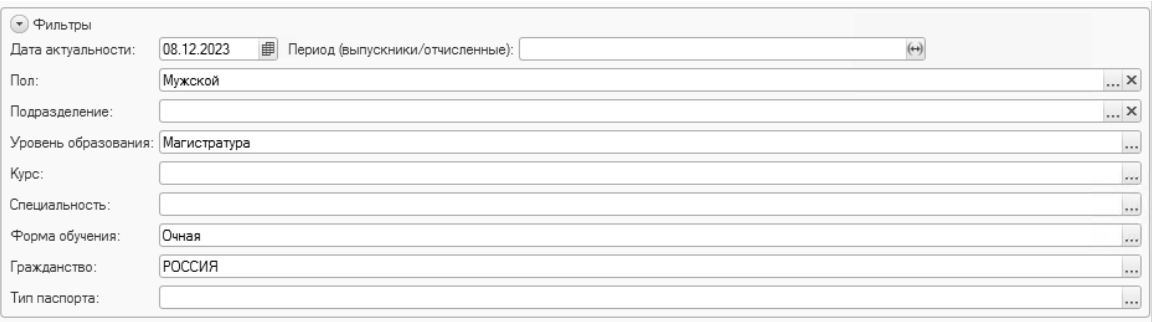

## Рис. 1. Параметры для отбора данных

Пример результата первоначальной выгрузки данных студента представлен на рисунке 2. Все данные студента, выгруженные впервые, выделяются красным цветом. Для удобства визуального анализа в дальнейшем только измененные данные будут отмечены красным. Это позволит сосредоточиться на самых важных изменениях и быстро определить, какие данные были обновлены, проверить их корректность и выгрузить в шаблон для последующей передачи в ФИС ГИА и приема (витрина студентов).

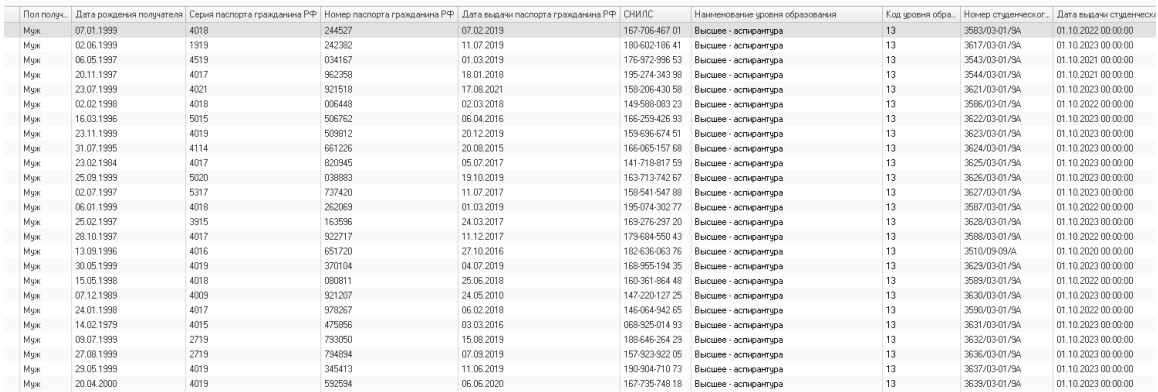

### Рис. 2. Пример выгрузки данных

Поля ИНН, КПП, ОГРН, адрес организации подставляются из справочника «Контрагенты» для контрагента, соответствующего текущему вузу, которому в справочнике установлен параметр «Данные вуза». Также у пользователя есть возможность ввести данные поля в ручном режиме на форме отчета. Дата выдачи студенческого билета соответствует дате зачисления в Академию. Код уровня соответствует уровню образования в учебном плане направления подготовки, на котором обучается студент.

После формирования предварительного списка студентов к выгрузке, ознакомления и утверждения предложенных данных используется шаблон табличного документа. Этот шаблон соответствует всем требованиям выгрузки, которые размещены в личном кабинете. Для данных достаточно просто скопировать полученный список и вставить его в шаблон (рис. 3).

|                                                                                                    | Список изменений витрины студентов на 8 декабря 2023 г. |                 |      |        |            |                |                       |  |                |            |    |                                         |          |       |         |       |  |            |           |  |
|----------------------------------------------------------------------------------------------------|---------------------------------------------------------|-----------------|------|--------|------------|----------------|-----------------------|--|----------------|------------|----|-----------------------------------------|----------|-------|---------|-------|--|------------|-----------|--|
| $\Box$ $\Box$ $\Box$ $\Box$ $\Lambda$ $\parallel$ $\mathbb{X}$ $\parallel$ $\mathbb{Y}$ $\equiv$ $\equiv$ $\equiv$ $\parallel$ $\underline{\Delta}$ $\underline{\Delta}$ $\angle$ [ panutual +   Reeñkui + |                                                         |                 |      |        |            |                |                       |  | Все действия - |            |    |                                         |          |       |         |       |  |            |           |  |
|                                                                                                    |                                                         |                 |      |        |            |                |                       |  |                |            | 14 |                                         | 16       |       | 18      | 19 20 |  |            |           |  |
|                                                                                                    | Муж                                                     | 12.11.1975      | 4020 | 753708 | 13.01.2021 | 029-190-540 52 | Высшее - магистратура |  | 340/22         | 01.09.2022 |    | Режиссер-педагог сценического искусства | 52.04.03 | Oymax | $T$ ecr |       |  | 01.09.2022 | 348-c     |  |
|                                                                                                    | Муж                                                     | 26.03.1979      | 2203 | 538818 | 01.07.2003 | 076-242-041 46 | Высшее - магистратура |  | 386/22         | 01.09.2022 |    | Театральное искусство                   | 52.04.03 | Очная | Tec     |       |  | 01.09.2022 | $348 - c$ |  |
|                                                                                                    |                                                         | Mya: 21.09.1997 | 4017 | 904095 | 25.10.2017 | 176-922-818 11 | Высшее - магистратура |  | 345/22         | 01.09.2022 |    | Режиссер-педагог сценического искусства | 52.04.03 | Ounax | Tecz    |       |  | 01.09.2022 | $348 -$   |  |

Рис. 3. Пример вывода табличного документа в соответствии с полями шаблона

Информацию по внесенным сведениям можно посмотреть в дополнительном регистре сведений. Благодаря структурированному и доступному виду, можно быстро найти необходимые сведения о ранее выгруженном обучающемся в разрезе дат формирования отчета (рис. 4).

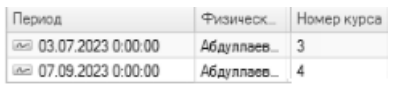

Рис. 4. Регистр сведений «Состояние витрины студентов»

Требования к выгрузке данных в личный кабинет постоянно меняются. Для того чтобы соответствовать этим требованиям, проводятся работы по улучшению и оптимизации данного решения. Обработка информации для выгрузки стала более удобной и менее трудоемкой. Учтено множество факторов, чтобы обеспечить максимальную эффективность и удобство пользователей. Интерфейс пользователя максимально облегчен, чтобы сделать процесс вывода данных интуитивно понятным и удобным для пользователя.

В современном мире цифровизация играет все более важную роль в различных сферах деятельности. Образовательные организации культуры и искусства не являются исключением. Внедрение нового решения для выгрузки в государственную информационную систему в Академии Русского балета имени А.Я. Вагановой открывает новые возможности для обеспечения качественного взаимодействия с государственными органами.

### **Литература**

1. Апанасенко А.И., Беседин И.Ю., Бобрышов В.А. «1С:Предприятие 8». Конфигурация «Университет ПРОФ», редакция 2.2, версия 2.2.10.14. Руководство пользователя. – Т. 3. – М.: Фирма «1С», 2023. – 554 с.

Благодатская Е.В.<sup>1</sup>, Пакин Д.Е.<sup>2</sup> <sup>1</sup>ФГБОУ ВО «Российский химико-технологический университет имени Д.И. Менделеева», г. Москва <sup>2</sup>ООО «Центр информационных технологий в образовании» ГК «Промавтоматика», г. Рязань *1 blagodatskaia.e.v@muctr.ru, 2 d.pakin@1c-pa.ru*

## **Автоматизация бизнес-процессов образовательной деятельности с помощью системы «1С:Университет ПРОФ»**

Blagodatskaia E.V., Pakin D.E. Dmitry Mendeleev University, Moscow LLC Automation Center «Promavtomatika», Ryazan

## **Automating business processes of educational activities with 1C:University PROF**

### **Аннотация**

В статье рассматриваются особенности автоматизации бизнес-процессов в образовательной деятельности на базе программного продукта «1С:Университет ПРОФ». Целью внедрения программного комплекса является создание ландшафта, позволяющего реализовать единую систему учета и управления данными.

## **Abstract**

The article discusses the aspects of automation of business processes in educational area using 1C:University PROF application suite to create a favorable IT landscape for implementation of a unified accounting and data management system.

**Ключевые слова:** образование, информационный, технологии, автоматизация, «1С:Университет ПРОФ», приказы, отчеты

**Keywords:** education automation, education, information technology, automation, 1C:University PROF, order, report

При построении современного ИТ-ландшафта РХТУ имени Д.И. Менделеева на базе программных решений фирмы «1С» мы стремимся к:

• усовершенствованию организационных принципов и технологий управления процессами деятельности университета, обеспечению системного подхода к управлению;

• повышению качества и оперативности принятия управленческих решений путем адаптации учетных и аналитических механизмов используемых прикладных решений;

• совершенствованию механизма доступа к информационным ресурсам работников университета, участвующих в основных процессах деятельности вуза;

• повышению качества предоставляемых университетом образовательных услуг за счет совершенствования автоматизированных средств обработки информации;

• обеспечению выполнения единых регламентов работы с оперативными и аналитическими данными, подлежащими учету и обработке с использованием АИС;

• обеспечению выполнения единых регламентов документооборота и формированию отчетности с использованием АИС;

• обеспечению качественного понимания пользователями и администраторами принципов действия АИС и ее подсистем.

Для достижения поставленных целей требуется решить ряд задач [1]:

• осуществить внедрение единой учетной системы образовательного процесса на базе программного продукта «1С:Университет ПРОФ» с разбивкой по подсистемам и функциональным блокам, с разграничением прав доступа для каждого участника автоматизируемых бизнеспроцессов;

• персонифицировать отчеты и печатные формы согласно шаблонам вуза;

• адаптировать типовое программное решение «1С:Университет ПРОФ» под требования вуза с учетом необходимости сохранения внутренних свойств архитектуры системы;

• подготовить методические материалы по работе с системой;

• провести обучение сотрудников организации по работе в единой учетной системе;

• провести предварительные испытания и опытную эксплуатацию системы перед запуском функционала в рабочую эксплуатацию.

Для решения поставленных задач были сформированы рабочие группы со стороны Заказчика и Исполнителя (ООО «Центр информационных технологий в образовании» ГК «Промавтоматика», г. Рязань), назначены кураторы и руководители проекта. Для коммуникации рабочих групп были развернуты линии техподдержки на базе сервиса «1С-Коннект» и внутренней ITSM-системы вуза. Определен порядок взаимодействия и удаленного сопровождения: все заявки на доработку/настройку поступают из ITSM-системы, текущие вопросы и всё оперативное сопровождение – через рабочие группы 1С-Коннект, срочные вопросы – мобильная связь, ВКС по запросу – Я.Телемост. На площадке вуза развернут тестовый стенд с «1С:Университет ПРОФ» для предварительной проверки реализованного функционала. При реализации нового и адаптации существующего функционала используются механизмы расширений конфигурации и внешних отчетов/обработок.

На текущий момент в рамках автоматизации бизнес-процессов образовательной деятельности с помощью системы «1С:Университет ПРОФ» решен широкий спектр задач:

• в автоматизированном режиме перегружены учебные планы по всем уровням подготовки, проведена их сверка;

• в автоматизированном режиме произведен перенос исторических сведений по движению контингента обучающихся (карточки физических лиц, документы об образовании, приказы, ведомости);

• выполнено разграничение прав доступа: созданы и настроены новые роли пользователей, профили и группы доступа;

• реализован новый механизм закрепления дисциплин за обучающимися, позволяющий обрабатывать данные сразу по группам студентов;

• реализован новый модуль выдачи справок обучающимся с возможностью подписания документов УКЭП и рассылки на личные почтовые адреса студентов документа и файла подписи;

• реализован механизм нумерации зачетных книжек согласно положению вуза;

• автоматизирован блок «Воинский учет» в части выдачи документов о воинском статусе обучающегося;

• выполнена адаптация блока «Управление студенческим составом» в части формирования и вывода на печать всех используемых приказов о движении контингента;

• выполнена персонификация отчетных и документальных форм: студенческий билет, зачетная книжка, информационная карта, приказы, обходной лист, справки различных видов, зачетная книжка ВКР и многие другие;

• автоматизирован учет успеваемости обучающихся.

На базе решения «1С:Управление учебным центром» строится единая система учета дополнительного образования.

Также, система «1С:Университет» интегрирована с системой «Общежитие», что позволяет осуществлять автоматизированное создание карточек проживающих, договоров и передачу сведений об учебном статусе проживающего. В свою очередь, в систему «1С:Университет ПРОФ» возвращаются сведения об адресе проживающего.

В настоящее время система «1С:Университет ПРОФ» позволила объединить в себе работу 33 подразделений, обеспечив при этом для руководителей системный подход к управлению, повысив оперативность принятия управленческих решений. Для сотрудников подразделений обеспечено выполнение единых регламентов работы с оперативными и аналитическими данными, подлежащими учету и обработке в образовательном процессе.

# **Литература**

1. «1С:Университет ПРОФ». Возможности. URL: https://solutions.1c.ru/catalog/university-prof/features, дата посещения: 07. 12. 2023.

Рыскулова Е.В.<sup>1</sup>, Дейнеко Т.А.<sup>2</sup>, Головков С.В.<sup>3</sup> 1, 2ООО «Дата Софт», г. Москва <sup>3</sup>ФГБОУ ВО «Тюменский государственный медицинский университет Минздрава России», г. Тюмень *1 e.ryskulova@dtst.su, <sup>2</sup> t.deyneko@dtst.su, 3golovkovsv@tyumsmu.ru*

# **Развитие сервисов в личном кабинете студента/преподавателя на примере ТюмГМУ**

Ryskulova E.V.<sup>1</sup>, Deyneko T.A.<sup>2</sup>, Golovkov S.V.<sup>3</sup> 1, 2 LLC «Data Soft», Moscow <sup>3</sup>Tyumen State Medical University of the Ministry of Healthcare of the Russian Federation, Tyumen

# **Enhancing functionality of personal webpages of students and teachers at Tyumen State Medical University**

## **Аннотация**

Рассматриваются примеры обогащения функционала личных кабинетов преподавателей и обучающихся с помощью доработок в Тюменском государственном медицинском университете.

## **Abstract**

The article discusses examples of enriching the functionality of personal webpages of teachers and students at the Tyumen State Medical University by developing enhancements.

**Ключевые слова:** личный, кабинет, электронный, сервис, образовательный, среда, интеграция, 1С

**Keywords:** personal webpage, electronic service, educational environment, integration, 1C

Электронно-образовательная среда вуза может быть обширной и включать в себя различные варианты интеграций. Одним из примеров может выступать взаимодействие системы «1С:Университет ПРОФ» [\[0\]](#page-67-0) с личными кабинетами преподавателей и обучающихся. На примере некоторых доработок для Тюменского государственного медицинского университета (ТюмГМУ) [\[0\]](#page-67-1) рассмотрим, как может быть расширен и обогащен функционал личных кабинетов.

В личном кабинете преподавателя реализован новый компонент «Журнал успеваемости, посещаемости», который предполагает двухстороннюю интеграцию между личными кабинетами преподавателей и студентов и «1С:Университет ПРОФ». При создании журнала успеваемости

данные о преподавателях, специальностях, группах, студентах и дисциплинах загружаются из «1С:Университет». После проведения экзаменов и зачетов по соответствующим дисциплинам результаты, внесенные в журнал на стороне личного кабинета преподавателя, передаются в «1С:Университет», что позволяет исключить повторный ввод данных. Журнал успеваемости имеет гибкие настройки, позволяющие учесть особенности вуза (период ведения дисциплины разными преподавателями, например, на время замены, настройка структуры занятий – указание тем с возможностью разбивки на лекции, практики, самостоятельные работы), а также на его основе есть возможность создания отчетов по успеваемости студентов в различных разрезах данных.

Еще одним примером доработок со стороны личного кабинета является созданная система опросов. При этом используется односторонняя интеграция, где системой-источником данных выступает «1С:Университет ПРОФ» (в части получения данных о специальности/направлении подготовки, группам обучающихся, уровню образования, курсу), а системой-приемником – личный кабинет. Система опросов позволяет получить результат в виде выгружаемого excel-файла со списком респондентов и их ответами. В настройках можно задать определенные параметры для создания различных опросов как для преподавателей, так и для конкретной группы обучающихся или направления/специальности в целом, реализована возможность настраивать ограничения по времени проведения опроса, обязательности прохождения и т. д.

Для того чтобы пользователь мог узнать о проводимом опросе и других событиях, был реализован компонент уведомлений, интегрированный с «1С:Университет ПРОФ» и личными кабинетами. Так, обучающиеся могут отправить запрос на получение различных типов справок. Информация о запросе передается в «1С:Университет ПРОФ», и после его обработки специалистами вуза у обучающегося в его личном кабинете появляется соответствующее уведомление о готовности, а при запросе формы справки в виде документа с электронно-цифровой подписью к уведомлению добавляется скан-копия готового документа.

В ТюмГМУ была также реализована доработка личного кабинета обучающегося в части ведения портфолио студентов. Сбор и хранение данных организован в виде отдельной системы справочников, с помощью которой в «1С:Университет» отправляются только прошедшие модерацию мероприятия, заявленные студентом в личном кабинете.

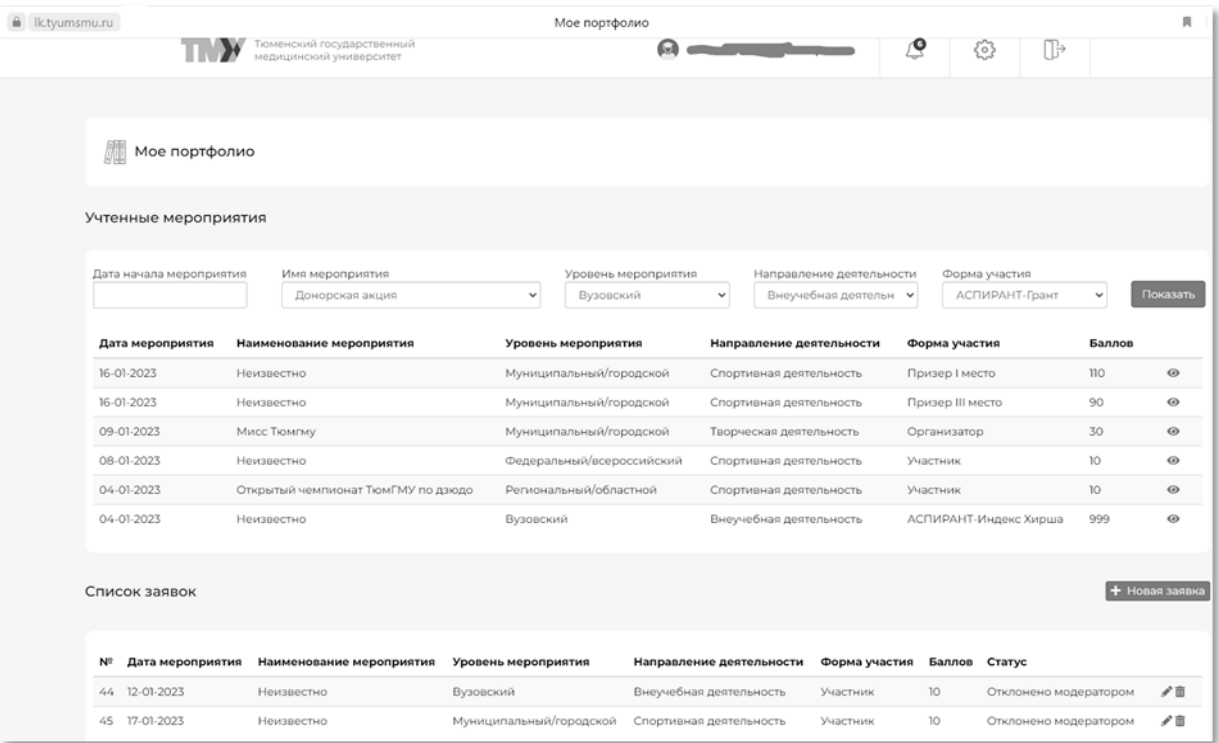

Рис. 1. Пример реального портфолио в личном кабинете студента ТюмГМУ

В форме заявок об участии в мероприятиях студенту необходимо указать название и уровень мероприятия, направление деятельности, дату мероприятия и форму участия. Баллы за мероприятия заполняются автоматически согласно настройкам системы в «1С:Университет ПРОФ». В случае если система предполагает ввод баллов из диапазона, поле будет доступно для редактирования студентом. К заявке также прикрепляются файлы, подтверждающие достижение (сканы, скриншоты и т. п.), и при необходимости можно указать комментарий. Отправленная на модерацию сотрудникам вуза заявка отобразится в списке заявленных мероприятий со статусом «На рассмотрении», после одобрения модератором она отобразится в списке учтенных мероприятий.

Таким образом, с помощью доработок и интеграции между системами был расширен и обогащен функционал личных кабинетов Тюменского государственного медицинского университета, что позволило сократить временные и трудовые затраты сотрудников на ведение журналов успеваемости и посещаемости, а также упростить процесс подачи различных заявок обучающимися. Личные кабинеты становятся незаменимой составляющей единой экосистемы вуза, помогают оптимизировать и автоматизировать процессы не только учета данных, но и коммуникаций между сотрудниками и обучающимися.

## **Литература**

<span id="page-67-0"></span>1. Функциональные возможности системы «1С:Университет ПРОФ». URL:

[https://solutions.1c.ru/catalog/university-prof,](https://solutions.1c.ru/catalog/university-prof) дата посещения: 12. 12. 2023.

<span id="page-67-1"></span>2. Личные кабинеты Тюменского государственного медицинского университета. URL: [https://lk.tyumsmu.ru/,](https://lk.tyumsmu.ru/) дата посещения: 12. 12. 2023.

Тындыкарь Л.Н.<sup>1</sup>, Крупенина Н.В.<sup>2</sup>, Егоров А.Н.<sup>3</sup> ФГБОУ ВО «Государственный университет морского и речного флота имени адмирала С.О. Макарова», г. Санкт-Петербург *1 tyndykar@bk.ru, 2 krupeninanv@gumrf.ru, 3 egorovanspb@yandex.ru*

## **Автоматизация расчета аккредитационных показателей при прохождении мониторинга основных образовательных программ высшего образования**

Tyndykar L.N., Krupenina N.V., Egorov A.N. Admiral Makarov State University of Maritime and Inland Shipping, Saint-Petersburg

## **Automated calculation of accreditation indicators during monitoring of major educational programs for university students**

## **Аннотация**

Рассматриваются вопросы автоматизации расчета аккредитационных показателей и подготовки документации по образовательным программам высшего образования для подготовки к прохождению аккредитационного мониторинга.

## **Abstract**

The article considers the issues of automated calculation of accreditation indicators and development of documentation on educational programs for universities, as part of preparation for accreditation monitoring.

**Ключевые слова:** автоматизация, мониторинг, образовательный, программа

**Keywords:** automation, monitoring, educational program

Согласно Приказу Федеральной службы по надзору в сфере образования и науки, Министерства просвещения Российской Федерации, Министерства науки и высшего образования Российской Федерации от 24.04.2023 № 660/306/448 «Об осуществлении Федеральной службой по надзору в сфере образования и науки, Министерством просвещения Российской Федерации и Министерством науки и высшего образования Российской Федерации аккредитационного мониторинга системы образования» [1] с 1 сентября 2023 года один раз в три года все образовательные организации должны проходить аккредитационный мониторинг, который предусматривает заполнение ряда документов. Варианты автоматизации мониторинга средствами системы «1С:Предприятие 8.3» уже были рассмотрены в работах [2-4]. В текущем учебном году в рамках проведения аккредитационного мониторинга потребовались сведения по восьми аккредитационным показателям по реализации основных образовательных программ высшего образования:

• АП-1: средний балл ЕГЭ обучающихся, принятых по его результатам на обучение по программам бакалавриата и специалитета;

• АП-2: наличие электронной информационно-образовательной среды;

• АП-3: доля обучающихся, успешно завершивших обучение по образовательной программе высшего образования, от общей численности обучающихся, поступивших на обучение по соответствующей образовательной программе высшего образования;

• АП-4: доля обучающихся по договорам о целевом обучении, успешно завершивших обучение по образовательной программе высшего образования, в общей численности обучающихся по договорам о целевом обучении по соответствующей образовательной программе высшего образования;

• АП-5: доля научно-педагогических работников, имеющих ученую степень и (или) ученое звание (в том числе богословские ученые степени и звания), и (или) лиц, приравненных к ним, в общем числе работников, реализующих образовательную программу высшего образования;

• АП-6: доля работников из числа руководителей и (или) работников организаций, деятельность которых связана с направленностью (профилем) реализуемой образовательной программы (имеющих стаж работы в данной профессиональной области), в общем числе лиц, реализующих образовательную программу высшего образования;

• АП-7: наличие внутренней системы оценки качества образования;

• АП-8: доля выпускников, трудоустроившихся в течение календарного года, следующего за годом выпуска, в общей численности выпускников образовательной организации, обучавшихся по образовательным программам высшего образования (не применяется для образовательных программ высшего образования – магистратуры, ординатуры, ассистентуры-стажировки).

По мнению авторов, особый интерес представляют аккредитационные показатели АП-5 и АП-6, для вычисления которых необходимо рассчитать доли ставок, занимаемых соответствующими категориями сотрудников.

Учитывая, что стандартное прикладное решение отсутствует, было решено продолжить разработку [4], добавив возможность ввода и расчета значений новых аккредитационнных показателей, а также формирование сводной таблицы для оценки соответствия образовательных программ требуемым критериям и функционал для подготовки чек-листов.

Основную информацию по образовательной программе аккумулирует документ «Обеспечение образовательной программы», необходимые вспомогательные сведения хранятся в периодических регистрах сведений. В рамках решаемой задачи документ был дополнен новой вкладкой «АМ» (рис. 1), на которой вводятся необходимые к дополнению по каждому показателю данные, а затем по нажатию на кнопку «Рассчитать итоговые значения» производится расчет итоговых значений.

Стоит обратить внимание, что проценты значений по аккредитационным показателям АП-5 и АП-6 вычисляются на основе данных, ранее уже внесенных в систему: при заполнении основной информации по реализуемой образовательной программе (сведения о кадровом составе [2, 4]). Далее на основе внесенных сведений появляется возможность формирования чек-листов в соответствии с необходимыми требованиями по оформлению.

Внесенные доработки позволили усовершенствовать процесс подготовки запрашиваемой документации и дали возможность дальнейшего использования полученных инструментов при

подготовке к прохождению аккредитационных мониторингов, позволяя вести анализ динамики изменений значений расчетных показателей.

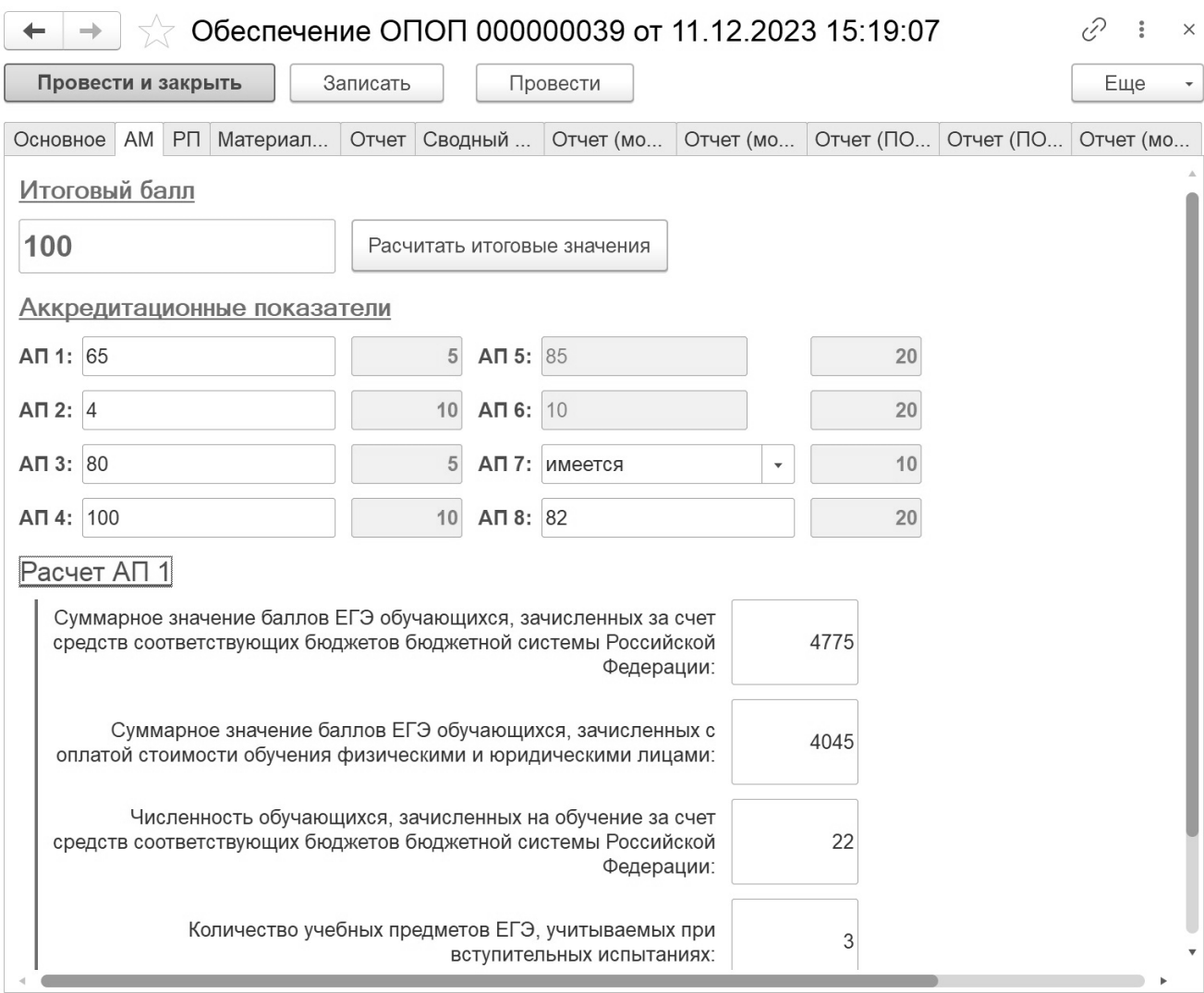

#### Рис. 1. Вкладка «АМ» документа «Обеспечение образовательной программы»

#### **Литература**

1. Приказ «Об осуществлении Федеральной службой по надзору в сфере образования и науки, Министерством просвещения Российской Федерации и Министерством науки и высшего образования Российской Федерации аккредитационного мониторинга системы образования». URL:

[http://publication.pravo.gov.ru/document/0001202305300011,](http://publication.pravo.gov.ru/document/0001202305300011) дата посещения: 11. 12. 2023.

2. Егоров А.Н. Автоматизация реализации мониторинга основных профессиональных образовательных программ высшего образования средствами системы «1С:Предприятие» / А.Н. Егоров, Н.В. Крупенина, Л.Н. Тындыкарь // Новые информационные технологии в образовании: Сборник научных трудов 20-й международной научно-практической конференции, Москва, 4–5 февраля 2020 года. / Под общей редакцией Д.В. Чистова. – Часть 2. – Москва: ООО «1С-Паблишинг», 2020. – С. 90-92.

3. Тындыкарь Л.Н. Автоматизация мониторинга материально-технического обеспечения образовательных программ высшего образования / Л.Н. Тындыкарь, Н.В. Крупенина, А.Е. Журавлев, Н.Ю. Барышникова // Новые информационные технологии в образовании: Сборник научных трудов 22-й международной научно-практической конференции, Москва, 1–2 февраля 2022 года. / Под общей редакцией Д.В. Чистова. – Часть 2. – Москва: ООО «1С-Паблишинг», 2022. – С. 50-52.

4. Крупенина Н.В. Автоматизация мониторинга условий реализации основных образовательных программ высшего образования / Н.В. Крупенина, А.Н. Егоров, Л.Н. Тындыкарь // Новые информационные технологии в образовании: Сборник научных трудов 23-й международной научно-практической конференции, Москва, 31 января–1 февраля 2023 года. – Часть 2. – Москва: ООО «1С-Паблишинг», 2023. – С. 79-81.

Сергеева И.В.<sup>1</sup>, Пакин Д.Е.<sup>2</sup> <sup>1</sup>БУ ВО Ханты-Мансийского автономного округа - Югры «Сургутский государственный университет», г. Сургут <sup>2</sup>ООО Центр автоматизации «Промавтоматика», г. Рязань *1 sergeeva\_iv@surgu.ru, 2 d.pakin@1c-pa.ru*

# **Цифровизация учета и управления контингентом обучающихся в БУ ВО «Сургутский государственный университет» на базе «1С:Университет ПРОФ»: предпосылки, результаты, практический опыт**

Sergeeva I.V., Pakin D.E. Surgut State University, Surgut LLC Automation Center «Promavtomatika», Ryazan

# **Using 1C:University PROF for digitalized registration and management of student body at Surgut State University : premises, results, practical experience**

## **Аннотация**

В Сургутском государственном университете автоматизируется процесс учета и управления контингентом обучающихся на базе «1С:Университет ПРОФ». В этих целях оцифрована история движения контингента обучающихся, сформирована локальная нормативно-правовая база с описанием процессов, типов приказов, в ней определена аналитика такого движения, разработаны и внедрены печатные формы документов, обуславливающих процесс движения контингента обучающихся, настроены статистические формы по контингенту обучающихся для принятия управленческих решений в этом процессе, подготовлен задел для интеграции «1С:Университет ПРОФ» с «1С:Документооборот государственного учреждения».

## **Abstract**

At the Surgut State University, the process of registering and managing the student population is being automated on the basis of 1C:University PROF. For these purposes, the student body change history was digitized; a local regulatory framework was developed to define processes, order categories, and analytics related to student body changes; printed forms of documents related to student body changes were developed and implemented; statistical forms for the student body were set up; a basis was laid for the integration of 1C:University PROF with 1C:Document Management For Public Institutions.

**Ключевые слова:** автоматизация, управление, процесс, интеграция, «1С»

**Keywords:** automation, process management, integration, 1C

Цифровая трансформация вузов – это новая реальность, обусловленная воздействием различных факторов, таких как кратное увеличение объемов потока информации и усиление скорости движения этого информационного потока. Современные процессы трансформации вузов затрагивают не только процессы обеспечения перехода к цифровой экономике, к новым технологиям, но и включают постепенную перестройку привычных принципов управления, подходов к управлению человеческими ресурсами, подготовки требуемых кадров [1, 2].

В контексте этих изменений и требований времени Сургутский государственный университет, имеющий богатую 30-летнюю историю, начал свою цифровую трансформацию, в том числе в процессах учета и управления контингентом обучающихся.

Вопросы учета и управления контингентом обучающихся находятся в ведении учебнометодического управления, а также структурных подразделений, непосредственно оказывающих образовательные услуги (институты, колледж, аспирантура, ординатура).

Цифровая трансформация учета и управления контингентом обучающихся началась в университете с 2017 года. Первая задача, которая была выполнена в этой связи, – проведение на базе «1С:Университет ПРОФ» оцифровки текущего, действующего контингента с созданием

истории его движения. Такая оцифровка предполагала заведение в «1С» личных данных обучающегося как физического лица, сведений о его образовании, создание истории его движения в университете (от зачисления до текущего состояния – переводов на следующий курс и выпуска). В связи с созданием истории движения внедрены типы и виды приказов, сформирована их аналитика. Создание истории движения обуславливалась сформированной локальной нормативной базой.

На следующем этапе оформлялась история об успеваемости обучающихся. Для этой цели ответственными работниками университета в «1С» внедрялись и проводились ведомости о текущей и промежуточной аттестации.

Текущие операционные задачи, обусловленные потребностями обучающихся и иных потребителей и пользователей, определили дальнейшее развитие процессов цифровой трансформации учета и управления контингентом обучающихся.

В целях оперативного решения управленческих задач были внедрены решения по подготовке базы для интеграции «1С:Университет ПРОФ» с «1С:Документооборот государственного учреждения», с личным кабинетом обучающихся в ЭИОС.

В целях интеграции с «1С:Документооборот государственного учреждения» разработаны маршруты согласования и учета приказов о движении контингента обучающихся, подготовлены решения по взаимодействию с обучающимися по вопросам обучения. В последнем случае для обучающихся внедрены печатные формы справок с места обучения об обучении, электронной зачетной книжки, электронной учебной карточки. В целях интеграции с личным кабинетом обучающихся в ЭИОС реализованы решения для отображения сведений об успеваемости и формирования электронного портфолио.

Для дальнейшего развития процесса учета и управления контингентом обучающихся в настоящее время рассматривается задача углубления процесса автоматизации на базе «1С»: подготавливается техническое задание для перехода на следующий этап – оформления и печати дипломов о высшем и среднем профессиональном образовании. С данным этапом автоматизация процесса учета и управления контингентом обучающихся на базе «1С:Университет ПРОФ» будет завершена полным циклом.

Все же стремительное ускорение процессов изменения законодательства, обуславливающего процесс обучения в вузах, требует новых решений, позволяющих это законодательство не нарушать и оперативно предоставлять запрашиваемую информацию о контингенте обучающихся пользователям. В этой связи задел для предстоящей автоматизации видится в решениях по воинскому учету обучающихся и формированию сведений для витрины студентов, в подготовке аналитических данных для управления контингентом обучающихся, а также в решении вопроса о соблюдении законодательства о персональных данных при взаимодействии с обучающимися, находящимися на дистанционном обучении, или обучающимися, прекратившими свое обучение в СурГУ [3]. Кроме того, с появлением понятия «электронное личное дело» в Порядке приема на обучение [4] перспективным кажется использование решения «1С:Университет ПРОФ»: необходимы решения по реализации электронно-цифровой подписи, порядка электронного хранения данных личного дела обучающегося и возможности передачи его данных третьим лицам по запросу.

## **Литература**

1. Азаров А.А. Цифровая трансформация российских университетов: возможности и вызовы / А.А. Азаров, М.А. Давыдова, В.А. Лукушин // Социально-гуманитарные знания. – 2022. – № 1. – С. 63-74.

2. Афанасьев В.В., Афанасьева И.В., Куницына С.М., Нечаев М.П. Поиск концептуальных подходов к цифровизации управления университетом: обобщение российского и зарубежного опыта // Гуманитарные науки и образование, 2020. – Т. 11. – №3 (43). – С. 7-13.

3. Постановление Правительства Российской Федерации от 27.11.2006 № 719 «Об утверждении Положения о воинском учете». URL[: https://www.consultant.ru/document/cons\\_doc\\_LAW\\_64215/,](https://www.consultant.ru/document/cons_doc_LAW_64215/) дата посещения: 01. 12. 2023.

4. Приказ Министерства науки и высшего образования Российской Федерации от 21.08.2020 № 1076 «Об утверждении Порядка приема на обучение по образовательным программам высшего образования – программам бакалавриата, программам специалитета, программам магистратуры». URL:

[https://www.consultant.ru/document/cons\\_doc\\_LAW\\_362209/,](https://www.consultant.ru/document/cons_doc_LAW_362209/) дата посещения: 01. 12. 2023.

5. Фирма «1С». URL: [https://1c.ru/,](https://1c.ru/) дата посещения: 01. 12. 2023.
Муратов И.И.<sup>1</sup>, Цветкова Д.Е.<sup>2</sup> <sup>1</sup>ФГБОУ ВО «Южно-Уральский государственный медицинский университет», г. Челябинск <sup>2</sup>ООО «Дата Софт», г. Москва *<sup>1</sup>muratovii@susmu.su, <sup>2</sup> d.cvetkova@dtst.su*

# **Особенности автоматизации стипендиального блока на «1С:Университет ПРОФ»**

Muratov I.I., Cvetkova D.E. South Ural State Medical University, Chelyabinsk LLC «Data Soft», Moscow

# **Aspects of automation of scholarship management section in 1C:University PROF**

## **Аннотация**

В публикации рассматриваются вопросы автоматизации процесса назначения стипендий на базе программного продукта «1С:Университет ПРОФ».

## **Abstract**

The article discusses the issues of automating the process of awarding scholarships using 1C:University PROF.

**Ключевые слова:** автоматизация, стипендия, социальный, материальный, обеспечение, студенты, информационный, технологии, «1С:Университет ПРОФ», приказы, интеграция, отчеты

**Keywords:** automation of scholarship section, scholarship, social scholarship, financial support for students, information technology, automation, 1C:University PROF, appointment of scholarships, order, integration, report

В настоящее время неотъемлемой частью развития общества являются компьютерные технологии и непрерывная их модернизация. Они проникают во все сферы человеческой деятельности, обеспечивают распространение информационных потоков, образуя глобальное информационное пространство. Высшие учебные заведения шагают в ногу со временем, автоматизируют образовательные и иные процессы. Автоматизация не обошла стороной и внутренние процессы Южно-Уральского государственного медицинского университета, в том числе процесс назначения стипендий. Ключевую роль во всем этом играют информационные системы, под которыми понимают совокупность содержащейся в базах данных информации и обеспечивающих ее обработку информационных технологий и технических средств в максимально короткие сроки.

За счет средств бюджета различного уровня выделяются средства для материального обеспечения студентов в виде стипендий: стипендии Президента Российской Федерации и специальные государственные стипендии Правительства Российской Федерации, государственные академические стипендии, государственные социальные стипендии, именные стипендии. Размер стипендий, как и условия их назначения, разный [1].

Основанием для выплаты стипендии является приказ ректора университета о ее назначении. Приказ готовят ответственные сотрудники на основании документов, удостоверяющих принадлежность студента к льготной категории, если выплата касается социальной стипендии, и иных документов. Документы, которые следует предоставить в вуз, и процедура их получения для каждой стипендии разные [2].

Программный продукт «1С:Университет ПРОФ» позволяет автоматизировать процесс назначения стипендий студентам [3]. Совместно с сотрудниками 1C:ЦКО ООО «Дата Софт» (г. Москва), который являлся исполнителем на проекте, были проанализированы типовые возможности стипендиального блока [4]. В итоге было принято решение о внедрении с расширением функциональности.

Исполнителем были реализованы следующие работы:

1. Настроены виды приказов на назначение стипендий.

2. Разработаны правила для формул расчетов с учетом различных условий.

3. Доработан подбор студентов в приказ на академическую стипендию: по нажатию кнопки «Заполнить» происходит проверка успеваемости студентов, автоматически подставляется соответствующий расчет выплаты стипендии.

4. Разработаны документы «Заявление» и «Журнал заявлений».

С помощью документа «Заявление» фиксируются основания и период действия для назначения социальных стипендий и выплат. На основании созданных документов создается приказ о назначении социальной стипендии с автоматизированным учетом периода выплаты.

5. Разработан документ «Рекомендованные к назначению повышенной стипендии» и печатная форма для представления стипендиальной комиссии.

В документе организована загрузка сведений о достижениях студентов и их рейтинге, дополнительно осуществляется проверка успеваемости. После утверждения перечня студентов, претендующих на повышенную стипендию, на основании документа «Рекомендованные к назначению повышенной стипендии» создаются приказ о назначении повышенной стипендии и приказ о снятии академической стипендии.

6. Разработаны печатные формы приказов на все виды стипендий, назначаемых в университете.

7. Разработана двусторонняя интеграция между «1С:ЗКГУ» и «1С:Университет ПРОФ»: в «1С:ЗКГУ» передаются сведения о назначении и снятии материальной поддержки студентов, в «1С:Университет ПРОФ» передаются сведения об осуществленных выплатах.

Автоматизация стипендиального блока позволила вести учет документов студентов и сроков для назначения социальных стипендий, ускорила процесс назначения академических и повышенных академических стипендий, сократила трудозатраты сотрудников на подготовку приказов, разрешила проблему двойного ввода данных.

## **Литература**

1. Министерство образования и науки Российской Федерации. URL: [http://минобрнауки.рф/,](http://минобрнауки.рф/) дата посещения: 02. 12. 2023.

2. Федеральный закон Российской Федерации от 27 июля 2006 г. N 149-ФЗ. URL:

[https://www.consultant.ru/document/cons\\_doc\\_LAW\\_61798/,](https://www.consultant.ru/document/cons_doc_LAW_61798/) дата посещения: 02. 12. 2023.

3. Официальный сайт «1С:Университет ПРОФ». URL: [https://solutions.1c.ru/catalog/university-prof,](https://solutions.1c.ru/catalog/university-prof) дата посещения: 02. 12. 2023.

4. «1С:Предприятие 8». Конфигурация «Университет ПРОФ», редакция 2.2, версия 2.2.10.14. Руководство пользователя. – Том 3. – Москва, 2023. – С. 329-348.

Артамонов К.С. ФГБОУ ВО «Ярославский государственный университет им. П.Г. Демидова», г. Ярославль *krlrussia@yandex.ru*

# **Интеграция модуля по распознаванию документов в «1С:Университет» для работы приемной комиссии**

Artamonov K.S. P.G. Demidov Yaroslavl State University, Yaroslavl

# **On integrating a text recognition module into 1C:University for admission committee purposes**

## **Аннотация**

В статье рассматриваются модуль распознавания документов на основе машинного обучения и его интеграция в систему «1С:Университет». Данная система была реализована в приемной комиссии ЯрГУ им. П.Г. Демидова. Ее назначениями являлись: автоматизация ручного ввода паспортных данных, повышение производительности труда, минимизация ошибок при вводе данных. Входными данными для выполнения операции извлечения текстовой информации являлись сканированные изображения первой и второй страниц паспортов граждан Российской Федерации.

## **Abstract**

The article discusses a text recognition module using machine learning, which was integrated into 1C:University to enhance it with OCR capabilities. This module was developed in the Yaroslavl State University. It is intended to automate the manual entry of passport details, increase work efficiency, and minimize human errors during data entry.

**Ключевые слова:** «1С», «1С:Университет», данные, машинный, обучение, расширение

**Keywords:** 1C, 1C:University, data, machine learning, extension

На текущий момент для различных сфер актуальны вопросы скорости и эффективности работы с документами. Вне зависимости от рода деятельности, компании теряют эффективность на выполнении рутинных операций с документами: вводе и проверке клиентских данных. Заполнение длинных форм для осуществления банковских транзакций, при покупке билета, бронировании отеля или регистрации на мероприятии часто является источником затруднений, разочарований и потери времени. Еще недавно такие действия выполнялись сотрудниками предприятия исключительно вручную, что отрицательно сказывалось на скорости и качестве обслуживания клиентов. Более того, ручная обработка информации могла содержать ошибки, которые грозили компаниям юридическими рисками и финансовыми потерями.

Недавно алгоритмы компьютерного зрения на основе методов глубокого машинного обучения научились решать описанные выше проблемы благодаря технологии оптического распознавания символов – электронному переводу изображений рукописного, машинописного или печатного текста в текстовые данные. Они широко применяются для электронного перевода книг и публикации текста или содержимого рукописей на веб-страницах. Оптическое распознавание символов является актуальной проблемой в области распознавания образов и машинного обучения. Одной из перспективных областей применения алгоритмов оптического распознавания символов являются бизнес-задачи. В частности, внимание исследователей уделяется моделям искусственного интеллекта, осуществляющим автоматический перевод информации, запечатленной изображениях документов (например, паспортов) из визуального представления в текстовый вид. Подобные модели искусственного интеллекта позволили бы отказаться от ручного ввода данных, что сделает процесс обработки документов быстрее, точнее и дешевле для компаний, что повысит продуктивность труда сотрудников и позволит сократить операционные расходы.

Подобная система была реализована в рамках программы «Приоритет-2030» в приемной комиссии ЯрГУ им. П.Г. Демидова. Ее назначениями являлись: автоматизация ручного ввода паспортных данных, повышение производительности труда, минимизация ошибок при вводе данных. Входными данными для выполнения операции извлечения текстовой информации являлись сканированные изображения первой и второй страниц паспортов граждан Российской Федерации. Осуществляется передача извлечённых данных во внешние системы (в том числе «1С») посредством REST API.

Система должна обладать следующими количественными характеристиками, определяющими выполнение программным продуктом своих функций:

1. Входные данные – цветные неподвижные изображения (RGB) в формате jpg. Точность представления данных – 8 бит.

2. Средняя точность детектирования текстовых полей на изображениях паспортов

 $(F-*мерa*)$  – не менее 0.85.

3. Средняя точность распознавания текстовых полей (Accuracy) – не менее 0.85.

4. Время обработки одного документа на компьютере рекомендуемой конфигурации – не более 2 секунд.

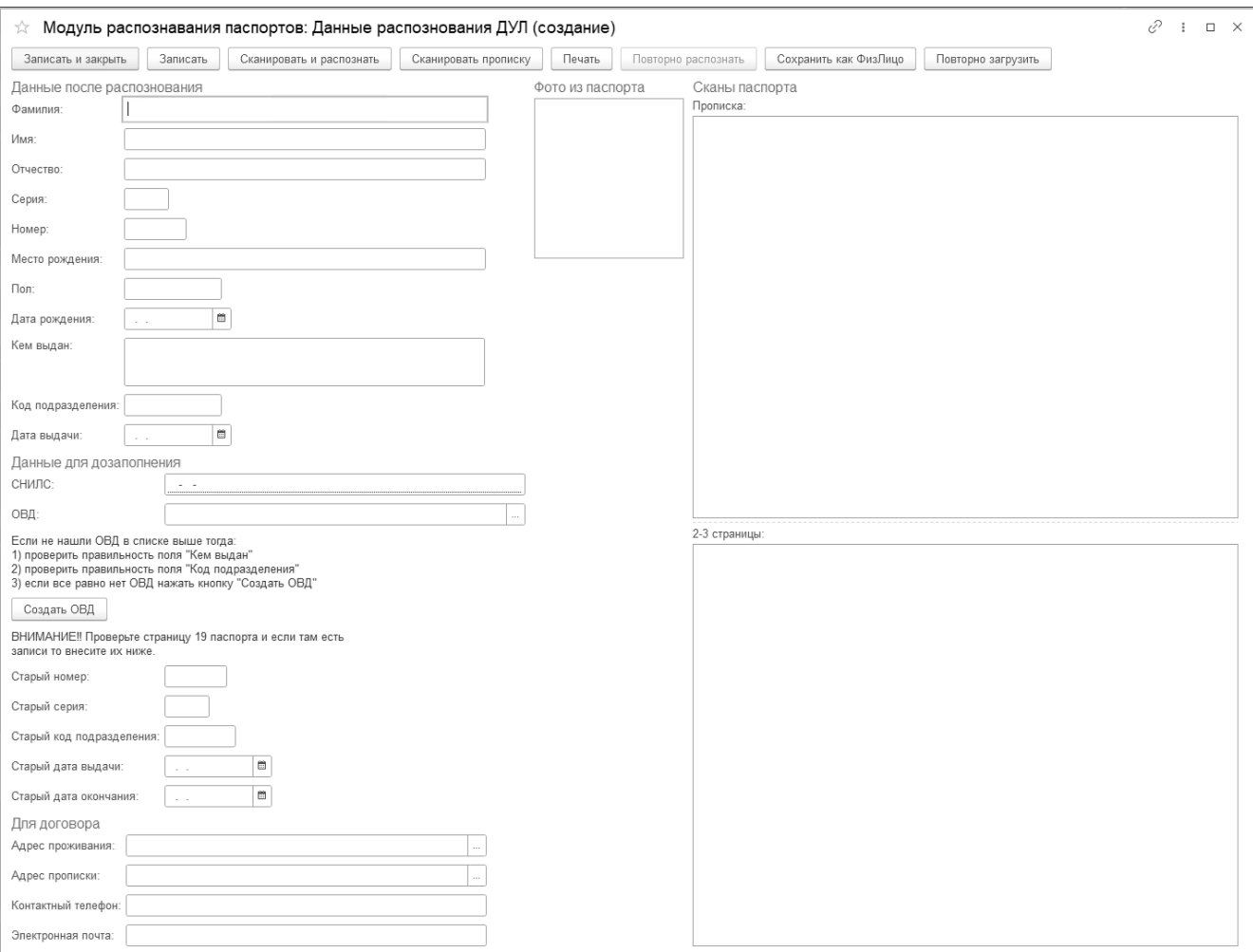

## Рис. 1. Общий вид основной формы модуля распознавания

На стороне «1С:Университет» было разработано расширение для работы с данным модулем распознавания. В форме данного расширения представлены функции для сканирования документов с помощью встроенного в «1С» модуля, передачи изображения в модуль распознавания и обработки полученной информации. В случае распознавания полей с низкой точностью распознавания (порог устанавливается в рамках опытной эксплуатации), соответствующие поля в форме подсвечиваются.

В этой ситуации данные должны быть скорректированы вручную. Затем на основе этих данных формируются заявления абитуриентов.

Данный модуль и расширение для «1С» позволяют значительно ускорить процедуру оформления заявлений абитуриентов и минимизируют количество ошибок по сравнению с ручным вводом.

## **Литература**

1. «1С:Предприятие». Руководство разработчика. URL: [https://its.1c.ru/db/v838doc,](https://its.1c.ru/db/v838doc) дата посещения: 02. 03. 2023.

2. Радченко М.Г., Хрусталева Е.Ю. «1С:Предприятие 8.3». Практическое пособие разработчика. Примеры и типовые приемы. – М.: ООО «1С-Паблишинг», 2013. – 965 c.

## Крошилин А.В.<sup>1</sup>, Крошилина С.В.<sup>2</sup>, Попова А.А.<sup>3</sup>

ФГБОУ ВО «Рязанский государственный радиотехнический университет им. В.Ф. Уткина»,

г. Рязань

*1 av\_kroshilin@mail.ru, 2 kroshilina\_rzn@mail.ru, 3 popova.anni@mail.ru*

# **Применение платформы 1С для автоматизации деятельности научнометодического совета вуза**

Kroshilin A.V., Kroshilina S.V., Popova A.A. Ryazan State Radio Engineering University named after V.F. Utkin, Ryazan

## **Automating activities of university's scientific and methodological council with 1C platform**

#### **Аннотация**

Одной из самых важных функций научно-методического совета является пополнение библиотечного фонда современной литературой. Эта компетенция является очень трудоемким процессом, и автоматизация документооборота здесь наиболее востребована. В связи с чем актуальным является вопрос создания на платформе «1С:Предприятие 8» информационной системы, автоматизирующей его деятельность.

#### **Abstract**

Replenishing a university library with a selection of current educational and scientific materials is among the most important functions of a university's scientific and methodological council. This competence is very time-consuming, which could be partially remedied by document management automation through development of an information system on the 1C:Enterprise 8 platform.

**Ключевые слова:** научно-методический, совет, 1C, справочники, документы, регистры, пособие, учебник, автоматизация, информационный, система

**Keywords:** scientific and methodological council, 1C, reference books, documents, registers, textbook, guide, automation, information system

Для пополнения библиотечного фонда необходимо, чтобы литература была утверждена документом «План издания учебников и учебных пособий» [1]. Он составляется на основании заключений совета. Заключение – это результат собрания научно-методического совета, при его организации членам совета присылается объявление о заседании, а в день его прохождения составляется явочный лист [2]. По прошествии заседания формируются заключения и протокол

научно-методического совета. Также составляются рецензии, в которых научные работники составляют собственное мнение касательно литературы, вынесенной на обсуждение.

Целью данной работы является анализ функций научно-методического совета и создание на платформе «1С:Предприятие» системы, автоматизирующей его деятельность.

Задачи:

1. Анализ документов, содержащих основные сведения о деятельности научно-методического совета.

2. Выявление основных функций научно-методического совета.

3. Разработка системы, автоматизирующей деятельность научно-методического совета.

4. Создание отчета о выполненной работе.

Таким образом, для автоматизации документооборота научно-методического совета необходимо создать систему, которая будет составлять следующие документы: объявление о заседании, явочный лист, протокол научно-методического совета, заключение научнометодического совета, план издания учебников и учебных пособий.

На основе полученных данных была разработана концептуальная модель базы данных (рис. 1).

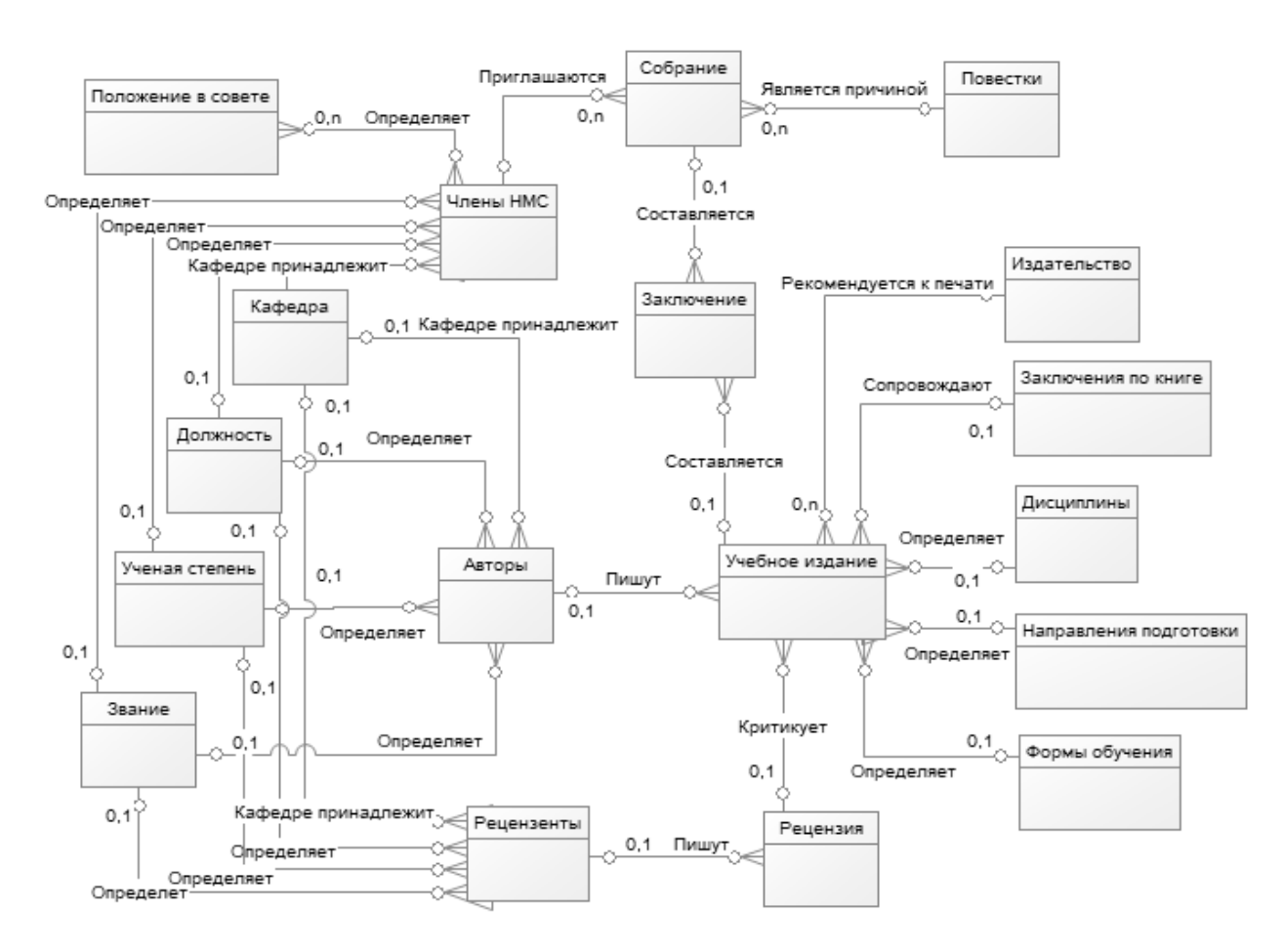

Рис. 1. Концептуальная модель

Была создана конфигурация (рис. 2), с помощью которой стало возможным создание документов «Собрание» и «Заключение» (рис. 3).

| Конфигурация                      | Конфигурация                  |
|-----------------------------------|-------------------------------|
|                                   | Действия • В А                |
| Поиск (Ctrl+Alt+M)                | Поиск (Ctrl+Alt+M)            |
| Конфигурация                      | m<br>Месяц<br>$^{\circledR}$  |
| <b>е</b> Общие                    | ТипКниги                      |
| 噐<br>Константы                    | Документы<br>Θ                |
| æ<br>ПредседательНМС              | 23 <sup>4</sup><br>Нумераторы |
| СекретарьНМС                      | Последовательности            |
| ЗаместительПредседателяНМС        | Собрание<br>$^{\circ}$        |
| Ш<br>Справочники<br>Θ             | Заключение                    |
| ПеречниТем<br>m<br>Œ              | Журналы документов            |
| m<br>Факультет<br>$^{\circledR}$  | Перечисления<br>Θ             |
| Должность<br>Œ                    | Издательство                  |
| УченаяСтепень<br>Œ                | ш<br>Отчеты                   |
| ЧленыНМС<br>Œ                     | Обработки                     |
| ПоложениеВСовете<br>Œ             | Планы видов характеристик     |
| m<br>ДеньНедели<br>Œ              | Планы счетов                  |
| Ш<br>Рецензии<br>Œ                | Планы видов расчета           |
| m<br>Авторы<br>Œ                  | Регистры сведений<br>Θ<br>田   |
| m<br>Книги<br>Œ                   | РегистрЗаключений             |
| НаправленияПодготовки<br>Œ<br>m   | РегистрПротоколов<br>⊕        |
| УровеньОбразования<br>$_{\oplus}$ | Регистры накопления<br>S      |
| Дисциплины<br>Ð                   | Регистры бухгалтерии<br>斤     |
| Ш<br>Рецензенты<br>⊕              | Регистры расчета              |
| m<br>ФормыОбучения<br>Œ           | Бизнес-процессы               |
| Месяц                             | Задачи                        |
| ТипКниги                          | Внешние источники данных      |
|                                   |                               |

Рис. 2. Дерево конфигурации

| <u>1C</u><br>$\equiv$  | Конфигурация (1С: Предприятие, учебная версия)        | Q <b>NOWER</b> Ctrl+Shift+F |                | △                  | $\circledcirc$<br>≡<br>☆ | $\Box$<br>$\times$                                             |
|------------------------|-------------------------------------------------------|-----------------------------|----------------|--------------------|--------------------------|----------------------------------------------------------------|
| Собрание<br>Заключение | Составить заключение Составить объявление о заседании |                             |                | Составить протокол | Составить явочный лист   |                                                                |
| Главное                | Заключение<br>←<br>Создать<br>٥Ì<br>Печать            |                             | Поиск (Ctrl+F) |                    | $Q -$<br>$\times$        | €<br>÷<br>$\times$<br>Еще -                                    |
| E<br>Документы         | Дата                                                  | Номер                       | Книга          | Собрание           | Рекомендовать            | Издатель                                                       |
|                        | ■ 15.11.2022 23:55:06                                 | 000000001                   | Применение не  | Собрание 0000      | $\checkmark$             | <b>KYPC</b>                                                    |
|                        | 16.11.2022 0:23:17<br>E,                              | 000000002                   | Производство   | Собрание 0000      | $\checkmark$             | <b>PFPTY</b>                                                   |
| 開<br>Регистры          | ■ 20.11.2022 21:16:21                                 | 000000003                   | Основы програ  | Собрание 0000      | $\checkmark$             | <b>PFPTY</b>                                                   |
| m<br>Справочники       |                                                       |                             |                |                    | 本                        | $\overline{\phantom{m}}$<br>$\triangle$<br>$\overline{\infty}$ |
| Заключение ×           | Заключение 000000003 от 20.11.2022 21:16:21 ×         |                             |                |                    |                          |                                                                |
| Текущие вызовы: 0<br>ð | Накопленные вызовы: 57                                |                             |                |                    |                          |                                                                |

Рис. 3. Форма списка документов «Заключение»

Документ «Собрание» содержит информацию о дате и времени проводимого собрания, а также повестки, которые будут вынесены на обсуждение. Собранию подчинен регистр сведений «РегистрПротоколов», который создан для хранения информации о номере протокола. Счетчик протоколов обновляется с сентября.

Документ «Заключение» (рис. 4) содержит информацию о том, была ли рекомендована к изданию вынесенная на обсуждение книга. Документ имеет реквизит «Собрание», который является ссылкой на элемент документа «Собрание» и необходим для того, чтобы фиксировать, на каком совете было принято решение. Документ «Заключение» дает возможность указать, было ли рекомендовано пособие, где оно рекомендовано к изданию (в издательстве РГРТУ или КУРС), а также рекомендовать ли его при наличии дополнительного финансирования. Помимо этого в заключении указывается, что было предоставлено совету: электронный вариант рукописи, заключения кафедр РГРТУ, рецензии. Заключению подчинен регистр «РегистрЗаключений», который отображает порядковый номер заключения. Счетчик обновляется для каждого нового собрания.

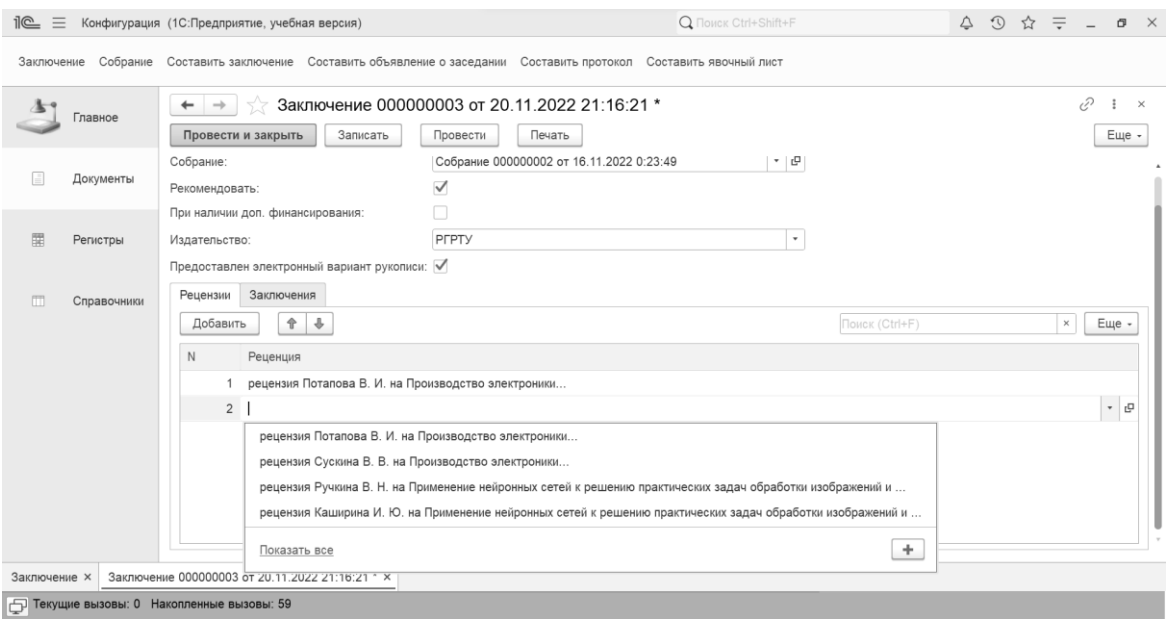

Рис. 4. Форма документа «Заключение»

На основании полученных документов можно создать отчеты «заключение», «протокол», «объявление о заседании». Отчет «явочный лист» создается с помощью справочника «Члены НМС» и не использует документы.

Помимо документов и регистров были созданы справочники: «ПеречниТем», «Факультеты», «Должность», «УченаяСтепень», «ЧленыНМС», «ПоложениеВСовете», «Рецензии», «Авторы», «Учебное издание», «НаправленияПодготовки», «УровеньОбразования», «Дисциплины», «Рецензенты», «ФормыОбучения».

Справочники «Факультеты», «Должность», «УченаяСтепень», «ПоложениеВСовете» необходимы для заполнения информации о людях. Данные сведения содержат в себе справочники «ЧленыНМС», «Авторы», «Рецензенты».

Справочники «НаправленияПодготовки», «УровеньОбразования», «Дисциплины», «ФормыОбучения» необходимы для заполнения информации об учебном издании (справочник «Учебное издание»).

Справочник «Рецензии» содержит информацию о рецензенте и об учебном издании, на которое была написана рецензия.

Константы «ПредседательНМС», «СекретарьНМС», «ЗаместительНМС» содержат в себе Ф. И. О. председателя, секретаря и заместителя председателя НМС.

# **Литература**

1. Положение о научно-методическом совете: сайт. URL: [http://www.rsreu.ru/vuz/structure/nauchno-metodicheskij](http://www.rsreu.ru/vuz/structure/nauchno-metodicheskij-sovet/polozhenie-o-sovete)[sovet/polozhenie-o-sovete,](http://www.rsreu.ru/vuz/structure/nauchno-metodicheskij-sovet/polozhenie-o-sovete) дата посещения: 06. 10. 2023.

2. Приказ от 17.04.2001 N 1742 «Об утверждении Типового положения об учебно-методическом объединении высших учебных заведений Российской Федерации»: сайт. URL: [https://szrf.ru/szrf/docslist.php?md=0&nb=100&year=&issid=1002001017000,](https://szrf.ru/szrf/docslist.php?md=0&nb=100&year=&issid=1002001017000) дата посещения: 06. 10. 2023.

## Перевальский В.А. ООО «Бизнес Системы», г. Омск *perevalskiy@gmail.com*

## **Автоматизация службы управления технической поддержкой в высшем учебном заведении**

Perevalskiy V.A. LLC Business Systems, Omsk

## **Automation of the technical support service in a higher education institution**

### **Аннотация**

Настоящая статья представляет основные возможности и преимущества автоматизации службы управления технической поддержкой в вузе на базе «1С», а также описывает опыт и результаты внедрения системы в вузе.

### **Abstract**

The article presents the main features and benefits of automating the technical support service in a higher education institution using 1C software, as well as describes the experience and results of the system implementation in the University.

**Ключевые слова:** автоматизация, информационный, система, служба, поддержка, пользователи, обращения

**Keywords:** automation, information system, support service, users, applications

В современных условиях вузы сталкиваются с рядом потребностей в области технической поддержки, таких как необходимость внедрения системы, аккредитованной Росреестром [1, 2], а также возможность обрабатывать обращения из различных источников и классифицировать их по тематикам и уровням критичности. Также должна быть предусмотрена возможность формирования отчетной документации по обращениям, надежного обмена между базами и хранения данных, а также настройки и организации различных групп доступа. В данной статье рассмотрим функциональные возможности системы автоматизации работы службы поддержки в вузе и ее преимущества.

Система, разработанная на платформе «1С:Предприятие 8», позволяет эффективно обрабатывать обращения пользователей различными способами, классифицировать их по тематикам и уровням критичности, формировать отчеты и обеспечивать надежный обмен данными. Приведенные таблицы и схема демонстрируют примеры классификации обращений, организации групп сотрудников и архитектуры системы. Внедрение такой системы может значительно упростить процессы обработки обращений пользователей, улучшить качество обслуживания и повысить уровень удовлетворенности пользователей в вузе. Общая схема работы системы представлена на рисунке 1.

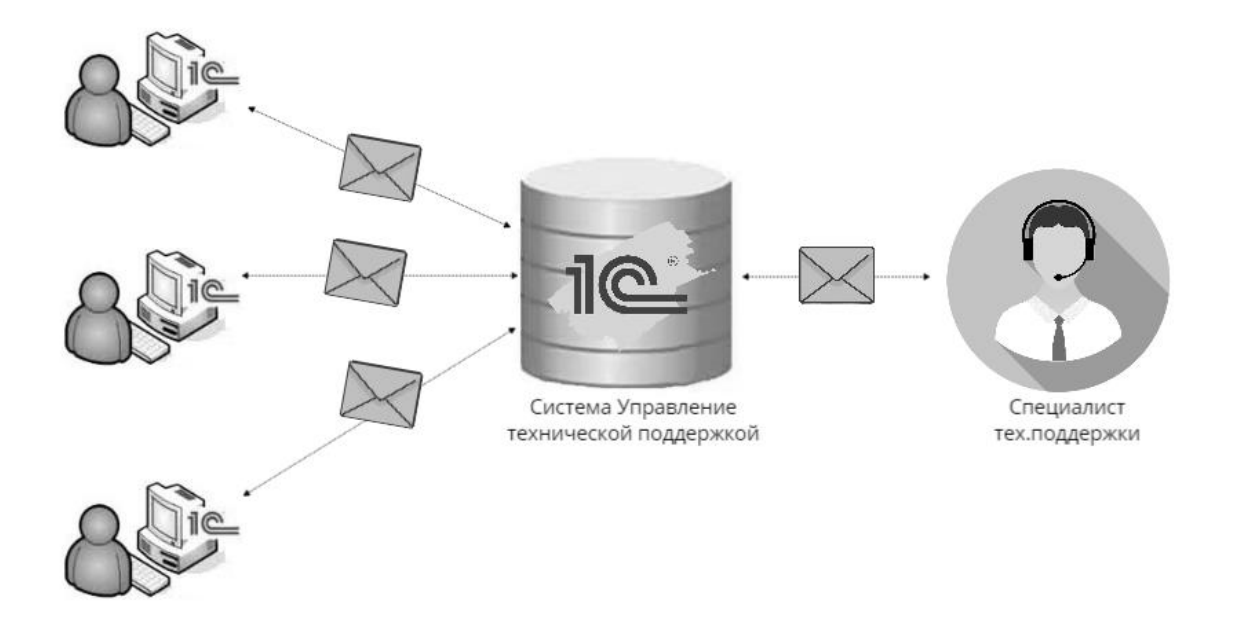

Рис. 1. Схема работы Системы управления технической поддержкой

Все обращения, поступающие в службу поддержки, классифицируются по различным уровням обслуживания (SLA – Service Level Agreement). Это позволяет сотрудникам поддержки правильно приоритизировать задачи в соответствии с уровнем критичности обращений. Например, срочные и критические проблемы могут быть немедленно рассмотрены и решены, тогда как менее срочные вопросы могут быть отложены на более поздний срок.

Одним из важных преимуществ системы является возможность организации работы с узлами и клиентскими базами через веб-сервисы, SOAP-сервисы и стандартные интеграционные механизмы «1С:Предприятие 8». Это обеспечивает надежный обмен между базами данных, позволяя не терять данные в случае отсутствия интернет-соединения.

Разработка и внедрение системы автоматизации работы службы поддержки в вузе может значительно упростить и улучшить процессы обработки обращений пользователей. Система позволяет эффективно классифицировать обращения, отслеживать историю контактов с клиентами, формировать отчеты и обеспечивать надежный обмен данными. Это позволяет сократить время реакции на обращения, улучшить качество обслуживания и повысить уровень удовлетворенности пользователей.

Для удобного контроля и отслеживания состояния работы технической поддержки предусмотрены подробные отчеты. Они позволяют увидеть количество закрытых и открытых обращений, а также обращений, находящихся в работе. Отчеты могут быть сгруппированы по различным параметрам, таким как сотрудники, текущий статус обращения, категория или тема обращения. Это помогает в анализе эффективности работы службы поддержки и принятии взвешенных решений для ее оптимизации.

Конфигурация используется для автоматизации работы служб поддержки и предоставляет дополнительные возможности для взаимодействия с ними. Она может интегрироваться с другими базами и позволяет эффективно управлять состоянием и статусами работы обращений. Это позволяет сотрудникам контролировать сроки исполнения запросов и удобно отслеживать их выполнение. Конфигурация также обеспечивает экономию времени при взаимодействии со службами поддержки и удобный доступ к необходимой информации.

С момента внедрения системы для оказания техподдержки в рамках проекта разработки и внедрения модуля «Управление финансовым планированием» прошло полтора года. После изучения статистики можно уверенно назвать преимущества использования этого продукта:

• Сокращение времени реакции и закрытия обращений.

- Возможность формирования отчетов.
- Контроль над работой по обращениям на каждом этапе.

Результаты опроса пользователей по опыту внедрения показали следующее: 87% опрошенных пользователей использовали расширение «Управление технической поддержкой» для создания обращений. Из них:

- 73% оценили простоту процесса создания обращений.
- 82% отметили сокращение времени решения проблем, указанных в обращениях.
- 68% высоко оценили прозрачность работы с обращениями.

Средние сроки работы с обращениями также показали положительную динамику:

- Время реакции на обращения сократилось с 4 дней до 1 дня.
- Время закрытия обращений уменьшилось с 7 дней до 2.

Внедрение конфигурации и расширений используется в рамках внедрения проектов в МГТУ имени Н.Э.Баумана, Омский государственный университет им. Ф.М. Достоевского, Московский Политех.

# **Литература**

1. Постановление Правительства РФ от 16.11.2015 №1236 «Об установлении запрета на допуск программного обеспечения, происходящего из иностранных государств, для целей осуществления закупок для обеспечения государственных и муниципальных нужд». URL: [https://www.consultant.ru/document/cons\\_doc\\_LAW\\_189116/,](https://www.consultant.ru/document/cons_doc_LAW_189116/) дата посещения: 05. 12. 2023.

2. Приказ Минкомсвязи России от 20.09.2018 №486 «Об утверждении методических рекомендаций по переходу государственных компаний на преимущественное использование отечественного программного обеспечения, в том числе отечественного офисного программного обеспечения». URL:

[https://www.consultant.ru/document/cons\\_doc\\_LAW\\_314283/,](https://www.consultant.ru/document/cons_doc_LAW_314283/) дата посещения: 05. 12. 2023.

## Геворкян Р.Н. ФГБОУ ВО «Московский государственный медико-стоматологический университет имени А.И. Евдокимова» Минздрава России, г. Москва *[rng\\_2002@mail.ru](mailto:rng_2002@mail.ru)*

# **Оптимизация процесса взаимодействия пользователей «1С:Университет ПРОФ» с Суперсервисом «Поступление в вуз онлайн»**

Gevorkyan R.N.

A.I. Evdokimov Moscow State Medical and Dental University, Ministry of Health of Russia, Moscow

# **Optimizing interaction with super service «Online university admission» for users of 1C:University PROF**

## **Аннотация**

Рассматривается вопрос оптимизации взаимодействия с Суперсервисом «Поступление в вуз онлайн» для пользователей «1С:Университет ПРОФ». Описываются методы, которые были применены в Российском университете медицины для улучшения процессов обмена данными с Суперсервисом.

## **Abstract**

The article considers the issue of optimizing interaction with the super service «Online university admission» for users of 1C:University PROF. The author reviews the methods that have been applied at the Russian University of Medicine to improve data exchange with the super service.

**Ключевые слова:** «1С:Университет ПРОФ», приемный, кампания, дистанционный, взаимодействие, Суперсервис

**Keywords:** 1C:University PROF, admission campaign, remote interaction, super service

Суперсервис «Поступление в вуз онлайн» представляет собой инновационную платформу, интегрированную с порталом «Госуслуги» и предназначенную для усовершенствования процесса поступления в образовательные организации Российской Федерации. Основными задачами данного сервиса являются обеспечение возможности удаленной подачи документов и дистанционного взаимодействия абитуриентов с учебными заведениями, а также сокращение временных и финансовых затрат на поступление, минимизация использования бумажных документов. С помощью этого сервиса абитуриенты могут получать результаты вступительных испытаний, отслеживать все этапы поступления – от подачи заявления до публикации конкурсных списков и получения информации о зачислении. Кроме того, поступающие могут получить подробную информацию о различных вузах, специальностях, условиях поступления и дополнительных возможностях обучения. Таким образом, данная система является актуальным инструментом как для абитуриентов, так и для учебных заведений.

Во многих образовательных организациях для интеграции с Суперсервисом предпочитают использовать апробированный программный продукт «1С:Университет ПРОФ», который включает в себя модуль для автоматизации деятельности приемной комиссии. Данный модуль содержит специальную обработку и другие средства для взаимодействия с системой «Поступление в вуз онлайн» по API.

В Российском университете медицины для оптимизации взаимодействия с Суперсервисом были применены методы, способствующие улучшению процесса обмена информацией. Особое внимание было уделено начальной настройке обработки для работы с системой Суперсервиса, загрузке справочников из системы Суперсервиса в «1С:Университет ПРОФ», настройке соответствия между справочниками обеих систем. Зачастую именно отсутствие таких настроек приводило к проблемам при сохранении заявлений абитуриентов, полученных по API из ЕПГУ (единого портала государственных услуг), в системе вуза (рис. 1-2).

## Взаимодействие с системой Суперсервис (1.3.500.4) (патч ЕГ 1С19683)

В случае, если у Вас что-то не получилось или есть вопросы по работе механизма взаимодействия с Часто задаваемые вопросы" раздела "Часто задаваемые вопросы" сайта разработчика: https://squ-infocom.ru/support/faq

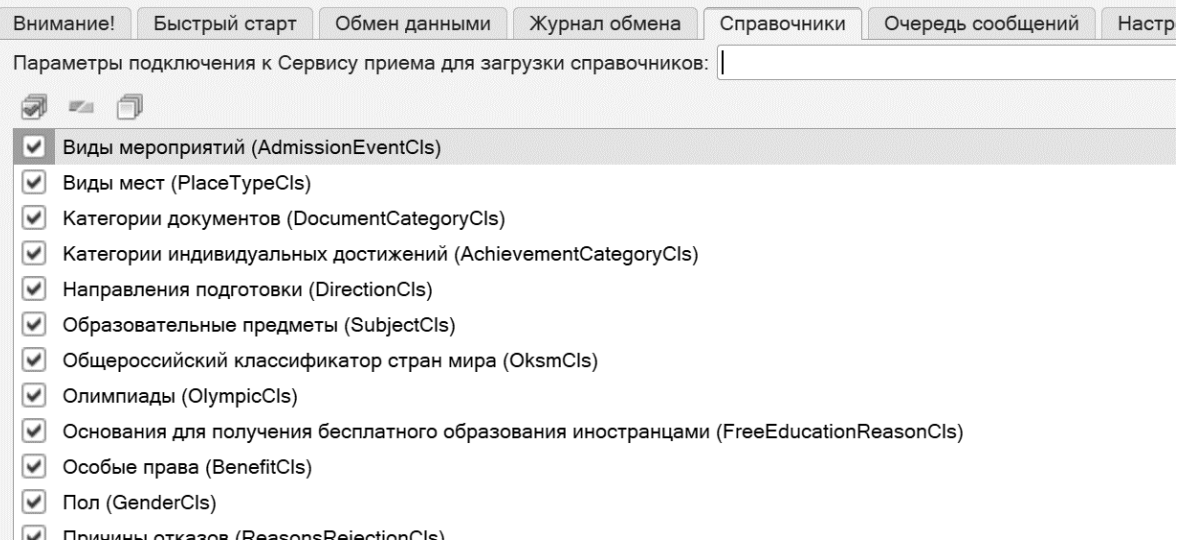

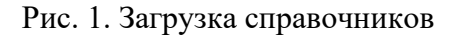

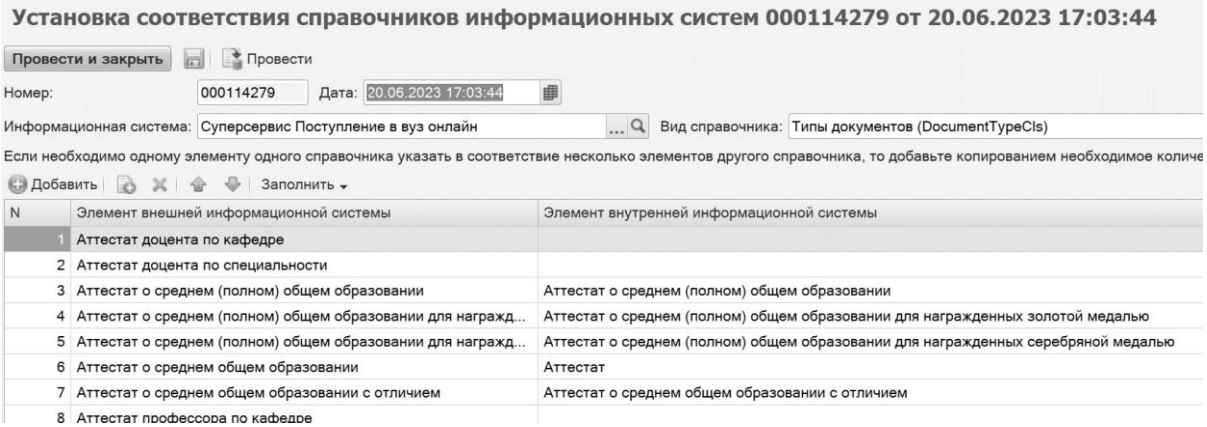

#### Рис. 2. Настройка соответствия справочников

Следует отметить, что разработчики приложения стараются обеспечить пользователей подробными инструкциями и пояснениями в справочной системе «1С:Университет ПРОФ». Например, в системе представлены рекомендации по настройке соответствий (рис. 3), что помогает повысить продуктивность работы пользователей.

| П.п.                         | Наименование колонки с<br>данными в сообщении об<br>ошибке                                                          | Справочник Суперсервиса, с которым<br>необходимо настроить соответствие                                                                                                    | Справочник (или перечисление) 1СУниверситет<br>ПРОФ                                                         |  |
|------------------------------|----------------------------------------------------------------------------------------------------|----------------------------------------------------------------------------------------------------|----------------------------------------------------------------------------------------------------|--|
| 1                            | Тип данных:<br>Приемная кампания<br>$-$<br>$\equiv$<br>$-$                                                          | Обязательные справочники:<br>Формы образования (EducationForm)<br>Уровни образования ПК (EducationLevel)<br>Типы приемных компаний (CampaignType)<br>Стату сы приемных компаний (CampaignStatus) |                                                                                                    |  |
| 1.2.<br>1.3.<br>1.4.<br>1.5. | Форма обучения<br>$\qquad \qquad \blacksquare$<br>Уровень подготовки<br>Тип приемной<br>кампании<br>Статус приемной | Формы образования (EducationForm)<br>Уровни образования ПК (EducationLevel)<br>Типы приемных компаний (CampaignType)<br>Статусы приемных компаний                                                | Форма обучения<br>Уровень подготовки<br>Типы приемных компаний<br>Отсутствует. Соответствие будет настроено |  |
| $\overline{2}$ .             | кампании<br>Тип данных:<br>Индивидуальные достижения -                                                              | (Cam paignStatus)<br>Обязательные справочники:<br>Кате гории индивидуальных достиже ний<br>(Achieve mentCategory)                                                                                | автоматически при загрузке справочника.                                                                     |  |
| 2.1.                         | Категория<br><b>UH JURU JVA JHHOLO</b>                                                                              | Категории индивидуальных достижений<br>(AchievementCategory)                                                                                                    | Индивидуальные достижения (сопоставление<br>необходимо только для ИЛ в вузе, другие строки                  |  |

Рис. 3. Справка по настройке соответствий

Используя запрос на загрузку данных из сервиса приема «Оригинал документа об образовании, поданный в ООВО абитуриентом лично», удалось своевременно получить и сопоставить сведения об электронных и бумажных оригиналах абитуриентов, а также актуализировать эти данные в системе вуза (рис. 4).

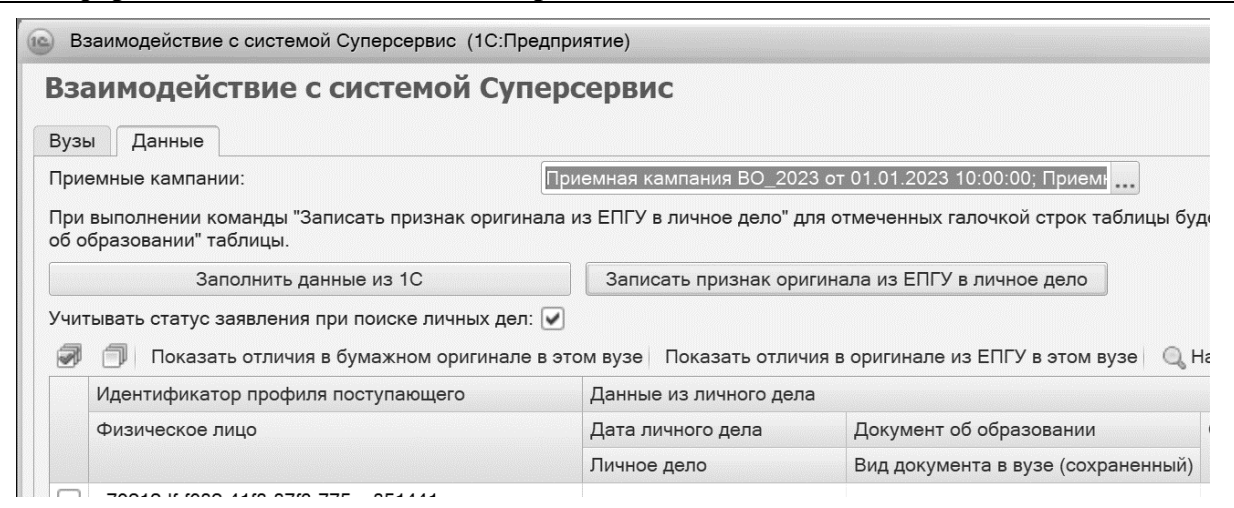

Рис. 4. Результат выполнения запроса «Оригинал документа об образовании, поданный в ООВО абитуриентом лично»

Для сокращения времени, затрачиваемого на исправление ошибок, возникающих при передаче данных, была использована возможность редактирования автоматически сгенерированной системой строки XML во внешнем текстовом редакторе и обратной вставки исправленной строки в поле «СтрокаXML» в разделе «Обмен данными» обработки «Взаимодействие с системой Суперсервис».

Гибкие настройки обработки «Взаимодействие с системой Суперсервис» позволяют автоматически определять статус заявления, устанавливать вид договора по умолчанию и определять приоритет критериев поиска физических лиц на вкладке «Настройки заявлений». В настройках регламентной выгрузки в обработке «Взаимодействие с системой Суперсервис» выбираются типы автоматически обрабатываемых сообщений, в нашей практике это «признак оригинала документа». Затем в регламентных и фоновых заданиях самой системы «1С:Университет ПРОФ» запускается «Сохранение внутренних объектов из промежуточных объектов Сервиса приема». В результате задание в хронологическом порядке просматривает и обрабатывает полученные из сервиса приема сообщения с данными по оригиналам и вносит соответствующие изменения в личное дело и заявление абитуриента. Хорошо зарекомендовали себя функция «Сопоставление заявлений из Суперсервиса с заявлениями в «1С:Университет ПРОФ» обработки «Взаимодействие с системой Суперсервис» и отчет «Сверить приоритеты, полученные из Сервиса приема с сохраненными в «1С:Университет».

Таким образом, для улучшения эффективности работы приемной комиссии образовательной организации в части взаимодействия с системой Суперсервис необходимо правильно настроить и грамотно использовать функционал «1С:Университет ПРОФ». Это позволит своевременно получать, обрабатывать и обменивать данные абитуриентов и минимизировать риски ошибок.

# **Литература**

1. Официальный сайт Министерства цифрового развития, связи и массовых коммуникаций Российской Федерации. URL: [https://digital.gov.ru,](https://digital.gov.ru/) дата посещения: 07. 12. 2023.

2. Сайт компании «СГУ-Инфоком». URL: [https://sgu-infocom.ru,](https://sgu-infocom.ru/) дата посещения: 07. 12. 2023.

Гисс Е.И.<sup>1</sup>, Ивинская Н.Л.<sup>2</sup>, Гисс А.А.<sup>3</sup> ФГБОУ ВО «Российская академия народного хозяйства и государственной службы при Президенте РФ» (РАНХиГС) Челябинский филиал, г. Челябинск *1 lenasem72@mail.ru, 2 ivinska56@mail.ru, <sup>3</sup> jinny74rus@mail.ru*

# **Использование технологий «1С:Предприятие 8.3» для оптимизации деятельности руководителя образовательной программы**

Giss E.I., Ivinskaya N.L., Giss A.А.

Russian Academy of National Economy and Public Administration under the President of the Russian Federation (RANEPA) Chelyabinsk Branch, Chelyabinsk

# **Using 1C:Enterprise 8.3 technologies to optimize activities of educational program manager**

## **Аннотация**

В статье рассматриваются особенности использования технологической платформы «1С:Предприятие» в процессе разработки конфигурации для оптимизации деятельности руководителя образовательной программы.

## **Abstract**

The article discusses the aspects of developing a 1C:Enterprise configuration intended to optimize the activities of the head of an educational program.

**Ключевые слова:** информационный, технологии, электронный, предприятие, моделирование, бизнес-процесс, цифровой

**Keywords:** Information technologies, Electronic Enterprise, modeling, business process, digital

Тренд современного общества – это цифровизация. Упрощение процессов оформления документов, снижение «бюрократической» составляющей – это уже не новшество, а необходимость. А в высшем образовании, как известно, бумаги и документооборот – это основной показатель деятельности, и как бы ни старались вузы снизить их количество, документационная составляющая их деятельности растет с каждым годом. Поэтому автоматизация документооборота вуза – это необходимость, а не роскошь. Каждый вуз решает эту проблему по-своему. Есть масса информационных систем, ориентированных на автоматизацию бизнес-процессов образовательного учреждения высшего образования.

Эти решения автоматизируют практически все направления деятельности вуза, но, к сожалению, не учитывают процессы, связанные с ведением документации по разработке образовательных программ, что входит в функционал руководителя образовательной программы (далее – руководителя ОП). В процессе деятельности он решает дополнительные задачи: подготовка РПД, основных элементов ОП, таких как описание ОП, программы практики, программы, ФОС ГИА и другие документы, регламентируемые Образовательными стандартами [1, 2], а также масса отчетов и др.

Поэтому и появилась потребность в разработке дополнительного модуля для автоматизации рутинных операций руководителя ОП, что делает особо актуальной тему нашего исследования.

Технологическая платформа «1С:Предприятие 8.3» полностью отвечает требованиям среды разработки подобного модуля, так как в организации уже используется «1С:Университет ПРОФ» – информационная система управления основными процессами образовательного учреждения высшего профессионального образования.

Решение ориентировано на автоматизацию большинства процессов вуза – это и оформление приказов о зачислении, и обработка заявлений на Портале «Госуслуги», и распределение нагрузки, и масса других рутинных операций документооборота.

Однако оно не охватывает направления деятельности руководителя образовательной программы, и на кафедре было принято решение разработать дополнительный модуль, который явно необходим, особенно в контексте стремительно меняющихся образовательных стандартов [3, 4].

На кафедре Математики, информатики и естественнонаучных дисциплин Челябинского филиала РАНХиГС уже с 2018 года практикуется комплексное изучение дисциплин, поэтому выпускникам направления подготовки «Бизнес-информатика» еще на втором курсе была поставлена задача: разработать решение на базе «1С» по автоматизации деятельности руководителя образовательной программы. Разработка модуля выполнялась по схеме (рис. 1).

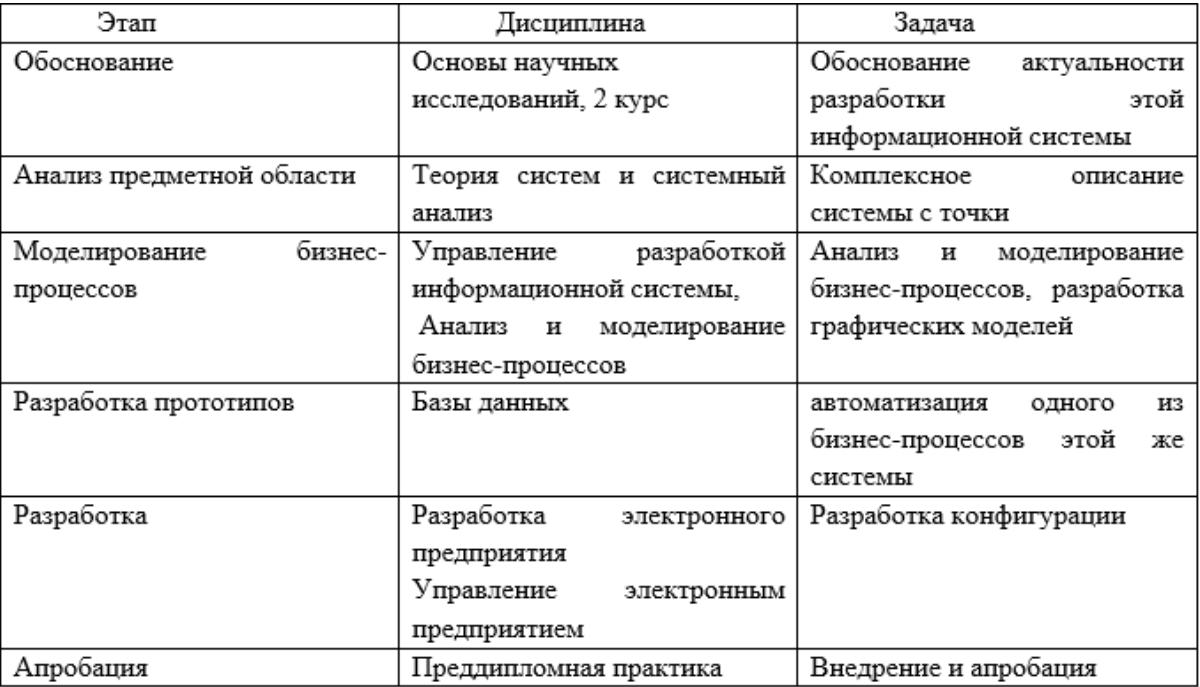

#### Рис. 1. Основные этапы компетентностной модели

К примеру, в рамках курса «Моделирование бизнес-процессов» студенты разрабатывают модель организации в среде Business Studio в разных нотациях. Для имитации процесса и интеграции с платформой «1С:Предприятие» разрабатывается модель процесса в нотации EPC. Ее особенности – использование событий до и после каждой операции процесса, наличие логических операторов и визуальное представление потоков документов (информации) на схеме [5, 6]. Плюсом является понятность для исполнителей, процессные интерфейсы, возможность имитации. Далее, изучая платформу на дисциплинах «Разработка электронного предприятия», «Управление электронным предприятием», студенты при разработке конфигурации реализуют эту модель.

Изначально студенты моделируют бизнес-процессы (рис. 2) в нотации EPC, имитируют их, проводят ФСА, после чего реализуют в конфигурации.

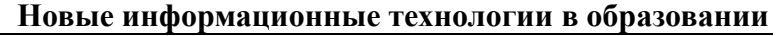

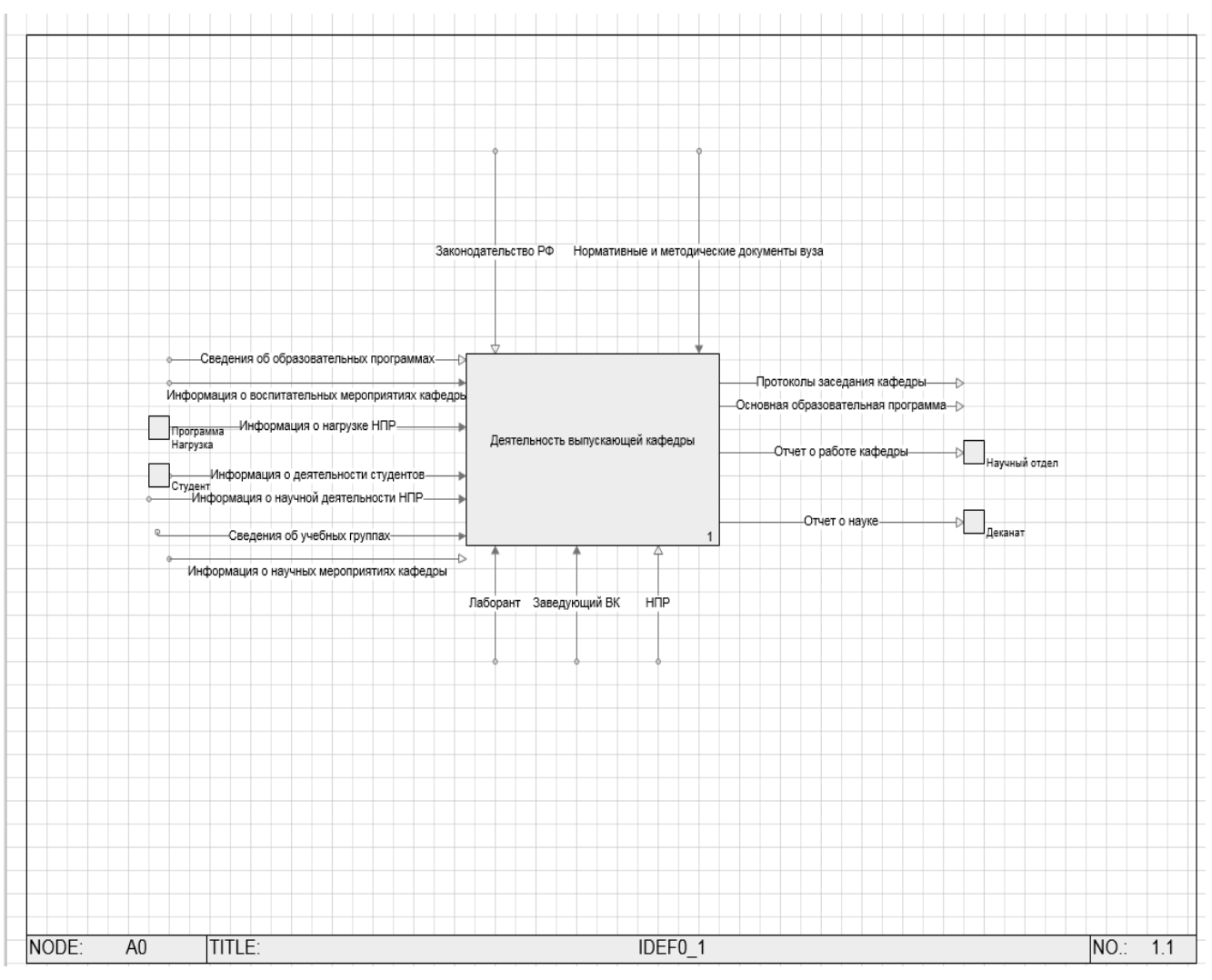

Рис. 2. Модель бизнес-процесса деятельности руководителя образовательной программы

Следующий этап – разработка конфигурации. Она реализуется в процессе изучения дисциплин «Разработка электронного предприятия» и др. Структура, по которой построена разработка модуля на платформе «1С:Предприятие 8.3» для автоматизации деятельности выпускающей кафедры.

В конфигурации автоматизации деятельности выпускающей кафедры было разработано 4 роли (рис. 3).

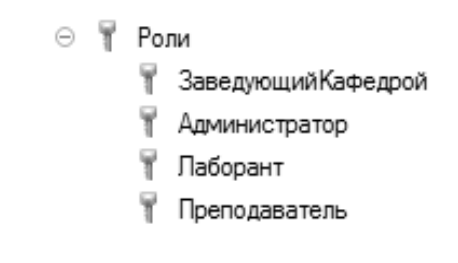

Рис. 3. Роли

Далее студентами в процессе подготовки ВКР был подробно описан процесс разработки конфигурации, элементы которого ориентированы на текущие процессы бизнес-задач организации, разработан интерфейс программы и др. Проект окупится через 11 месяцев после внедрения. Работа с документацией руководителя образовательной программы сэкономит большое количество рабочего времени. Система поможет ведению отчетной документации деятельности НПР, что

позволит увеличить премию сотрудникам. Элементы готовой конфигурации представлены на рис. 4-9.

Вкладки «Заполнение справочников для 1-8 страницы» содержат в себе информацию, которая хранится для дальнейшего использования во вкладке «Заполнение документа»:

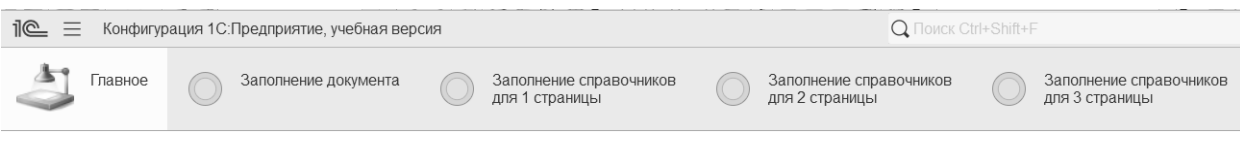

Рис. 4. Главная страница приложения

Вкладка «Заполнение документа» содержит несколько других вкладок с документами, которые впоследствии заполняются информацией из справочников:

Страница 1 Страница 2 Страница 3 дисциплина Страница 3 Страница 3 Страница 4 Страница 5 6 содержание Страница 7 занятия и контроль Страница 8 оценочные материалы таблица 1 таблица 2 и структура дисциплины результатов промежуточной аттестации

Рис. 5. Содержимое вкладки «Заполнение документа»

В справочнике «Заполнение справочников для 1 страницы» обозначено несколько вкладок, которые выполняют хранение различной информации:

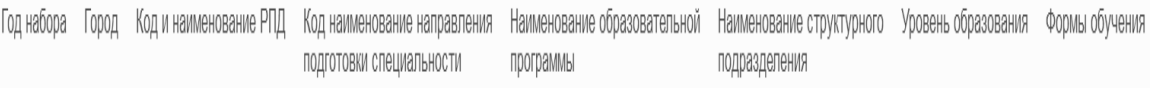

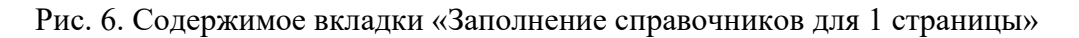

Справочник «Метод контроля», который лежит во вкладке «Заполнение справочников для страницы 7», при нажатии кнопки «Создать», можно добавить любую другую новую информацию. Кроме того, чтобы изменить уже имеющуюся информацию, достаточно лишь кликнуть правкой кнопкой по одной из строк, которая уже есть в справочнике, и нажать «Изменить» во всплывающей вкладке:

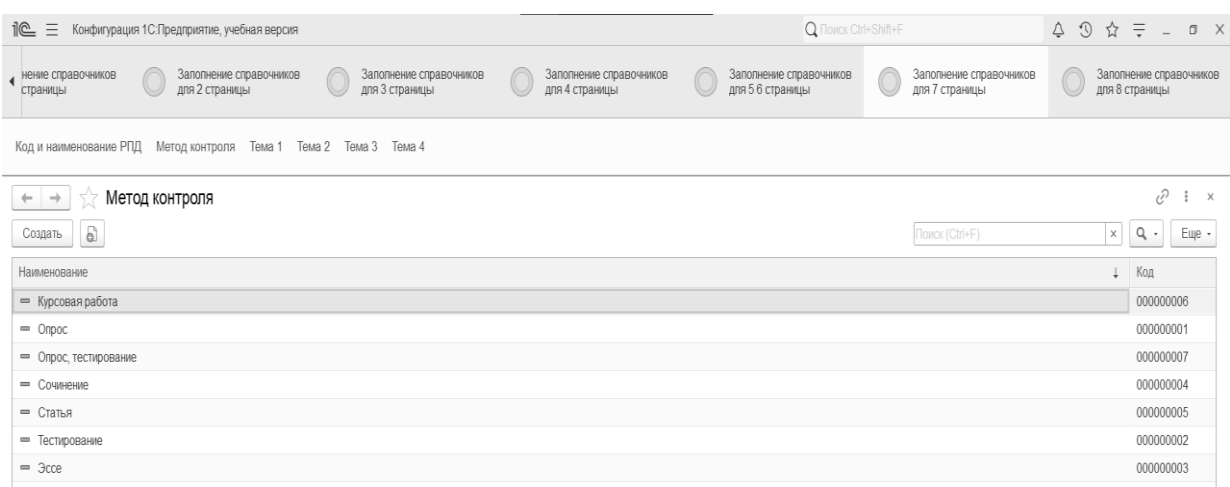

Рис. 7. Справочник «Метод контроля»

Перейдем ко вкладке «Заполнение документа» и возьмем в пример «Страница 1», здесь мы можем увидеть все проведенные когда-либо документы:

| 1C<br>$\equiv$<br>Конфигурация 1С: Предприятие, учебная версия |                                                                                        | <b>Q ПОИСК Ctrl+Shift+F</b>                                                                    | Δ<br>$\equiv$<br>$\Omega$<br>$\Box$ $\times$<br>$\frac{1}{2}$ |
|----------------------------------------------------------------|----------------------------------------------------------------------------------------|------------------------------------------------------------------------------------------------|---------------------------------------------------------------|
| $\Delta$<br>Заполнение документа<br>Главное                    | Заполнение справочников<br>Заполнение справочников<br>для 2 страницы<br>для 1 страницы | Заполнение справочников<br>Заполнение справочников<br>для 3 страницы<br>для 4 страницы         | Заполнение справочников<br>для 56 страницы                    |
| Страница 3 дисциплина<br>Страница 1<br>Страница 2              | Страница 3 таблица 1<br>Страница 3 таблица 2<br>Страница 4                             | Страница 7 занятия и контроль результатов<br>Страница 5 6 содержание<br>и структура дисциплины | Страница 8 оценочные материалы<br>промежуточной аттестации    |
| Страница 1                                                     |                                                                                        |                                                                                                | v<br>$\times$                                                 |
| a<br>Создать                                                   |                                                                                        | Поиск (Ctrl+F)                                                                                 | $Q +$<br>Eщe -<br>$\times$                                    |
| <b>Дата</b><br>Homep                                           | Наименование образовательно<br>Наименование структурного по                            | Код наименование направления подготовки.<br>Код и наименова                                    | Город<br>Форма обучения<br>Год н                              |
| 000000001<br>03.05.2023 18:59:35                               | Чепябинский филиал<br>Бизнес-информатика                                               | 38.03.05 "Бизнес-информатика"<br>Б1.0.01 Философ                                               | 2023<br>Челябинск<br>Очная                                    |
| 04.05.2023 13:57:27<br>000000002                               | Чепябинский филиал<br>Бизнес-информатика                                               | 38.03.05 "Бизнес-информатика"<br>Б1.0.01 Философ                                               | 2023<br>Очная<br>Челябинск                                    |

Рис. 8. Документ «Страница 1» во вкладке «Заполнение документа»

Дальше показано содержимое вкладки «Страница 1». В ней мы можем увидеть строки, которые заполняются информацией из справочников, а затем по нажатию кнопки «Передача в ворд» передается вся заполненная информация в специальный документ, который после заполнения сразу же открывается:

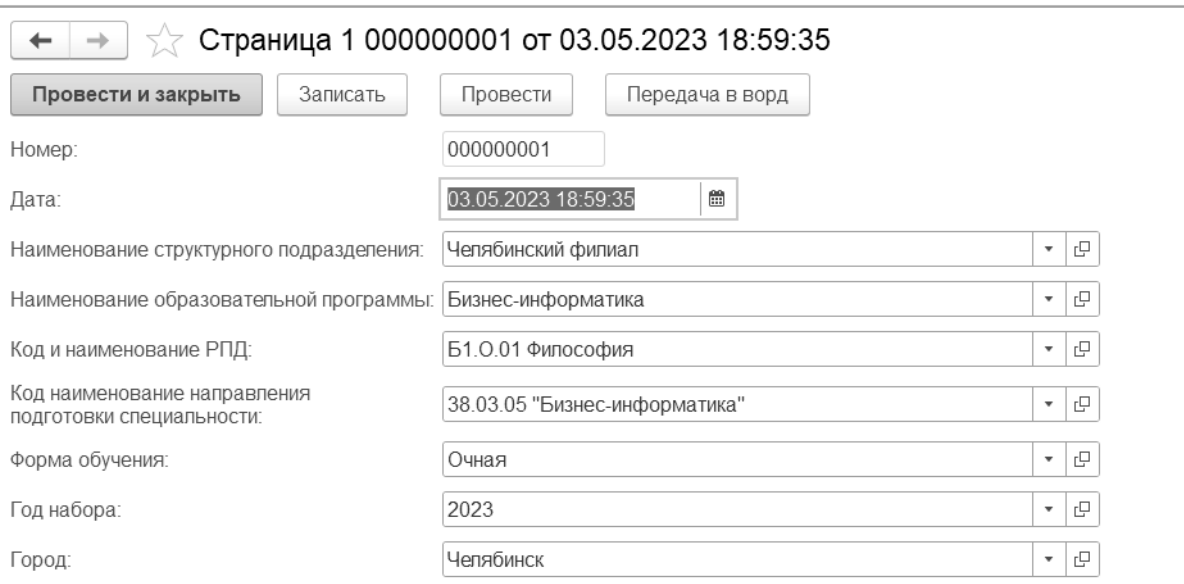

Рис. 9. Содержимое документа «Страница 1»

И если рассматривать приведенный пример не только с позиции оптимизации деятельности руководителя образовательной программы, но и с точки зрения формирования компетенций выпускников, то опыт кафедры в данном аспекте очевиден – рассматривая сквозную практикоориентированную задачу на протяжении всего процесса обучения, студенты не только формируют основу будущей ВКР на 1 курсе, но и осваивают компетенции будущей профессиональной деятельности комплексно, рассматривая одну и ту же систему с позиции разных дисциплин (анализ связей ИС, проектирование, моделирование бизнес-процессов и т. д.)

Таким образом, применяя в процессе подготовки интеграцию различных программных продуктов, мы создаем эффективную среду для формирования профессиональных компетенций студентов направления подготовки «Бизнес-информатика».

Все это позволяет подготовить конкурентоспособных IT-менеджеров, владеющих навыками моделирования и проектирования бизнес-процессов организации, что особенно ценно в наш век цифровизации.

## **Литература**

1. Федеральный государственный образовательный стандарт высшего образования по направлению подготовки 38.03.05 «Бизнес-информатика», утвержденный приказом Министерства образования и науки Российской Федерации от 11 августа 2016 г. №1002. URL:

[https://www.consultant.ru/document/cons\\_doc\\_LAW\\_204048/73eacd71187ae96f40143d3f04dc5bb3d3c72f94/,](https://www.consultant.ru/document/cons_doc_LAW_204048/73eacd71187ae96f40143d3f04dc5bb3d3c72f94/) дата посещения: 03. 12. 2023.

Образовательный стандарт Российской академии народного хозяйства и государственной службы при Президенте РФ, утвержденного приказом ректора Академии от 17 августа 2016 г. № 01-4546. URL:

[https://www.ranepa.ru/sveden/eduStandarts/?utm\\_source=google.com&utm\\_medium=organic&utm\\_campaign=google.com&u](https://www.ranepa.ru/sveden/eduStandarts/?utm_source=google.com&utm_medium=organic&utm_campaign=google.com&utm_referrer=google.com) [tm\\_referrer=google.com,](https://www.ranepa.ru/sveden/eduStandarts/?utm_source=google.com&utm_medium=organic&utm_campaign=google.com&utm_referrer=google.com) дата посещения: 03. 12. 2023.2.

Семушина Е.И., Мирошникова Л.Ю. Разработка информационной системы для автоматизации деятельности административного аппарата вуза // [Инновационные технологии в подготовке современных профессиональных](https://elibrary.ru/item.asp?id=29297835)  [кадров: опыт, проблемы:](https://elibrary.ru/item.asp?id=29297835) Сборник научных трудов. – 2017. – С. 175-178.3.

V.A. Belevitin, S.A. Bogatenkov, V.V. Rudnev, M.L. Khasanova, A.I. Tyunin. Integrated Approach to Modeling IC Competence in Students // International Journal of Engineering & Technology. – 2018. – V.7, № 4.38. – pp. 60-62.4.

Семушина Е.И. Цифровизация российских регионов с использованием моделей электронного бизнеса / Е.И. Семушина, А.А. Семушин, А.В. Сейфер, Е.В. Войтюк // Научный ежегодник Центра анализа и прогнозирования. –  $2018. - N<sub>2</sub> 2. - C. 176-179.5.$ 

6. Гисс Е.И. Технологическая платформа «1С:Предприятие» как инструмент формирования профессиональных компетенций бакалавров направления подготовки 38.03.05 «Бизнес-информатика» // Сборник научных трудов 21-й международной научно-практической конференции «Новые информационные технологии в образовании». / Под общей редакцией Д.В. Чистова. – М.: ООО «1С-Паблишинг», 2021. – С. 96-99.

> Попова Е.М. ГК «СофтБаланс», г. Санкт-Петербург *epopova@softbalance.ru*

# **Учет платных образовательных услуг, ведение договоров и оплат в ЛГУ им. А.С. Пушкина с использованием программного продукта «1С:Университет ПРОФ»**

Popova E.M. GC «SoftBalance», Saint-Petersburg

## **Managing paid educational services, tuition agreements, and payments at Leningrad State University using 1C:University PROF**

#### **Аннотация**

В статье рассмотрены особенности ведения расчетов по договорам со студентами на примере Ленинградского государственного университета имени А.С. Пушкина. В ходе реализации данного проекта ГК «СофтБаланс» были разработаны дополнительные сервисы по определению общей суммы по договорам со студентами.

#### **Abstract**

The article discusses the aspects of making settlements under tuition agreements using the example of Leningrad State University. The author reviews the project implementation by SoftBalance, including development of additional services for determining the total amount under each tuition agreement.

**Ключевые слова:** график, платежи, договор, автоматический, нумератор, дополнительный, соглашение, индексация, стоимость, обучение, интеграция, «1С:БГУ»

**Keywords:** tuition fee payment schedule, automatic agreement numbering, additional agreement, automatic indexation of tuition fees, integration with 1C:Governmental Accounting

В ходе обследования организации учета ведения договоров со студентами в Ленинградском государственном университете имени А.С. Пушкина было установлено:

• договоры заключают сотрудники приемной комиссии и отдел студенческого контингента, затем договоры передаются в бухгалтерию на бумажном носителе, а уже сотрудники бухгалтерии вносят в «1С:БГУ» сведения вручную;

• сведения о поступивших оплатах за обучение формируются сотрудниками бухгалтерии в виде отчета, а затем передаются в отдел студенческого контингента на бумажном носителе;

• ежегодная индексация стоимости обучения оформлялась сотрудниками бухгалтерии вручную. То есть на каждого студента формировалось свое дополнительное соглашение в Word;

• у сотрудников студенческого контингента не было обобщенной информации по каждому студенту. Проблема в том, что студент, например, подал заявление в деканат на перевод на другую форму обучения, другую специальность и т. д. Дальше он должен прийти в отдел студенческого контингента для заключения дополнительного соглашения к договору о переводе. А отдел студенческого контингента не всегда вовремя получает информацию о сформированных приказах. В связи с этим могли возникать ошибки в оформлении документов.

При настройке подсистемы «Финансы» особое внимание было уделено настройке карточки договора, так как необходимо было привести к единому формату все формируемые договоры. Для реализации данной задачи мы сделали автоматическое заполнение полей:

- «Вид договора»;
- «Расчет суммы оплаты»;
- «Тип платежей».

Сотрудники, которые работают с договорами, не всегда хорошо ориентируются в учебных планах, поэтому не всегда точно знают, какой учебный план надо выбрать в договоре или дополнительном соглашении даже в случаях восстановлений, выходов из академического отпуска, различных переводов. Для удобства пользователей мы добавили в карточку договора поле «Приказ». Сотрудники, формирующие договоры, могут выбрать приказ, на основании которого формируется договор или создается дополнительное соглашение, а поле «Учебный план» заполняется значением из приказа.

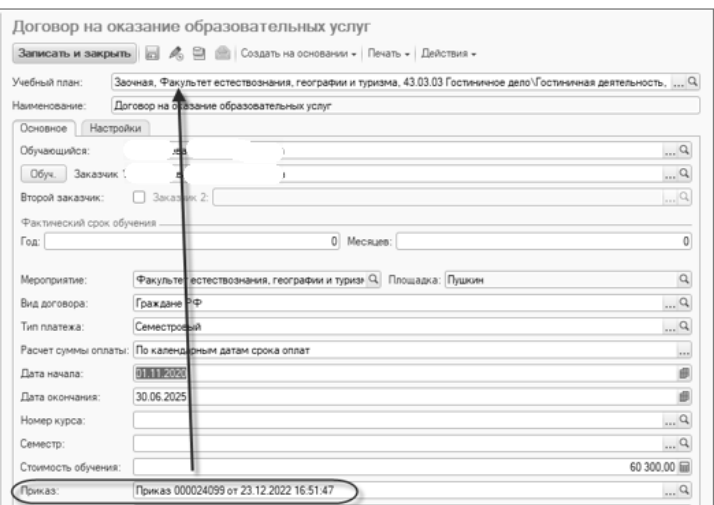

## Рис. 1. Добавлено поле с выбором приказа. Учебный план в карточку договора подтягивается из приказа

При появлении нескольких дополнительных соглашений у сотрудников, работающих с договорами, могут возникнуть сложности с пониманием, в каком дополнительном соглашении и в какой момент времени была актуальная информация. Да и в случае вставления счетов тоже неудобно каждый раз искать по дате последнее утвержденное дополнительное соглашение. Нами была разработана обработка, которая в хронологической последовательности формирует график по договору с учетом всех существующих дополнительных соглашений. Суть обработки: пользователь

в шапке указывает студента и его действующий номер договора. Далее выстраивается общий график по договору с отражением «Дополнительного соглашения», в котором та или иная строка графика является актуальной.

В дополнение в нижней части обработки формируем список приказов по студенту и список поступивших оплат по договору.

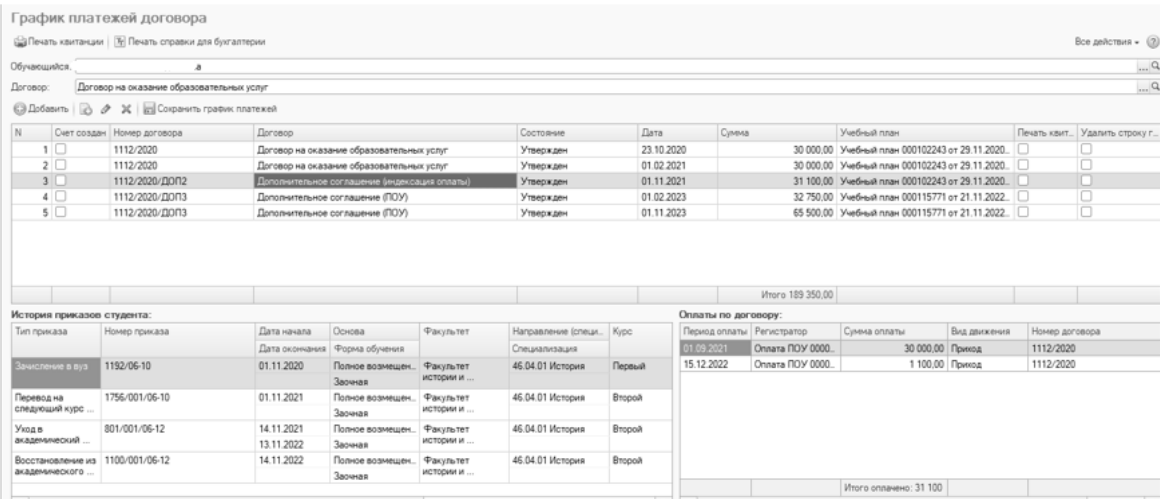

Рис. 2. Обработка по контролю общей суммы по договору и поступивших оплат

Индексация стоимости обучения проводится во всех университетах практически ежегодно. И тут возникает новая проблема: как массово сформировать всем дополнительные соглашения на новую стоимость? Нами разработана обработка, которая либо по новому документу «Стоимость обучения» подбирает сразу большое количество договоров, либо по отдельным приказам перевода на следующий курс позволяет формировать всем дополнительные соглашения.

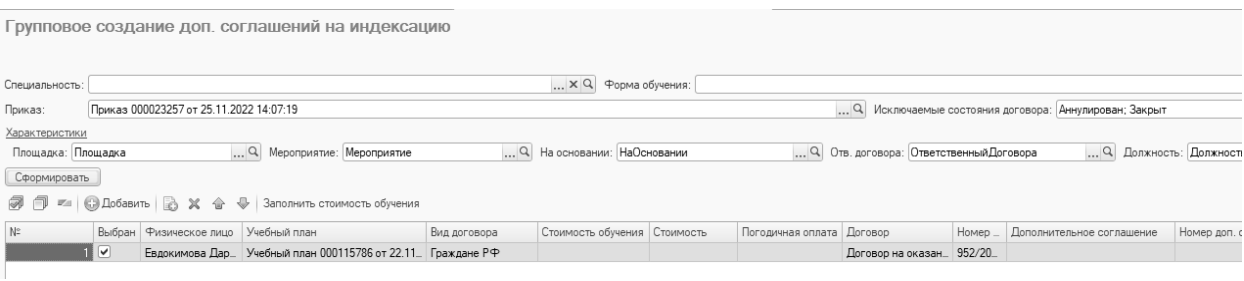

Рис. 3. Обработка по контролю общей суммы по договору и поступивших оплат

Функционирование раздела «Финансы» в «1С:Университет» невозможно себе представить без интеграции с программой «1С:Бухгалтерия государственного учреждения», ведь первоисточником формирования договоров является «1С:Университет». Да и все приказы по студенческому контингенту ведутся в «1С:Университет». В результате возникает необходимость интеграции этих двух систем. Немного подробнее о каждом виде интеграции:

1. Передача данных о договорах, абитуриентах и заказчиках из «1С:Университет» в «1С:БГУ». Передача данных идет в специально созданной обработке на стороне «1С:БГУ». Данные забираются сотрудниками бухгалтерии. По заранее согласованным с заказчиком полям и реквизитам создаются карточки договора, физ. лица и контрагента. После загрузки на отдельной закладке отображается информация по загруженным договорам, либо выводятся сообщения об ошибках.

2. Загрузка приказов в «1С:БГУ» и автоматическое формирование документа «Начисление ДБП». При загрузке приказов о зачислении/восстановлении/переводе из другого вуза возникает необходимость создания на стороне «1С:БГУ» документа «Начисление доходов будущих периодов» для ведения договоров в соответствии с требованиями государственного стандарта

«Долгосрочные договоры». По запросу заказчика реализовано автоматическое формирование документов «Начисление ДБП» в соответствии с загружаемыми приказами зачисления. При этом в одном приказе зачисления могут находиться студенты с разными сроками обучения, а в документе «Начисление ДБП» срок обучения вынесен в шапку документа. Иными словами, может быть установлен только один срок для группы студентов. Для решения данной проблемы мы сделали возможность формирования нескольких документов «Начисление ДБП». В таких документах студенты из приказа сгруппированы по срокам обучения. В обработке при загрузке данных также есть возможность отследить, сколько документов «Начисление ДБП» создано по приказу.

3. Бывают ситуации, когда дополнительное соглашение создается, а приказа, связанного с изменением графика, нет. Например, при проведении индексации стоимости. В данном случае сотрудников бухгалтерии также надо информировать об изменении графика оплат для дальнейшего создания «Корректировки «Начисления ДБП». В данном случае мы на стороне «1С:Университет» создали свой регистр, который записывает все изменения графика. И на основании появившихся новых записей в этом регистре передаем информацию в «БГУ». В результате на стороне «БГУ» формируется приказ «Изменение графика».

4. Передача данных о поступивших оплатах из «1С:БГУ» в «1С:Университет». В данном случае выгрузка настроена таким образом, что в «Университет» передаются сведения по договорам только в том случае, если договор найден по номеру и дате в системе «1С:Университет». Если совпадения не найдены, то данные не будут переданы.

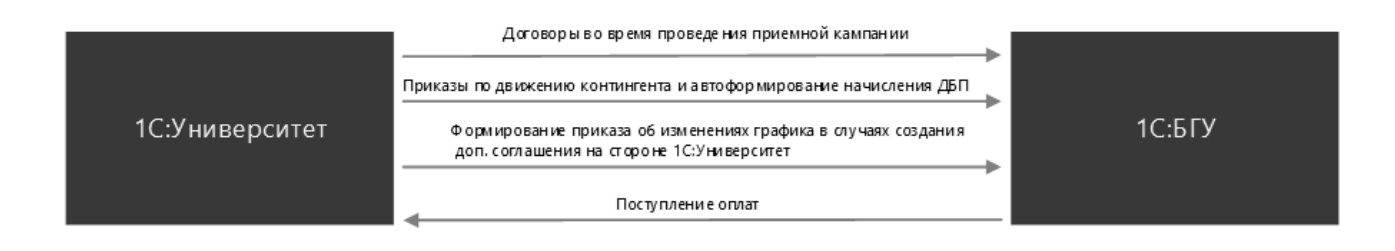

Рис. 4. Обработка по контролю общей суммы по договору и поступивших оплат

## **Литература**

1. Письмо Минобрнауки России от 05.10.2023 №МН-18/1888-АО «О проведении индексации». URL: [https://www.consultant.ru/document/cons\\_doc\\_LAW\\_458966/,](https://www.consultant.ru/document/cons_doc_LAW_458966/) дата посещения: 12. 12. 2023.

2. Приказ Минфина России от 29.06.2018 №145н «Об утверждении федерального стандарта бухгалтерского учета для организаций государственного сектора «Долгосрочные договоры». URL: [https://base.garant.ru/72048184/,](https://base.garant.ru/72048184/) дата посещения: 12. 12. 2023.

3. Постановление Правительства РФ от 15.09.2020 №1441 «Об утверждении Правил оказания платных образовательных услуг». URL: [https://base.garant.ru/74660486/,](https://base.garant.ru/74660486/) дата посещения: 12. 12. 2023.

Кузьменко Ю.Р. ООО «Дата Софт», г. Москва *ceo@dtst.su*

## **Как рассчитать и защитить бюджет внедрения «1С:Университет»**

Kuzmenko J.R. LLC Data Soft, Moscow

## **Calculating and approving implementation budget for 1C:University**

#### **Аннотация**

ООО «Дата Софт», партнер «1С», статус: «Центр компетенции по образованию», уровень – вузы. В составе команды трудятся сертифицированные специалисты по «1С:Университет ПРОФ» и платформе «1С:Предпритие».

На основании опыта проектной деятельности с вузами подготовили тезисы, в которых рассматриваем процессы по формированию бюджета внедрения «1С:Университет ПРОФ». Для определения бюджета внедрения необходимо выделить потребности вуза и цель внедрения системы, учесть состав этапов, определить, какие блоки и функции вузу необходимо внедрить. После этого необходимо составить дорожную карту внедрения и подготовить калькулятор стоимости проектов.

#### **Abstract**

Data Soft is a 1C partner company with Education Competence Center status of university level. The team includes certified specialists in 1C:University PROF and in 1C:Enterprise platform.

Based on many years of experience in university project activities, the author reviews the processes for preparing the 1C:University PROF implementation budget. To calculate the implementation budget, it is necessary to highlight the needs of the university and the purpose of implementing the 1C solution, take into account the composition of the stages, and determine which blocks and functions of the solution the university needs to implement. After this, it is necessary to draw up an implementation roadmap and prepare a project cost calculator.

**Ключевые слова:** бюджет, калькуляция, этапы, дорожный, карта, затраты, оценка, обследование, моделирование, показатели, эффективность

**Keywords:** budget, costing, stages, roadmap, costs, assessment, survey, modeling, performance indicators

Прежде чем выносить проект на обсуждение, необходимо выяснить актуальное состояние процессов. Для этого необходимо поговорить с руководителями отделов, на которых повлияет внедрение, узнать и задокументировать проблемные стороны и нюансы работы. Это хорошая подготовка с опорой на факты [1].

Важно установить правильную цель автоматизации. Цели вида «разработать набор печатных форм» или «автоматизировать приемную кампанию» замыкаются сами на себе и не приводят к реальным изменениям. Цель должна быть конкретной (specific), измеримой (measurable), достижимой (achievable), уместной (relevant) и ограниченной по времени (time bound). Например: сделать обмен информацией между системами в автоматическом формате в 5 раз быстрее и достовернее [2].

Если поставлена цель реализовать в программе уникальные процессы, то систему понадобится адаптировать [3]. Стоимость доработок индивидуальна и зависит от их сложности и объёма. Понять, есть ли необходимость в адаптации, вузу поможет исполнитель: он уточнит имеющиеся в вузе процессы, соотнесёт их с типовым функционалом, выявит очевидные функциональные разрывы и даст предварительную оценку. Именно поэтому согласовывать бюджет желательно уже после общения с подрядчиками. При этом следует помнить, что исчерпывающую информацию по бюджету удастся получить лишь после обследования и моделирования [4]. Далее следует декомпозировать задачи по видам, этапам выполнения и оценить каждый вид работ по трудозатратам и срокам: задачи по разработке, задачи по настройке модуля «1С:Университет ПРОФ», обучающие задачи, поддержка системы и так далее.

Чтобы выйти на бюджет внедрения, можно также воспользоваться методикой оценки сложности задачи по модели подсчета функциональных точек (FPA). Под функциональной точкой понимают элементарную логическую операцию в программе. Функциональная точка также является единицей оценки функциональных требований пользователей, которые должны быть реализованы в системе «1С» [7].

При получении исчерпывающей информации о проекте можно определить:

• специалисты с какой квалификацией и в каком количестве требуются для выполнения проектных работ;

• трудоёмкость чел./дней;

• сроки выполнения проекта.

Необходимо определить потенциальную рентабельность внедрения. Она может выражаться в экономии на ФОТ, в оптимизации процессов. Также могут быть и косвенные выгоды, которые сложно посчитать, например, сколько времени уходит на сбор данных для отчетов, на выверку и согласование этих данных между подразделениями вуза. Тем не менее косвенные издержки могут быть велики [6].

Чтобы максимально точно рассчитать и защитить бюджет проекта, необходимо подготовить итоговую документацию, в которой будут обозначены:

• календарный план выполнения работ;

• ролевой и количественный состав участников проекта, на основании которого выделены суммы по расчету ставок и отчислениям в фонды;

• общая стоимость работ по этапам, состоящая из чел./дней;

• если проект выполняется с привлечением субподрядчика, то необходимо предусмотреть отельный расчет по субподрядным работам;

• если внедрение системы предполагает очный формат или смешанный, то необходимо заложить командировочные расходы;

• зачастую следует также заложить иные виды расходов, относящиеся к накладным: риски, премиальный фонд, сверхурочные расходы, расходы на обеспечение гарантийных обязательств.

При планировании работ в вузе необходимо учесть, что процесс автоматизации измеряется не календарными, а учебными годами и строго привязан к учебному процессу. Существует неоднородность нагрузки в рамках календарного года, к примеру, в период работы приемной комиссии зачастую требуется привлечение дополнительных ресурсов для обеспечения бесперебойной работы системы и высокого уровня поддержки «1С:Университет ПРОФ». При этом полное внедрение обычно предполагает несколько лет работы над проектом.

#### **Литература**

1. Боровяк С.Н., Хмельницкая Н.В. Бюджетирование – экономическая основа качества системы управления // Молодой ученый. – 2015. – №19. – С. 362-365.

2. Иванов Е.А. Бюджетирование в учетно-аналитических системах многосегментных организаций. – М.: ИНФРА-М, 2021. – 170 c.

3. Хрусталева Е.Ю. Расширения конфигураций. Адаптация прикладных решений с сохранением поддержки в облаках и на земле. Разработка в системе «1С:Предприятие 8.3». – М., 2022. – 287 с.

4. Кедрин В.С., Родюков А.В. Ключевые факторы развития информационный системы управления вузом на базе платформы «1С:Предприятие 8» // Информатика и образование. – 2019. – №3. – С. 17-26.

5. Официальный сайт «1С:Университет ПРОФ». URL: [https://solutions.1c.ru/catalog/university-prof,](file:///C:/Users/Mi/Desktop/Работа/_Мероприятия/24_01_30-31_НПК_1С/Верстка/%20https:/solutions.1c.ru/catalog/university-prof) дата посещения: 03. 12. 2023.

6. Кодолова И.А., Фаткуллов И.Р., Гафиятова А.М. Создание автоматизированной системы управления учебным процессом вуза на базе «1С:Университет ПРОФ» // Новые информационные технологии в образовании: Сборник научных трудов 20-й международной научно-практической конференции. / Под общей редакцией Д.В. Чистова. –  $2020. - C. 17-21.$ 

7. Скородумов И.Н. Рекомендации по расчету бюджетов на крупных проектах. – 1С:ПрофКейс. – С. 1-5.

Лыкова М.В. ООО «Дата Софт», г. Красноярск *l.mariya@dtst.su*

# **Как создать единую экосистему учета платных образовательных услуг на базе «1С:Университет ПРОФ» и «1С:Бухгалтерия государственного учреждения»**

Lykova M.V. LLC «Data Soft», Krasnoyarsk

# **Building a unified ecosystem for paid educational services management based on 1C:University PROF and 1C:Governmental Accounting**

### **Аннотация**

Рассматривается процесс учета платных образовательных услуг: обогащение тиражного функционала подсистемы «Финансы» по работе с договорами продукта «1С:Университет ПРОФ».

#### **Abstract**

The article reviews the process of enhancing the functionality of the Finances subsystem of 1C:University PROF to enable management of tuition contracts.

**Ключевые слова:** договор, платный, образовательный, услуги, стоимость, график, платежи, задолженность, «1С:Университет ПРОФ», интеграция, «1С:Бухгалтерия государственного учреждения»

**Keywords:** contract, paid educational services, service fee, payment schedule, payment, debt, 1C:University PROF, integration, 1C:Governmental Accounting

Работа с договорами – один из рутинных, трудоемких, но важных процессов, актуальных для любого высшего учебного заведения. Качественный и своевременный учет платных услуг, предоставляемых Университетом, позволяет оперативно принимать управленческие решения.

«1С:Университет ПРОФ» – система для автоматизации учебного процесса Университета, при этом она позволяет вести учет платных образовательных услуг. Однако базовый функционал системы позволяет реализовать процесс работы с договорами в неполном объеме. При использовании типового решения в системе возможно:

- установить стоимость образовательных услуг;
- настроить график платежей;
- настроить тип платежа;
- настроить автоматическое присвоение нумерации договору и т. д. [\[0\]](#page-105-0).

Но для ведения полноценной работы с договорами данного функционала, как правило, недостаточно, так как при его использовании нет возможности учесть особенности ряда процессов, протекающих в Университете, таких как установка стоимости платных образовательных услуг в зависимости от гражданства обучающегося, особенности расчёта стоимости услуг при уходе в академический отпуск, применение рассрочек на оплату и дополнительных условий (скидок на обучение), в зависимости от категории обучающегося – подписание договоров о платных образовательных услугах различными сотрудниками университета, а также исключить двойной ввод информации в разные системы.

В рамках развития функционала работы с договорами автоматизируется ряд процессов:

- расчёт стоимости обучения при уходе в академический отпуск;
- расчет стоимости при использовании сетевых программ обучения;

• автоматическое создание дополнительного соглашения о расторжении договора при проведении приказа об отчислении;

- расчет задолженности по договору;
- настраивается интеграция со сторонними системами.

На рисунке 1 представлена возможная схема – потоки данных между «1С:Университет ПРОФ» и «1С:Бухгалтерия государственного учреждения».

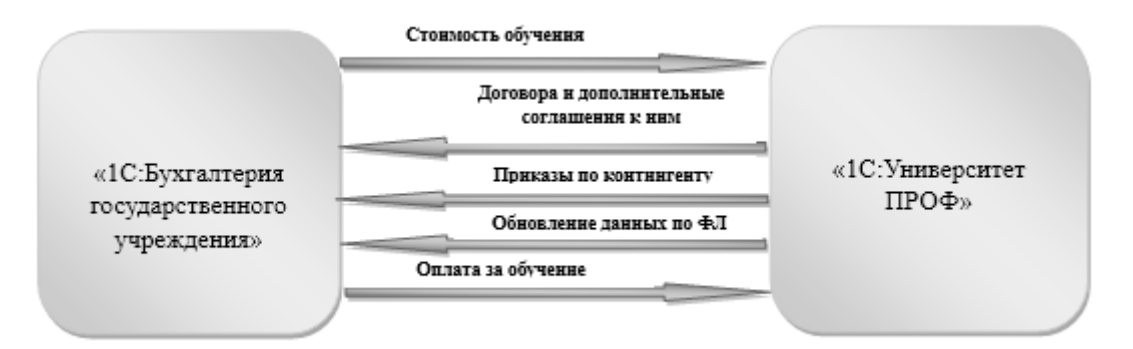

Рис. 1. Схема интеграции

При создании экосистемы учета платных образовательных услуг основной системой ведения процессов выступает «1С:Университет ПРОФ», так как система предоставляет возможность введения первоначальных данных по договорам, отображения изменений по обучающемуся (академический отпуск, перевод, отчисление, изменение персональных данных и т. д.) При доработке функционала «1С:Университет ПРОФ» и настройке интеграции со сторонними системами в системе можно вести полноценный учет платных образовательных услуг, формировать различные отчеты, в том числе для первых лиц университета, вести учет по должникам.

При внедрении договорного блока в рамках проектных работ для Тюменского государственного медицинского университета, Уральского государственного медицинского университета реализованы следующие доработки системы:

1. Установка стоимости обучения с использованием документа «Приказ об установлении стоимости» позволяет в одном документе установить стоимость для разных категорий обучающихся. При проведении документа создается регистр, учитывающий изменение стоимости обучения по учебному плану (пример: индексация стоимости обучения).

|                  |                                               | Провести и закрыть (1) 3 Провести (2) В Заголчение (3) Заголчение (2) В Печать - Действия - Отобразить параметры (8) Отчеты -    |               |                                |                        |            |                                      |                   | Все действия - $(2)$           |
|------------------|-----------------------------------------------|----------------------------------------------------------------------------------------------------|---------------|--------------------------------|------------------------|------------|--------------------------------------|-------------------|--------------------------------|
| Системный номер: | 000013065                                     |                                                                                                    |               |                                |                        |            |                                      |                   |                                |
| Дата создания:   | 31.05.2023 9:49:50                            | <b>В</b> Канцелярский номер: 434                                                                                                 |               | Канцелярская дата: 05.05.2023  |                        |            |                                      |                   |                                |
| Состояние:       | Приказ                                        |                                                                                                    |               | Q Тип гражданства:             |                        |            |                                      |                   |                                |
|                  | Загоповок приказа: Приказ № 434 от 05.05.2023 |                                                                                                    |               |                                |                        |            |                                      |                   |                                |
| Поикван          |                                               |                                                                                                    |               |                                |                        |            |                                      |                   |                                |
|                  |                                               |                                                                                                    |               |                                |                        |            |                                      |                   |                                |
|                  |                                               |                                                                                                    |               |                                |                        |            |                                      |                   |                                |
| Приказы.         |                                               | © Добавить   Подбор   ⊘ 32 → → 19 (19   EB Изменить энзивния внеек у всех записой   Удалить строку приказа   ♪ Изменить знанения |               |                                |                        |            |                                      | $(2n)$ ( $2n+3$ ) |                                |
|                  | N B Bankory Verdeast nnav                     |                                                                                                    | Форма обумнил | <b><i><u>Pacynater</u></i></b> | Специальность          | Стоимость  | CTEMMOTIV MODERNING<br>TOWMOCTH MHOC |                   |                                |
| 1                | Учебный план 000004951 от 28.10.2022 14:38:57 |                                                                                                    | Онная         | Институт клинической медицины  | 31.05.01 Печебное дело | 245 006.   | 305100.                              | 294 0000.00       |                                |
| 2 <sup>1</sup>   | Учебный план 000004952 от 28.10.2022 14:45:13 |                                                                                                    | Owras         | Институт клинической медицины  | 31.05.01 Печебное дело | 245 000.00 | (906 000.00                          | 294 000.00        |                                |
| 3                | Учебный план 000004965 от 28.10.2022 14:52:32 |                                                                                                    | Онная         | Институт материнства и детства | 31.05.02 Педиатрия     | 240 000 00 | The areas.                           | 288 000.00        |                                |
| 4                | Учебный план 000004583 от 28.10.2022 15:17:56 |                                                                                                    | Oweas         | Институт стоматологии          | 31.05.03 Стоматология  | 265 000.00 | Основные данные<br>3.30 U00.00       | 318 000.00        | 265 000.00                     |
| 5                | Учебный план 000004989 от 28.10.2022 15:19:39 |                                                                                                    | Онная         | Институт стоматологии          | 31.05.03 Стоматология  | 265 000.00 | 330 000.00                           | 318 000.00        | X Bos galermia -<br>265 000.00 |
| 6                | Учебный план 000004995 от 28.10.2022 15:23:47 |                                                                                                    | Онная         | Институт фармации              | 33.05.01 Фармация      | 203 000.00 | 243 600.00                           | 243 600.00        |                                |

Рис. 2. Приказ об установке стоимости

2. Создан справочник списка лиц с правом подписи договоров, с внесением соответствующих реквизитов (доверенность, номер, дата и т. д.)

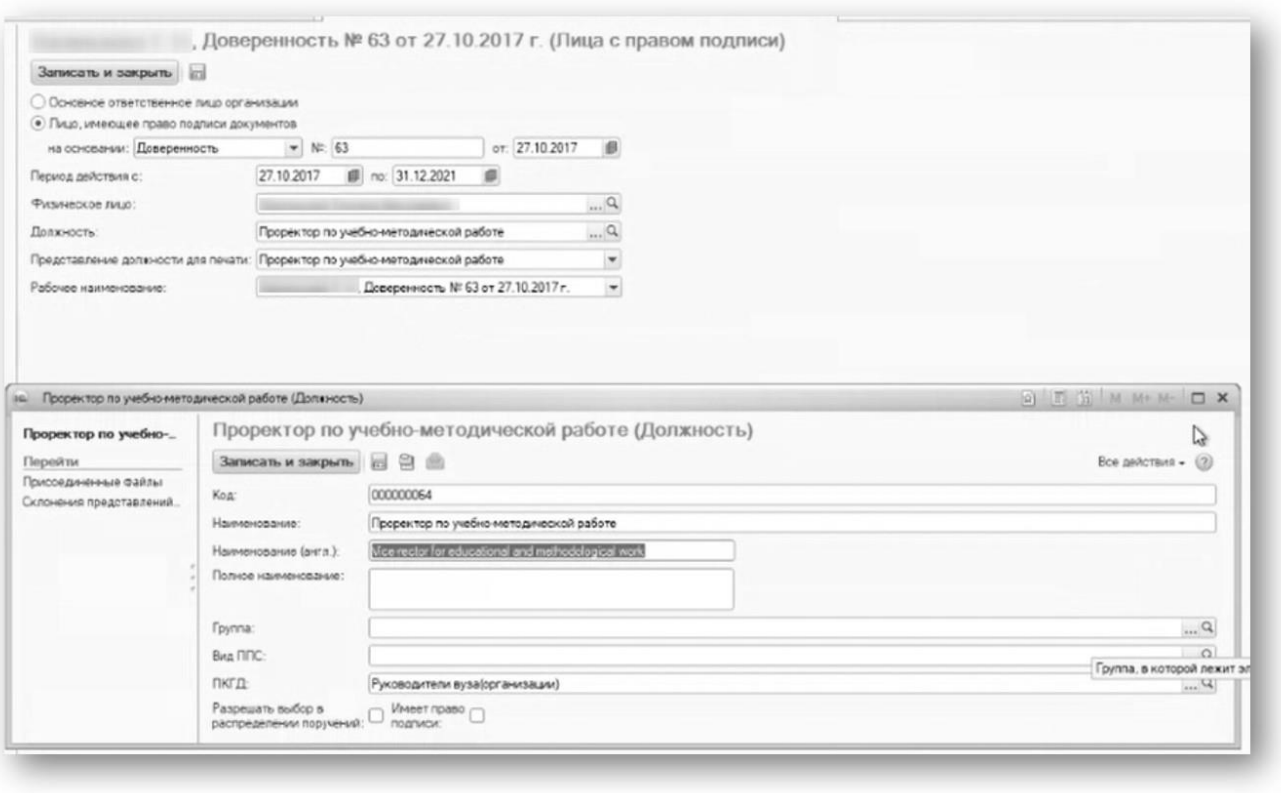

Рис. 3. Справочник «Лица с правом подписи»

3. Реализована доработка в части автоматического создания дополнительных соглашений и соглашений о расторжении договора по разным основаниям/условиям.

4. Создан регистр накопления, фиксирующий график платежей и позволяющий быстро формировать различные отчеты с информацией как по конкретному физическому лицу (отображается в его карточке), так и сводные отчеты по расчетам по договорам и должникам с указанием процента задолженности и т. д. Наличие информации об оплате по каждому договору, по каждому из студентов позволяет использовать механизм блокировки при переводе на следующий курс и отчислении (при отсутствии оплаты).

5. Интеграция с системой «1С:Бухгалтерия государственного учреждения». Реализован двусторонний обмен данными о студентах: действующие договоры, дополнительные соглашения, соглашения о расторжении договоров. Реализован механизм получения данных в «1С:Университет ПРОФ» по фактическим оплатам по договорам и дополнительным соглашениям.

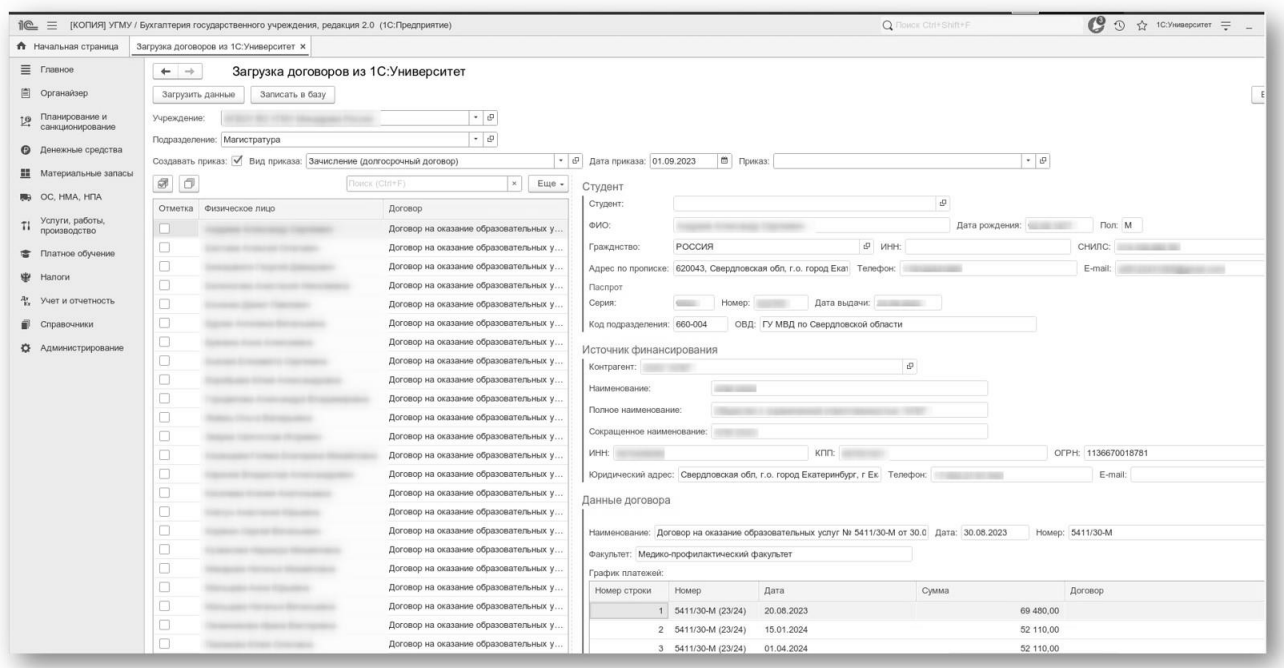

Рис. 4. Загрузка договоров на оказание платных образовательных услуг

|        | Загрузка оплат из БГУ                                                    |                    |                          |                                                                                 |                                                             |                                    |                                                       |
|--------|--------------------------------------------------------------------------|--------------------|--------------------------|---------------------------------------------------------------------------------|-------------------------------------------------------------|------------------------------------|-------------------------------------------------------|
|        | Загрузить оплаты из БГУ Загрузка из файла   Создать документы            |                    |                          |                                                                                 |                                                             |                                    | Все действия - 1                                      |
|        | Период: 23.10.2023 - 23.10.2023                                          | inne)              |                          |                                                                                 |                                                             |                                    |                                                       |
| Оплаты | Предположительно неправильные оплаты                                     | Ненайденные оплаты |                          |                                                                                 |                                                             |                                    |                                                       |
|        | $GL_2$ Contains $G \times X$ $\oplus$ $\oplus$ $\oplus$ $\oplus$         |                    |                          |                                                                                 |                                                             | <b><i><u>Dance</u></i></b> (Ori+F) | <b>X</b> Все действия -                               |
|        | Выбран Номер договора                                                    | Дата договора      | Контратент студент БГУ   | Дата оплаты                                                                     | Сумма                                                       |                                    | Это возврат Оплата по договорам                       |
|        | Договор для оплаты                                                       |                    | Состояние д. Обучающийся | Документ БГУ                                                                    |                                                             |                                    |                                                       |
|        | 1190528                                                                  | 15.08.2019         |                          | 23.10.2023                                                                      | 431 000.00                                                  |                                    | Onnara no goroecov 000021301 or                       |
|        | Договор на оказание образовательных услуг NF 1190528 от 15.08. Утвержден |                    |                          |                                                                                 | Эквайоннговая сперация 0000-003982 от 23.10.2023 12:15:13   |                                    | 23.10.2023 0-00-00                                    |
|        | 2220161                                                                  | 24.08.2022         |                          | 23.10.2023                                                                      | 144 000.00                                                  |                                    | Onnara no gorceccy 000021350 or                       |
|        | Договор на оказание образовательных услуг № 2220161 от 24.08. Утвержден  |                    |                          | Эквайринговая операция 0000-004032 от 23.10.2023 0:00:00                        |                                                             |                                    | 23.10.2023 0.00:00                                    |
|        | 1231991                                                                  | 29.09.2023         |                          | 23 10 2023                                                                      | 153 000 00                                                  |                                    | Onnara no goroecpy 000021344 or<br>23.10.2023 0:00:00 |
|        | Договор на оказание образовательных услуг № 1231991 от 29.09. Утвержден  |                    |                          |                                                                                 | Кассовое поступление 0000-00005185 от 23.10.2023 23:59:59   |                                    |                                                       |
|        | 1230504                                                                  | 28.09.2023         |                          | 23.10.2023                                                                      | 49 002.00                                                   |                                    | Onnara no goronopy 000021300 or<br>23.10.2023 0-00-00 |
|        | Договор по индивидуальному учебному плану № 1230504 от 28.09. Утвержден  |                    |                          |                                                                                 | Приходный кассовый ордер 0000-003127 от 23.10.2023 11:27:25 |                                    |                                                       |
|        | 1200287                                                                  | 27.08.2020         |                          | 23.10.2023                                                                      | 106 600 00                                                  |                                    | Onnara no gorcecov 000021345 or<br>23.10.2023 0:00:00 |
|        | Договор на оказание образовательных услуг № 1200287 от 27.08. Утвержден  |                    |                          |                                                                                 | Kaccosce noctynne-we 0000-00005185 or 23.10.2023 23:59:59   |                                    |                                                       |
|        | 1220466                                                                  | 25.08.2022         |                          | 23.10.2023                                                                      | 10 000.00                                                   |                                    | Onnara no goroecov 000021351 or                       |
|        | Договор на оказание образовательных услуг № 1220466 от 25.08. Утвержден  |                    |                          | 23.10.2023 0:00:00<br>Эквайски-говая сперация 0000-004031 от 23.10.2023 0:00:00 |                                                             |                                    |                                                       |
|        | 1231938                                                                  | 29.09.2023         |                          | 23.10.2023                                                                      | 61000.00                                                    |                                    | Onnara no gorceopy 000021343 or                       |
|        | Договор на оказание образовательных услуг Nº 1231938 от 29.09. Утвержден |                    |                          | Kaccosoe nochynne-we 0000-00005185 or 23.10.2023 23:59:59                       |                                                             |                                    | 23.10.2023 0:00:00                                    |

Рис. 5. Загрузка оплат

6. Интеграция с Личным кабинетом поступающего в части заключения договора на оказание платных образовательных услуг.

7. Интеграция с Личным кабинетом обучающегося в части отображения данных по договорам на оказание платных образовательных услуг с возможностью подачи запроса на изменение условий договора.

Итоги развития функционала подсистемы «Финансы» по работе с договорами продукта «1С:Университет ПРОФ»:

1. Исключен повторный ввод данных по договорам об оказании платных образовательных услуг и дополнительных соглашений к ним в «1С:Бухгалтерия государственного учреждения».

2. Сокращение временных затрат и трудозатрат сотрудников при работе с договорным блоком.

3. Реализована возможность составления разнообразных отчетов по платным образовательным услугам.

4. Своевременное получение данных по должникам.

### **Литература**

1. Функциональные возможности системы «1С:Университет. ПРОФ». URL: [https://solutions.1c.ru/catalog/university-prof,](https://solutions.1c.ru/catalog/university-prof) дата посещения: 12. 12. 2023.

# Чужакова А.А. ООО «Умные решения», г. Москва *chua@umsol.ru*

## **Практика «1С:Музей» для организации и использования в процессе обучения**

## Chuzhakova A.A. LLC Smart solutions, Moscow

## **On using 1C:Museum for university museum administration**

#### **Аннотация**

Современный музей в вузах и колледжах существует как структурное подразделение, как часть социокультурной среды и является особой категорией музеев. Осуществляя деятельность по хранению и изучению предметов культурного и природного достояния и выполняя одну из основных своих целей – сохранение памяти об известных выпускниках, – музейные коллекции университетов, как правило, хранят материалы и биографии ученых, осуществлявших научную деятельность в данном университете, разнообразные музейные предметы по истории науки и техники.

В статье демонстрируются практические подходы к организации деятельности музеев в СУЗах и вузах с помощью программы «1С:Музей».

## **Abstract**

Many universities and colleges have internal museums operating as structural units and as a part of the socio-cultural environment. Besides storage and study of cultural and natural heritage, such museums also preserve the memory of famous graduates by keeping materials and biographies of scientists who worked at the university, various museum items on the history of science and technology.

The article demonstrates practical approaches to organizing the activities of university museums using the 1C:Museum application.

**Ключевые слова:** образование, музей, каталогизация, предметы, вуз, СУЗ, комплект, электронный, поставки

**Keywords:** education, museum, catalog of museum objects, universities, colleges, distribution package

Цифровизация затрагивает все отрасли и задачи, в том числе подготовку квалифицированных кадров. В процесс обучения в творческих вузах внедряются новые технологии, актуализируются направления подготовки и содержательное наполнение образовательных программ в соответствии с трендами цифровой экономики.

Особенность творческих вузов диктует необходимость сохранения баланса традиций и инноваций, и на первый план выходит потребность в специалистах по комплексной автоматизации различных учреждений культуры с учетом их специфики, которых необходимо готовить в учебных заведениях.

В последние десятилетия в музее активно развиваются информационные технологии. Новые технологии, связанные с решением проблем учёта и управления, также находят применение в музейной практике.

Музей – относительно сложный «организм», который функционирует как система взаимодействия и взаимообусловленности различных сфер. Его качественная и эффективная работа зависит от успешного развития всех направлений деятельности. К основным направлениям музейной деятельности относятся фондовая, экспозиционная и культурно-образовательная. Организация каталогизации и ведения учета музейных ценностей является неотъемлемой частью любого музея.

Музей в вузе и СУЗе представляет собой интегрированную информационно-педагогическую среду, где становятся возможными новые формы организации познавательной и коммуникативной деятельности учащихся.

Современная музейная система фирмы «1С» – «1С:Музей» – отличает комплексный подход к автоматизации музейного дела. Решения для музеев и организаций, осуществляющих музейную деятельность, охватывают широкий спектр задач: перевод данных в электронный вид, упрощение работы с большим объёмом информации, возможность хранения в одной базе изображений предметов, аудиофайлов и т. п., поиск предметов по различным критериям, упрощение подготовки отчётов, планирование научно-просветительской деятельности, сохранение безопасности данных по музейным объектам. Жизнь предмета музея подробно документируется – на каждое движение предмета составляется свой документ, вносятся соответствующие записи в книге учёта.

Система «1С:Музей» соответствует положению о «Единых правилах организации комплектования, учета, хранения и использования музейных предметов и музейных коллекций», где регламентируется порядок организации комплектования, учета, хранения и использования музейных предметов и музейных коллекций для музеев, иных организаций, физических лиц, в собственности, во владении или в пользовании которых находятся музейные предметы и музейные коллекции, включенные в состав Музейного фонда Российской Федерации и иные фонды, образующие собрания музея.

Для предоставления информации по объектам культурного наследия в масштабах страны особое значение имеет интеграция программного продукта «1С:Музей» с Госкаталогом музейного фонда РФ – единым ресурсом основной информации о музейных предметах, хранящихся во всех музеях Российской Федерации.

Программный продукт «1С:Музей» – участник обмена с Государственным каталогом Музейного фонда РФ и соответствует Стратегии государственной культурной политики Российской Федерации на период до 2030 года, утвержденной распоряжением Правительства Российской Федерации № 326-р от 29.02.2016 в части завершения работы по внесению сведений в Государственный каталог Музейного фонда Российской Федерации в 2025 году.

Одной из приоритетных задач взаимодействия с системой образования для фирмы «1С» является предоставление возможностей для освоения учащимися навыков использования программных продуктов «1С:Предприятия 8», применяемых современными предприятиями различных отраслей. Для этих целей выпускаются электронные поставки отраслевых решений для обучения в высших и средних учебных заведениях.

Методическая поддержка внедрения программы «1С:Музей» заключается в выходе новой электронной поставки для вузов и СУЗов: «1С:Театр», «1С:Музей», «1С:Библиотека». В состав ее входит дистрибутив конфигурации и документация по отраслевой конфигурации.

## **Литература**

1. Сайт программы «1С:Музей». URL: [https://umsol.ru/develops/1c-muzej/,](https://umsol.ru/develops/1c-muzej/) дата посещения: 12. 12. 2023.

2. Сайт отраслевых специализированный решений «1С», раздел «Учреждения культуры». URL:

[https://solutions.1c.ru/education/cultural/,](https://solutions.1c.ru/education/cultural/) дата посещения: 12. 12. 2023.

Приказ Министерства культуры Российской Федерации от 23.07.2020 №827 «3. Об утверждении Единых правил организации комплектования, учета, хранения и использования музейных предметов и музейных коллекций». URL: [http://publication.pravo.gov.ru/Document/View/0001202011060011,](http://publication.pravo.gov.ru/Document/View/0001202011060011) дата посещения: 12. 12. 2023.

Дейнеко Т.А. ООО «Дата Софт», г. Москва *t.deyneko@dtst.su*

# **Правильный старт – половина успеха. С чего начать автоматизацию составления расписания**

Deyneko T.A. LLC «Data Soft», Moscow

## **Recommendations on automating class schedule generation in university**

## **Аннотация**

Рассматриваются вопросы внедрения расписания учебных занятий в вузе. Особое внимание уделяется проблемам и описанию предварительного этапа анализа и подготовки верифицированных исходных данных в учетной системе. Автор имеет практический опыт внедрения расписания в вузе.

#### **Abstract**

The article examines the issues of automated generation of university class schedules. The author pays close attention to the preliminary stage that includes analysis and preparation of verified source data in the information system. The author has practical experience in implementing a class schedule for a university.

**Ключевые слова:** расписание, вуз, автоматизация, учебный, процесс, нагрузка, 1С

**Keywords:** class schedule, university, automation, educational process, teaching load, 1C

Автоматизация составления расписания – классическая задача в системах управления учебной деятельностью.

Чтобы составление расписания было максимально автоматизировано, в информационных системах вуза должно обрабатываться много разнообразной исходной информации: учебные планы, кадровый состав, нагрузка, график учебного процесса, контингент студентов, аудиторный фонд. Особенно сложно приходится вузам, имеющим образовательные программы различной направленности – естественно-научной, гуманитарной, творческой и т. д., которые имеют специфичные принципы организации и проведения занятий.

Расписание вуза должно содержать учебный год, семестр, неделю, направление/специальность, курс, номер группы, наименование дисциплины, форму проведения занятия по каждой дисциплине (лекция, практическое занятие, лабораторная работа), Ф. И. О. преподавателя, место проведения занятия (номер аудитории, корпуса).

Расписание должно быть утверждено ответственным лицом (как правило, ректором) и опубликовано не менее чем за 2 недели до начала семестра, а преподаватели должны быть ознакомлены с готовым расписанием под роспись.

При составлении расписаний должны учитываться требования методического и организационного характера, многие из которых вытекают из физических возможностей человека.

Следует принимать во внимание количество студентов в вузе, количество факультетов и кафедр, аудиторный фонд, который может иногда составлять более тысячи аудиторий в десятках учебных корпусов, расположенных далеко друг от друга. Учебный процесс могут обеспечивать до нескольких тысяч преподавателей. Расписание на один семестр может составляться на несколько десятков тысяч дисциплин, для каждой из которых указывается не менее двух типов занятий (лекции, практические занятия, семинарские занятия и т. п.)

Расписание учебных занятий должно быть равномерным по загруженности в течение недели и непрерывным в течение дня. При составлении расписания учебных занятий необходимо соблюдать логическую последовательность изучения дисциплин в семестре, учитывать чередование различных по трудности усвоения дисциплин, чередование различных методов работы (лекция, семинары, практические и лабораторные работы, занятия в компьютерном классе, иностранного

языка, в спортзале и т. д.) Лекции рекомендуется включать в расписание занятий в начале учебного дня и исключать проведение лекционных занятий в течение 6-ти академических часов подряд, рекомендуется проводить не более 2-х семинарских и практических занятий в день. Ежедневно для студентов должно быть запланировано не более 4-х пар с перерывом после каждой пары академических часов – 10 минут, после 4 часов непрерывных занятий – 40 минут, на который также рекомендуется планировать переход студентов из одного корпуса в другой.

Целесообразно в конце семестра меньше планировать лекций и больше – практических видов занятий, т. к. более тесный контакт студентов с преподавателем активизирует учебный процесс и вовлеченность в него студентов. Необходимо учитывать, что наибольшая активность у студентов наблюдается в среду, а наиболее низкая – в конце и начале недели (понедельник и пятницу/субботу).

Учебные занятия должны проводиться в соответствии с утвержденным расписанием звонков. Недельная нагрузка студентов не должна превышать 36 академических часов (без учета факультативов). Наименования учебных дисциплин в расписании должны соответствовать наименованиям дисциплин, указанным в утвержденном рабочем учебном плане [\[0](#page-105-1)[-0\]](#page-105-2).

Задача составления расписаний – это задача комбинаторного типа, характерной особенностью которой является огромная размерность и наличие большого числа ограничений. В настоящее время не существует универсальных методов решения таких задач, применение классической теории расписания к задаче составления учебных занятий практически невозможно. Но есть ряд методов, которые вполне поддаются программированию.

Какие требования предъявляются к информационной системе, на базе которой планируется автоматизировать процесс составления расписания:

• составление расписаний в ручном, автоматическом, смешанном режимах, по помещениям, по группам студентов, по преподавателям;

• наличие удобной формы «шахматка» для быстрой ручной модификации расписания перетаскиванием занятий методом «drag&drop»;

• составление расписаний в разрезе семестров, сценариев, кафедр, типа расписания, периода, на который составлено расписание;

• консолидация расписаний, составленных для разных факультетов;

• выбор произвольной периодичности расписания (неделя, две недели, семестр, фиксированный период и т. д.);

• учет параллельных занятий, разбиения на подгруппы и потоковые лекции, максимально допустимого количества занятий в день для группы студентов или преподавателя;

• открытый исходный код с возможностью самостоятельных доработок и разработки произвольных печатных форм под индивидуальные требования вуза [\[0\]](#page-105-0).

Составление расписания возможно в двух режимах (ручном и автоматическом). Первый вариант реализован в «1С:Университет ПРОФ» [\[0\]](#page-67-0), второй – в отдельном специализированном модуле «1С:Автоматизированное составление расписания» (АСР) [\[0\]](#page-105-3).

Отличие АСР заключается в том, что система попытается автоматически расставить на «шахматку» занятия, которые можно затем редактировать вручную. При этом следует иметь в виду, что для «автомата» необходимо провести большую предварительную работу в самом модуле – настроить справочники, ограничения, соответствия и т. д.

В случае же со встроенным модулем из «1С:Университет ПРОФ» расстановка на «шахматку» производится исключительно вручную. При этом пользователь также получает сообщения о коллизиях и ошибках, может работать с расписанием в различных разрезах (группы, преподаватели, аудитории), ведется пересчет еще не учтенных в расписании часов.

Процесс составления расписания является в некотором смысле итоговым в цепочке сопровождения образовательной деятельности, и его автоматизация выявляет все несогласованности и недостатки предшествующих процессов. Особенно если речь идет об использовании в вузе нескольких учетных систем, в одной из которых осуществляется ведение контингента и нагрузки (например, собственной разработки), а во второй – составляется расписание («1С:Автоматизированное составление расписания»). Тогда для их взаимодействия на стороне первой системы должны быть качественно введены и выверены исходные данные, в первую очередь

– учебные планы, а на стороне второй – загружены данные из первой по индивидуальной нагрузке преподавателей, аудиторному фонду, спискам студенческих групп, спискам дисциплин.

Перед началом работ над проектом внедрения расписания необходимо провести большую подготовительную работу по анализу имеющихся данных в системах и нормализации этих данных, в первую очередь – справочников (помещений, преподавателей, групп, дисциплин).

По итогам аудита исходных данных выявляются наиболее частые ошибки в учебных планах (дисциплина – вид нагрузки – часы), превышение нагрузки по преподавателям и на учебные группы, несоблюдение ограничений и предпочтений для преподавателей и групп, неэффективное использование аудиторного фонда. Нормализацию распределенной нагрузки можно провести на основании отчетов, с помощью которых проверяется правильность внесения нагрузки, превышение по объемам часов для преподавателей и групп и т. п. Рекомендуется также проверять готовые расписания на «окна» между занятиями, на частоту использования помещений или простой, в том числе с учетом площади помещений.

Таким образом, автоматизация расписания показывает высокий уровень автоматизации и зрелости вуза в целом. Однако до начала внедрения модуля расписания стоит обратить отдельное внимание на этап подготовки и проверки данных. Этот значительный по объему предварительно выполненный блок работ не только помогает выявить ошибки и неточности, которые ранее были допущены в учетной системе, но и ускоряет в последующем процесс внедрения расписания в вузе в целом.

Опыт внедрения системы «1С:Автоматическое составление расписания. Университет». в Омском государственном университете им. Ф.М. Достоевского был представлен на 21-й международной научно-практической конференции «Новые информационные технологии в образовании» в 2021 году [\[0\]](#page-105-4) и подробно описан в статье [\[0\]](#page-105-5).

В настоящее время в нескольких технических и медицинских вузах России на различных стадиях внедрения находятся проекты по внедрению модуля расписания системы «1С:Университет ПРОФ» компанией «Дата Софт», официальным партнером фирмы «1С», сертифицированным на комплексное обслуживание по программному обеспечению предприятий.

## **Литература**

<span id="page-105-0"></span>1. Дейнеко Т.А., Епанчинцева О.Л. Особенности перехода от ручного к автоматизированному составлению расписания в ОмГУ // Омские научные чтения-2019, сборник материалов Третьей Всероссийской научной конференции. / Редколлегия: П.В. Прудников [и др.]. – Омск, 2019. – С. 932-934.

<span id="page-105-4"></span>2. Дейнеко Т.А., Епанчинцева О.Л. [Результаты перехода к электронному расписанию в Омском](https://elibrary.ru/item.asp?id=44948781)  [государственном университете им. Ф.М. Достоевского](https://elibrary.ru/item.asp?id=44948781) // Новые информационные технологии в образовании: Сборник научных трудов 21-й международной научно-практической конференции. / Под общей редакцией Д.В. Чистова. – Москва, 2021. – С. 14-17.

<span id="page-105-5"></span>3. Дейнеко Т.А., Епанчинцева О.Л., Родюков А.В. Электронное расписание в вузе на базе «1С:Автоматизированное составление расписания. Университет» на примере Омского государственного университета. – [Информатика и образование.](https://elibrary.ru/contents.asp?id=45633940) – [№ 2 \(321\).](https://elibrary.ru/contents.asp?id=45633940&selid=45633945) – Москва, 2021. – С. 33-40.

<span id="page-105-1"></span>4. Приказ Минобрнауки России от 06 апреля 2021 года № 245 «Об утверждении Порядка организации и осуществления образовательной деятельности по образовательным программам высшего образования – программам бакалавриата, программам специалитета, программам магистратуры». URL: [http://publication.pravo.gov.ru/Document/View/0001202108160022,](http://publication.pravo.gov.ru/Document/View/0001202108160022) дата посещения: 03. 12. 2023.

5. Приказ Минобрнауки России от 11.05.2016 № 536 «Об утверждении Особенностей режима рабочего времени и времени отдыха педагогических и иных работников организаций, осуществляющих образовательную деятельность». URL: [https://www.consultant.ru/document/cons\\_doc\\_LAW\\_198999/,](https://www.consultant.ru/document/cons_doc_LAW_198999/) дата посещения: 03. 12. 2023.

6. Письмо Центрального совета Общероссийского Профсоюза образования от 11.05.2012 № 113 «Рекомендации по установлению учебной нагрузки учителей и преподавателей». URL:

[https://www.consultant.ru/cons/cgi/online.cgi?req=doc&base=EXP&n=678577,](https://www.consultant.ru/cons/cgi/online.cgi?req=doc&base=EXP&n=678577) дата посещения: 03. 12. 2023. 7. Федеральные государственные образовательные стандарты высшего образования. URL: [https://fgos.ru/,](https://fgos.ru/) дата

<span id="page-105-2"></span>посещения: 03. 12. 2023.

<span id="page-105-3"></span>8. Функциональные возможности системы «1С:Автоматическое составление расписания. Университет». URL: [https://solutions.1c.ru/catalog/asp\\_univer/features,](https://solutions.1c.ru/catalog/asp_univer/features) дата посещения: 03. 12. 2023.

9. Функциональные возможности системы «1С:Университет. ПРОФ». URL: [https://solutions.1c.ru/catalog/university-prof,](https://solutions.1c.ru/catalog/university-prof) дата посещения: 03. 12. 2023.

Другаченко Д.Н.<sup>1</sup>, Малкин С.Ю.<sup>2</sup>, Медзвелия Е.З.<sup>3</sup> <sup>1</sup>ФГБОУ ВО «Российский институт театрального искусства – ГИТИС», г. Москва <sup>2</sup>ФГБОУ ВО «Российская академия музыки имени Гнесиных», г. Москва <sup>3</sup>ФГБОУ ВО «Всероссийский государственный университет кинематографии имени С.А. Герасимова», г. Москва *1 umo@gitis.net, <sup>2</sup> secretary@gnesin-academy.ru, <sup>3</sup> priemkom@vgik.info*

## **Особенности организации и автоматизации приемной кампании в творческих вузах**

Drugachenko D.N., Malkin S.Yu., Medzvelia E.Z. Russian Institute of theatre arts (GITIS), Moscow Gnesin Russian Academy of Music, Moscow Russian State University of Cinematography named after S. Gerasimov, Moscow

# **On aspects of organizing and automating an admission campaign in Arts and Humanities universities**

## **Аннотация**

Рассматриваются основные особенности организации приемной кампании в творческом вузе и ее автоматизация с помощью модуля «Приемная комиссия» на базе решения «1С:Университет».

### **Abstract**

The article considers major aspects of organizing and automating an admission campaign at an Arts and Humanities university using the Admissions Committee module for 1C:University.

**Ключевые слова:** образование, приемный, кампания, автоматизация, творческий, вуз, «1С»

**Keywords:** education, admission campaign, automation, Arts and Humanities, university, 1C

Практически все высшие учебные заведения страны погружены в процесс автоматизации и цифровизации приемной кампании. Ведь именно вопросы приема на обучение, на наш взгляд, в большей степени унифицированы и жестко регламентированы действующей нормативно-правовой базой. Вместе с тем творческие вузы имеют целый ряд особенностей, которые обусловлены спецификой видов искусства и традициями конкретных образовательных организаций.

Приведем основные из них:

• наличие предварительных прослушиваний (туров);

• проведение дополнительных вступительных испытаний творческой и/или профессиональной направленности (ДВИ);

• наличие дополнительных признаков конкурсных групп и специфика их настройки в «1С».

Все перечисленные особенности реализованы и/или сопровождаются в Российском институте театрального искусства – ГИТИС, Российской академии музыки имени Гнесиных и Всероссийском государственном университете кинематографии имени С.А. Герасимова группой компаний «Промавтоматика» (имеет статус 1С:Центр компетенций по образованию).

Далее мы подробнее остановимся на соответствующих доработках.

В ГИТИСе образовательный процесс строится по модели мастерских, для нас «Инфоком» разработал дополнительный параметр – «Мастер» (см. рис. 1). Это Ф. И. О. наших набирающих мастеров, они закреплены в документе «План набора» за каждой конкурсной группой, номер заявления поступающего при этом формируется, исходя из первой буквы наименования факультета и первой буквы фамилии мастера. В приказ о зачислении также был добавлен дополнительный параметр – «Мастер», после зачисления, также по фамилии мастера, формируется наименование учебной группы.

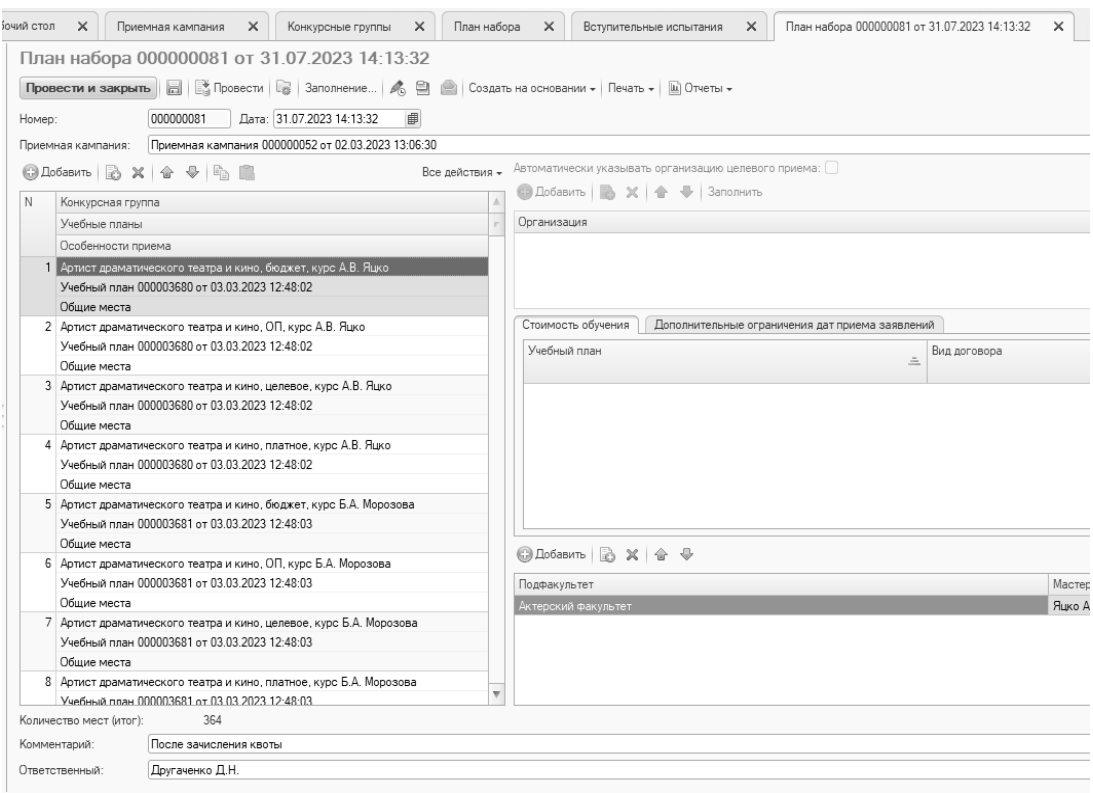

Рис. 1. Учет набирающих мастеров и подфакультетов в документе «План набора»

Также для нас была адаптирована печатная форма «Экзаменационный лист поступающего», она содержит все необходимые данные и фото абитуриента, поданные ранее в Приемную комиссию (см. рис. 2). С помощью этого документа абитуриент проходит все свои вступительные испытания. Ранее весь этот процесс выполнялся вручную.

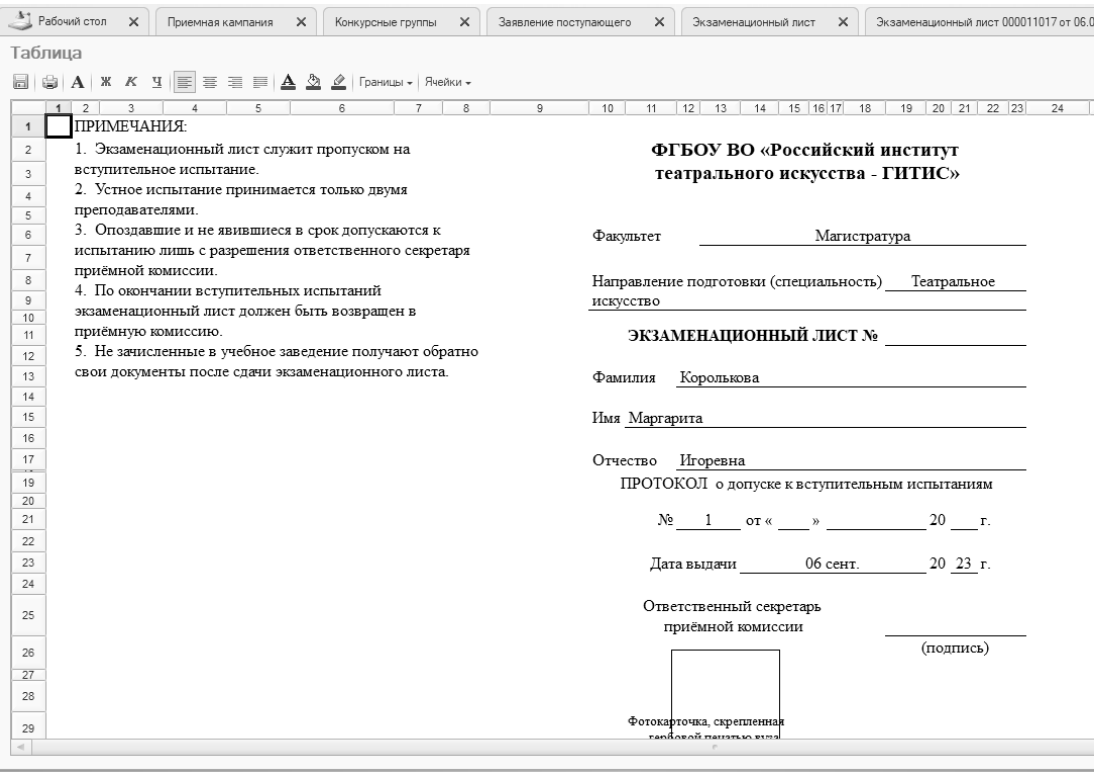

Рис. 2. Экзаменационный лист поступающего
Были автоматизированы протоколы: первый – о допуске к ДВИ, третий – о зачислении.

Особенности проведении приемной кампании во ВГИКе заключаются в предварительных творческих прослушиваниях и предоставлении творческих самостоятельных работ абитуриентами при прохождении первого вступительного испытания. Настройка и доработка решений «1С:Университет ПРОФ» и «Портал вуза» позволяют учитывать количество абитуриентов, проходивших предварительное творческое прослушивание, и осуществлять запись на прослушивание с использованием личного кабинета абитуриента, что дает возможность образовательной организации учитывать конкурс при поступлении с учетом предварительных прослушиваний.

Также с помощью личного кабинета абитуриента решения «Портал вуза» происходит сбор творческих самостоятельных работ, которые, по сути, являются первым вступительным испытанием. Данный функционал позволяет оперативно сохранять и обрабатывать необходимые материалы для передачи их предметно-экзаменационной комиссии.

Доработан экзаменационный лист абитуриента, где происходит автоматический подсчёт суммы баллов за прохождение вступительных испытаний, что позволяет распечатывать готовый экзаменационный лист на основании проведенных ведомостей лицам, рекомендованным к зачислению.

Для музыкальных вузов важным дополнительным признаком является «Инструмент/Голос». Концертмейстеры, которые сопровождают исполнение подготовленных абитуриентом произведений, должны получить их список (или ноты) за несколько дней до проведения творческого вступительного испытания. Концертмейстеры владеют определенным музыкальным репертуаром. Например, флейтовым, скрипичным и т. п. Для каждого вида или группы инструментов приказом ректора назначается концертмейстер. Абитуриент вместе с заявлением подает в приемную комиссию программу вступительного испытания в виде списков произведений, а приемная комиссия передает их соответствующему концертмейстеру. Вместе с тем одно вступительное испытание, в зависимости от количества абитуриентов, может проводиться в течение нескольких дней. Для приемной комиссии важно знать, каким инструментом владеет конкретный абитуриент. Именно с этой целью для РАМ имени Гнесиных в конкурсной группе добавлено соответствующее поле. Значение указывает специалист, который принял заявление, или абитуриент, выбирая его в личном кабинете (портале) (см. рис. 3).

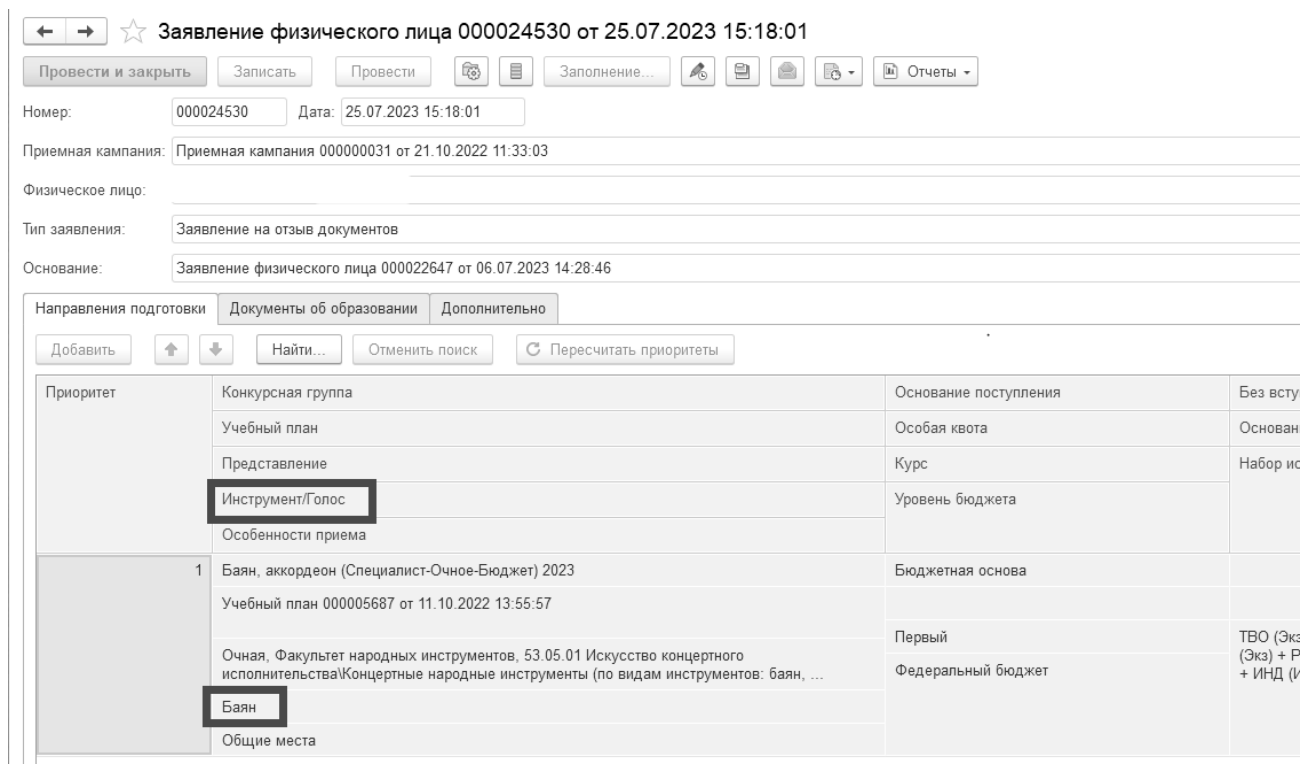

#### Рис. 3. Дополнительный признак «Инструмент/Голос»

#### **Литература**

1. Правила приема на 2024-2025 учебный год // Российская академия музыки имени Гнесиных. URL: [https://gnesin-academy.ru/wp-content/documents/priem\\_2024/pravila\\_priema\\_BAK\\_MAG\\_SPEC\\_24.pdf,](https://gnesin-academy.ru/wp-content/documents/priem_2024/pravila_priema_BAK_MAG_SPEC_24.pdf) дата посещения: 08. 12. 2023.

2. Правила приема на 2024-2025 учебный год // Всероссийский государственный университет кинематографии имени С.А. Герасимова. URL: [https://vgik.info/abiturient/higher/abiturientam.php,](https://vgik.info/abiturient/higher/abiturientam.php) дата посещения: 08. 12. 2023.

3. Правила приема на 2024-2025 учебный год // Российский институт театрального искусства – ГИТИС. URL: [https://gitis.net/postupayushim,](https://gitis.net/postupayushim) дата посещения: 08. 12. 2023.

4. «1С:Предприятие 8». Конфигурация «Университет ПРОФ»: редакция 2.2., версия 2.2.10.14: руководство пользователя. – Т. 2. – М.: Фирма «1С», 2023. – 782 с.

Волченко О.Б. ФГБОУ ВО «Московский государственный технический университет им. Н.Э. Баумана» *ovolchenko@bmstu.ru* 

## **Цифровизация бизнес-процессов финансово-хозяйственной деятельности МГТУ им. Н.Э. Баумана**

Volchenko O.B. Bauman Moscow state technical university

## **Digitalization of business processes in financial and economic activities of the Bauman Moscow State Technical University**

#### **Аннотация**

Настоящая статья описывает проблематику, опыт и результаты изменений бизнес-процессов финансово-хозяйственной деятельности Университета. Описан функционал и преимущества внедренной системы «Управление финансовым планированием» на базе платформы «1С:Предприятие 8».

#### **Abstract**

The article describes the issues, experience, and results of modifying the business processes of the financial and economic activities of the University. The author describes functionality and advantages of the implemented Financial Planning Management system based on 1C:Enterprise 8 platform.

**Ключевые слова:** автоматизация, финансовый, планирование, хозяйственный, деятельность, управление, процессы

**Keywords:** automation, financial planning, economic activity, management, processes

Управление финансовым планированием в вузе является важным аспектом эффективного управления финансовыми ресурсами. В условиях цифровой трансформации процессов возникает необходимость в автоматизированной системе управления, которая обеспечивает сбор, анализ и контроль данных о финансовой деятельности университета.

Факторы, которые послужили основанием для цифровизации процессов финансовохозяйственной деятельности в вузе на платформе «1С:Предприятие 8», были следующими:

1. Комплекс исторических программных продуктов, реализованных на различных платформах разработки. Это приводило к необходимости работать с несколькими системами, что усложняло и замедляло рабочие процессы.

2. Отсутствие единого механизма управления нормативно-справочной информацией. Поддержка программных продуктов осуществлялась различными подразделениями Университета, что приводило к дублированию данных и сложностям при их синхронизации.

3. Большинство рабочих процессов в части финансовой деятельности не были автоматизированы, что требовало большого количества ручной работы и повышало вероятность ошибок.

Для решения этих проблем модернизируется и используется конфигурация «Управление финансовым планированием». Она предназначена для автоматизации основных процессов управления финансовыми ресурсами, планирования закупок в пределах утвержденного бюджета, а также для автоматизации сопутствующего документооборота. Данный программный продукт позволяет систематизировать и упорядочить работу финансовых служб, бухгалтерии, снабженческих структур и руководства.

Программный продукт также поддерживает возможность анализа и мониторинга финансовых показателей, предоставляя управленческую информацию для принятия обоснованных управленческих решений в области финансового планирования и контроля.

При управлении финансовым планированием в вузе важно предусмотреть надлежащий контроль исполнения бюджетов. Для этого можно использовать следующие функциональные возможности автоматизированной системы:

1. Комплексное управление финансовыми обязательствами, которое позволяет отразить этапы реализации договора, включая даты начала и окончания, продолжительность этапов, а также плановые и фактические доходы и расходы в разрезе необходимой аналитики (КФО, Лицевой счет, КОСГУ и т. д.)

2. Учет затрат по проектам и объектам, включая прямые и косвенные затраты, переменные и постоянные затраты, а также прямые и накладные затраты.

3. Отображение всех изменений и дополнений к договору с доступом ко всем предыдущим версиям документа.

4. Установление лимитов платежей на основе данных утвержденных бюджетов, центров финансовой ответственности, заключенных договоров, смет, КОСГУ.

В контексте контроля исполнения бюджетов система предусматривает ряд полезных возможностей. Вот некоторые из них:

1. Распределение оплаты по источникам финансирования: Система позволяет учесть различные источники финансирования и распределить сумму оплаты между ними. Таким образом, можно удовлетворить требования сметы и обеспечить более точное планирование расходов.

2. Формирование реестров платежей на день: Система формирует реестры платежей на каждый день исполнения бюджета. Это обеспечивает прозрачность и удобство ведения учета платежей, позволяет оперативно контролировать движение денежных средств и своевременно принимать решения по их использованию.

3. Автоматическое формирование платежных документов: На основании утвержденных заявлений и реестров система автоматически формирует платежные документы. Это позволяет избежать ошибок и упрощает процесс подготовки платежей, сокращая время и трудозатраты, связанные с ручными операциями.

Программный продукт для управления закупочной деятельностью учреждения предоставляет следующий функционал:

1. Управление планированием закупок: С помощью этой системы пользователи могут собирать и согласовывать плановые заявки подразделений в рамках утвержденных лимитов и процедур Федерального закона «О закупках товаров, работ, услуг отдельными видами юридических лиц» [1]. Также система позволяет формировать аналитические отчеты, которые помогают оценить процент исполнения плана закупок, заключенных контрактов и экономию, достигнутую в результате проведения процедур закупок.

2. Сбор заявок подразделений: Система позволяет собирать и согласовывать заявки подразделений с учетом утвержденных лимитов, процедур Федерального закона [1, 2] и наличия фактических средств. Кроме того, она предоставляет функционал для формирования аналитических отчетов, позволяющих оценить процент исполнения поданных заявок, заключенных контрактов и экономию, достигнутую в результате проведения процедур закупок.

3. Мониторинг исполнения контрактов: Система позволяет формировать информацию о заключенных контрактах и осуществлять учет и согласование документов исполнения. Она также обеспечивает регистрацию и согласование заявлений на оплату по счетам, выставленным поставщиками или исполнителями контрактов. Кроме того, система позволяет формировать платежные документы на основе документов исполнения и выставленных счетов. Аналитические отчеты, создаваемые системой, позволяют оперативно отслеживать процесс исполнения контрактов.

Одной из важных функций программного продукта является система согласования документов. Этот механизм позволяет автоматизировать процессы согласования документов, связанных с управлением финансами учреждения. Система предоставляет возможность согласования документов по заранее настроенным маршрутам с присвоением различных статутов документам после каждого этапа согласования. Пользователи системы могут прикреплять сопроводительные файлы непосредственно из формы согласования и вносить комментарии в отправляемый на согласование документ. Также система предоставляет возможность отслеживать текущий этап

согласования, просматривать историю согласования и устанавливать особые условия запуска процесса утверждения документа.

Использование параллельных и последовательных механизмов утверждения, а также визуализация текущих настроек модели согласования делают данную систему гибкой и удобной в использовании. Это значительно упрощает процесс управления финансовым планированием в вузе и повышает его эффективность.

Управление идентификацией и аутентификацией субъектов доступа – еще одна важная функция системы. Администратор может настроить процедуру идентификации пользователей и установить требования к паролю, а также управлять сроком его действия. Это обеспечивает безопасность данных и предотвращает несанкционированный доступ.

Формирование ролей пользователей является удобным инструментом для организации прав доступа. Система предлагает набор предопределенных ролей с определенными правами, которые могут быть отредактированы. Администратор может назначать пользователям соответствующие роли в соответствии с их функциональными обязанностями, не привязывая их жестко к одной конкретной роли.

Также возможно назначение пользователям доступа к определенным наборам данных, в зависимости от их принадлежности к организации или структурному подразделению.

Итоги внедрения данного модуля оказались следующими:

1. Повышение прозрачности согласования документов благодаря возможности вести все процессы в единой системе.

2. Сокращение сроков формирования бюджета Университета на более чем 25%, что позволило более эффективно распределить ресурсы.

3. Сокращение сроков согласования Заявок на закупку более чем на 30% благодаря автоматизации процессов и упрощению процедуры согласования.

4. Внедрение модуля «Управление финансовым планированием» позволило задействовать более 700 активных пользователей, что свидетельствует о привлекательности и эффективности данной системы.

5. Расширение возможностей план-фактного анализа, что позволяет более точно оценивать и контролировать финансовые показатели Университета.

6. Регламентация процессов внутри организации, что способствует более четкому и оперативному выполнению задач.

7. Повышение исполнительской дисциплины сотрудников, задействованных в процессах финансово-хозяйственной деятельности, благодаря автоматизации и более ясной системе контроля.

8. Полный отказ от бумажной документации при формировании документов на закупку, что позволило сократить временные и материальные затраты, связанные с их обработкой и хранением.

9. Возможность управления внутренними расчетами, что дает возможность более гибко и эффективно планировать и управлять финансовыми ресурсами внутри Университета.

10. Улучшение связи и взаимодействия между отделами. Система позволяет синхронизировать данные и процессы между различными отделами вуза, что способствует более эффективному взаимодействию и совместной работе.

11. Повышение уровня безопасности данных. Система обеспечивает защиту конфиденциальной информации и предоставляет возможность установки различных уровней доступа к данным, в зависимости от роли сотрудника. Это позволяет снизить риск несанкционированного доступа к информации и утечки данных.

В целом внедрение системы «Управление финансовым планированием» на платформе «1С:Предприятие» в вузе привело к существенному улучшению и оптимизации процессов финансово-хозяйственной деятельности. Внедрение данного модуля позволило достичь большей прозрачности, эффективности и контроля в управлении финансовыми ресурсами.

### **Литература**

1. Федеральный закон от 18 июля 2011 г. № 223-ФЗ «О закупках товаров, работ, услуг отдельными видами юридических лиц». URL: [https://www.consultant.ru/document/cons\\_doc\\_LAW\\_116964/,](https://www.consultant.ru/document/cons_doc_LAW_116964/) дата посещения: 06. 12. 2023.

2. Федеральный закон от 05 апреля 2013 г. № 44-ФЗ «О контрактной системе в сфере закупок товаров, работ, услуг для обеспечения государственных и муниципальных нужд». URL: [https://www.consultant.ru/document/cons\\_doc\\_LAW\\_144624/,](https://www.consultant.ru/document/cons_doc_LAW_144624/) дата посещения: 06. 12. 2023.

Шиляева Д.С.<sup>1</sup>, Косолапова Е.В.<sup>2</sup>, Косолапов В.В.<sup>3</sup> ГБОУ ВО «Нижегородский государственный инженерно-экономический университет» *<sup>1</sup>dariashilyaeva@mail.ru, 2 к-art-inka@yandex.ru, <sup>3</sup> vladimir.kosolapov@mail.ru*

## **Разработка информационной системы для организации деятельности профессорского-преподавательского состава высшей школы**

Shilyaeva D.S., Kosolapova E.V., Kosolapov V.V. Nizhny Novgorod State Engineering and Economic University

### **Developing an information system for organizing university teachers' activities**

#### **Аннотация**

В статье продемонстрирована разработанная информационная система на платформе «1С:Предприятие» для организации деятельности профессорско-преподавательского состава. Система учитывает особенности различных процессов преподавательской деятельности и направлена на снижение её трудоемкости.

#### **Abstract**

The article reviews an information system developed on the 1C platform and intended for organizing the activities of the teaching staff of a university considering the specifics of various teaching processes. The purpose of the information system is to reduce workload of the teaching staff.

**Ключевые слова:** педагогический, деятельность, информационный, технологии, платформа, «1С», система

**Keywords:** pedagogical activity, information technology, 1C platform, information system

Хотя основная функция преподавателя вуза – это преподавание, и оно связано с большим объемом подготовительной работы к занятиям, проверкой выполненных работ обучающихся, с подготовкой контрольно-измерительных материалов, но в реальности профессия эта многогранна. Преподавание – это и проведение научных изысканий и исследований с привлечением обучающихся, участие в научно-практических конференциях и конкурсах различного уровня, подготовка и издание научных публикаций, оформление большого объема сопутствующих документов, включая различные отчеты. Объем этих работ обусловлен специфичными требованиями, которые предъявляются к ежегодно избираемой кандидатуре, претендующей на ту или иную должность научно-педагогических кадров.

Проанализировав должностные инструкции сотрудников вуза, относящихся к научнопедагогическим кадрам – ассистента, преподавателя, старшего преподавателя, доцента и профессора, – можно выделить ряд функциональных направлений, которые свойственны для каждой из них. Таким образом преподаватель осуществляет следующие виды деятельности: учебная, учебно-методическая, организационно-методическая, научно-исследовательская, воспитательная и дополнительное образование.

Был проведен аналитический анализ процессов деятельности профессорско-преподавательского состава и разработана ее концептуальная модель [1]. На основании проведенных исследований

установили, чтобы концентрировать всю необходимую информацию по всем направлениям в одном месте, чтобы на ее основе формировать отчеты о проделанной работе, включающие сведения об учебно-методических и научных публикациях, об участии в различных мероприятиях как самих преподавателей, так и студентов, о повышении квалификации, о рецензировании работ, необходим инструмент в виде программного решения.

Было принято решение разработать информационную систему на платформе «1С:Предприятие», состоящую из нескольких модулей, названия которых будут соответствовать направлениям деятельности преподавателя.

На сегодняшний день в системе реализовано три справочника – «Преподаватели», «Студенты», «Дисциплины» – для хранения соответствующей информации в базе данных. Они необходимы для организации дальнейшей работы с созданными документами.

Реализована возможность создавать документы на основании разработанных шаблонов – рабочие программы и рецензии на них, конспекты лекций и практические работы в соответствии с установленными требованиями к структуре, контрольные вопросы, методические рекомендации к выполнению курсовой работы, по организации самостоятельной работы по конкретной дисциплине, а также формировать годовой отчет по учебно-методической работе и научной деятельности и список опубликованных научных и учебно-методических работ преподавателя.

Для удобства ввода необходимой информации были созданы перечисления: должность, ученая степень, ученые звания, структура персонала, место прохождения квалификации, вуз, научная специальность, форма обучения, ставка, рабочая программа, день недели, аудитория, страна, город, вид конференции, совещаний, семинаров, виды научной деятельности, кафедра, код и наименование подготовки, формы работы, институт, профиль, компетенции, виды учебной, учебнометодической, организационно-методической, научно-исследовательской воспитательной работ. При выборе поля выпадает список значений, из которого можно выбрать необходимую информацию.

При запуске информационной системы перед пользователем открывается стартовая страница, разделенная на две области (рисунок 1).

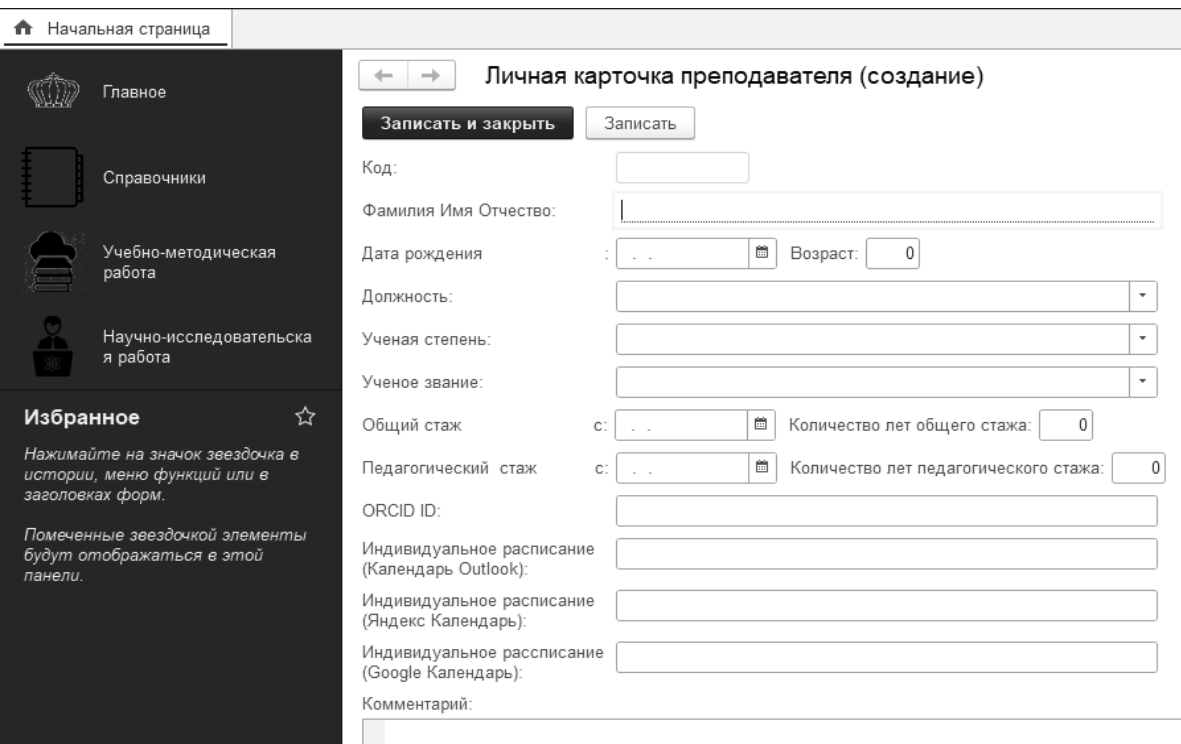

Рис. 1. Форма стартовой страницы

Левая область представляет собой меню перехода между модулями и справочником, правая область представляет собой личную карточку преподавателя, которая состоит из различных полей, позволяющих вводить индивидуальные данные пользователя из выпадающего списка.

Она также имеет автоматизированные поля, такие как подсчет общего, педагогического стажа и возраста. Кроме того, реализован переход на раздел «Планирование», которым привык пользоваться преподаватель для составления индивидуального расписания.

По нажатию на кнопку «Справочники» в левой части меню раскрывается окно с перечнем справочников. Активация одного из них позволяет просмотреть полную информацию, занесенную преподавателями. Также можно нажать на кнопку «Создать», после чего появляется окно, в котором можно ввести необходимы данные.

На рисунке 2 представлена форма справочника «Дисциплины». В данной форме указывается наименование дисциплины, какие компетенции должны быть сформированы в процессе ее освоения и перечень модульных единиц (тем). При выборе одной из них появляются дополнительные окна для ввода необходимых данных – название модульной единицы (МЕ), перечня рассматриваемых в ней вопросов.

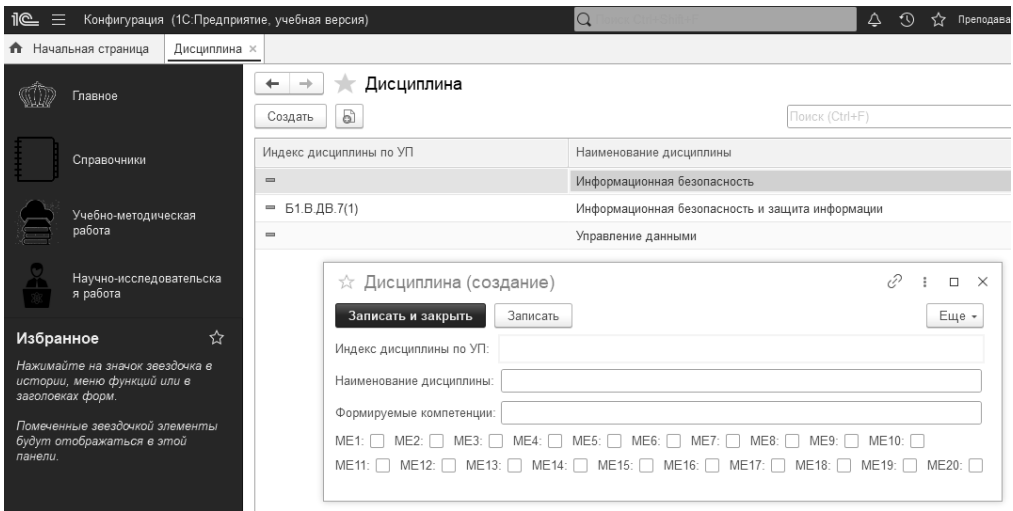

Рис. 2. Форма справочника «Дисциплины»

Работа с каждой из разработанных форм предполагает переход на нее, заполнение необходимых полей и представление в виде документа для дальнейшего использования по назначению. Например, по нажатию на кнопку «Учебно-методическая работа» в меню слева раскрывается окно, содержащее кнопки перехода на формы – индивидуальный план, рабочая программа, рецензия, лекция.

При нажатии на кнопку «Индивидуальный план» осуществляется переход на список ранее разработанных документов. Здесь можно их открыть и просмотреть или создать новый, нажав на соответствующую кнопку. При создании открывается форма, представленная на рисунке 3, в которую сначала заносятся данные для титульного листа с помощью выпадающих списков. В нижней части создается перечень планируемых работ на год в соответствии с видами деятельности. При нажатии кнопки «Сформировать» открывается окно с готовым документом, который в дальнейшем можно будет сохранить на персональном компьютере или распечатать.

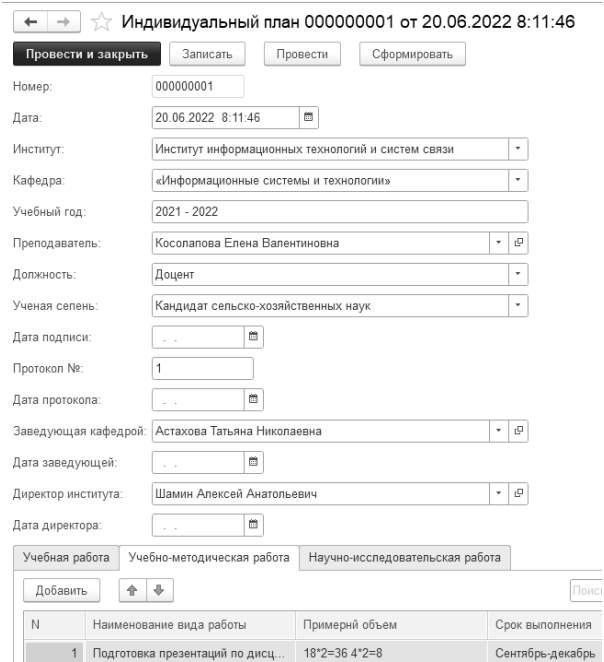

#### Рис. 3. Форма создания индивидуального плана

Таким образом, разработанная система позволила сконцентрировать все необходимые информационные ресурсы педагога в одной программе, что позволяет быстро и эффективно ими управлять.

#### **Литература**

1. Шиляева Д.С., Косолапова Е.В. Разработка информационной системы для организации деятельности преподавателей вуза // Цифровой мир: математика, технологии, связь. Материалы и доклады I Всероссийской научно-практической конференции. – Княгинино, 2022. – С. 88-94.

Марченко Е.В. ГК «СофтБаланс», г. Санкт-Петербург *marchenko@softbalance.ru*

## **Внедрение «1С:Университет» в научных центрах. Опыт автоматизации АО «Концерн «ЦНИИ «Электроприбор»**

Marchenko E.V. The group of companies to «Softbalans», Saint-Petersburg

## **Implementing 1C:University PROF in R&D centers. Automation experience in Elektropribor research institute**

## **Аннотация**

В статье рассматриваются особенности опыта автоматизации научного центра с помощью типового программного продукта «1С:Университет ПРОФ».

### **Abstract**

The article discusses the experience of automation of R&D centers using the standard edition of 1C:University PROF.

**Ключевые слова:** научный, центр, научно-исследовательский, институт, учет, контингент, приказы, практика, целевой, договор, учебный, планы

**Keywords:** R&D center, research institute, workforce and student record keeping, orders, practical training, target agreement, curricula

Программный продукт «1С:Университет ПРОФ» – это комплексное решение для автоматизации управления вузом.

При высших образовательных учреждениях, производствах зачастую есть научноисследовательские институты, которые в своей основе также имеют образовательные процессы. Это, как правило, не полный цикл обучения, а отдельный его участок.

Акционерное общество «Концерн «Центральный научно-исследовательский институт «Электроприбор» – ведущая научная организация России в области высокоточной навигации, гравиметрии, оптоэлектронных систем наблюдения подводных лодок и морской радиосвязи.

В состав концерна входит научно-образовательный центр, который осуществляет обучение студентов, аспирантов и докторантов базовых кафедр ведущих университетов Санкт-Петербурга, таких как:

- Институт информационно-навигационных систем Университета ИТМО.
- Базовая кафедра «Вычислительные технологии СПбГЭТУ «ЛЭТИ».
- Базовая кафедра «Прикладная фотоника СПбПУ (Политех)».

Современные возможности аспирантуры таковы, что она обеспечивает устойчивую и качественную подготовку ученых не только для своего предприятия, но и оказывает помощь другим предприятиям.

АО «Концерн «ЦНИИ «Электроприбор» принимает на практику студентов и магистрантов высших учебных заведений и специальных профессиональных училищ.

До проекта ведение учёта контингента обучающихся осуществлялось в ручном режиме с использованием MS Office (Word, Excel), что требовало значительных трудозатрат без возможности оперативного получения достоверных данных. Помимо ведения базы студентов и аспирантов, в ручном режиме велся учёт научных работ и публикаций сотрудников, НИОКР.

В работе с проектом одной из основных задач было максимальное сохранение типовых механизмов работы программного продукта «1С:Университет ПРОФ». Так как в «Электроприборе» не проводятся какие-либо приемные кампании, а лишь принимаются обучающиеся для прохождения практик, было принято решение использовать виды приказов «Зачисление в вуз вне

приемной кампании» и «Зачисление в аспирантуру вне приемной кампании». Помимо этого, под требования НОЦ были настроены и другие виды приказов с отображением как данных формы ввода, так и выходных печатных форм.

В рамках проекта удалось обеспечить хранение и обработку сведений о студентах как базовых кафедр вузов, так и работающих на предприятии. «Электроприбор» интересует судьба и студентов, и практикантов. Это помогает анализировать контингент по вопросам трудоустройства.

Также для «Электроприбора» действительно важны качество знаний и средний балл обучающихся, актуальность и качество научных работ. Особо талантливым назначают свою стипендию. В системе для этих целей используют приказ «О назначении стипендий» с использованием различных видов начислений.

Для аспирантов был настроен личный кабинет обучающегося для ведения научнообразовательной деятельности. Была добавлена возможность регистрировать, хранить и обрабатывать данные по научным публикациям сотрудников, участиям в конференциях и семинарах. Создан функционал для оформления полного пакета документов на диссертацию, добавлена возможность формировать отчётность по диссертационным советам.

Всё это помогло обеспечить формирование и вывод на печать статистических, аналитических и списочных отчетных форм.

Для «Электроприбора» была создана обработка «Оформление практикантов», добавлена возможность формирования отчётов по учебным заведениям, студенты которых проходили практику, настроен учёт трудоустройства на предприятие студентов, проходивших практику.

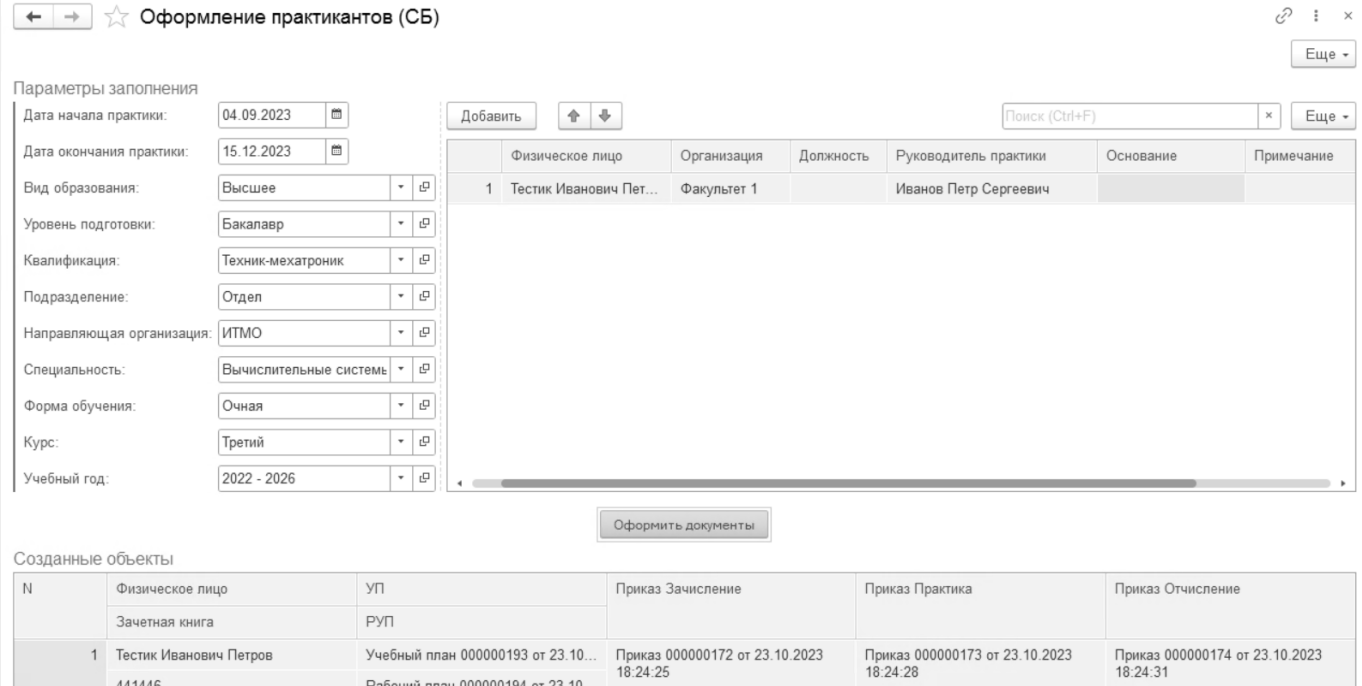

Рис. 1. Обработка «Оформление практикантов»

Обработка «Оформление практикантов» позволяет при введении информации единожды зачислить практиканта (причем не на первый курс, а на курс его обучения), определить ему сроки прохождения практики и назначить руководителя практики, также сразу формируется приказ об отчислении. Одновременно с этим по заданным параметрам формируются «шапки» учебных и рабочих планов.

Для учета целевых договоров настроено ведение реестра заключенных договоров сотрудниками предприятия на обучение в сторонних вузах. Также настроен функционал по контролю выполнения условий целевых договоров. Как следствие, появилась возможность формировать отчётность по работникам, обучившимся и обучающимся по целевым договорам от предприятия.

В научно-образовательном центре «Электроприбор» также выполнена настройка бесшовной интеграции с «1С:Документооборот». Данный функционал существенно сократил список документов для согласования и подписания.

Использовали для интеграций и «1С:Шина». Так, интегрировали «1С:Университет» с «1С:ЗУП» через «1С:Шина» для загрузки сотрудников, чтобы использовать их как преподавателей, руководителей практики, консультантов с их научными званиями и степенями. Данные о практикантах выгружаются в программу «Охрана труда» также через «1С:Шину».

В результате реализации проекта мы получили систему, которая полностью соответствует действующему законодательству и обеспечивает осуществление единого комплекса мер по учёту обучающихся.

### **Литература**

1. Федеральный закон «О науке и государственной научно-технической политике» от 23.08.1996 N 127-ФЗ. URL: [https://www.consultant.ru/document/cons\\_doc\\_LAW\\_11507/,](https://www.consultant.ru/document/cons_doc_LAW_11507/) дата посещения: 06. 12. 2023.1.

2. «1С:Предприятие 8». Конфигурация «Университет ПРОФ». Руководство пользователя / Бондарева Е.Н., Вашкевич О.В., Гречкин В.А., Казначеева Я.С., Пешков М.С., Терновой Н.В., Шульгин А.О. [и др.], 2023. – 974 с.

Виноградский В.Г.<sup>1</sup>, Буриличев Б.В.<sup>2</sup> ФГБОУ ВО «Калужский государственный университет им. К.Э. Циолковского», г. Калуга *<sup>1</sup>BurilichevBV@tksu.ru, <sup>2</sup>Vad@tksu.ru*

## **Оптимизация управления образовательными процессами с использованием «1С:Университет»**

Vinogradskiy V.G., Burilichev B.V. Kaluga State University named after K.E. Tsiolkovsky, Kaluga

### **Optimizing educational process management using 1C:University**

#### **Аннотация**

В статье рассматривается практический опыт по разработке и использованию нового механизма в единой учетной системе «1С:Университет» для формирования различной отчетности по контингенту обучающихся. Авторы подчёркивают, что традиционная ручная отчётность по количеству студентов представляла серьезный барьер для полного раскрытия потенциала университета. Благодаря доработке типового функционала «1С:Университет» пользователям стал доступен новый гибкий инструмент в виде отчёта, позволяющего более эффективно следить за движением студентов внутри университета.

#### **Abstract**

The article discusses practical experience in the development and implementation of a 1C:University extension for generation of various reports on the student body. The authors emphasize that traditional manual report preparation is a significant hindrance for the university's efficiency. Thanks to the enhancements of the standard functionality of 1C:University, a new powerful report is now available that allows the users to more effectively monitor the student trajectories within the university.

**Ключевые слова:** «1С:Университет», доработка, функциональность, эффективность, управление, вуз, автоматизация, отчётность, контингент, учёт, движение, студенты

**Keywords:** 1C:University, functionality enhancement, university management efficiency, automation of reporting, student body, tracking student movement

В мире быстро меняющихся бизнес-реалий и стремительно развивающихся технологий оставаться на вершине успеха значит не просто следовать волне перемен, но и создавать свои собственные потоки инноваций. В этом контексте использование программы «1С:Университет ПРОФ» становится неотъемлемой частью успешного управления образовательными процессами в компаниях. Однако также актуален вопрос постоянного совершенствования и доработки функциональности.

В организациях, в частности, в Калужском государственном университете им. К.Э. Циолковского, возникает повседневная необходимость предоставления данных о количестве студентов за прошедший месяц со стороны отдела по работе со студентами. В настоящее время эта процедура осуществляется вручную специалистами деканатов с использованием отчёта «Контингент и движение». Эта задача, кажущаяся традиционной, на самом деле становится серьезным барьером, препятствующим полному раскрытию потенциала университета. Ведь этот процесс включает в себя ручное извлечение данных из справочника, их анализ и последующую компиляцию в отчёт. Такая рутинная и ресурсозатратная задача не только увеличивает вероятность ошибок, но и мешает специалистам более эффективно использовать свое время для анализа данных, принятия стратегических решений и улучшения качества образовательного процесса.

Для решения поставленной задачи специалистами ООО «Центр информационных технологий в образовании» ГК «Промавтоматика» г. Рязань (имеет статус 1С:Центр компетенций по образованию) была выполнена доработка типового функционала единой учетной системы «1С:Университет ПРОФ» в виде отчета «Отчёт по Контингенту». Рассмотрим его структуру и функциональность.

Для формирования отчёта специалист деканата сначала заполняет его параметры: дата отчёта (например, при выборе даты 01.12 данные отчёта будут учитываться за весь ноябрь), факультет (в университете имеется 9 институтов), форма обучения (для специалистов, ответственных за очную или заочную форму обучения) и необходимые уровни подготовки (см. рис. 1).

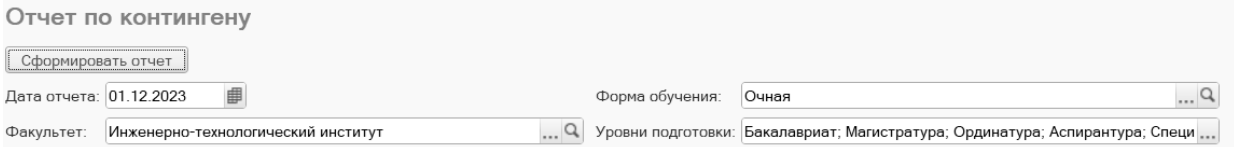

Рис. 1. Выбор необходимых параметров для формирования отчёта

После этого сотрудник формирует отчет, состоящий из нескольких таблиц, разбитых по уровням подготовки (от бакалавриата до аспирантуры). Каждая таблица имеет следующую структуру данных:

1) курс (сортируется от меньшего к большему);

2) направление подготовки;

3) группа;

4) всего/договор – происходит детальный расчёт количества студентов в группе на указанную дату. Формула учитывает зачисленных, отчисленных, переведенных студентов за последний месяц. Отдельно отображается количество студентов на договорной основе.

5) содержание и № приказа – подробное описание приказов, участвующих в формуле подсчета студентов. В описании учитываются количество студентов в приказе, причина смены их статуса (например, взят академический отпуск по медицинским показаниям), а также номер и дата приказа (см. рис. 2).

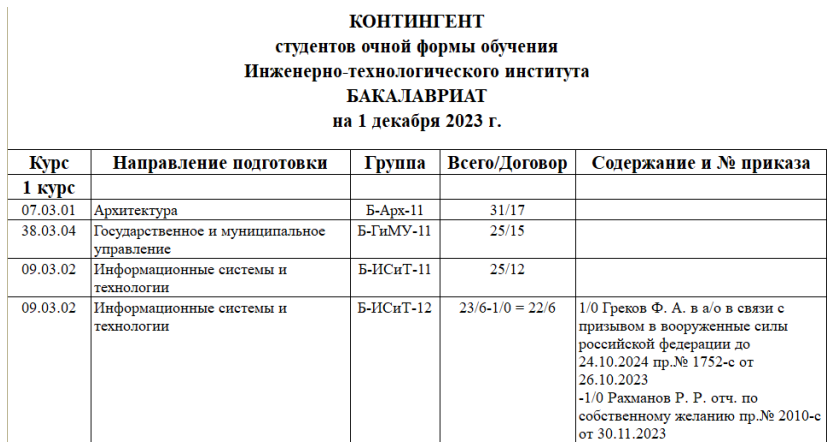

#### Рис. 2. Пример формирования таблицы по выбранным параметрам

В конце формируется общая статистика по выбранному институту, а также строки для подписи директоров (см. рис. 3).

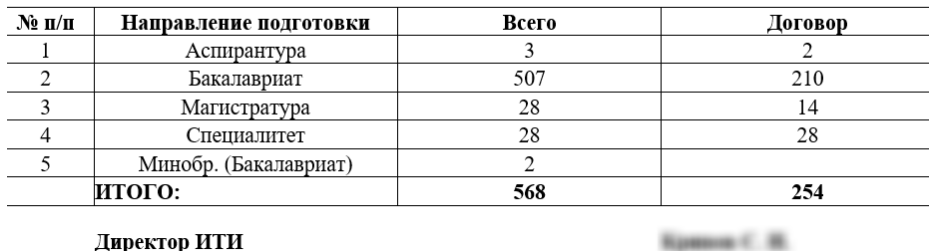

#### Итог по ИТИ (очная форма)

Директор ИТИ

Рис. 3. Сводная таблица по институту

Важным аспектом в совершенствовании отчётности по контингенту в системе «1С:Университет ПРОФ» является учёт движения условно переведенных студентов. Этот подраздел представляет собой особый статус студентов, который возникает, когда те переводятся на следующий курс, но не успевают сдать предыдущую сессию, получая дополнительное время на сдачу задолженности. В системе «1С:Университет ПРОФ» данные студенты учитываются с курсом выше, как уже переведенные, но в отчёте при изменении их статуса они фиксируются с курсом ниже, так как формально не сдали сессию.

Отчёт по контингенту является динамичным инструментом, постоянно подвергающимся доработкам в ответ на поступающие требования от специалистов деканатов. Тем не менее уже сейчас можно оценить полезность внедренных изменений. Деканаты теперь имеют возможность тщательно контролировать движение студентов внутри университета. Отчёт дает возможность сравнивать данные в «1С:Университет ПРОФ» с собственными записями деканатов, обеспечивая точное отслеживание всех изменений.

Существенным преимуществом этой доработки является способность отчета выявлять ошибки, допущенные в студенческих приказах, такие как неправильная дата формирования приказа. Это не только экономит время и ресурсы, но и поднимает уровень точности в учете движения студентов.

В заключение можно подчеркнуть, что реализованная новая функциональность для единой учетной системы вуза «1С:Университет ПРОФ» в виде отчета «Отчёт по Контингенту» оказала значительное положительное воздействие на эффективность управления образовательными процессами в Калужском государственном университете им. К.Э. Циолковского. Преодолевая традиционные ограничения по ручной сборке отчетности, новая функциональность позволяет специалистам деканатов более эффективно использовать своё время, освобождая его для анализа данных, принятия стратегических решений и улучшения качества образовательного процесса.

Выявление и коррекция ошибок в подготовленных студенческих приказах стали более прозрачными и оперативными благодаря отчёту, что привело к экономии времени и ресурсов университета. Динамичность инструмента, его способность адаптироваться к изменяющимся требованиям специалистов деканатов подчёркивают его актуальность в современных условиях быстрого развития технологий и бизнес-среды. Таким образом, внедрение усовершенствованной отчётности по контингенту в «1С:Университет ПРОФ» стало неотъемлемой частью стратегии успешного управления образовательными процессами, обеспечивая университету инструмент для оперативного контроля и постоянного совершенствования своей деятельности.

### **Литература**

1. «1С:Университет». Официальный сайт. URL: [https://solutions.1c.ru/catalog/university-prof,](https://solutions.1c.ru/catalog/university-prof) дата посещения: 09. 12. 2023.

2. Фирма «1С». Официальный сайт. URL[: www.1c.ru,](http://www.1c.ru/) дата посещения: 09. 12. 2023.

3. Пятибратова С.А. Опыт внедрения системы автоматизации учебной части вуза на базе программного продукта «1С:Университет ПРОФ» // Научное сообщество студентов XXI столетия. Технические науки: сборник статей по материалам LXXVIII студенческой международной научно-практической конференции, Новосибирск, 10 июня 2019 года. – Новосибирск: Ассоциация научных сотрудников «Сибирская академическая книга», 2019. – С. 144- 149.

4. Федурина Н.И. Практика внедрения «1С:Университет ПРОФ» в Иркутском ГАУ: проблемы и перспективы // Инновации. Наука. Образование. – 2020. – № 24. – С. 1399-1405.

> Докудовский Д.Ю. ООО «ЦДО», г. Рязань *doc@cdo-global.ru*

## **Интеграция информационных систем вуза с использованием «1С:Шины» на примере Московского энергетического института**

Dokudovsky D.Yu. CDO Global, Ryazan

## **Integrating a university's information systems using 1C:Enterprise Service Bus on the example of the Moscow Energy Institute**

### **Аннотация**

В докладе рассматривается кейс Московского энергетического института (МЭИ), где до 2022 года не применялись программные продукты «1С». Ввод в эксплуатацию «1С:Управление учебным центром» и интеграция с внутренней системой МЭИ через «1С:Шину» позволили автоматизировать обмен данными, обеспечить актуальность информации о студентах и сократить административные затраты. Освещаются основные этапы проекта: анализ данных, настройка обмена и техническая реализация, подчеркивается значимость создания единого информационного пространства для синхронизации данных и улучшения качества управления. Подчеркиваются достигнутые преимущества: актуализация данных, экономия времени, исключение ошибок, повышение эффективности управления, обеспечение безопасности информации.

### **Abstract**

The article examines the case of the Moscow Energy Institute where 1C software products were introduced only in 2022. Deployment of 1C:Training Center Management and its integration with the university's internal systems over 1C:Enterprise Service Bus helped to achieve automated data exchange,

ensure the relevance of information about students, and reduce administrative costs. The author highlights the main stages of the project: data analysis, data exchange setup, and technical implementation, emphasizing the importance of creating a unified data space for data synchronization and improving the quality of management. The advantages achieved are: data updating, time saving, error elimination, improved management efficiency, and guaranteed information security.

**Ключевые слова:** «1С:Шина», «1С:Управление учебным центром», интеграция, система, единый, информационный, пространство, синхронизация, данные

**Keywords:** 1C:Enterprise Service Bus, 1C:Training Center Management, system integration, unified data space, data synchronization

В современном мире информационных технологий эффективное управление учебным процессом и централизованный контроль за контингентом обучающихся являются ключевыми задачами для образовательных учреждений. Использование программных продуктов на платформе «1С:Предприятие» обеспечивает автоматизацию многих процессов и помогает в решении этих задач.

В Московском энергетическом институте (МЭИ) до 2022 г. не использовались программные продукты «1С». Весь учет образовательной деятельности велся во внутренней системе. После приобретения «1С:Управление учебным центром» было принято решение о необходимости интеграции систем.

Основной задачей интеграции послужило обеспечение единого информационного пространства, что позволяло бы достичь синхронизации данных между разными подсистемами, улучшить качество управления учебным процессом и сократить время на административные операции. Для МЭИ, где учебный процесс требует постоянного обновления и обмена информацией о студентах, такая интеграция стала не просто удобством, а необходимостью.

Для решения данной задачи было принято решение об использовании программного продукта «1С:Шина».

«1С:Шина» представляет собой универсальное решение для организации взаимодействия информационных систем на базе продуктов «1С» и не только. Данная платформа позволяет организовать обмен данными в реальном времени, что критически важно для поддержания актуальности информации о студентах. Программный продукт позволяет обеспечить гибкость настройки процессов обмена, что даёт возможность адаптировать систему под конкретные потребности вуза.

Реализация проекта началась с этапа анализа данных, которые необходимо передавать из внутренней системы МЭИ в «1С:Управление учебным центром»: информация о студентах, специальностях, группах, выпусках и др. После определения необходимых данных были настроены процессы их обмена через «1С:Шину», которая действует как посредник, принимая данные от одной системы и передавая их другой.

На техническом уровне интеграция потребовала создания соответствующих сервисов и обработчиков сообщений, которые будут участвовать в обмене данными. «1С:Шина» предоставляет инструментарий для создания этих элементов и их последующей настройки. Важным аспектом является обеспечение безопасности передаваемых данных, поэтому используются современные методы шифрования и аутентификации.

Реализация такой интеграции обеспечила следующие преимущества:

1. Актуализация данных: Информация о контингенте учащихся поддерживается в актуальном состоянии благодаря регулярному автоматизированному обмену.

2. Сокращение времени на обработку информации: Уменьшается время, необходимое для подготовки и передачи данных между системами.

3. Исключение ошибок: Минимизация риска возникновения ошибок за счет автоматизации процессов передачи данных.

4. Повышение эффективности управления учебным процессом: Оптимизация работы сотрудников учебного заведения, которым больше не нужно тратить время на рутинные операции.

5. Обеспечение безопасности данных: Использование стандартов безопасности информации при обмене данными между системами.

Использование «1С:Шины» для интеграции внутренней системы МЭИ и «1С:Управление учебным центром» является эффективным решением, позволяющим обеспечить надёжный и быстрый обмен данными. Такой подход помогает вузу больше времени уделять качеству образования и удовлетворению потребностей студентов, минимизировать административные затраты и повысить эффективность управления учебным процессом.

### **Литература**

1. «1С:Шина» // «1С:Предприятие 8»: [сайт]. URL: [https://v8.1c.ru/static/1c-shina/,](https://v8.1c.ru/static/1c-shina/) дата посещения: 07. 12. 2023.

2. «1С:Управление учебным центром» // Отраслевые и специализированные решения «1С:Предприятие»: [сайт]. URL: [https://solutions.1c.ru/catalog/training-center/features?ysclid=lpv3lohyv9124684582,](https://solutions.1c.ru/catalog/training-center/features?ysclid=lpv3lohyv9124684582) дата посещения: 07. 12. 2023.

Суетин В.А. ФГБОУ ВО «Поволжский государственный университет физической культуры, спорта и туризма», г. Казань *v.suetin@sportacadem.ru*

## **Реализация и особенности учета подготовки индивидуальных траекторий обучающихся в «1С:Университет ПРОФ» с учетом требований Поволжского ГУФКСиТ**

Suetin V.A.

Volga Region State University of Physical Culture, Sport and Tourism, Kazan

## **Using 1C:University PROF to track individual trajectories of students in the Volga Region State University of Physical Culture, Sports and Tourism**

### **Аннотация**

В докладе рассматриваются вопросы реализации балльно-рейтинговой системы оценки успеваемости учащихся с использованием автоматизированной системы управления учебным процессом на базе «1С:Университет ПРОФ». Описывается опыт разработки и использования в ФГБОУ ВО «ПГУФКСиТ» дополнительного блока «БРС», ведения электронных журналов, формирования ведомостей успеваемости.

Рассказывается об опыте реализации в «1С:Университет ПРОФ» учета подготовки студентов с индивидуальными траекториями обучения.

### **Abstract**

The article discusses the implementation of a score-rating system for assessment of students' academic performance using the automated educational process management system based on 1C:University PROF. The author shares his experience of developing and implementing the Score Rating System module, keeping digital gradebooks, and generating student performance reports in the Volga Region State University of Physical Culture, Sports and Tourism.

The article also reviews the author's experience of using 1C:University PROF to track performance of students with individual learning trajectories.

**Ключевые слова:** «1С:Университет», информационный, система, образование, балльнорейтинговый, внедрение, индивидуальный, учебный, план, траектория, обучение

**Keywords:** 1C:University, information system, education, credit system, score and rating system, implementation, Volga Region State University of Physical Culture, Sporst and Tourism, individual curriculum, individual learning trajectory

В 2014 году в рамках комплексного проекта автоматизации деятельности вуза в ФГБОУ ВО «Поволжский государственный университет физической культуры, спорта и туризма» (далее – Университет) в качестве АСУУП была выбрана система «1С:Университет ПРОФ». На текущий момент в промышленную эксплуатацию введены следующие компоненты продукта, отвечающие за деятельность основных структурных подразделений Университета:

Планирование учебного процесса;

- Приемная комиссия;
- Структура университета;
- Финансы (ведение договоров предоставления платных образовательных услуг);
- Управление студенческим составом;
- Расписание;
- Управление кампусом.

Помимо внедрения основных блоков системы, особо стояла задача автоматизации системы балльно-рейтинговой оценки знаний обучающихся, действующей в Университете. В связи с тем, что коробочная версия «1С:Университет ПРОФ» не позволяет реализовать требуемый функционал, специалистами Университета совместно с ООО «Центр информационных технологий в образовании» ГК «Промавтоматика» (имеет статус 1С:Центр компетенций по образованию) (г. Рязань) на базе решения «1С:Университет ПРОФ» был разработан специальный модуль «БРС», который обеспечивает возможность ведения преподавателями электронных журналов для каждой группы, в которых отражается посещаемость, текущая и итоговая успеваемость, в том числе результаты досрочной сдачи и дополнительных сессий, а также формируются дополнительные отчетные формы. Внедрение функционала балльно-рейтинговой системы также позволило использовать данные электронных журналов в смежных системах вуза.

В рамках комплексной автоматизации было осуществлено внедрение сразу нескольких ключевых информационных систем, обеспечено взаимодействие их между собой, выполнена интеграция с существующими информационными системами университета. Итогом внедрения стало построение в университете современной электронной информационно-образовательной среды (далее – ЭИОС), отвечающей требованиям законодательства Российской Федерации. Автоматизированная система управления учебным процессом выступает в роли ключевого компонента ЭИОС, являясь как источником, так и потребителем информации других интегрированных в электронную среду информационных систем [1].

Одной из главных задач в 2023 году в части дальнейшей цифровизации университета стояла автоматизация учета индивидуальных образовательных траекторий обучающихся. В рамках этой задачи была выполнена доработка существующего модуля «БРС», реализованы новые объекты «Индивидуальный учебный план» (см. рис. 1) и «Индивидуальная ведомость».

| Рабочий<br>Планирование<br>учебного процесса<br>стол                                                                                                    | Управление<br>студенческим составом                                                                                                    | Расписание                                                                                                    | Приемная<br>Структура<br>комиссия<br>университета | Администрирование | <b>БРС</b>      | РПД<br>Промавтоматика<br>обмен | Дистанционное<br>обучение |                       |  |  |
|----------------------------------------------------------------------------------------------------|----------------------------------------------------------------------------------------------------|----------------------------------------------------------------------------------------------------|---------------------------------------------------|-------------------|-----------------|--------------------------------|---------------------------|-----------------------|--|--|
| Документы<br>Журнал преподавателя<br>Индивидуальная ведомость<br>Общая настройка журнала п.<br>Индивидуальный учебный пл.<br>Решение комиссии о перево.<br>Справочники<br>Виды общих настроек журна.<br>Причины освобождения от з.<br>Физические лица | Ведомость оценки промежуточной успеваемости (бланк)<br>Индивидуальный учебны.<br>Перейти<br>Активность ИУП<br>Индивидуальный учебный п. | Отчеты<br>Сервис<br>Ведомость оценки промежуточной успеваемости (с оценками)<br>œ<br>Выгрузка.<br>География по<br>Ак Барс университет<br>1.11<br>$\circledast$<br>Индивидуальный учебный план 000000004 от 08.12.2023 17:56:27<br>$\times$<br>Индивидуальный учебный план 000000004 от 08.12.2023 17:56:27<br>• Провести Печать -<br>Провести и закрыть<br>Все действия -<br><b>Ind</b><br>曲<br>000000004<br>08.12.2023 17:56:27<br>Номер:<br>Дата:<br>Идиатуллина Альбина Айратовна  Q<br>$\ldots$ Q<br>221434<br>Зачетная книга:<br>Студент:<br>曲<br>Рабочий план 000001270 от 25.05.  Q<br>Рабочий учебный план:<br>Дата подачи заявления студентом: |                                                   |                   |                 |                                |                           |                       |  |  |
|                                                                                                    |                                                                                                    | 面<br>по: 31.08.2023<br>2022 - 2023<br>Учебный год:<br>$\ldots$ Q<br>Учебный год с:<br>$+ - +$<br>邮<br>Протокол комиссии №:<br>Решение комиссии:<br>OT:<br>Основание:<br>$\oplus$<br><b>NOWEK (Ctrl+F)</b><br><b>СЭ Добавить</b><br>26<br>Заполнить • Изменить значения<br><b>X</b> Все действия -                                                                                                    |                                                   |                   |                 |                                |                           |                       |  |  |
|                                                                                                    |                                                                                                    | N<br>Дисциплина                                                                                                    | Блок                                              | Тип записи        | Период контроля | Вид контроля                   | Кафедра                   | Зачетные е            |  |  |
|                                                                                                    |                                                                                                    | Актуальные пробле.                                                                                                    |                                                   | <b>51.0</b>       | Первый семестр  | Зачет                          | Кафедра теории и м.       |                       |  |  |
|                                                                                                    |                                                                                                    | 2 Актуальные пробле                                                                                                    |                                                   | <b>51.0</b>       | Второй семестр  | Экзамен                        | Кафедра теории и м.       |                       |  |  |
|                                                                                                    |                                                                                                    | 3 Иностранный язык                                                                                                    |                                                   | <b>61.0</b>       | Первый семестр  | Зачет                          | Кафедра иностранн_        |                       |  |  |
|                                                                                                    |                                                                                                    | 4 Информационные те.                                                                                                    |                                                   | <b>61.0</b>       | Второй семестр  | 3ayet                          | Кафедра физико-ма.        |                       |  |  |
|                                                                                                    |                                                                                                    | 5 История и методоло.                                                                                                    |                                                   | <b>51.0</b>       | Первый семестр  | Экзамен                        | Кафедра педагогик         | $_{\rm v}$ $_{\rm v}$ |  |  |

Рис. 1. Документ «Индивидуальный учебный план»

В соответствии с Положением о порядке обучения по индивидуальному учебному плану в ФГБОУ ВО «ПГУФКСиТ» под индивидуальным учебным планом (далее – ИУП) понимается учебный план, обеспечивающий:

• освоение образовательной программы на основе индивидуализации ее содержания с учетом особенностей и образовательных потребностей конкретного обучающегося;

• прохождение всех видов учебной деятельности и промежуточной аттестации в индивидуальные сроки, но в соответствии с ФГОС ВО и учебным планом.

Определенным категориям студентов может быть предоставлена возможность обучения по индивидуальному учебному плану в случаях:

• одновременного освоения нескольких основных образовательных программ, в том числе прохождения обучения за границей и в других образовательных организациях;

• особых обстоятельств (болезнь, исключающая возможность посещать занятия по утвержденному расписанию, уход за тяжелобольным членом семьи, инвалидность, уход за ребенком до 3-х лет и др.);

• реализации программ академической мобильности;

• наличия высоких достижений в учебной, научно-исследовательской, международной деятельности.

Также ИУП может быть предложен:

- спортсменам высокой квалификации;
- обучающимся, участвующим в студенческих спортивных лигах РФ;

• студентам-инвалидам и лицам с ограниченными возможностями здоровья, не имеющим возможности посещать учебные занятия по расписанию.

Обучение по ИУП может быть предоставлено обучающимся всех уровней и форм обучения высшего образования (бакалавриат, магистратура).

Решение о предоставлении обучения по ИУП принимается Комиссией университета на основании личных заявлений студентов, приложенных к ним документов, разработанных профильными кафедрами и руководителями ОПОП ИУП, выписок из протоколов соответствующих институтов и индивидуальных ведомостей оценки промежуточной успеваемости, подготовленных деканатами. На основании протокола Комиссии университета издается приказ ректора университета.

В ИУП вносятся все дисциплины, курсовые работы, практики, которые обучающийся должен выполнить за период действия плана с указанием форм промежуточной аттестации и согласованных сроков отчетности в соответствии с планом основной профессиональной образовательной программы. ИУП выдается на учебный год, если заявление подано студентом в начале учебного

года, или на семестр, если заявление подано в начале второй половины учебного года. При изменении обстоятельств обучающегося в ИУП могут быть внесены корректировки. Студент может отказаться от ИУП по собственному заявлению и продолжить обучение по соответствующей основной образовательной программе.

Поскольку реализованные в коробочном решении программного продукта «1С:Университет ПРОФ» индивидуальные учебные планы не позволяют указывать для каждой дисциплины и формы промежуточной аттестации индивидуальные сроки, были предусмотрены метаданные, которые позволяют вносить данные решений Комиссии и приказов Ректора:

- о предоставлении студенту ИУП на учебный год/семестр;
- об изменении студенту ИУП на учебный год/семестр;
- о прекращении обучения студентом по ИУП на учебный год/семестр.

В решениях Комиссии о предоставлении / изменении студенту ИУП предусмотрены метаданные для ввода данных индивидуального учебного плана и согласованных сроков сдачи промежуточной аттестации.

На основании ИУП имеется возможность сформировать индивидуальные ведомости для обучающегося. Также реализована тесная связь с основным документом «Учебный план» решения «1С:Университет ПРОФ» и документом «Журнал преподавателя» модуля «БРС».

## **Литература**

1. Федеральный закон № 273-ФЗ «Об образовании в Российской Федерации». URL:

[http://www.consultant.ru/document/cons\\_doc\\_LAW\\_140174/,](http://www.consultant.ru/document/cons_doc_LAW_140174/) дата посещения: 11. 12. 2023.

2. Суетин В.А. Опыт внедрения, интеграции и доработки по требованиям Поволжской «ГАФКСиТ» автоматизированной системы управления учебным процессом на базе «1С:Университет ПРОФ» // В сборнике: Новые информационные технологии в образовании: Сборник научных трудов 19-й международной научно-практической конференции. / Под общей редакцией Д.В. Чистова. – Часть 2. – М.: ООО «1С-Паблишинг», 2019. – С. 29-31.

Марченко Е.В. ГК «СофтБаланс», г. Санкт-Петербург *marchenko@softbalance.ru*

## **Жизненный цикл обучающихся в «1С:Университет ПРОФ». Опыт ЛГУ им. А.С. Пушкина**

Marchenko E.V. The group of companies to «Softbalans», Saint-Petersburg

## **On experience of managing the life cycle of students in 1C:University PROF at the Pushkin State University**

#### **Аннотация**

В статье изложен опыт сотрудничества ЛГУ им. А.С. Пушкина c ГК «Софт Баланс» при организации ведения жизненного цикла обучающегося в программе «1С:Университет ПРОФ». В статье рассмотрена работа с приказами, по учету успеваемости, а также рассмотрена подготовка данных для формирования документов об образовании и их выгрузки в ФРДО, работа с макетами печатных форм дипломов, приложений.

#### **Abstract**

The article describes the experience of cooperation between the Pushkin State University and a partner of the 1C company, SoftBalance Group, in organizing the life cycle of a student in 1С:University PROF. The author discusses processing of university orders, recording academic progress of students, preparing data for generation of certificates of education, uploading these certificates into the federal register, and editing layouts of printed forms of diplomas and applications.

**Ключевые слова:** учет, контингент, приказы, успеваемость, аттестационный, ведомость, документ, образование, учебный, план, ФРДО

**Keywords:** student body tracking, academic performance monitoring, orders, statements, certificate of education, curricula, federal register

Ленинградский государственный университет имени А.С. Пушкина образован в 1992 году. Сегодня он является крупнейшим опорным вузом Ленинградской области, основная цель его деятельности – обеспечение экономики региона высококвалифицированными кадрами. ЛГУ им. А.С. Пушкина готовит специалистов для предприятий и учреждений региона, в том числе для сферы образования. Университет активно содействует трудоустройству выпускников, способствует их профессиональному росту, принимает участие в повышении квалификации.

ЛГУ им. А.С. Пушкина получил широкое признание как один из крупнейших учебно-научных центров Северо-Запада России, в котором ведется систематическая работа по созданию экспертноконсультационного кластера для выполнения заказов федеральных и муниципальных органов власти, а также бизнес-структур.

В составе университета 11 факультетов, где осуществляется подготовка по 31 направлению бакалавриата, 30 направлениям магистратуры, 9 программам подготовки научно-педагогических кадров в аспирантуре. Высокое качество образования обеспечивает профессорскопреподавательский состав университета – действительные члены Российской академии наук и отраслевых академий, заслуженные деятели науки, культуры и искусства, заслуженные учителя России, авторы общепризнанных научных и учебных изданий.

В структуре университета – научно-исследовательские институты, современные лаборатории, научно-образовательные центры.

ЛГУ им. А.С. Пушкина имеет развитую сеть филиалов, расположенных на территории Ленинградской области (в Бокситогорске, Выборге, Кингисеппе, Луге) и за ее пределами, что

способствует получению качественного образования и закреплению молодых профессионалов в городах, где они родились и выросли.

Программный продукт «1С:Университет ПРОФ» представляет собой решение для автоматизации управленческой деятельности в учреждениях высшего образования. Он предназначен для учета контингента абитуриентов, студентов, аспирантов, выпускников вуза в соответствии с этапами жизненного цикла обучающегося.

Жизненный цикл студента – это стадии состояний студента после поступления в вуз и до момента окончания его или исключения.

В соответствии с этапами жизненного цикла учащегося в вузе в «1С:Университет ПРОФ» введен контроль состояния физических лиц: от «абитуриента» до «выпускника». В разрезе каждого состояния можно собирать, хранить и анализировать информацию, характерную для соответствующего этапа.

Первый этап жизненного цикла обучающегося – это «абитуриент». Прием абитуриентов в ЛГУ им А.С. Пушкина ведется с 2021 года с помощью программы в «1С:Университет ПРОФ».

Приемная кампания проводится в 3 этапа:

- подготовительный этап;
- проведение приемной кампании;
- подведение итогов приемной кампании.

Второй этап жизненного цикла обучающегося – состояние «студент». Изменение состояний обучающихся происходит с помощью видов приказов. Настраивается вид приказа в пользовательском режиме, и он достаточно гибкий.

На начальном этапе работы по интеграции с «1С:Документооброт» в ЛГУ им. А.С. Пушкина не проводились, а потребность в формировании печатных форм приказов со списком согласующих была. Нами был разработан регистр «Список ответственных лиц приказов». В зависимости от уровня подготовки, формы обучения, основы обучения, подразделения и вида приказа список согласующих приказ лиц менялся.

| Список ответственных лиц приказов<br><b>□ Cosaans</b> ② 夕 × (→) |           |          |                                     |                     |                          |                           | Поиск (Ctrl+F)                  | $\times$ Q - Все действия - (2) |   |
|-----------------------------------------------------------------|-----------|----------|-------------------------------------|---------------------|--------------------------|---------------------------|---------------------------------|---------------------------------|---|
| <b>Дата</b>                                                     | = Homeo   | Плошадка | Факультет                           | Уровень образования | Основа                   | Вид приказа               | Ответственный                   | Подразделение                   | A |
| $-01.01.2020$ 12:05:44                                          | 000000362 | Пушкин   | Факультет истории и социальных наук | Магистратура        | Полное возмещение затрат |                           | Марченко Екатерина Вячеславовна |                                 |   |
| 01.01.2020 12:05:45                                             | 000000363 | Пушкин   | Факультет истории и социальных наук | Магистратура        | Полное возмещение затрат | Перевод на следующий курс | Марченко Екатерина Вячеславовна |                                 |   |
| 01.01.2020 12:05:46                                             | 000000364 | Пушкин   | Факультет математики и информатики  | Бакалавскат         | Бюджетная основа         | Выпуск                    | Марченко Екатерина Вячеславовна |                                 |   |
| $-01.01.2020$ 12:05:47                                          | 000000365 | Пушкин   | Факультет математики и информатики  | Бакалавсиат         | Полное возмешение затрат | Выпуск                    | Марченко Екатерина Вячеславовна |                                 |   |
| 01.01.2020 12:05:48                                             | 000000366 | Пушкин   | Факультет математики и информатики  | Бакалавсиат         | Полное возмещение затрат | Зачисление в вуз          | Марченко Екатерина Вячеславовна |                                 |   |
| 01.01.2020 12:05:49                                             | 000000367 | Пушкин   | Факультет математики и информатики  | Бакалавриат         | Полное возмешение затрат |                           | Марченко Екатерина Вячеславовна |                                 |   |
| $-01.01.2020$ 12:05:50                                          | 000000368 | Пушкин   | Факультет математики и информатики  | Бакалавриат         | Полное возмещение затрат | Перевод на следующий курс | Марченко Екатерина Вячеславовна |                                 |   |
| 01.01.2020 12:05:51                                             | 000000369 | Пушкин   | Факультет математики и информатики  | Магистратура        | Бюджетная основа         | Выпуск                    | Марченко Екатерина Вячеславовна |                                 |   |
| 01.01.2020 12:05:52                                             | 000000370 | Пушкин   | Факультет математики и информатики  | Магистратура        | Бюджетная основа         |                           | Марченко Екатерина Вячеславовна |                                 |   |
| 01.01.2020 12:05:53                                             | 000000371 | Пушкин   | Факультет математики и информатики  | Магистратура        | Полное возмешение затрат | Выпуск                    | Марченко Екатерина Вячеславовна |                                 |   |
| 01.01.2020 12:05:54                                             | 000000372 | Пушкин   | Факультет математики и информатики  | Магистратура        | Полное возмешение затрат | Зачисление в вуз          | Масченко Екатерина Вячеславовна |                                 |   |
| 01.01.2020 12:05:55                                             | 000000373 | Пушкин   | Факультет математики и информатики  | Магистратура        | Полное возмешение затрат |                           | Марченко Екатерина Вячеславовна |                                 |   |
| 01.01.2020 12:05:56                                             | 000000374 | Пушкин   | Факультет математики и информатики  | Магистратура        | Полное возмещение затрат | Перевод на следующий курс | Масченко Екатерина Вячеславовна |                                 |   |
| 01.01.2020 12:05:57                                             | 000000375 | Пушкин   | Факультет психологии                | Бакалавсиат         | Бюджетная основа         | Выпуск                    | Марченко Екатерина Вячеславовна |                                 |   |
| 01.01.2020 12:05:58                                             | 000000376 | Пушкин   | Факультет психологии                | Бакалавсиат         | Бюджетная основа         |                           | Масченко Екатерина Вячеславовна |                                 |   |
| 01.01.2020 12:05:59                                             | 000000377 | Пушкин   | Факультет психологии                | Бакалавсиат         | Полное возмещение затрат | Перевод на следующий курс | Масченко Екатерина Вячеславовна |                                 |   |
| 01.01.2020 12:06:00                                             | 000000378 | Пушкин   | Факультет психологии                | Бакалавсиат         | Полное возмещение затрат | <b>Bbinvck</b>            | Марченко Екатерина Вячеславовна |                                 |   |
| 01.01.2020 12:06:01                                             | 000000379 | Пушкин   | Факультет психологии                | Бакалавсиат         | Полное возмещение затрат | Зачисление в вуз          | Марченко Екатерина Вячеславовна |                                 |   |
| 01.01.2020 12:06:02                                             | 000000380 | Пушкин   | Факультет психологии                | Бакалавскат         | Полное возмещение затрат |                           | Марченко Екатерина Вячеславовна |                                 |   |
| 01.01.2020 12:06:03                                             | 000000381 | Пушкин   | Факультет психологии                | Магистратура        | Бюджетная основа         | Bыпуск                    | Марченко Екатерина Вячеславовна |                                 |   |
| $= 01.01.2020$ 12:06:04                                         | 000000382 | Пушкин   | Факультет психологии                | Магистратура        | Бюджетная основа         |                           | Марченко Екатерина Вячеславовна |                                 |   |
| 01.01.2020 12:06:05                                             | 000000383 | Пушкин   | Факультет психологии                | Магистратура        | Полное возмещение затрат | Выпуск                    | Марченко Екатерина Вячеславовна |                                 |   |
| 01.01.2020 12:06:06                                             | 000000384 | Пушкин   | Факультет психологии                | Магистратура        | Полное возмещение затрат | Зачисление в вуз          | Марченко Екатерина Вячеславовна |                                 |   |
| 01.01.2020 12:06:07                                             | 000000385 | Пушкин   | Факультет психологии                | Магистратура        | Полное возмещение затрат |                           | Марченко Екатерина Вячеславовна |                                 |   |
| $-01.01.2020$ 12:06:08                                          | 000000386 | Пушкин   | Факультет психологии                | Магистратура        | Полное возмещение затрат | Перевод на следующий курс | Марченко Екатерина Вячеславовна |                                 |   |
| 01.01.2020 12:06:09                                             | 000000387 | Пушкин   | Факультет психологии                | Специалитет         | Бюджетная основа         |                           | Марченко Екатерина Вячеславовна |                                 |   |
| 01.01.2020 12:06:10                                             | 000000388 | Пушкин   | Факультет психологии                | Специалитет         | Полное возмешение затрат |                           | Марченко Екатерина Вячеславовна |                                 |   |
| 01.01.2020 12:06:11                                             | 000000389 | Пушкин   | Факультет психологии                | Специалитет         | Полное возмешение затрат | Выпуск                    | Марченко Екатерина Вячеславовна |                                 |   |
| 01.01.2020 12:06:12                                             | 000000390 | Пушкин   | Факультет психологии                | Специалитет         | Полное возмешение затрат | Зачисление в вуз          | Марченко Екатерина Вячеславовна |                                 |   |
| $-01.01.2020$ 12:06:13                                          | 000000391 | Пушкин   | Факультет психологии                | Специалитет         | Полное возмешение затрат | Перевод на следующий курс | Маоченко Екатерина Вячеславовна |                                 |   |

Рис. 1. Регистр «Список ответственных лиц приказов»

Для автоматизации особенностей учета контингента был разработан механизм формирования номеров учебных групп. Для этих целей мы разработали регистр «Индекс учебных групп», в котором, в зависимости от подразделения, специальности, формы обучения, уровня подготовки, срока обучения и основы, генерируется индекс учебной группы.

Второй этап жизненного цикла обучающегося тесно связан с учётом успеваемости. Ведь перевод на следующий курс или отчисление за академическую неуспеваемость могут изменить состояние обучающегося.

Создание аттестационных ведомостей в ЛГУ им. А.С. Пушкина осуществляется типовым функционалом. Были доработаны только печатные формы ведомостей.

В университете активно используется функционал массового формирования и печати ведомостей, а также механизм фиксации выбора студентом дисциплины с помощью документа «Закрепление дисциплин за обучающимися».

Последний этап жизненного цикла обучающегося – «выпускник». Но вместе с приказом о выпуске университет должен выдать документ об образовании обучающемуся.

Так как контингент обучающихся и, соответственно, выпускников в университете большой, то для формирования дипломов используют обработку «Формирование документов об образовании».

|    | Формирование документов об образовании |                |                     |                                      |                                                    |                |                       |                |
|----|----------------------------------------|----------------|---------------------|--------------------------------------|----------------------------------------------------|----------------|-----------------------|----------------|
|    | Сформировать<br>启                      |                |                     |                                      |                                                    |                | Все действия - (?)    |                |
|    | Ответственный: СБ Марченко Екатерина   |                |                     |                                      |                                                    |                | Q Год выдачи: 2022    | 串              |
| 合业 | Подбор                                 |                |                     |                                      |                                                    |                |                       | Все действия - |
| N  | Физическое лицо                        | Зачетная книга | Вид образования     | Тип документа                        | Пиппом                                             | Серия диплома  | Регистрационный номер | A.             |
|    |                                        | Состояние      | Уровень подготовки  |                                      |                                                    | Номер диплома  |                       |                |
|    | 000010324 Ирина<br>Константиновна      |                | Среднее общее       | Аттестат                             | Документ об образовании<br>000002205 от 20.08.2022 | 05104000031092 |                       |                |
|    | 2 000010325 Владислав                  |                | Среднее специальное | Диплом о среднем                     | Документ об образовании<br>000002206 от 20.08.2022 | 102312         |                       |                |
|    | Сергеевич                              |                |                     | профессиональном                     |                                                    | 0165494        |                       |                |
|    | 3 000010327 Александр<br>Николаевич    |                | Среднее специальное | Диплом о среднем<br>профессиональном | Документ об образовании<br>000002208 от 20.08.2022 | 117827         |                       |                |
|    |                                        |                |                     |                                      |                                                    | 0002858        |                       |                |
|    | 000010328 Анатолий<br>Олегович         |                | Среднее общее       | Аттестат                             | Документ об образовании<br>000002209 от 20.08.2022 |                |                       |                |
|    |                                        |                |                     |                                      |                                                    | 01024008642277 |                       |                |
|    | 5 000010329 Марина<br>Арифовна         |                | Среднее общее       | Аттестат                             | Документ об образовании<br>000002210 от 20.08.2022 |                |                       |                |
|    |                                        |                |                     |                                      |                                                    | 04704000007806 |                       |                |
|    | 6 000010330 Никита<br>Валерьевич       |                | Среднее общее       | Аттестат                             | Документ об образовании<br>000002211 or 20.08.2022 |                |                       |                |
|    |                                        |                |                     |                                      |                                                    | 07827000116279 |                       |                |
|    | 7 000010332 Ирина<br>Николаевна        |                | Среднее специальное | Диплом о среднем<br>профессиональном | Документ об образовании<br>000002213 от 20.08.2022 | 117819         |                       |                |
|    |                                        |                |                     |                                      |                                                    | 0049200        |                       |                |
|    | 8 000010333 София<br>Романовна         |                | Среднее общее       | Аттестат                             | Документ об образовании<br>000002214 от 20.08.2022 |                |                       |                |
|    |                                        |                |                     |                                      |                                                    | 07827000111370 |                       |                |
|    | 9 000010334 Анна Андреевна             |                | Среднее общее       | Аттестат                             | Документ об образовании<br>000002215 от 20.08.2022 |                |                       |                |
|    |                                        |                |                     |                                      |                                                    | 02304000144891 |                       |                |

Рис. 2. Обработка «Формирование документов об образовании»

Сведения о названиях тем ВКР отражаются в документах об образовании только после того, как будет создан и проведен в программе приказ с видом «О назначении тем ВКР». А для отражения оценок по ВКР и государственным экзаменам результаты должны быть внесены в специальные ведомости.

Поле того, как дипломы и приложения распечатаны и вручены, наступает момент выгрузки сведений о них в Федеральный реестр сведений о документах об образовании и (или) о квалификации, документах об обучении.

Для этого в системе предусмотрена обработка «Выгрузка сведений о документах об образовании и (или) квалификации, документах об обучении в ФРДО».

После настройки всех параметров необходимо нажать на кнопку «Выгрузить в файл», чтобы выгрузить данные в файл формата .xlsx. Кнопка «Сохранить в шаблон (MS Excel)» позволяет сохранить данные в шаблон указанного формата с уже заполненными данными. Далее полученный файл загружается в реестр.

Результатом автоматизации жизненного цикла обучающегося стало повышение эффективности учета контингента и успеваемости студентов.

Это было достигнуто с помощью:

- создания единой системы планирования и контроля за учебным процессом;
- обеспечения автоматического учета движения контингента студентов;
- автоматизации учета успеваемости обучающихся всех уровней;
- автоматизации подготовки и учета выданных вузом документов об образовании.

### **Литература**

1. «1С:Предприятие 8». Конфигурация «Университет ПРОФ». Руководство пользователя / Бондарева Е.Н., Вашкевич О.В., Гречкин В.А., Казначеева Я.С., Пешков М.С., Терновой Н.В., Шульгин А.О. [и др.] 2023. – 974 с.

Указ Президента Российской Федерации от 21 июля 2020 г. N 474 «О национальных целях развития Российской Федерации на период до 2030 года». URL: [http://publication.pravo.gov.ru/Document/View/0001202007210012,](http://publication.pravo.gov.ru/Document/View/0001202007210012) дата посещения: 12. 12. 2023.2.

Афанасьев К.А.<sup>1</sup>, Васильев В.М.<sup>2</sup>, Ларионова М.В.<sup>3</sup>, Карпенко П.А.<sup>4</sup>, Старостенко В.А.<sup>5</sup> ГК «Омега», г. Санкт-Петербург *1 afank@omegafuture.ru, <sup>2</sup> vasv@omegafuture.ru, <sup>3</sup> gonm@omegafuture.ru, <sup>4</sup> p.karpenko@spbu.ru, 5 v.starostenko@spbu.ru*

## **Веб-приложение для бронирования общежитий и автоматизации процессов поселения студентов в общежитие**

Afanasev K.A., Vasiliev V.M., Larionova M.V., Karpenko P.A., Starostenko V.A. Omega Group of Companies, St. Petersburg

## **Implementing a web application for automated student accommodation in university dormitory**

#### **Аннотация**

Учетные системы, на протяжении длительного времени обеспечивавшие потребности образовательных организаций, в процессе цифровой трансформации сами должны превратиться в сервис или быть заменены на решение, обеспечивающее не только их функциональность как учетной системы, но и осуществляющее взаимодействие с потребителями услуги. В качестве примера подобной трансформации мы приводим пример Санкт-Петербургского государственного университета в части трансформации управления кампусом и его превращения в сервис.

#### **Abstract**

The article reviews implementation of a web application for dormitory reservation in a university. The application automates initial accomodation of students in the dormitory, as well as further changes and improvement of living conditions, dormitory access control, meal management, notifications about students whose accommodation expires soon, and integration with other systems to improve the efficiency of the dormitory and improve the quality of services for dormitory students.

**Ключевые слова:** веб-приложение, бронирование, автоматизация, процесс, поселение

**Keywords:** Web application, booking, accommodation process automation

Образовательные организации в рамках реализации своего жизненного цикла регулярно сталкиваются с необходимостью размещения студентов в общежитиях. Эта необходимость особо остро возникает в момент завершения приемной кампании и зачисления первокурсников. Часто сроки размещения обучающихся сжаты до 5-10 рабочих дней перед началом обучения. Вся нагрузка по регистрации прибывающих студентов и их размещению ложится на плечи сотрудников образовательной организации. В связи с постоянным ростом числа абитуриентов, зачисляемых на обучение, эта задача встает все более остро.

На текущий момент времени регистрация прибывающих на поселение осуществляется в системах учета, основанных на «1С:Предприятие», например, «1С:Университет ПРОФ». Такие системы не позволяют поселяющимся самостоятельно выбирать место в общежитии дистанционно, что увеличивает нагрузку на отдел поселения образовательного учреждения в период зачисления первокурсников. Для этих целей хорошо подходит веб-приложение, которое служит витриной для учетной системы.

Веб-приложение по бронированию общежитий обеспечивает автоматизацию процессов первичного поселения студентов в общежитие и дальнейшее переселение и повышение комфортности условий проживания, контроль доступа и организацию питания проживающих, информирование заинтересованных сторон о времени пребывания проживающего на территории общежития, а также интеграцию с другими системами для повышения эффективности работы общежития и улучшения качества услуг для проживающих.

Для управления процессом поселения на сегодняшний день существует несколько подходов, реализуемых через следующие инструменты:

• Бумажные журналы – это наиболее простой и дешевый способ учета, но он не обеспечивает достаточной прозрачности и может привести к ошибкам и утере данных.

• Электронные таблицы – позволяют автоматизировать некоторые процессы, но требуют постоянного обновления и могут быть сложными в использовании.

• Специализированные программные продукты, учетные системы проживающих предоставляют более широкий функционал, но могут быть дорогими в приобретении и поддержке, а также требовать обучения персонала.

Однако все эти системы имеют ряд недостатков, которые требуют внедрения новых технологий, таких как:

• Ручное заполнение информации может привести к ошибкам и неточностям.

- Отсутствие прозрачности процесса для студентов.
- Сложность обновления информации и поиска свободных мест.

• Высокая нагрузка на сотрудников образовательной организации из-за большого количества заявок.

• Отсутствие возможности для студента самостоятельно бронировать место.

Специализированные программные продукты позволяют автоматизировать процесс поселения, снизить нагрузку на сотрудников образовательной организации и повысить удовлетворенность абитуриентов и их родителей. Однако они не позволяют организовать процесс поселения в полном объеме.

В связи с указанными недостатками существующих систем возникает необходимость разработки и внедрения новых технологий. Для этой цели необходимо использовать инструмент, который легко интегрируется в процесс приема и зачисления абитуриентов. Эта новая технология должна позволять абитуриенту еще на этапе подачи заявления на поступление в вуз разобраться в процессе бронирования места и проживания в общежитии на время обучения.

Одновременно с развитием учетных систем возникает технологическая возможность создания веб-сервиса для обеспечения бронирования мест в общежитии. Веб-приложение для бронирования мест в общежитии может существенно сократить время, затрачиваемое на размещение студентов. Благодаря автоматизации процессов и оптимизации работы с данными, сотрудники образовательной организации смогут быстрее обрабатывать заявки и предоставлять информацию студентам. Кроме того, веб-приложение позволит избежать ошибок и конфликтов, связанных с человеческим фактором. Также веб-приложение позволит студентам ориентироваться в доступных им общежитиях для подачи заявки на бронирование места на основании некоторых параметров, например, факультет, курс, наличие льгот и т. д., что существенно снизит ошибки в выборе общежития.

Такой веб-сервис представляет собой набор следующих функциональных возможностей:

- Изучение абитуриентом/студентом номерного фонда образовательного учреждения.
- Выбор общежития, категории комфортности и т. д.
- Подача заявки на бронирование места в общежитии.

• Возможность указать дополнительную информацию о необходимости специальных условий для проживания.

• Выбор дополнительных услуг (например, подключение интернета или аренда бытовой техники).

- Обновление информации об оставшихся/занятых местах в общежитии онлайн.
- Оплата брони (забронированного места в общежитии).

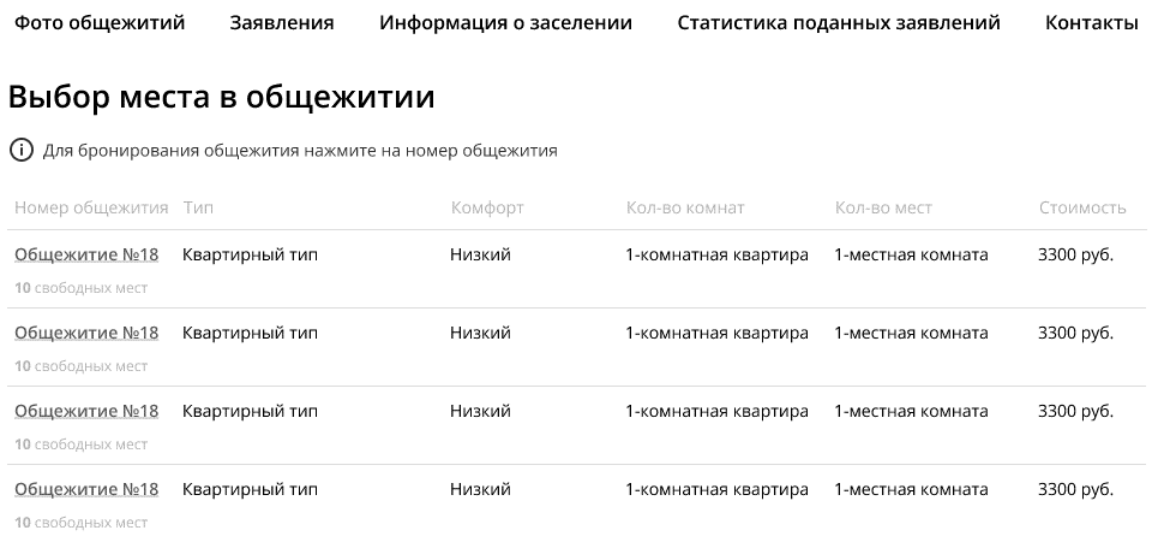

## Рис. 1. Выбор места в общежитии

Веб-приложение для бронирования общежития интегрируется с другими учетными системами образовательной организации, что позволяет снизить временные затраты на передачу информации между подразделениями образовательного учреждения, а также исключить ошибки.

В нашем примере в качестве элементов системы присутствуют:

• Учетная система «СофтБаланс:Кампус» производства фирмы-франчайзи «1С» – компании «СофтБаланс».

• Веб-приложение «Сервис по бронированию», разработанный по заданию Санкт-Петербургского государственного университета группой компаний «Омега».

- Информационная система приема университета.
- Учетная система «1С:Бухгалтерия».

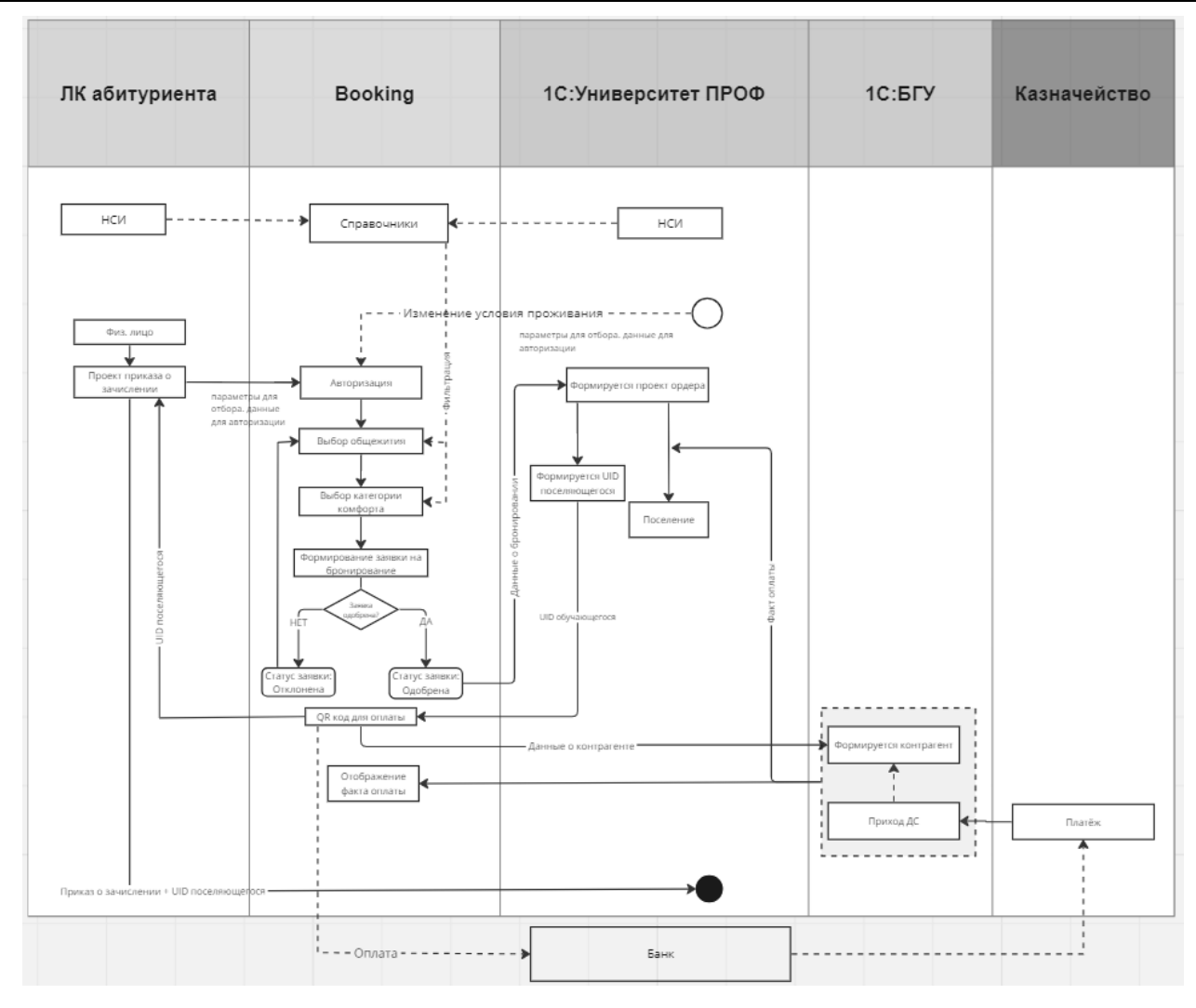

Рис. 2. Архитектура приложения

Основными причинами создания и внедрения подобного сервиса являются:

Оптимизация процесса поселения: автоматизация бронирования и поселения позволит учебным заведениям быстро и эффективно обрабатывать заявки студентов на поселение. Это поможет избежать очередей и задержек, связанных с ручным заполнением и обработкой документов в учетной системе поселения на основе «1С:Предприятие».•

Повышение удовлетворенности студентов: автоматизированный процесс поселения позволит студентам быстрее получить информацию о доступных местах в общежитии и оформить все необходимые документы. Это, в свою очередь, может повысить их удовлетворенность процессом поселения и общим опытом проживания в общежитии.•

Улучшение управления общежитиями: программное обеспечение для автоматизации процесса поселения может помочь администрации общежития отслеживать доступность мест, контролировать процесс поселения и анализировать данные для принятия решений о будущем развитии общежития.•

• Уменьшение влияния человеческого фактора: автоматизация процесса бронирования и поселения может минимизировать возможность ошибок, связанных с человеческим фактором, таких как неправильное заполнение документов или путаница в данных.

Наличие витрины «Веб-приложение по бронированию общежитий» расширяет возможности учетной системы на основе «1С:Предприятие».

Автоматизация процесса поселения является необходимым и важным шагом для обеспечения эффективного управления ресурсами образовательного учреждения. Обеспечивает множество

преимуществ как для студентов, так и для его сотрудников. В целом, автоматизация процесса поселения является ключевым фактором для обеспечения качественного и успешного начала обучения в университете.

Цифровая трансформация как новая парадигма управления, построенного на основе данных, неизбежно повлечет необходимость вовлечения в работу информационных систем пользователей, задачи которых решает такая система.

Это будет способствовать формированию достоверных и полных данных в учетных системах, что будет положительно влиять на эффективность управления образовательной организацией.

#### **Литература**

1. Зборовский Г.Е., Шуклина Е.А., Амбарова П.А. Кампусное управление: ключевые аспекты и тенденции развития. – Аналитический обзор в журнале «Высшее образование в России». – 2018. – №12 (230).1.

2. Пучков. М.В. Университетский кампус. Принципы создания пространства современных университетских комплексов. – Екатеринбург: Уральская государственная архитектурно-художественная академия.

3. Беляева И.Ю., Пухова М.М. Специфика системы управления имущественным комплексом в российских образовательных кампусах // Вестник ТвГУ. Серия «Экономика и управление». – 2016. – №4. – С. 82-88.

Афанасьев К.А.<sup>1</sup>, Белобородов Д.А.<sup>2</sup>, Васильев В.М.<sup>3</sup>, Дубова Т.М.<sup>4</sup> ГК «Омега», г. Санкт-Петербург Фирма «1С», г. Москва *1 afank@omegafuture.ru, 2 beld@omegafuture.ru, 3 vasv@omegafuture.ru, <sup>4</sup> dubt@omegafuture.ru*

## **Личный кабинет читателя «1С:Библиотеки» как элемент цифровой инфраструктуры образовательного учреждения**

Afanasev K.A., Beloborodov D.A., Vasiliev V.M., Dubova T.M. Omega Company, St. Petersburg 1C Company, Moscow

## **1C:Library user account management as an element of the digital infrastructure of an educational institution**

#### **Аннотация**

Стратегия цифровизации образования, утвержденная Министерством образования и науки<sup>1</sup>, предполагает переход к процессу обучения с применением прорывных информационных технологий, с предоставлением обучающемуся максимально возможного доступа к электронной информационно-образовательной среде [ЭИОС] и цифровым хранилищам данных. Такие тенденции цифровой трансформации ведут к развитию новых моделей управления цифровыми сервисами, которые позволяют предоставить оперативный доступу ко всем сегментам ЭИОС. Без этого невозможна цифровая трансформация образовательной организации.

Автоматизированные библиотечные информационные системы [АБИC], которые входят в состав электронно-библиотечных систем [ЭБС], совместно с системами учета обучающихся и системами дистанционного обучения играют ключевую роль в формировании электроннообразовательной среды образовательного учреждения и ее научно-образовательного пространства, они предоставляют студентам, преподавателям и административному персоналу доступ к

<sup>1</sup> Стратегия цифровой трансформации отрасли науки и высшего образования. URL: https://minobrnauki.gov.ru/upload/iblock/e16/dv6edzmr0og5dm57dtm0wyllr6uwtujw.pdf, дата посещения: 12.12.2023.

широкому спектру информации и ресурсов. Трансформация АБИС в систему с микро-сервисной архитектурой способствует эффективному взаимодействию всех пользователей такой системы.

#### **Abstract**

The strategy of digitalization of education, approved by the Ministry of Education and Science of Russia, involves transition to the learning process using breakthrough information technologies, providing the students with the maximum possible access to the electronic information and educational environment [EIOS] and digital data repositories. Such trends of digital transformation lead to the development of new models of digital service management, thus providing operational access to all segments of the EIOS. Otherwise, the digital transformation of an educational organization is impossible.

Automated library information systems [ALIS], which are part of electronic library systems [ELS], together with student accounting systems and distance learning systems, play a key role in shaping the electronic educational environment of a school or an university and its scientific and educational space; they also provide students, teachers and administrative staff with access to a wide range of information resources. The transformation of ALIS into a system with a micro-service architecture contributes to the effective interaction between all users of such a system.

**Ключевые слова:** «1С:Библиотека», цифровой, трансформация, образование, инфраструктура, университет, личный, кабинет, читатель, база, знания

**Keywords:** 1C:Library, digital transformation of education, university infrastructure, reader's personal account, knowledge base

Переход от традиционной библиотеки к цифровой электронно-библиотечной системе как совокупности используемых в образовательном процессе электронных документов, объединенных по тематическим и целевым признакам, снабжённой дополнительными сервисами, облегчающими поиск документов и работу с ними, был постепенным процессом, который начался с развития электронных технологий и интернета. Электронные книги, базы данных и другие цифровые ресурсы стали более доступными и удобными для использования, что привело к изменению формата работы библиотек. Новая информационная среда, характеризующаяся появлением новых технологий и сервисов, развитием семантического интернета, преобладающим ростом электронного контента, трансформирует деятельность библиотек, которую в ближайшее время будут определять два главных тренда – развитие виртуальных электронных библиотек и оптимизация традиционной деятельности библиотек как социальных институтов.

Сегодня многие библиотеки предлагают электронные ресурсы, облачные хранилища и базы знаний, организованно хранимые в автоматизированной библиотечной системе, что позволяет пользователям получать доступ к информации из любой точки мира. При этом библиотеки все больше превращаются в управляемые базы знаний – системы, содержащие структурированную информацию в виде статей, книг, научных работ и других материалов.

Автоматизированные библиотечно-информационные системы (АБИС) фирмы «1С» (разработчик: партнер «1С» – ГК Омега) обеспечивают ряд функций и возможностей, которые делают их неотъемлемой частью электронной информационно-образовательной среды:

• Управление библиотечным фондом: АБИС позволяют вести учет, каталогизацию и хранение информации обо всех книгах, журналах, электронных ресурсах и других материалах, находящихся в библиотеке.

• Электронная заявка на выдачу и возврат материалов на бумажном носителе: студенты могут взять на прокат или вернуть материалы через онлайн-систему, избегая очередей и минимизируя время взаимодействия с библиотекой.

• Доступ к электронным ресурсам: АБИС предоставляют доступ к обширным базам данных и коллекциям электронных книг, журналов, аудио- и видеоматериалов, что позволяет студентам и преподавателям получать необходимую информацию в любое время и с любого устройства.

• Мгновенный поиск информации: благодаря интегрированным поисковым системам студенты и преподаватели могут быстро находить нужные им материалы, используя ключевые слова или поисковые запросы.

• Создание и управление читательскими профилями: АБИС позволяют студентам и сотрудникам вуза создавать свои личные профили, где хранится информация о взятых на прокат материалах, предпочтениях в чтении, а также другая личная информация.

• Интеграция с другими системами: АБИС могут быть интегрированы с другими образовательными системами, такими как системы управления обучением (LMS), что упрощает процесс обучения и администрирования и обеспечивает согласованность между различными компонентами электронно-образовательной среды.

Автоматизированные информационно-библиотечные системы фирмы «1С» используют более 2000 организаций. Следуя тенденциям конвергенции информационных и библиотечных технологий, фирма «1С» уделяет внимание развитию АБИС «1С:Библиотека» и «1С:Библиотека ПРОФ» в целях повышения удобства использования функционала конечными пользователями в единой ЭИОС образовательной организации. Новый «Веб-кабинет читателя и сотрудника Библиотеки», интегрированный с продуктами «1С:Бибилотека» и «1С:Библиотека ПРОФ», предоставляет следующие функциональные возможности:

• Интеграция с библиотечным каталогом: Система интегрируется с библиотечным каталогом на базе программного обеспечения «1С:Библиотека ПРОФ». Это позволяет пользователям осуществлять поиск и просмотр материалов, доступных в каталоге библиотеки, а также управлять своими заказами.

• Поиск по каталогу: Пользователи могут искать книги по различным критериям, таким как автор, название, жанр, год издания и т. д.

• Формирование заказа книги: После выбора книги пользователь может оформить заказ, указав количество экземпляров и свои контактные данные.

• Продление заказа: Если книга находится на руках у другого читателя, пользователь может продлить свой заказ.

• Управление заказами: Пользователь может просматривать историю своих заказов, редактировать их или отменять.

• Редактирование главной страницы сайта: Администраторы системы могут редактировать главную страницу сайта, изменяя информацию о новинках, акциях, популярных книгах, избранных произведениях и т. п.

• Система управления правами доступа: Система обеспечивает три уровня доступа: читатель, библиотекарь и администратор.

Читатель имеет возможность просматривать каталог библиотеки, осуществлять поиск книг по различным параметрам, формировать заказ на книгу, продлевать срок пользования книгой, а также просматривать историю своих заказов.

Библиотекарь обладает всеми правами и возможностями читателя, а также имеет доступ к администрированию системы. Он может изменять настройки системы, управлять пользователями, добавлять новые записи в каталог, а также выполнять другие административные функции.

Администратор имеет полный доступ ко всем функциям системы. Он может не только управлять пользователями и каталогом, но и редактировать главную страницу сайта.

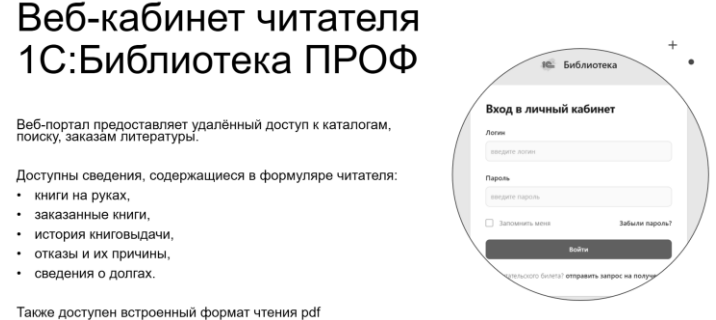

Рис. 1. Веб-кабинет читателя

Таким образом, современная «1С:Библиотека» – цифровой аналог традиционной библиотеки, где пользователи могут найти по ключевым словам и связям интересующую их информацию в любом виде и получить доступ к книгам, журналам, научным статьям и другим материалам через интернет. «1С:Библиотека» предоставляет возможность поиска и скачивания для ознакомления и чтения электронных копий документов, а также может предложить дополнительные сервисы, такие как онлайн-семинары, вебинары и консультации с экспертами. Это сервисы, которые позволяют хранить и обмениваться файлами в интернете.

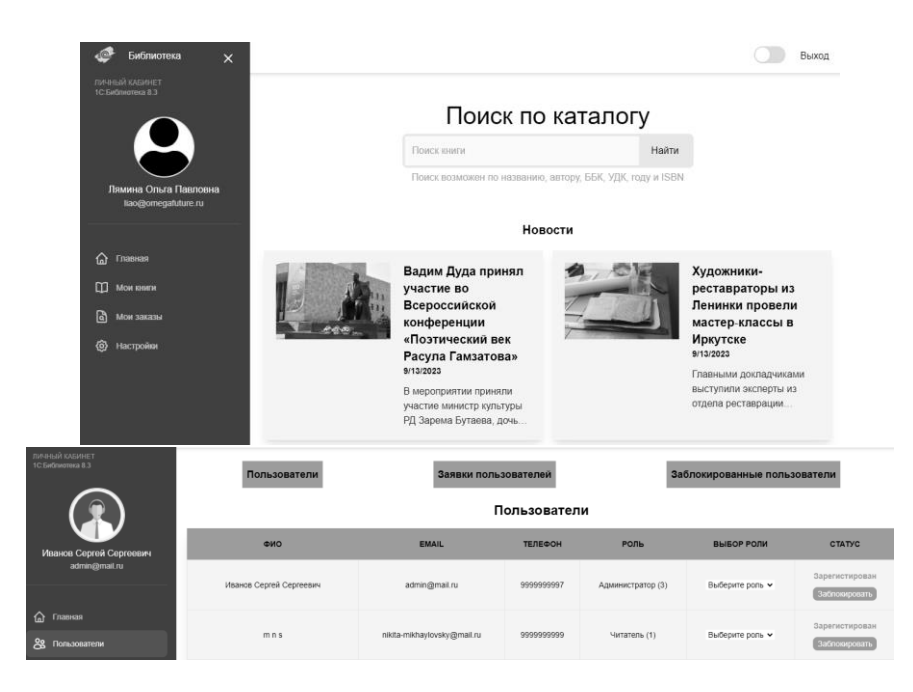

Рис. 2. Примеры из интерфейса

Личный кабинет читателя реализован на базе языков программирования JavaScript, Golang, библиотеке React. В качестве операционной системы используются отечественные системы, построенные на базе Linux.

Типовая схема развертывания «1С:Библиотека ПРОФ» предполагает наличие двух сегментов сети:

• Локальная сеть компании (сервер приложения, сервер базы данных, сервер личного кабинета читателя Backend).

• Публичная сеть компании (сервер публикации «1С:Библиотека» и сервер личного кабинета читателя Frontend).

Доступ к публичным серверам осуществляется через браузер пользователя.

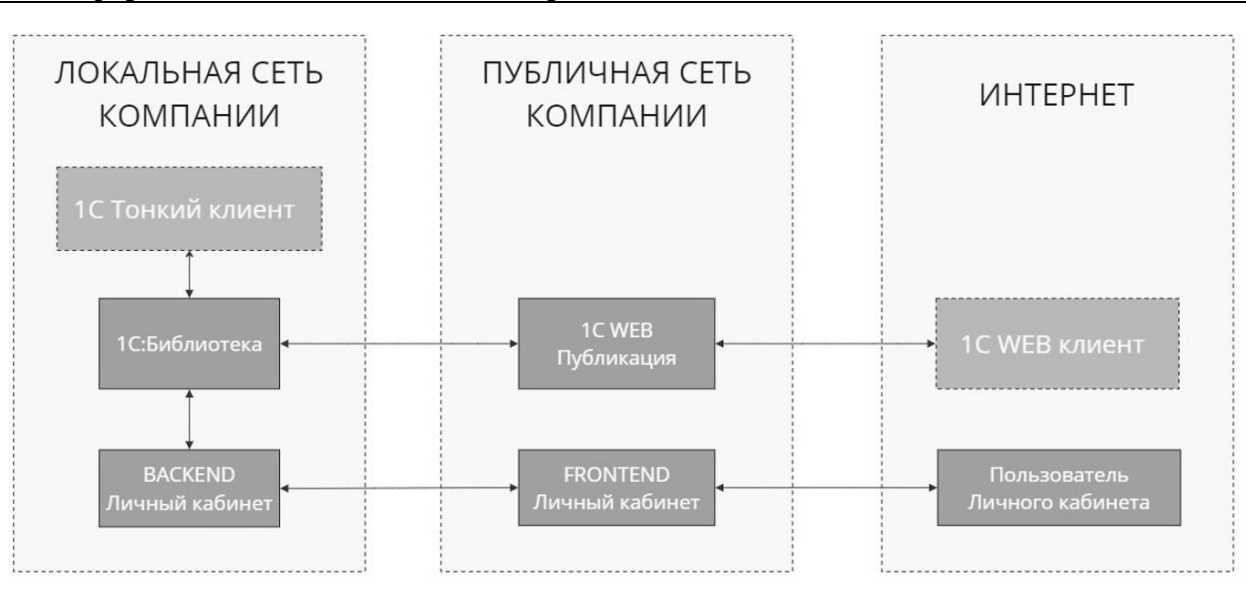

Рис. 3. Схема обмена

Дальнейшее развитие функционала веб-расширений АБИС «1С:Библиотеки» и «1С:Библиотеки ПРОФ» будет лежать в плоскости интеграции и юзабилити, а именно:

• Интеграции с другими продуктами: «1С:Библиотека» может интегрироваться с другими продуктами «1С» через технологию быстрых обменов, что позволяет автоматически обмениваться данными между различными учетными и административными системами «1С:ПФУ». Это позволяет автоматизировать работу библиотеки и упростить управление данными.

• Гибкости настроек: Библиотека имеет широкий набор настроек, что позволяет адаптировать ее под нужды конкретной библиотеки.

• Поддержки различных форматов данных: Библиотека поддерживает различные форматы данных, что облегчает переход с других систем.

• Простоты использования: Веб-интерфейс прост и интуитивно понятен читателю, что упрощает работу пользователей.

• Регулярных обновлений: «1С» регулярно обновляет «Библиотеку», добавляя новые функции и исправляя ошибки.

• Технической поддержки: «1С» предоставляет техническую поддержку для пользователей «Библиотеки».

• Безопасности данных: «1С» гарантирует безопасность данных, хранящихся в «Библиотеке».

• Совместимости с различными операционными системами: «Библиотека» работает на различных операционных системах, что делает ее более универсальной.

• Масштабируемости: «Библиотека» может быть масштабирована для работы с большими объемами данных.

• Развитию в соответствии с законодательством.

Наличие современной и развитой инфраструктуры в образовательной организации не является само по себе трансформирующим фактором, однако это базис, без которого невозможна цифровая трансформация и переход к инновационной инфраструктуре образовательных организаций. Автоматизированные библиотечные системы играют ключевую роль во всех аспектах работы вуза и обеспечивают студентам, преподавателям и администрации удобный и эффективный доступ к образовательным ресурсам и информации. И программный продукт «1С:Библиотека» является современным, конкурентоспособным программным продуктом для образовательных учреждений.

## **Литература**

1. Алферьева-Термсикос В.Б. Структура электронной информационно-образовательной среды педагогического вуза // Сборник научных трудов. – Ульяновский государственный педагогический университет им. И.Н. Ульянова.

2. Бородавкин В.А., Афанасьев К.А., Соловьева Н.Л., Русина А.А. Цифровая экосистема для устойчивого развития университета на основе инновационных технологий и стандартизации // Сборник научных трудов: Исследование проблем и тенденций развития высшего образования в современной России. – Российская академия образования. – Санкт-Петербург, 2021.

3. Булычева О.С., Сюнтюренко О.В. Концептуальные положения и предпосылки создания вебометрической системы цифрового пространства библиотек // Сборники Президентской библиотеки. / Электронная библиотека. –  $N<sub>2</sub>8. - 2018. - C. 19-31.$ 

Корецкий А.С. Стратегические приоритеты развития библиотечного дела (на материалах Российской государственной библиотеки) // Сборник научных трудов. – Московский государственный университет имени М.В. Ломоносова.

Адилова А.Б.<sup>1</sup>, Пакин Д.Е.<sup>2</sup> <sup>1</sup>ФГБОУ ВПО «Саратовский государственный национальный исследовательский университет имени Н.Г. Чернышевского», г. Саратов <sup>2</sup>ООО Центр автоматизации «Промавтоматика», г. Рязань *<sup>1</sup>AdilovaAB@sgu.ru, 2 d.pakin@1c-pa.ru*

## **Автоматизированный подход к заполнению специального раздела на сайте вуза с помощью цифровых инструментов**

Adilova A.B., Pakin D.E. <sup>1</sup>Saratov State University, Saratov <sup>2</sup>LLC Automation Center «Promavtomatika», Ryazan

# **On automated filling of section "About the university" on university's website**

### **Аннотация**

Рассматриваются вопросы по автоматизированному заполнению и обновлению специального раздела на сайте вуза «Сведения об образовательной организации» с использованием информационной системы «1С:Университет ПРОФ» с целью соблюдения требований законодательства и прохождения аккредитационных мониторингов со стороны регуляторов.

### **Abstract**

This article discusses the issues of automated filling and updating of section "About the university" on the university's website using 1C:University PROF in order to comply with legal requirements and successfully pass accreditation monitoring by regulating authorities.

**Ключевые слова:** образование, информационный, система, специальный, раздел, сайт, «1С:Университет ПРОФ»

**Keywords:** education, information systems, special section of website, About university, 1C:University PROF

Согласно Закону об образовании [1] образовательная организация должна обеспечивать открытость и доступность информации о своей деятельности. Существует нормативная правовая база, которая регламентирует содержание и форму информационных материалов. Постановлением Правительства РФ [2] утвержден порядок размещения и обновления информации об организации высшего образования на ее сайте в интернете. В связи с этим вузам необходимо своевременно актуализировать всю необходимую информацию. Стоит отметить, что процессы цифровой трансформации, которые сейчас активно идут в вузах, способствуют тому, чтобы выгружать сведения в данные разделы и обновлять их в автоматизированном режиме, не затрачивая на это

большие ресурсы. Однако исследование вузов показывает, что не хватает единого инструмента, который бы позволял собирать информацию согласно структуре, утвержденной Приказом Федеральной службы по надзору в сфере образования и науки [3].

В связи с этим становится актуальной задача о разработке на базе информационной системы «1С:Университет ПРОФ» отдельного полнофункционального модуля-расширения, позволяющего производить автоматизированную обновление, контроль и выгрузку сведений в специальный раздел на сайте образовательной организации высшего образования «Сведения об образовательной организации», содержащий следующие подразделы: Основные сведения, Структура и органы управления образовательной организацией, Документы, Образование, Образовательные стандарты и требования, Руководство. Педагогический (научно-педагогический) состав, Материальнотехническое обеспечение и оснащенность образовательного процесса, Стипендии и меры поддержки обучающихся, Платные образовательные услуги, Финансово-хозяйственная деятельность, Вакантные места для приема (перевода) обучающихся, Доступная среда, Международное сотрудничество [4-5].

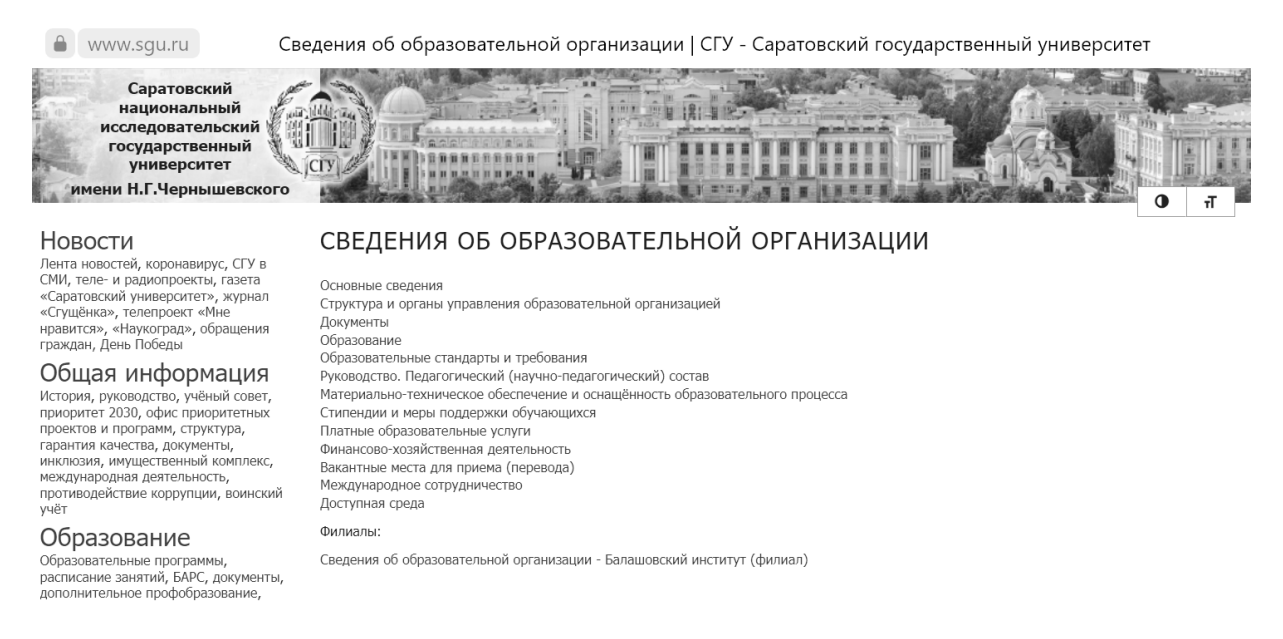

Рис. 1. Структура специального раздела «Сведения об образовательной организации»

Реализацией модуля занимаются специалисты компании «Центр информационных технологий в образовании», ГК «Промавтоматика», г. Рязань (имеет статус 1С:Центр компетенций по образованию). Модуль позволяет в ручном и регламентном режимах сформировать и выгрузить в заданный каталог на веб-сервере веб-страницы, имеющие специальную html-разметку, которая однозначно идентифицирует информацию, подлежащую обязательному размещению на сайте вуза.

**Новые информационные технологии в образовании**

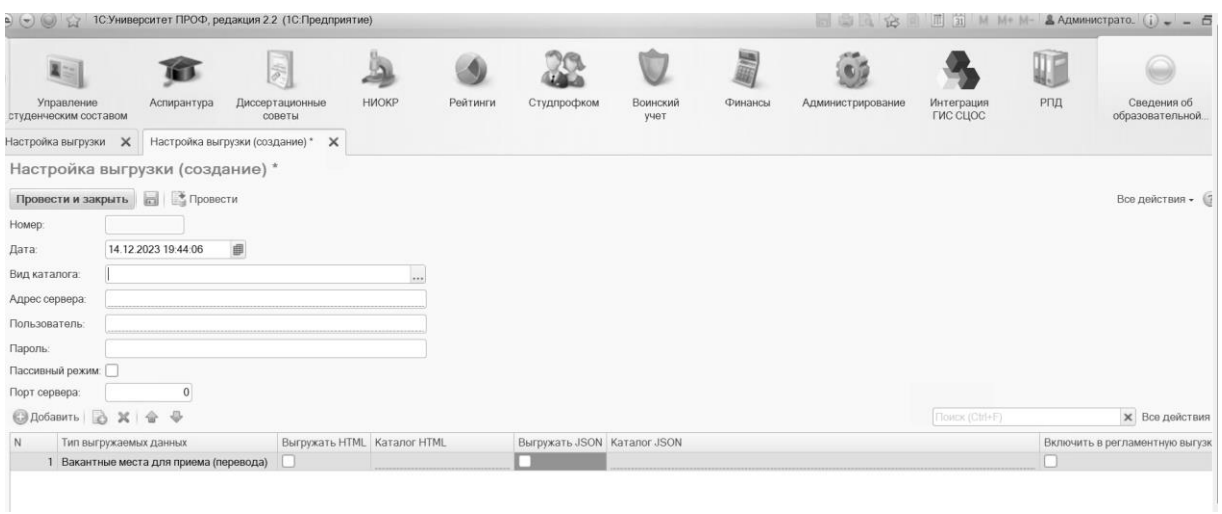

Рис. 2. Настройка выгрузки сведений в специальный раздел

Для контроля выгружаемых сведений у пользователя имеется возможность сформировать отчет согласно каждому подразделу на заданную дату. Все необходимые для подразделов электронные документы (н-р, учебные планы) также формируются и выгружаются средствами «1С:Университет ПРОФ». Функционал реализован в виде расширения конфигурации (.cfe), что упрощает администрирование и обновление основной конфигурации поставщика.

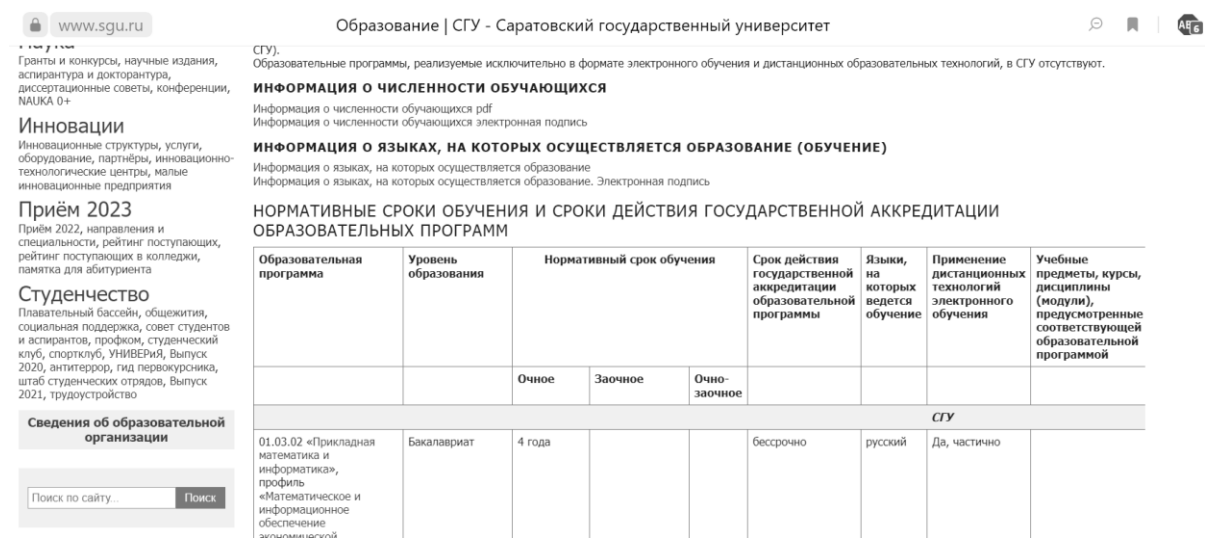

Рис. 3. Раздел «Образование» с перечнем образовательных программ

Разработка и применение данного модуля-расширения на базе информационной системы «1С:Университет ПРОФ» значительно упрощает работу по заполнению специального раздела на сайте образовательной организации высшего образования «Сведения об образовательной организации», обеспечивает его актуальное состояние, увеличивает производительность труда, существенно сокращает время на обработку и подготовку информации, при этом удовлетворяет всем необходимым требованиям [3]. Важно отметить, что заполнение и обновление специального раздела «Сведения об образовательной организации» в автоматизированном режиме с использованием информационной системы «1С:Университет ПРОФ» позволит также оперативно реагировать на возможные изменения законодательства, поскольку применение общих настроек внутри системы будет приводить к незамедлительному изменению информации на сайте со стороны пользователя.

#### **Литература**

1. Федеральный закон от 29 декабря 2012 года № 273-ФЗ «Об образовании в Российской Федерации» (Ст. 29). URL: [https://www.consultant.ru/document/cons\\_doc\\_LAW\\_140174/,](https://www.consultant.ru/document/cons_doc_LAW_140174/) дата посещения: 03. 12. 2023.

2. Постановление Правительства РФ от 20 октября 2021 г. № 1802 «Об утверждении Правил размещения на официальном сайте образовательной организации в информационно-телекоммуникационной сети «Интернет» и обновления информации об образовательной организации, а также о признании утратившими силу некоторых актов и отдельных положений некоторых актов Правительства Российской Федерации». URL: [http://publication.pravo.gov.ru/Document/View/0001202110220045,](http://publication.pravo.gov.ru/Document/View/0001202110220045) дата посещения: 03. 12. 2023.

3. Приказ Рособрнадзора от 14 августа 2020 г. № 831 (ред. от 12.01.2022) «Об утверждении требований к структуре официального сайта образовательной организации в информационно-телекоммуникационной сети «Интернет» и формату представления на нем информации». URL:

[https://www.consultant.ru/document/cons\\_doc\\_LAW\\_367746/,](https://www.consultant.ru/document/cons_doc_LAW_367746/) дата посещения: 03. 12. 2023.

4. Постановление Правительства РФ от 05.08.2013 № 662 (ред. от 24.03.2022) «Об осуществлении мониторинга системы образования». URL: [https://www.consultant.ru/document/cons\\_doc\\_LAW\\_150568/,](https://www.consultant.ru/document/cons_doc_LAW_150568/) дата посещения: 03. 12. 2023.

5. Приказ Минобрнауки России от 22.09.2017 № 955 (ред. от 18.12.2019) «Об утверждении показателей мониторинга системы образования». URL: [https://www.consultant.ru/document/cons\\_doc\\_LAW\\_280282/,](https://www.consultant.ru/document/cons_doc_LAW_280282/) дата посещения: 03. 12. 2023.

6. Методические рекомендации представления информации об образовательной организации в открытых источниках с учетом соблюдения требований законодательства в сфере образования (ред. 2023). URL: [https://www.consultant.ru/document/cons\\_doc\\_LAW\\_177135/,](https://www.consultant.ru/document/cons_doc_LAW_177135/) дата посещения: 03. 12. 2023.

Александров И.А.<sup>1</sup>, Хачай А.Ю.<sup>2</sup>, Волканин Л.С.<sup>3</sup> <sup>1,3</sup>ФГАОУ ВО «Уральский федеральный университет имени первого Президента России Б.Н. Ельцина», г. Екатеринбург <sup>2</sup>ФГБОУ ВО «Уральский государственный архитектурно-художественный университет имени Н.С. Алфёрова», г. Екатеринбург *1 aere777@mail.ru, 2 andrey.khachay@urfu.ru, <sup>3</sup> lsv@usaaa.ru*

## **Анализ качества данных в «1С:Университет ПРОФ» с использованием «1С:Аналитика»**

Alexandrov I.А., Khachay A.Yu., Volkanin L.S. Ural Federal University, Ekaterinburg Ural State University of Architecture and Art, Ekaterinburg

# **Analyzing 1C:University PROF data quality using 1C:Analytics**

### **Аннотация**

В работе рассматривается возможность проведения внутреннего аудита качества данных, относящихся к образовательной деятельности вуза, учитываемых в типовом решении «1С:Университет ПРОФ», а также способы визуализации и анализа результатов аудита качества данных с помощью «1С:Аналитика».

### **Abstract**

The article discusses the feasibility of using 1C:Analytics to audit quality of data on a university's educational activities stored and processed by 1C:University PROF. The authors also examine methods for visualizing and analyzing the results of such data audit.

**Ключевые слова:** качество, данные, «1С:Аналитика», «1С:Университет»

**Keywords:** data quality, 1C:Analytics, 1C:University
Под анализом качества данных авторы понимают этапы управления качеством данных, связанные с формированием и изучением отчетов о качестве данных. Управление качеством данных – это комплекс мероприятий по планированию, организации и контролю выполнения работ с данными с целью обеспечения их пригодности к использованию [1]. В вузе данные должны быть пригодны к использованию для принятия управленческих решений, а также для интеграции вуза в цифровую образовательную среду.

Центральным элементом в IT-ландшафте вуза, построенном на базе технологий фирмы «1С», традиционно является решение «1С:Университет ПРОФ», обеспечивающее управление данными приемной кампании, планирования учебного процесса, контингента обучающихся, профессорскопреподавательского состава, данными о текущей, промежуточной и итоговой аттестациях [2-4]. «1С:Университет ПРОФ», являясь центральной системой вуза, часто посредством различных механизмов интеграции получает данные из системы кадрового учета «1С:Зарплата и кадры государственного учреждения», системы бухгалтерского учета «1С:Бухгалтерия государственного учреждения», системы документационного обеспечения управления «1С:Документооборот государственного учреждения». Поэтому совершенно естественно использовать «1С:Университет ПРОФ» в качестве источника проведения анализа качества данных.

Требования к качеству данных должны определяться сотрудниками, ответственными за управление данными образовательной организации, на основе документов, направляемых учредителем. В данной работе акцентируем внимание на тех данных, которые участвуют во взаимодействии информационной системы вуза с ГИС СЦОС. Методическими рекомендациями по выгрузке данных в ГИС СЦОС определены критерии целостности и полноты загружаемых данных [5].

Напомним перечень данных, участвующих в интеграции:

- Сведения о студентах.
- Сведения об образовательных программах.
- Сведения об учебных планах.
- Сведения о дисциплинах.
- Связь учебных планов и дисциплин.
- Связь учебных планов и студентов.
- Сведения об оценках.
- Сведения о ППС и о статусах ППС.

Считаем, что для проведения анализа качества данных с использованием сводных и детализированных отчетов необходимо воспользоваться специализированной BI-системой. Такой системой в семействе решений «1С» является «1С:Аналитика» [6]. После установки и подключения решения «1С:Аналитика» к опубликованной на веб-сервере информационной базе «1С:Университет ПРОФ» автоматически становятся доступны многие источники данных. Рассмотрим некоторые из них.

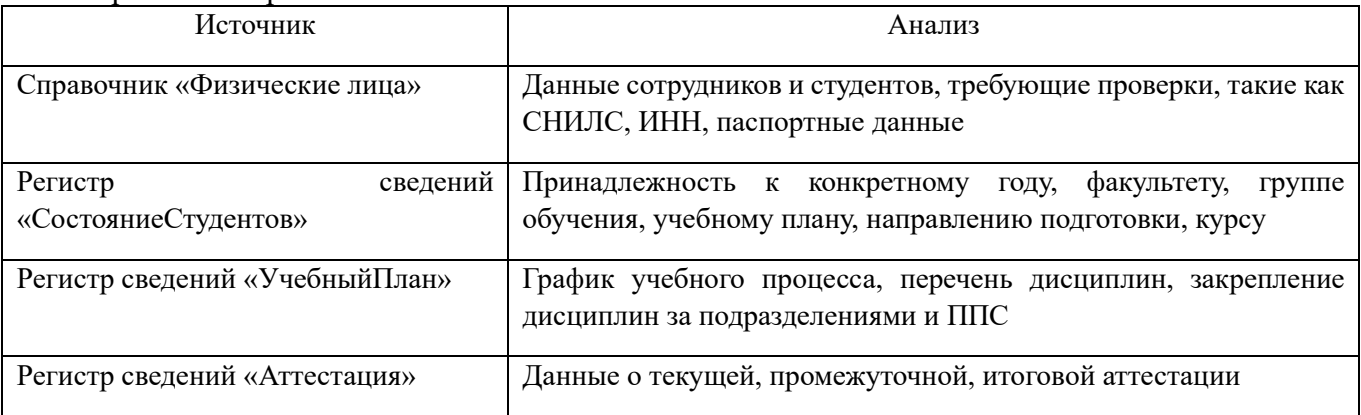

Оценить наличие данных, их полноту, провести визуальный анализ качества данных возможно без дополнительных настроек в «1С:Аналитике», без проведения кастомизации «1С:Университет ПРОФ».

Однако для проведения внутреннего контроля корректности данных, возможно, потребуется реализовывать дополнительные алгоритмы, включая их либо в дополнительные обработки, либо в расширения «1С:Университет ПРОФ». Отдельно необходимо отметить: для того чтобы не изменять конфигурацию и не добавлять в нее расширения, в ходе реализации дополнительных алгоритмов проверки с помощью внешних обработок удобно использовать механизм дополнительных реквизитов, а также дополнительных свойств и характеристик, которые имеются у всех объектов информационной базы. В настоящей работе построены примеры использования «1С:Аналитика» как для типовой, так и дополненной информационной базы «1С:Университет ПРОФ».

### **Литература**

1. DAMA-DMBOK: Свод знаний по управлению данными. Второе издание / Dama International [пер. с англ. Г. Агафонова]. – Москва: Олимп-Бизнес, 2020. – 828 с.

2. Интеграция «1С:Университет ПРОФ» с государственной информационной системой «Современная цифровая образовательная среда» (ГИС СЦОС) / Волканин Л.С., Хачай А.Ю. // Сборник научных трудов 23 Международной научно-практической конференции «Новые информационные технологии в образовании» (Экосистема 1С для цифровизации экономики, организации учебного процесса и развития профессиональных компетенций,

1–2 февраля 2022 года). – Том 2. – Москва, 2022. – С. 3-6.

3. Внедрение «1С:Университет» в творческом вузе / Волканин Л.С., Хачай А.Ю. // Сборник научных трудов 14 Международной научно-практической конференции «Применение технологий 1С для повышения эффективности деятельности организаций образования» (28–29 января 2013 г.) – Том 2. – С. 128-129.

4. Илюхин И.И., Хачай А.Ю., Волканин Л.С. Возможности образовательной интеграции, создание информационно-образовательной среды военно-учебного заведения с использованием системы программ «1С:Предприятие 8» // Вестник военного образования. 2018. – №4(13) – С. 17-24.

5. Методические рекомендации по выгрузке данных из информационных систем образовательных организаций высшего образования в подсистему виртуальной академической мобильности государственной информационной системы «Современная цифровая образовательная среда». v. 1.1.4. URL:

[https://tech.online.edu.ru/files/upload\\_guidelines.pdf,](https://tech.online.edu.ru/files/upload_guidelines.pdf) дата посещения: 01. 12. 2023.

6. Роль «1С:Шина» и «1С:Аналитика» в цифровой экосистеме университета / Гладышев А.Б., Киселева Н.С. // Сборник научных трудов 24 Международной научно-практической конференции «Технологии 1С для развития образования, мировых и отечественных практик автоматизации бизнеса» (31 января–1 февраля 2023 г.) – Том 2. – С. 36-39.

Зуева С.В.<sup>1</sup>, Краснова А.С.<sup>2</sup>, Романова А.А.<sup>3</sup> ГБОУ ВО «Нижегородский государственный инженерно-экономический университет», г. Княгинино *1 limonovasvetlana@mail.ru, <sup>2</sup> shochina96@mail.ru, 3 anya-romanova-07@yandex.ru*

# **Разработка информационной системы учета и анализа деятельности проживающих в общежитии**

Zueva S.V., Krasnova A.S., Romanova A.A. Nizhny Novgorod State of University Engineering and Economics, Knyaginino

# **Development of an information system for accounting and analysis of the activities of residents in the hostel**

### **Аннотация**

В работе описана разрабатываемая система на платформе «1С:Предприятие», с помощью которой возможно вести учет и анализ деятельности проживающих в общежитии.

### **Abstract**

The paper describes the system being developed on the «1C:Enterprise» platform, which allows you to keep records and analyze the activities of those living in the hostel.

**Ключевые слова:** платформа, «1С:Предприятие», образовательный, организация, общежитие, студент

**Keywords:** «1C:Enterprise» platform, educational organization, dormitory, student

С недавнего времени студенческое общежитие считается частью педагогической структуры. От воспитателей требуется создать приятную и комфортную атмосферу в общежитии, потому что именно в стенах общежития продолжают формироваться привычки, поведение, отношение к окружающим и многие другие черты человека.

Функции сотрудников общежития [1]:

1. Организация рационального использования общежития.

2. Заселение и сопровождение дальнейшего проживания в общежитии обучающихся и работников университета с соблюдением проживающими установленных нормативными документами правил, выселение.

3. Соблюдение правил регистрации проживающих.

4. Соблюдение комплекса мер по противопожарному режиму в Общежитии и охране труда.

5. Осуществление мероприятий по совершенствованию жилищных и культурно-бытовых условий, эстетическому оформлению помещений, благоустройству прилегающей территории.

6. Обеспечение воспитательной работы с проживающими.

Коменданту необходимо учитывать некоторые пункты [1]:

- 1. Соблюдение установленных санитарных норм расселения.
- 2. Состояние жилого фонда.
- 3. Уровень комфортности проживания.
- 4. Соблюдение законодательства в вопросах оплаты за проживание.

В первоочередном порядке помещения в общежитии предоставляют студентам, получающим социальную стипендию:

1. Детям-сиротам и детям, которые остались без попечения родителей.

- 2. Лицам, оставшимся без родителей или одного из родителей.
- 3. Детям-инвалидам, инвалидам 1-2 группы, инвалидам с детства.
- 4. Студентам, подвергшимся воздействию радиации.

5. Студентам, получившим инвалидность в период прохождения воинской службы.

6. Бывшим контрактникам.

Таким образом, свободные места в общежитии распределяются между желающими в конкурсном порядке. Сначала заселяются те, кто имеет право на первоочередное поселение и может подтвердить его официально, а затем – между всеми остальными категориями (просто желающие, иногородние из соседних поселений и местные). Студенты платной формы также могут рассчитывать на место в общежитии.

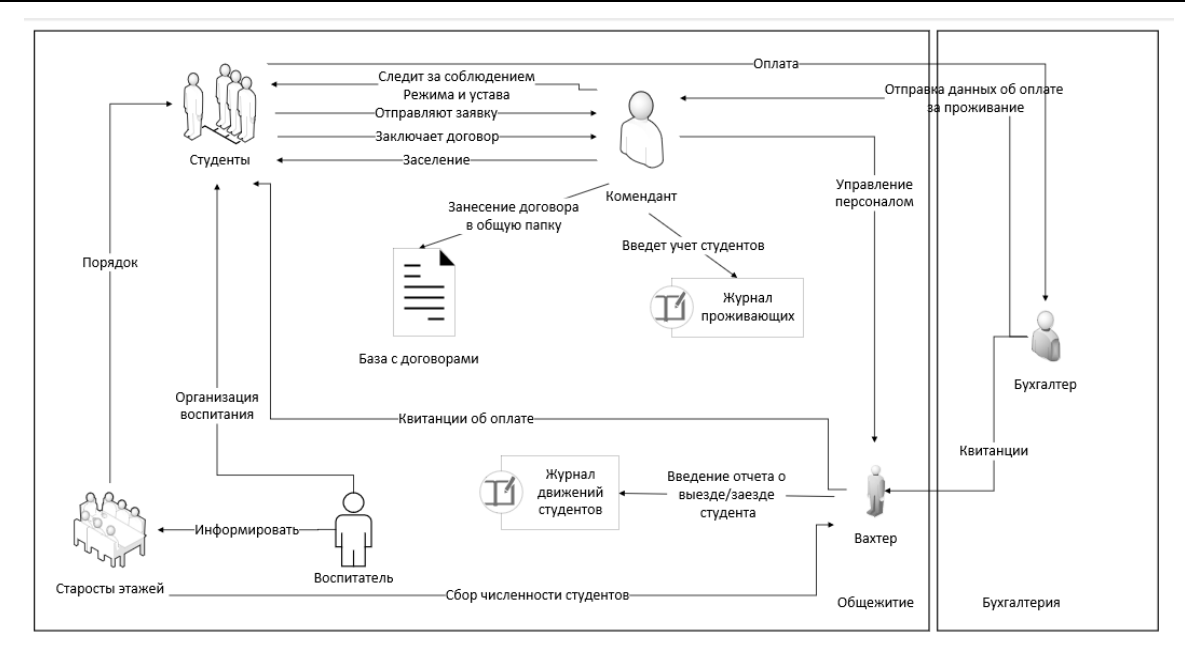

Рис. 1. Мнемосхема «Общежитие»

Студент отправляет заявку на место в общежитии, комендант сверяет данные в журнале проживающих, далее происходит заключение договора, все договоры хранятся в базе «Договоры». Студент оплачивает проживание, и комендант его заселяет. В обязанности коменданта также входит следить за соблюдением режима и устава общежития.

Для пользователей создана начальная страница. На ней расположены формы, с которыми пользователь чаще всего работает. Это необходимо для более удобной и быстрой работы. Начальная страница коменданта продемонстрирована на рисунке 2. Он чаще всего взаимодействует с формами «Комнаты» и «Студенты».

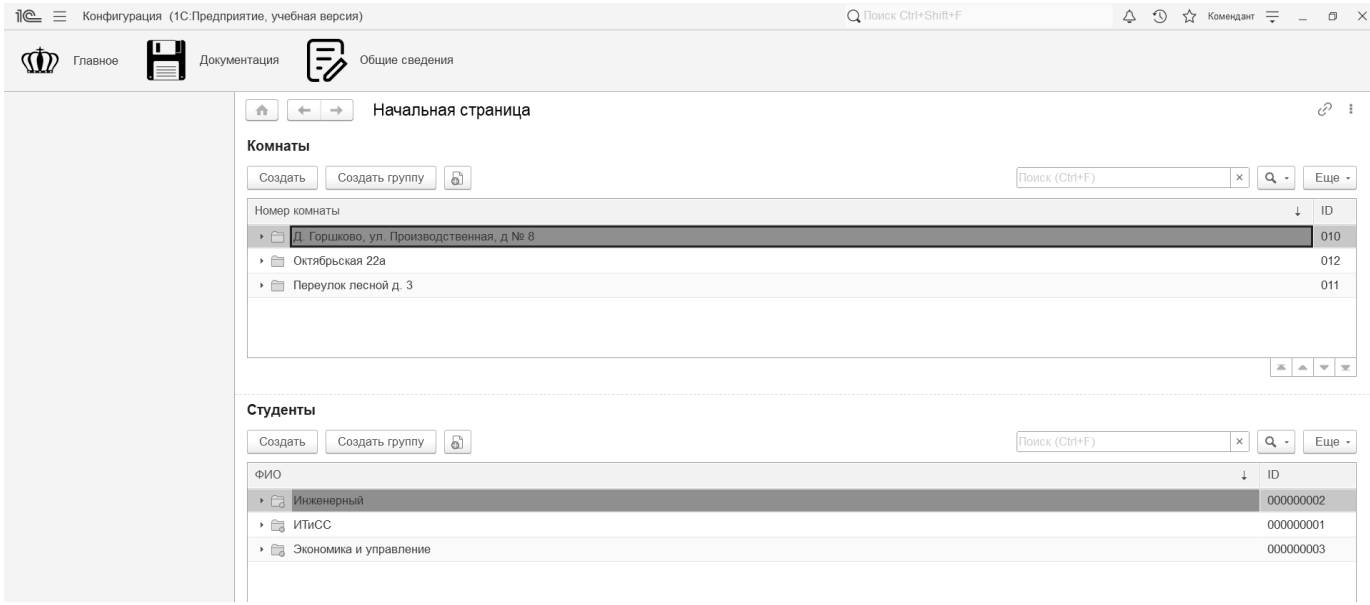

Рис. 2. Начальная страница для пользователя «вахтер»

В информационной системе присутствуют 2 подсистемы: «Общие сведения» и «Документация». Подсистема «Общие сведения» предназначена для хранения общих данных. Они, как правило, хранятся в справочниках, таким образом в подсистеме находятся 3 справочника:

1. «Комнаты». В нем присутствует следующая информация: адрес общежития, номер комнаты, пол, этаж, табличная часть, в которой прописаны фамилии студентов, проживающих в этой комнате. 2. «Сотрудники». Справочник, хранящий Ф. И. О. и должности сотрудников;

3. «Студенты». Форма справочника изображена на рис. 3. Он хранит данные о студентах. Справочник является иерархическим, это нужно, чтобы сортировать студентов по институтам и группам.

| Студенты<br>斉<br>$\rightarrow$<br>$\leftarrow$ |                 |            |                              |             |                    |                |                                                 |              | c,                      | $\overline{\phantom{1}}$ |
|------------------------------------------------|-----------------|------------|------------------------------|-------------|--------------------|----------------|-------------------------------------------------|--------------|-------------------------|--------------------------|
| a<br>Создать группу<br>Создать                 |                 |            |                              |             |                    | Поиск (Ctrl+F) |                                                 | $\times$     | $\alpha$<br>$\;$        | Еще -                    |
| ФИО                                            | $\downarrow$ ID |            | Дата рождения Номер телефона | Серия Номер |                    |                | Полугодие 1 Полугодие 2 Полугодие 3 Полугодие 4 |              |                         |                          |
| ⊝  Студенты                                    |                 |            |                              |             |                    |                |                                                 |              |                         |                          |
| ⊙ Е Инженерный                                 | 000000002       |            |                              |             |                    |                |                                                 |              |                         |                          |
| $\circ$ 2021                                   | 000000024       |            |                              |             |                    |                |                                                 |              |                         |                          |
| ◎ <b>■</b> 32C                                 | 000000025       |            |                              |             |                    |                |                                                 |              |                         |                          |
| - Алексеев Максим Александрович                | 000000037       | 22.01.2002 | 98939939311                  | 5 5 2 2     | 119 287            |                |                                                 |              |                         |                          |
| - Куликов Максим Артёмович                     | 000000032       | 17.06.2001 | 90356611771                  | 1923        | 728 222            | $\checkmark$   | ✓                                               | $\checkmark$ |                         |                          |
| - Мошкина Ирина Николаевна                     | 000000033       | 25.09.2003 | 89333351278                  | 1814        | 876 904            | $\checkmark$   | ✓                                               | $\checkmark$ |                         |                          |
| - Попов Виталий Артёмович                      | 000000034       | 27.02.2001 | 79 834 633 044               | 7832        | 789 222            |                |                                                 |              |                         |                          |
| - Шершуков Виктор Кузьмич                      | 000000035       | 16.02.2001 | 89036282910                  | 9 2 9 2     | 627 199 $\sqrt{ }$ |                | $\checkmark$                                    | $\checkmark$ |                         |                          |
| $\circ$ 2022                                   | 000000023       |            |                              |             |                    |                |                                                 |              |                         |                          |
| $\circ$ $\Box$ $MTMCC$                         | 000000001       |            |                              |             |                    |                |                                                 |              |                         |                          |
| $\circ$ 2022                                   | 000000019       |            |                              |             |                    |                |                                                 |              |                         |                          |
| ◎ <b>图 15C</b>                                 | 000000015       |            |                              |             |                    |                |                                                 |              |                         |                          |
| - Афанасьев Данила Львович                     | 000000038       | 12.03.2001 | 79 639 629 457               | 6 3 3 3     | 555 577            |                |                                                 |              |                         |                          |
| - Дементьев Егор Андреевич                     | 000000042       | 06.04.2000 | 79 096 867 210               | 8934        | 666 611            | $\checkmark$   |                                                 |              |                         |                          |
| - Михайлова Виктория Георгиевна                | 000000047       | 25.02.2000 | 79 676 385 012               | 2 2 7 8     | 444 455            | $\checkmark$   | ✓                                               |              |                         |                          |
| - Мошкина Ирина Николаевна                     | 000000030       | 15.09.2003 | 8903835278                   | 6 278       | 432 892            |                |                                                 |              |                         |                          |
| - Семенов Никита Максимович                    | 000000011       | 14.11.2001 | +7(902)239-49-22             | 6 119       | 339 920            | $\checkmark$   | ✓                                               | $\checkmark$ |                         |                          |
| ⊕  25C                                         | 000000017       |            |                              |             |                    |                |                                                 |              |                         |                          |
| $\circ$ $\circ$ 35C                            | 000000018       |            |                              |             |                    |                |                                                 |              |                         |                          |
| ⊕ <del>1</del> 5C                              | 000000026       |            |                              |             |                    |                |                                                 |              |                         |                          |
| <sup>2</sup> QUALIALEUM IS URBARBALIUM         | connnnno        |            |                              |             |                    |                |                                                 |              | $\equiv$<br>$\triangle$ |                          |

Рис. 3. Справочник «Студенты»

Подсистема «Документация» хранит в себе документы, отчеты, обработку. Документ «Заключение договора», изображенный на рис. 4, содержит в себе информацию о договоре. Для быстродействия и удобства поля для заполнения данных студента заполняются автоматически при выборе Ф. И. О. студента.

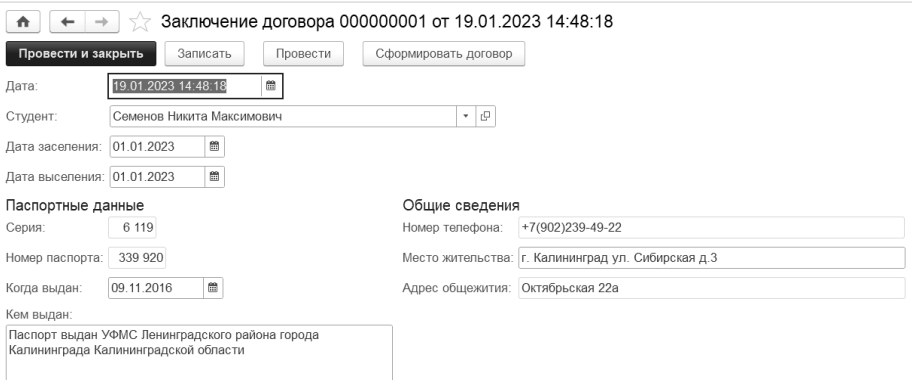

Рис. 4. Заключение договора

Таким образом, создание информационной системы позволяет исключить бумажную документацию и минимизировать большинство ошибок при заполнении документов. Для ознакомления пользователя с системой было написано руководство пользователя информационной системы, благодаря чему система стала понятной для персонала.

### **Литература**

- 1. Официальный сайт «1С». URL[: http://1c.ru/,](http://1c.ru/) дата посещения: 02. 12. 2023.
- 2. Ощенко И. Азбука программирования в «1С:Предприятие 8.3». М.: БХВ-Петербург, 2013. 272 c.

3. Положение о студенческом общежитии управления студенческого жилищного комплекса Воронежского государственного университета. URL: [https://www.vsu.ru/ru/university/education/docs/poloz\\_obsch.pdf,](https://www.vsu.ru/ru/university/education/docs/poloz_obsch.pdf) дата посещения: 02. 12. 2023.

Платицына Н.Г.<sup>1</sup>, Колотовкина Е.А.<sup>2</sup>, Правосудов Р.Н.<sup>3</sup> <sup>1,2</sup> ФГБОУ ВО «Тюменский государственный медицинский университет» Минздрава России, г. Тюмень

<sup>3</sup>ООО «Интеллект Инфо», г. Саранск *<sup>1</sup>PlatitsinaNG@tyumsmu.ru, <sup>2</sup> kolotovkinaea@tyumsmu.ru, <sup>3</sup> intellektinfo@yandex.ru*

### **Формирование справки о кадровом обеспечении образовательной программы высшего образования в системе «1С:Университет ПРОФ». Опыт Тюменского ГМУ**

Platitsina N.G., Kolotovkina E.A., Pravosudov R.N.

Tyumen State Medical University of the Ministry of Healthcare of the Russian Federation, Tyumen LLC Intellect Info, Saransk

### **Generating staffing statements for higher education programs in the Tyumen State Medical University using 1C:University PROF**

#### **Аннотация**

В статье представлен опыт Тюменского ГМУ по формированию справки о кадровом обеспечении образовательной программы высшего образования. Проанализирован опыт применения программного продукта «Интеллект Инфо: Образовательные программы. Расширение для «1С:Университет ПРОФ» при расчете аккредитационных показателей (АП5; АП6).

#### **Annotation**

The article presents the experience of Tyumen Public Medical University in generating the staffing statements for the higher education programs. The author discusses the experience of calculating accreditation indicators (AP5; АP6) with software product «Intellect Info: Educational programs. Extension for 1С:University PROF».

**Ключевые слова:** образовательный, программа, кадровый, справка, аккредитационный, мониторинг, показатели

**Keywords:** educational program, personnel information, accreditation monitoring, accreditation indicators

Распространение цифровых технологий ведет «к качественным изменениям во всех значимых сферах, в том числе и в сфере науки и высшего образования» [4]. Вопросы, связанные с совершенствованием качества обучения в условиях цифровой трансформации образовательной среды, обновления учебно-методического обеспечения дисциплины (модуля), практики, изменения подходов к оценке результатов образовательной деятельности, становятся основными тенденциями модернизации отечественной системы высшего профессионального образования.

Программный продукт «Интеллект Инфо: Образовательные программы» (http://intellektinfo.ru/), являющийся расширением системы «1С:Университет ПРОФ», обеспечивает автоматизацию процессов формирования всех компонентов образовательной программы, «способствует цифровизации образовательной среды университета» [1].

В 2023 году Тюменский государственный медицинский университет участвовал в реализации проекта по формированию справки о кадровом обеспечении основной

профессиональной образовательной программы высшего образования – программы бакалавриата и специалитета в системе «1С:Университет ПРОФ». Данные кадровой справки формировались в соответствии с приказом Рособрнадзора от 09.03.2023 №360 [5].

В ходе реализации проекта:

1. Выполнен обмен сведениями о профессорско-преподавательском составе Университета между системами «1С:Зарплата и кадры государственного учреждения» и «1С:Университет ПРОФ» (сведения об образовании, квалификации; сведения о местах работы; награды).

2. Разработана табличная форма Excel для загрузки сведений о педагогических (научнопедагогических) работниках, участвующих в реализации основной образовательной программы, и лицах, привлекаемых к реализации основной образовательной программы на иных условиях (Ф.И.О. педагогического работника, преподаваемая дисциплина, специальность (направление подготовки), количество часов).

3. Разработан функционал расчета общего объема контактной работы по образовательной программе (с учетом данных о контингенте, правил расчета нагрузки).

4. В документе «Сведения о педагогических работниках» (кадровая справка) разработан функционал расчета показателей кадрового обеспечения образовательной программы в соответствии с требованиями ФГОС ВО (с учетом количества замещаемых ставок, приведенного к целочисленным значениям).

5. В документ «Сведения о педагогических работниках» (кадровая справка) добавлены показатели: «Распределенная нагрузка», «Распределенная нагрузка в ставках».

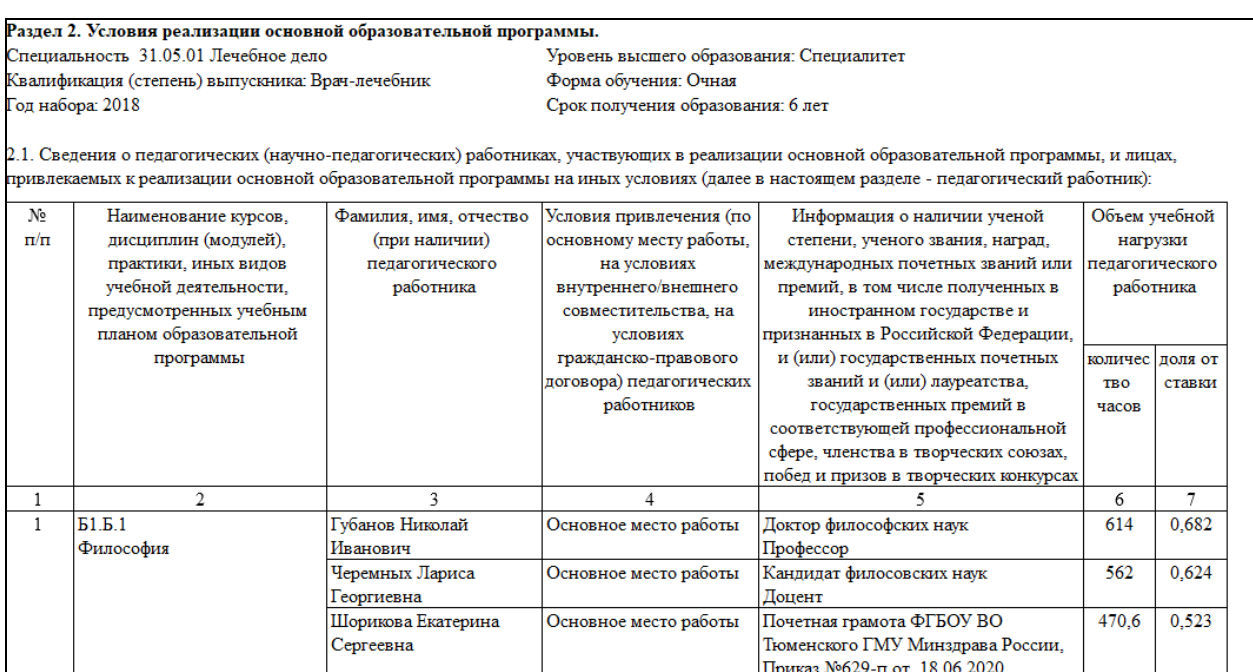

Рис. 1. Диалог отчета «Сведения о педагогических (научно-педагогических) работниках», раздел 2.1

 $\Gamma$ 

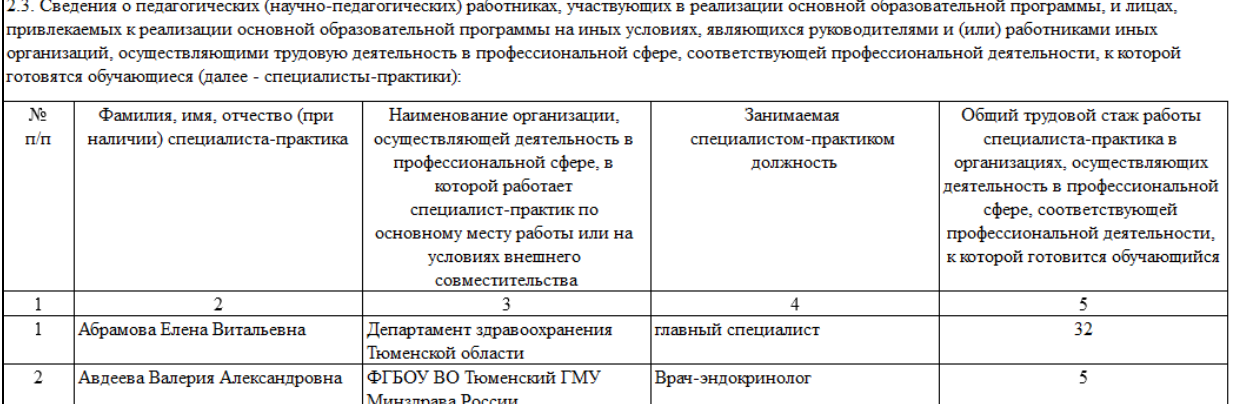

Рис. 2. Диалог отчета «Сведения о педагогических (научно-педагогических) работниках», раздел 2.3

Изменения, вносимые в ст. 92, ст. 97 ФЗ от 29 декабря 2012 года №273

«Об образовании в Российской Федерации», устанавливают новую модель государственной аккредитации образовательных программ, обеспечивают осуществление мониторинга системы образования, предметом которого является «систематическое стандартизированное наблюдение за выполнением организациями, осуществляющими образовательную деятельность, аккредитационных показателей» [2].

В соответствии с приказом от 24.04.2023 № 660/306/448 «Об осуществлении Федеральной службой по надзору в сфере образования и науки, Министерством просвещения Российской Федерации и Министерством науки и высшего образования Российской Федерации аккредитационного мониторинга» установлены показатели аккредитационого мониторинга системы образования по образовательным программам высшего образования.

Аккредитационными показателями, позволяющими оценить кадровый состав образовательной программы, являются:

1. «Доля научно-педагогических работников, имеющих ученую степень и (или) ученое звание (в том числе богословские ученые степени и звания), и (или) лиц, приравненных к ним, в общем числе работников, реализующих образовательную программу высшего образования, – АП5» [3].

2. «Доля работников из числа руководителей и (или) работников организаций, деятельность которых связана с направленностью (профилем) реализуемой образовательной программы (имеющих стаж работы в данной профессиональной области), в общем числе лиц, реализующих образовательную программу высшего образования, – АП6» [3].

В документе «Сведения о педагогических работниках» системы «1С:Университет ПРОФ» реализован функционал расчета аккредитационных показателей АП5 и АП6. При расчете показателей использовались сведения о педагогических (научно-педагогических) работниках, участвующих в реализации образовательной программы высшего образования в текущем учебном году, в котором проводится аккредитационный мониторинг, на старшем курсе, обучающемся в организации высшего образования по данной образовательной программе по очной форме обучения.

| Итого                                                                                                    |                               |                                                                                                    |    |                      |                                       |  |
|----------------------------------------------------------------------------------------------------|-------------------------------|----------------------------------------------------------------------------------------------------|----|----------------------|---------------------------------------|--|
| Значение «Остепененных работников Уч г» соответствует параметрам:<br>АПЗ - Приказ Минобрнауки № 409; АП5 - Приказ Рособрнадзора № 660<br>«Доля научно-педагогических работников, имеющих ученую степень и (или) ученое звание _» |                               | Значение «Практических работников Уч г» соответствует параметрам<br>АП4 - Приказ Минобрнауки № 409; АП6 - Приказ Рособрнадзора № 660<br>«Доля работников из числа руководителей и (или) работников организаций, деятельность которых связана с направленностью (профилем) » |    |                      |                                       |  |
| Численность НПР Уч г:                                                                                                    | 95 Количество ставок ОП Уч г: | 55,99 Работающих по профилю дисциплины Уч г:                                                                                                    | 95 | в ставках:<br>45.172 | доля ст. %; ФГОС %;<br>70,00<br>80,68 |  |
| Распределенная нагрузка Уч г: 0 651,00 Распределенная нагрузка в ставках Уч г:                                                                                                    |                               | 45.170 Остепененных работников Уч г:                                                                                                    | 79 | 38.963               | 65.00<br>69.59                        |  |
|                                                                                                    |                               | Практических работников Уч г:                                                                                                    | 46 | 17,443               | 10.00<br>31.15                        |  |

Рис. 3. Представление данных документа «Сведения о педагогических работниках»

Таким образом, реализация образовательных программ в условиях риск-ориентированной модели оценки качества высшего образования свидетельствует о высоких требованиях к научнопедагогическим работникам образовательной организации, требует использования эффективных «цифровых инструментов», обеспечивающих управление большим объемом данных и снижение бюрократической нагрузки на образовательную организацию.

#### **Литература:**

1. Мирошниченко А.Г., Правосудов Р.Н., Кузьмин Д.А. Развитие информационной системы СибГМУ на основе автоматизации процессов подготовки образовательных программ. – Информатика и образование, 2022. – 37(4). – С. 11-18.

«2. Об образовании в Российской Федерации: Федеральный закон № 273-ФЗ, принят Государственной думой 21.12.2012, одобрен Советом Федерации 26.12.2012» (в последней редакции) // СПС «КонсультантПлюс». URL: [https://www.consultant.ru/document/cons\\_doc\\_LAW\\_140174/,](https://www.consultant.ru/document/cons_doc_LAW_140174/) дата посещения: 04. 12. 2023.

3. «Об осуществлении Федеральной службой по надзору в сфере образования и науки, Министерством просвещения Российской Федерации и Министерством науки и высшего образования Российской Федерации аккредитационного мониторинга: приказ Федеральной службы по надзору в сфере образования и науки, Министерства просвещения Российской Федерации и Министерства науки и высшего образования Российской Федерации от 24.04.2023 № 660/306/448». URL[: http://publication.pravo.gov.ru/document/0001202305300011,](http://publication.pravo.gov.ru/document/0001202305300011) дата посещения: 04. 12. 2023.

4. «Об утверждении стратегического направления в области цифровой трансформации науки и высшего образования: распоряжение Правительства Российской Федерации от 21.12.2021 № 3759-р» // Гарант.ру. URL: [https://www.garant.ru/products/ipo/prime/doc/403203308/,](https://www.garant.ru/products/ipo/prime/doc/403203308/) дата посещения: 04. 12. 2023.

5. Приказ Федеральной службы по надзору в сфере образования и науки № 360 от 09.03.2023. URL: [http://publication.pravo.gov.ru/Document/View/0001202304120007,](http://publication.pravo.gov.ru/Document/View/0001202304120007) дата посещения: 04. 12. 2023.

# **Автоматизация деятельности колледжей и дополнительного профессионального образования**

Попова Е.М. ГК «СофтБаланс», г. Санкт-Петербург *epopova@softbalance.ru*

# **Автоматизация платного обучения студентов в Медицинском колледже им. В.М. Бехтерева с использование программного продукта «1С:Колледж ПРОФ»**

Popova E.M. GC «SoftBalance», Saint-Petersburg

### **On automation of paid education in a medical college using 1C:College PROF**

### **Аннотация**

В статье рассмотрены основные аспекты настройки учета расчетов за платное обучение со студентами в программе «1С:Колледж ПРОФ». Изложен опыт взаимодействия Медицинского колледжа им. В.М. Бехтерева с партнёром фирмы «1С» ГК «СофтБаланс». Рассмотрен порядок формирования договоров со студентами, автоматическое формирование дополнительных соглашений на индексацию оплаты обучения.

### **Abstract**

The article considers the main aspects of setting up a tuition fee accounting system using 1C:College PROF. The author discusses the experience of interaction between a medical college and a 1C partner, SoftBalance. The author also reviews the procedure for preparing contracts with students and automatically generating additional agreements for indexation of tuition fees.

**Ключевые слова:** график, платежи, договор, автоматический, нумератор, удостоверение, дополнительный, соглашение, индексация, стоимость, обучение

**Keywords:** contract payment schedule, automatic contract numberer, certificate, additional agreement, automatic indexation of tuition fees

Санкт-Петербургское государственное бюджетное профессиональное образовательное учреждение «Медицинский колледж им. В.М. Бехтерева» – одно из старейших в стране, оно существует более 100 лет. Колледж осуществляет профессиональное обучение по специальности 34.02.01 «Сестринское дело» с выдачей диплома государственного образца и присвоением квалификации «Медицинская сестра/брат». В настоящее время в колледже обучается более 1500 студентов. Примерно половина всех студентов проходит обучение на платной основе.

Для ведения учета, а также повышения удобства и скорости работы сотрудников в организации была внедрена система «1С:Колледж ПРОФ».

В программе настроено автоматическое формирование номеров контрактов и договоров. Во время проведения приемной кампании абитуриенты заключают контракты, а в остальное время, когда идут восстановления либо переводы из других учебных заведений, по существующему бизнес-процессу анкета абитуриента уже не будет создаваться. Заводить анкету только ради того, чтобы соблюсти общий порядок действий, было бы некорректно и усложнило бы процедуру ввода данных. В результате по восстанавливающимся студентам и переводам из других учебных заведений в колледже сразу создаются договоры. Для решения данной проблемы мы добавили в документ «Контракт» свое поле – «Канцелярский номер». Туда подключили нумератор договора, применяемый в колледже. В договорах мы использовали типовое поле «Номер договора», куда и подключили нумератор. Для корректной передачи сведений о номере контракта в договор нужно было внести изменения в типовую обработку по созданию договоров из контрактов.

В связи с тем, что печатная форма формируется в момент создания контракта, а в контракте расписывается стоимость по годам за весь период обучения, появилась необходимость вывести в контракте поле с возможностью указать в нем «Ставку оплаты».

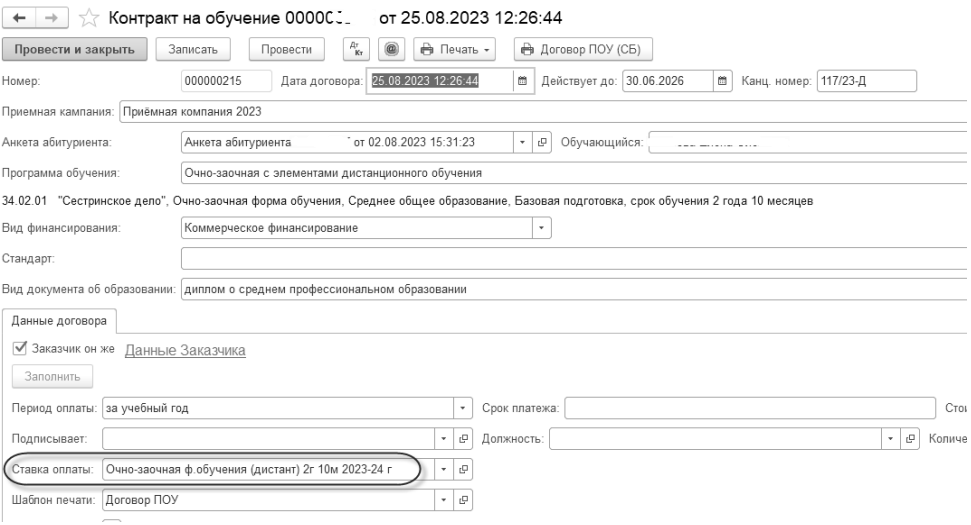

Рис. 1. Добавлены реквизиты в карточку документа «Контракт»

В карточку контракта добавлен шаблон печатной формы договора в формате Word. Пользователь может самостоятельно зайти в макет и внести необходимые изменения в текст.

В связи с тем, что студенты могут обратиться за оформлением рассрочки, возникла необходимость в карточке договора учитывать график платежей по договору. График формируется автоматически по согласованным с заказчиком условиям по данным «Ставки оплаты».

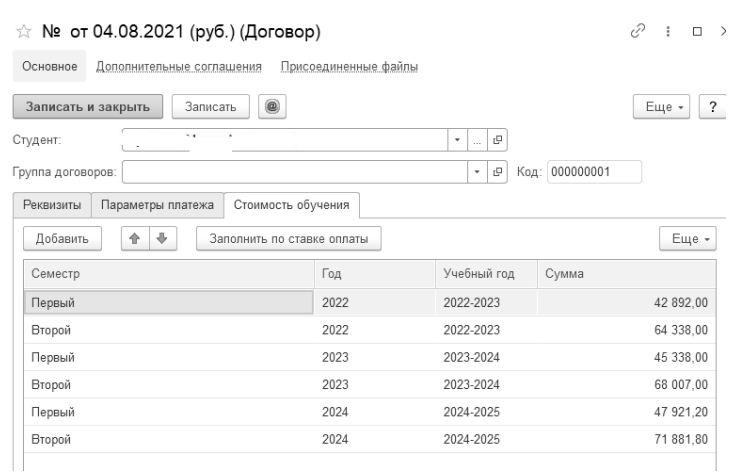

Рис. 2. Ведение графика платежей в карточке договора

В программе организован учет дополнительных соглашений к договору. Студенты колледжа так же, как и студенты университета, заключают дополнительные соглашения. В первую очередь – это ежегодная индексация стоимости. Также студенты очень часто оплачивают обучение за счет средств материнского капитала, следовательно, где-то нужно отразить, что оплата пройдет за счет средств материнского капитала. Для решения данной задачи нами был добавлен отдельный вид договоров – дополнительное соглашение. Также мы добавили признак – тип дополнительного

соглашения: индексация или материнский капитал. Сделали связь с документом-основанием. В результате пользователи программы «1С:Колледж ПРОФ» могут из договора перейти в список дополнительных соглашений. Настроен отбор по типу дополнительного соглашения.

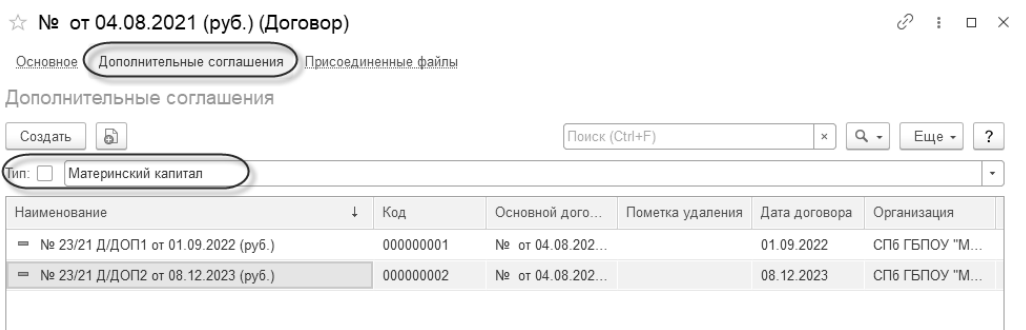

Рис. 3. Ведение графика платежей в карточке договора

В программе «1С:Колледж ПРОФ» реализована обработка, которая позволяет автоматически формировать дополнительные соглашения на каждого слушателя. В шапке выбирается дата, на которую должны быть созданы доп. соглашения, далее ставится отбор по группе и выбирается нужная ставка оплаты. В табличной части мы видим всех студентов, удовлетворяющих отборам. При этом, если на указанную дату по студенту уже есть дополнительное соглашение, то оно будет отражаться в обработке и повторно не будет создаваться. Далее пользователь только отмечает галками, кому должны быть сформированы дополнительные соглашения, и формирует документы.

| +   →   √ Групповое создание ДС индексация                                        |  |             |                      |          |                     |                |    |          | ć |
|-----------------------------------------------------------------------------------|--|-------------|----------------------|----------|---------------------|----------------|----|----------|---|
| ø<br>Дата формирования ДС: 01.09.2023                                             |  |             |                      |          |                     |                |    |          |   |
| 05 группа (2023)<br>$+$ 0<br>Fpynna:                                              |  |             |                      |          |                     |                |    |          |   |
| $ \theta$<br>Очная ф.обучения (дневная) 11 кл, 1г 10м 2023-24 г<br>Ставка оплаты: |  |             |                      |          |                     |                |    |          |   |
| O<br>F<br>Заполнить<br>Создать доп. соглашения                                    |  |             |                      |          |                     |                |    |          |   |
| $\mathbb N$                                                                       |  |             | Создавать ДС Студент |          | Договор             | Номер договора | ДС | Номер ДС |   |
|                                                                                   |  | $1 \sqrt{}$ |                      |          | Договор на обучение | 57/23-9        |    |          |   |
|                                                                                   |  | $2 \nabla$  |                      | $\sim$   | Договор на обучение | $53/23-9$      |    |          |   |
|                                                                                   |  | $3\sqrt{ }$ |                      | $\cdots$ | Договор на обучение | 55/23-9        |    |          |   |
|                                                                                   |  | $4\sqrt{ }$ |                      | $\sim$   | Договор на обучение | 60/23-9        |    |          |   |

Рис. 4. Ведение графика платежей в карточке договора

В дополнение, чтобы сотрудники колледжа имели возможность контролировать, всем ли студентам были созданы дополнительные соглашения, мы реализовали отчет «Дополнительные соглашения студентов». В шапке отчета необходимо указать, на какую дату необходимо получить данные, а также можно установить отбор по группе. В результате пользователи могут отследить, всем ли студентам созданы дополнительные соглашения.

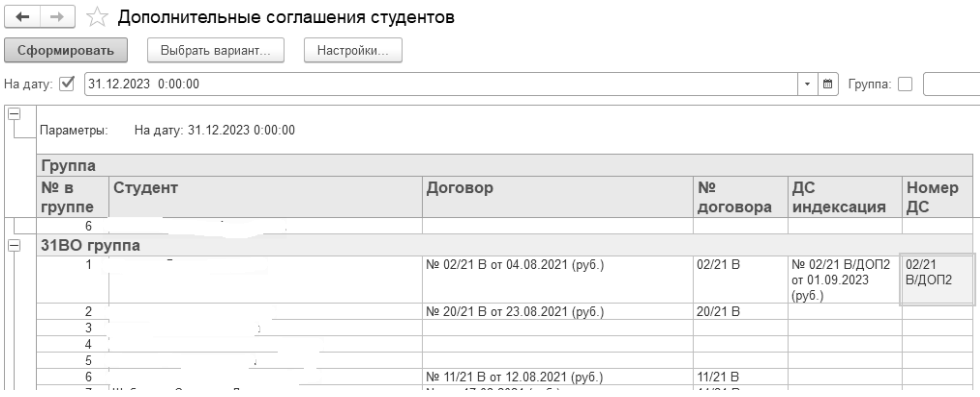

Рис. 5. Ведение графика платежей в карточке договора

Итоги автоматизации платного обучения в Медицинском колледже им. В.М. Бехтерева:

- сотрудники колледжа могут вести учет по договорам в программе «1С:Колледж ПРОФ»;
- исключается множественный ввод одних и тех же данных;
- снижение временных затрат на ежегодное формирование дополнительных соглашений.

Теперь нет необходимости каждому подготавливать свою печатную форму и переносить данные из одного документа в другой.

### **Литература**

1. Письмо Минобрнауки России от 05.10.2023 № МН-18/1888-АО «О проведении индексации». URL: [https://www.consultant.ru/document/cons\\_doc\\_LAW\\_458966/,](https://www.consultant.ru/document/cons_doc_LAW_458966/) дата посещения: 07. 12. 2023.

2. Постановление Правительства РФ от 24.12.2007 №926 (ред. От 21.02.2023) «Об утверждении Правил направления средств (части средств) материнского (семейного) капитала на получение образования ребенком (детьми) и осуществление иных связанных с получением образования ребенком (детьми) расходов». URL: [https://www.consultant.ru/document/cons\\_doc\\_LAW\\_73786/,](https://www.consultant.ru/document/cons_doc_LAW_73786/) дата посещения: 07. 12. 2023.

Тяготин А.С.<sup>1</sup>, Ануфриева-Джиоева М.У.<sup>2</sup> <sup>1</sup>ООО «АСП-Консалт» (Центр компетенции по образованию), г. Санкт-Петербург <sup>2</sup> ФГБУ ВО «Академия Русского балета имени А.Я. Вагановой», г. Санкт-Петербург *<sup>1</sup>Tyagotin@asp-consalt.ru, <sup>2</sup>[medicine@vaganovaacademy.ru](mailto:medicine@vaganovaacademy.ru)*

# **Создание цифровой медицинской карты обучающегося и специализированных отчетов о здоровье в «1С:Колледж ПРОФ». Опыт Академии русского балета им. А.Я. Вагановой**

Tyagotin A.S., Anufrieva-Dzhioeva M.Y. LLC «ASP-Consult», St. Petersburg Vaganova Ballet Academy, St. Petersburg

# **On experience of creating students' digital medical records and specialized health reports in 1C:College PROF at the Russian Ballet Academy**

### **Аннотация**

Сбор и обработка информации о здоровье обучающихся Академии Русского балета им. А.Я. Вагановой является актуальным вопросом развития профессиональных навыков будущих артистов. Переход учебного заведения на информационную систему «1С:Колледж ПРОФ» позволил создать единый информационный центр обработки сведений о здоровье – цифровую медицинскую карту обучающегося. Полученный опыт создания цифровой медицинской карты позволяет упростить работу сотрудников медицинского кабинета по работе со сведениями о здоровье.

### **Abstract**

Collecting and processing information about the health of students of the Vaganova Ballet Academy is important for developing the professional skills of future ballet dancers. Transition to 1C:College PROF made it possible to create a single information center for processing information about the academy students' health, stored in the students' personal digital medical cards. Using digital health records of students makes the medical personnel's routine work easier.

**Ключевые слова:** *«*1С:Колледж ПРОФ», информационный, система, цифровой, медицинский, карта, сведения, здоровье

**Keywords:** 1C:College PROF, information system, digital medical record, health information

Академия Русского балета им. А.Я. Вагановой является старейшим учебным заведением классического балета, она основана в 1738 году. В настоящее время тут ведется обучение по программе 52.02.01 «Искусство балета» – 7 лет 10 месяцев. Прием обучающихся осуществляется на базе начального образования (после 4 класса общеобразовательной школы).

В 2022 году начались работы по автоматизации программы СПО на основе информационной системы «1С:Колледж ПРОФ». Выбор пал на эту информационную систему, потому что параллельно с ней в Академии внедряется «1С:Универистет ПРОФ». В дальнейшем планируется интеграция этих конфигураций: некоторые выпускники впоследствии поступают на программы высшего образования Академии. Также в Академии используются информационные системы «1С:Бухгалтерия государственного учреждения» и «1С:Зарплата и кадры государственного учреждения», «1С:Школьное питание», впоследствии планируется создание обменов между этими информационными системами.

В качестве интегратора Академией была выбрана компания «АСП-Консалт», так как она является центром компетенций по образованию и имеет опыт работы с образовательными организациями в области искусства.

Одним из важных направлений в процессе обучения молодых артистов балета является работа медицинского кабинета Академии с биометрическими данными обучающихся. Для успешного обучения важны не только идеальные физические данные студента, но и правильное поддержание физической формы. От постоянного мониторинга изменений физического развития студента зависит карьера будущего артиста балета. В процессе обучения студенты испытывают постоянные экстремальные физические нагрузки, их будущая карьера во многом зависит и от наблюдения врача. Важно не только своевременное получение сведений о состоянии здоровья, прививках, группе здоровья и биометрии студентов, но и достоверная обработка полученных ранее сведений с бумажных медицинских карт для получения полной картины состояния будущих артистов.

Задача, которая была поставлена перед партнером, – создать единый центр обработки сведений о здоровье в виде цифровой медицинской карты. Сведения из разделов «Приемная комиссия», «Отделения», «Кадровый учет», «Общежитие» попадают в медицинскую карту и не требуют повторного заполнения.

Цифровая медицинская карта состоит из 10 разделов:

1. Данные студента (рис. 1).

Раздел включает общие сведения об обучающемся (дата рождения, класс обучения, адрес прописки, адрес проживания), контакты родителей (Ф. И. О., телефон, электронная почта), номер полиса ОМС/ДМС, сведения о возможной аллергии и проживании в интернате. Врач может экстренно связаться в родителями студента и получить самую необходимую информацию на первой странице медкарты.

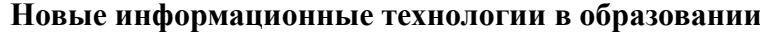

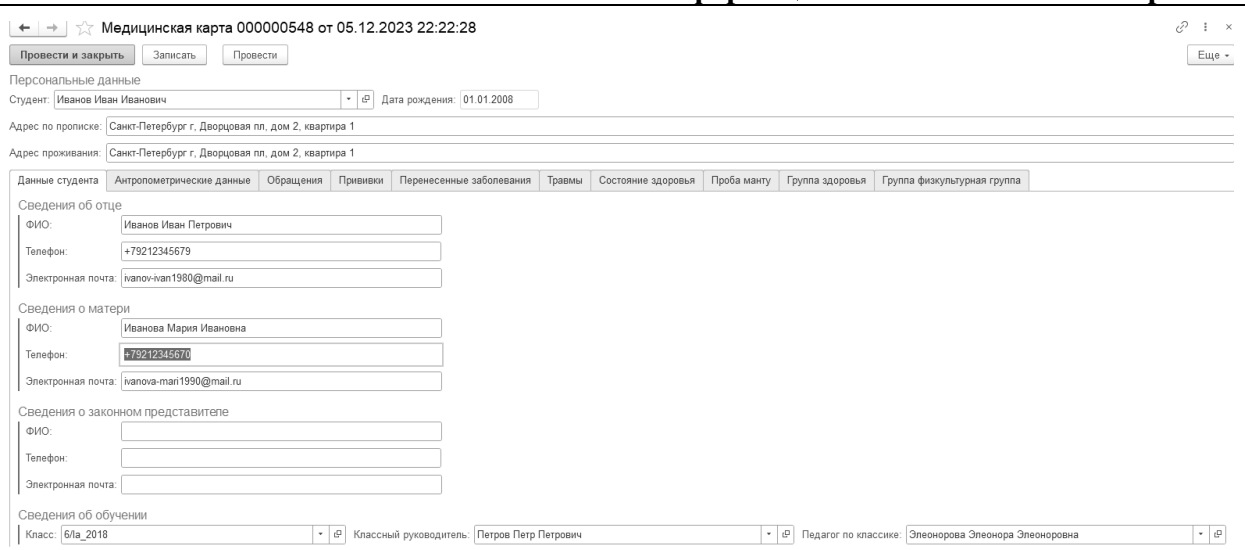

Рис. 1. Данные студента

#### 2. Антропометрические данные (рис. 2).

Все юные артисты балета периодически проходят контрольные замеры роста, веса и других показателей физической формы. Медицинская карта позволяет видеть динамику изменений физических показателей. В данном разделе есть возможность внесения архивных замеров, полученных ранее даты начала использования электронной медицинской карты. Архив замеров ведется с приемной кампании. Сведения из анкет абитуриентов поступают в формирующиеся медицинские карты «первоклассников».

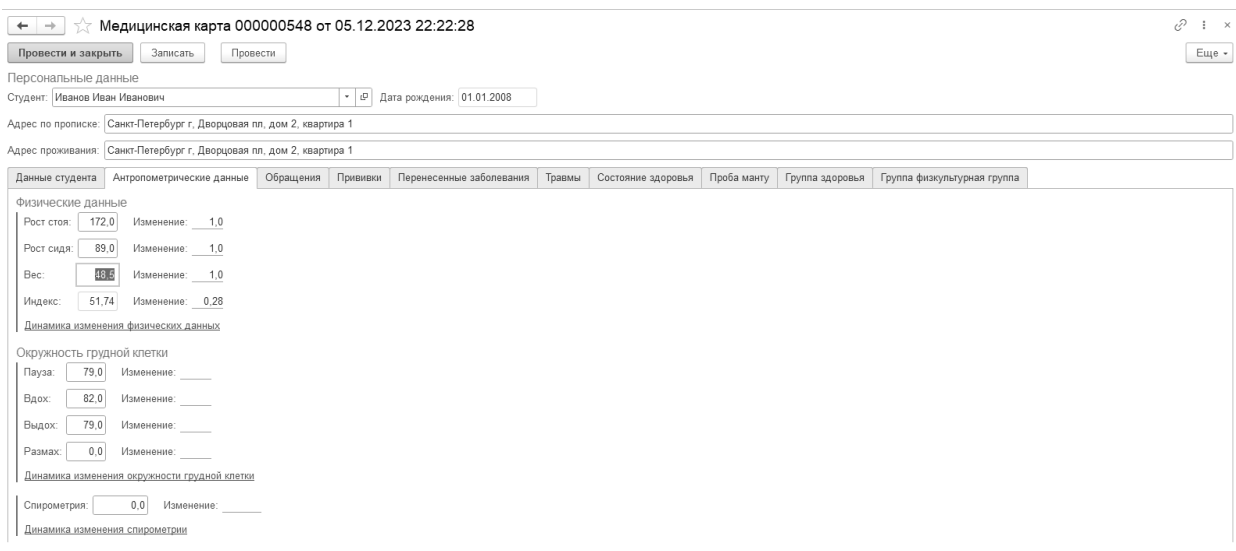

Рис. 2. Антропометрические данные

#### 3. Обращения (рис. 3).

Раздел состоит из формы первичного приема, включающей сведения о температуре, давлении и частоте сердечных сокращений, анамнез, диагноз и назначение лечения врачом. Врач может указать дату следующего обращения больного в медкабинет и зафиксировать результат осмотра, а также может зафиксировать помещение больного в изолятор.

Если обучающемуся выдана справка, врач может зафиксировать ее даты, номер и кем она выдана.

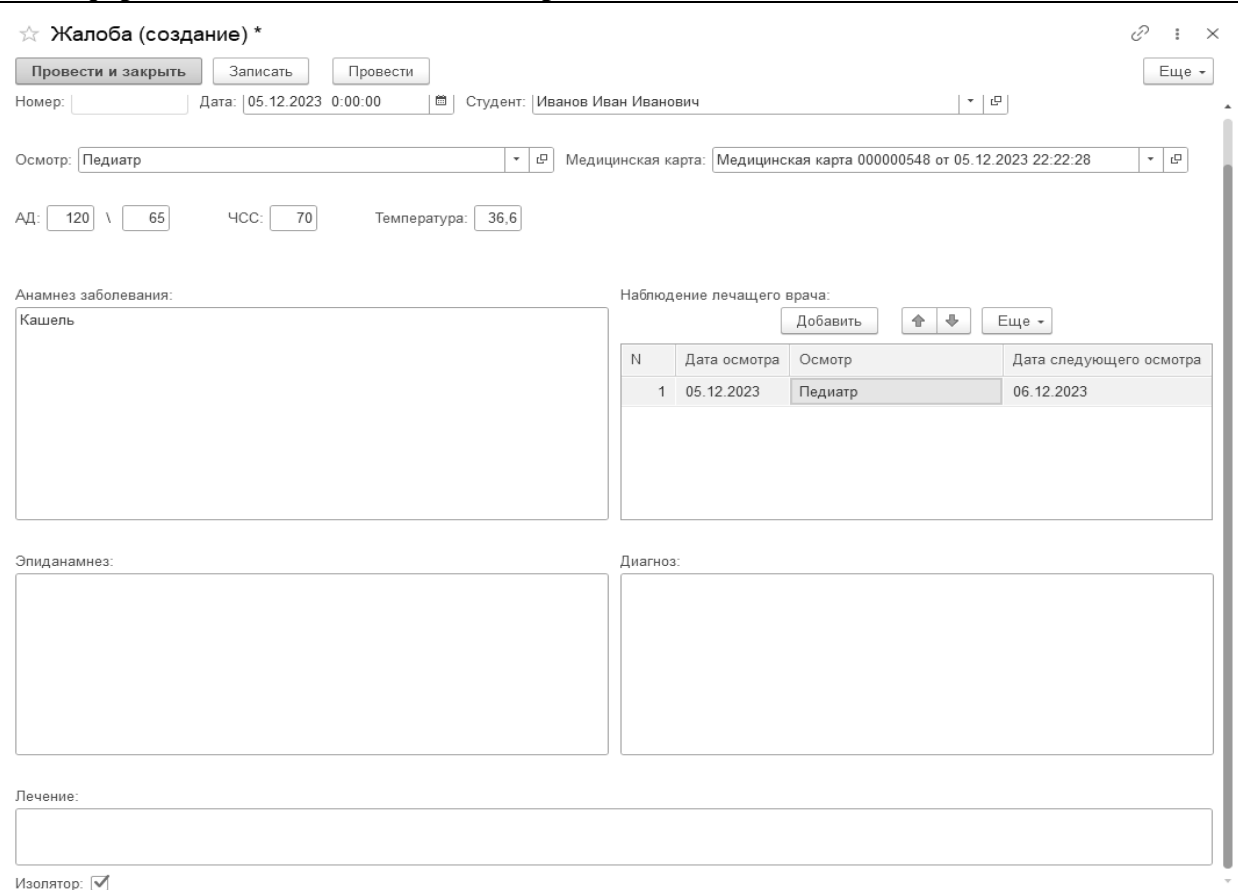

#### Рис. 3. Обращения

4. Прививки/Проба манту.

Эти разделы фиксируют вакцинацию и ее результаты.

5. Перенесенные заболевания/Травмы.

Эти разделы фиксируют даты заболеваний и травм, которые впоследствии понадобятся для анализа причин ограничений учебной нагрузки.

6. Состояние здоровья.

Для фиксации изменения состояния здоровья без обращения к врачу используется этот раздел. Обучающийся может принести справку о здоровье, выданную медицинской организацией. Дата и диагноз из нее зафиксируются в данном разделе.

7. Группа здоровья/Физкультурная группа.

Данные разделы используются для фиксации изменения группы здоровья и физкультурной группы. Впоследствии эти сведения поступают в отчет о здоровье студентов.

Часть сведений поступает из раздела «Приемная комиссия». Анкета абитуриента позволяет получать общие сведения по абитуриентам, а при дополнительной доработке – и биометрические данные, которые затем будут заполнены при формировании медицинской карты поступивших студентов. Сведения о проживании в общежитии берутся из раздела «Общежитие». Остальные сведения и те данные о студенте, которые поступили вне приемной кампании, берутся из раздела «Отделения». Медицинская карта формируется автоматически в начале учебного года по новым студентам.

Для оперативного получения информации об изменениях, внесенных в цифровые медицинские карты, были созданы дополнительные отчеты:

1. Осмотры на дату.

Этот отчет позволяет дежурному врачу получить сведения о тех обучающихся, которые должны прийти в медицинский кабинет на дату его дежурства.

2. Отчет о здоровье.

Отчет позволяет видеть результаты изменений по разделам «Перенесенные заболевания», «Травмы», «Группа здоровья», «Физкультурная группа».

Так как раздел «Медицинский кабинет» содержит конфиденциальные сведения о здоровье, доступ к нему ограничен настройками прав пользователей, и цифровая медицинская карта доступна только работникам медкабинета Академии.

Работы по созданию цифровой медицинской карты закончились уже после начала учебного года, поэтому в цифровые медицинские карты попали только сведения 2023/2024 учебного года. Важным вопросом является обучение сотрудников медицинского кабинета Академии работе по внесению архивных сведений бумажных медицинских карт. Получение максимально полных сведений о здоровье позволяет создать максимально точную траекторию обучения для каждого юного артиста балета.

### **Литература**

1. Вдовин И.Г., Сагитов Р.Р., Вдовина С.Н., Сагитова Э.А., Фомичев С.В. «1С:Предприятие 8». Конфигурация «1С:Колледж ПРОФ», редакция 2.1. Руководство пользователя. – Т. 1. – М.: Фирма «1С», 2021. – 381 с.

2. Вдовин И.Г., Сагитов Р.Р., Вдовина С.Н., Сагитова Э.А., Фомичев С.В. «1С:Предприятие 8». Конфигурация «1С:Колледж ПРОФ», редакция 2.1. Руководство пользователя. – Т. 2. – М.: Фирма «1С», 2021. – 332 с.

3. Вдовин И.Г., Сагитов Р.Р., Вдовина С.Н., Сагитова Э.А., Фомичев С.В. «1С:Предприятие 8». Конфигурация «1С:Колледж ПРОФ», редакция 2.1. Руководство пользователя. – Т. 3. – М.: Фирма «1С», 2021. – 384 с.

> Гоголева М.М.<sup>1</sup>, Шевченко Н.Д.<sup>2</sup> ЧПОУ «Московский городской открытый колледж», г. Москва *<sup>1</sup>m.gogol@open-college.ru, <sup>2</sup> avakumova@open-college.ru*

# **Оптимизация образовательного процесса: опыт успешной цифровизации Московского городского открытого колледжа**

Gogoleva M.M., Shevchenko N.D. Moscow City Open College, Moscow

# **Optimizing the educational process: on experience of successful digitalization at the Moscow City Open College**

### **Аннотация**

Рассматривается процесс цифровизации Московского городского открытого колледжа, описываются цели, задачи, этапы, команда проекта и реализованные интеграции.

### **Abstract**

The article reviews the process of digitalization of the Moscow City Open College. The authors describe the project's purposes and objectives, project stages, project team, and implemented integration goals.

**Ключевые слова:** цифровизация, управление, бизнес-процесс, качество, образование, задачи, этапы, команда, проект, интеграция, платформа, система, «1С:Колледж», «1С:АСРК», LMS InStudy

**Keywords:** digitalization, Moscow City Open College, business process management, quality of educational process, objectives, project stages, project team, integration, platforms, systems, 1C:College, 1C:Automated scheduling, LMS InStudy

Цифровизация образовательных учреждений является актуальной темой в настоящее время. Московский городской открытый колледж не остался в стороне и начал цифровизацию в 2021 году. Основной целью цифровизации колледжа является повышение эффективности управления бизнеспроцессами и качества образования.

Процесс цифровизации Московского городского открытого колледжа был разбит на несколько этапов. Каждый этап включал в себя определенные задачи и внедрение соответствующих решений. Были успешно завершены следующие этапы:

1. Перевод приемной комиссии на цифровую платформу и интеграция платформы с «1С:Колледж».

2. Оцифровка учебных планов.

3. Оцифровка контингента студентов и их загрузка в систему.

4. Запуск нагрузки и составление расписания.

5. Интеграция с LMS.

6. Интеграция с бухгалтерией для автоматизации финансовых процессов.

Для успешной реализации проекта была сформирована команда, которая включала следующих участников:

1. Менеджер проекта от колледжа, ответственный за координацию всех этапов и контроль за выполнением задач.

2. Представители каждого структурного подразделения колледжа, которые выступали в роли бизнес-заказчиков и предоставляли требования и обратную связь по проекту.

3. Бизнес-аналитик, занимающийся анализом и оптимизацией бизнес-процессов.

4. Внешние программисты, привлеченные для разработки и внедрения необходимых решений.

В ходе цифровизации Московского городского открытого колледжа были реализованы интеграции с различными сервисами. Список интеграций включает следующие платформы и системы:

1. Онлайн-прием – сервис, обеспечивающий возможность электронного приема документов от абитуриентов.

2. «1С:Автоматизированное составление расписания. Колледж» («1С:АСРК») – система для автоматизации составления расписания занятий студентов.

3. «1С:Бухгалтерия предприятия» – система бухгалтерского учета и планирования в колледже.

4. LMS InStudy – система управления образовательным процессом для студентов и преподавателей.

5. VIKON – инструмент для успешного прохождения процедур контроля и надзора, аккредитационного мониторинга и мониторинга системы образования.

6. CRM Битрикс 24 – система управления клиентскими отношениями для работы с потенциальными и текущими студентами.

7. МТС Линк (вебинар.ру) – платформа для проведения онлайн-вебинаров и встреч.

8. ГУП МСП – государственное унитарное предприятие города Москвы «Московский социальный регистр».

Особое внимание было уделено одной из реализованных интеграций – составлению расписания для студентов, обучающихся в онлайн-формате. Данное решение осуществляется через интеграцию «1С:Колледж», «1С:АСРК», МТС Линк и LMS InStudy. Это позволяет автоматизировать процесс составления расписания, учитывая особенности обучения в онлайн-формате и обеспечивая более эффективную организацию учебного процесса.

На данный момент определены планы на 2024 год:

1. Перевести в «цифру» ДПО.

2. Интегрировать систему управления персоналом (ЗУП) для автоматизации процессов кадрового учета.

3. Ввести электронно-цифровую подпись (ЭЦП) для обеспечения безопасности и подлинности документов.

В заключение хотелось бы отметить, что цифровизация Московского городского открытого колледжа является важным шагом в развитии образования. Реализованные интеграции и введение цифровых технологий позволяют повысить качество образовательного процесса и оптимизировать управление бизнес-процессами. Дальнейшее развитие цифровизации позволит колледжу и дальше совершенствовать свои образовательные услуги.

### **Литература**

1. Кедрин В.С., Родюков А.В. Ключевые факторы развития информационной системы управления вузом на базе платформы «1С:Предприятие 8» // Информатика и образование. – 2019. – №3. – С. 17-26.

2. Роберт И.В., Мухаметзянов И.Ш., Лопанова Е.В. Цифровая трансформация образования: теория и практика. – 2022.

3. Монашев М.А. Методология Scrum в управлении проектами // XLV итоговая студенческая научная конференция УдГУ. – 2017. – С. 152-156.

4. Лаптев Г.Д., Шайтан Д.К. Продакт-менеджмент: управление созданием продуктов в эпоху цифровой трансформации // Управленческие науки. – 2018. – №4. – С. 67-76.

> Голенищенко Д.В. ГАПОУ МО «Подмосковный колледж «Энергия», г. Реутов *[gol-dv@yandex.ru](mailto:gol-dv@yandex.ru)*

# **Практика эксплуатации «1С:Предприятие 8» в среде Linux на примере «1С:Колледж ПРОФ»**

Golenishchenko D.V. College «Energy», Reutov

# **Operating practice «1C:Enterprise 8» in a Linux environment using the example of the «1C:College PROF» configuration**

### **Аннотация**

Рассматривается опыт применения системы программ «1С:Предприятие» на серверах ОС Linux (Ubuntu), в среде виртуализации (vMware), приводятся примеры настроек, оптимизации и уникальных решений, реализация которых возможна в среде Linux.

#### **Abstract**

The experience of using «1C:Enterprise 8» on Linux OS servers (Ubuntu), in a virtualization environment (vMware), examples of settings, optimization, and unexpected solutions possible in the Linux environment are considered.

**Ключевые слова:** «1С:Предприятие», сервер, кластер, лицензия, Linux, сеть, конфигурационный, файл

**Keywords:** «1C:Enterprise», server, server cluster, license server, Linux, network, configuration files

Многолетняя эксплуатация в ГАПОУ Московской области «Подмосковный колледж «Энергия» (ПК «Энергия») системы «1С:Колледж ПРОФ» заставила пристально следить за платформой «1С:Предприятие», изучая и применяя новые возможности работы в кроссплатформенной среде.

Представляю опыт перехода основной системы обеспечения образовательного процесса на платформу под управлением ОС Linux, включающий обслуживание не только одного продукта «1С:Колледж ПРОФ», но и других конфигураций программных продуктов фирмы «1С». Рассматриваются важные вопросы выделения системных ресурсов сквозь призму необходимых затрат для оптимизации данного процесса в условиях ограниченности этих ресурсов.

На момент первого запуска существовала стандартная система в соответствии с рекомендациями фирмы «1С» (см. рис. 1) – на Windows под управлением MS Microsoft. Данная модель была вполне рабочей. Но эффективному функционированию системы мешало множество факторов, среди которых – повышенное использование аппаратных ресурсов и вирусы.

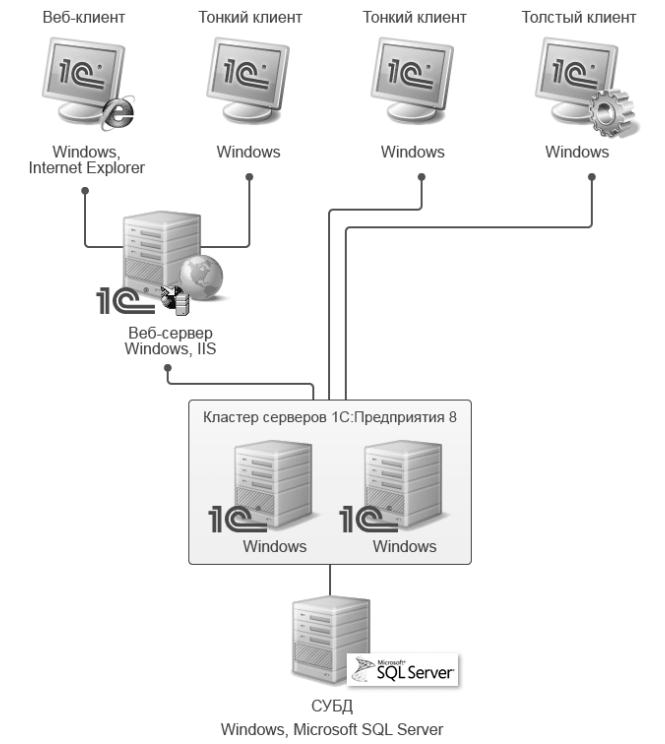

Рис. 1. Организация работы под управлением ОС Windows

Большинство проблем уходят автоматически с простым переходом на платформу Linux. С развитием поддержки серверной части «1С:Предприятие 8» операционных систем семейства Linux стало возможным применение рассматриваемых методик и подходов в организации кроссплатформенного кластера. Картина стала положительно изменяться в лучшую (для колледжа) сторону (см. рис. 2).

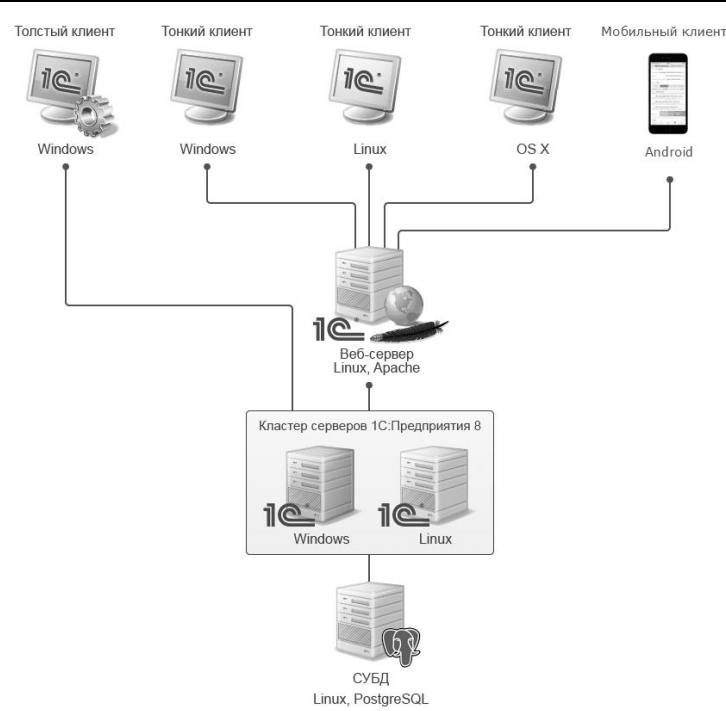

Рис. 2. Схема организации работы под управлением ОС Linux серверной части

Перевод серверной составляющей на Linux позволил более эффективно использовать ресурсы и даже высвободить некоторое оборудование. Но и эта схема была не лишена недостатков. В процессе эксплуатации мы столкнулись с тем, что подключаемое хранилище данных все же остается подверженным воздействию вирусов, например, т. Н. «вирусов-шифровальщиков». В связи с этим пришлось модернизировать схему.

Мы пришли к полному переходу кластера «1С» и большей части окружения под управление OS Linux:

- 1. Состав кластера:
- o Сервер «1С:Предприятия» ubuntu 22.04 LTS.
- O Сервер лицензирования «1С» ubuntu 22.04 LTS.
- 2. Состав окружения:
- o Сервер WWW ubuntu 22.04 LTS.
- O Сервер баз данных PostgreSQL ubuntu 22.04 LTS.
- O Сервер хранения данных (NAS) Truenas core 13.

Пример характеристик сервера «1С:Предприятие»:

- Виртуальный.
- $\bullet$  8  $\overline{\text{H}}$ .
- $O(3Y: 32 \Gamma 6)$ .
- ПЗУ: 1 диск 16 Гб.
- 2 сетевых адаптера.
- Удален сервис SNAP.
- Неизменный UUID машины (для виртуальной среды).
- Подключен внешний диск хранилище данных iSCSI через 2-ой адаптер.
- Оптимизация работы с памятью.

Подобный подход по большей части возможен только с применением среды визуализации (любого типа), а также при помощи разделения сервисов по отдельным процессам и выделенным мощностям. Результатом проделанной работы является наиболее сбалансированное и рациональное с точки зрения расходования и минимизации накладных расходов решение, которое в полной мере соответствует стратегии импортозамещения и позволяет справляться с текущей нагрузкой в организации (рис. 3).

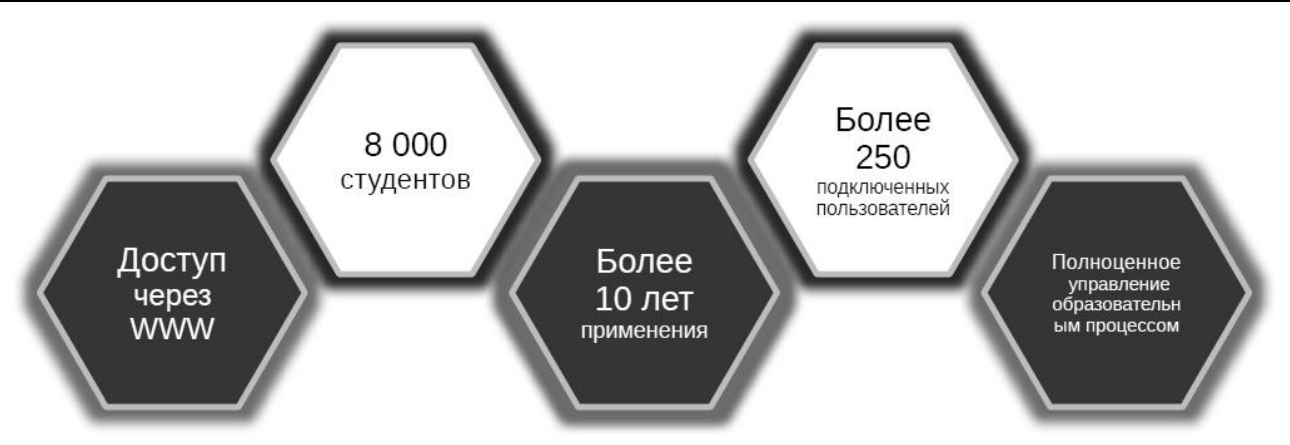

Рис. 3. Система обеспечения образовательного процесса в ПК «Энергия»

Технологии не стоят на месте, и возможности по оптимизации ресурсов фактически безграничны. Очень сильно помогает информационно-технологические сопровождение фирмы «1С», а многолетний опыт эксплуатации позволяет использовать теоретические подходы и передовые инструменты на практике.

### **Литература**

1. Официальный сайт «1С». URL[: http://1c.ru/,](http://1c.ru/) дата посещения: 10. 12. 2023.

2. Архитектура платформы «1С:Предприятие». Кроссплатформенность, работа с различными СУБД. URL: [https://v8.1c.ru/platforma/krossplatformennost-rabota-s-razlichnymi-subd,](https://v8.1c.ru/platforma/krossplatformennost-rabota-s-razlichnymi-subd) дата посещения: 10. 12. 2023.

# Буторин Д.Н. КГАПОУ «Ачинский техникум нефти и газа имени Е.А. Демьяненко», г. Ачинск *[butorin@achtng.ru](mailto:butorin@achtng.ru)*

### **Обработка для управления и формирования электронного журнала в «1С:Колледж»**

Butorin D.N. Achinsk 166ollege of oil and gaz, Achinsk

# **The processing for controlling and rendering electronic journal in «1C:College»**

### **Аннотация**

Статья посвящена проблеме быстрого формирования электронного журнала в «1С:Колледж» по группе и по всем группам целиком. Также рассматриваемая обработка позволяет работать с электронным журналом точно так же, как и с бумажным, с тем же привычным оформлением. Затронута тема импорта рабочих программ в «1С:Колледж». Вместе с тем представлено внедрение данного варианта электронного журнала в Ачинском техникуме нефти и газа имени Е.А. Демьяненко.

### **Abstract**

The article describes quick rendering ready-to-print electronic journal in «1C:College» by simple group and by all groups in one time. The processing defines view and manipulate with electronic journal like paper-analog. Also it shows how to import list of themes in «1C:College». So describes application of this processing in management of Achinsk 166ollege of oil and gaz.

**Ключевые слова:** «1С:Колледж», электронный, журнал, рабочий, программа, мониторинг

**Keywords:** «1C:College», electronic journal, subjects program, monitoring

Наличие электронного журнала в образовательной организации – это и современная тенденция информатизации управления образовательным процессом, и вполне логичное развитие внедрения системы «1С:Колледж» в учетную деятельность организации среднего профессионального образования (СПО), а также важный показатель аккредитационного мониторинга [1].

С 2014 года мы внедряем «1С:Колледж» в управленческую деятельность Ачинского техникума нефти и газа, за эти годы внедрены почти все подсистемы прикладного решения – от приема до выпуска. Среди них – управление приемной кампанией, движение контингента, учебные планы. Управление нагрузкой преподавателей, причем не только аудиторной, но и нагрузкой по квалификационным экзаменам и ГИА. Важно, что уже с 2016 года штатно используется формирование расписания и списание нагрузки. Весь этот функционал внедрен благодаря авторским доработкам и обработкам, которые позволяют эти функции реализовать более лаконично, организовать максимальное количество дополнительных проверок данных, что помогает пользователям избегать ошибок, а также представлять данные в привычном и удобном виде. Особенно это касается планирования нагрузки, расписания, подготовки дипломов.

Поэтому внедрение электронного журнала выглядит вполне логичной ветвью автоматизации существующих бизнес-процессов. Функционал электронного журнала используется в нашем техникуме достаточно давно, с 2018 года, однако он не был массовым. Также не ставилась цель отказаться от бумажного аналога. Первоначально электронный журнал работал в тестовом варианте, затем стал применяться для получения отчетов по посещаемости и текущей успеваемости. Однако инфраструктурные проблемы, а именно отсутствие на нескольких труднодоступных рабочих местах преподавателей компьютеров (сварочная, слесарная мастерская), сложность ввода рабочих программ в «1С:Колледж», не позволяли внедрить его в повседневную деятельность. Функционал анонсированного продукта «1С:Электронный журнал колледжа» [2] оказался недостаточным в части массовой печати и ведения по нагрузкам ГИА.

В 2022/2023 учебном году было принято решение все-таки осуществить переход на электронный журнал и полностью отказаться от бумажного аналога. На это было несколько причин. Во-первых, постоянное использование «1С:Колледж» для управления всеми этапами образовательного процесса. Во-вторых, тенденция к отказу от бумажных журналов в школах. В-третьих, наличие электронного журнала стало показателем при прохождении аккредитационного мониторинга. Однако, даже имея функционал по вводу оценок текущей успеваемости, отметок о неявке и опоздании, электронный журнал было сложно внедрить в повседневную деятельность. Среди важнейших ограничений:

• Отсутствие возможности «одной большой кнопкой» распечатать (экспортировать в PDF) все журналы всех учебных групп.

• Отсутствие возможности представлять журнал в привычном для преподавателей виде с левой и правой стороной одновременно для контроля данных об успеваемости и тем занятий. В типовой версии вплоть до версии 2.1.12.1 существует только печать отдельно левой и правой частей в раздельных печатных формах по отдельной дисциплине.

• Отсутствие возможности формирования рабочих программ учебных и производственных практик.

• Отсутствие возможности формирования записей журнала по видам нагрузки ГИА (консультации, работа над ВКР, нормоконтроль и др.)

• Отсутствие удобного контролируемого импорта тем рабочих программ. В текущей версии есть возможность импорта программ только из специально подготовленного файла.

Учитывая, что индивидуальный учет результатов освоения обучающимися образовательных программ и их поощрений, а также хранение в архивах информации об этих результатах и поощрениях на бумажных и (или) электронных носителях пунктом 11 части 3 статьи 28 Федерального закона от 29.12.2012 № 273-ФЗ «Об образовании в Российской Федерации» отнесены к компетенции образовательной организации [3], мы решили полностью отказаться от бумажного аналога.

Работы по реализации всех необходимых модификаций в конфигурации и написанию дополнительных обработок начались в феврале 2023 года. Тестовый запуск электронного журнала в узком кругу начат в октябре 2023 года. Для преподавателей подготовлен функционал в виде дополнительных обработок для импорта тем рабочих программ, а также отображения электронного журнала в привычном виде (с левой и правой сторонами) и возможностью выставления оценок и неявок (рис. 1). Были записаны видеоуроки по использованию электронного журнала и по импорту тем рабочих программ в «1С:Колледж». Для методистов разработан функционал экспорта журнала в PDF-файл по любой группе и по всем группам одним кликом в набор файлов.

Тестирование подтвердило невероятное удобство использования преподавателями, однако оно выявило и ряд неучтенных особенностей в формировании печатного вида электронного журнала. Например, были проблемы, связанные с разделением «страниц» журнала для дисциплины, если один вид нагрузки ведется несколькими преподавателями. Программе «сложно было объяснить», почему при передаче нагрузки записи в журнале формируются на одной и той же странице, а если эта нагрузка «изначально» была разделена на несколько преподавателей, то ее нужно выводить на разные «страницы». Попытаться реализовать и эту возможность без модификации учебного плана, конечно, можно, однако это потребует больше усилий и, вероятно, приведет к возникновению конфликтов в других ситуациях. Поэтому административно было принято решение, что в подобной ситуации формируется одна «страница» дисциплины журнала по указанному виду нагрузки, и ведут ее несколько преподавателей одновременно.

В ноябре 2023 года тестирование электронного журнала расширено до всех преподавателей образовательной организации. Основные сложности массового внедрения связаны именно с импортом тем рабочих программ. Несмотря на то, что механизм импорта реализован визуально, обработка импорта автоматически подбирает виды нагрузки, контролирует соответствие суммы часов по всем видам нагрузки учебному плану, проверяет корректность выбранного учебного плана, ограничивает доступ преподавателей к редактированию рабочих программ по текущей учебной нагрузке, всё равно преподаватели допускают ошибки. Для обработки импорта важно, чтобы отдельная тема занятия была представлена отдельной строкой, а это и есть самая большая проблема для преподавателей. Все привыкли к тому, что «ворд всё стерпит», и можно как угодно указывать тему урока в текстовом процессоре.

Необходимо отметить, что для более опытных и технически грамотных преподавателей импорт тем любой рабочей программы лишь после просмотра видеоурока обычно занимал около 5-7 минут.

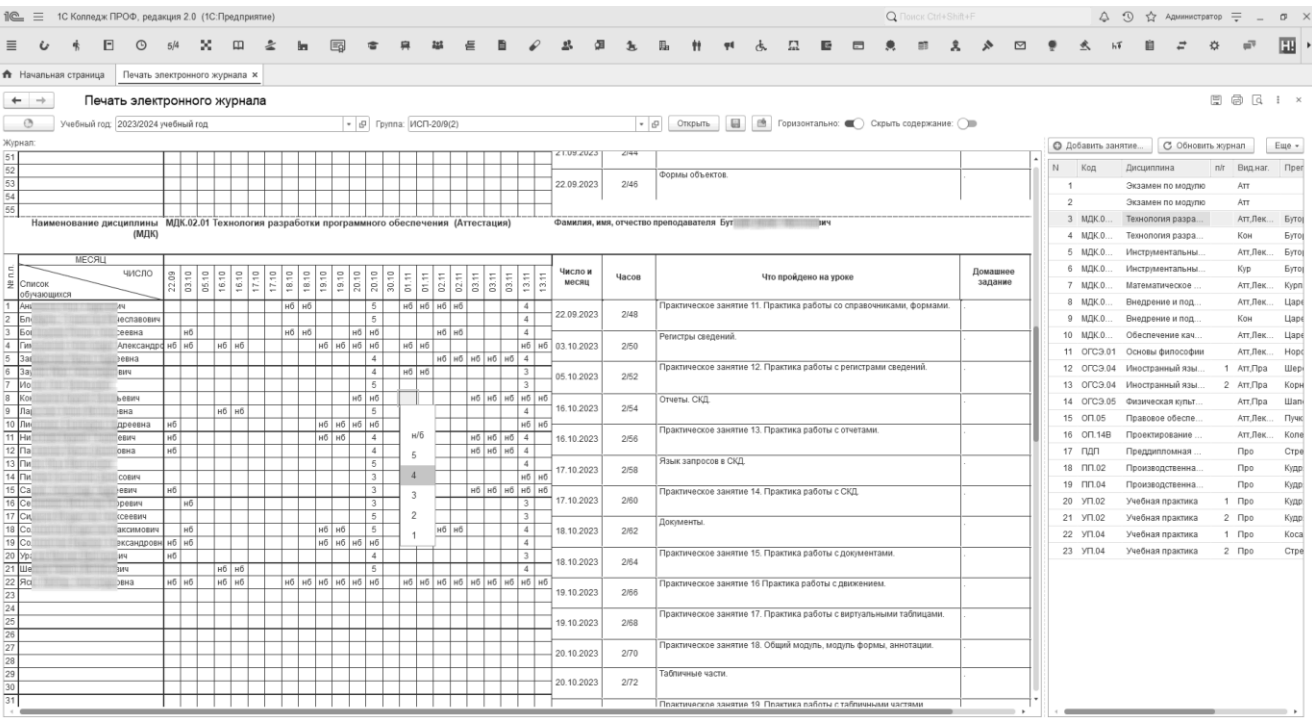

#### Рис. 1. Окно авторской обработки электронного журнала

Таким образом, за неделю тестирования было введено около 160 рабочих программ из 500. Для контроля наполняемости дополнительно разработан специальный отчет, который позволяет выявлять дубликаты рабочих программ и некорректное их заполнение.

Использование данных обработок в нашей образовательной организации позволило сократить время доступа к журналу в целом, а также дало возможность сохранять его в виде единого файла для долговременного хранения и печати. Кроме того, стало понятно, что процесс заполнения журнала редуцируется и требует в повседневной деятельности только отметки текущей успеваемости и посещаемости.

#### **Литература**

1. Приказ Минпросвещения России от 29.11.2021 N 868 «Об утверждении аккредитационных показателей по основным общеобразовательным программам – образовательным программам начального общего, основного общего и среднего общего образования». URL: [http://publication.pravo.gov.ru/Document/View/0001202111300118,](http://publication.pravo.gov.ru/Document/View/0001202111300118) дата посещения: 05. 12. 2023.

2. Информация для пользователей и партнеров №29364 от 25.04.2022. URL: [https://1c.ru/news/info.jsp?id=29364,](https://1c.ru/news/info.jsp?id=29364) дата посещения: 05. 12. 2023.

3. Федеральный закон от 29 декабря 2012 г. N 273-ФЗ «Об образовании в Российской Федерации» (с изменениями и дополнениями). URL: https://legalacts.ru/doc/273 FZ-ob-obrazovanii/, дата посещения: 05. 12. 2023. Иванников Е.Б.

ГБ ПОУ «Ленинградский областной колледж культуры и искусства», г. Санкт-Петербург *[ivannikov\\_evgeni@mail.ru](mailto:ivannikov_evgeni@mail.ru)*

### **Опыт выполнения проектных работ по интеграции «1С:Колледж» с электронной информационно-образовательной средой**

Ivannikov E.B.

Leningrad Regional College of Culture and Art, St. Petersburg

# **Experience in performing design work to integrate the «1C:College» with the electronic information and educational environment**

#### **Аннотация**

В статье рассматриваются специфика реализации внутренней системы оценки качества образования с использованием «1С:Колледж», интеграция с электронно-информационной образовательной средой, проанализирована система загрузки, обработки и каталогизации документов.

#### **Abstract**

The article discusses the specifics of implementing an internal system for assessing the quality of education using «1C:College», integration with the electronic information educational environment, and analyzes the system for loading, processing and cataloging documents.

**Ключевые слова:** качество, образование, средний, профессиональный, информационный, технологии, внутренний, система, оценка, мониторинг

**Keywords:** quality of education, secondary vocational education, information technology, internal system for assessing the quality of education, monitoring

В последние годы одним из актуальных вопросов развития системы среднего профессионального образования остается проблема его качества. С этой целью выделяются различные показатели и критерии уровня качества образования, определяются механизмы его оценки [4]. В соответствии с Федеральным законом «Об образовании в РФ» качество образования понимается как «комплексная характеристика образовательной деятельности и подготовки обучающегося, выражающая степень их соответствия федеральным государственным образовательным стандартам, федеральным государственным требованиям и (или) потребностям физического или юридического лица, в интересах которого осуществляется образовательная деятельность, в том числе степень достижения планируемых результатов образовательной программы» [3].

Стоит отметить, что наиболее полно охватывающим все стороны деятельности образовательной организации механизмом оценивания признается внутренняя система оценки качества образования (далее – ВСОКО), необходимость организации и функционирования которой отражено в законе «Об образовании в РФ» [3].

ВСОКО направлено на «достижение полного соответствия его деятельности требованиям ФГОС СПО, требованиям рынка труда и экономической ситуации в стране по качеству подготовки специалистов» [1].

Один из важнейших аспектов ВСОКО – наличие электронно-информационной образовательной среды (ЭИОС), которая включает в себя не только электронные образовательные ресурсы, но и информационные технологии, необходимые для повышения качества образования.

Кроме того, использование информационных технологий при организации учебной деятельности позволяет формировать такие компетенции, как:

• личностные и социальные, которые отвечают потребностям человека и общества;

• коммуникативные и системно-деятельностные, которые помогают в профессиональной деятельности педагога.

В результате формирования данных компетенций «происходит переход от компьютерной грамотности к информационной компетентности, а затем – к информационной культуре» [2].

Основанием организации ВСОКО в Ленинградском областном колледже культуры искусства (далее – ЛОККиИ) является приказ Минпросвещения №869 от 29.11.2021 г. «Об утверждении аккредитационных показателей по образовательным программам среднего профессионального образования» [4]. Руководствуясь этим приказом, ЛОККиИ с 2021 года создал ЭИОС на базе платформы центра образовательных технологий (https://www.cotlokkii.ru). ЭИОС ЛОККиИ применяет технологии учёта и мониторинга абитуриентов и обучающихся программы «1С:Колледж».

До внедрения программы «1С:Колледж» в ЭИОС ЛОККиИ использовались только государственные платформы ФИС ФРДО и ФИС ГИА. В результате учет абитуриентов и студентов вёлся раздельно, отсутствовала единая электронная база образовательной организации. Основное функциональное требование к внедрению программы «1С:Колледж» – автоматизация учета абитуриентов, включая пакетную отправку сведений в ФИС ГИА и приема. Этот переход к новой системе был инициирован в 2019 году в связи с модернизацией процессов приема документов.

Для поддержания ИТ-систем была сформирована команда специалистов, включая заведующего центром образовательных технологий, двух системных администраторов, техника и ответственного секретаря приёмной комиссии. На данный момент программа «1С:Колледж» активно используется двумя подразделениями образовательной организации: отделом управления профессиональным образованием и центром образовательных технологий.

Для внедрения программы «1С:Колледж» привлекались представители сторонних организаций, проводились консультации с разработчиками на первых этапах развёртывания системы. Инициаторами изменений выступили заместитель директора по безопасности и заместитель директора по административно-хозяйственной части.

Для реализации автоматизации образовательных процессов были определены следующие задачи: создание единой и надежной информационной системы; обеспечение быстрого доступа к информации; избавление от двойного ввода данных. Как следствие, повысились эффективность труда и информационная грамотность сотрудников колледжа.

Одна из основных методологий внедрения – технология эффективной коммуникации с использованием таких электронных средств, как Google Docs, Zoom, WhatsApp. Проектная команда обучалась общению с подрядчиками, готовила будущих пользователей к работе в программе «1С:Колледж». С этой целью были созданы общедоступные материалы на локальных ресурсах образовательной организации.

В результате внедрения программы «1С:Колледж» удалось минимизировать затраты на учет абитуриентов и обучающихся, а также снизить трудозатраты на рутинные операции.

Планы по развитию ЭИОС нацелены на то, чтобы в будущем интегрировать программу «1С:Колледж» с региональной образовательной платформой – государственной информационной системой «Современное образование Ленинградской области» (ГИС СОЛО).

Таким образом, эффективное внедрение программы «1С:Колледж» во ВСОКО ускорило оптимизацию электронного документооборота и способствовало продуктивному развитию современных форм образования в ЛОККиИ.

#### **Литература**

1. Белоконь О.В. Методика внутренней и внешней оценки качества образования в образовательных организациях среднего профессионального образования // Мир науки. Педагогика и психология. – 2019. – №6. – Т. 7. URL: [https://mir-nauki.com/PDF/10PDMN619.pdf,](https://mir-nauki.com/PDF/10PDMN619.pdf) дата посещения: 14. 01. 2023.1.

2. Гусарова М.Н., Гаврилова М.А. Характеристика методического компонента информационно-образовательной среды преподавателя // Науковедение. – 2014. – №2. URL[: http://naukovedenie.ru,](http://naukovedenie.ru/) дата посещения: 14. 01. 2023.

«Об образовании в Российской Федерации»: федер. Закон Российской Федерации от 29 декабря 2012 г. № 273-ФЗ: [принят Государственной Думой 21 декабря 2012 года, одобрен Советом Федерации 26 декабря 2012 года] // Официальный интернет-портал правовой информации. URL: [http://pravo.gov.ru,](http://pravo.gov.ru/) дата посещения: 14. 01. 2023.3.

«Об утверждении аккредитационных показателей по образовательным программам среднего профессионального образования»: приказ Минпросвещения от 29 ноября 2021 г. №869 // Официальный интернет-портал правовой информации. URL: [http://pravo.gov.ru,](http://pravo.gov.ru/) дата посещения: 14. 01. 2023.4.

5. Прихода Т.Е. Организация и функционирование внутренней системы оценки качества образования в профессиональных образовательных организациях области: состояние и задачи // Инновационное развитие профессионального образования. – 2019. – №4 (24). – С. 65-69.

# Вахтин И.В. ООО Центр автоматизации «Промавтоматика», г. Рязань *[ivakhtin@1c-pa.ru](mailto:ivakhtin@1c-pa.ru)*

### **Учет курсов по охране труда в «1С:Управление учебным центром»**

Vakhtin I.V. LLC Automation Center «Promavtomatika», Ryazan

#### **Managing occupational safety courses in 1C:Training Center Management**

### **Аннотация**

Среди всего многообразия курсов, реализуемых учебными центрами, отдельного внимания заслуживают специализированные программы по охране труда. Организация обучения по таким курсам концептуально схожа с другими программами обучения, но часто наблюдаются отличия в подходе к набору слушателей и при фиксации итогов обучения. Более того, принципиальным является тот факт, что результаты обучения контролирует Минтруд России. Фиксация итогов обучения, их передача в Федеральную государственную информационную систему учета результатов проведения специальной оценки условий труда (ФГИС СОУТ) являются наиболее трудозатратными, а автоматизация в этой области в значительной степени повышает производительность труда учебных центров.

#### **Abstract**

Among the variety of educational courses available in training centers, specialized occupational safety programs deserve special attention. The structure of such courses is conceptually similar to other training programs, but, most often, there are differences in the approach to attracting students and in determining the results of training. Moreover, the results of training are controlled by the Ministry of Labor of Russia, making a fundamental difference from other training courses. Recording the training results and transferring them to the Federal State Information System for storing the results of a special assessment of working conditions (FGIS SOUT) are the most labor-intensive procedures, and automation in this area significantly increases the productivity of training centers.

**Ключевые слова:** образование, охрана, труд, оценка, условия, дополнительный, «1С:Управление учебным центром»

**Keywords:** education, labor protection, assessment of working conditions, additional education, 1C:Training Center Management

При работе в типовом продукте «1С:Управление учебным центром» в процессе организации подачи заявок на курсы по охране труда пользователи сталкиваются со сложностями при одновременной записи слушателей на разные программы обучения. Реализован подход записи одного слушателя на один курс, т. Е. отсутствует возможность записи в рамках одной заявки слушателя на разные программы обучения (набор программ). Более того, результаты обучения в обязательном порядке необходимо отражать в Федеральной государственной информационной

системе учета результатов проведения специальной оценки условий труда. После проведения регистрации результатов Минтруд присваивает по каждой программе обучения для слушателя регистрационный номер записи о проверке знаний в реестре обученных лиц. Данный номер должен быть указан в документах, подтверждающих обучение.

В рамках проекта по адаптации функционала «1С:Управление учебным центром» для учета курсов по охране труда усилиями компании «Промавтоматика» была модифицирована структура метаданных конфигурации. Все изменения удалось поместить в расширение конфигурации и выпустить отдельным файлом. После установки расширения в интерфейсе системы появляется отдельная подсистема с необходимым набором объектов (рис. 1).

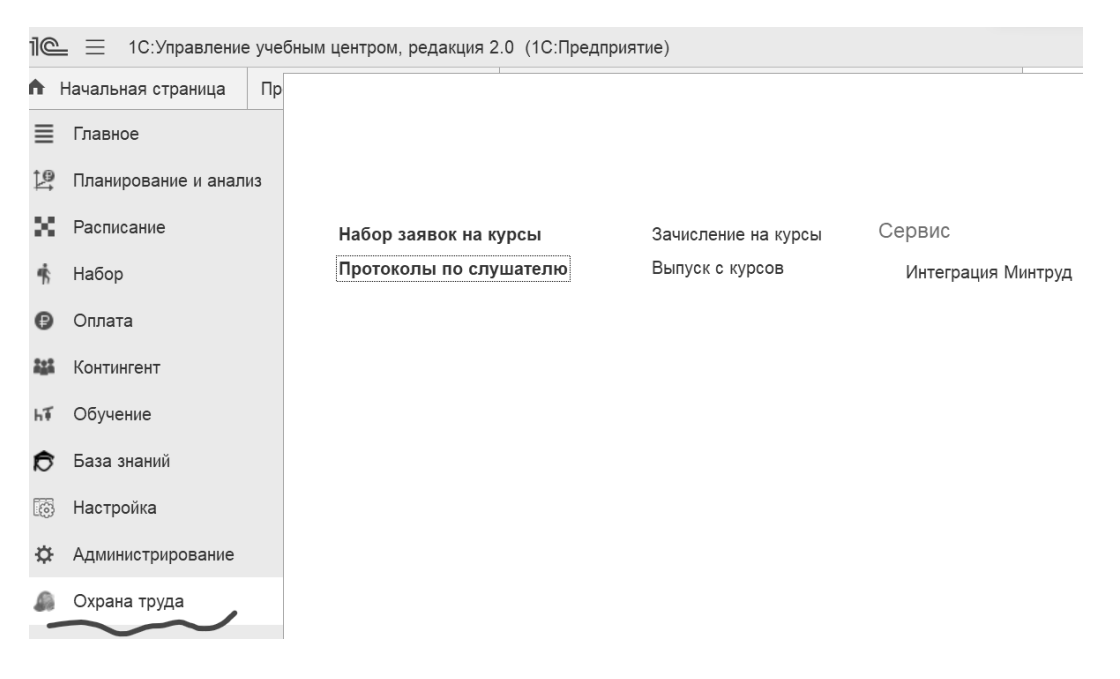

Рис. 1. Интерфейс подсистемы «Охрана труда»

Прежде всего, после установки расширения появляется возможность записывать слушателей одновременно на разные программы обучения с использованием нового документа «Набор заявок на курсы». Также для соблюдения принципов и подходов в работе с системой были реализованы новые документы зачисления на курсы и выпуска с курсов. Кроме того, реализован протокол по слушателю (с перечнем программ обучения), в котором фиксируются регистрационные номера записей о проверке знаний в реестре обученных лиц.

В целях интеграции с сервисами Минтруда реализована обработка, позволяющая отслеживать и проводить выгрузку новых данных, а также обратную загрузку информации по присвоенным регистрационным номерам в систему, по утвержденному формату (рис. 2).

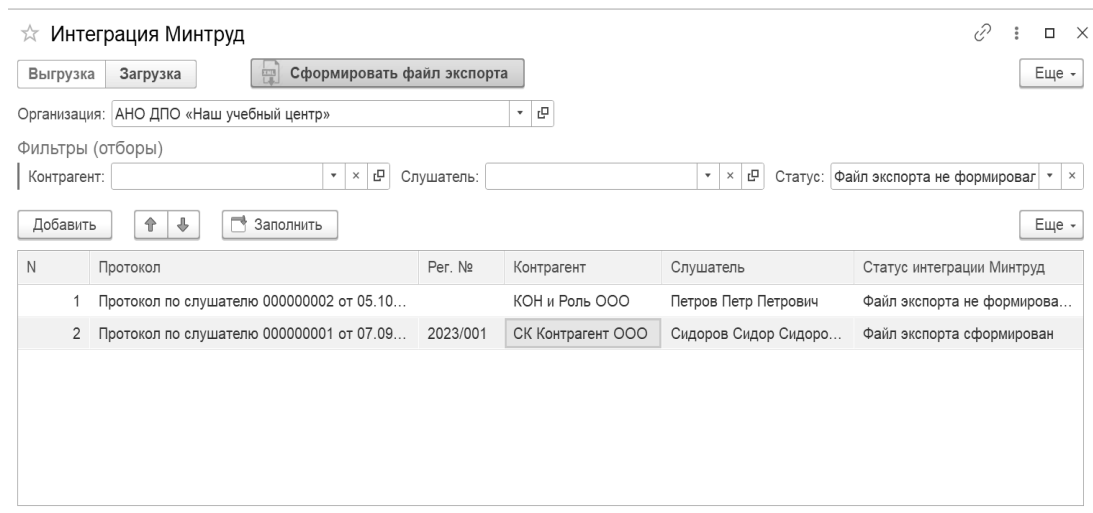

Рис. 2. Механизм интеграции с ФГИС СОУТ

# **Литература**

«1С:Управление учебным центром». Возможности. URL: [https://solutions.1c.ru/catalog/training](https://solutions.1c.ru/catalog/training-center/features)[center/features](https://solutions.1c.ru/catalog/training-center/features), дата посещения: 08. 12. 2023.1.

Описание интеграции с ФГИС СОУТ. URL: 2. [https://akot.rosminюrud.ru/sout/info](https://akot.rosmintrud.ru/sout/info), дата посещения: 08. 12. 2023.

> Мысенко Г.В.<sup>1</sup>, Пакин Д.Е.<sup>2</sup>, Вахтин И.В.<sup>3</sup> <sup>1</sup>ФГБОУ ВО «Российский университет спорта «ГЦОЛИФК», г. Москва 2,3ООО Центр автоматизации «Промавтоматика», г. Рязань *1 ido-doop@gtsolifk.ru, 2 d.pakin@1c-pa.ru, 3 ivakhtin@1c-pa.ru*

# **Интеграционные потребности и их реализация при внедрении «1С:Управление учебным центром» в ИДО РУС «ГЦОЛИФК»**

Mysenko G.V., Pakin D.E., Vakhtin I.V. Russian University of Sports (GTSOLIFK), Moscow LLC Automation Center «Promavtomatika», Ryazan

# **Meeting integration challenges with 1C:Training Center Management in the Russian Sports University**

# **Аннотация**

В рамках проекта по автоматизации учета в Институте дополнительного образования РУС «ГЦОЛИФК» на базе «1С:Управление учебным центром» были выявлены потребности в интеграции базового программного обеспечения с другими информационными системами. На первых этапах возникла необходимость автоматизированной загрузки данных из сторонней системы управления учетом. В дальнейшем для организации утвержденных в образовательной организации бизнес-процессов потребовалась бесшовная интеграция с «1С:Документооборот государственного учреждения», внешней системой управления обучением (LMS), а также обмен данными с «1С:Университет ПРОФ». Все эти интеграционные механизмы успешно реализованы.

# **Abstract**

During implementation of an automation project based on 1C:Training Center Management in the Russian Sports Institute, the needs for integration of the basic software with other information systems were identified. At the initial project stages, a need existed for automated data import from a third-party accounting management system. Later on, to organize the business processes approved by the university, seamless integration between 1C:Document Management for Public Institutions and an external learning management system (LMS) was required, as well as data exchange with 1C:University PROF. All these integration mechanisms have been successfully implemented.

**Ключевые слова:** образование, интеграция, автоматизация, дополнительный, «1С:Управление учебным центром», «1С:Документооборот государственного учреждения»

**Keywords:** education, integration, automation, additional education, 1C:Training Center Management, 1C:Document Management For Public Institutions

В Российском университете спорта (ГЦОЛИФК) реализуется проект внедрения корпоративной информационной системы на базе тиражных программных продуктов фирмы «1С», позволяющий комплексно и поэтапно автоматизировать все основные подразделения вуза и существующие бизнес-процессы. Автоматизация учета дополнительного образования на базе решения «1С:Управление учебным центром» проводилась отдельным этапом. Программный продукт представляет собой комплексное решение задач управления, поддержки бизнес-процессов, учетных функций института дополнительного образования.

В рамках проекта внедрения были автоматизированы следующие бизнес-процессы [1]:

- 1. Планирование учебного процесса:
- Составление каталога программ обучения.
- Тематическое планирование занятий.

• Поддержка цепочек курсов, постоянно идущих курсов и курсов, реализуемых по мере комплектования групп.

• Формирование курсов с возможностью стажировок на кафедрах, в зависимости от направления и вида спорта.

- 2. Составление расписания курсов и занятий:
- Организация курсов: по расписанию, по мере комплектования, постоянных.
- Поддержка различных форм обучения и смешанного обучения.
- Контроль занятости ресурсов.
- 3. Проведение набора слушателей:

• Планирование и учет взаимодействия с физическими лицами и контрагентами (электронная почта, телефонные звонки, смс, встречи).

- Работа с физическими (в том числе и с несовершеннолетними) и юридическими лицами.
- Регистрация заявок.
- Подготовка договоров.
- Подготовка документов (заявления, карты слушателей, согласия на обработку данных и пр.)
- Защита персональных данных слушателей по 152-ФЗ.
- Анализ заявок и набора.
- 4. Управление движением контингента слушателей:
- Зачисление.
- Отчисление.
- Перевод.
- Выпуск.
- Перевод на другой курс.
- Продление обучения.
- Смена Ф. И. О.
- Переводы на индивидуальный план обучения.

- Допуски к ИА.
- Перенос сроков ИА.
- Назначение на практику.
- Печать и выдача документов об обучении (дипломы, удостоверения, свидетельства и пр.)
- Учет срока действия документов об обучении.
- Выгрузка данных по документам об обучении в ФРДО.
- История слушателей.
- Анализ движения контингента.
- 5. Учет учебного процесса:
- Учет успеваемости и посещаемости.
- Учет составов аттестационных (экзаменационных и пр.) комиссий.
- Протоколы заседаний аттестационных (экзаменационных и пр.) комиссий.
- Утверждение тем работ.

Выполнены следующие доработки тиражного решения:

1. Разграничение прав доступа: созданы и настроены новые роли пользователей, профили и группы доступа.

2. Новые механизмы по учету движения слушателей, включая учет и назначение слушателей на практику, допуски к итоговой аттестации и переносы сроков.

3. Выполнена персонификация отчетных и документальных форм, необходимых для автоматизации деятельности Института дополнительного образования:

- Заявление слушателя.
- Карта слушателя.
- Согласие на зачисление.
- Согласие на обработку персональных данных.

• Договоры (набор форм, в зависимости от видов программ обучения и количества участников).

- Отчет для Минспорта.
- Отчет «Госслужащие».
- Отчет «Мониторинг по основным видам деятельности».
- Отчет «Мониторинг международной деятельности».
- Отчет ИДО ВПО.
- Отчет сведения ВПО-1 ИДО.
- Диплом ПП без квалификации, диплом ПП с квалификацией, приложение к диплому.
- Удостоверение о повышении квалификации.
- Сертификат дополнительного образования (различные варианты).
- Свидетельство для профобучения.
- Справка простая.
- Справка об обучении или о периоде обучения.
- Ведомости.
- Протоколы.
- Универсальный отчет по анализу контингента.
- Приказы.
- Иные печатные формы и отчеты.
- В части интеграции реализованы следующие механизмы:

1. Выполнен автоматизированный перенос сведений по контингенту слушателей из прежней автоматизированной информационной системы.

4. Реализована бесшовная интеграция с программным продуктом «1С:Документооборот государственного учреждения» в части согласования приказов по учету контингента слушателей дополнительного образования (рис. 1).

5. Разработан набор инструментов для управления и администрирования LMS-системой непосредственно из интерфейса ИС «1С».

6. Проектируется обмен сведениями о контингенте студентов с системой «1С:Университет ПРОФ» в части работы общежития и отдела международных связей. Проведено обучение пользователей.

| 11C     |                       | ИДО РУС "ГЦОЛИФК" / 1С: Управление учебным центром, редакция 2.0 1С: Предприятие<br>Q Поиск Ctrl+Shift+F                                                                                                    |  | △          | $\Omega$ | Администратор                                                                                                    |                                     | σ        |          |
|---------|-----------------------|----------------------------------------------------------------------------------------------------|--|------------|----------|----------------------------------------------------------------------------------------------------|-------------------------------------|----------|----------|
| 亖       | Главное               | Зачисление на курс 000000054 от 21.11.2022 0:00:29<br>$\rightarrow$<br>$\leftarrow$                                                                                                    |  |            |          |                                                                                                    |                                     |          | $\times$ |
| ピ       | Планирование и анализ | Присоединенные файлы<br>Документооборот<br>Основное                                                                                                    |  |            |          |                                                                                                    |                                     |          |          |
| х.      | Расписание            | Документооборот                                                                                                    |  |            |          |                                                                                                    |                                     |          |          |
|         | Набор                 | Внутренний документ: Зачисление на курс 000000054 от 21.11.2022 11:23:33                                                                                                    |  |            |          |                                                                                                    |                                     | Очистить |          |
|         | Оплата                | Процессы и задачи Визы (4)                                                                                                    |  |            |          |                                                                                                    |                                     |          |          |
|         | Контингент            | Открыть<br>Создать<br>$\frac{6}{60}$<br>Наименование                                                                                                    |  | Испол Срок |          | Создан(а)                                                                                                    | ABTOD                               | Еще -    |          |
|         | Обучение              | $\overline{c}$<br>© 5.0бработка приказов по студентам УУЦ - Зачисление на курс "Зачисление на курс 000000054 от 21.11.2022 11:23:33.<br>O<br>$\odot$ $\frac{\pi}{\sqrt{2}}$ Согласовать приказ по студентам "Зачисление на курс 000000054 от 21.11.2022 11:23:33 (Зачисление на курс)"                                                                                                    |  |            |          | 22.11.2022<br>22.11.2022                                                                                                   | Кротков Алексей<br>Кротков Алексей. |          |          |
| $\{6\}$ | Настройка             | O<br>В Согласовать приказ по студентам "Зачисление на курс 000000054 от 21.11.2022 11:23:33 (Зачисление на курс)"<br>Черен<br>O<br>  Согласовать приказ по студентам "Зачисление на курс 000000054 от 21.11.2022 11:23:33 (Зачисление на курс)"<br>Крото                                                                                                    |  |            |          | 22.11.2022<br>22.11.2022                                                                                                   |                                     |          |          |
|         | Администрирование     | O<br>□ Согласовать приказ по студентам "Зачисление на курс 000000054 от 21.11.2022 11:23:33 (Зачисление на курс)"<br>Юдин<br>O<br><b>В Согласовать приказ по студентам "Зачисление на курс 000000054 от 21.11.2022 11:23:33 (Зачисление на курс)"</b><br>Павло<br>$\odot$<br>• Ознакомиться с результатом согласования: Согласовать приказ по студентам "Зачисление на курс 00000005<br>Кротк<br>O<br>$\odot$ $\frac{8}{26}$ Подписать приказ по студентам "Зачисление на курс 000000054 от 21.11.2022 11:23:33 (Зачисление на курс)"<br>O<br>13 Подписать приказ по студентам "Зачисление на курс 000000054 от 21.11.2022 11:23:33 (Зачисление на курс)"<br>Сейра<br>$\odot$<br>1. Ознакомиться с результатом подписания: Подписать приказ по студентам "Зачисление на курс 000000054 от<br>Кротк<br>$\circ$<br>$\odot$ $\Xi$ Зарегистрировать приказ по студентам "Зачисление на курс 000000054 от 21.11.2022 11:23:33 (Зачисление на ку<br>O<br>3 Зарегистрировать приказ по студентам "Зачисление на курс 000000054 от 21.11.2022 11:23:33 (Зачисление н.<br>CypoB.<br>$\odot$<br><sup>2</sup> Ознакомиться с результатом регистрации: Зарегистрировать приказ по студентам "Зачиспение на курс 00000<br>Кротк |  |            |          | 22.11.2022<br>22.11.2022<br>22.11.2022<br>22.11.2022<br>22.11.2022<br>22.11.2022<br>22.11.2022<br>22.11.2022<br>23.11.2022 | Кротков Алексей.<br>Кротков Алексей |          |          |
|         |                       | √ Показывать выполненные                                                                                                    |  |            |          |                                                                                                    |                                     |          |          |
|         |                       |                                                                                                    |  |            |          |                                                                                                    |                                     |          |          |

Рис. 4. Бесшовная интеграция с «1С:Документооборот государственного учреждения»

Реализация интеграций продукта «1С:Управление учебным центром» с рядом ключевых специализированных информационных систем в Российском университете спорта (ГЦОЛИФК) позволило повысить эффективность работы Института дополнительного образования и его филиала за счет:

1. Минимизации ошибок при фиксации первичной информации.

- 2. Автоматизации выполнения полного цикла основных бизнес-процессов.
- 3. Снижения нагрузки на персонал.

4. Отслеживания в реальном времени движения электронных приказов и распоряжений в части их согласования, подписания, регистрации.

5. Ведения учета основной деятельности и управления системой LMS из единой точки входа и с использованием стандартизированной интерфейсной части.

6. Практически полного исключения ошибок при регистрации контингента.

### **Литература**

1. «1С:Управление учебным центром». Возможности. URL: [https://solutions.1c.ru/catalog/training](https://solutions.1c.ru/catalog/training-center/features)[center/features](https://solutions.1c.ru/catalog/training-center/features), дата посещения: 08. 12. 2023.1.

2. Возможности «1С:Документооборота 8». URL: 2.[https://v8.1c.ru/doc8/vozmozhnosti-1s](https://v8.1c.ru/doc8/vozmozhnosti-1s-dokumentooborota)[dokumentooborota](https://v8.1c.ru/doc8/vozmozhnosti-1s-dokumentooborota), дата посещения: 08. 12. 2023.

 $\Gamma$ ригорьев И.В.<sup>1</sup>, Попова Е.М.<sup>2</sup> ГК «СофтБаланс», г. Санкт-Петербург *1 [grigorev@softbalance.ru,](mailto:grigorev@softbalance.ru) 2 epopova@softbalance.ru*

# **Опыт адаптации «1С:Управление учебным центром» для организации процесса обучения слушателей в АНО «Национальное агентство развития квалификаций»**

Grigoriev I.V., Popova E.M. GC «SoftBalance», Saint-Petersburg

# **Experience in integrating 1C:Training Center Management into educational processes at the National Qualifications Development Agency**

### **Аннотация**

Статья посвящена актуальным вопросам организации процесса обучения слушателей. Изложен опыт сотрудничества АНО «Национальное агентство развития квалификаций» с ГК «СофтБаланс» при организации процесса обучения слушателей в «1С:Управление учебным центром». Рассмотрена подготовка данных для формирования документов об образовании и их выгрузки ФРДО, работа с макетами печатных форм дипломов и удостоверений.

### **Abstract**

The article considers the issues of organizing the training process for students. The authors describe the experience of cooperation between the National Qualifications Development Agency and the SoftBalance company in organizing student training in 1C:Training Center Management. The article discusses preparation of data for generating graduation certificates and uploading to the Federal Graduation Certificates Register, as well as work with layouts of printed forms of diplomas and certificates.

**Ключевые слова:** документ, образование, программа, обучение, удостоверение, заявка, слушатель, «1С:Управление учебным центром», ФРДО

**Keywords:** graduation certificate, training program, certificate, application for training, student, 1C:Training Center Management, Federal Graduation Certificates Register

АНО «Национальное агентство развития квалификации» (АНО «НАРК») занимается организацией работ по развитию современной национальной системы квалификаций и отдельных её компонентов, формированием независимой системы оценки качества профессионального образования и развитием нормативно-правовой базы в области профессионального образования.

Для ведения учета, а также увеличения удобства и скорости работы сотрудников в организации внедрена система «1С:Управление учебным центром». Настройка системы сделана на базе типового функционала программы с минимальным количеством доработок.

На данном проекте в первую очередь необходимо было настроить оперативную выдачу документов об образовании, а также дальнейшую выгрузку удостоверений в ФРДО.

Для достижения оптимального результата весь учет в программе разделен на следующие блоки:

- планирование учебной деятельности и составление расписаний;
- набор слушателей, заключение договоров;
- ведение приказов и учет успеваемости;
- формирование документов об образовании и выгрузка данных в ФРДО.

Первый этап предполагает заполнение Программ обучения. Программы могут быть созданы как вручную в базе «1С:Управление учебным центром», так и загружены из других программ. При самостоятельном создании программы необходимо заполнить основные реквизиты в документе.

Для программ, реализуемых за счет средств федерального бюджета, были добавлены элементы:

• КЦП – для указания контрольных цифр приема по программе. Данный параметр позволит контролировать количество слушателей, прошедших обучение по программе по сравнению с установленным значением.

• Пункт комплекса мероприятий – в случае программ, финансируемых за счет федерального бюджета, у клиента есть необходимость вести учет программ в разрезе комплекса мероприятий.

Для программ, непосредственно оплачиваемых слушателями либо организациями, при указании характеристик обязательно должна быть заполнена закладка «Учет». Здесь необходимо создать элемент справочника «Номенклатура». Наименование этого элемента должно соответствовать названию Программы.

В ходе реализации данного проекта необходимо было учитывать заявки, поступающие на обучение как за счет средств субсидий, так и за счет собственных средств юридических и физических лиц. Было принято решение в разделе «Установка цен» создать два документа: один – на коммерческий тип цен, второй – с указанием типа цен «Субсидия».

После завершения формирования программ обучения можно приступать к формированию расписаний.

На втором этапе осуществляется набор слушателей, формируется необходимый комплект документов. Для обеспечения удаленной подачи документов слушателей при записи на курсы в АНО «НАРК» используется программа «1С-Битрикс: Управление сайтом». Сайт интегрирован с «1С:Управление учебным центром» с помощью разработанного специалистами группы компаний «СофтБаланс» HTTP-сервиса, который позволяет автоматически создавать в «1С:Управление учебным центром» комплект документов слушателей в составе:

- заявка от физического/юридического лица;
- карточка контрагента с указанием контактного лица;
- карточка слушателя с присоединенными файлами;
- договор на обучение;
- $\bullet$  счет:
- акт.

Третий этап учета – это ведение приказов и учет успеваемости. После сбора заявок на курс пользователи формируют приказ о зачислении слушателей. Приказы по движению контингента находятся в разделе «Контингент».

В приказе достаточно выбрать курс, далее в табличной части с помощью кнопки «Подобрать по заявкам» выбрать нужные заявки. В результате табличная часть заполнится всеми слушателями из выбранных заявок, и приказ можно распечатать. Для отражения составов комиссии в документах сотрудники учебного центра также формируют Приказ об утверждении составов комиссии.

В процессе обучения при проведении промежуточных и итоговых аттестаций менеджеры учебного центра формируют документы «Протокол» в разделе «Обучение». В протоколе на закладке «Оформление» есть возможность выбрать приказ об утверждении состава комиссии.

Если слушатель по каким-либо причинам отчисляется до окончания основного курса, то ему создают приказ об отчислении. При этом, после проведения приказа об отчислении, во все последующие протоколы данный слушатель уже не попадает.

На основании сформированного Протокола итоговой аттестации менеджеры могут сформировать приказ «Выпуск курса». При создании приказа пользователь указывает «Курс» и «Протокол». Табличная часть приказа заполняется списком слушателей автоматически.

Четвертый этап работы с подсистемой – это формирование документов об образовании и выгрузка удостоверений в ФРДО.

В Мастере формирования документов об обучении достаточно указать вид выдаваемого документа, выбрать тех слушателей, которым необходимо сформировать документы, а затем нажать кнопку «Создать документы об обучении».

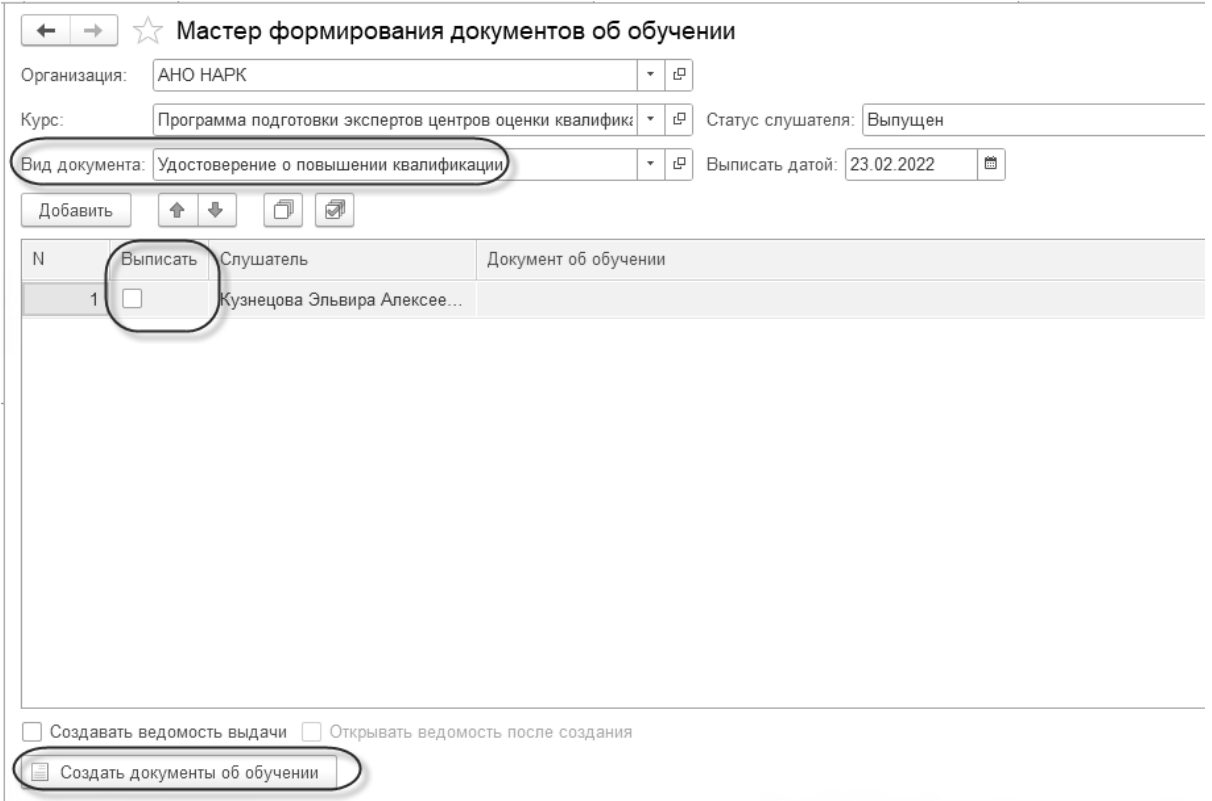

Рис. 1. Мастер формирования документов об обучении

В сформированном документе необходимо указать серию и номер бланка, а также дату выдачи.

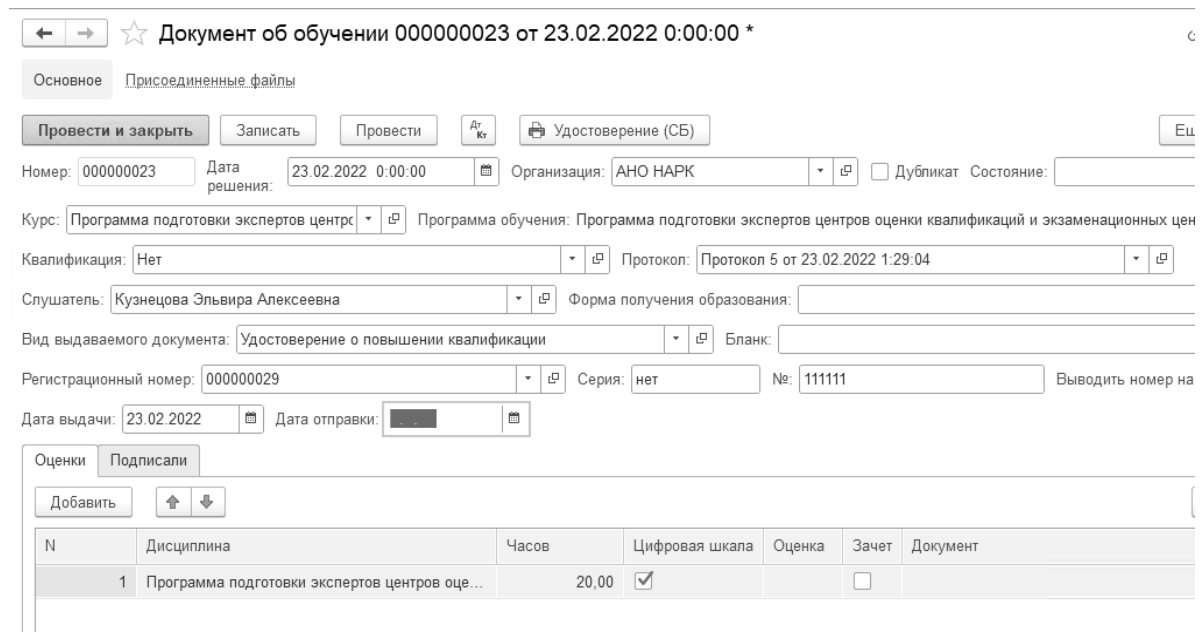

Рис. 2. Документ об обучении

Настроенная печатная форма выглядит следующим образом:
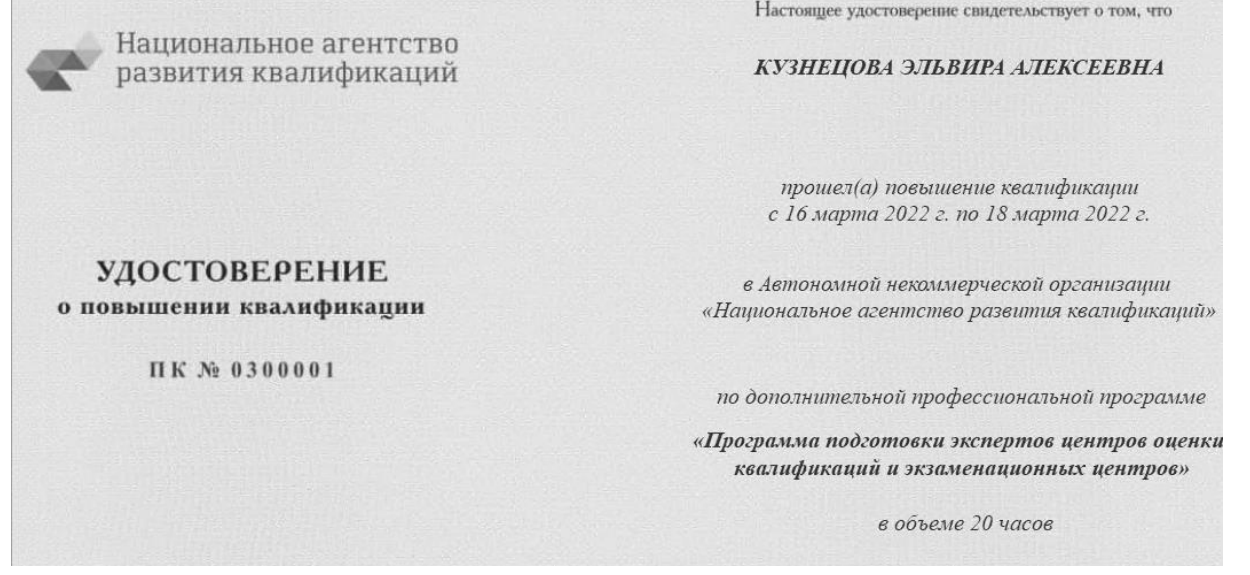

# Рис. 3. Документ об обучении. Печатная форма

После выдачи документов об обучении необходимо выгрузить сведения в ФРДО.

С помощью типовой обработки «Выгрузка в ФРДО» формируется файл, содержащий сведения о документах об образовании и квалификации, для последующей загрузки в «Федеральный реестр сведений о документах об образовании и (или) о квалификации, документах об обучении».

Таким образом, достигнуты следующие результаты:

- оптимизированы процессы приема и обработки заявок на обучение;
- сокращено время на подготовку расписания курсов;
- исключен двойной ввод данных;
- обеспечено своевременное формирование данных для выгрузки в ФРДО.

### **Литература**

1. Шайдуров А.А. «1С:Образование»: возможности программы и проблемы ее внедрения // Новые информационные технологии в образовании: материалы международной научно-практической конференции. – 2018. – C.  $\frac{394-396}{2}$ . The

2. Приказ Министерства науки и высшего образования РФ от 27 июля 2021 г. № 670 «Об утверждении Порядка заполнения, учета и выдачи документов о высшем образовании и о квалификации, приложений к ним и их дубликатов». URL[: https://www.consultant.ru/document/cons\\_doc\\_LAW\\_393664/,](https://www.consultant.ru/document/cons_doc_LAW_393664/) дата посещения: 11. 12. 2023.

Легчаев А.Ю. ГБПОУ МО «Красногорский колледж», г. Красногорск *legchaev@mail.ru*

# **Организационные предпосылки и специфика использования программного продукта «1С:Документооборот государственного учреждения» в организации СПО**

Legchaev A.Yu. The Krasnogorsk College, Krasnogorsk

# **Organizational premises and aspects of using 1C:Document Management For Public Institutions in vocational colleges**

# **Аннотация**

Рассматриваются организационные предпосылки и специфика использования программного продукта «1С:Документооборот государственного учреждения» в организации СПО.

# **Abstract**

This article discusses the organizational premises and specifics of using 1C:Document Management For Public Institutions in vocational colleges.

**Ключевые слова:** образование, информационный, система, документооборот, автоматизация

**Keywords:** education, information systems, document management, automation

Красногорский колледж основан приказом Министерства оборонной промышленности СССР от 14 октября 1955 года № 394 на базе филиала Московского военно-механического техникума как Красногорский оптико-механический техникум. Приказом Министерства образования РСФСР от 8 мая 1992 года № 186 он одним из первых в России был реорганизован в образовательное учреждение нового типа – колледж. В настоящее время в рамках современного образовательного холдинга, объединяющего в 6 городских округах северо-запада Московской области головное образовательное учреждение (Красногорский колледж) и 5 филиалов с численностью студентов почти 3 500 человек, колледж осуществляет подготовку, повышение квалификации и переподготовку кадров в области оптического приборостроения и машиностроения, программирования и вычислительной техники, экономики, логистики и банковского дела, пожарной безопасности и правоохранительной деятельности, сферы обслуживания и продовольствия, транспорта и сельского хозяйства, жилищно-коммунального хозяйства и строительства, сестринского дела и индустрии гостеприимства. Более 60% реализуемых в колледже образовательных программ входят в список наиболее востребованных и приоритетных специальностей и профессий ТОП-50 и ТОП-РЕГИОН. Колледж – основатель средней профессиональной школы России для подготовки оптиков. Он и сегодня сохраняет лидерство по подготовке техников в области оптического приборостроения и отрасли машиностроения.

В конце 2019 года руководством принимается решение о покупке и внедрении системы «1С:Документооборот государственного учреждения», но в марте 2020 года пандемия вносит небольшие коррективы в процесс внедрения программы. К началу 2020 учебного года система запускается в колледже. Предпосылки для приобретения программы очевидны: экономия на расходных материалах, картриджах, бумаге и т. д., но основная причина – оптимизация потоков документов и отказ от бумажных экземпляров.

Основные отделы колледжа, где была запущена система, – это учебная часть, бухгалтерия, отдел кадров, канцелярия. Очевидно, что выбраны были те отделы, где проходит наибольший поток документов и где требовалась быстрота принятия решений из-за регламентных сроков. В качестве «стартовых отделов» были выбраны канцелярия и отдел кадров. С данными отделами отрабатывались начальные настройки, процессы прохождения документов в колледже. Канцелярия была выбрана неслучайно, так как все потоки документов так и или иначе проходят через этот отдел. Отдел кадров был выбран по стечению обстоятельств, а именно вследствие необходимости автоматизировать большой объем входящих запросов для данного отдела и ответы на них. Колледж имеет 5 филиалов, и, естественно, одной из важнейших задач было объединение всех их в единое пространство документооборота.

После запуска системы в рабочую эксплуатацию был заключен договор с компанией «Промавтоматика» (имеет статус 1С:Центр компетенций по образованию) на методическое и технологическое сопровождение системы, консультирование по вопросам работы в программном продукте, а также реализацию необходимых доработок «1С:Документооборот государственного учреждения» по требованиям колледжа.

В качестве перспектив развития использования программного продукта в колледже рассматриваются: расширение функционала (возможность использования электронной подписи в мобильном предложении), оптимизация мобильного решения, облачный переход, возможность задействования искусственного интеллекта в процессе.

В процессе реализации проекта возникали некоторые технические сложности, связанные с организацией и настройкой сервера «1С», настройкой веб-служб для работы удаленных филиалов. Кроме того, кадровая текучка вносила коррективы в работу, так как для вновь принятых сотрудников требовалось проводить обучение. На данном этапе использования программы «1С:Документооборот государственного учреждения» наблюдается стабилизация работы сотрудников в системе.

Полученный опыт эксплуатации программного продукта «1С:Документооборот государственного учреждения 8» в Красногорском колледже позволяет утверждать, что внедрение системы электронного документооборота и автоматизация существующих бизнес-процессов по обработке документов значительно повысили качество заполнения документов, прозрачность и контроль исполнения поручений, увеличили скорость принятия решений за счет более оперативного получения документов исполнителями с соблюдением всех необходимых регламентов. В результате внедрения удалось достичь оптимизации потоков документов и отказаться по ряду документов от бумажных носителей.

# **Литература**

1. «1С:Документооборот государственного учреждения 8». URL: [https://v8.1c.ru/statedoc/,](https://v8.1c.ru/statedoc/) дата посещения: 01. 12. 2023.

Попова В.А. Институт математики, экономики и информатики ФГБОУ ВО «Иркутский государственный университет», г. Иркутск *vapo@1c.ru*

# **Разработка инструментов для автоматического нахождения ошибок статической проверки типов в конфигурациях «1С:Предприятия»**

Popova V.A. Irkutsk State University, Irkutsk

# **Development of tools for automatic detection of static type-checking errors in 1C:Enterprise configurations**

### **Аннотация**

В языках программирования существует два вида проверки типов: статическая и динамическая. Статическая проверка типов характеризуется тем, что типы конструкций языка программирования определяются на этапе компиляции. Динамическая проверка типов характеризуется тем, что типы определяются во время выполнения программы. Но в программах на языках программирования с динамической проверкой типов существует вероятность возникновения ошибок несоответствия типов. Такие ошибки способны прекратить выполнение программы. Для некоторых языков программирования с динамической типизацией разработаны инструменты, которые применяют методику статического анализа для выявления ошибок несоответствия типов на основании анализа программного кода. В данной работе описываются результаты разработки механизма статического анализа для языка программирования «1С:Предприятие». Приводится процесс работы механизма статического анализа, определяется состав системы типов «1С:Предприятия», перечисляются ошибки, выявленные в процессе тестирования программного комплекса. Определяются дальнейшие этапы работы по созданию программного комплекса для статического анализа.

# **Abstract**

There are two categories of type-checking in programming languages: static and dynamic. In static type-checking, the types of programming language constructions are determined at the compilation stage, while in dynamic type-checking, the types are defined during program execution. For applications written in programming languages with dynamic type-checking, there is always a possibility of type mismatch errors that can terminate the execution of the program. For some programming languages with dynamic type-checking, code analysis tools have been developed that apply the static analysis methodology to identify type mismatch errors. The article describes the results of applying static analysis methods to the 1C:Enterprise programming language with dynamic type-checking. The author examines the basic principles of static analysis, type composition in 1C:Enterprise language, and the errors identified during the testing of a software package.

**Ключевые слова:** качество, программный, система, статический, анализ, код, динамический, типизация, абстрактный, синтаксический, дерево

**Keywords:** quality of software system, static code analysis, dynamic type-checking, type system, abstract syntax tree

Динамически типизированные языки программирования широко применяются в разработке программного обеспечения различной степени сложности. Одна из причин выбора таких языков заключается в отсутствии объявления типов переменных, что экономит время, исключая необходимость изучения правил преобразования конструкций. Однако, в отличие от статически типизированных языков, динамическая типизация может уменьшить надежность и качество программного обеспечения. Поэтому в процессе разработки необходимо применять методы и инструменты, направленные на минимизацию ошибок, связанных с несоответствием типов данных.

Для распространенных языков программирования с динамической типизацией, таких как Haskell, OCaml, Standard ML, JavaScript и Python, уже имеются инструменты, предназначенные для проверки соответствия типов. Но на текущий момент для языка программирования «1С:Предприятие» нет механизма, который бы обеспечивал эффективное выявление ошибок несоответствия типов с учетом специфичных аспектов системы типизации этого языка.

### **Способ выявления ошибок несоответствия типов**

Процесс разработки статических анализаторов [3] на основе исходного кода программ предполагает осуществление проверки типов путем анализа абстрактного синтаксического дерева (Abstract Syntax Tree – AST). AST представляет собой структуру, отражающую иерархию и взаимосвязи между компонентами программного кода.

Формирование AST включает в себя лексический и синтаксический анализ программы [2]. Лексический анализ направлен на выделение лексем, таких как ключевые слова, операторы и литералы. Затем следует этап синтаксического анализа, где лексемы подвергаются анализу с учетом грамматики, определённой согласно спецификации соответствующего языка программирования. В результате этой операции формируется структура AST, на основании которой осуществляется проверка корректности типов конструкций.

В дополнение к формированию AST следует отметить, что разработка механизма статического анализа для «1С:Предприятия» в значительной степени обусловлена сложностью системы типов этого языка программирования.

#### **Система типов «1С:Предприятия»**

В [1] представлены результаты анализа системы типов «1С:Предприятия». В ходе разработки механизма статического анализа был разработан формат, получивший название «Дерево типов конфигурации» (ДТК), который предназначен для описания объектов конфигурации и типов платформы.

Такое название обусловлено тем, что каждый объект конфигурации наследует функциональность от одного или нескольких типов, определённых в платформе «1С:Предприятие». Важно отметить, что файл формата ДТК может быть сформирован для любой конфигурации «1С:Предприятия».

Далее для успешной реализации статической проверки соответствия типов необходимо было создать представление программного кода конфигурации в виде AST [7]. После этого выполнялась разработка правил для анализа соответствия типов конструкциям языка, используя информацию, содержащуюся в документе формата ДТК.

**Разработка правил для проверки конструкций языка программирования «1С:Предприятия»**

На основе информации о типах «1С:Предприятия» [1] и спроектированной структуры программного комплекса, представленного в [5] в виде диаграммы классов, осуществлялась разработка правил для выявления несоответствия типов в программном коде конфигураций «1С:Предприятия».

В [4] определены правила проверки типов для выражений, в которых применяются бинарные операции. Далее осуществлялась разработка правил для проверки присвоения типов переменным, определения конструкторов объектов, корректности обращения к свойству объекта и т. д. Порядок проверки каждой такой структуры данных языка программирования «1С:Предприятия» представлен в [6].

На текущий момент продолжается разработка правил проверки типов конструкций. Требуется поддерживать проверку вызовов методов, циклических конструкций, коллекций значений: массивов, структур, списков значений и т. д. Далее будут проводиться работы по изучению механизмов интеграции разработанного программного комплекса с конфигуратором «1С:Предприятия» и средой разработки Eclipse, которая, как и конфигуратор, применяется для создания прикладных решений.

Исследование проведено при финансовой поддержке Иркутского государственного университета для молодых ученых, грант № 091-22-303 «Разработка программного комплекса для статической проверки типов в языках программирования с динамической типизацией».

#### **Литература**

1. Балюк А.С., Попова В.А. Разработка программного комплекса для конвертации конфигурации платформы «1С:Предприятие» в UML-модель // Сложные системы модели, анализ и управление. – 2021. – № 4. – С. 137-145.

2. Попова В.А. Вывод типов выражений во встроенном языке программирования «1С:Предприятие» // Синтаксис и семантика логических систем: материалы 7-ой Международной школы-семинара, Владивосток, 1–5 августа 2022 г. – Владивосток: Издательство Дальневосточного федерального университета, 2022. – С. 37.

3. Попова В.А. Применение методики статического анализа для выявления ошибок в программах на динамических языках программирования // Информационные технологии. Проблемы и решения. – 2022. – № 2(19). – С. 26-31.

4. Попова В.А. Проверка соответствия типов конструкций динамического языка программирования на основании построения AST // Материалы конференции «Ляпуновские чтения» (г. Иркутск, 5–9 декабря 2022 г.). – Иркутск: ИДСТУ СО РАН, 2022. – С. 114-115.

5. Попова В.А. Проектирование механизма статического анализа для выявления ошибок несоответствия типов в программах на динамических языках программирования // Динамические системы и компьютерные науки: теория и приложения (DYSC 2022): материалы 4-й Международной конференции. Иркутск, 19–22 сентября 2022 г. – Иркутск: Издательство ИГУ, 2022. – С. 142-145.

6. Попова В.А. Разработка правил для выявления ошибок несоответствия типов выражений в языке программирования «1С:Предприятие» // Динамические системы и компьютерные науки: теория и приложения (DYSC 2023): материалы 5-й Международной конференции, Иркутск, 18–23 сентября 2023 г. – Иркутск: Иркутский государственный университет, 2023. – С. 169-172.

7. Balyuk A.S., Popova V.A. Static type-checking for programs developed on the platform «1C:Enterprise» // CEUR Workshop Proceedings: Irkutsk, 14 September 2021. – Irkutsk, 2021. – P. 101-111.

# **Дистанционное обучение с помощью программ или сервисов 1С в профессиональном образовании**

Денисенко В.В. ООО «Русские решения», г. Санкт-Петербург *valeriy.denisenko@ruresh.ru*

# **Опыт автоматизации образовательных организаций на базе программных продуктов «1С:Электронное обучение»**

Denisenko V.V. LLC «Russian solutions», St. Petersburg

# **Experience of automation of educational organizations based on software products «1C:E-learning»**

# **Аннотация**

В статье приводится опыт БУ «Урайский политехнический колледж», АУ «Сургутский политехнический колледж» и ФГБОУ ВО «Оренбургский государственный медицинский университет» по организации дистанционных занятий с помощью программных продуктов «1С:Электронное обучение. Корпоративный университет» и «1С:Электронное обучение. Вебкабинет преподавателя и студента».

# **Abstract**

The article presents the experience of the Uray Politechnical College, Surgut Polytechnic College and Orenburg State Medical University on the organization of distance learning using software products "1C:Elearning. Corporate University" and "1C:E-learning. Teacher and student web cabinet".

**Ключевые слова:** электронный, обучение, дистанционный, занятие, личный кабинет, курсы, вебинар

**Keywords:** е-learning, remote lesson, personal account, courses, webinar

В 2020 году для образовательных организаций стал особенно актуален вопрос организации дистанционного обучения. Тем более что Федеральным законом «Об образовании в Российской Федерации» предусмотрено проведение электронного обучения и использование дистанционных образовательных технологий [1]. Для этого вузы, колледжи и учебные центры начали добавлять в свою экосистему 1С-программы: «1С:Электронное обучение. Корпоративный университет» и «1С:Электронное обучение. Веб-кабинет преподавателя и студента». Данные программы позволяют создать электронную информационно-образовательную среду (ЭИОС) в соответствии с требованиями ФГОС, например, для колледжей (рис. 1).

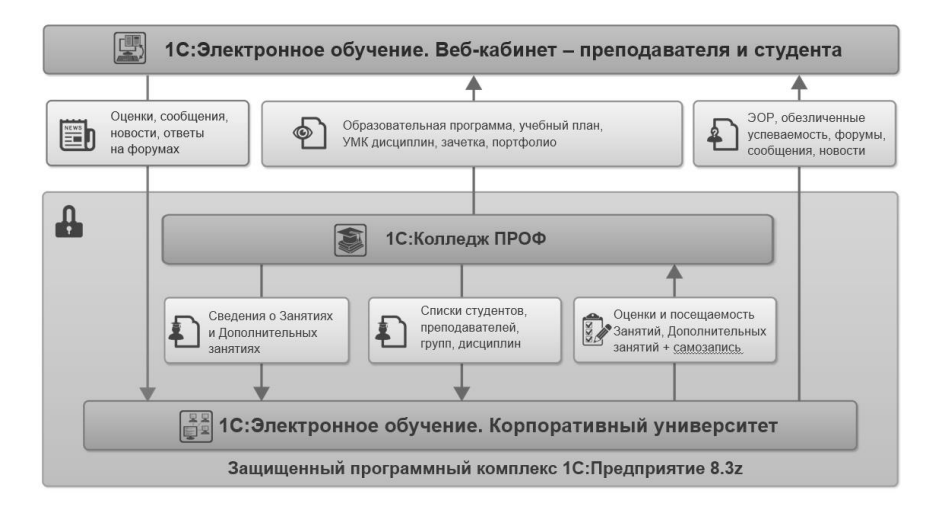

Рис. 1. Схема электронной информационно-образовательной среды (ЭИОС) колледжа

Программа «1С:Электронное обучение. Корпоративный университет» позволяет образовательным организациям:

- автоматизировать дистанционное электронное обучение;
- создавать мультимедийные интерактивные электронные курсы и тесты;
- настраивать обучение;

• создать единую среду общения: учебные форумы, личные сообщения, ручные или автоматические рассылки и новости;

• выдавать пин-коды для предоставления разового доступа к дистанционным курсам ДПО;

• создавать сертификаты о прохождении обучения;

• загружать данные о студентах, преподавателях и структуре учебного процесса из «1С:Колледж» или «1С:Университет»;

• передавать оценки электронного обучения в «1С:Колледж» или «1С:Университет»;

• проводить лекции и конференции онлайн с помощью бесплатной платформы BigBlueButton, которая интегрирована с «1С:Электронное обучение» [2].

При работе программы «1С:Электронное обучение. Корпоративный университет» с программным продуктом «1С:Электронное обучение. Веб-кабинет преподавателя и студента» студентам и преподавателям доступно мобильное обучение на условиях неограниченной клиентской лицензии.

Центр компетенции по образованию «Русские Решения» уже более 17 лет занимается автоматизацией на базе программных продуктов 1С. Основная специализация – автоматизация образовательных организаций: вузов, колледжей, техникумов, учебных центров и школ. «Русские Решения» – лидер рейтинга Центров компетенции по образованию 1С и победитель конкурса «Проект года» в номинации «Электронное обучение» в 2021 и 2023 годах.

Расскажем про 3 наиболее интересных проекта по автоматизации образовательной организации с помощью программ «1С:Электронное обучение»:

1. Интеграция программ «1С:Электронное обучение» с Электронным журналом «1С:Колледж ПРОФ» в БУ «Урайский политехнический колледж».

2. Автоматизация очного и дистанционного обучения студентов в АУ «Сургутский политехнический колледж».

3. Разработка защиты контента в «1С:Электронное обучение» для ФГБОУ ВО ОрГМУ Минздрава России.

**БУ «Урайский политехнический колледж»** – это многоуровневое учреждение профессионального образования. В настоящее время в колледже обучается свыше 700 студентов. Ежегодно повышают квалификацию и проходят подготовку более 1500 слушателей курсов.

До внедрения комплекса программ «1С:Электронное обучение» преподаватели колледжа использовали разнородные средства коммуникации и предоставления ученикам заданий (Zoom,

Skype, электронная почта, социальные сети), что привело к путанице и усложнило процесс ведения учета успеваемости.

При старте проекта ставилось обязательное требование, чтобы программы «1С:Электронное обучение» работали в связки с уже работающей на момент запуска проекта программой «1С:Колледж ПРОФ». Этапы проекта представлены на рисунке 2.

В результате реализации проекта в БУ «Урайский политехнический колледж»:

1. Доработаны типовые механизмы создания дистанционного обучения (зачисление на обучение, назначение преподавателя, проведение обучения). Данные доработки позволили реализовать создание дистанционных занятий из электронного журнала.

2. Доработан типовой механизм синхронизации оценок таким образом, чтобы автоматически загружать результаты из «1С:Электронное обучение» в занятия электронного журнала «1С:Колледж ПРОФ».

3. Разработаны дополнительные отчеты:

o Занятия для группы за период;

o Анкета;

o Активность пользователей;

o Результаты выполнения заданий.

4. Проведено обучение преподавательского состава по использованию программ «1С:Электронное обучение».

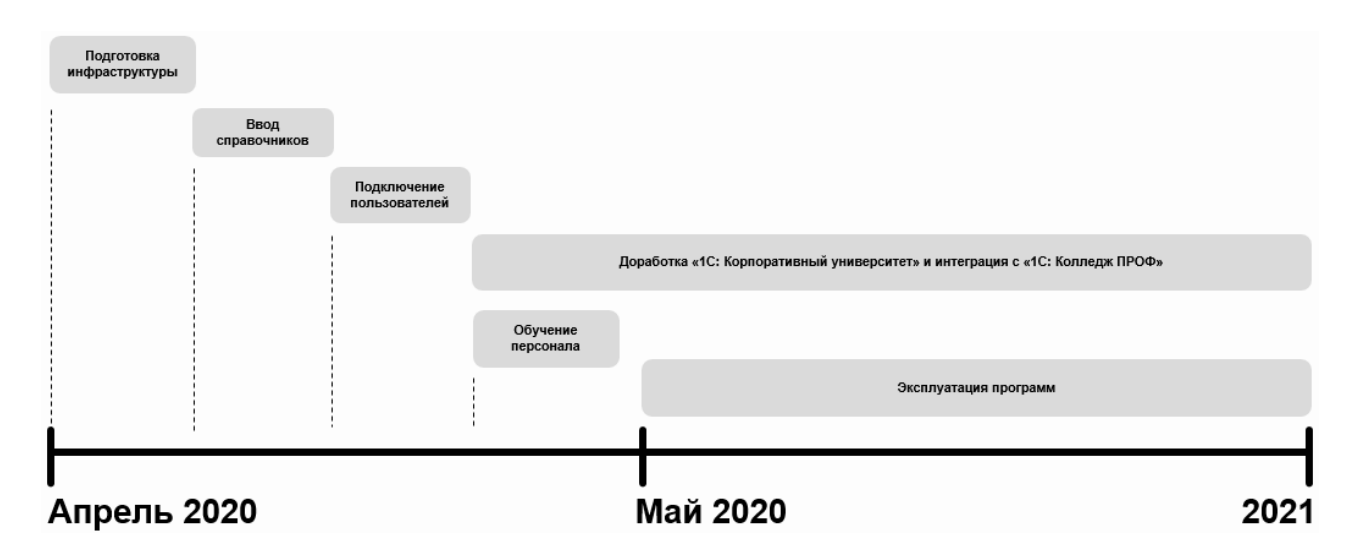

Рис. 2. Этапы проекта «1С:Электронное обучение» в БУ «Урайский политехнический колледж»

Данный опыт впоследствии позволил реализовать аналогичные доработки в типовой поставке программы «1С:Колледж ПРОФ».

На сегодняшний день **АУ «Сургутский политехнический колледж»** является одним из самых крупных образовательных учреждений среднего профессионального образования Ханты-Мансийского автономного округа. В колледже ведется подготовка специалистов по 38 программам среднего профессионального обучения. Всего в колледже 132 группы – это более 3000 студентов.

Колледж одним из первых внедрил систему «1С:Колледж ПРОФ» для автоматизации организации учебного процесса. В программе «1С:Колледж ПРОФ» успешно реализуются многие ее стандартные подсистемы: «Приемная комиссия», «Отделения», «Успеваемость», «Учебная часть», «Электронный журнал», «Расписание», «Посещаемость», «Выпуск», «Профессиональное обучение», «АХО», «Материальная база», «Охрана труда» [2].

Для организации дистанционного обучения студентов в экосистему 1С колледжа последовательно были добавлены программы «1С:Электронное обучение. Корпоративный университет» и «1С:Электронное обучение. Веб-кабинет преподавателя и студента». В данных программах и программе «1С:Колледж ПРОФ» (подсистема «Электронный журнал») были выполнены серьезные доработки, проходившие в три этапа.

На **первом этапе** была внедрена и доработана система «1С:Электронное обучение. Корпоративный университет». Настроена интеграция с «1С:Колледж ПРОФ» в части синхронизации данных о преподавателях и студентах.

На **втором этапе** дорабатывались и изменялись разделы «Электронный журнал» и «Рабочие программы» в программе «1С:Колледж ПРОФ». Был упрощен интерфейс типового электронного журнала.

И самое главное – была изменена логика основного типового функционала в части заполнения календарно-тематического плана (сокращенно – КТП) по дисциплине. Доработка КТП позволила навести порядок в части формирования рабочих программ, повысить эффективность работы с электронным журналом. Например, данный инструмент теперь позволяет организовать дистанционные занятия, не выходя из электронного журнала.

На **третьем этапе** реализации проекта была организована работа по созданию собственной информационной системы для студентов и преподавателей с помощью «1С:Электронное обучение. Веб-кабинет преподавателя и студента». Помимо встроенных в программу разделов и основной функции программы – прохождения обучения и тестирования – были разработаны новые разделы: «Текущая успеваемость» и «Электронная зачетка» в личном кабинете студента «1С:Электронное обучение. Веб-кабинет преподавателя и студента».

Данные разработки полностью интегрированы с «1С:Колледж ПРОФ» и «1С:Электронное обучение. Корпоративный университет», обеспечивая таким образом целостность и удобство цифровой среды для всех участников образовательного процесса.

**ФГБОУ ВО «Оренбургский государственный медицинский университет» (ОрГМУ)** основан в 1944 году. В университете реализуется 72 программы обучения на 10 факультетах. Общий контингент студентов – более 13000 человек, из них более 4000 – иностранцы.

Руководство вуза беспокоило, что могла произойти утечка курсов, а студенты во время тестирования могли искать ответы в интернете.

Для защиты контента программа «1С:Электронное обучение. Веб-кабинет преподавателя и студента» была:

• доработана таким образом, что скачивание через нее файлов в формате PDF, аудио- и видеоматериалов было невозможно;

• доработана так, что на все медиа накладывается водяной знак, который генерируется персонально для каждого слушателя курса;

• на этапе внедрения программа настроена таким образом, что копирование и поиск текста на странице отключен.

Все это позволило в ФГБОУ ВО «Оренбургский государственный медицинский университет» повысить качество дистанционного обучения и тестирования обучающихся и слушателей курсов.

#### **Литература**

1. «Об образовании в Российской Федерации»: Федеральный закон №273-ФЗ: текст с изменениями и дополнениями на 12.12.2022 года: [принят Госдумой 21 декабря 2012 года: одобрен Советом Федерации 26 декабря 2012 года]. URL: [http://www.consultant.ru/document/cons\\_doc\\_LAW\\_140174/,](http://www.consultant.ru/document/cons_doc_LAW_140174/) дата посещения: 01. 12. 2023.

2. Отраслевые и специализированные решения 1С: «1С:Предприятие». URL: [https://solutions.1c.ru/,](https://solutions.1c.ru/) дата посещения: 01. 12. 2023 .

Максимова П.И.<sup>1</sup>, Цаплин О.С.<sup>2</sup>

Северо-Западный институт управления ФГБОУ ВО «Российская академия народного хозяйства и государственной службы при Президенте Российской Федерации», г. Санкт-Петербург *<sup>1</sup>maksimova-pi@ranepa.ru, <sup>2</sup> tsaplin-os@ranepa.ru*

# **Опыт использования «1С:Электронное обучение» в Северо-Западном институте управления РАНХиГС**

Maksimova P.I., Tsaplin O.S.

The North-Western Institute of Management of the Russian Federation Presidential Academy of National Economy and Public Administration, Saint Petersburg

# **Experience of use «1C:Electronic learning» at the North-Western Institute of Management RANEPA**

### **Аннотация**

В статье рассматривается опыт эксплуатации, кастомизации и масштабирования прикладных решений «1С:Электронное обучение» при организации дистанционного обучения, проведения контроля знаний обучающихся и абитуриентов в Северо-Западном институте управления РАНХиГС. Дано описание итоговых решений, направлений использования.

### **Abstract**

The article discusses the experience of operating, customizing and scaling applied solutions «1C: Elearning» when organizing distance learning, monitoring the knowledge of students and applicants at the North-West Institute of Management RANEPA. A description of the final solutions and areas of use is given.

**Ключевые слова:** обучение, дистанционный, электронный, контроль, управление, прокторинг, антиплагиат, автоматизированный, система, информационный, технологии

**Keywords:** learning, distance learning, e-learning, control, management, proctoring, anti-plagiarism, automated systems, information technologies

Решения для дистанционного обучения «1С:Электронное обучение» широко используются в СЗИУ РАНХиГС на всех программах подготовки обучающихся в рамках основной деятельности вуза, а также в работе подготовительных курсов по программам подготовки к вступительным испытаниям.

Начиная с 2015 г. разработанная работниками ДЦИИ на базе LMS «1С:Электронное обучение. Образовательная организация» система электронного тестирования (СЭТ СЗИУ) успешно используется при проведении вступительных испытаний в СЗИУ. За годы существования СЭТ СЗИУ было проведено более 30 000 испытаний – как вступительных, так и аттестационных. Следуя развитию базовой LMS, СЭТ постоянно модифицировалась и масштабировалась для решения актуальных задач обеспечения Института средствами автоматизированного контроля уровня подготовки обучающихся и абитуриентов. Одной из таких доработок системы стала интеграция СЭТ СЗИУ с системой прокторинга «Экзамус» и системой «Антиплагиат». Полученное решение широко использовалось в условиях пандемии для проведения выпускных и вступительных аттестационных мероприятий в дистанционной форме и позволило выйти из непростой ситуации осуществления контроля за процессом сдачи экзаменов.

Итогом процесса кастомизации продукта стало представленное на ХХIII международной научно-практической конференции «Новые информационные технологии в образовании» решениетрансформер, позволяющее собирать необходимую конфигурацию LMS, учитывающую специфику использования в разных направлениях деятельности вуза.

Решение разработано в виде функциональных модулей на основе максимально независимых от основной конфигурации «1С:Электронное обучение. Корпоративный университет» универсальных

расширений. Вся специфика организации бизнес-процессов проведения обучающих и контрольных мероприятий наследуется расширениями из основной конфигурации, обеспечивая достаточное масштабирование получаемого решения. Такой подход позволил исключить привязанность LMS к специфике конкретной образовательной организации, обеспечить быстрый переход на новый релиз базовой конфигурации, наполнять систему новым функционалом и сервисами.

Функциональная схема решения представлена на рис. 1.

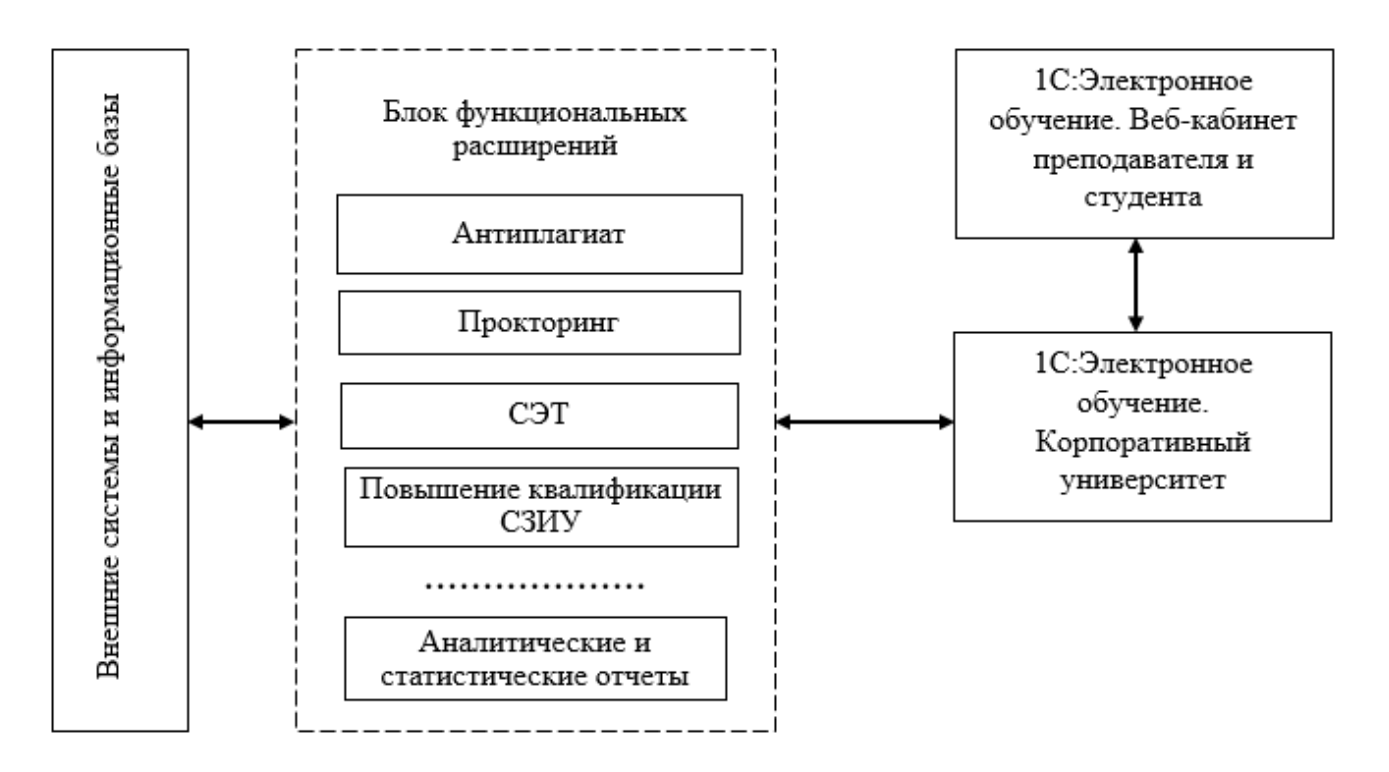

Рис. 1. Функциональная схема решения

В настоящее время консолидированное решение широко используется в Северо-Западном институте управления РАНХиГС по следующим направлениям:

- вступительные испытания;
- промежуточные и итоговые аттестационные мероприятия;
- дистанционное обучение;
- корпоративное обучение;
- дополнительное образование и повышение квалификации;
- подготовительные курсы.

В каждом направлении используется специально сконфигурированное решение, позволяющее учесть специфику направления использования и включить только необходимый функционал.

При корпоративном обучении в рамках направления получения дополнительного образования и повышения квалификации система интегрируется с порталом работников института для осуществления взаимодействия НПР и АУП с профильными подразделениями ДПО и кадровой службой. Такая интеграция показала хорошие результаты в рамках построения и реализации траектории профессионального роста работников института.

Особо следует отметить расширение с модулями формирования аналитической и статистической отчетности. Применение расширения позволяет подключать дополнительные страницы интерфейса «Веб-кабинет преподавателя и студента», специально разработанные под специфику направлений использования. Так, например, была реализована визуализация в «Вебкабинете» функционала «Зачетная книжка обучающегося», «Сведения о направленных на проверку преподавателю заданиях с дополнительной информацией» и др. Это позволило расширить пул штатных отчетов, предоставляемых преподавателю и обучающемуся, и в полной мере реализовать функционал направлений.

Дополненная таким образом штатная конфигурация «1С:Электронное обучение. Корпоративный университет» приобретает дополнительные возможности использования, легко масштабируется и успешно применяется в рамках основной деятельности в СЗИУ РАНХиГС.

Многолетнее использование LMS линейки «1С:Электронное обучение» в СЗИУ не оставляет сомнений в качестве и эффективности используемого продукта, его функциональной насыщенности, адаптируемости к организационным формам образовательных учреждений. А возможность кастомизации и всесторонняя методологическая и технологическая поддержка делают процесс внедрения и доработки системы комфортным и экономичным.

# **Литература**

1. Ли Я.Е., Максимова П.И. Масштабирование LMS «1С:Электронное обучение. Корпоративный университет» системой функциональных расширений // Новые информационные технологии в образовании: Сборник научных трудов XXIII международной научно-практической конференции «Новые информационные технологии в образовании» (Технологии 1С для развития образования, мировых и отечественных практик автоматизации бизнеса). / Под общ. ред. проф. Д.В. Чистова. – Часть 2. – М.: ООО «1С-Паблишинг», 2023. – С. 96-99.

# Хохлов А.Е. ФГБОУ ВО «Пензенский государственный университет» *hohlov59@mail.ru*

# **Электронное и дистанционное обучение с использованием программных продуктов «1С» в Пензенском государственном университете**

Khokhlov A.E. Penza State University

# **Electronic and distance learning using «1C» software products at Penza State University**

# **Аннотация**

Рассматриваются вопросы организации и поддержки учебного процесса при изучении программных продуктов «1С» в цифровой среде Пензенского государственного университета.

### **Abstract**

The issues of organization and support of the educational process in the study of «1C» software products in the digital environment of Penza State University are considered.

**Ключевые слова:** образовательный, среда, онлайн-курсы, категории, цифровой, технологии, экономический, приложения

**Keywords:** educational environment, online courses, categories, digital technologies, economic applications

В Пензенском государственном университете разработаны два онлайн-курса, основанные на программных продуктах «1С».

Целью реализации онлайн-курса «Цифровые технологии бухгалтерского учета на платформе «1С:Предприятие» является повышение профессионального уровня, обеспечивающего комплексное использование теоретических знаний бухгалтерского учета и практических навыков работы с программными продуктами фирмы «1С» в соответствии с требованиями

профессиональных стандартов 08.002 «Бухгалтер» и 06.015 «Специалист по информационным системам».

В ходе обучения на видеоуроках рассматриваются следующие темы:

- Установка и запуск программы «1С:Бухгалтерия».
- Настройка учета в программе «1С:Бухгалтерия».
- План счетов и организация аналитического учета.
- Начальные остатки.
- Учет операций с денежными средствами.
- Учет основных средств и нематериальных активов.
- Учет расчетных операций.
- Учет номенклатуры.
- Учет расчетов по оплате труда.
- Учет материальных затрат, выпуска и реализации готовой продукции.
- Учет расчетов по налогу на прибыль.
- Учет НДС.
- Закрытие месяца и формирование отчетности.
- Упрощенная система налогообложения.
- По каждой теме предусмотрен текущий контроль в виде тестирования.

Целью реализации онлайн-курса «Разработка экономических приложений на платформе «1С:Предприятие» является формирование у обучающихся компетенций в области проектирования, программирования и модификации прикладных решений на платформе «1С:Предприятие 8.3» в соответствии с требованиями профессиональных стандартов 06.015 «Специалист по информационным системам» и 06.001 «Программист».

В ходе обучения на видеоуроках рассматриваются следующие темы:

- Система программ «1С: Предприятие 8».
- Объектная модель платформы «1С:Предприятие».
- Основы работы с информационной базой.
- Справочники.
- Документы.
- Регистры.
- Отчеты и настройка раздела «Главное».
- Макеты и формы.
- Регистры сведений.
- Перечисления.
- Проведение документа по нескольким регистрам.
- Табличная модель платформы «1С:Предприятие».

По каждой теме предусмотрен текущий контроль в виде тестирования.

Разработанные онлайн-курсы используются как для студентов высшего образования, так и для слушателей дополнительного образования в дистанционном и смешанном форматах.

Фрагмент онлайн-курса представлен на рисунке 1.

| Ne<br>$\mathbf{n}/\mathbf{n}$ | Наименование тем                                   | Содержание                                                                                                    |
|-------------------------------|----------------------------------------------------|----------------------------------------------------------------------------------------------------|
| 3.1.                          | Система программ «1С:<br>Предприятие»              | Единая технологическая платформа. Конфигурация<br>(прикладное решение). Виды конфигураций.<br>Структура конфигурации. Процесс разработки<br>конфигурации. Основная конфигурация и<br>информационная база. Процесс обновления<br>информационной базы. Состав конфигурации.<br>Архитектуры системы программ «1С: Предприятие».<br>Дерево конфигурации. Основные объекты.<br>Подчиненные объекты. Общие объекты.<br>Платформенно-зависимая модель «1С:<br>Предприятия»: объектная модель, процессная<br>модель, табличная модель. |
|                               | Практическое занятие                               | Установка платформы «1С:Предприятие 8.3».<br>Создание подсистем, настройка интерфейса.                                                                                                    |
| 3.2.                          | Объектная молель<br>платформы «1С:<br>Предприятие» | Объекты для построения платформенно-зависимой<br>модели. Схема взаимодействия основных объектов.<br>Справочники, документы, регистры, отчеты. Общая<br>структура основного объекта: код объекта,<br>реквизиты, табличные части, формы.                                                                                                    |
|                               | Практическое занятие                               | Создание и использование справочников,<br>документов, регистров, отчетов, макетов, форм,<br>перечислений. Кодирование обработчиков событий в<br>формах и модулях объектов.                                                                                                    |
| 3.3.                          | Табличная молель<br>платформы «1С:<br>Предприятие» | Постоинства и недостатки табличной модели.<br>Реальные и виртуальные таблицы. Виды таблиц базы<br>данных. Создание запроса и использование его<br>Структура и описание запроса.<br>результатов.<br>Взаимосвязь таблиц. Упорядочивание, группировка,<br>итоги, параметры.                                                                                                    |
|                               | Практическое занятие                               | Создание отчетов с помощью компоновки данных                                                                                                    |

Рис. 1. Фрагмент онлайн-курса

Кроме онлайн-курсов, в учебном процессе ПГУ используются электронные образовательные ресурсы (ЭОР) различных категорий, созданные в LMS Moodle. В соответствии с Положением об электронных образовательных ресурсах ПГУ разработаны электронные учебные курсы, ориентированные на изучение программных продуктов «1С». Это «Предметно-ориентированные экономические информационные системы» и «Разработка экономических приложений».

В электронные учебные курсы входят:

- Конспект лекций.
- Учебное пособие.
- Презентации по всем темам рабочей программы.
- Фонд оценочных средств.
- Вопросы для самопроверки в виде тестовых заданий.

• Методические рекомендации по изучению дисциплины, организации и выполнению самостоятельной работы, включая рекомендации по изучению теоретического и практического материала, алгоритм организации самостоятельной работы, образец пояснительной записки к курсовому проекту.

• Список литературы.

Фрагмент электронного образовательного ресурса приведен на рисунке 2.

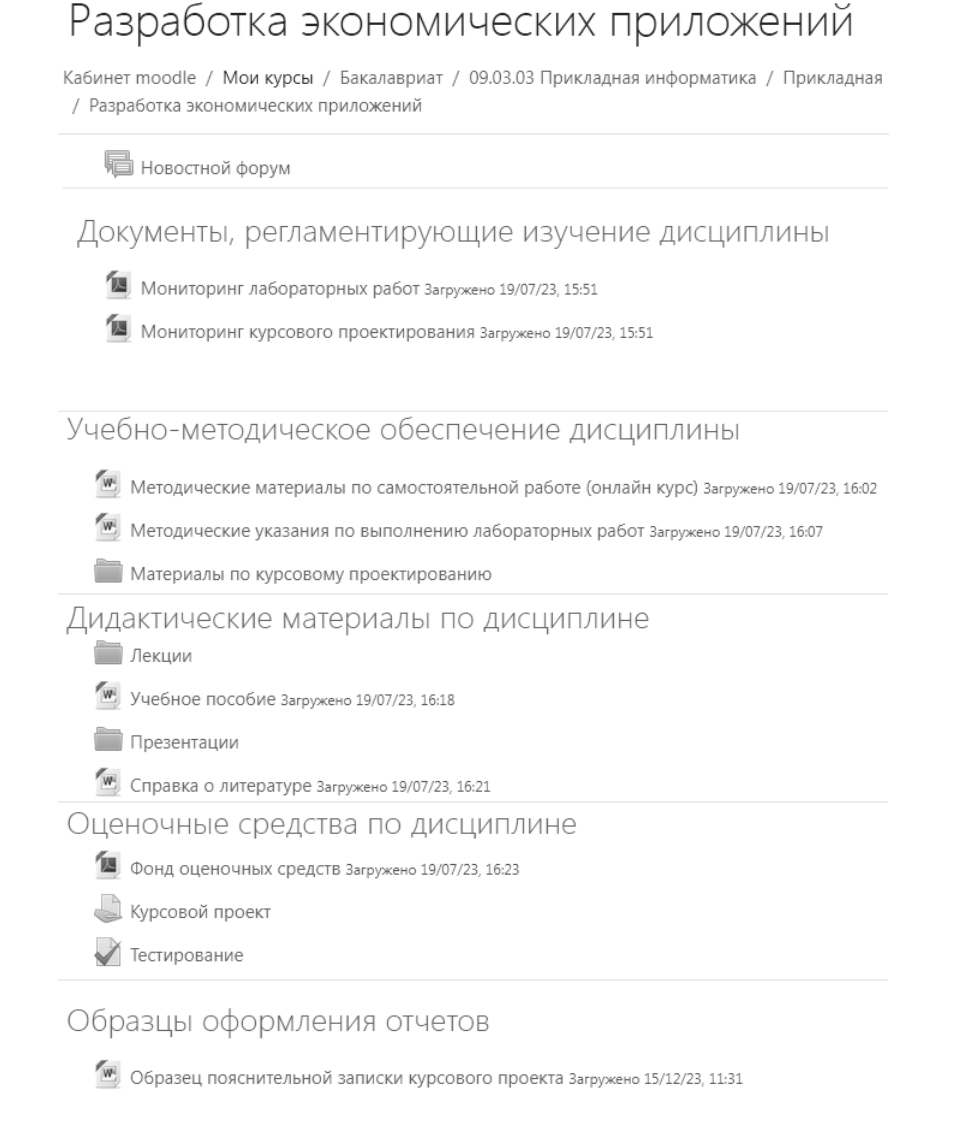

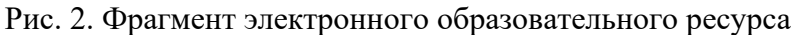

При реализации электронного учебного курса «Предметно-ориентированные экономические информационные системы» студенты должны выполнить цикл лабораторных работ, посвященных ведению бухгалтерского учета на некотором виртуальном предприятии. Лабораторные работы связанны одним сквозным примером.

Алгоритм организации самостоятельной работы заключается в следующем. В соответствии с графиком выполнения лабораторных работ студент должен изучить очередную тему по конспекту лекций и учебному пособию. Если есть вопросы по выполнению, то можно задать их преподавателю через «Новостной форум».

Студент выполняет очередную лабораторную работу так: в режиме «Конфигуратор» выгружает информационную базу в файл с именем *<Группа\_Фамилия\_Номер работы>.dt* и загружает этот файл в раздел «Оценочные средства по дисциплине» в задание «Лабораторные работы».

После проверки выполненного задания по лабораторной работе преподаватель оповещает об этом студента в отзыве задания «Лабораторные работы» и предлагает ответить на вопросы по защите работы в «Новостном форуме».

По результатам защиты выставляется окончательная оценка по лабораторной работе. Зачет проводится в виде тестирования по «Итоговому тесту».

При реализации электронного учебного курса «Разработка экономических приложений» в результате выполнения цикла лабораторных работ студент должен «с нуля» разработать законченное экономическое приложение на платформе «1С:Предприятие 8». Алгоритм организации самостоятельной работы аналогичен описанному выше электронному учебному курсу.

Задания на курсовое проектирование по дисциплине «Разработка экономических приложений», бланки заданий, пояснения к заданиям выставлены в разделе «Учебно-методическое обеспечение дисциплины» в папке «Методические указания к курсовому проектированию».

В ходе выполнения курсового проекта студент получает задание, анализирует его и получает консультации преподавателя через «Новостной форум». Выполненные этапы загружает в задание «Курсовой проект». Преподаватель проверяет выполнение этапов и оценивает их в отзыве задания.

В качестве окончательного варианта разработанного приложения студент в режиме «Конфигуратор» выгружает информационную базу в файл с именем *<Группа\_Фамилия\_Тема>.dt* и загружает этот файл в разделе «Оценочные средства по дисциплине» в задание «Курсовой проект».

Преподаватель проверяет работу программы и оценивает её в своем отзыве.

Студент оформляет пояснительную записку к курсовому проекту и загружает её в задание «Курсовой проект» для оценивания преподавателем.

За семестр каждый из указанных электронных курсов изучают по 25 студентов направления 09.03.03 «Прикладная информатика» профиля «Прикладная информатика в экономике».

Таким образом, интеграция электронной информационно-образовательной среды и технологий «1С» позволяет успешно решать задачи электронного обучения и дистанционных образовательных технологий в Пензенском государственном университете.

Хузятова Л.Б.<sup>1</sup>, Валиев Р.А.<sup>2</sup>, Хузятов Ш.Ш.<sup>3</sup> Набережночелнинский институт (филиал) ФГАОУ ВО «Казанский (Приволжский) федеральный университет», г. Набережные Челны

# *1 [lhuzyatova@mail.ru,](mailto:lhuzyatova@mail.ru) 2 [rustvali@mail.ru,](mailto:rustvali@mail.ru) 3 [huzjatov@mail.ru](mailto:huzjatov@mail.ru)*

# **О разработке цифрового образовательного ресурса на кафедре информационных систем в НЧИ КФУ**

[Khuzyatova L.B](https://elibrary.ru/author_items.asp?authorid=801775)., [Valiev R.A](https://elibrary.ru/author_items.asp?authorid=798147)., [Khuzyatov Sh.S](https://elibrary.ru/author_items.asp?authorid=468589)h.

Naberezhnye Chelny Institute (branch) of Kazan (Volga Region) Federal University, Naberezhnye Chelny

# **On development of a digital educational resource at the Department of Information Systems at Naberezhnye Chelny Institute**

# **Аннотация**

Цифровой образовательный ресурс создает удобства для студентов в процессе учебы, когда можно изучать предмет удаленно, в зависимости от ситуации или личного желания. В данной статье представлены вопросы разработки цифрового образовательного ресурса по дисциплине «Информационные системы управления предприятием». В представление цифрового образовательного ресурса входят: презентация курса, выложенная в YouTube, метаданные курса, тематический план дисциплины. Далее идет описание каждой темы. В конце обучения у студента появляется представление о законченном программном продукте – автоматизированной информационной системе, которую уже можно использовать.

#### **Abstract**

The digital educational resource creates convenience for students during their studies: they can study a subject remotely depending on the situation or personal desire. This article presents issues of developing a digital educational resource for the Enterprise Management Information Systems discipline. The presentation of a digital educational resource includes: a course presentation posted on YouTube, course

metadata, and a thematic outline of the discipline. Next comes an introduction to each topic. At the end of the training, the student forms a general understanding of the finished software product as an automated information system that can already be used.

**Ключевые слова:** цифровой, образовательный, ресурс, программный, инженерия, технологический, платформа, «1С:Предприятие 8.3», разработка, обеспечение

**Keywords:** digital educational resource, software engineering, technology platform 1C:Enterprise 8.3, software development

Сегодня образование тесно связано с цифровыми образовательными ресурсами (ЦОР). Это говорит о развитии информационных технологий и внедрении их в изучение широкого круга дисциплин в учебных заведениях. Цифровой образовательный ресурс создает удобства для студентов в процессе учебы, когда можно изучать предмет удаленно, в зависимости от ситуации или личного желания.

В данной статье представлены вопросы разработки цифрового образовательного ресурса по дисциплине «Информационные системы управления предприятием».

Дисциплина преподается на кафедре информационных систем Набережночелнинского института (филиала) Казанского федерального университета на 4 курсе у бакалавров по профилю подготовки «Программная инженерия». Студенты изучают ее весь год, поэтому дисциплина разделена на семестры. Данная дисциплина включена в блок «Дисциплины» основной профессиональной образовательной программы 09.03.04 «Программная инженерия» и относится к части, формируемой участниками образовательных отношений. Обучающийся, освоивший дисциплину, должен обладать следующими компетенциями: ПК-5. ПК-6, ПК-10.

Дисциплина изучается на выпускном курсе. К этому времени студенты уже имеют солидную подготовку по различным информационным технологиям, что способствует более быстрому вхождению в этот курс.

В настоящее время разработан цифровой образовательный ресурс для седьмого семестра обучения. В рамках данного семестра предлагается обучение студентов разработке программного обеспечения на технологической платформе «1С:Предприятие 8.3». К изучению предлагается шесть тем. Рассмотрим более подробно состав данного цифрового образовательного ресурса.

Цифровой образовательный ресурс разрабатывается на площадке https://do.kpfu.ru.

В представление цифрового образовательного ресурса входят: презентация курса, выложенная в YouTube (промовидео), метаданные курса, тематический план дисциплины. Далее идет представление каждой темы: заголовок темы, перечень вопросов, рассматриваемых в теме, лекция по теме, презентация темы, лабораторная работа по теме, тест к теме, информационное обеспечение темы (основная литература, дополнительная литература, интернет-ресурсы) и итоговый тест по курсу.

В первой теме цифрового образовательного ресурса дается понятие информационных систем управления предприятием, которое представлено как управление крупным предприятием. Для общего понимания вопроса рассказывается кратко история появления таких систем и их эволюция. Рассматривается стандартный состав систем, согласно которому системы относят к классу корпоративных информационных систем. В качестве примера рассматривается «1С:ERP Управление предприятием 2».

Во второй теме рассмотрено понятие бизнес-процессов предприятия. Показывается, как бизнеспроцессы связаны с проектированием автоматизированных информационных систем. После этого рассматриваются технологическая платформа «1С:Предприятие 8.3» и ее инструментарий для разработки информационных систем. В частности, это дерево конфигурации, палитра свойств, конструкторы, редакторы, встроенный язык, синтакс-помощник, отладчик, механизм запросов и так далее.

В третьей теме рассматриваются основные объекты конфигурации, дается их характеристика, например, константы, справочники, документы, перечисления, регистры накопления, регистры сведений, отчеты и так далее.

В четвертой теме рассматривается встроенный язык системы: конструкции и ключевые слова, типы данных, которые используются в языке, обработчики событий и другая информация.

В пятой теме рассматривается более широко работа со справочниками и документами системы как наиболее часто использующимися объектами, а также с документами как объектами, изменяющими состояние системы. Также дается понятие бизнес-процесса и задачи в системе «1С:Предприятие 8.3».

В шестой теме рассматривается язык запросов, его синтаксис и применение при разработке автоматизированной информационной системы.

Каждая тема параллельно сопровождается лабораторной работой, которая на практике позволяет применять знания, полученные на лекциях. Для выполнения лабораторных работ необходимо скачать учебную версию платформы «1С:Предприятие 8.3. Версия для обучения программированию» по ссылке [https://online.1c.ru/catalog/free/.](https://online.1c.ru/catalog/free/) Это скачивание бесплатное, что для студентов очень важно. Далее технологическую платформу «1С:Предприятие 8.3» нужно установить на личный компьютер и развернуть пустую информационную базу. После этого можно приступить к работе. Лабораторные работы даются с пошаговой методикой описания выполнения. Освоению материала помогает также презентация по каждой теме, в которой наглядно и доступно дано дополнительное изложение материала. Проверить уровень знаний на каждом этапе помогает прохождение теста по каждой теме и в конце – прохождение итогового теста по всему курсу. Тесты создаются с помощью инструмента, присутствующего на площадке дистанционного образования на сайте КФУ. Надо отметить, что первый практический опыт у студентов появляется во время выполнения лабораторных работ, когда появляются ошибки и встает вопрос их локализации и исправления. Поскольку ошибка определяется и исправляется самостоятельно, то каждое такое решение запоминается навсегда. Кроме того, всегда можно обратиться к источникам для получения информации, они расширят знания и помогут в решении каких-либо возникших вопросов.

После выполнения лабораторных работ у студента формируется разработанная им информационная база, которая хранится по указанному пути. Эту информационную базу можно выгрузить, можно скопировать просто папкой на любой носитель. Таким образом, у студента появляется представление о законченном программном продукте – автоматизированной информационной системе, которую уже можно использовать.

#### **Литература**

1. Официальный сайт фирмы «1С». URL: [http://1c.ru/,](http://1c.ru/) дата посещения: 01. 12. 2023.

2. Хузятова Л.Б., Валиев Р.А., Хузятов Ш.Ш. Подготовка инженерных кадров для работы с программным обеспечением класса ERP в НЧИ КФУ // Новые информационные технологии в образовании: Сборник научных трудов 23-й международной научно-практической конференции «Новые информационные технологии в образовании (Технологии «1С» для развития образования, мировых и отечественных практик автоматизации бизнеса), 31 января–1 февраля 2023 г. / Под общ. ред. проф. Д.В. Чистова. – Часть 1. – М.: ООО «1С-Паблишинг», 2023. – С. 36-38.

3. Хузятова Л.Б., Гибадуллина Г.Р. Формирование цифровых компетенций у студентов с помощью прикладных решений «1С» // Новые информационные технологии в образовании (Применение технологий «1С» для развития компетенций цифровой экономики): Сборник научных трудов 18-й Международной научно-практической конференции, 30–31 января 2018 г. / Под общ. ред. проф. Д.В. Чистова. – Часть 1. – М.: ООО «1С-Паблишинг», 2018.  $-$  C. 255-257.

4. Хузятова Л.Б., Гибадуллина Г.Р., Хузятов Н.Ш. Методика разработки автоматизированной информационной системы по формированию у студентов профессиональных компетенций на основе приобретенного опыта // Современные проблемы науки и образования. – 2015. – N 2-2. URL[: http://www.science-education.ru/129-22664,](http://www.science-education.ru/129-22664) дата посещения: 01. 12. 2023.

Коныжева Н.В. ФГБОУ ВО «Поволжский государственный университет телекоммуникаций и информатики», г. Самара *konyzheva\_n@mail.ru*

# **Особенности разработки методических указаний для изучения программных продуктов «1С» в режиме дистанционного обучения**

Konyzheva N.V.

Povolzhskiy State University of Telecommunications and Informatics, Samara

# **Aspects of developing guidelines for studying 1C software products in distance learning mode**

# **Аннотация**

Рассматриваются вопросы подготовки методических указаний для изучения программных продуктов «1С» в условиях дистанционного обучения.

### **Abstract**

The article discusses the issues of preparing guidelines for studying 1C software products in distance learning classes.

**Ключевые слова:** дистанционный, обучение, методический, указания

**Keywords:** distance learning, guidelines

Дистанционное обучение – это получение образования с помощью интернета и современных информационных и телекоммуникационных технологий.

Дистанционная форма обучения является наиболее предпочтительной в разрезе экономии денег и времени обучаемого. Однако, когда речь заходит о качестве, она заметно проигрывает не только очной, но и классической заочной форме обучения. Следовательно, возникают вопросы, касающиеся повышения эффективности процесса обучения с использованием ДОТ.

Наиболее эффективным средством организации лабораторных занятий в дистанционном формате при изучении дисциплины «Прикладные решения для управления предприятием на платформе «1С:Предприятие 8» является облачный сервис «1C:Предприятие 8 через Интернет для учебных заведений», который обеспечивает доступ к вычислительным ресурсам и программам «1C» в режиме 24/7, а также позволяет получать доступ к материалам информационно-технического сопровождения и учебным материалам по программным продуктам. Доступ к системе осуществляется с любого компьютера через любой браузер. Все, что нужно, – это стабильное соединение с интернетом. Преподаватель, используя функционал личного кабинета, создает для обучающегося (студента) доступ к изучаемым приложениям: «1С:Бухгалтерия 8», «1С:Бухгалтерия некоммерческой организации», «1С:Бухгалтерия государственного учреждения 8», «1С:Управление нашей фирмой», «1С:ERP Управление предприятием», «1С:Зарплата и управление персоналом 8» и др.

Предложенная форма организации лабораторных занятий и методологии их проведения позволяет сформировать профессиональные компетенции студентов дистанционного обучения, использующих практические примеры демоверсий программных продуктов, а также увеличить мобильность студентов, их коммуникативные качества и самоорганизацию на рабочем месте.

Однако обучающемуся, особенно впервые сталкивающемуся с изучением программных продуктов «1С», зачастую сложно выделить ту информацию, которая будет побуждать его к изучению платформы.

Опытный педагог знает, что отлично проведенное занятие является результатом серьезной подготовки. Одним из видов такой подготовки можно считать и методические разработки, которые

позволяют тиражировать опыт одного преподавателя и осветить непростую тему в образовательном процессе.

При использовании дистанционного обучения преподаватель должен владеть активными методами обучения и помочь студентам сформировать собственные стили обучения в режиме онлайн, использовать преимущества дистанционного обучения. Преподаватель должен использовать инструменты стимуляции студентов, чтобы заинтересовать их, заставить соблюдать сроки выполнения лабораторных работ, а также обеспечить быструю обратную связь. Как показывает опыт, студент с большим интересом выполняет задания лабораторных работ, если ощущает полезность выполняемой работы и в работе может проявить свои творческие способности. Студенту предлагается создать свое предприятие с нуля, полностью освоить основные участки ведения учета и в итоге выполнения лабораторных работ по изучению программного продукта «1С:Бухгалтерия» увидеть результаты деятельности, подготовив годовую отчетность. Среди факторов, повышающих интерес студента к выполнению заданий, также можно выделить интенсивность выполнения работ и стимулирующий контроль, т. е. ощущение постоянной связи с преподавателем. Наличие соревновательного начала, которое ярко присутствует в очной форме обучения, в ДОТ уходит на второй план.

При изучении дисциплины «Прикладные решения для управления предприятием на платформе «1С:Предприятие 8» студенты учатся работе с программными продуктами «1С».

Лекционный материал рассматривает общие понятия управления, предприятий, программные продукты «1С», цели и задачи их создания, назначение и распространение. Непосредственно изучение программных продуктов «1С» происходит на лабораторных занятиях. Для решения задачи управления процессом получения и усвоения знаний студентами при дистанционном обучении методические указания должны выполнять не только информационную, но и организационноконтролирующую и управляющую функции.

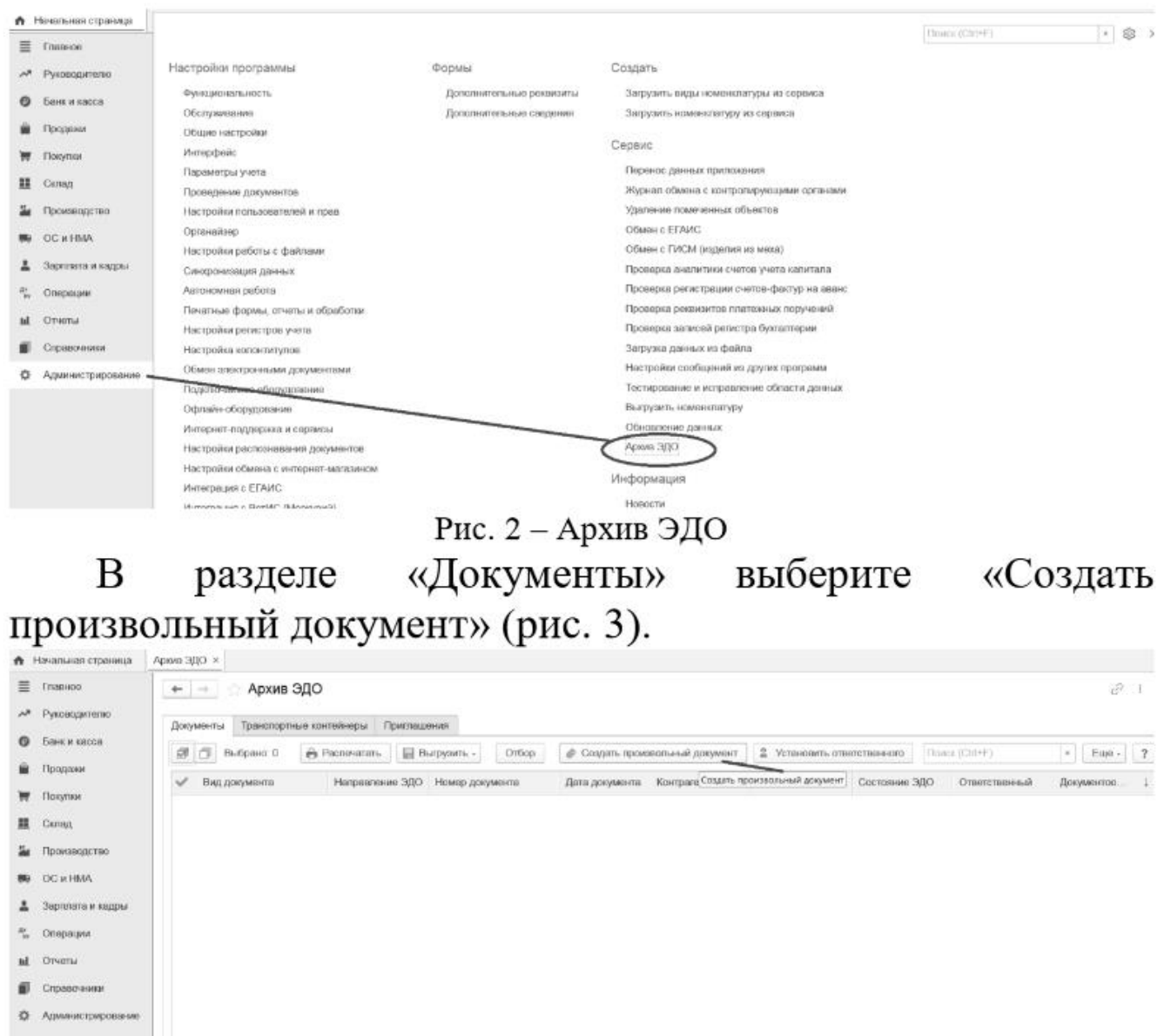

# Рис. 3 - Создание произвольного документа

# Рис. 1. Описание процесса электронного документооборота на примере произвольного электронного документа

В методические разработки включаются конкретные учебные материалы, описание последовательности действий преподавателя и студентов, приводятся методические советы и рекомендации по организации занятия. Это могут быть сценарии, планы выступлений, описание заданий, схемы, рисунки, скриншоты, игры и не только. На рисунке 1 представлено описание процесса электронного документооборота, который студент может увидеть в методических указаниях. На рисунке 2 представлены задания, предлагаемые студенту для выполнения.

#### Задание № 3

Откройте документ на реализацию готовых игрушек компании ООО «Праздник» от 30 октября. При имеющемся соглашении на электронный обмен этот документ можно отправить покупателю в электронном виде.

Чтобы сделать это из программы 1С и сервиса 1С-ЭДО. в документе необходимо нажать кнопку «ЭДО» и в выпадающем меню выбрать пункт «Отправить электронный документ». Программа формирует документ и подписывает подписью, электронной чтобы прилать  $errO$ emv юридическую силу. Затем 1С формирует транспортный контейнер, который передаст курьеру этого электронного документа - оператору электронного документооборота. Потом оператор направит документ контрагенту.

#### Задание №4

Создайте презентацию своей компании для партнеров. Например, можно создать общую презентацию компании, а можно только для покупателей или только ДЛЯ поставщиков. В презентации должно быть не менее 10 слайдов. На одном из слайдов обязательно указать преимущества использования сервиса 1С-ЭДО лля взаимоотношений между Вашими компаниями.

#### Рис. 2. Описание заданий

Следует помнить, что методическая разработка – это не переписывание учебников или пособий. Этот вид работы не должен повторять материал учебных изданий, методическая разработка – это творческая, кропотливая работа по описанию опыта преподавателя, которым он готов поделиться.

Так, методические указания [1-7] для студентов, обучающихся дистанционно по направлению подготовки 09.03.03 «Прикладная информатика» по дисциплине «Прикладные решения для управления предприятием на платформе «1С:Предприятие 8» для студентов 3 курса ДО (5,6 семестр) по работе с программным продуктом «1С:Бухгалтерия 8», подробно, на практических примерах описывают методику ведения учета – начиная с внесения данных первичных документов в информационную базу и заканчивая подведением общих итогов, формированием бухгалтерского баланса, налоговой отчетности и других отчетов. При внедрении методических рекомендаций в учебный процесс с 2021 года успешное выполнение лабораторных работ по изучению программного продукта «1С:Бухгалтерия 8» показали 97 % студентов из 65 обученных.

Управляющая функция методических указаний для обучения студентов работе с программным продуктом «1С:Бухгалтерия 8» проявляется в рубрикации, в текстовом выделении основных положений учебного материала, в наличии структурно-логических схем, выявляющих взаимосвязь учебных материалов, в обобщающих выводах. Содержание методических материалов указывает, в какой последовательности студенту следует изучать материал дисциплины, обращает внимание на особенности изучения отдельных тем и разделов, помогает отбирать наиболее важные и необходимые сведения для ведения учета, а также дает объяснения вопросам программы, которые обычно вызывают наибольшие затруднения и приводят к ошибкам. Методические указания построены таким образом, что студенты начинают изучение программного продукта с настроек, заполнения основных реквизитов и справочников. Далее рассматривают участки учета: банк и касса, покупки, производство, продажи, зарплата и кадры и т. д.

Организационно-контролирующая функция методических указаний проявляется при переходе к активным формам обучения, способствующим развитию у обучающихся навыков самостоятельной работы. Вместе с тем мыслительную активность, позволяющую студенту полностью раскрыть свои способности и ускорить процесс усвоения получаемой информации, необходимо организовывать в процессе обучения.

Осуществление самоконтроля начинается с выполнения предложенных заданий. Выполняя задания, студент обращается к консультациям-комментариям к предложенным заданиям лабораторной работы. Консультации-комментарии построены так, что в случае правильного выполнения задания они предполагают переход к выполнению следующего. Если же студент сделал ошибку, они помогают найти верный путь и определить неточность. Самоконтроль с помощью консультаций дает возможность осмыслить ошибку и самостоятельно ее устранить. Так, например, при выполнении лабораторных работ по изучению программного продукта «1С:Бухгалтерия 8» на определенных этапах работы студентам предлагается обратиться к оборотно-сальдовой ведомости. Если оборотно-сальдовая ведомость совпадает с проверочной, которая дана в качестве подсказки, то студент выполняет задание дальше. Если в ведомостях наблюдается различие, то студенту дается консультация-подсказка, где могла быть допущена ошибка. Например, когда в контрольной точке имеется сальдо по 60 счету, необходимо проверить раздел «Покупки», а также проверить раздел «Банк» (проведены ли документы, правильно ли отражены суммы покупок, отражена ли оплата в выписках и т. д.) Данная консультация в большинстве случаев помогает студенту устранить ошибки и продолжать дальнейшее выполнение работы.

Осуществляя выполнение заданий, студент не просто усваивает теоретическую информацию из методических указаний, а анализирует ее. Студент включается в активный познавательный процесс, сопровождающийся формированием приемов самостоятельной умственной деятельности.

# **Литература**

1. Коныжева Н.В. Методические указания к лабораторной работе №1 по дисциплине «Прикладные решения для управления предприятием на платформе «1С:Предприятие 8». «1С:Бухгалтерия 8». Ввод исходных данных. – ГОУ ВПО ПГУТИ, 2023. – 35 с.

2. Коныжева Н.В. Методические указания к лабораторной работе №2 по дисциплине «Прикладные решения для управления предприятием на платформе «1С:Предприятие 8». Учет в программах «1С». Регистрация хозяйственных операций в «1С:Бухгалтерия 8». – Самара: ПГУТИ, 2023. – 49 с.

3. Коныжева Н.В. Методические указания к лабораторной работе №3 по дисциплине «Прикладные решения для управления предприятием на платформе «1С:Предприятие 8». «1С:Бухгалтерия 8». Обмен электронными документами. – Самара: ПГУТИ, 2023. – 19 с.

4. Коныжева Н.В. Методические указания к лабораторной работе №4 по дисциплине «Прикладные решения для управления предприятием на платформе «1С:Предприятие 8». Ведение текущей деятельности предприятия. Учет расчетов с персоналом и подотчетными лицами в «1С:Бухгалтерия 8». – Самара: ПГУТИ, 2023. – 25 с.

5. Коныжева Н.В. Методические указания к лабораторной работе №5 по дисциплине «Прикладные решения для управления предприятием на платформе «1С:Предприятие 8». Ведение текущей деятельности предприятия. Учет хозяйственных операций и основных средств в «1С:Бухгалтерия 8». – Самара: ПГУТИ, 2023. – 31 с.

6. Коныжева Н.В. Методические указания к лабораторной работе №6 по дисциплине «Прикладные решения для управления предприятием на платформе «1С:Предприятие 8». Ведение текущей деятельности предприятия. Учет хозяйственных операций и основных средств в «1С:Бухгалтерия 8». – Самара: ПГУТИ, 2023. – 31 с.

Коныжева Н.В. Методические указания к лабораторной работе №7 по дисциплине «Прикладные решения для управления предприятием на платформе «1С:Предприятие 8». Расчеты с бюджетом и внебюджетными фондами. Закрытие периода и формирование отчетности в «1С:Бухгалтерия 8». – Самара: ПГУТИ, 2023. – 41 с.7.

# **Цифровизация организаций дошкольного, общего и дополнительного образования детей**

Яникова З.М. Фирма «1С», г. Москва *yanz@1c.ru*

# **Модель комплексной автоматизации отрасли «Образование» на базе решений «1С»**

Yanikova Z.M. 1C Company, Moscow

# **Model of complex automation of the Education industry based on 1C solutions**

### **Аннотация**

В статье рассматриваются современные подходы к расширенной автоматизации («гиперавтоматизации») в образовательной отрасли с применением передовых отечественных разработок фирмы «1С». Особое внимание уделено необходимости горизонтального (линейного) подхода в построении региональных информационных систем для цифровизации процессов учета, управления, анализа, хранения и передачи данных.

# **Abstract**

The article examines modern approaches to advanced automation (hyper automation) in the Education industry using advanced domestic software products by 1C. The author pays special attention to the need for a horizontal (linear) approach in building regional information systems for digitalization of accounting, management, analysis, storage and data transmission processes.

**Ключевые слова:** комплексный, автоматизация, гиперавтоматизация, цифровой, трансформация, образование, школа, 1С

**Keywords:** complex automation, hyper automation, digital transformation of education, digital school, 1C

#### *Почему цифровизация есть, а трансформации нет?*

Комплексная автоматизация процессов начала развиваться в середине XX века с развитием электроники, компьютеров и программного обеспечения. Компании начали внедрять новые технологии, чтобы они не только выполняли простые механические операции, но и могли самостоятельно принимать решения на основе данных и программ. С развитием информационных технологий и появлением интернета комплексная автоматизация процессов стала еще более эффективной и удобной. Системы могли обмениваться данными между собой, а операторы могли не только контролировать процессы, но и управлять ими удаленно [1].

Если говорить о современной образовательной организации в России, то подходы к комплексной автоматизации всех ее основных и структурных подразделений начали формироваться в 1996 году, начиная с национального проекта «Информатизация системы образования» [2], и практически оформились к 2008-2009 гг., когда во все школы Российской Федерации были поставлены пакеты лицензионного программного обеспечения «Первая помощь 1.0» и «Первая помощь 2.0» в рамках Приоритетного национального проекта «Образование» [3].

Все последующие годы прошли под эгидой повсеместного внедрения информационных систем в отрасли образования РФ – как на уровне отдельно взятой образовательной организации, так и на уровне регионов и муниципалитетов за счет создания региональных (государственных) информационных систем (РГИС / РИС), интегрированных или передающих данные в федеральные (государственные) информационные системы (ФГИС / ФИС).

На данном этапе, согласно аналитическим и статистическим данным по отчетности регионов, можно с уверенностью отметить, что задачи по цифровизации в отрасли образования на всех уровнях обучения практически реализованы, а заявленные цели вышеупомянутых и ныне действующих национальных проектов «Образование» достигнуты.

Однако, несмотря на проведенные масштабные преобразования в системе образования в части использования информационных систем, налицо большое количество проблем, которые отмечают как педагоги, так и административные сотрудники школ и других образовательных организаций. Например, во многих РГИС не заложен и, как следствие, не реализован механизм передачи данных по обучающимся при переходе с одного уровня обучения на другой (например, из детского сада в школу, из школы и колледж и т. д.) Несмотря на большое количество различных РГИС и ФИС, объем отчетности на уровне образовательной организации не только не уменьшается – в той или иной степени даже множится из года в год.

Создание ГИС «Моя школа» и начавшееся ее внедрение в ряде регионов призвано в том числе решить возникшие пробелы и недочеты, однако вряд ли это можно сделать только за счет данной ФГИС.

Для устранения сложившихся пробелов и недочетов необходимо процессы рассматривать на уровне федеральной и региональной системы, а также образовательной организации, не только применяя используемый повсеместно вертикальный метод внедрения информационных систем, но и горизонтальный. Таким образом, в подходах к комплексной автоматизации нужно, помимо вертикального, применять и горизонтальный подход.

Ключевым узлом в этом подходе остается регион и муниципалитет, так как обучающийся в конкретной школе помимо нее посещает еще и другие организации в месте или регионе проживания. Значит, наиболее комплексную картинку по конкретному обучающемуся можно собрать только в ареале его постоянного проживания. Помимо сбора данных важным элементом в подобной модели выступает также необходимость обмена и обогащения данных в условиях межведомственного взаимодействия. Например, ученик 7 класса учится в общеобразовательной школе города N., при этом посещает спортивные секции в доме спорта этого же города, а также различные библиотеки и другие учреждения. Так как большинство РГИС выстроено и внедрено с учетом иерархии внутри отдельной отрасли и их подчинённости отраслевым министерствам, то на практике получаем, что в городе N. данные по ученику 7 класса по обучению хранятся в РГИС Образование, по его спортивным достижениям – в РГИС Спорт, а данные из библиотек и музеев – в РГИС Культура.

Методы и инструменты межведомственного взаимодействия, применяемые в рамках проекта «Госуслуги», для устранения сложившихся пробелов и недочетов в цифровизации отрасли образования не могут напрямую помочь, но могут поспособствовать выявлению необходимых методов и подходов к решению данных проблем.

Учитывая, что процесс обучения и воспитания, а значит и необходимость учета данных, в большой степени по длительности охватывает дошкольное, общеобразовательное, дополнительное и средне-профессиональное образование, то на уровне региона будет разумным и перспективным встраивать в архитектуру сегмента отрасли образования новую модель и элементы «расширенной автоматизации» или «гиперавтоматизации». Это позволит не только сохранить, но и усовершенствовать действующие РГИС за счет модернизации большого количества автоматизированных процессов, устранив широкий спектр существующих проблем при работе с данными.

Гиперавтоматизация – это новый подход к автоматизации, но Gartner уже определила ее как один из 10 ведущих стратегических технологических трендов. Они провели опрос, который показал, что 85% участников «либо увеличат, либо сохранят инвестиции в гиперавтоматизацию своей организации в течение следующих 12 месяцев, и более 56% уже имеют 4 или более одновременных

инициативы по гиперавтоматизации». По данным Gartner, «гиперавтоматизация быстро превращается из опции в условие выживания», а «устаревшие рабочие процессы считаются проблемой рабочей силы номер один» [4].

На сайте Gartner представлено следующее пояснение термина: «Гиперавтоматизация – это управляемый бизнесом дисциплинированный подход, который организации используют для быстрого выявления, проверки и автоматизации как можно большего числа бизнес-процессов и ИТтехнологий. Гиперавтоматизация предполагает согласованное использование множества технологий, инструментов или платформ, включая: искусственный интеллект (AI), машинное обучение, программную архитектуру, управляемую событиями, автоматизацию роботизированных процессов (RPA), управление бизнес-процессами (BPM) и интеллектуальные пакеты управления бизнес-процессами (iBPMS), интеграционную платформу как услугу (iPaaS), инструменты с низким кодом/без кода, упакованное программное обеспечение и другие типы средств автоматизации принятия решений, процессов и задач» [5].

Долгие годы фирма «1С» разрабатывала и продолжает развивать свои программные продукты, важной целью которых является обеспечение комплексной автоматизации организаций и предприятий. При этом основой всех разработок является технологическая платформа «1С:Предприятие», которая обеспечивает поддержку всех отечественных и мировых трендов информатизации и цифровизации процессов учета, управления, анализа, хранения и передачи данных [6]. Система программ «1С:Предприятие» состоит из технологической платформы (ядра) и разработанных на ее основе прикладных решений («конфигураций»). Такая архитектура системы принесла ей высокую популярность, поскольку обеспечивает открытость прикладных решений, их функциональность и гибкость, короткие сроки внедрения, высокую производительность, масштабируемость от одного до десятков тысяч рабочих мест, работу в режиме «облачного» сервиса и на мобильных устройствах.

Ярким примером комплексной автоматизации является проект «Цифровая школа» на платформе «1С:Предприятие» (см. рис. 1) [7, 8], в рамках которого могут внедряться в комплексе или частично по выбору и желанию общеобразовательной организации отраслевые и типовые решения «1С», а именно:

- «1С:Общеобразовательное учреждение»;
- «1С:Автоматизированное составление расписания. Школа»;
- «1С: Психодиагностика образовательного учреждения»;
- «1С:Образование 5. Школа»;
- «1С:Оценка качества образования. Школа»:
- «1С:Школьный аттестат»;
- «1С:Цифровая библиотека учебных материалов»;
- «1С:Школьный буфет»;
- «1С:Школьное питание»;
- «1С:Школьная проходная»;
- «1С:Бухгалтерия государственного учреждения»;
- «1С:Зарплата и кадры государственного учреждения».

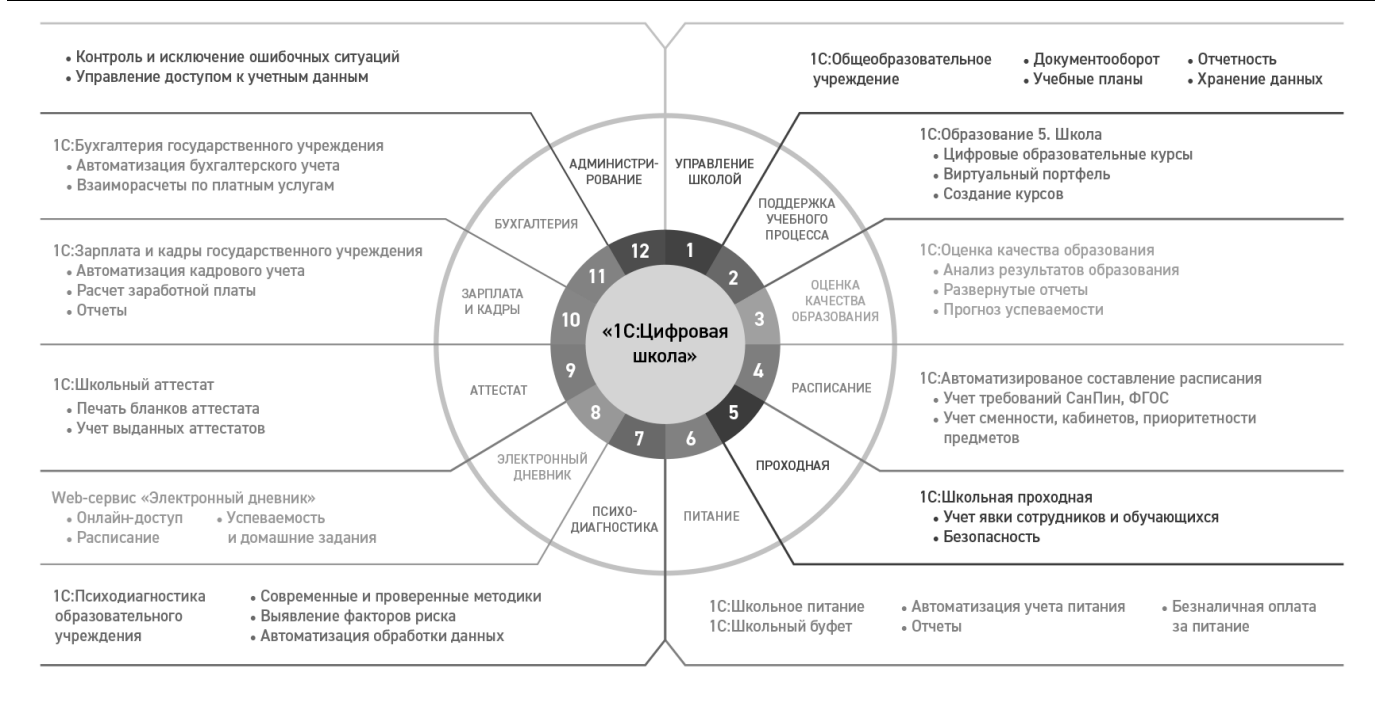

Рис. 1. Архитектура цифровой школы на платформе «1С:Предприятие»

Для создания облачных сервисов, обеспечивающих пользователям доступ через интернет к прикладным решениям на платформе «1С:Предприятие», фирма «1С» разработала облачную подсистему Фреш, которая позволяет создавать «облачные» сервисы, обеспечивающие абонентам (группам пользователей) доступ через интернет к прикладным решениям на платформе «1С:Предприятие», и успешно применяется более чем в 50 регионах РФ для создания РГИС финансово-хозяйственной деятельности.

Дальнейшее развитие технологической платформы «1С:Предприятие» обеспечило выпуск следующих важных для «расширенной автоматизации» решений: «1С:Шина» [9], «1С:Аналитика» [10], технология «1С:Предприятие.Элемент» [11] и др.

В настоящий момент есть успешные практики применения данных новых решений и сервисов в различных организациях, в том числе в высших учебных заведениях.

Полученный опыт наглядно демонстрирует новые возможности, необходимые для горизонтального подхода к работе с данными и процессами, описанными выше.

Это позволяет утверждать, что текущие возможности технологий «1С» в рамках реализации проекта «1С:Цифровая школа» на региональном уровне помогут модернизировать существующий ИТ-ландшафт региона таким образом, что позволят значительно снизить количество недочетов в части:

• разрозненности информационных систем и, как следствие, исчезнут дублирование / «перезабивание» / ручная корректировка данных и др.;

• отсутствия миграции данных для ведения полнофункционального «цифрового следа» обучающегося;

• отсутствия полнофункциональной возможности учета личных достижений, компетенций и выстраивания индивидуальной траектории;

• отсутствия общей картины по региону в целом и по персоналиям.

На рис. 2 приведен пример модели сквозного учета контингента с помощью технологий «1С», где в разделе «Источники данных» подразумеваются используемые в регионе информационные системы различных вендоров, а также РГИС других отраслей (спорт, культура и др.)

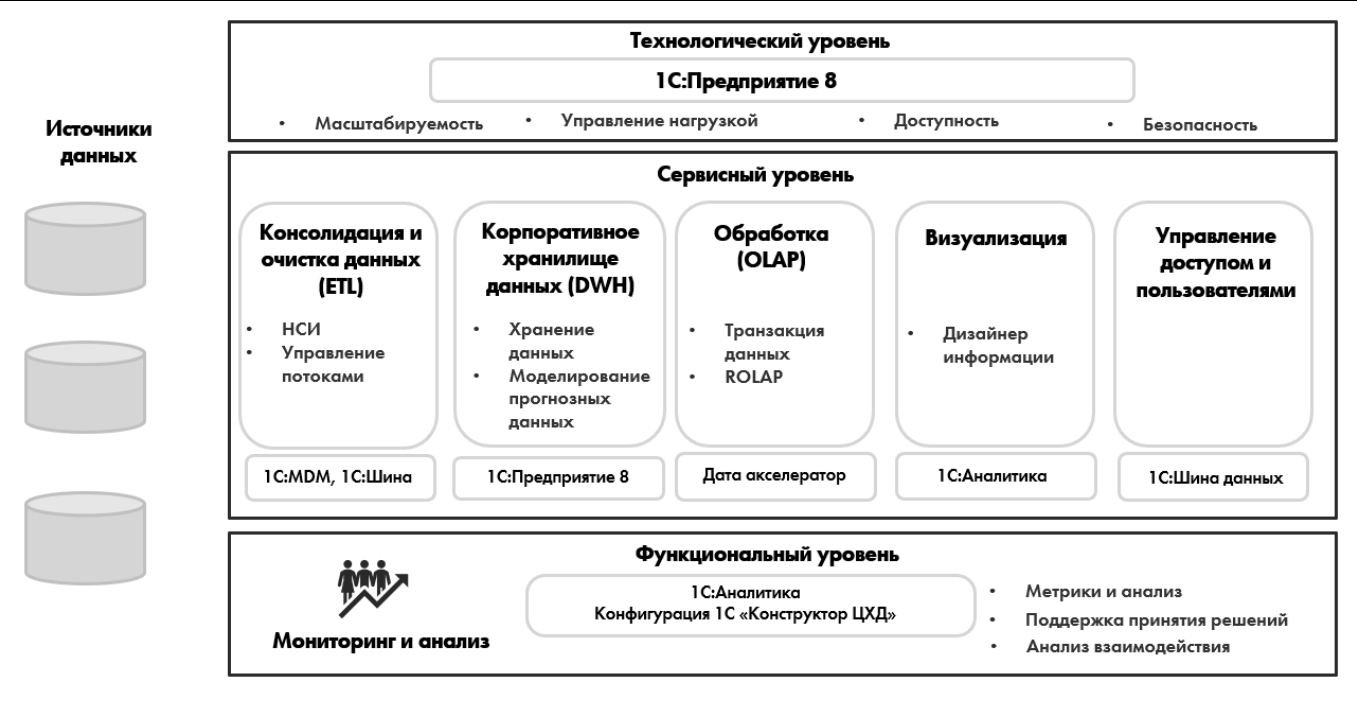

Рис. 2. Модель реализации сквозного учета контингента с использованием технологий «1С»

Внедрение системы сквозного учета контингента, основанной на дата-центричном и процессном подходе с помощью технологий «1С», позволит регионам обеспечить следующее:

• безопасность – сбор, хранение, обработка и упорядочивание всех необходимых данных с определением правил разграничения доступа к ним и их защиты, хранения и архивирования, ответственности за правильность этих данных;

• прозрачность – принимаемые решения прозрачны за счет максимально возможного раскрытия данных, интуитивно-понятного интерфейса для руководителей организаций и специалистов по анализу данных;

• непрерывность – все данные проходят валидацию и передаются автоматизировано с учетом определенной структуры данных и ответственностей за правильность данных, обеспечивая непрерывность формирования профиля обучающихся;

• достоверность – наличие единой методологии и структуры данных обеспечивает полноту собираемых данных, а также обеспечивает вариативные механизмы настройки источников информации для их последующего анализа, обеспечивая поддержку принятия решений.

Автор данной статьи не утверждает, что все вышеперечисленные технологии можно представить как законченную модель «расширенной автоматизации». Однако с уверенностью утверждает, что применение облачной технологии «1С:Предприятие» совместно с отраслевыми решениями «1С» для образования и технологическими разработками «1С» для аналитики и процессов передачи данных является прочной основой для модернизации существующих РГИС «Образование» в соответствии с определением «расширенной автоматизации» («гиперавтоматизации»).

Немаловажным будет отметить, что все разработки фирмы «1С» являются отечественными, входят в Единый реестр российских программ для ЭВМ и БД [12].

#### **Литература**

1. История комплексной автоматизации производственных процессов // Grandrentals. URL:

[https://grandrentals.ru/istoriya-kompleksnoi-avtomatizacii-proizvodstvennyx-processov,](https://grandrentals.ru/istoriya-kompleksnoi-avtomatizacii-proizvodstvennyx-processov) дата посещения: 06. 12. 2023.

2. Проект «Информатизация системы образования»: общее описание и основные компоненты реализации [презентация]. URL: [http://old.iro.yar.ru/rkc/docs/0001.pdf,](http://old.iro.yar.ru/rkc/docs/0001.pdf) дата посещения: 06. 12. 2023.

3. Горлович Н.В. СБППО «Первая помощь 1.0»: проблемы, опыт использования и рекомендации // Открытый урок. URL[: https://urok.1sept.ru/articles/556791,](https://urok.1sept.ru/articles/556791) дата посещения: 06. 12. 2023.

```
4. What is hyperautomation? // IBM. URL: https://www.ibm.com/topics/hyperautomation, дата посещения: 06. 12. 
2023.
```
5. Information Technology. Gartner Glossary. Hyperautomation // Gartner. URL:

[https://www.gartner.com/en/information-technology/glossary/hyperautomation,](https://www.gartner.com/en/information-technology/glossary/hyperautomation) дата посещения: 06. 12. 2023.

6. Архитектура платформы «1С:Предприятие» // Фирма «1С». URL: [https://v8.1c.ru/platforma/,](https://v8.1c.ru/platforma/) дата посещения: 06. 12. 2023.

7. «1С:Цифровая школа» отмечена дипломом «ComNews Awards 2020» в номинации «Лучшее цифровое решение в сфере образования» // «1С:Консалтинг». URL: [https://consulting.1c.ru/news/106139.html,](https://consulting.1c.ru/news/106139.html) дата посещения: 06. 12. 2023.

8. Раздел «Образование» на сайте «1С:Консалтинг» // «1С:Консалтинг». URL: [https://consulting.1c.ru/obr/,](https://consulting.1c.ru/obr/) дата посещения: 06. 12. 2023.

9. «1С:Шина» // Фирма «1С». URL[: https://v8.1c.ru/static/1c-shina/,](https://v8.1c.ru/static/1c-shina/) дата посещения: 06. 12. 2023.

10. «1С:Аналитика» // Фирма «1С». URL: [https://v8.1c.ru/platforma/1s-analitika/,](https://v8.1c.ru/platforma/1s-analitika/) дата посещения: 06. 12. 2023.

11. Технология «1С:Предприятие.Элемент» // Фирма «1С». URL: [https://v8.1c.ru/platforma/1s-predpriyatie-element/,](https://v8.1c.ru/platforma/1s-predpriyatie-element/) дата посещения: 06. 12. 2023.

12. Единый реестр российских программ для ЭВМ и БД // Министерство связи и массовых коммуникаций Российской Федерации. URL: [https://reestr.digital.gov.ru/reestr/,](https://reestr.digital.gov.ru/reestr/) дата посещения: 06. 12. 2023.12.

# Комиссарова К.К. ООО «СофтЭксперт», г. Тула *213@sfx-tula.ru*

# **Новая редакция «1С:Управление образования»: инфраструктурный паспорт, доступная среда, паспорт информатизации и другое**

Komissarova K.K. LLC «SoftExpert», Tula

# **New edition of 1C:Education Authority: infrastructure passport, accessible environment, informatization passport, and more**

#### **Аннотация**

В новой редакции «1С:Управление образования» реализованы задачи управления инфраструктурой системы образования. Эта тема представляет интерес как для самих образовательных организаций, так и для органов управления образованием муниципального и регионального уровней. Образовательные учреждения получают возможность организации учета антитеррористической, пожарной безопасности, а также доступности и оснащенности своих объектов, а органы управления образованием получают возможность консолидации данных своих подведомственных учреждений – это значит оперативное получение отчетности и мониторинг основных процессов, например, подготовка к новому учебному году, подготовка к отопительному сезону.

#### **Abstract**

The latest edition of 1C:Education Authority introduces a set of tools for managing the education system infrastructure. It can be of interest both for educational organizations themselves and for educational authorities at the municipal and regional levels. Educational organizations now have the opportunity to organize accounting for anti-terrorist and fire safety, as well as accessibility and equipment of their facilities, while education authorities now can consolidate data coming from their subordinate institutions, which means prompt reporting and monitoring of basic indicators, such as readiness of schools for the new academic year, or for the heating season.

**Ключевые слова:** образование, паспорт, информатизация, антитеррористический, защищенность, доступный, среда, охрана, труд, пожарный, безопасность

**Keywords:** education, informatization passport, anti-terrorist safety passport, accessible environment, labor protection, fire safety

Целью выпуска новой редакции «1С:Управление образования» [1] стала необходимость хранения и консолидации сведений об инфраструктуре образовательных организаций в соответствии с требованиями к антитеррористической защищенности мест массового пребывания людей [2], к обеспечению условий доступности объектов для инвалидов [3], к управлению охраной труда в образовательной организации [4].

Новая редакция системы дополнена функциональными возможностями, а именно:

1. Ведение списка образовательных учреждений (подразделений) с возможностью формирования иерархической структуры подчиненности, в том числе:

- учет структуры и сотрудников образовательных учреждений;
- учет активов учреждений.
- 2. Учет оснащённости образовательных организаций в части информатизации, в том числе:
- учет рабочих мест организаций;
- формирование заявок на закупку оборудования;
- формирование документов по движению оборудования;
- формирование отчетности, в том числе паспорта информатизации учреждения.
- 3. Учет охраны труда, в том числе:

• формирование основных документов по охране труда в учреждении, учет результатов проверок условий труда, формирование реестра опасностей предприятия;

- формирование отчетности.
- 4. Учет антитеррористической защищенности объектов (территорий) учреждений, в том числе:

• формирование и учет документов «Паспорт антитеррористической защищенности объекта», «Регламент работы при установлении уровней террористической опасности», «Схема оповещения сотрудников» (рисунок 1);

• формирование отчетности.

5. Учет доступности объектов организаций, в том числе формирование паспорта доступности объекта.

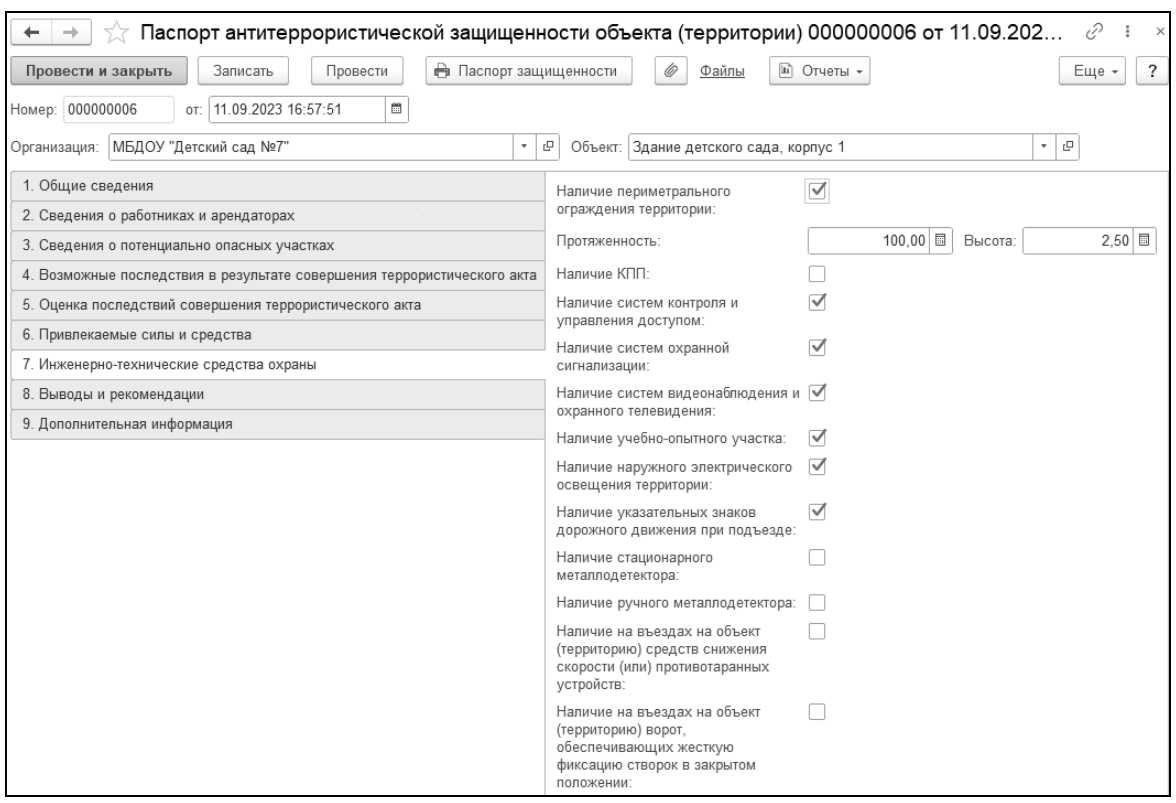

Рис. 1. Форма документа «Паспорт антитеррористической безопасности»

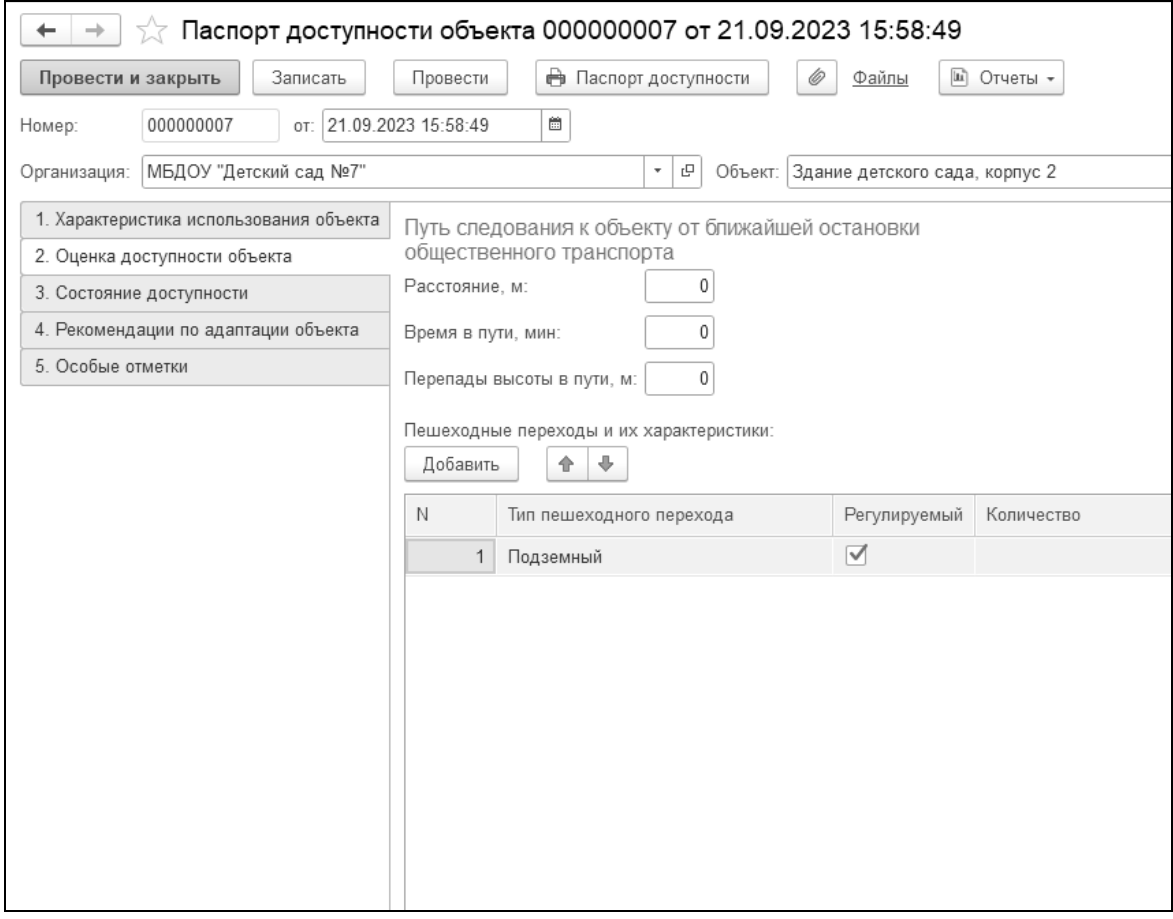

Рис. 2. Форма документа «Паспорт доступности объекта»

6. Учет пожарной безопасности объектов.

7. Планирование мероприятий, проведение инструктажей, обучения, проверки знаний сотрудников учреждений по всем разделам учета.

8. Мониторинг и анкетирование пользователей системы.

С целью сбора консолидированной отчетности, а также формирования оперативных опросов пользователей было принято решение организовать работу всех подведомственных учреждений в единой информационной базе с учетом иерархии.

В конфигурации «1С:Управление образования» могут работать следующие пользователи:

• руководители и специалисты, ответственные за ввод данных организаций (органов, комитетов и пр.) управления образования регионального уровня;

• руководители и специалисты, ответственные за ввод данных организаций (органов, комитетов и пр.) управления образования муниципального уровня;

• руководители и специалисты, ответственные за ввод данных подведомственных образовательных организаций (школы, детские сады, колледжи и пр.)

Орган управления образованием регионального уровня осуществляет управление органами управления образованием муниципального уровня.

Со стороны организации регионального уровня в системе работает Руководитель – для просмотра сводной отчетности по подведомственным организациям, а также Ответственный за ввод данных специалист (оператор), который может осуществлять ввод данных.

Со стороны муниципального органа в Системе работают Руководитель – для просмотра сводной отчетности по подведомственным образовательным организациям муниципалитета – и Ответственный за ввод данных специалист (оператор).

Со стороны образовательных организаций (которые подведомственны муниципальному органу Управления образования) в Системе работает Руководитель – для просмотра данных по своей организации, а также Ответственный за ввод данных специалист (Оператор), который осуществляет ввод данных по образовательной организации. Для Оператора могут быть определены подсистемы, за которые он ответственен, например, за формирование паспорта информатизации. Таким образом, осуществляется работа в единой информационной базе всех уровней организаций. Ниже приведена схема – возможный вариант организации работы в Системе (рисунок 3).

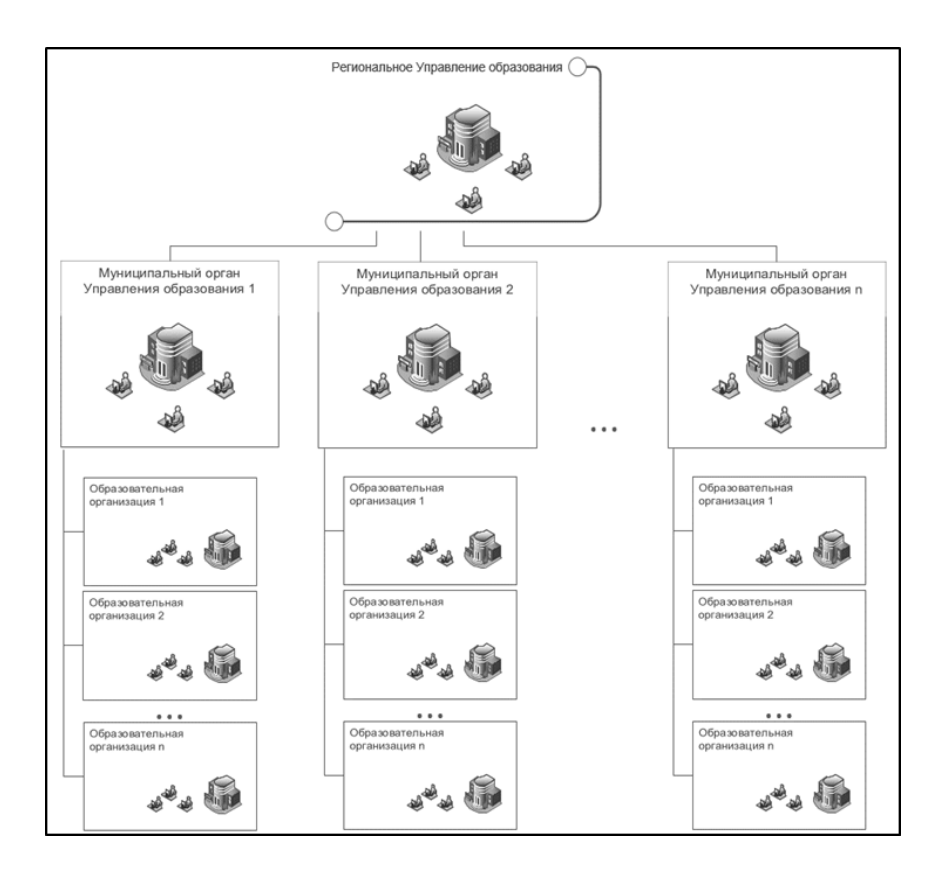

Рис. 3. Структура конфигурации

В ближайшей перспективе планируется реализовать интеграцию новой редакции конфигурации «1С:Управление образования» с конфигурациями «1С:Общеобразовательное учреждение» и «1С:Бухгалтерия государственного учреждения», «1С:Зарплата и управление персоналом» в части сбора данных об активах учреждений (зданиях, сооружениях, транспортных средствах, иных материальных ценностях), а также о сотрудниках учреждений.

# **Литература**

1. «1С:Управление образования» // Отраслевые и специализированные решения «1С:Предприятие». URL: [https://solutions.1c.ru/catalog/edu-dep/features,](https://solutions.1c.ru/catalog/edu-dep/features) дата посещения: 04. 12. 2023.

2. Постановление Правительства РФ от 25.03.2015 N 272 (ред. от 24.10.2023) «Об утверждении требований к антитеррористической защищенности мест массового пребывания людей и объектов (территорий), подлежащих обязательной охране войсками национальной гвардии Российской Федерации, и форм паспортов безопасности таких мест и объектов (территорий)» // Информационно-правовой портал «Гарант.ру». URL: [https://base.garant.ru/70937940/,](https://base.garant.ru/70937940/) дата посещения: 04. 12. 2023.

3. Приказ Минтруда России от 30.07.2015 N 527н (ред. от 15.12.2022) «Об утверждении Порядка обеспечения условий доступности для инвалидов объектов и предоставляемых услуг в сфере труда, занятости и социальной защиты населения, а также оказания им при этом необходимой помощи» (ззарегистрировано в Минюсте России 17.09.2015 N 38897) // Информационный портал «КонсультантПлюс». URL:

[https://www.consultant.ru/document/cons\\_doc\\_LAW\\_186159/,](https://www.consultant.ru/document/cons_doc_LAW_186159/) дата посещения: 04. 12. 2023.

4. Постановление Исполкома Профсоюза работников народного образования и науки РФ от 29.05.2018 N 13-12 «О Примерных положениях о СУОТ» (вместе с «Положением о системе управления охраной труда в государственном профессиональном образовательном учреждении», «Примерным положением о системе управления охраной труда в образовательной организации дополнительного образования») // Информационный портал «КонсультантПлюс». URL: [https://www.consultant.ru/document/cons\\_doc\\_LAW\\_319909/,](https://www.consultant.ru/document/cons_doc_LAW_319909/) дата посещения: 04. 12. 2023.

Грибова Д.А. ООО «Омега», г. Санкт-Петербург *gribda@omegafuture.ru*

# **«1С:Реестр кадров»: возможности программного продукта для эффективного управления кадровым потенциалом региона в сфере образования**

Gribova D.A. LLC Omega, Saint-Petersburg

# **On 1C:HR Register capabilities for effective management of regional human resources in the field of education**

# **Аннотация**

В статье описываются возможности программного продукта «1С:Реестр кадров» для эффективного управления кадровым потенциалом региона в сфере образования. Рассказывается о системе сбора данных, аналитике и возможности мониторинга и проверки данных в учетных системах.

# **Abstract**

The article describes the capabilities of 1C:HR Register for the effective management of the region's potential HR resources in the field of education. The author describes the data collection system, analytics methods, and the ability to monitor and verify data in accounting systems.

**Ключевые слова:** образование, эффективный, управление, реестр, кадры, педагогический, работники, «1С»

**Keywords:** education, effective management, HR register, teaching staff, 1C

Что является важнейшим ресурсом для развития экономики, общества и государства в целом? Конечно же, это люди. И эффективное управление человеческими ресурсами, их потенциалом дает возможность ускорить это развитие. Благодаря грамотному и умелому руководству деятельность любой организации будет успешной.

Мир информационных технологий на сегодня диктует нам свои правила. Сейчас крайне сложно представить организации без автоматизированных информационных систем. Главной задачей данных систем является помощь руководителю в эффективном управлении.

Программный продукт «1С:Реестр кадров» имеет соответствующий функционал для управления кадровым потенциалом региона, в том числе в сфере образования.

Разработанный на платформе «1С:Предприятие» программный продукт «1С:Реестр кадров» консолидирует данные о кадровом составе и заработной плате в организациях и позволяет:

1. Оптимизировать кадровый состав за счет контроля штатной численности и кадровых перестановок.

2. Сократить бюджетные расходы, контролируя начисления по сотрудникам.

- 3. Проводить инвентаризацию кадрового потенциала.
- 4. Проводить мониторинг развития компетенций кадрового состава учреждений.

5. Проводить контроль наполненности данных и в результате получать достоверные отчетные данные.

Результаты сбора информации предоставляются в виде разнообразных отчётов: аналитических, статистических и отраслевых.

В программном продукте «1С:Реестр кадров» предусмотрено несколько отчетов для получения информации и проведения анализа по кадровому составу.

При помощи сводного штатного расписания можно проверить укомплектованность штата. Отчет покажет общее количество единиц штатного расписания, а также количество занятых и свободных ставок. Также возможно получить сводную информацию по количеству сотрудников,

работающих по основному месту работы, по внешнему и внутреннему совместительству. Пример отчета по анализу штатного расписания представлен на рисунке 1.

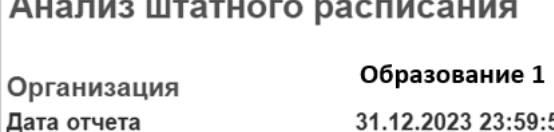

 $A = 1$ 

31.12.2023 23:59:59

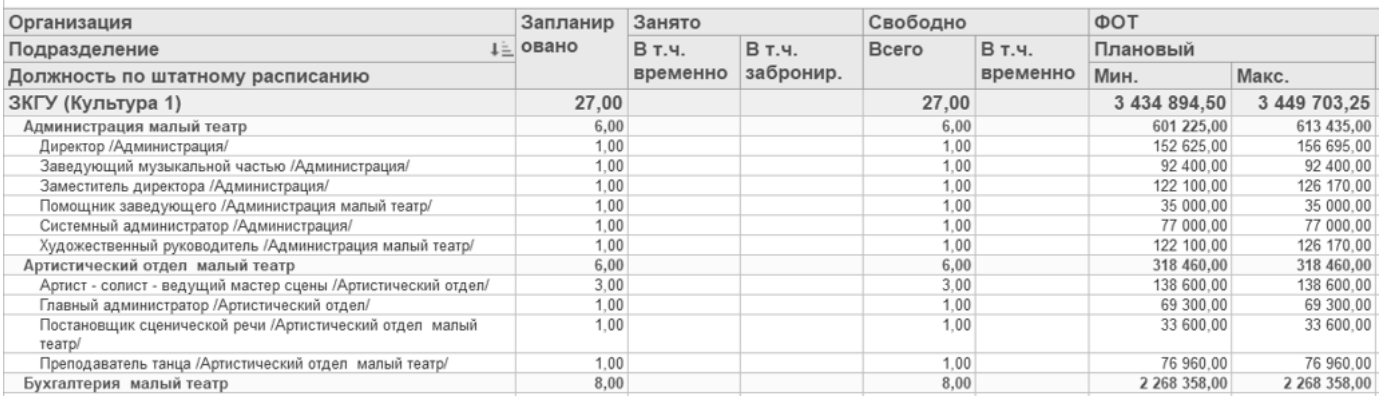

Рис. 1. Пример отчета «Анализ штатного расписания»

Ряд отчетов позволяют получить сведения о работниках и проанализировать структуру кадрового состава. Соответствующие отчеты покажут численность работников по возрастам, должностям, категориям, стажу, полу, образованию и другим параметрам.

Можно выгружать сведения как по организации в целом, так и делать требуемый отбор по сотрудникам на определенную дату. Например, выгрузить данные всех сотрудников, разделив их по полу, или по определенному уровню образования, или выделить тех, кто не прошел аттестацию и т. д. Возможны любые варианты отбора. Пример отчета по численности персонала (в различных разрезах) представлен на рисунке 2.
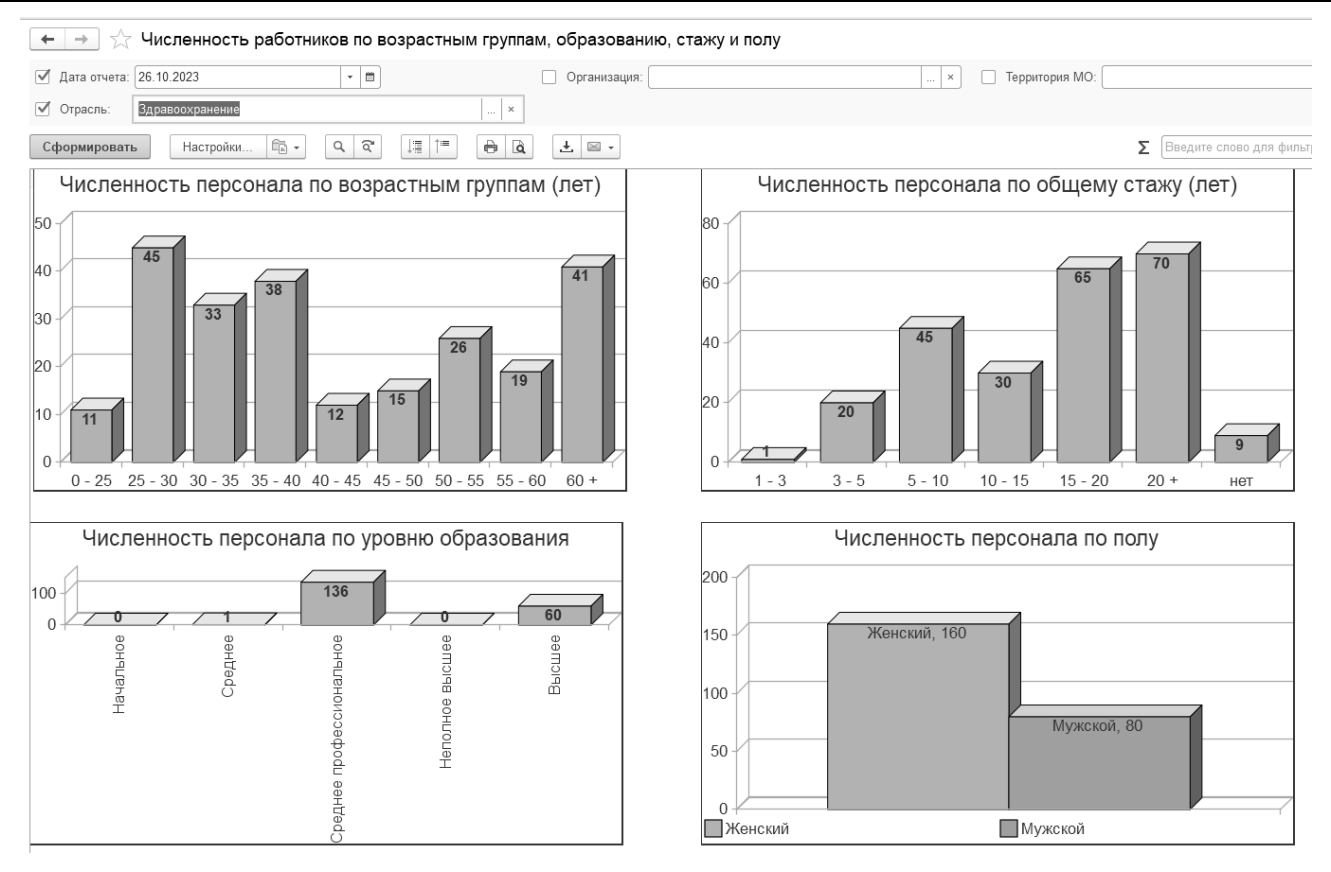

Рис. 2. Пример отчета «Численность работников по возрастным группам, образованию, стажу и полу»

Концепция структуры «1С:Реестр кадров» выглядит следующим образом: источником данных выступает конфигурация «1С:Зарплата и кадры государственного учреждения». Все функции по ведению кадрового и зарплатного учета в каждой организации, а также подготовка и сдача регламентированных отчетов форм различной отчетности остается за организациями, а в «1С:Реестр кадров» идет получение пакетов (наборов) заранее предопределенных данных по кадровому составу сотрудников, по начислениям сотрудникам и по штатному расписанию. Полученные данные формируются в консолидированные оперативные отчеты для руководителей организаций, на основании которых получается разноуровневая аналитика для принятия управленческих решений.

В ноябре 2023 года по продукту «1С:Реестр кадров» был выпущен новый релиз со значительными изменениями:

1. Был полностью переписан механизм прав и ограничений на уровне записей.

2. Начиная с версии 2.1.2.1 для любого профиля обязательно требуется подключать одну из двух ролей: «Пользователь» и «Администратор РК». Остальные подробности см. «Руководство пользователя».

3. В конфигурации появился новый справочник «Сотрудники», на котором основаны все шаблоны ограничения доступа (RLS). Справочник необходим для корректного учёта по штатному расписанию и для новой схемы ограничения прав на уровне записей.

4. В некоторых регистрах сведений появилось новое измерение «Сотрудник», с помощью которого настраиваются RLS.

5. Изменена структура хранения данных. В регистрах сведений «Занятость позиций штатного расписания», «Занятость позиций штатного расписания интервальный», «История кадрового резерва», «Классные чины, ранги» изменился набор измерений для хранения данных, поэтому при обновлении будут очищены.

6. Обновлена компонента СЛК, появилась новая версия 3.0.33.11307.

7. Унифицированы формы отчетов и исправлены ошибки их формирования.

8. В документы добавлена возможность просматривать движения через типовой механизм БСП.

#### **Литература**

1. «1С:Реестр кадров» // Фирма «1С». URL: [https://solutions.1c.ru/catalog/rkso/features,](https://solutions.1c.ru/catalog/rkso/features) дата посещения: 06. 12. 2023.

## Кауфман И.Ю. АНО СОШ «Академическая Гимназия», г. Москва *ikaufman@academ-school.ru*

# **Комплексная автоматизация процессов в АНО СОШ «Академическая гимназия» на базе программных продуктов «1С»**

Kaufman I.Yu. Academ school, Moscow

# **Automation of business processes of an educational organization based on 1C software products**

#### **Аннотация**

В статье рассматривается экосистема «1С» для автоматизации типовых процессов в частной дошкольной и общеобразовательной организации АНО СОШ «Академическая Гимназия».

#### **Abstract**

The article considers an ecosystem «1C» for automating typical processes in a private preschool and general education organization of the Academ school.

**Ключевые слова:** средний, образование, автоматизация, питание, закупки, зарплаты, пропускной, система, личный, кабинет

**Keywords:** secondary education, automation of education, nutrition, procurement, salaries, access system, personal account

АНО СОШ «Академическая Гимназия» – сеть частных школ и детских садов с более чем 30 летней историей. На данный момент в Академическую гимназию входит 9 детских садов, 8 школ начального образования, 3 школы среднего и старшего образования.

Изначально автоматизация бизнес-процессов академии велась за счет собственной системы автоматизации образовательных процессов.

В 2023 году после изучения программных продуктов на рынке было принято решение большую часть процессов автоматизировать с помощью программных продуктов фирмы «1С» (рис. 1).

Центральной программой для автоматизации управления основной деятельностью академии является «1С:Общеобразовательное учреждение» [1]. В программе ведется:

• работа с контингентом: прием, отчисление, изменения и т. п.;

• календарно-тематическое планирование, учет журнала посещаемости и оценок обучающихся;

- работа с договорами;
- хранение документов (Архив);
- учет, прием и выдача книг;

• пропускная система с возможностью комиссионирования.

Все доработки программных продуктов выполняются фирмой «Русские Решения», с которой Академическая гимназия сотрудничает с конца 2022 года.

В программе «1С:Общеобразовательное учреждение» планируется ряд доработок по «Карточке учеников» (процесс работы с заявлениями, вкладка АИС), справочнику «Договоры» в части ставок оплаты стоимости обучения, учета платных и бесплатных услуг и интеграции с Битрикс24 по работе с договорами, а также разрабатывается расширение для работы системы школьной проходной.

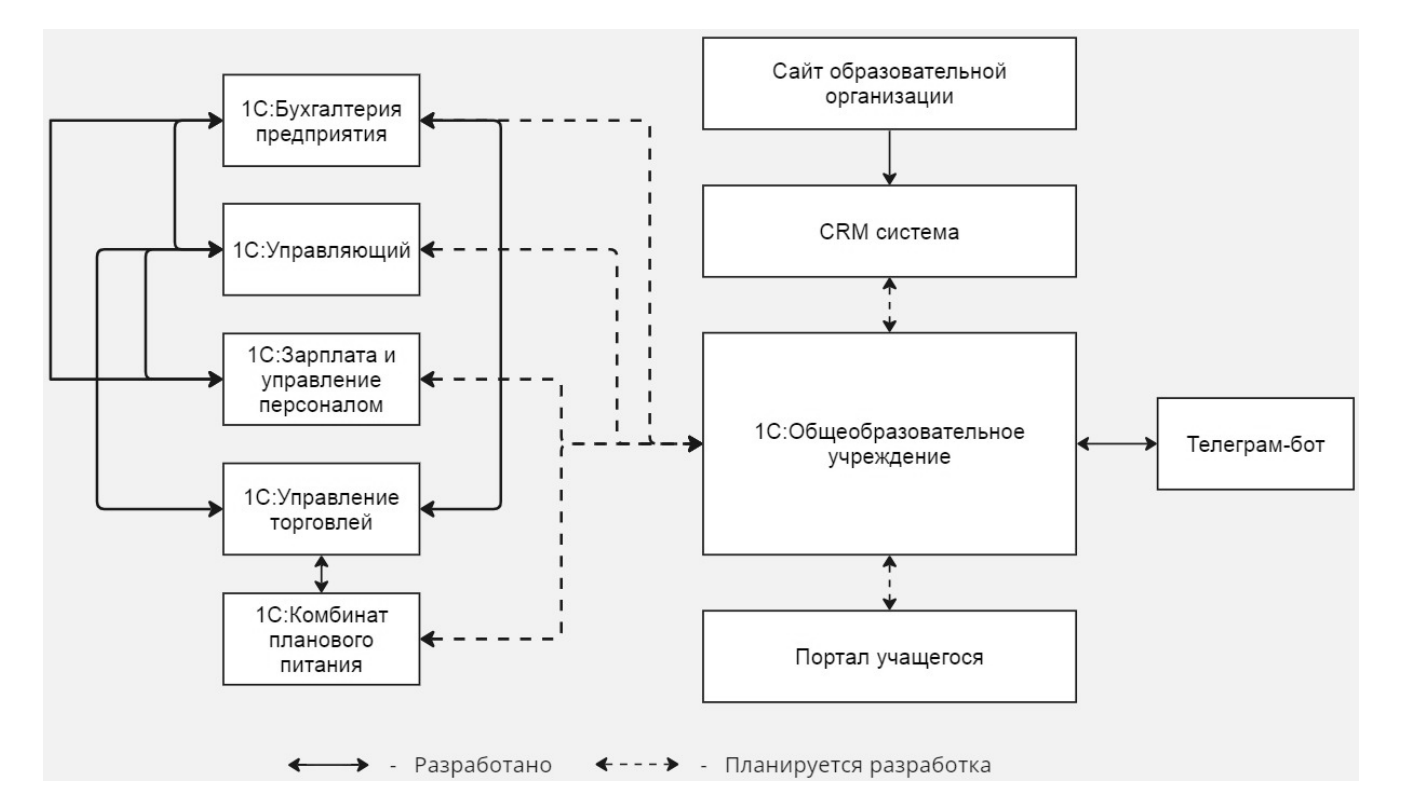

Рис. 1. Схема взаимодействия бизнес-процессов в АНО СОШ «Академическая Гимназия»

Специалистами фирмы «Русские Решения» для АНО СОШ «Академическая Гимназия» разработан Телеграм-бот, который предназначен для автоматизации проходной на определенных подразделениях. Бот представляет собой систему, через которую родитель может заранее записаться на время, в которое на контрольно-пропускной пункт ему выведут ребенка. Телеграмбот интегрирован с программой «1С:Общеобразовательное учреждение». На рисунке 2 представлен пример заявки, полученной с помощью Телеграм-бота.

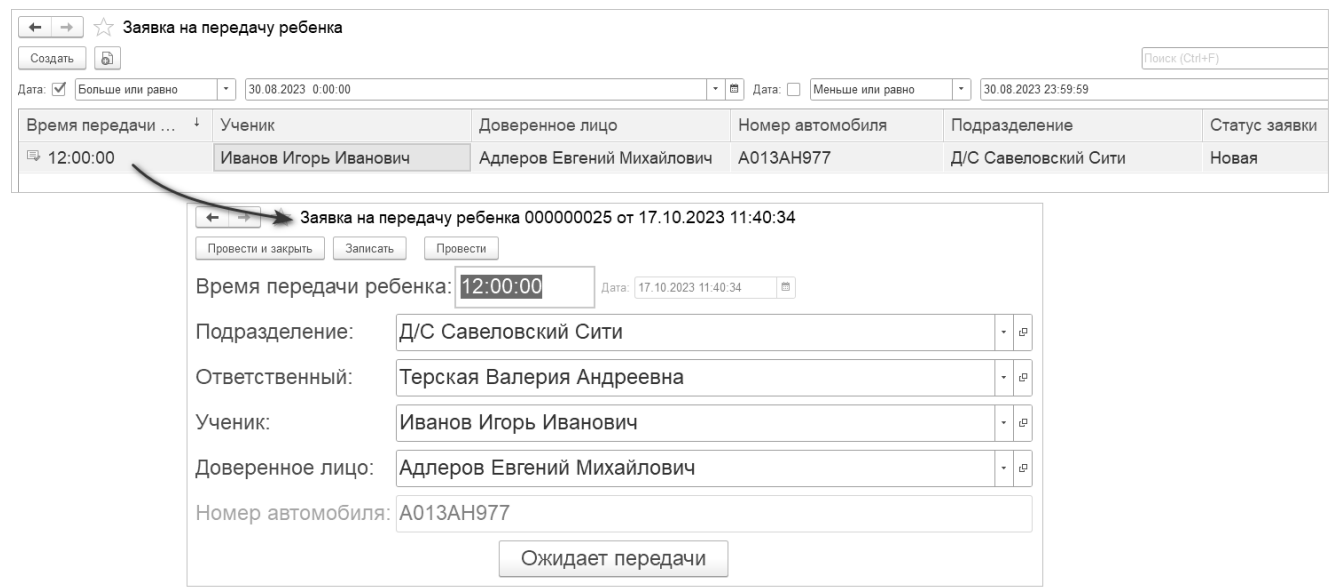

Рис. 2. Пример заявки в программе «1С:Общеобразовательное учреждение», полученной с помощью Телеграм-бота

Учет питания реализован с помощью программного продукта «1С:Комбинат планового питания» [2]. В программе создаются типовые меню, отвечающие всем стандартам.

Для АНО СОШ «Академическая Гимназия» в «1С:Комбинат планового питания» выполнены следующие доработки:

- хранение данных о фактической посещаемости;
- вычисление численности питающихся по категориям;
- http-сервис для загрузки посещаемости;

• доработка «Заказа поставщику» для возможности указания склада продуктов, на который будет производиться заказ;

• отчет «Статистика посещаемости», который показывает посещаемость категорий учащихся по подразделению за указанный период;

- расчет «Калькуляции» с учетом типового меню по контрагенту (рис. 3);
- доработка расчета себестоимости блюд;
- расчет состава блюда по виду кулинарной обработки.

| $\rightarrow$<br>$\leftarrow$   | Калькуляция №00-338 03.07.23          |              |            |                                                          |                            |
|---------------------------------|---------------------------------------|--------------|------------|----------------------------------------------------------|----------------------------|
| $\equiv$<br>Провести и закрыть  | Заполнить<br>Округление<br>Действия - | На основании | Перейти -  | ₿ Печать -<br>и Движения документа                       |                            |
| Блюда (94)<br>Общие сведения    | Продукты (54)                         |              |            |                                                          |                            |
| ö<br>03.07.23<br>12:00<br>Дата: | $\circledcirc$<br>понедельник         |              |            |                                                          | Вид калькуляции: Новогорск |
| Название:                       |                                       |              |            |                                                          |                            |
| Комментарий:                    |                                       |              |            |                                                          |                            |
| Категории питающихся            |                                       |              | Рационы    |                                                          | Склады                     |
| Получатель                      | Категория питающихся                  | Кол-во       | Рацион     | Типовое меню                                             | Склад                      |
| Новогорск школа                 | 11-18 лет                             | 90           | 11-18 лет  | Типовое меню, 11-18 лет, 11-18 лет, 1пн, Новогорск школа | Склад Новогорск Кухня      |
| Новогорск школа                 | 7-11 лет                              | 115          | 7-11 лет   | Типовое меню, 7-11 лет, 7-11 лет, 1пн                    |                            |
| Новогорск школа                 | Сотрудники                            | 75           | Сотрудники | Типовое меню, Сотрудники, Сотрудники, 2пн                |                            |
| Габричевского сад               | Сотрудники                            | 26           | Сад        | Типовое меню, Сад, Сад, 2пн                              |                            |
| Габричевского сад               | Сад                                   | 50           | Ясли       | Типовое меню, Ясли, Ясли, 2пн                            |                            |
| Габричевского сад               | Ясли                                  |              | Сад бюджет | Типовое меню, Сад бюджет, Сад бюджет, 1пн                |                            |
| Новогорск детский сад           | Сотрудники                            | 29           |            |                                                          |                            |
| Новогорск детский сад           | Сад                                   | 49           |            |                                                          |                            |
| Новогорск детский сад           | Ясли                                  | 10           |            |                                                          |                            |
| Новогорск бюджет                | Сад бюджет                            | 38           |            |                                                          |                            |
|                                 |                                       |              |            |                                                          |                            |

Рис. 3. Расчет «Калькуляции» с учетом типового меню в «1С:Комбинат планового питания»

В программе «1С:Комбинат планового питания» доработано регламентное задание «Загрузка из УТ». Регламентное задание необходимо для загрузки из программы «1С:Управление торговлей» [3] документов «Приход», «Перемещение» и создания документа «Ввод цен». На базе этих документов производится расчет себестоимости в блюдах и документах «Калькуляции».

На данный момент планируется разработать интеграцию программы «1С:Комбинат планового питания» с «1С:Общеобразовательное учреждение» для заказа продуктов на основании данных о посещаемости прошлых лет.

Для АНО СОШ «Академическая Гимназия» доработана программа «1С:Управление торговлей»:

• учет недействительных номенклатур;

• документы «Приобретение товаров и услуг», «Заказы поставщикам» в части администрирования;

• обработка «Формирование заказов поставщикам» для более наглядного формирования заказов (консолидирует всю информацию по потребностям, отгрузкам, остаткам и рассчитывает, формирует заказы, отрабатывая все условия поставщиков, например, по упаковкам заказов) (рис. 4);

• документ «Заказ на внутреннее потребление» (в него загружаются потребности из «1С:Комбинат планового питания» и сопоставляется номенклатура «1С:Комбинат планового питания» и «1С:Управление торговлей», разработан процесс согласования документа через электронную почту);

- контроль оперативных остатков;
- печатная форма «Заказ поставщику» по требованиям академии;
- разработан отчет «Отчет о расхождениях» и «Отчет о поступлении товара».

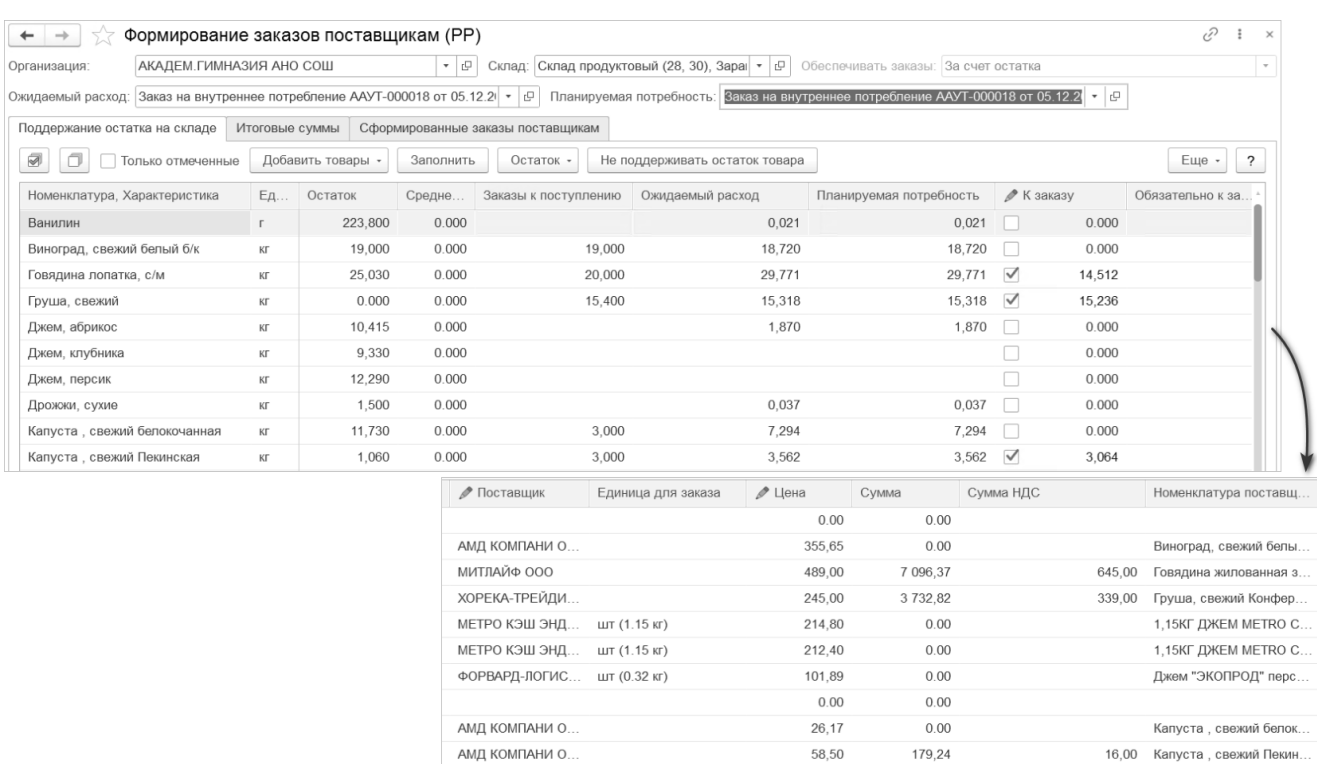

Рис. 4. Формирование заказов поставщикам в едином окне в «1С:Управление торговлей»

Прием сотрудников на работу, учет документов происходит в программе «1С:Зарплата и управление персоналом» [4]. В программе реализована возможность расчета премий, а также напоминаний о необходимости обновить временные документы и т. п.

Консолидированная финансовая отчетность, связанная с «1С:Зарплата и управление персоналом», реализована на базе программы «1С:Управляющий» [5]. Отчетность позволяет видеть

оперативную информацию о финансовом положении как всего холдинга, так и отдельных подразделений.

Планируется реализовать бухгалтерский учет на программном продукте «1С:Бухгалтерия 8» [6]. Для разнесения клиентских платежей программу планируется интегрировать с «1С:Общеобразовательное учреждение».

Сайт и система управления взаимоотношений с клиентами выстроена на базе Битрикс24.

На данный момент происходят внедрение и апробация всей системы. В результате автоматизации планируется существенная экономия средств за счет: сокращения штата, отсутствия ошибок в расчетах, своевременного принятия оперативных решений, наличия достоверной актуальной информации об экономическом состоянии дел во всех подразделениях АНО СОШ «Академическая Гимназия».

#### **Литература**

1. «1С:Общеобразовательное учреждение» // Отраслевые и специализированные решения «1С:Предприятие». URL: [https://solutions.1c.ru/catalog/school-edu/features,](https://solutions.1c.ru/catalog/school-edu/features) дата посещения: 01. 12. 2023.

2. «1С:Комбинат планового питания» // Отраслевые и специализированные решения «1С:Предприятие». URL: [https://solutions.1c.ru/catalog/food-combine/features,](https://solutions.1c.ru/catalog/food-combine/features) дата посещения: 01. 12. 2023.

«3. 1С:Управление торговлей» // Отраслевые и специализированные решения «1С:Предприятие». URL: [https://solutions.1c.ru/catalog/trade,](https://solutions.1c.ru/catalog/trade) дата посещения: 01. 12. 2023.

4. «1С:Зарплата и управление персоналом» // Отраслевые и специализированные решения «1С:Предприятие». URL: [https://solutions.1c.ru/catalog/hrm/features,](https://solutions.1c.ru/catalog/hrm/features) дата посещения: 01. 12. 2023.

5. «1С:Управляющий» // Отраслевые и специализированные решения «1С:Предприятие». URL: [https://solutions.1c.ru/catalog/boss-standart,](https://solutions.1c.ru/catalog/boss-standart) дата посещения: 01. 12. 2023.

6. «1С:Бухгалтерия 8» // Отраслевые и специализированные решения «1С:Предприятие». URL: [https://solutions.1c.ru/catalog/buhv8,](https://solutions.1c.ru/catalog/buhv8) дата посещения: 01. 12. 2023.

Блынская Л.Ф.<sup>1</sup>, Васильев В.М.<sup>2</sup>, Дубова Т.М.<sup>3</sup>, Кусакина Е.В.<sup>4</sup> 1,2,3ООО «ИТ-Диагностика», г. Санкт-Петербург <sup>4</sup>Фирма «1С», г. Москва *1 blyl@omegafuture.ru, <sup>2</sup> vasv@omegafuture.ru, <sup>3</sup> dubt@omegafuture.ru, <sup>4</sup> kuse@1c.ru*

## **Возможности ПМК «1С:Психодиагностика» для централизации учета и управления службой психологического сопровождения обучающихся**

Blinskaia L.F., Vasiliev V.M., Dubova T.M., Kusakina E.V. LLC IT Diagnostics, St. Petersburg 1C Company, Moscow

# **Capabilities of PMC 1C:Psychodiagnostics for centralized accounting and management of psychological support service for students**

#### **Аннотация**

В современной системе образования вопросам диагностики и психологической поддержки обучающихся уделяется особое внимание. Данная статья рассматривает опыт интеграции информационных технологий в работу психологических служб образовательных организаций на основе программно-методического комплекса «1С:Психодиагностика». Основное внимание уделяется эффективности программы для создания централизованной системы мониторинга в регионе (муниципалитете) для оптимизации психодиагностической работы и создания психологически безопасной образовательной среды.

#### **Abstract**

In the modern education system, special attention is paid to the issues of diagnosis and psychological support of students. This article examines the experience of integrating information technologies into the working routines of psychological services in educational organizations based on the 1C:Psychodiagnostics software suite. The authors focus on the effectiveness of 1C:Psychodiagnostics when used for developing a centralized monitoring system in the region (municipality) to optimize 223sychodiagnostics work and create a psychologically safe educational environment.

**Ключевые слова:** «1С:Психодиагностика», обучающийся, региональный, система, мониторинг, психологический, онлайн, трудозатраты, служба

**Keywords:** 1C:Psychodiagnostics, psychodiagnostics of students, regional monitoring system, psychological monitoring, online psychodiagnostics, labor costs, psychological service

Современные вызовы образовательной среды требуют эффективных методов работы психологических служб в учебных учреждениях. Создание условий для обеспечения доступности и качества оказания психологической помощи всем участникам образовательного процесса [4], а также для воспитания гармонично развитой и социально ответственной личности [5] являются одними из приоритетных целей Российской Федерации. Интеграция информационных технологий в процессы психологического мониторинга представляет собой перспективный путь оптимизации этой работы. Программно-методический комплекс «1С:Психодиагностика» является примером успешной интеграции.

Психодиагностика играет ключевую роль в обеспечении психологического здоровья обучающихся и формировании психологически безопасной образовательной среды. Педагогпсихолог использует психодиагностические методики для своевременного выявления актуальных проблем, а также для анализа динамики развития психологического климата в учебном заведении. Традиционные методы психодиагностики часто сопряжены с высокими трудозатратами на обработку результатов. Это затрудняет оперативное реагирование на выявленные проблемы и снижает эффективность работы психологических служб.

Программный комплекс «1С:Психодиагностика» разработан при сотрудничестве с психологами ведущих вузов страны под руководством профессора МГУ им. Ломоносова д.п.н. Гусева А. Н. и является инструментом для автоматизации рабочих мест психологов в образовательных учреждениях. Программа обеспечивает быстрый расчет результатов психодиагностических тестирований, ведение учета работы и анализ данных по психологическому состоянию обучающихся. Надежные методики, входящие в состав программы, обеспечивают достоверность полученных данных, а встроенный конструктор тестов позволяет пользователям неограниченно расширять диагностический инструментарий. Психологи получают возможность не только работать с готовыми результатами тестирования, но и создавать выборки обучающихся, анализировать групповые показатели. Благодаря разделу учета рабочего времени для каждого тестируемого в программе хранится полная история работы психолога с каждым обучающимся. На основе данных о проделанной работе психолог может сформировать необходимую отчетность для администрации образовательной организации. Десятилетний опыт внедрения и востребованность программно-методического комплекса подчеркивает его эффективность. Психологические службы, использующие «1С:Психодиагностика», отмечают более оперативную и точную диагностику [2], а также возможность своевременного реагирования на изменения в психологическом климате.

В рамках одного региона или муниципалитета в образовательных организациях могут использоваться различные методики для проведения мониторингов, различные программы для обработки и хранения результатов. Таким образом, наблюдается разнородность данных и сложность для органов управления образованием в получении консолидированной отчетности по проведенным на местах мероприятиям, а также по сложившейся психологической ситуации в регионе в целом и в отдельных образовательных организациях. Несвоевременность поступающей информации препятствует эффективному управлению психологическими службами региона и контролю над исполнением поставленных задач. Для решения этих проблем реализована облачная

версия программы «1С:Психодиагностика», которая становится одним из модулей комплексной системы мониторинга психологического состояния обучающихся.

| Специалисты рег.<br>министерства,<br>ЦППМС и др. | Аналитическая система                                | • Консолидация обезличенных данных<br>мониторинга<br>Вывод необходимых показателей на карту<br>региона         |
|--------------------------------------------------|------------------------------------------------------|----------------------------------------------------------------------------------------------------|
| Психологи<br>Обучающиеся                         | 1С:Психодиагностика<br>Сервис онлайн<br>тестирования | • Цифровизация работы психологов<br>образовательных организаций<br>• Электронное тестирование, в т.ч. удаленно |
| Технические<br>специалисты                       | Облачный сервис 1C:Fresh                             | • Возможность удаленного доступа<br>• Безопасная система хранения информации<br>• Единая линия консультаций    |

Рис. 1. Модель системы психологического мониторинга

Система мониторинга объединяет специалистов органов управления образованием и психологов образовательных организаций, обеспечивая эффективное взаимодействие структур. Реализация системы в облаке 1С:Fresh позволяет осуществить централизованную цифровизацию образовательных организаций и убирает необходимость раздельного технического сопровождения и настройки программного обеспечения – все сервисные работы проводятся централизованно. Для подключения пользователей-психологов к своим базам данных достаточно браузера и доступа к интернету.

«1С:Психодиагностика» выступает модулем системы мониторинга, являющимся автоматизированным рабочим местом психолога. Облачная система 1С:Fresh обеспечивает доступ специалистов исключительно к данным своей образовательной организации. Для проведения потоковых тестирований онлайн используется сервис «Портал тестируемого», обеспечивающий быстрое назначение психодиагностических методик для прохождения в личных кабинетах обучающихся, которые доступны как на персональных компьютерах, так и на мобильных устройствах. При прохождении тестирования не используются персональные данные учеников, идентификация результата и учащегося происходит только в базе «1С:Психодиагностика», куда автоматически загружаются электронные бланки. Использование сервиса позволяет существенно увеличить охват тестированием обучающихся, что подтверждено в ходе пилотной апробации сервиса в ГБУ ДО ЦППМСП Фрунзенского района города Санкт-Петербурга [2].

В результате работы психологов по единым стандартам с использованием одинакового программного обеспечения появляется возможность сбора и консолидации обезличенных данных по всем образовательным организациям региона (муниципалитета) аналитической системой, которая, также выступая модулем системы психологического мониторинга, в режиме реального времени отображает на дашбордах практически любые измеряемые показатели в различных разрезах. Перечень дашбордов определяется и настраивается в зависимости от потребности конкретного региона (муниципалитета). Например, статистические данные, отображающие исполнение поставленных задач по тестированию, данные по корректирующим и профилактическим мероприятиям, проведенным психологами, качественные и количественные психологические показатели, требующие особого контроля (суицидальные проявления, группы риска, склонность к девиантному поведению и т. Д.)

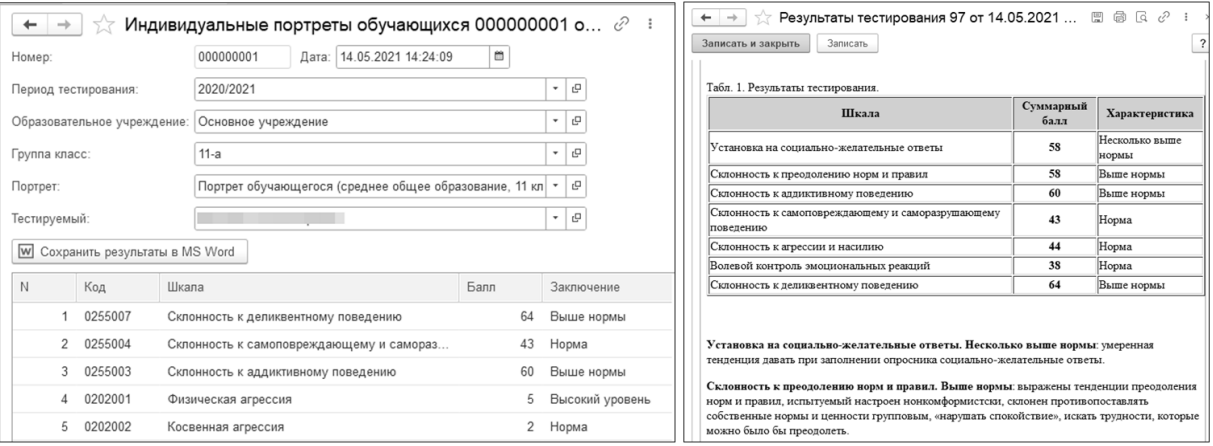

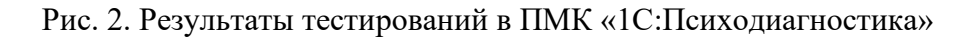

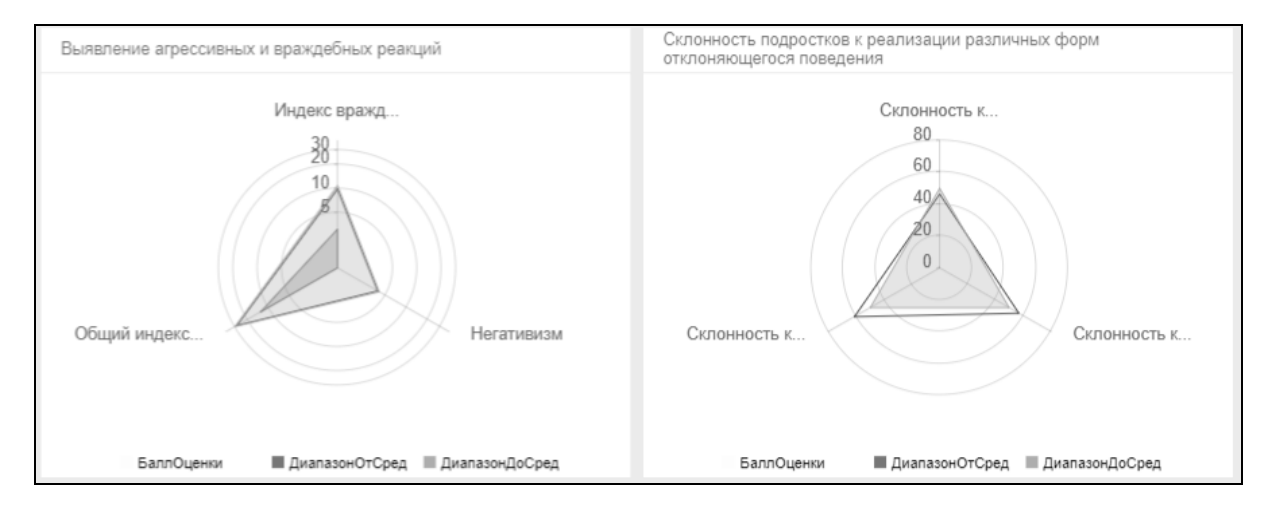

Рис. 3. Пример отображения консолидированных результатов в аналитической системе

Опираясь на обезличенные данные, полученные из баз «1С:Психодиагностика», аналитическая система строит сводный психологический портрет обучающихся с различными уровнями детализации: по всем тестируемым региона (муниципалитета), по отдельным образовательным организациям, по параллелям или классам. Аналитическая система предлагает широкие возможности визуализации консолидированной информации, например, отображение на карте своеобразных «горячих точек» – районов или образовательных организаций, где есть превышение контролируемых психологических показателей. Визуализация данных в режиме реального времени позволяет специалистам органов управления образованием быстро отреагировать на меняющуюся ситуацию и принять необходимые административные решения, основанные на объективных данных.

Предложенная модель системы психологического мониторинга прошла успешную апробацию в Новгородской области [3]. Результаты пилотного проекта показали, что облачное внедрение программно-методического комплекса «1С:Психодиагностика» в составе системы мониторинга положительно влияет на процессы психодиагностики и психологического сопровождения в образовательных организациях. Психологические службы становятся более оперативными, существенно увеличивается доля непосредственной работы с обучающимися, направленной на профилактику и коррекцию психологического благополучия. Введение облачной технологии позволяет специалистам работать удаленно, что актуально в условиях современных образовательных требований. Интеграция информационных технологий в психологическую практику образовательных организаций на основе программного продукта «1С:Психодиагностика» является перспективным направлением для оптимизации процессов психодиагностики и создания психологически безопасных условий обучения.

#### **Литература**

1. «1С:Психодиагностика образовательного учреждения» // Отраслевые и специализированные решения «1С:Предприятие». URL: [https://solutions.1c.ru/catalog/psy/features,](https://solutions.1c.ru/catalog/psy/features) дата посещения: 01. 12. 2023.

2. Воронова А.В., Евградова Т.В., Куракина О.А. «1С:Психодиагностика»: итоги пробации психологопедагогической диагностики обучающихся с помощью сервиса «Портал тестируемого» в совместной работе специалистов ГБУ ДО ЦППМСМ и образовательных организаций // Сборник научных трудов XXIII международной научно-практической конференции «Технологии 1С для развития образования, мировых и отечественных практик автоматизации бизнеса». – Москва: ООО «1С-Паблишинг», 2023. – С. 174-177.

3. Облачная реализация «1С:Психодиагностика» в качестве региональной системы мониторинга психологического состояния обучающихся и воспитанников // Отраслевые и специализированные решения «1С:Предприятие». URL: [https://solutions.1c.ru/news/958792/,](https://solutions.1c.ru/news/958792/) дата посещения: 01. 12. 2023.

Распоряжение Правительства РФ от 23 января 2021 г. № 122-р «Об утверждении плана основных мероприятий, проводимых в рамках Десятилетия детства, на период до 2027 года». URL: [https://www.garant.ru/products/ipo/prime/doc/400150053/,](https://www.garant.ru/products/ipo/prime/doc/400150053/) дата посещения: 01. 12. 2023.

5. Указ Президента РФ от 21 июля 2020 г. № 474 «О национальных целях развития Российской Федерации на период до 2030 года». URL: [https://www.garant.ru/products/ipo/prime/doc/74304210/,](https://www.garant.ru/products/ipo/prime/doc/74304210/) дата посещения: 01. 12. 2023.

> Куракина О.А.<sup>1</sup>, Соколова И.Г.<sup>2</sup>, Шаденкова И.И.<sup>3</sup> ГБОУ СОШ №367 Фрунзенского района Санкт-Петербурга *1 antanela76@mail.ru, 2ig-sokolova2012@yandex.ru, <sup>3</sup> shadenkova@yandex.ru*

# **Возможности «1С:Психодиагностика» для психолого-педагогического сопровождения различных целевых групп обучающихся с целью профилактики деструктивных ситуаций в школе**

Kurakina O.A., Sokolova I.G., Shadenkova I.I.

State budgetary educational institution secondary school No. 367 of the Frunzensky district of St. Petersburg

# **Using 1C:Psychodiagnostics for psychological and pedagogical support of various target groups of students in order to prevent destructive situations at school**

#### **Аннотация**

В статье приводится опыт использования ПМК «1С:Психодиагностика» для автоматизации тестирования обучающихся в работе психолого-педагогической службы школы № 367. Быстрота оказания психолого-педагогической помощи зависит от своевременного выявления проблемы и запроса обучающихся, родителей и педагогов.

Для того чтобы своевременно и качественно оказать помощь, необходимо провести первичную диагностику. Использование ПМК «1С:Психодиагностика» позволяет сократить время на сбор диагностических данных, охватить весь контингент обучающихся, а также других участников образовательного процесса. Так появляется возможность оптимально организовать психологопедагогическую помощь всем целевым группам участников образовательного пространства школы, а также провести сравнительную диагностику в сжатые сроки.

#### **Abstract**

The article presents the experience of using 1C:Psychodiagnostics for automated testing of students by the psychological and pedagogical service of school No. 367. The speed of providing psychological and pedagogical assistance depends on the timely identification of the problem and the demand from students, parents and teachers. In order to provide timely and high-quality assistance, it is necessary to establish a primary diagnosis. Using 1C:Psychodiagnostics reduces the time for collecting diagnostic data, helps covering the entire student body and other participants in the educational process.Thus, it becomes possible to optimally organize psychological and pedagogical assistance to all target groups of participants in the educational space of the school, as well as to conduct comparative diagnostics in a short time.

**Ключевые слова:** «1С:Психодиагностика образовательного учреждения», психологопедагогический, помощь, компьютерный, диагностика, целевой, группа

**Keywords:** 1C:Psychodiagnostics for Educational Institutions, psychological and pedagogical assistance, computer diagnostics, target groups

В современном обществе возрастает потребность в развитии психолого-педагогической поддержки обучающихся. Особенно актуальна такая поддержка на этапе обучения в школе. Одним из инструментов, который обеспечивает эффективность работы психолого-педагогической службы в школе, является использование ПМК «1С:Психодиагностика» [1]. Данное программное обеспечение, разработанное фирмой «1С», предоставляет широкий спектр возможностей диагностики, коррекции и профилактики различных психологических проблем.

Для оказания любого вида сопровождения всегда требуется подготовительная диагностическая работа. И чем быстрее она будет проведена, тем скорее начнётся психолого-педагогическое сопровождение, консультирование, организация коррекционно-развивающей работы, работа с родителями и педагогами [2, 3, 4, 5, 6].

В 2023 году с целью оптимизации организации психолого-педагогического сопровождения образовательного процесса администрация ГБОУ СОШ № 367 закупила ПМК «1С:Психодиагностика» и внутренним локальным актом внедрила проведение психодиагностической работы во всей школе с его помощью.

Основанием для данного внедрения стало то, что использование автоматизированного тестирования существенно увеличивает охват диагностикой обучающихся и скорость обработки результатов, а для образовательного процесса особенно важны возможность прогнозирования успешности обучения, профилактика возникновения конфликтных ситуаций, профилактика отклоняющегося поведения. Кроме того, был проведен подсчёт затрачиваемого времени на различные форматы тестирования обучающихся, сравнительный анализ которого приведён в таблице.

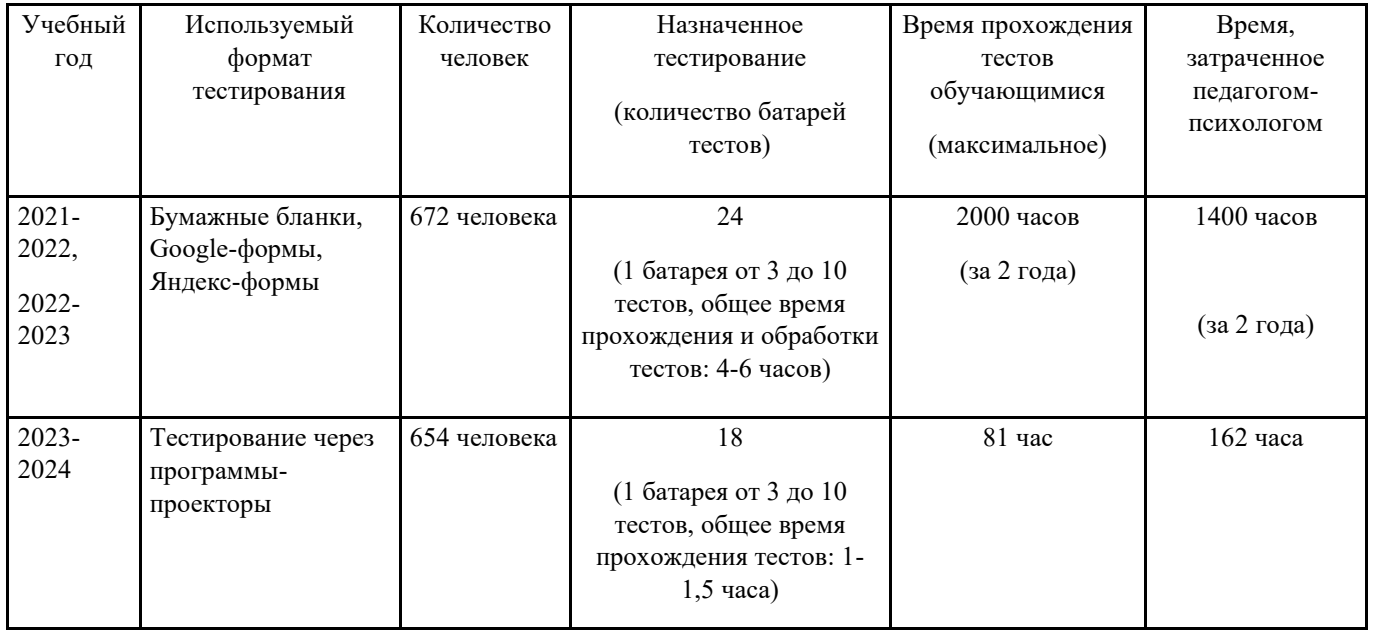

Таблица 1. Сравнительный анализ трудозатрат на различные форматы тестирования

На данный момент специалистами воспитательной службы ГБОУ СОШ № 367 ведется совместная работа по использованию ПМК «1С:Психодиагностика», что позволяет провести автоматизированное тестирование обучающихся с 4 по 11 класс, родителей учеников 1-11 классов

и педагогического коллектива, а также сформировать базы данных по каждому ребёнку, отдельному классу, параллелям, отдельно по начальному, основному и среднему уровню обучения.

В настояще время тестирование проводится двумя способами:

1. Назначается срок тестирования по классам на базе школы с использованием компьтерного класса.

2. В электронной Учительской создана папка «Тестирование по классам», где находятся батареи тестов по тематикам и параллелям, из которой классные руководители могут делать рассылку в своих классах.

Для обучающихся 1-3 классов предусмотрена загрузка диагностических данных с печатных бланков или индивидуальная автоматизированная диагностика совместно с психологом.

По решению администрации (директора) ГБОУ СОШ № 367 ежегодная диагностика будет проводиться по всем направлениям с 1 по 11 класс. Получение согласия от родителей на психологопедагогическое сопровождение осуществляется при поступлении в образовательное учреждение и имеет пролонгированный характер.

Основными направлениями диагностики в школе являются:

1. Создание портрета обучающегося и портрета класса:

• Опросник НЛО (направленность личности в общении, отношение к самому себе, отношение к окружающим).

• Опросник Шварца (ценностные ориентации учащихся, отношение к другим людям, к жизненным ценностям).

• Опросник Спилбергера – Ханина (выявление личностной и ситуативной тревожности, отношение к образовательной среде и окружающему миру).

• Опросник Басса-Дарки (выраженность различных видов агрессии, взаимоотношения с окружающими).

- Тест структуры интеллекта Амтхауэра (по согласию и желанию учащихся).
- Опросник Томаса.
- Опросник Кеттелла (подростковый вариант).
- ДДО, «Якоря карьеры», «Будь готов» (профессиональное самоопределение).
- 2. Личностно-ориентированная батарея:
- Опросник направленности личности в общении (НЛО).
- Ценностный опросник С. Шварца.
- Методика диагностики уровня школьной тревожности Филлипса.
- Методика самооценки тревожности Спилбергера Ханина.
- Диагностика состояния агрессии Басса Дарки.

По результатам диагностики выявляется группа обучающихся, имеющая показатели отклоняющегося поведения (высокий уровень тревожности, повышенную агрессию, неадекватную самоценку) и организуется сопровождение с привлечением воспитательной службы школы, внеурочной деятельности и дополнительного образования.

3. Психопрофилактика и коррекция (проводится с «группами риска» после получения результатов социально-психологического тестирования):

- Склонность к зависимостям.
- Склонность к риску.
- Личностный опросник Кеттелла.
- СОП (юноши и девушки).
- Акцентуации характера.
- 4. Диагностика родителей (проводится со всеми родителями, по согласию):
- Опросник направленности личности в общении (НЛО).
- Ценностный опросник С. Шварца.
- Опросник «Анализ семейных взаимоотношений» (3-10 и 11-21 год).
- 5. Портрет педагогического коллектива:
- Опросник НЛО.
- Опросник Шварца.
- Опросник Спилбергера Ханина.
- Опросник Басса-Дарки.•

После проведения диагностики служба сопровождения и воспитательная служба школы составляют отдельный план работы с каждой возрастной и целевой группой обучающихся, план первоочередной профилактической и коррекционно-развивающей работы, исходя из полученных результатов диагностики. Также планируется психолого-педагогическое просвещение, проведение превентивных мероприятий, участие в родительских собраниях, на педагогических советах, методических объединениях школьного, районного и городского уровня.

Особая целевая группа в ГБОУ СОШ № 367 – это дети с ограниченными возможностями здоровья. Для них подходят не все методики из ПМК «1С:Психодиагностика».

Специалисты службы сопровождения совместно с администрацией планируют создавать в ПМК диагностические материалы, которые будут использоваться для диагностики обучающихся с особыми образовательными потребностями.

Таким образом, организуется психолого-педагогическое сопровождение образовательного процесса с целью профилактики деструктивного поведения, неуспешности в обучении, своевременного разрешения внутриличностных, внутригрупповых и внутришкольных проблем, что даёт возможность осуществлять это сопровождение своевременно, качественно и согласно ФГОС.

На основании вышеизложенного можно сказать, что применение программно-методического комплекса «1С:Психодиагностика образовательного учреждения» в ГБОУ СОШ № 367 является мощным инструментом по раннему выявлению обучающихся, имеющих трудности в усвоении общеобразовательной программы, коммуникативные трудности, склонность к отклоняющемуся и девиантному поведению.

Быстрота диагностики и обработки результатов, возможность прогнозировать успешность работы на основании корреляций, получаемых по результатам диагностических мероприятий, и возможность сравнения результатов во времени – все эти вопросы успешно решаются с использованием ПМК «1С:Психодиагностика». Служба сопровождения и воспитательная служба школы получают возможность больше времени уделять профилактической работе с участниками образовательного процесса, проведению превентивных мероприятий, препятствующих возникновению деструктивного поведения, своевременно разрешать внутриличностные, межличностные, семейные или внутригрупповые конфликты, а это в свою очередь даёт возможность оказать своевременную и качественную психолого-педагогическую помощь.

Возможности «1С:Психодиагностика» для психолого-педагогического сопровождения различных целевых групп обучающихся с целью профилактики деструктивных ситуаций в школе:

1. Создание базы данных учеников, учителей и родителей с возможностью сбора, анализа и хранения информации о них.

2. Проведение психологических тестов и опросов для оценки эмоционального состояния, уровня стресса, мотивации и других важных параметров.

3. Разработка и проведение индивидуальных и групповых коррекционных программ для работы с различными психологическими проблемами.

4. Мониторинг и анализ результатов коррекционных и профилактических программ для улучшения их эффективности.

5. Организация консультаций для учеников, учителей и родителей по различным вопросам, связанным с обучением и воспитанием.

6. Создание отчетов и аналитических материалов для администрации школы и внешних организаций о состоянии психологического климата в школе и уровне деструктивных ситуаций.

7. Разработка рекомендаций по улучшению психологического климата и профилактике деструктивных ситуаций на основе полученных данных.

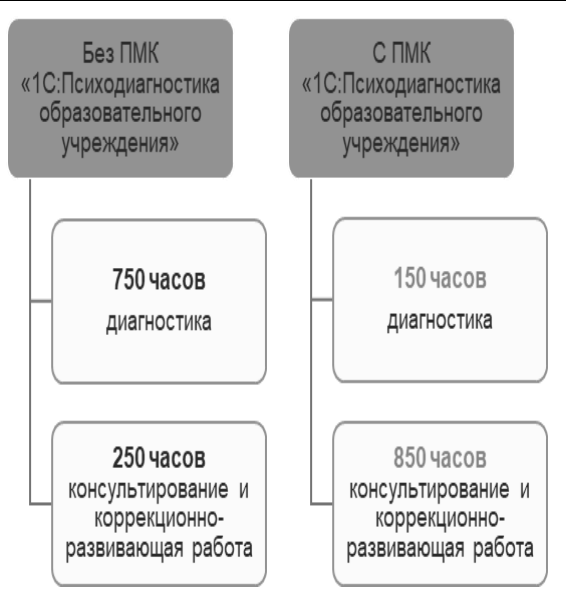

#### Рис. 1. Сравнительный анализ трудозатрат при тестировании вручную и с использованием ПМК «1С:Психодиагностика»

#### **Литература**

1. Карточка продукта «1С:Психодиагностика образовательного учреждения». URL:

[http://solutions.1c.ru/catalog/psy/features,](http://solutions.1c.ru/catalog/psy/features) дата посещения: 04. 12. 2023.

2. Положение о Службе практической психологии образования в Российской Федерации, принятое решением Коллегии Министерства образования РФ от 29 марта 1995 г. N 7/1. URL:

[https://www.consultant.ru/cons/cgi/online.cgi?req=doc&base=EXP&n=351781#7IzaKyTLtHSGeI2L,](https://www.consultant.ru/cons/cgi/online.cgi?req=doc&base=EXP&n=351781#7IzaKyTLtHSGeI2L) дата посещения: 04. 12. 2023.

3. Федеральный государственный образовательный стандарт среднего (полного) общего образования. ФГОС. / Под редакцией Сафронова И.А. – М.: Изд-во «Просвещение», 2019.

4. Федеральный Закон Российской Федерации «Об основных гарантиях прав ребенка в Российской Федерации» (от 24.07.1998 № 124 – ФЗ). URL: [https://www.consultant.ru/document/cons\\_doc\\_LAW\\_19558/,](https://www.consultant.ru/document/cons_doc_LAW_19558/) дата посещения: 04. 12. 2023.

5. Федеральный Закон Российской Федерации «Об образовании в Российской Федерации» (от 29.12.2012 № 273- ФЗ). URL: [https://www.consultant.ru/document/cons\\_doc\\_LAW\\_140174/,](https://www.consultant.ru/document/cons_doc_LAW_140174/) дата посещения: 04. 12. 2023.

6. Федеральный Закон Российской Федерации «Об основах профилактики безнадзорности и правонарушений несовершеннолетних» (от 24.06.1999 № 120). URL: [https://base.garant.ru/12116087/,](https://base.garant.ru/12116087/) дата посещения: 04. 12. 2023.

Аксёнова Л.М.<sup>1</sup>, Старшинова О.С.<sup>2</sup>, Соболева Т.Н.<sup>3</sup>, Колцун М.В.<sup>4</sup>

ГБУ Центр психолого-педагогической, медицинской и социальной помощи Фрунзенского района Санкт-Петербурга

*1 lilia23031966@gmail.com,<sup>2</sup> [olgastarshinova92@mail.ru,](mailto:olgastarshinova92@mail.ru) 3 [tatniksov@yandex.ru,](mailto:tatniksov@yandex.ru) 4 kolc-margarita@yandex.ru*

# **Использование «1С:Психодиагностика» в процессе профилактической работы в образовательных организациях на примере школьной службы медиации**

Aksenova L.M., Starshinova O.S., Soboleva T.N., Koltsun M.V. State budget institution Centre of psychological-pedagogical, medical and social support of Frunzensky district of St. Petersburg

# **Using 1C:Psychodiagnostics for preventive psychological counselling in school mediation and other services**

## **Аннотация**

В статье приводится опыт использования ПМК «1С:Психодиагностика образовательного учреждения» для профилактических мероприятий на примере работы школьной службы медиации в образовательных учреждениях.

# **Abstract**

The article presents the experience of using 1C:Psychodiagnostics for Educational Institutions for preventive counselling by the example of a school mediation service.

**Ключевые слова:** «1С:Психодиагностика образовательного учреждения», компьютерный, отклоняющийся, поведение, девиантный, школьный, служба, медиация, педагог-психолог, конфликты, психопрофилактика

**Keywords:** 1C:Psychodiagnostics for Educational Institutions, computer diagnostics, deviant behavior, school mediation service, mediation, teacher psychologist, conflict, psychoprophylaxis

Современные требования к образовательной деятельности предполагают широкое применение цифровых технологий при профилактической работе. Использование ПМК «1С:Психодиагностика образовательного учреждения» в области психолого-педагогического сопровождения образовательного процесса позволяет решать поставленные задачи и актуально в развитии цифровой образовательной среды.

В Санкт-Петербурге психологическую помощь оказывают 18 центров психологопедагогической, медицинской и социальной помощи. У каждого центра есть приоритетная деятельность наряду с базовой. У ГБУ ЦППМСП Фрунзенского района одним из приоритетных направлений деятельности является психопрофилактическая и превентивная работа.

В настоящее время ГБУ ЦППМСП Фрунзенского района обслуживает по договорным соглашениям и является координатором психолого-педагогического сопровождения 47 школ, 83 детских садов, а также 6 профессиональных училищ и лицеев. Штат сотрудников ЦППМСП насчитывает 19 педагогов-психологов, то есть один психолог проводит примерно 900 диагностик в год. Без применения ПМК «1С:Психодиагностика образовательного учреждения», которую центр психолого-педагогической, медицинской и социальной помощи Фрунзенского района использует с 2013 года, большая часть рабочего времени педагогов-психологов уходила бы только на диагностику, без возможности проведения дальнейшей профилактической и психопрофилактической работы, а для оказания качественной психологической помощи одной диагностической работы недостаточно.

С 2018 года в нашем центре активно развивается такое направление профилактической работы со школьниками, как школьная служба медиации.

Школьная служба медиации – это служба, созданная в образовательной организации и состоящая из работников образовательной организации, учащихся и их родителей, прошедших необходимую подготовку и обучение основам метода школьной медиации и медиативного подхода<sup>2</sup>. Главная цель такой службы – помощь всем участникам образовательной организации в формировании безопасного пространства для социализации детей и подростков, а также помощь при попадании в ситуации конфликтов, включая и проблемы с законом.

Процедура медиации – это способ урегулирования споров при содействии медиатора на основе добровольного согласия сторон в целях достижения ими взаимоприемлемого решения<sup>3</sup>. Главными принципами процедуры медиации являются:

• Добровольность – вступление в процедуру медиация является только добровольным, никто не может силой заставить участвовать в процедуре.

• Нейтральность медиатора – медиатор не принимает ничью сторону в конфликте.

• Конфиденциальность – все, что происходит во время процедуры медиации, остается строго между сторонами и медиатором.

• Равноправие – во время процедуры все стороны равны.

Для того чтобы эффективно научить учащихся образовательного процесса правильно себя вести в конфликтах и не поддаваться на провокации окружающих, обычных профилактических мероприятий недостаточно, также необходима и диагностическая часть, которую на весь класс легче всего провести, используя дистанционные технологии. За последние годы педагог-психолог стал чаще использовать ПМК «1С:Психодиагностика», чем диагностику на бумажных носителях. Связаны такие изменении с тем, что электронная диагностика для оперативного вмешательства в решения конфликта в классе более удобна и позволяет ускорить процесс обработки результатов диагностики.

Учащихся можно диагностировать по следующим методикам:

- Методика определения стратегий поведения в конфликте К.Томаса.
- Методика «Направленность личности в общении (НЛО)» Братченко С.Л.
- Опросник А.Басса А.Дарки, диагностика состояния агрессии.
- Опросник направленности личности в общении (НЛО).
- Ценностный опросник С. Шварца.
- Методика диагностики уровня школьной тревожности Филлипса.
- Методика самооценки тревожности Ч. Спилбергера Ю.Л. Ханина.

После проведенного тестирования намного легче становится донести до всех участников образовательной организации особенности поведения того или иного учащегося в конфликтах и помочь найти решение, которое подойдет именно этому определенному человеку или классу. Именно тут скрывается самая большая и сложная часть работы: после того, как мы выявляем ведущие стратегии поведения в конфликтах и личностные особенности учащихся, становится возможным более правильное и корректное донесение до всех участников их возможностей поведения в конфликтах и реакций на какие-то ситуации.

Таким образом, применение программно-методического комплекса «1С:Психодиагностика образовательного учреждения» является удобным и эффективным инструментом в помощи для определения личностных особенностей и особенностей в поведении подростка.

Для педагога-психолога, участвующего в школьной службе медиации, необходима возможность максимальное количество времени уделять именной самой профилактической работе: проведению мероприятий, препятствующих возникновению деструктивного поведения, способствующих своевременному разрешению внутриличностных, межличностных, семейных или внутригрупповых конфликтов, что обеспечит своевременную и качественную помощь всем участникам образовательной организации. ПМК «1С:Психодиагностика» помогает быстро получить информацию для образовательной организации и дальнейшей продуктивной работы, а также

<sup>2</sup> Рекомендации по организации служб школьной медиации в образовательных организациях (утв. Министерством образования и науки РФ от 18 ноября 2013 г. № ВК-54/07вн).

<sup>3</sup> Федеральный закон «Об альтернативной процедуре урегулирования споров с участием посредника (процедуре медиации)» от 27.07.2010 N 193-ФЗ.

содержит инструменты для прогнозирования успешности работы на основании корреляций, получаемых по результатам диагностических мероприятий, и возможность сравнения результатов во времени.

#### **Литература**

1. Карточка продукта «1С:Психодиагностика образовательного учреждения». URL: [http://solutions.1c.ru/catalog/psy/features,](http://solutions.1c.ru/catalog/psy/features) дата посещения: 04. 12. 2023.

2. Рекомендации по организации служб школьной медиации в образовательных организациях (утв. Министерством образования и науки РФ от 18 ноября 2013 г. № ВК-54/07вн). URL: [https://www.garant.ru/products/ipo/prime/doc/70447852/,](https://www.garant.ru/products/ipo/prime/doc/70447852/) дата посещения: 04. 12. 2023.

3. Федеральный государственный образовательный стандарт среднего (полного) общего образования. ФГОС. / Под ред. Сафроновой И.А. – Изд-во «Просвещение», 2019.

4. Федеральный Закон Российской Федерации «Об основных гарантиях прав ребенка в Российской Федерации» (от 24.07.1998 №124 – ФЗ). URL: [https://normativ.kontur.ru/document?moduleId=1&documentId=441469,](https://normativ.kontur.ru/document?moduleId=1&documentId=441469) дата посещения: 04. 12. 2023.

5. Федеральный Закон Российской Федерации «Об образовании в Российской Федерации» (от 29.12.2012 № 273- ФЗ). URL: [https://normativ.kontur.ru/document?moduleId=1&documentId=455158,](https://normativ.kontur.ru/document?moduleId=1&documentId=455158) дата посещения: 04. 12. 2023.

6. Федеральный закон «Об альтернативной процедуре урегулирования споров с участием посредника (процедуре медиации)» от 27.07.2010 N 193-ФЗ. URL:

[https://normativ.kontur.ru/document?moduleId=1&documentId=216147,](https://normativ.kontur.ru/document?moduleId=1&documentId=216147) дата посещения: 04. 12. 2023.

Зуева А.С. ГБДОУ детский сад № 26 Московского района, г. Санкт-Петербург *Ameli732@mail.ru* 

## **Использование «1С:Психодиагностика» в процессе изучения детско-родительских отношений**

Zueva A.S. Кindergarten № 26, Moskovsky district, St. Petersburg

#### **Using«1C:Psychodiagnostics to study child-parent relationships**

#### **Аннотация**

В статье приводится опыт использования ПМК «1С:Психодиагностика» для изучения детскородительских отношений в государственном дошкольном учреждении.

#### **Abstract**

The article describes the experience of using 1C:Psychodiagnostics to study child-parent relationships in a state kindergarten.

**Ключевые слова:** «1С:Психодиагностика», образовательный, учреждение, компьютерный, диагностика, педагог-психолог, детско-родительский, отношения

**Keywords:** 1C:Psychodiagnostics, educational institution, computer diagnostics, educational psychologist, child-parent relationships

Семья считается одним из фундаментальных институтов общества, придающим ему стабильность и способность восполнять население в каждом следующем поколении. Одновременно семья выступает малой группой – самой сплоченной и стабильной ячейкой общества. На протяжении своей жизни человек входит в состав множества самых разных групп – группу

сверстников или друзей, школьный класс или спортивную команду, – но лишь семья остается той группой, которую он никогда не покидает.

Семья играет особую роль в воспитании ребенка дошкольного возраста, поскольку это первая и часто почти единственная среда, формирующая его личность. Дошкольный возраст является предметом пристального внимания многих ученых. В этот период происходит ускоренное развитие свойств личности, психических процессов, маленький человек активно осваивает широкий спектр различных видов деятельности. На этапе дошкольного детства развивается самосознание, формируется самооценка. И именно в этот период наиболее важным является влияние семьи на развитие личности ребенка, ведь именно от семьи, от родителей – их установок, позиций, типов родительского отношения – зависит будущее ребёнка и то, как эти установки, правила и позиции отразятся во внутриличностных проблемах самого ребенка в будущем.

Поэтому при работе с ребёнком очень важно изучить детско-родительские отношения для того, чтобы помочь родителям улучшить внутренний климат в семье, помочь избежать возможных негативных сценариев в развитии ребёнка и помочь самим родителям увидеть их ошибки воспитания.

Анализируя процесс воспитания в семье, необходимо ответить на три вопроса. Во-первых, какими способами родители воспитывают ребенка (тип воспитания). В случае если этот тип способствует возникновению и развитию патологических изменений личности ребенка, отвечаем на второй вопрос: почему родители воспитывают именно таким образом, т. е. каковы причины, вызывающие данный тип воспитания. Установив эту причину, необходимо ответить и на третий вопрос – о месте этой причины в совокупности отношений в семье.

В своей работе мы использовали методику Эйдемиллера Э.Г. и Юстицкиса В.В. «Анализ семейных взаимоотношений». Предлагаемый опросник АСВ поможет найти ответ на первые два вопроса.

Данная методика предназначена для изучения влияния родителей на ребенка и поиска ошибок в родительском воспитании. Методика «Анализ семейных взаимоотношений» позволяет диагностировать нежелательное, некорректное влияние членов семьи друг на друга, нарушения при выполнении ролей в семье и помехи для ее целостности.

Опросник АСВ включает 130 утверждений, касающихся воспитания детей. В него заложены 20 шкал. Первые 11 шкал отражают основные стили семейного воспитания; 12, 13, 17 и 18-я шкалы позволяют получить представление о структурно-ролевом аспекте жизнедеятельности семьи, 14-я и 15-я шкалы демонстрируют особенности функционирования системы взаимных влияний, 16, 19 я и 20-я шкалы – работу механизмов семейной интеграции.

Методику «Анализ семейных взаимоотношений» мы проводим каждый год на новых семьях, повторная диагностика с данной методикой проводится по необходимости.

Детский сад, в котором проводится работа, имеет два корпуса. Первый корпус – коррекционный, второй посещают нормотипичные дети. Мы проводим работу только в первом корпусе с детьми с ОВЗ. На данный момент в первом корпусе есть следующие группы:

1. Разновозрастная (старше – подготовительная) группа детей с интеллектуальными нарушениями.

- 2. Средняя группа ЗПР.
- 3. Подготовительная группа ЗПР.
- 4. Средняя логопедическая группа.
- 5. Старшая логопедическая группа.
- 6. Подготовительная логопедическая группа.

В первом коррекционном корпусе ясельных и младших групп нет в связи с особенностью корпуса, поэтому и методику «Анализ семейных взаимоотношений» мы начинаем проводить со средней группы.

За три года, что нами проводится данный опросник на базе детского сада № 26 Московского района, было выявлено следующее:

1. Чаще всего диагностируются такие ошибки воспитания: гиперпротекция, потворствование, недостаточность требований-обязанностей, недостаточность требований-запретов, минимальность санкций.

2. Реже диагностируются: проекция на ребёнка собственных нежелательных качеств, гипопротекция, предпочтение в ребёнке детских качеств, воспитательная неуверенность, сдвиг в установках родителей по отношению к ребёнку в зависимости от его пола, фобия утраты ребёнка, воспитательная неуверенность родителей, неразвитость родительских чувств, чрезмерность требований-обязанностей, чрезмерность требований-запретов.

3. Ни разу не выявились следующие нарушения: игнорирование потребностей ребёнка, чрезмерность санкций, повышенная моральная ответственность, эмоциональное отвержение, расширение сферы родительских чувств, внесение конфликта между супругами в сферу воспитания.

Как мы видим из предоставленной выше информации, самая распространённая родительская ошибка – это потворствующая гиперпротекция с недостаточностью требований-запретов, обязанностей и минимальными санкциями.

Источники причин данных родительских ошибок в воспитании детей, на наш взгляд, можно выделить следующие:

1. Особенности детей. У каждого ребёнка в нашем саду есть неврологические особенности (возбудимая нервная система, стимы), также были проблемы во время родов и после них, многие переносили в младенчестве несколько курсов антибиотиков, у некоторых были операции, также некоторые дети во время развития не проходили некоторые необходимые этапы (например, ползанье, что ведёт к худшему развитию некоторых участков мозга или отсутствию компенсации его развития). Почти у каждой семьи к приходу в наш детский сад за плечами богатый опыт прохождения врачей и лечения. Родителям особых детей приходится больше остальных вкладываться и переживать за своих малышей, они сталкиваются с ситуациями, нетипичными для большинства людей, и всё это способствует развитию гиперпротекции и страху потери ребёнка.

2. Особенности самих родителей. Каждый взрослый человек приходит в родительство со своими внутренними проблемами. У кого-то ребёнок заполняет внутреннюю пустоту, кто-то имеет страхи, у кого-то проявляется позиция жертвы и т. д. Эти и многие другие внутренние причины в совокупности или по отдельности могут приводить к гиперпротекции, страху потери ребёнка, недостаточности требований-запретов, обязанностей или минимальным санкциям.

3. Страхи и внутренние эмоции. Данный пункт вытекает из первого и второго, но нам хотелось бы его выделить, так как мы часто видим эту причину в таких ошибках воспитания, как недостаточность требований-запретов, обязанностей или минимальных санкций. Дети довольно часто пытаются проверять границы взрослых, особенно начиная с кризиса трёх лет. В этот период родители могут испытывать трудности из-за внутренних эмоций и, в частности, страхов, что тебя осудят, что посчитают плохой матерью и пр. Потом родитель не понимает, что делать с истериками, криками, плачем и киданием игрушек со стороны ребёнка. Здесь уже у родителя начинают проявляться такие эмоции, как чувство вины (перед ребёнком после его наказания), раздражение или злость (во время истерик), а также страх. Если мы берём наших особенных детей с ЗПР, интеллектуальными нарушениями, аутизмом и пр., то с плачем и истериками родители часто сталкиваются еще до кризиса трёх лет (это связанно с особенностями детей с ОВЗ). Родителям трудно в этот период, и они не знают, что делать, в этот период им необходима помощь специалиста.

Тема детско-родительских отношений большая, и диагностика занимает одно из важных мест в работе педагога-психолога. Диагностика и последующая интерпретация результатов подобного типа занимает достаточно много времени. Ведь надо распечатать большое количество листов, которые необходимо раздать, потом собрать, проинтерпретировать и написать заключение. С помощью «ПМК 1С:Психодиагностика» данный процесс сокращается вдвое, что позволяет быстрее и удобнее проводить диагностическую и интерпретационную работу.

Педагогу-психологу, работающему в дошкольном государственном учреждении, программа «1С:Психодиагностика» помогает быстро получить информацию и использовать её в своей работе.

#### **Литература**

<sup>1.</sup> Карточка продукта «1С:Психодиагностика образовательного учреждения». URL: [http://solutions.1c.ru/catalog/psy/features,](http://solutions.1c.ru/catalog/psy/features) дата посещения: 10. 12. 2023.

2. Методика Эйдемиллера Э.Г. и Юстицкиса В.В. «Анализ семейных взаимоотношений». URL:

[http://clinica.nsk.ru/info/testy/testy-lyubov-druzhba-otnosheniya/analiz-semeynykh-vzaimootnosheniy/,](http://clinica.nsk.ru/info/testy/testy-lyubov-druzhba-otnosheniya/analiz-semeynykh-vzaimootnosheniy/) дата посещения: 10. 12. 2023.

Эйдемиллер Э.Г., Юстицкис В.В. Психология и психотерапия семьи. – Из3. дательство: Питер, 2009. Серия: Мастера психологии. – 672 с.

4. Николаева И.О. Диагностика и коррекция детско-родительских отношений. Практикум. – Издательство: Феникс, 2018. Серия: Психология. – 316 с.

# Портнов Н.М. ФГБОУ ДПО «Институт развития дополнительного профессионального образования», г. Москва *detsoft@mail.ru*

# **Федеральная система мониторинга питания обучающихся. База данных на платформе «1С:Предприятие»**

Portnov N.M.

Institute for the Development of Additional Professional Education, Moscow

## **Incorporating 1C:Enterprise database into school meal monitoring system**

#### **Аннотация**

В РФ реализована информационная система мониторинга питания обучающихся на платформе «1С:Предприятие», агрегирующая информацию о фактическом питании всех школ. Первичная информация размещается на сайтах школ в едином для РФ формате, федеральный центр регулярно автоматически считывает информацию и подает ее на анализ для проверки соответствия нормам потребления. В базе данных также собирается информация для «Рейтинга общественного контроля питания», анализируется соблюдение типовых меню. Обнаруженные проблемы анализируются в региональных управлениях образования и оперативным штабом Министерства просвещения РФ. Для предоставления информации школам и родителям используется сайт мониторингпитание.рф. База данных также использована для подготовки публикации результатов социологического опроса по питанию (1,5 млн детей и родителей).

#### **Abstract**

A computer system for school meal monitoring has been implemented on the 1C platform in the Russian Federation, aggregating information on the actual meals available in each school. Primary information is published on school websites in a standardized format. The federal center regularly automatically reads this information and submits it for analysis to verify compliance with school meal standards. The database also collects information for the «School meal public control rating», detects deviations from the planned menus. The identified problems are analyzed in the regional departments of education and at the operational headquarters of the Ministry of Education of the Russian Federation. The мониторингпитание.рф website provides data from 1C database for both school authorities and parents via http services and OData. The database was also used for a nutrition survey (1.5 million children and parents).

**Ключевые слова:** мониторинг, питание, база, данные, меню, фактический, типовой

**Keywords:** meal monitoring; database; actual and standard menus

*Мониторинг – система постоянных наблюдений, оценки и прогноза изменения состояния какого-л. природного, социального и т. п. объекта. Большой словарь иностранных слов.* 

Мониторинг питания учащихся начальных классов ведется Министерством просвещения РФ с 19 мая 2021 года [1]. Целью системы является контроль качества питания обучающихся по показателям физиологической полноценности, по соответствию установленным нормативам питания и действующим в РФ официальным регламентам [2].

Оператором системы мониторинга является Федеральный центр мониторинга питания обучающихся (ФЦМПО) [3], в котором создана цифровая платформа мониторинга, в основе которой лежит информационная база данных (БД) на платформе «1С:Предприятие».

Первой задачей мониторинга был контроль меню фактического питания начальных классов на предмет их соответствия требованиям физиологической полноценности, приведенным в СанПиН-3590 [2]. Для обеспечения мониторинга все школы РФ публикуют на своих сайтах меню в едином общефедеральном формате (таблица .xlsx) в специальном подкаталоге (food) [1]. ФЦМПО ежедневно считывает эти файлы в БД и передает их на автоматический анализ.

По состоянию на ноябрь 2023 года в системе зарегистрированы 39 878 пищеблоков школ РФ, в базе данных собраны 9,7 млн меню фактического питания школьников [4].

С августа 2022 года в систему мониторинга добавлены средства для формирования «Рейтинга общественной оценки школьного питания» [5]. Данные для рейтинга также публикуются на сайтах школ в едином для РФ формате и представляют собой перечень ссылок на интернет-ресурсы школы, используемые в работе с родителями: чат, форум, анкетирование, фотоработы членов общественных комиссий и т. д. Такие сведения опубликовали более 82% российских школ.

Объем базы данных составляет 105 Гб.

Доступ специалистов-экспертов к БД ФЦМПО (https://cemon.ru) осуществляется через интернет. Доступ к БД также предоставляется специалистам региональных управлений образования, отвечающим за методическое руководство питанием школьников, с возможностью изменять данные своего региона.

| $i@ \equiv$ | Мониторинг питания обучающихся (1С:Предприятие)                                                                                   |                 |                                                      |                                                                  |                                                                       |                                            |                          |         | Q Поиск Ctrl+Shift+F                 |                 | Δ<br>$\Omega$ | √ Портнов =                    |                |                | σ                      |  |
|-------------|----------------------------------------------------------------------------------------------------|-----------------|------------------------------------------------------|------------------------------------------------------------------|-----------------------------------------------------------------------|--------------------------------------------|--------------------------|---------|--------------------------------------|-----------------|---------------|--------------------------------|----------------|----------------|------------------------|--|
|             | т Пищеблоки организаций<br>$\rightarrow$<br>$\leftarrow$                                                                          |                 |                                                      |                                                                  |                                                                       |                                            |                          |         |                                      |                 |               | 鳳<br>e                         | 同              | €              | $\frac{1}{2}$ $\times$ |  |
| $\equiv$    | $B \parallel B \parallel F$<br>$\begin{array}{c} \hline \end{array}$<br>බ<br>Перейти -<br>Действия -<br>Создать<br>Создать группу |                 |                                                      |                                                                  |                                                                       | lq.<br>$\times$<br>Поиск (Ctrl+F)<br>Еще - |                          |         |                                      |                 |               |                                |                |                |                        |  |
|             | گلیم<br>⊽<br>Наименование:<br>Район наименование: √                                                                               |                 |                                                      |                                                                  |                                                                       |                                            | Код:                     |         |                                      |                 |               |                                |                |                |                        |  |
|             |                                                                                                    |                 |                                                      |                                                                  |                                                                       |                                            | Пометка удаления: √ Ложь |         |                                      |                 |               |                                |                |                |                        |  |
| Ψ           | $Pa$ +<br>$\perp$<br>Наименование                                                                                                 | Каталог меню    | Меню:<br>Код                                         |                                                                  |                                                                       | Школа<br>МБОУ "Южная СШ"                   |                          |         |                                      | Отд./корп       |               |                                |                | пятн<br>День   |                        |  |
|             | ⊕ Ш Магаданская область                                                                                                    |                 | 4116                                                 | Дата                                                             | Время чтения                                                          | Прием пищи                                 | Раздел                   | No peu. | Блюдо<br>15 рассольник ленинградский | Выход, г<br>250 | 27.75         | Цена Калорийность Белки<br>119 |                | Жиры Угле      |                        |  |
|             | ⊕ ∈ Москва                                                                                                    |                 |                                                      | <sub>co</sub> 24,11,23 Πτ<br>4107                                | 23.11.23 22:00                                                        | Завтрак                                    | гор.блюдо<br>гор.напиток |         | 6 компот из свежих фруктов           | 200             | 7.45          | 110                            | n              | $\mathbf{0}$   |                        |  |
|             | δĵδ<br>⊕ Е Московская область                                                                                                    |                 |                                                      | <sub>23.11.23</sub> 4r                                           | 22.11.23 22:00                                                        |                                            | хлеб                     |         | Хлеб пшеничный                       | 30              | 1.80          | 91                             | $\overline{z}$ | $\circ$        |                        |  |
|             | ⊕ Шурманская область                                                                                                    |                 |                                                      | <b>EE</b> 22.11.23 Cp                                            | 21.11.23 22:00                                                        |                                            |                          |         | 262 Булочка с сахаром                | 100             | 16.60         | 270                            | c              | $\overline{2}$ |                        |  |
| 鹽           | <b>® • Ненецкий автономный округ</b>                                                                                              |                 |                                                      | <sub>co</sub> 21.11.23 Br                                        | 20.11.23 22:00                                                        | Завтрак 2                                  | фрукты                   |         | фрукт (яблоко или апельсин)          | 200             | 36.40         | 76                             | $\overline{2}$ | οl             |                        |  |
|             | ⊕ Е Нижегородская область                                                                                                    |                 |                                                      | 205<br>ве 20.11.23 Пн                                            | 22.11.23 14:23                                                        |                                            |                          |         |                                      |                 |               |                                |                |                |                        |  |
|             | • • Новгородская область                                                                                                    |                 | 280<br>287                                           | <sub>662</sub> 17.11.23 Πτ                                       | 16.11.23 22:01                                                        | Обед                                       | закуска                  |         |                                      |                 |               |                                |                |                |                        |  |
| S           |                                                                                                    |                 | EE 16.11.23 Yr<br>33595                              | 15.11.23 22:00                                                   |                                                                       | 1 блюдо                                    |                          |         |                                      |                 |               |                                |                |                |                        |  |
|             | • Е Новосибирская область                                                                                                    |                 |                                                      | <sub>62</sub> 15.11.23 Cp                                        | 14.11.23 22:00                                                        |                                            | 2 блюдо<br>гарнир        |         |                                      |                 |               |                                |                |                |                        |  |
| X           | ⊕ ⊜ Омская область                                                                                                    |                 | 127                                                  | EE 14.11.23 BT                                                   | 15.11.23 16:20                                                        |                                            | сладкое                  |         |                                      |                 |               |                                |                |                |                        |  |
|             | - "Краснодарская ОШ" Павлоградский МР                                                                                             | https://foodmon | 120156                                               | ■ 13.11.23 Пн                                                    | 15.11.23 15:58                                                        |                                            | хлеб бел.<br>хлеб черн.  |         |                                      |                 |               |                                |                |                |                        |  |
|             | - "Южная СШ" Павлоградский МР                                                                                                    | https://foodmon | 120159                                               | <b>■ 10.11.23 Пт</b>                                             | 15.11.23 15:45                                                        |                                            |                          |         |                                      |                 |               |                                |                |                |                        |  |
|             | - БООУ г. Омска Санаторная школа-интернат<br>No 11                                                                                | https://foodmon | 14440                                                | <sub>co</sub> 09.11.23 Чт                                        | 15.11.23 15:31                                                        |                                            |                          |         |                                      |                 |               |                                |                |                |                        |  |
|             | - БОУ Бутаковская СШ Знаменского мр Омской                                                                                        | https://foodmon | 14457                                                | CO 24.10.23 Br                                                   | 26.11.23 12:41                                                        |                                            |                          |         |                                      |                 |               |                                |                |                |                        |  |
|             | области                                                                                                    |                 |                                                      | <b>EE</b> 18.10.23 Cp                                            | 17.10.23 22:00                                                        |                                            |                          |         |                                      |                 |               |                                |                |                |                        |  |
|             | БОУ г. Омска "Лицей № 166"                                                                                                    |                 | 61212<br>https://foodmon<br>61256<br>https://foodmon | EE 17.10.23 Br                                                   | 16.10.23 22:00                                                        |                                            |                          |         |                                      |                 |               |                                |                |                |                        |  |
|             | $=$ $EOYr$ . Омска "СОШ № 34"                                                                                                    |                 |                                                      | α= 16.10.23 Пн                                                   | 15.10.23 22:00                                                        |                                            |                          |         |                                      |                 |               |                                |                |                |                        |  |
|             | БОУ г. Омска "Средняя                                                                                                    | https://foodmon | 60075                                                |                                                                  |                                                                       |                                            |                          |         |                                      |                 |               |                                |                |                |                        |  |
|             | общеобразовательная школа № 1"                                                                                                    |                 |                                                      | ва 13.10.23 Пт                                                   | 12.10.23 22:00                                                        |                                            |                          |         |                                      |                 |               |                                |                |                |                        |  |
|             | БОУ г. Омска Гимназия № 12 имени Героя<br>$\qquad \qquad \blacksquare$<br>Советского Союза В.П. Горячева                          | https://foodmon | 14504                                                | EE 12.10.23 Yr                                                   | 11.10.23 22:00<br>$\mathbb{E}$ $\mathbb{E}$ $\mathbb{E}$ $\mathbb{E}$ |                                            |                          |         |                                      |                 |               |                                |                |                |                        |  |
|             | $=$ БОУ г. Омска Гимназия № 147                                                                                                   | https://foodmon | 14508                                                | Шаблон<br>图 https://foodmonitoring.ru/14808/food/[Д ГМД]-sm.xlsx |                                                                       |                                            |                          |         | 3 1<br>Период<br>1                   |                 | Аутсорсер     |                                | Период         |                |                        |  |
|             | = БОУ г. Омска Гимназия № 150                                                                                                    | https://foodmon | 14509                                                |                                                                  |                                                                       |                                            |                          |         |                                      |                 |               |                                |                |                |                        |  |
|             | $=$ БОУ г. Омска Гимназия № 26<br>https://foodmon                                                                                 |                 |                                                      |                                                                  |                                                                       |                                            |                          |         |                                      |                 |               |                                |                |                |                        |  |

Рис. 1. Вид справочника «Пищеблоки» и ежедневных меню в БД ФЦМПО

Для предоставления информации о меню школам, родителям, а также другим специалистам разработан сайт http://мониторингпитание.рф [6], получающий информацию от центральной БД на «1С» через http-сервисы и интерфейс oData.

Специалистам-экспертам и ответственным по питанию региональных управлений образования обеспечивается возможность формирования отчетов по массе блюд и приемов пищи, калорийности, цене и другим объективным показателям, которые используются в управлениях образования, а также в регулярной работе оперативного штаба Минпросвещения РФ [7, 8].

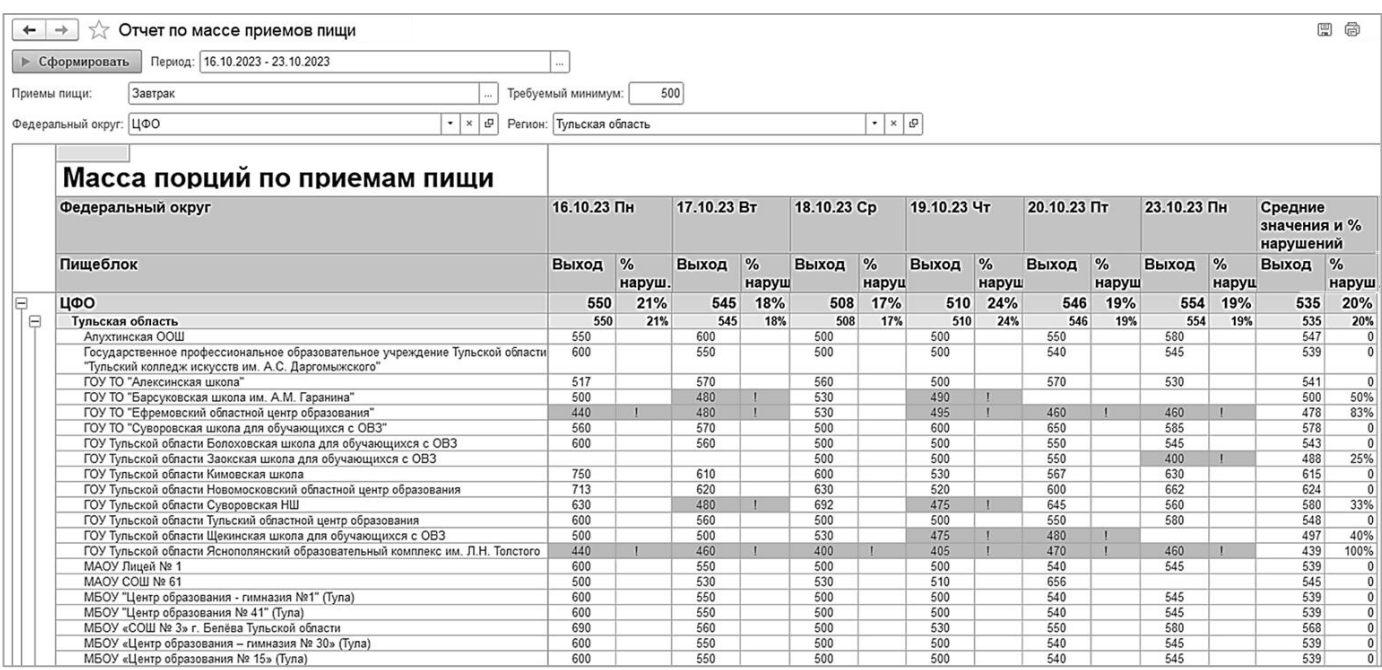

Рис. 2. Пример отчета по соблюдению массы порций блюд завтрака

С октября 2023 года БД ФЦМПО дополнена средствами контроля соблюдения типовых меню в меню фактического питания. Для решения этой задачи школы на своих сайтах размещают «Типовые меню» и «Календари питания» в едином для РФ формате. По состоянию на ноябрь 2023 года эту работу выполнили 38% школ РФ, при этом в 8 регионах РФ охват составил более 75%, что позволяет выполнять систематический анализ соблюдения типовых меню.

Для быстрого отображения ситуации с питанием в целом по региону (на рабочем месте руководителя) в системе реализован дашборд, показывающий количество «проблемных» пищеблоков и их долю от общего числа, сведения по видам несоответствий, списки школ-лидеров и аутсайдеров (с наибольшим числом несоответствий в меню).

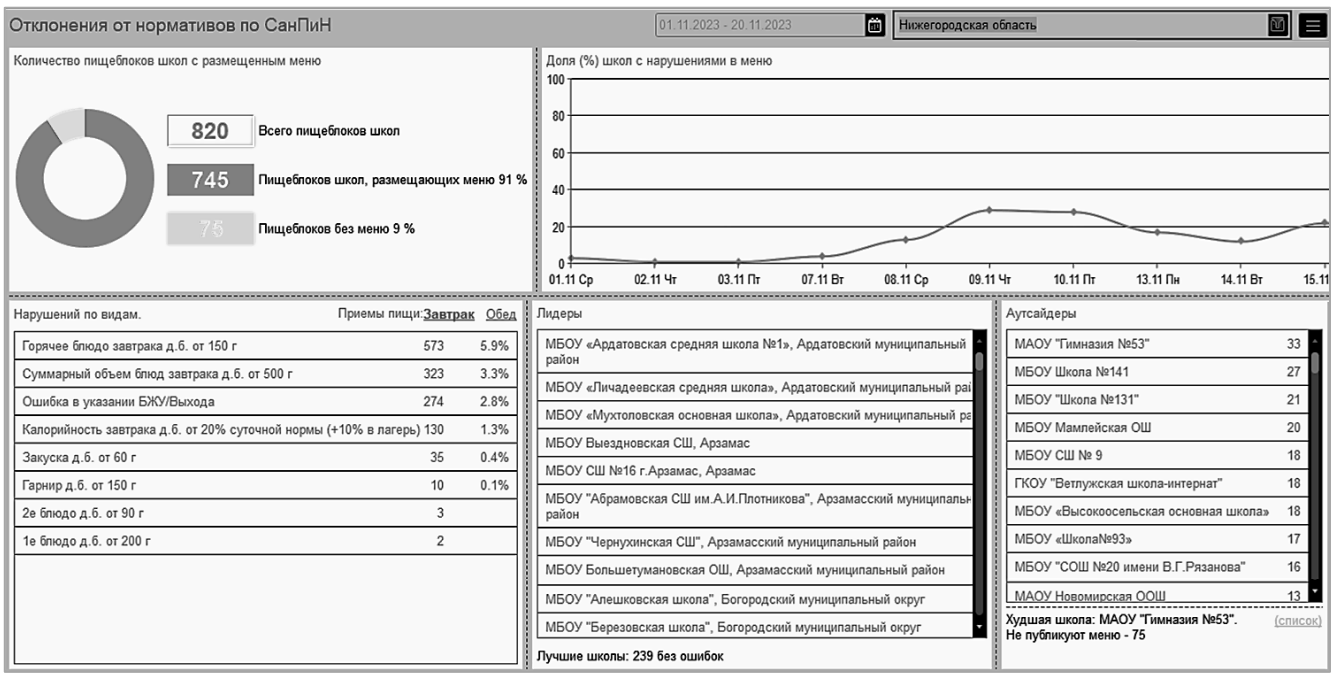

Рис. 3. Дашборд для региона по найденным отклонениям от норм потребления

Дашборд содержит «расшифровки» для получения конкретных данных – в каких меню каких дней были обнаружены несоответствия. Аналогичные дашборды предусмотрены в системе для уровня федерального округа РФ и Российской Федерации в целом.

Платформа «1С:Предприятие» использована для разработки БД ФЦМПО как средство быстрой разработки (RAD – rapid application developement), обеспечивающее возможности:

• доступ пользователей через интернет, разграничение доступа по ролям и объектам БД;

• работа с интернет-ресурсами – для получения данных с сайтов школ;

• импорт электронных таблиц, хранение табличных данных (BLOB) в БД – для обработки полученных с сайтов школ исходных данных;

- экспорт отчетов в html, .xlsx, pdf для формирования отчетов;
- графики и диаграммы в дашбордах и отчетах по социологическим исследованиям;

• периодические регистры сведений – что позволяет хранить периодически изменяющиеся данные (типовые меню, календари питания и т. п.) и получать актуальные срезы;

• возможность совмещать продуктивную работу и разработку новых модулей – необходимо в условиях значительной неопределенности в исходной задаче;

• генератор отчетов и диаграмм (Система компоновки отчетов «1С») обеспечивает быстрое создание различных вариантов отчетов для анализа экспертами, что особенно необходимо в условиях невысокой определенности исходного технического задания;

• регламентные и фоновые задания – обеспечивают параллельные потоки получения и обработки данных и их автоматический запуск.

Дополнительно к основным задачам Мониторинга (контроль фактических меню, рейтинг общественного контроля, соблюдение типовых меню) БД ФЦМПО использована для обработки результатов социологического опроса по измерению отношения питающихся и родителей к школьному питанию. В опросе в октябре 2022 года приняли участие более 1,5 млн детей и их родителей, для обработки (построения отчетов в табличном и графическом виде) собранные (через интернет-формы) данные были загружены в БД ФЦМПО, где с помощью «Системы компоновки данных» были получены отчеты, скомпонованные в итоговые документы общим объемом 2787 (дети) и 3601 (родители) страниц, содержащие таблицы и диаграммы по регионам, федеральным округам и РФ в целом, в различных разрезах: город/село, мальчики/девочки, класс, возраст. Отчеты опубликованы на сайте ФЦМПО [9].

Выводы:

• Платформа «1С:Предприятие» – отечественная разработка с широким спектром возможностей. Она дала техническую возможность создать в кратчайшие сроки продуктивно работающий интернет-проект организационного управления в образовании.

• Описанный проект Федерального мониторинга питания сочетает широкий охват (по всем регионам и школам) с возможностью детализации до объекта учета (школы) и факта хозяйственной жизни (меню конкретного дня, блюда в нем).

• В результате Мониторинга оперативно выявляются отклонения от нормативов потребления, документирующие несоответствие фактических меню физиологическим требованиям к питанию, вносятся коррективы в меню последующих дней.

• Систему используют специалисты региональных и районных управлений образования, школ, а также федерального уровня, ФЦМПО рекомендует информировать родителей (сообщество и индивидов) о возможности получения конкретной информации о питании.

• Также система на платформе «1С:Предприятие» обеспечила агрегацию большого объема данных, доступных для научного исследования, и практических выводов по управлению школьным питанием в РФ в конкретных регионах и школах.

#### **Литература**

1. Письмо Министерства Просвещения РФ № ГД-1158/1 от 17.05.2021 «О размещении меню». URL: [https://rosobrcontrol.ru/documents/pisma/pismo-ministerstva-prosveshcheniya-rossiyskoy-federatsii-gd-1158-01-ot-17-05-](https://rosobrcontrol.ru/documents/pisma/pismo-ministerstva-prosveshcheniya-rossiyskoy-federatsii-gd-1158-01-ot-17-05-2021/?ysclid=lpifo8crtd959187605) [2021/?ysclid=lpifo8crtd959187605,](https://rosobrcontrol.ru/documents/pisma/pismo-ministerstva-prosveshcheniya-rossiyskoy-federatsii-gd-1158-01-ot-17-05-2021/?ysclid=lpifo8crtd959187605) дата посещения: 01. 12. 2023.

2. СанПиН 2.3/2.4.3590-20 «Санитарно-эпидемиологические требования к организации общественного питания населения». URL: [https://www.rospotrebnadzor.ru/documents/details.php?ELEMENT\\_ID=15973,](https://www.rospotrebnadzor.ru/documents/details.php?ELEMENT_ID=15973) дата посещения: 01. 12. 2023.

3. Сайт «Федеральный центр мониторинга питания обучающихся». URL: [http://фцмпо.рф,](http://фцмпо.рф/) дата посещения: 01. 12. 2023.

4. «Оперативная сводка по регионам». URL: [http://мониторингпитание.рф/region.html,](http://мониторингпитание.рф/region.html) дата посещения: 01. 12. 2023.

5. Письмо Министерства Просвещения РФ от 23.08.2022 №АК-1153/10 «О направлении информации для рейтинга общественной оценки школьного питания». URL: [https://rosobrcontrol.ru/documents/pisma/pismo-ministerstva](https://rosobrcontrol.ru/documents/pisma/pismo-ministerstva-prosveshcheniya-rossiyskoy-federatsii-ak-1153-10-ot-23-08-2022/?ysclid=lpighq6smg946994831)[prosveshcheniya-rossiyskoy-federatsii-ak-1153-10-ot-23-08-2022/?ysclid=lpighq6smg946994831,](https://rosobrcontrol.ru/documents/pisma/pismo-ministerstva-prosveshcheniya-rossiyskoy-federatsii-ak-1153-10-ot-23-08-2022/?ysclid=lpighq6smg946994831) дата посещения: 01. 12. 2023.

6. Сайт «Организация автоматического мониторинга и анализа ежедневного меню горячего питания обучающихся по образовательным программам начального общего образования». URL: [http://мониторингпитание.рф,](http://мониторингпитание.рф/) дата посещения: 01. 12. 2023.

7. Оперативный штаб Минпросвещения России продолжает контролировать организацию горячего питания в школах. URL: [https://edu.gov.ru/press/4842/operativnyy-shtab-minprosvescheniya-rossii-prodolzhaet-kontrolirovat](https://edu.gov.ru/press/4842/operativnyy-shtab-minprosvescheniya-rossii-prodolzhaet-kontrolirovat-organizaciyu-goryachego-pitaniya-v-shkolah/?ysclid=lpifekng3g773020576)[organizaciyu-goryachego-pitaniya-v-shkolah/?ysclid=lpifekng3g773020576,](https://edu.gov.ru/press/4842/operativnyy-shtab-minprosvescheniya-rossii-prodolzhaet-kontrolirovat-organizaciyu-goryachego-pitaniya-v-shkolah/?ysclid=lpifekng3g773020576) дата посещения: 01. 12. 2023.

8. Более 90% российских школ подключено к системе мониторинга питания. URL:

[https://edu.gov.ru/press/4766/bolee-90-rossiyskih-shkol-podklyucheny-k-sisteme-avtomatizirovannogo-monitoringa-pitaniya/,](https://edu.gov.ru/press/4766/bolee-90-rossiyskih-shkol-podklyucheny-k-sisteme-avtomatizirovannogo-monitoringa-pitaniya/)  дата посещения: 01. 12. 2023.

9. Обработанные результаты социологического опроса ФЦМПО по питанию обучающихся, проведенного в октябре 2022 года. URL: [http://фцмпо.рф/wp-content/uploads/2022/12/r22.htm,](http://фцмпо.рф/wp-content/uploads/2022/12/r22.htm) дата посещения: 01. 12. 2023.

Онуфриенко О.В. НЧОУ «Лицей «ИСТЭК», г. Краснодар *kobold78@mail.ru*

# **Разработка приложения «Учет посещаемости» на платформе «1С:Предприятие» для общеобразовательного учреждения**

Onufrienko O.V. Lyceum «ISTEK», Krasnodar

#### **Developing an attendance tracking application for schools on the 1C platform**

#### **Аннотация**

В данной статье рассмотрены разработка и внедрение программы учета посещаемости в образовательных учреждениях. Цель данной работы заключается в создании решения для учета посещаемости обучающихся в общеобразовательном учебном заведении на основе платформы «1С:Предприятие 8.3».

#### **Abstract**

The article discusses the development and implementation of attendance tracking software for schools. The purpose is to create a solution for monitoring student attendance at a general education institution based on the 1C:Enterprise 8.3 platform.

**Ключевые слова:** автоматизация, платформа, учет, посещаемость, потоки, данные, «1С:Предприятие», модель, цифровизация, образовательный, среда

**Keywords:** automation, platform, attendance tracking, data flow, 1C:Enterprise, data model, digitalization, educational environment

В настоящее время технологии интенсивно внедряются в нашу жизнь. Особенно это касается образовательной среды, в которой цифровизация выступает неотъемлемой составляющей учебного процесса. Следовательно, появилась необходимость выделения стратегий, которые позволяют качественно применять цифровые ресурсы для обеспечения эффективного и современного образования.

Первостепенной задачей в сфере цифровизации образования является переход на электронную форму ведения документооборота. Целью работы стало создание программного приложения для учета посещаемости обучающихся. Создание автоматизированной системы для учета посещаемости учеников облегчает работу классного руководителя, секретаря, предоставляет возможность учебному заведению контролировать как отсутствие обучающегося, так и причину отсутствия. Внедрение цифровых технологий позволяет увеличить производительность работы классного руководителя, улучшить качество и скорость выполнения передачи информации.

Для реализации решения была выбрана платформа «1С:Предприятие». Среда разработки «1С» имеет огромный функционал для создания информационных систем, позволяя создать полноценное приложение с удобным интерфейсом. Платформа также дает возможность интеграции приложения с готовыми продуктами «1С». Системе необходим простой и удобный интерфейс, который позволит предоставлять пользователям быстрый доступ к данным, обеспечит удобство ввода информации, возможность получения отчетов по посещаемости за выбранный период времени. Предполагалось разработать систему для сбора данных и быстрого информирования администрации.

Предполагалось, что решение будет работать следующим образом: классные руководители формируют информацию по своим классам и вносят сведения в базу данных. Администрация получает доступ к ней с помощью отчетов программы. Для анализа потока данных была создана модель, представленная на рисунке 1.

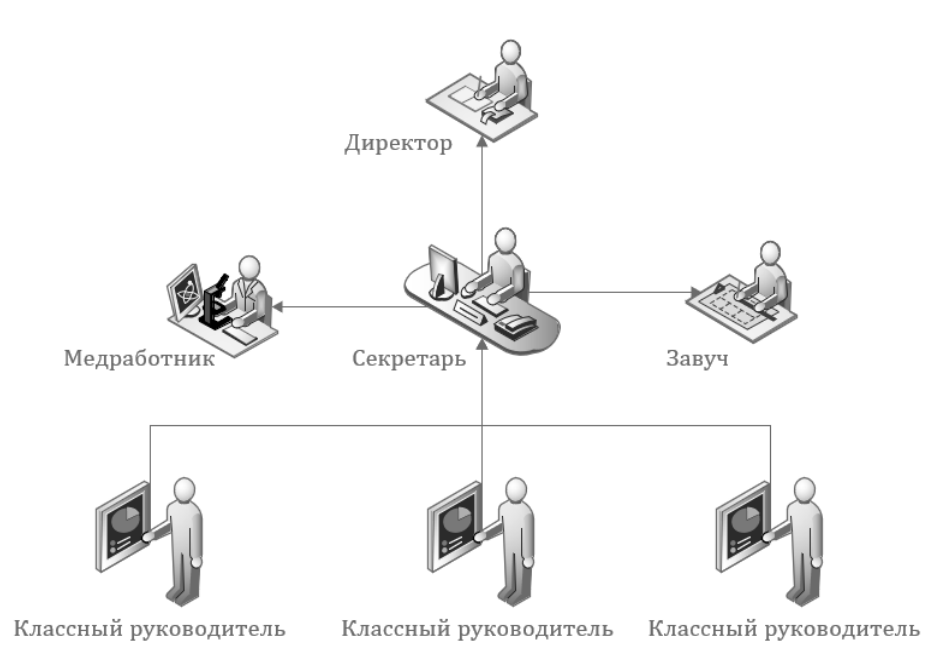

#### Рис. 1. Модель потока данных

Для реализации поставленной задачи была разработана конфигурация, имеющая несколько справочников для хранения информации об обучающихся, классах, сотрудниках учебного заведения. Изначально сведения об учениках хранятся в электронном табличном документе. Для формирования базы данных был выполнен перенос списков по классам в программу «1С». Сбор сведений о пропусках занятий ведётся в регистре накопления и регистрируется документом «Учет посещения». Форма данного документа представлена на рисунке 2.

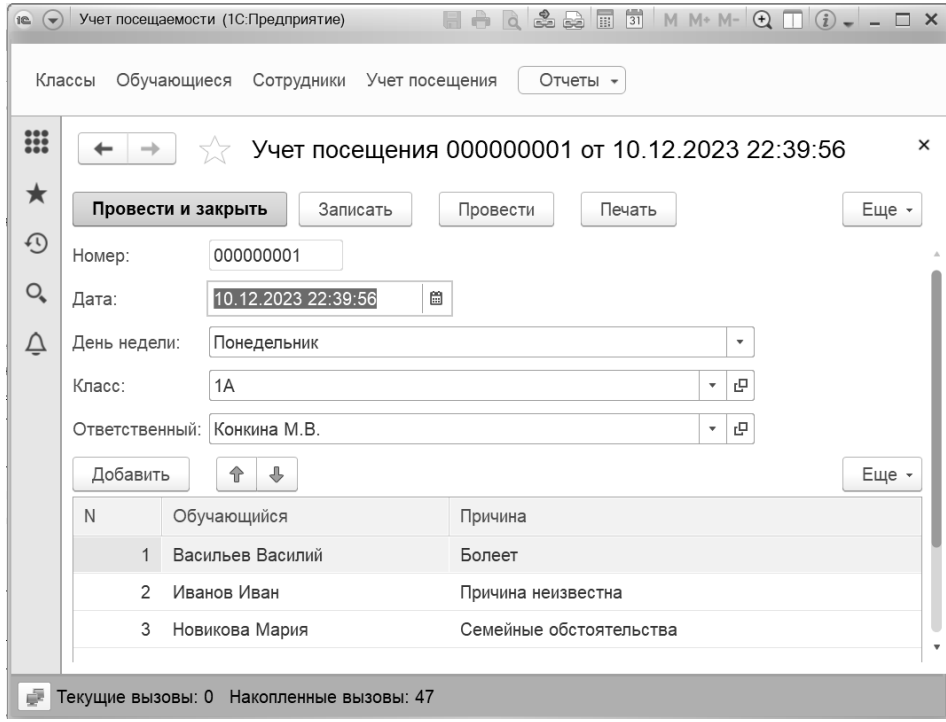

Рис. 2. Документ «Учет посещения»

Таким образом, данная система автоматизации в образовательном учреждении с помощью платформы «1С:Предприятие» помогает повысить продуктивность преподавателей, перейти на цифровую форму обработки информации и увеличить скорость передачи данных.

#### **Литература**

1. Официальный сайт фирмы «1С». URL: [https://1c.ru/,](https://1c.ru/) дата посещения: 10. 12. 2023.

2. Радченко М.Г., Хрусталева Е.Ю. «1С:Предприятие 8.3». Практическое пособие разработчика. Примеры и типовые приемы. – М.: ООО «1С-Паблишинг», 2013. – 964 с.

Ступивцев А.В.

ФГБОУ ВО «Московский государственный технологический университет «Станкин», г. Москва *st.alekseu@gmail.com*

# **Эволюция образования: внедрение и использование комплексного решения «1С:Цифровая школа» для оптимизации и автоматизации образовательного процесса**

Stupivtsev A.V.

Moscow State University of Technology «Stankin», Moscow

# **On evolution of education: implementing and using 1C:Digital School to optimize and automate the educational process**

#### **Аннотация**

В материале рассматривается внедрение и использование решения «1С:Цифровая школа», инновационного программного обеспечения, предназначенного для оптимизации и автоматизации процессов в образовательных учреждениях. Обсуждается функционал системы, возможности для улучшения учебного процесса, коммуникации между участниками образовательного процесса и мониторинга его результатов. Особое внимание уделяется повышению эффективности работы администрации школы, облегчению ведения учета и отчетности.

# **Abstract**

The article discusses the implementation and use of 1C:Digital School, an innovative software solution designed to optimize and automate educational processes in schools. The author discusses the solution's functionality, opportunities for improving the learning process, communication between participants of the educational process, and monitoring of its results. Special attention is paid to improving the efficiency of school administration, facilitating accounting and reporting.

**Ключевые слова:** образование, автоматизация, цифровизация, информационный, технологии

**Keywords:** education, automation, digitalization, information technology

Проект «1С:Цифровая школа» представляет собой комплексное решение, предназначенное для автоматизации и оптимизации работы образовательных учреждений. Данное решение помогает улучшить образовательный процесс, осуществлять коммуникацию между его участниками, а также позволяет контролировать обучение.

В проекте «1С:Цифровая школа» важными требованиями являются модульность и масштабируемость, поэтому архитектура решения состоит из множества отдельных блоков, использующих различные программные продукты фирмы «1С»:

1. Управление школой. Работает на основе «1С:Общеобразовательное учреждение», направлен на работу с документооборотом, учебными планами, отчетностью и хранением данных.

2. Поддержка учебного процесса. Использует «1С:Образование 5. Школа», в возможности которого входят: библиотека электронных образовательных ресурсов, поддержка учебного процесса, работа с домашними заданиями, контроль учебной деятельности, отчеты преподавателя, создание курсов и организация работы с системой в локальной сети школы или дистанционно через интернет с использованием как компьютеров и ноутбуков, так и мобильных устройств.

3. Оценка качества образования. Внедряет возможности системы «1С:Оценка качества образования», такие как: трехуровневая система оценки качества образования, индивидуализация образования, единые подходы к внутренней и внешней оценке качества образования, прогнозирование результатов итоговой государственной аттестации и оперативное управление качеством образования.

4. Расписание. Основано на «1С:Автоматизированное составление расписания». С его помощью можно составлять расписание в автоматическом, ручном и смешанном режимах, учитывая различные условия.

5. Проходная – «1С:Школьная проходная». Обеспечивает контроль за явкой сотрудников и обучающихся.

6. Библиотека – «1С:Библиотека». Позволяет автоматизировать деятельность библиотеки, производить комплектование, каталогизацию, учет, актуализацию и хранение фонда.

7. Психодиагностика – «1С:Психодиагностика образовательного учреждения». С помощью современных и проверенных методик и автоматизации обработки данных позволяет выявлять факторы риска.

8. Электронный дневник. Предоставляет доступ к веб-сервису «Электронный дневник», в возможности которого входят просмотр расписания и домашнего задания, а также контроль успеваемости.

9. Аттестат – «1С:Школьный аттестат». Позволяет вести учет выданных аттестатов и печатать бланки для них.

10. Зарплата и кадры – «1С:Зарплата и кадры государственного учреждения»: автоматизация кадрового учета, расчет заработной платы и ведение отчетности.

11. Бухгалтерия – «1С:Бухгалтерия государственного учреждения»: автоматизация бухгалтерского учета и взаиморасчеты по платным услугам.

12. Администрирование: контроль и исключение ошибочных ситуаций, управление доступом к учетным данным.

Благодаря этому одним из преимуществ «1С:Цифровая школа» является то, что она может быть настроена под нужды конкретного образовательного учреждения, что позволяет учесть все особенности учебного процесса. Кроме того, данное решение имеет удобный интерфейс, который позволяет быстро находить нужную информацию и выполнять необходимые операции, что особенно важно для преподавателей, которые зачастую сталкиваются с необходимостью быстро получить необходимую информацию или сделать отчет.

В результате реализации проекта создается современное цифровое образовательное пространство, упрощающее множество образовательных и административных процессов учебного заведения. Это пространство понятно и для обучающихся, в нем они чувствуют себя более комфортно, в результате чего повышается их результативность и мотивация к обучению.

#### **Литература**

1. Реализация проекта «1С:Цифровая школа» в МАОУ СОШ «Интеграция» Томского района // 1С:Консалтинг: [сайт]. URL: [https://consulting.1c.ru/cases/107454.html,](https://consulting.1c.ru/cases/107454.html) дата посещения: 10. 12. 2023.

2. Облачная система для организации учебного процесса // 1С:Образование: [сайт]. URL: [https://obr.1c.ru/,](https://obr.1c.ru/) дата посещения: 10. 12. 2023.2.

# **Применение цифровых ресурсов, конструкторских сред и инструментов управления учебным процессом в общем образовании**

Чернецкая Т.А.<sup>1</sup>, Калентьев А.В.<sup>2</sup> Фирма «1С», г. Москва *1 chet@1c.ru, 2 avka@1c.ru*

## **Разработка образовательных ресурсов и инструментов для совершенствования учебного процесса в цифровой среде школы и колледжа**

Chernetskaya T.A., Kalentiev A.V. 1C Company, Moscow

# **Development of resources and tools for improving educational process in digital environment of schools and colleges**

#### **Аннотация**

В статье представлен обзор программных продуктов и проектов «1С» для цифровизации учебного процесса в общеобразовательных организациях и организациях среднего профессионального образования, для повышения квалификации педагогов в области цифровой дидактики.

#### **Abstract**

The article presents an overview of 1C software products and projects that can be useful for digitalization of the educational process in schools and vocational colleges, and for teachers' professional development in the Digital Teaching Theory.

**Ключевые слова:** цифровой, образовательный, ресурс, облачный, система, «1С:Образование», библиотека, «1С:Урок», «1С:Математический конструктор»

**Keywords:** digital educational resources, 1C:Education, 1C:Lesson, 1C:MathKit

В последние несколько лет наблюдается взрывной рост интереса педагогов и образовательных организаций общего и среднего профессионального образования к цифровым инструментам и цифровым ресурсам для организации учебного процесса. Следуя этой тенденции, отдел образовательных программ фирмы «1С» предлагает новые проекты, а также улучшает существующие, чтобы максимально покрыть потребности школ и колледжей в части инструментов для гиперавтоматизации учебного процесса, делая акцент на массовость их использования в целях создания благоприятных условий для последующей интеграции образовательных организаций и отдельных педагогов и учащихся в развивающуюся в Российской Федерации экономику данных.

Динамично развивается цифровая библиотека «1С:Урок» [1] – в 2023 году были обновлены коллекции учебных материалов по биологии для 10-11 классов, по химии для 10 класса, по литературному чтению для 2-4 классов, интерактивные карты по географии, интерактивные лекции по алгебре; добавлены новые коллекции и учебные материалы – интерактивный анатомический атлас, тренажер по робототехнике «Кулибин», виртуальная лаборатория «Математическое моделирование – 2», интерактивный задачник по физике для 7-9 классов, коллекции, а также учебные материалы к курсу физики для 7-8 классов. Общее количество интерактивных учебных

материалов различного дидактического назначения по основным общеобразовательным предметам в составе библиотеки «1С:Урок» составляет сегодня более 16 000 единиц. С целью увеличения доступности высококачественного интерактивного мультимедийного контента в 2023-2024 учебном году цифровая библиотека «1С:Урок» работает бесплатно, за 2023 год ее материалами воспользовалось более 130 000 педагогов и школьников.

Особенно быстро развивается в библиотеке «1С:Урок» раздел «Математика»: кроме коллекций учебных материалов и виртуальных лабораторий «Математического конструктора», появившихся здесь в 2021-2022 годах, в феврале 2023 года этот раздел пополнился технологическими картами проекта «1С:Динамическая математика. Поурочные разработки». Проект предлагает готовые решения для учителей математики года – готовые технологические карты уроков математики, алгебры, геометрии, вероятности и статистики, в основе которых лежит организация математической учебной деятельности школьников и педагогов с интерактивными моделями «Математического конструктора» [2]. В настоящее время в коллекции «1С:Динамическая математика. Поурочные разработки» содержится 78 технологических карт, с момента старта проекта (то есть за 7 учебных месяцев) ими воспользовались почти 15 000 раз.

Также к началу 2023-2024 учебного года в разделе «Математика» цифровой библиотеки «1С:Урок» появились подборки электронных образовательных ресурсов (ЭОР) для календарнотематического планирования учителя, составленные с учетом обновленных федеральных рабочих программ основного общего и среднего общего образования по предмету «Математика» [3]. Готовые подборки ЭОР позволяют учителю не только составить свою рабочую программу в соответствии с актуальными нормативными требованиями, но и получить быстрый доступ к цифровым учебным материалам различного дидактического назначения для планирования и проведения уроков по всем темам, предусмотренным федеральной рабочей программой. За 4 месяца с момента публикации этих подборок ими воспользовались более 12 000 раз, что говорит о востребованности такого рода разработок среди педагогов.

В 2023 году отделом образовательных программ было открыто новое важное направление работы с педагогами общего образования – бесплатные обучающие курсы по вопросам цифровой дидактики [4]. В настоящее время на базе Учебного центра № 1 организовано регулярное обучение педагогов на курсах «Организация учебного процесса в соответствии с требованиями ФГОС с использованием цифровых образовательных ресурсов» со специализацией по предметам математика, русский язык, история и обществознание, предметам начальной школы. Курсы организованы по модульному принципу: первый модуль содержит учебные материалы по общим вопросам цифровой дидактики, которые проиллюстрированы примерами из разных учебных дисциплин, второй модуль – предметный, содержит конкретные рекомендации по использованию цифровых учебных материалов при преподавании той или иной учебной дисциплины. В 2024 году планируется разработка учебных модулей курса по другим предметам. К моменту написания данных тезисов на курсы данного направления подали заявки более 1 600 педагогов разных предметов и более 500 успешно их завершили, получив соответствующие документы о прохождении обучения.

Отдельно хочется отметить учебный курс «Организация учебной деятельности на уроках математики на основе среды «1С:Математический конструктор». Курс знакомит слушателей с интерактивной математической системой (ИМС) «1С:Математический конструктор», типологией созданных на его основе цифровых образовательных ресурсов, их дидактическими возможностями и методическими приемами использования в учебном процессе на примере работы с технологическими картами проекта «1С:Динамическая математика. Поурочные разработки». Первый поток курса, стартовавший в ноябре 2023 года, собрал более 250 учителей математики, преподавателей и студентов педагогических вузов. В настоящее время ведется разработка, в 2024 году планируется к запуску курс по математическому моделированию в среде «1С:Математический конструктор», в основу которого будет положено содержание виртуальных лабораторий «Математическое моделирование 1-2» [5, 6] и изданная коллективом авторов книга [7]. Также планируются учебные курсы по другим цифровым инструментам для педагогов – «Конструктору урока» (в рамках обновления содержания обучающего курса по работе в системе

«1С:Образование») и «Конструктору интерактивных заданий», который появится в цифровой библиотеке «1С:Урок» в 2024 году.

Успешность проекта по систематическому обучению педагогов подтверждается и интересом к обучающим курсам со стороны педагогических вузов и педагогических факультетов университетов. Реализация планов работы по этим соглашениям позволит существенно расширить аудиторию пользователей цифровых образовательных ресурсов и инструментов «1С» для педагогов.

В 2023 году расширился состав библиотеки цифровых учебных материалов облачной системы для школ и колледжей «1С:Образование» [8]:

• Были обновлены виртуальные лаборатории и коллекции моделей «Математического конструктора», учебное пособие по биологии для 10 класса, учебные пособия по русскому языку для 5-7 классов.

• Появились новые учебные материалы: анимированный атлас эволюции, интерактивный задачник по физике для 7-9 классов, учебное пособие по физике для 7 класса, интерактивные лекции по алгебре и геометрии, технологические карты проекта «1С:Динамическая математика. Поурочные разработки», виртуальные лаборатории «Математическое моделирование – 2» и «Обработка результатов физического эксперимента».

В настоящее время цифровая библиотека системы «1С:Образование» для школ содержит около 25 000 интерактивных мультимедийных учебных материалов, для колледжей – более 8 000. При этом все большее внимание разработчики учебных материалов начинают уделять созданию учебных курсов по технологиям и программным продуктам «1С» для колледжей, в частности, дан старт разработке цифровых учебных курсов, ориентированных на учебные программы и ФГОС СПО. Уже созданы или находятся на финальной стадии разработки следующие учебные курсы:

• Разработка на платформе «1С: Предприятие».

• Подготовка к демонстрационному экзамену по компетенции «ИТ-решения для бизнеса на платформе «1С:Предприятие».

- Основы управления документами с применением программы «1С:Документооборот». Готовятся к разработке курсы:
- Основы бухгалтерского учета с применением программы «1С:Бухгалтерия 8».
- Бухгалтерия государственного учреждения.

На 2024 год запланирована масштабная бесплатная апробация данных курсов в организациях СПО по всей России, старт которой будет дан в ходе работы конференции.

Еще один важный инструмент, который в скором времени появится в системе «1С:Образование», – это «Конструктор урока», пока ориентированный на ФГОС и федеральные рабочие программы общего образования. Задача этого инструмента – в разы сократить время, затрачиваемое учителями на подготовку плана-конспекта урока, и при этом помочь учителю учесть все актуальные нормативные требования к разработке этого документа: верно указать тип и форму урока, планируемые образовательные результаты, этапы учебной деятельности в ходе урока, а также цифровые учебные материалы, которые будут использоваться на том или ином этапе урока. По итогам работы в конструкторе учитель получит план-конспект урока, который сможет хранить в цифровом виде в системе «1С:Образование», в любой момент отредактировать, поделиться с коллегами, экспортировать из системы, распечатать и так далее.

Представленный обзор новых проектов и изменений в существующих проектах «1С» для общеобразовательных организаций и организаций СПО позволяет сделать вывод о верности выбранных направлений в разработке программных продуктов, целью которых является повышение востребованности и массовости их использования среди педагогов, школьников и студентов.

#### **Литература**

1. «1С:Урок». Электронные учебные материалы для учителей и школьников. URL: [https://urok.1c.ru/,](https://urok.1c.ru/) дата посещения: 24. 11. 2023.

2. Динамическая математика. Поурочные разработки. URL:

[https://urok.1c.ru/library/mathematics/dinamicheskaya\\_matematika\\_pourochnye\\_razrabotki/,](https://urok.1c.ru/library/mathematics/dinamicheskaya_matematika_pourochnye_razrabotki/) дата посещения: 24. 11. 2023.

3. Электронные ресурсы по КТП ФГОС 2022, 5-11 кл. URL:

[https://urok.1c.ru/library/mathematics/Elekron\\_resursy\\_FGOS\\_2022\\_5-11\\_kl/,](https://urok.1c.ru/library/mathematics/Elekron_resursy_FGOS_2022_5-11_kl/) дата посещения: 24. 11. 2023.

4. «1С:Образование». Учебные курсы. URL: [https://obrazovanie.1c.ru/courses/,](https://obrazovanie.1c.ru/courses/) дата посещения: 24. 11. 2023.

5. Математическое моделирование. Виртуальная лаборатория. URL:

[https://urok.1c.ru/library/mathematics/virtualnye\\_laboratorii\\_po\\_matematike\\_7\\_11\\_kl/matematicheskoe\\_modelirovanie/,](https://urok.1c.ru/library/mathematics/virtualnye_laboratorii_po_matematike_7_11_kl/matematicheskoe_modelirovanie/) дата посещения: 24. 11. 2023.

6. Математическое моделирование – 2. Виртуальная лаборатория. URL: https://urok.1c.ru/library/mathematics/virtualnye\_laboratorii\_po\_matematike\_7\_11\_kl/matematicheskoe\_modelirovanie\_2/, дата посещения: 24. 11. 2023.

Математическое моделирование для школьников / В.Н. Дубровский. В.В. Усатюк, К.К. Авилов [и др.]; под общей редакцией В.Н. Дубровского. – М.: ООО «1С-Паблишинг», 2023. – 207 стр.7.

«1С:Образование». Цифровые образовательные решения. URL: [https://obrazovanie.1c.ru/,](https://obrazovanie.1c.ru/) дата посещения: 24. 11. 2023.8.

> Дубровский В.Н. СУНЦ МГУ «Школа им. А.Н. Колмогорова», г. Москва *dubrovsky@internat.msu.ru*

# **Электронное приложение к книге «Математическое моделирование для школьников»**

Dubrovsky V.N. Kolmogorov School of Moscow State University, Moscow

# **Electronic supplement to the book «Mathematical Modeling for School Students»**

# **Аннотация**

В 2023 г. вышло из печати пособие «Математическое моделирование для школьников» – первая в России учебная книга для школьников и учителей по данной тематике. А также появилось электронное приложение к ней. Мы рассказываем о представленных в приложении моделях на основе «Математического конструктора».

# **Abstract**

The article reviews the MathKit mathematical models that are included in the electronic supplement to *Mathematical Modelling for School Students (2023)*, the first-in-Russia educational book for students and teachers on that topic.

**Ключевые слова:** математический, моделирование, «Математический конструктор»

**Keywords:** mathematical modeling, MathKit

В 2023 г. в издательстве «1С-Паблишинг» вышло пособие [1] – по-видимому, первая в российской литературе книга о математическом моделировании, адресованная школьникам и их учителям. Тема, которой она посвящена, в последнее время становится все более востребованной преподавателями математики и информатики. Это связано с активно развивающимся STEMподходом в математическом образовании и с более прагматической вещью – включением в ФГОС требования о выполнении проектной работы учащимися. Книга состоит из трёх частей, отражающих три направления, в которых её авторы ведут работу по преподаванию школьникам основ математического моделирования объектов, явлений и процессов из окружающей действительности. В 1-й части рассматривается моделирование с помощью ИМС «Математический конструктор» (МК), во 2-й – примеры использования основных методов математического моделирования, изучаемых в спецкурсе, проходящем в СУНЦ МГУ (в качестве инструментов здесь

используются табличные процессоры и языки программирования), в 3-й рассказывается о соревнованиях школьников по математическому моделированию, приводятся примеры заданий. При рассмотрении каждого сюжета в 1-й и 2-й частях рассказывается, как данная реальная ситуация интерпретируется на языке математики, объясняется идея соответствующей модели и технология её создания теми или иными компьютерными средствами. Образцы готовых моделей собраны в электронном приложении к книге [2]. Мы познакомимся с некоторыми представленными на этом ресурсе МК-моделями. Все они реализованы в веб-версии программы и открываются непосредственно в браузере.

*Простые обучающие модели*. Задачи, рассматриваемые в первых двух главах книги, как и сопровождающие их модели, рассчитаны на начинающих и доступны уже 8-9-классникам. Одна из целей – познакомить учащихся с интерфейсом МК, другая – дать общее представление о построении и исследовании математических моделей, зависящих от набора параметров. В задаче о штурманском плане – определении курса судна, приводящего из одного пункта в другой при известной скорости течения, – МК-модель наглядно иллюстрирует построение этого курса на карте, а с точки зрения геометрии дает пример использования сложения векторов, а также так называемого «четвертого признака равенства треугольников». Вторая задача – о выборе оптимального маршрута из двух возможных. Она решается вычислением времени движения с помощью формул, а «Математический конструктор» выступает здесь в не самой характерной для него роли «калькулятора». Чтобы сделать задание более интересным, в него добавлено создание простого скрипта, автоматически выбирающего маршрут для данных параметров. Здесь же рассматривается парадокс Браеса: *уменьшение* средней скорости движения транспорта по дорожной сети при добавлении в нее новой дороги.

*Движение брошенного тела*. Этой классической задаче посвящены несколько глав книги и несколько моделей в Приложении. В простейшей из них траектория баскетбольного мяча строится по ее уравнению, изучаемому в школьной физике. Ее зависимость от скорости и угла броска можно исследовать, изменяя соответствующие параметры модели. В частности, решается задача о попадании мячом в корзину, приводится модель с «самонаводящимся мячом». При этом остается открытым вопрос, как вывести формулу и/или построить траекторию движения, исходя только из законов Ньютона (или того, что ускорение тела постоянно). Смоделировать это движение в МК без формул можно так называемым «методом ослика и морковки», подробно рассматриваемым в 1-й части книги. Суть этого метода в том, что траектория рисуется как след точки, движущейся к концу отложенного от нее вектора скорости, построенного геометрически по начальным данным и текущему положению точки: в ходе движения вектор изменяется, и точка следует за ним. По сути дела, рисуется ломаная Эйлера для соответствующей задачи Коши, причем шаг ломаной мал настолько, что визуально она выглядит как гладкая кривая. Меняя начальные условия, мы получаем разные траектории. Форму траектории можно (приближенно) установить, сравнив ее с пробной параболой. Во 2-й части книги изучению движения брошенного тела посвящены две главы, в которых и выводятся формулы (фактически решается дифференциальное уравнение), с помощью таблиц MS Excel строятся численные решения, в том числе для движения при сопротивлении воздуха, а также решается ряд задач, связанных с этим сюжетом. Одна из них – задача Торричелли о зоне безопасности, т. е. области, в которую не может попасть предмет, вылетающий из данной точки с известной скоростью, но под произвольным углом, например, кулачок быстро вращающегося токарного патрона. В соответствующей модели строится – по формуле и геометрически – семейство траекторий этого предмета (парабол) и его огибающая (тоже парабола) (см. рис. 1).

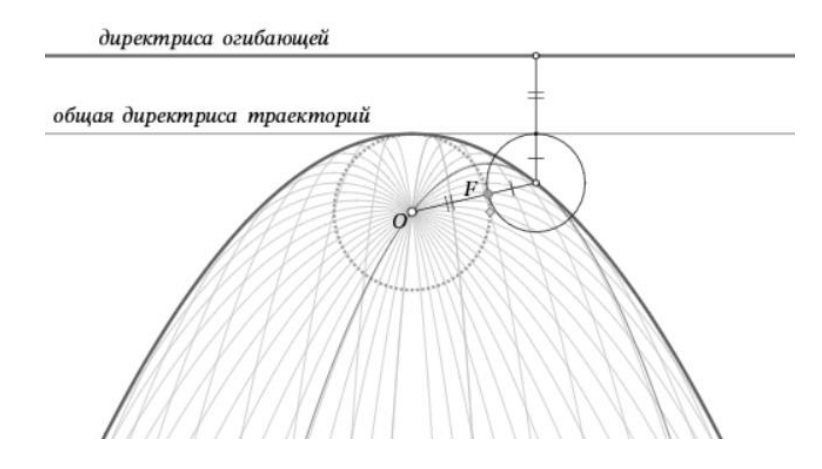

Рис. 1. Построение парабол в задаче Торричелли

*Ослик, морковка и тарелка*. Дифференциальные уравнения – один из важнейших методов математического моделирования. Поэтому «методу ослика и морковки», позволяющему решать дифференциальные уравнения графически, даже не будучи знакомым с понятием производной, в Приложении (и книге) уделяется большое внимание. Еще один красивый пример его применения – вывод формы спутниковой тарелки. Пучок лучей, параллельных ее оси, она должна фокусировать в точку. Это задает поле направлений в плоскости осевого сечения, а кривая, касающаяся в каждой своей точке элемента этого поля, образует при вращении вокруг оси поверхность антенны. Наш метод позволяет не только нарисовать эту кривую, но и обнаружить с помощью простого дополнительного построения ее важнейшее геометрическое свойство (директориальное свойство параболы; рис. 2) и тем самым установить, что это парабола. Аналогично выводится и форма эллиптического отражателя, используемого в разнообразных приборах.

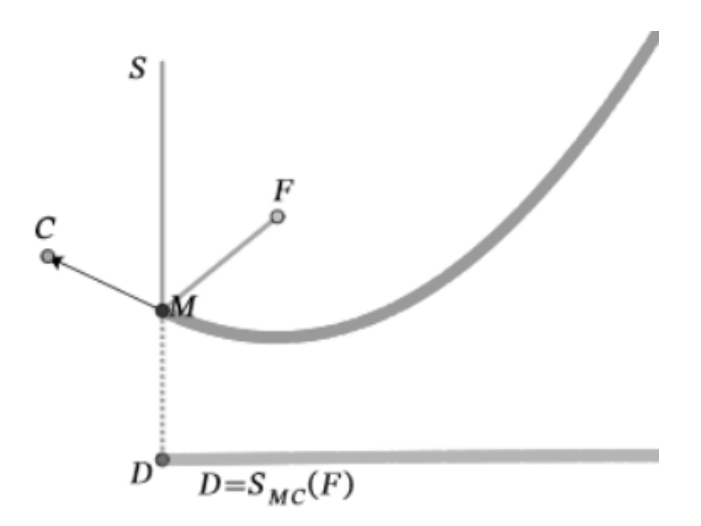

Рис. 2. Директориальное свойство параболы

Помимо перечисленных, в Приложение включен еще ряд МК-моделей. Среди них модели к задаче о нахождении оптимального угла обзора, о форме троса висячего моста (тесно связанная с моделями движения в поле тяжести), модели к опыту Бюффона и др. О первых двух из них см. [3], а две последние в несколько ином виде представлены в виртуальной лаборатории «Математическое моделирование» [4] на портале «1С:Урок».

Представленные модели были опробованы на занятиях со школьниками и учителями и показали себя хорошим средством первого знакомства с кругом идей математического моделирования.

#### **Литература**

1. Дубровский В.Н., Усатюк В.В., Авилов К.К., Булычев В.А., Лебедева Н.А., Чернецкая Т.А. Математическое моделирование для школьников. – М.: ООО «1С-Паблишинг», 2023.

2. Дубровский В.Н., Усатюк В.В. Математическое моделирование для школьников. Электронное приложение к книге. URL: [https://obr.1c.ru/mathkit/mathmodbook/,](https://obr.1c.ru/mathkit/mathmodbook/) дата посещения: 01. 12. 2023.

3. Дубровский В.Н. «1С:Математический конструктор» как инструмент математического моделирования // Новые информационные технологии в образовании: Сборник научных трудов XХ Международной научнопрактической конференции. – М.: ООО «1С-Паблишинг», 2020. – С. 217-220.

4. Виртуальная лаборатория «Математическое моделирование» на портале «1С:Урок». URL: [https://urok.1c.ru/library/mathematics/virtualnye\\_laboratorii\\_po\\_matematike\\_7\\_11\\_kl/matematicheskoe\\_modelirovanie/,](https://urok.1c.ru/library/mathematics/virtualnye_laboratorii_po_matematike_7_11_kl/matematicheskoe_modelirovanie/) дата посещения: 01. 12. 2023.

Булычев В.А. ФГБОУ ВО «Московский государственный технический университет имени Н.Э. Баумана (национальный исследовательский университет)», г. Москва *bulkalugaru@yandex.ru*

## **Динамическая геометрия для младших школьников в среде «1C:Математический конструктор»**

Bulychev V.A. MSTU named after N.E. Bauman, Moscow

# **Teaching dynamic geometry to primary school children in 1C:MathKit environment**

#### **Аннотация**

Рассматривается использование динамической геометрии в курсе математики для младших школьников. Демонстрируются методические и технологические возможности виртуальной лаборатории «Наглядная геометрия», разработанной для школьников 4-6 классов на базе динамической среды «1C:Математический конструктор». Приводятся наиболее интересные примеры учебных ресурсов, созданных в лаборатории.

#### **Abstract**

The article focuses on the uses of dynamic geometry in basic math courses for primary schools. The author demonstrates the methodological and technological capabilities of the virtual laboratory «Visual Geometry», developed on the basis of 1C:MathKit for school children of grades 4-6. The article also includes a set of best examples of educational resources created in the laboratory.

**Ключевые слова:** наглядный, геометрия, динамический, среда, виртуальный, лаборатория, математика, младший, школьники, «1С:Математический конструктор»

**Keywords:** visual geometry, dynamic environment, virtual laboratory, mathematics for younger students, 1C:MathKit

В линейке *виртуальных лабораторий*, построенных на базе среды «1С:Математический конструктор» [1] (в дальнейшем – МК), появилась первая лаборатория для младших школьников. Называется она «Наглядная геометрия» и включает пока 5 модулей: «Рисуем на клетчатой бумаге», «Построения циркулем и линейкой», «Правильные многоугольники», «Математические пазлы», «Весёлые картинки».

Новая лаборатория, как и все предыдущие [2-4], предполагает объединение в единый учебный комплекс различных цифровых ресурсов, связанных друг с другом общими математическим

содержанием, методическим подходом и пользовательским интерфейсом. При этом сам термин «лаборатория» предполагает, что основными видами учебной деятельности при работе с этими ресурсами являются эксперимент и самостоятельное исследование. Всё это в полной мере присутствует и в «Наглядной геометрии».

Кроме того, разработчики постарались учесть возрастные особенности той категории учащихся, на которую рассчитаны ресурсы лаборатории. Отметим здесь наиболее важные из них. При знакомстве с новыми геометрическими понятиями авторы избегали строгих математических определений, опираясь на интуицию и жизненный опыт учащихся и отдавая предпочтение зрительному образу геометрического понятия, а не его словесному описанию. В организации пользовательского интерфейса активно использовались игровые элементы: рисованные персонажи, анимированные подсказки, виртуальные призы за правильно выполненные задания.

Рассмотрим некоторые из разделов лаборатории более подробно. Модуль «Рисуем на клетчатой бумаге» использует хорошо известный методический подход, в котором понятия равенства фигур, параллельности, перпендикулярности вводятся с использованием соотношений между координатами точек на целочисленной решётке.

Новые математические понятия вводятся здесь через *интерактивные демонстрации* (рис. 1), при работе с которыми учащиеся на наглядном уровне усваивают те методы и приёмы, которые позволяют впоследствии самостоятельно выполнять заданные построения.

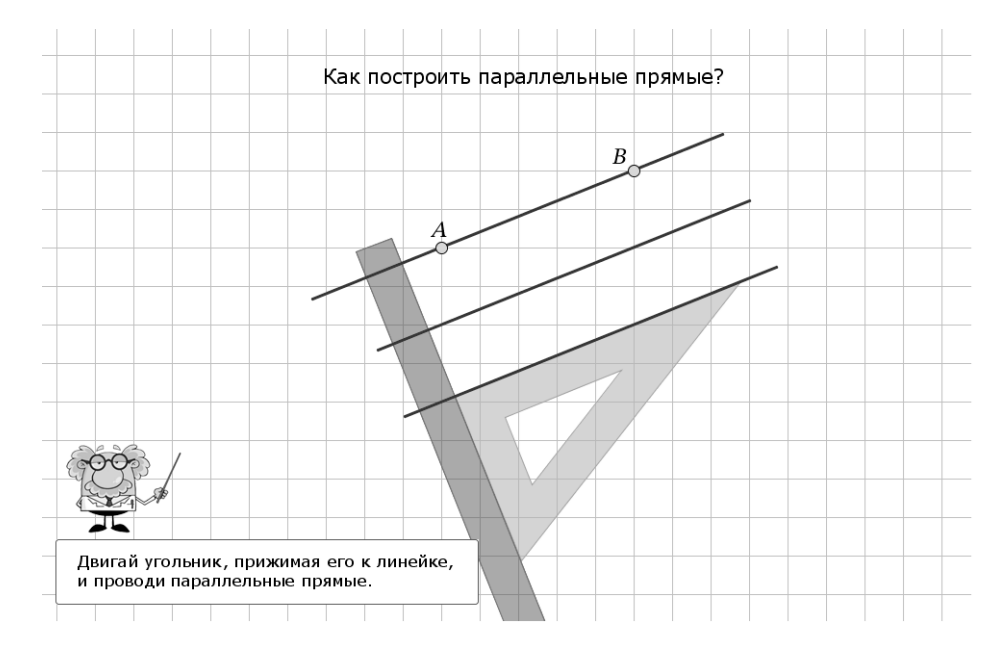

Рис. 1. Интерактивная демонстрация

Затем осваиваются *технологические приёмы*, необходимые для работы в лаборатории: особенности интерфейса, новые инструменты, принципы оценивания результатов. Для этого служат специальные тренировочные задания. Только после этого учащиеся приступают к решению геометрических задач. При этом все задания содержат автоматическую проверку полученных результатов, а наиболее сложные – встроенную систему подсказок.

Аналогично устроены модули «Построения циркулем и линейкой» и «Правильные многоугольники», продолжающие линию классических геометрических задач на построение.

Модуль «Математические пазлы» представляет собой новый в технологическом отношении раздел динамической геометрии, в котором рассматриваются задачи замощения фигур и составления паркетов. Сам модуль содержит три геометрических головоломки: танграм, «Пифагор» и полимино (рис. 2).
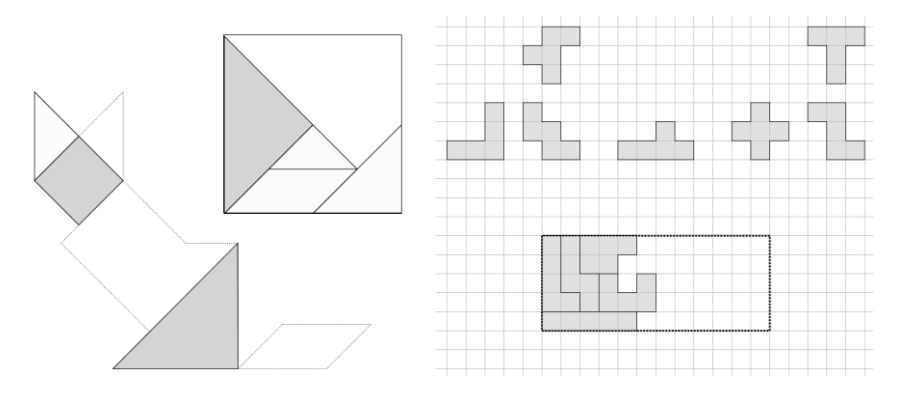

Рис. 2. Математические пазлы

Работа с головоломками формирует у учащихся понятие о видах движений на плоскости (параллельный перенос, повороты и осевая симметрия), развивает геометрическую интуицию и комбинаторное мышление. Все головоломки имеют дружественный интерфейс (пазлы сами «прилипают» к ближайшим узлам) и встроенную систему интерактивных подсказок.

Наиболее привлекательным в зрелищном отношении разделом является модуль «Весёлые картинки», в полной мере использующий динамические возможности МК. Здесь учащиеся получают ряд заданий на построение динамических чертежей – «весёлых картинок», включающих как важные математические понятия (построение геометрических фигур, выполнение геометрических преобразований), так и интересные технологические приёмы (анимация, скрытие и показ объектов, автоматическое изменение параметров и т. д.) Здесь критерием проверки выполненного задания является сам полученный чертёж – тот рисунок или мультфильм, который должен воспроизводить описанные свойства (в том числе и динамические) какого-то предмета, персонажа или даже целого сюжета (рис. 3).

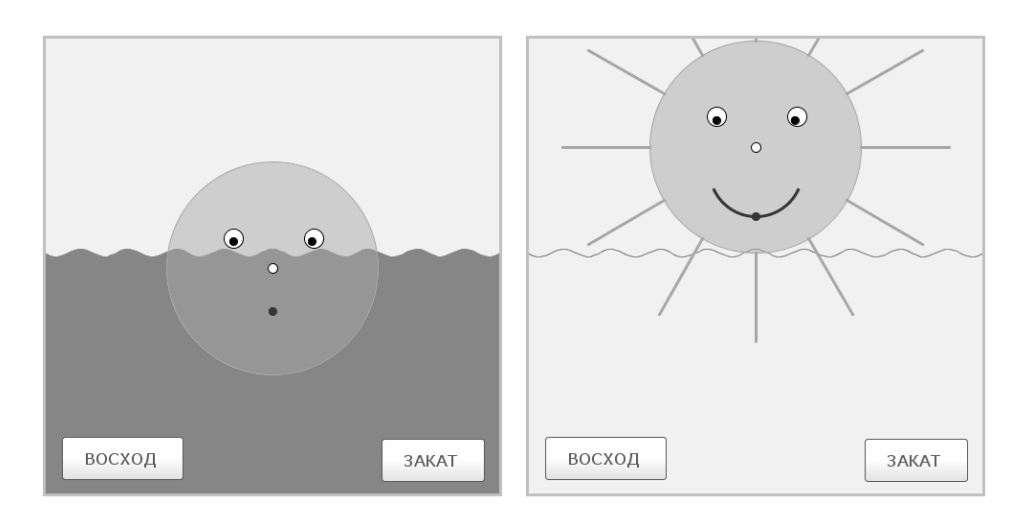

Рис. 3. Модуль «Веселые картинки»

Авторы и разработчики новой лаборатории надеются, что их проект вызовет интерес у учителей и учащихся 3-6 классов и позволит использовать возможности динамической геометрии для развития интереса к изучению математики у младших школьников.

Новая лаборатория, соавтором и разработчиком которой является автор настоящих тезисов, как и все предыдущие [2]- – [4], предполагает объединение в единый учебный комплекс различных цифровых ресурсов, связанных друг с другом общими математическим содержанием, методическим подходом и пользовательским интерфейсом. При этом сам термин «лаборатория» предполагает, что основными видами учебной деятельности при работе с этими ресурсами являются эксперимент и самостоятельное исследование. Всё это в полной мере присутствует и в «Наглядной геометрии».

### **Литература**

1. «1C:Математический конструктор» – программная среда для создания интерактивных математических моделей. URL: [http://obr.1c.ru/mathkit,](http://obr.1c.ru/mathkit) дата посещения: 01. 12. 2023.

2. Булычев В.А. Элементы математического моделирования в школе на базе интерактивной среды «1C:Математический конструктор» // В сб. трудов XXIII международной конференции «Новые информационные технологии в образовании». – Часть 2. – М.: ООО «1С-Паблишинг», 2023. – С. 270-274.

3. Дубровский В.Н. Новый цифровой курс стереометрии на основе «Математического конструктора»: ключевые идеи // В сб. трудов XXIII международной конференции «Новые информационные технологии в образовании». – Часть 2. – М.: ООО «1С-Паблишинг», 2023. – С. 267-270.

4. Булычев В.А. «1С:Математический конструктор» и виртуальные лаборатории по математике в Московской электронной школе // В сб. трудов XX международной конференции «Новые информационные технологии в образовании». – Часть 2. – М.: ООО «1С-Паблишинг», 2020. – С. 212-216.

> Сгибнев А.И. ГБОУ Школа «Интеллектуал», г. Москва *a.i.sgibnev@gmail.com*

## **Виртуальная лаборатория «1С:Математического конструктора» по наглядной геометрии: опыт использования на занятиях математического кружка в 5 классе**

Sgibnev A.I. «Intellectual» Boarding School, Moscow

## **Learning visual geometry with 1C:MathKit virtual laboratory: experience of use in 5th grade math club**

#### **Аннотация**

В статье рассматривается опыт проведения занятий для 5 класса в рамках математического кружка по материалам новой лаборатории «1C:Математического конструктора».

### **Abstract**

The article considers delivering math club lessons to  $5<sup>th</sup>$  graders using the new 1C:MathKit virtual laboratory on visual geometry.

**Ключевые слова:** начальный, школа, наглядный, геометрия, виртуальный, лаборатория, кружок, динамический, среда, математика

**Keywords:** primary school, visual geometry, virtual laboratory, school club, dynamic environment, mathematics for younger students

Готовится в выпуску новая виртуальная лаборатория [1] «1C:Математического конструктора» [2], посвящённая наглядной геометрии и адресованная 4-6 классам. Я имел возможность участвовать в апробации новых материалов. В школе «Интеллектуал» с сентября по декабрь 2023 года я провел десять занятий для учеников 5 класса в рамках математического кружка по материалам лаборатории. Занятия проходили в компьютерном классе раз в неделю по четвергам и длились один урок. Отмечу, что каждую неделю было также второе занятие кружка по пятницам, проходившее в традиционном формате – тетрадка, ручка и устная сдача задач. Интересно сравнить популярность занятий двух типов. Из группы в 23 человека на пятничные занятия к декабрю ходили 12-15 человек, на занятия по четвергам – 17-20 человек, т. е. компьютер явно выигрывал у «бумаги». Причины этого проанализируем ниже.

Перечень тем, охваченных лабораторией, указан в статье В.А. Булычева «Динамическая геометрия для младших школьников в среде «1C:Математический конструктор» в настоящем сборнике, поэтому на нём мы не будем останавливаться.

Занятия были организованы таким образом: в начале я выводил на большой экран одну из моделей, показывал, как с ней работать, рассказывал о её особенностях и приёмах, помогающих выполнить задание. Затем объявлял, какие модели мы будем делать сегодня. Школьники приступали к их выполнению, а я ходил по классу, отвечал на вопросы, помогал в случае технических или математических затруднений, фиксировал решённые задания.

За счёт чего получалось индивидуализировать учебный процесс в такой немалой группе? За счёт того, что значительную часть работы за учителя выполнял «1C:Математический конструктор». Он давал подсказки к задачам, а в случае сложных задач на построение – даже показывал все шаги построения. Он выполнял автоматическую проверку решений при нажатии соответствующей кнопки. При этом программа не ограничивалась сухим сообщением «Верно/неверно», а сообразно возрасту показывала красивую анимацию правильно построенной фигуры (рис. 2). Компьютер давал возможность быстрой и удобной самопроверки – визуальной (в головоломках и заданиях на клетчатой бумаге); динамической – когда школьник шевелил нужные точки (в разделе «Весёлые картинки»); измерительной (в разделе «Многоугольники») – когда школьник выводил на экран нужные измерения и сам мог увидеть, верно ли выполнено задание. В результате каждый ученик имел возможность продвигаться в своём собственном темпе и получать объяснения в том объёме, в котором они ему нужны. Тем самым он максимально был вовлечён в выполнение заданий. Наличие значительного количества однотипных заданий давало возможность не скучать самым «быстрым» школьникам.

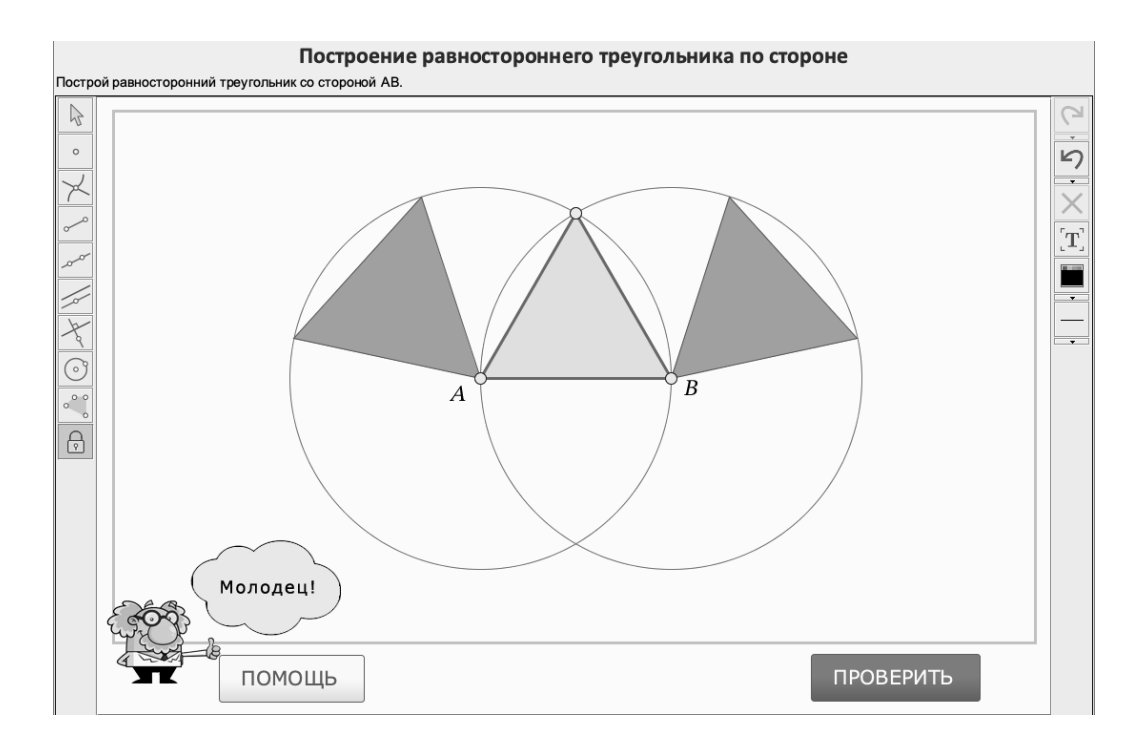

Рис. 1. Построение равностороннего треугольника

Интересно, что самые успешные в выполнении компьютерных заданий ученики – это не всегда самые успешные в традиционной математике. Этот эффект позволяет учеников, привычных к успеху, поставить перед новыми трудностями, а «середнячкам» – почувствовать успех и вкус к математике. Полезно учеников, которые успешно справились со всеми заданиями, объявить экспертами и отправить отвечать на вопросы остальных.

Отметим, что программа отображает в названии листов результаты проверки, так что учитель может легко видеть при одном взгляде на модель, сколько пунктов ученик решил сам, сколько – с подсказкой и т. д.

В начале моделей предлагались специальные тренажёры, которые позволяли в игровой форме научиться сложным инструментам «1C:Математического конструктора», например, такому нетривиальному функционалу, как кнопки (рис. 1). Этот приём мы посчитали удачным и планируем распространить его шире, в том числе на «взрослые» модели.

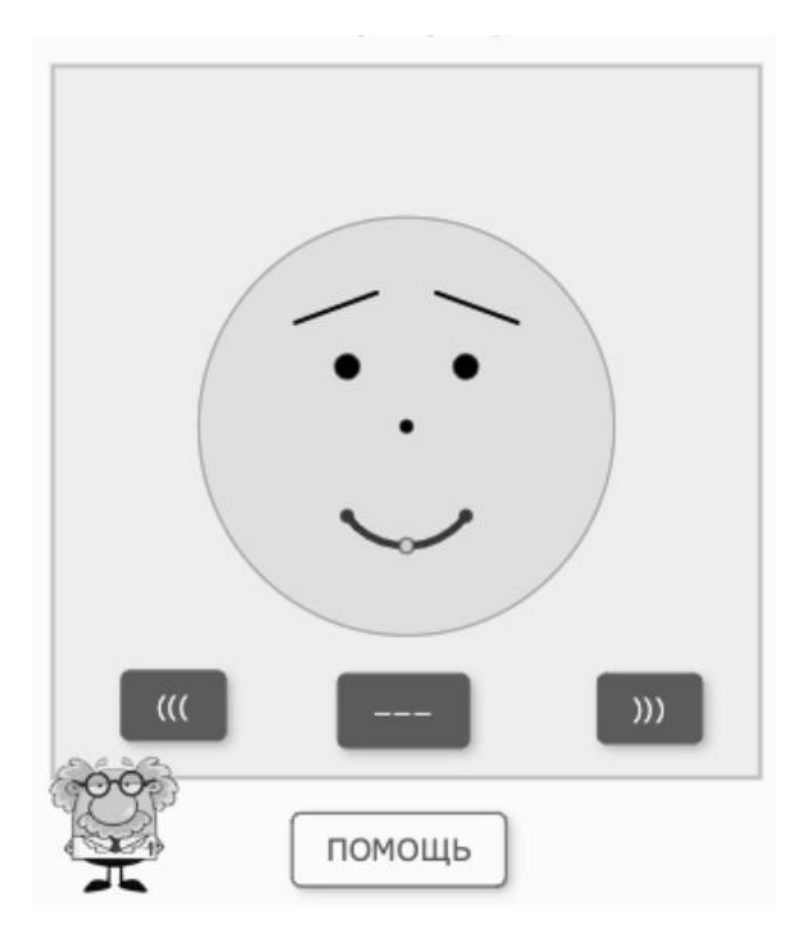

Рис. 2. Кнопки

В целом апробация лаборатории прошла успешно. Мы выявили некоторые технические ошибки и методические недостатки, в сложные модели будут вставлены дополнительные объяснения или задания. Но даже несмотря на естественные при первой пробе накладки, ученики с удовольствием ходили на занятия, были вовлечены в процесс большую часть времени и расстроились, когда узнали, что апробация закончилась.

В планах – добавление возможности сохранить модель с тем, чтобы можно было продолжить работу над ней на следующем занятии, а также автоматическая фиксация системой результатов автопроверки.

## **Литература**

1. Булычев В.А. «1С:Математический конструктор» и виртуальные лаборатории по математике в Московской электронной школе // Новые информационные технологии в образовании. – 2020. – С. 212-216.1.

2. «1C:Математический конструктор» – программная среда для создания интерактивных математических моделей. URL: [http://obr.1c.ru/mathkit,](http://obr.1c.ru/mathkit) дата посещения: 08. 12. 2023.

Аквилянов Н.А. ООО «1С-Паблишинг», г. Москва *akvilianov@gmail.com*

### **Развитие проекта «1С:Динамическая математика. Поурочные разработки»**

Akvilianov N.A. LLC 1C-Publishing, Moscow

### **Development of the project «1С:Dynamic Mathematics. Lesson developments»**

#### **Аннотация**

В статье рассматривается инновационный проект «Динамическая математика. Поурочные разработки», основанный на интерактивной математической системе «1С:Математический конструктор», привносящей в учебный процесс возможности визуализации математических концепций, интерактивность, автоматизацию рутинных операций, индивидуализацию обучения. Представлены преимущества проекта «Динамическая математика. Поурочные разработки»: готовые решения к каждому уроку, наличие разноуровневых заданий, бесплатный доступ к материалам для всех участников образовательного процесса, полное соответствие материалов современной нормативной базе, минимальные технические требования. Проект выполняется командой высококвалифицированных учителей математики под руководством методистов фирмы «1С». Его поддерживают ведущие педагогические вузы страны, начавшие работу по его интеграции в методические дисциплины. Внедрение результатов проекта способно изменить образовательный ландшафт современного урока математики, позволяя включить обучающихся в учебноисследовательскую деятельность, связанную с конструированием, моделированием, динамическим изменением, анализом математических моделей, проведением виртуального эксперимента.

### **Abstract**

The article discusses the innovative project «1C:Dynamic Mathematics. Lesson developments», based on the interactive mathematical system «1C:MathKit», which brings into the educational process the ability to visualize mathematical concepts, interactivity, automation of routine operations, and individualization of learning. The advantages of the project «1C:Dynamic Mathematics. Lesson developments»: ready-made solutions for each lesson, the presence of multi-level tasks, free access to materials for all participants in the educational process, full compliance of materials with the modern regulatory framework, minimum technical requirements. The project is being carried out by a team of highly qualified mathematics teachers under the guidance of methodologists from the 1C company and is supported by the country's leading pedagogical universities, which have begun work on its integration into methodological disciplines. The implementation of the project results can change the educational landscape of a modern mathematics lesson, allowing students to be included in educational and research activities related to design, modeling, dynamic change, analysis of mathematical models, and conducting a virtual experiment.

**Ключевые слова:** динамический, математика, «1С:Математический конструктор», технологический, карты, образование, развитие, информационный, ФГОС

**Keywords:** dynamic mathematics, «1С:Mathkit», technological map of the lesson, education, development, information technologies, updated FGES

Создание и использование цифрового образовательного контента является неотъемлемой составляющей цифровой трансформации образования, в рамках которой обеспечивается максимально широкий спектр возможностей для получения подрастающим поколением качественного образования, отвечающего требованиям общества [1]. В арсенале современного учителя-предметника достаточно много как отдельных компьютерных инструментов, так и представленных системно цифровых сред на базе информационно-коммуникационных технологий, направленных на всестороннее развитие каждого ребенка, формирования у него компетенций для

жизни и деятельности в цифровом мире. Последние 20 лет фирма «1С» развивает собственную цифровую среду – интерактивную математическую систему (ИМС) «1С:Математический конструктор», базирующуюся на идеях динамической математики [2]. В настоящее время насчитывается более 600 моделей, разработанных на базе математического конструктора, которые можно использовать на уроках математики в школе.

Использование ИМС «1С:Математический конструктор» дает учителям возможность по-новому взглянуть на преподавание математики, расширить рамки и возможности традиционного подхода. При этом набор используемых цифровых ресурсов не усложняет учебный процесс, а делает его более насыщенным, доступным и интересным для обучающихся. Онлайн-версия математического конструктора и созданные на его основе модели находятся на сайте «1С:Урок».

Основные преимущества использования ИМС «1С:Математический конструктор» на уроке:

1. Визуализация математических концепций: математический конструктор позволяет создавать графики, диаграммы и другие визуальные представления математических концепций, помогая обучающимся лучше понимать и запоминать материал.

2. Интерактивность: математический конструктор позволяет учащимся экспериментировать с математическими объектами, изменяя их параметры в режиме реального времени; помогает учащимся лучше понимать свойства математических объектов и связи между их составляющими.

3. Автоматизация рутинных задач: быстрое построение графиков, вычисление площадей, объемов и др. позволяют учащимся не тратить время на рутинные операции, а сосредоточиться на решении более содержательных задач.

4. Индивидуализация обучения: использование ИМС позволяет учителям создавать задания и примеры, соответствующие уровню знаний каждого ученика.

В январе 2023 года пользователям был представлен проект «1С:Динамическая математика. Поурочные разработки» [3], руководителем которого является автор этих тезисов. Идея проекта заключается в объединении ранее разработанных фирмой «1С» «Математического конструктора», интерактивных моделей и виртуальных лабораторий в единую систему под названием «Поурочные разработки. Динамическая математика».

Миссия проекта – популяризация современного цифрового инструмента ИМС «1С:Математический конструктор» среди учителей математики.

Цель проекта – дать каждому учителю математики готовое решение для каждого проводимого им урока с применением новых методов обучения и образовательных технологий, которые обеспечивают освоение обучающимися базовых навыков и умений, повышают их мотивацию к обучению и вовлеченность в образовательный процесс [4]. В настоящее время в проект входят 78 технологических карт.

Преимущества проекта «1С:Динамическая математика. Поурочные разработки»:

1. Готовые решения по использованию ИМС «1С:Математический конструктор» учителями математики.

2. Наличие дополнительного материала с заданиями разного уровня сложности, позволяющего учителю предлагать посильные задания всем категориям учащихся с разным уровнем подготовки.

3. Создание условий для развития математических способностей каждого ученика за счет дифференциации заданий по уровню сложности, что помогает развить и усилить математические способности учащихся.

Пользуясь технологическими картами уроков проекта «1С:Динамическая математика», учитель получает подробную методическую инструкцию и готовый набор ресурсов для проведения урока без наличия дополнительных навыков и подготовки. При этом фирма «1С» предоставляет бесплатный и полный доступ ко всем ресурсам проекта, вне зависимости от местонахождения пользователя. Созданные поурочные разработки в виде технологических карт интегрируются с любым учебно-методическим комплектом, так как основаны на федеральной рабочей программе по алгебре, геометрии и вероятности и статистике. Все ресурсы расположены на сайте «1С:Урок» и не требуют установки на компьютерные устройства специального программного обеспечения, все технологические карты разрабатываются в соответствии с нормами обновленного ФГОС, минимальное техническое обеспечение для проведения урока – наличие проектора и экрана.

Создателями технологических карт являются практикующие учителя математики из разных уголков России, которые апробируют собственные разработки, а также делятся лучшими практиками с коллегами на вебинарах, посвященных проекту «1С:Динамическая математика. Поурочные разработки».

Все авторы согласны с тем, что применение интерактивных моделей на уроке позволяет включать обучающихся в учебно-исследовательскую деятельность, связанную с конструированием, моделированием, динамическим изменением, анализом математических моделей, проведением виртуального эксперимента. Ценность разработанных технологических карт для практикующего учителя заключается в предоставлении ему доступа к готовой подборке инструмента и ресурсов для проведения современного урока в условиях цифровой образовательной среды.

Фирма «1С» получила ряд отзывов из ведущих педагогических вузов страны [5] по работе с технологическими картами и средой «1С:Математический конструктор» от преподавателей и студентов – будущих учителей математики, у которых была возможность интегрировать данные материалы в дисциплины методического модуля. Обобщение отзывов позволяет констатировать, что предложенные разработки являются универсальным инструментом, который помогает студентам:

• лучше понять и запомнить математические концепции, вводимые на школьных уроках;

• наглядно изучить различные педагогические приемы подачи учебного материала при планировании урока;

• лучше планировать последовательность логических шагов и действий, направленных на развитие приемов мыслительной деятельности школьников на уроке;

• экспериментировать с разными стратегиями планирования и проведения урока, что способствует развитию критического мышления и способности анализировать проблемы с разных сторон;

• повысить мотивацию к самостоятельному изучению как математики, так и методики ее преподавания.

Для молодого учителя математики данные цифровые материалы являются не только средством работы, но и своеобразным примером организации учебного и методического материала в цифровом виде. Использование карт полезно для обучения структуре современного урока математики, конструированию каждого его этапа, методическим приемам включения школьников в исследовательскую математическую деятельность в динамической среде, что способствует развитию информационно-математической компетентности обучающихся.

В начале учебного года на базе Учебного центра № 1 фирмы «1С» был запущен новый бесплатный учебный курс для повышения квалификации практикующих учителей математики в рамках проекта «Динамическая математика. Поурочные разработки» [6]. Курс знакомит слушателей с интерактивной математической системой (ИМС) «1С:Математический конструктор», типологией созданных на его основе цифровых образовательных ресурсов, их дидактическими возможностями и методическими приемами использования в учебном процессе. Курс состоит из трех модулей:

• первый модуль знакомит слушателей с возможностями ИМС на примере среды «1С:Математический конструктор»;

• второй модуль раскрывает психолого-педагогические аспекты обучения школьников математике с использованием ИМС;

• третий модуль посвящен знакомству слушателей с проектом «Динамическая математика» и практикуму по разработке уроков с использованием динамических моделей и готовых технологических карт.

Данный курс также оказался востребован отечественными педагогическими вузами и факультетами университетов. В настоящее время подписаны соглашения о сотрудничестве с несколькими вузами по таким направлениям, как подготовка студентов-математиков, обучение на курсах для учителей математики, переподготовка учителей математики. К моменту написания данных тезисов на курсе обучаются более 250 педагогов, преподавателей и студентов педагогических вузов.

Внедрение проекта «1С:Динамическая математика, Поурочные разработки», безусловно, способствует росту популярности ИМС «1С:Математический конструктор» среди учителей математики за счет разработки технологических карт, удобных учителю, привлечения будущих учителей математики – студентов педвузов и систематической методической поддержки фирмой «1С». Согласно данным Яндекс метрики, с момента старта проекта в феврале 2023 года им активно пользуются более 2000 человек, количество просмотров превысило 164 тысячи. Дальнейшее развитие мы видим в создании центров экспертиз на базе педагогических кафедр и институтов вузов, а также центров дополнительного профессионального обучения.

### **Литература**

1. Босова Л.Л., Босова А.Ю. Зубченок Н.Е. Создание и использование электронных образовательных ресурсов для общего образования: монография. – М.: МГПУ, 2014. – 192 с.

2. Дубровский В.Н. «1С:Математический конструктор» – новая программа динамической геометрии / В.Н. Дубровский, Н.А. Лебедева, О.А. Белайчук // Компьютерные инструменты в образовании. – 2007. – № 3. – С. 47-56.

3. «Динамическая математика. Поурочные разработки» // Сайт «1С:Урок». URL: [https://urok.1c.ru/library/mathematics/dinamicheskaya\\_matematika\\_pourochnye\\_razrabotki/,](https://urok.1c.ru/library/mathematics/dinamicheskaya_matematika_pourochnye_razrabotki/) дата посещения: 24. 11. 2023.

4. Аквилянов Н.А. «Динамическая математика. Поурочные разработки» – цифровой инструмент для современного урока математики // Фундаментальные проблемы обучения математике, информатике и информатизации образования: сборник тезисов докладов международной научной конференции. – Елец: Елецкий государственный университет им. И.А. Бунина, 2023. – С. 34-39.

5. Отзывы пользователей о проекте «Динамическая математика. Поурочные разработки» на представленные на портале «1С:Урок» технологические карты // Сайт «1С:Урок». URL:

[https://urok.1c.ru/library/mathematics/dinamicheskaya\\_matematika\\_pourochnye\\_razrabotki/feedback/,](https://urok.1c.ru/library/mathematics/dinamicheskaya_matematika_pourochnye_razrabotki/feedback/) дата посещения: 24. 11. 2023.

6. Организация учебной деятельности на уроках математики на основе среды «1С:Математический конструктор» // Учебный центр №1 фирмы «1С». URL: [https://uc1.1c.ru/course/organizatsiya-uchebnoj-deyatelnosti-na](https://uc1.1c.ru/course/organizatsiya-uchebnoj-deyatelnosti-na-urokah-matematiki-na-osnove-sredy-1s-matematicheskij-konstruktor/)[urokah-matematiki-na-osnove-sredy-1s-matematicheskij-konstruktor/,](https://uc1.1c.ru/course/organizatsiya-uchebnoj-deyatelnosti-na-urokah-matematiki-na-osnove-sredy-1s-matematicheskij-konstruktor/) дата посещения: 24. 11. 2023.

Ваныкина Г.В. ГОУ ДПО ТО «Институт повышения квалификации и профессиональной переподготовки работников образования Тульской области», г. Тула *dist-edu@yandex.ru*

## **«1С:Математический конструктор» как инструмент изучения динамических стохастических моделей в школе**

Vanykina G.V.

Institute for Advanced Training and Professional Retraining of Education Workers in the Tula Region, Tula

## **Using 1C:MathKit to teach dynamic stochastic models at school**

### **Аннотация**

Рассматриваются методические приемы повышения результативности обучения школьников учебному курсу «Вероятность и статистика» с помощью цифровых технологий. Функционал программной среды «1С:Математический конструктор» позволяет на основе моделирования стохастических процессов в динамике организовать исследовательскую деятельность обучающихся, в процессе которой формируется устойчивое понимание вероятностностатистического материала.

## **Abstract**

The article examines methodologies for increasing the effectiveness of teaching the course on Probability and Statistics to schoolchildren using digital tools. The 1C:MathKit software environment allows real-time modeling of stochastic processes, which helps the students to develop deeper understanding of probabilities and statistics theory.

**Ключевые слова:** образование, информационный, технологии, стохастика, моделирование

**Keywords:** education, information technology, stochastics, modeling

Современный этап развития основного и среднего общего образования в России характеризуется переходом в 2023 году к Федеральной основной общеобразовательной программе (ФООП) [2]. В данном контексте реализация обновленного ФГОС предполагает изменения структуры и содержания предметных областей, в частности, учебный предмет «Математика» теперь представлен учебными курсами: «Математика», «Алгебра», «Геометрия», «Вероятность и статистика» [1].

Изучение относительно нового курса «Вероятность и статистика» сопряжено с рядом сложностей, связанных с пониманием обучающимися теоретических положений, закономерностей и практических приложений стохастики. Согласно содержанию федеральной рабочей программы по вероятности и статистике, формирование понятийно-терминологического аппарата дисциплины происходит в 7 классе на основе изучения статистического материала, при этом в качестве базовых понятий выделяются: «случайный эксперимент», «случайное событие», «исход случайного события». Для такой возрастной категории обучающихся изучение базовых понятий должно быть построено с максимальной наглядностью, так как данный материал сложен даже для многих студентов вузов, а непонимание контекста терминов ведет к неверной трактовке постановки задач.

Для визуализации учебного материала на уроках курса «Вероятность и статистика» незаменимы цифровые технологии, с помощью которых можно не только создавать презентационный материал к занятиям, но и моделировать изучаемые объекты и процессы. Достаточно гибким и функциональным цифровым инструментом для моделирования и исследования в области стохастики можно назвать виртуальную лабораторию «Теория вероятностей» [3], разработанную на основе программной среды «1С:Математический конструктор», которая предполагает использование встроенного инструментария на различных этапах изучения стохастического учебного материала на уроках в основной и средней школе. Рассмотрим инструментарий для изучения теоретического материала и функционал для организации практических и лабораторных работ (Таблица 1).

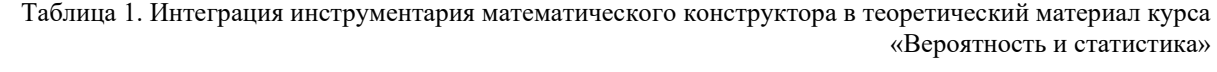

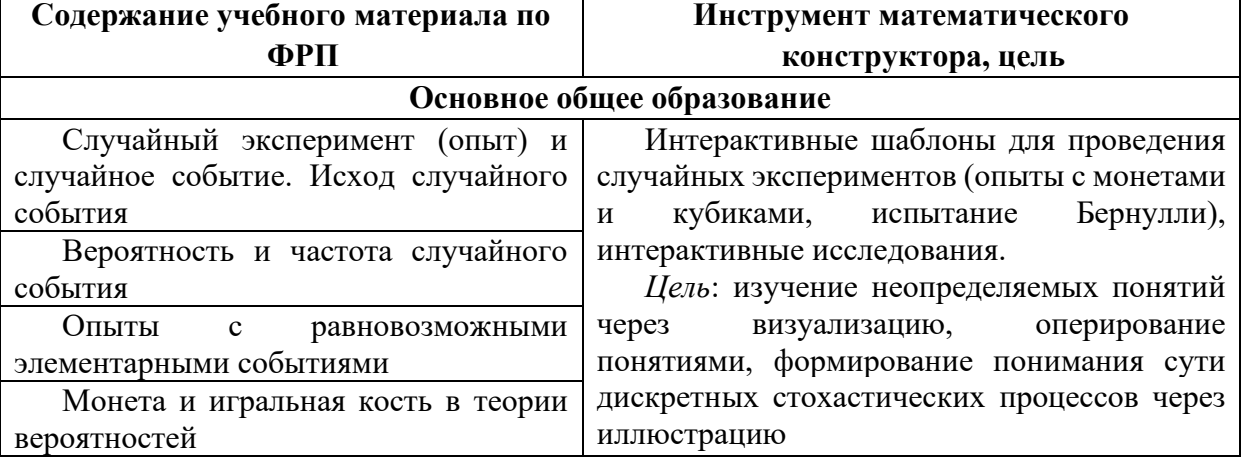

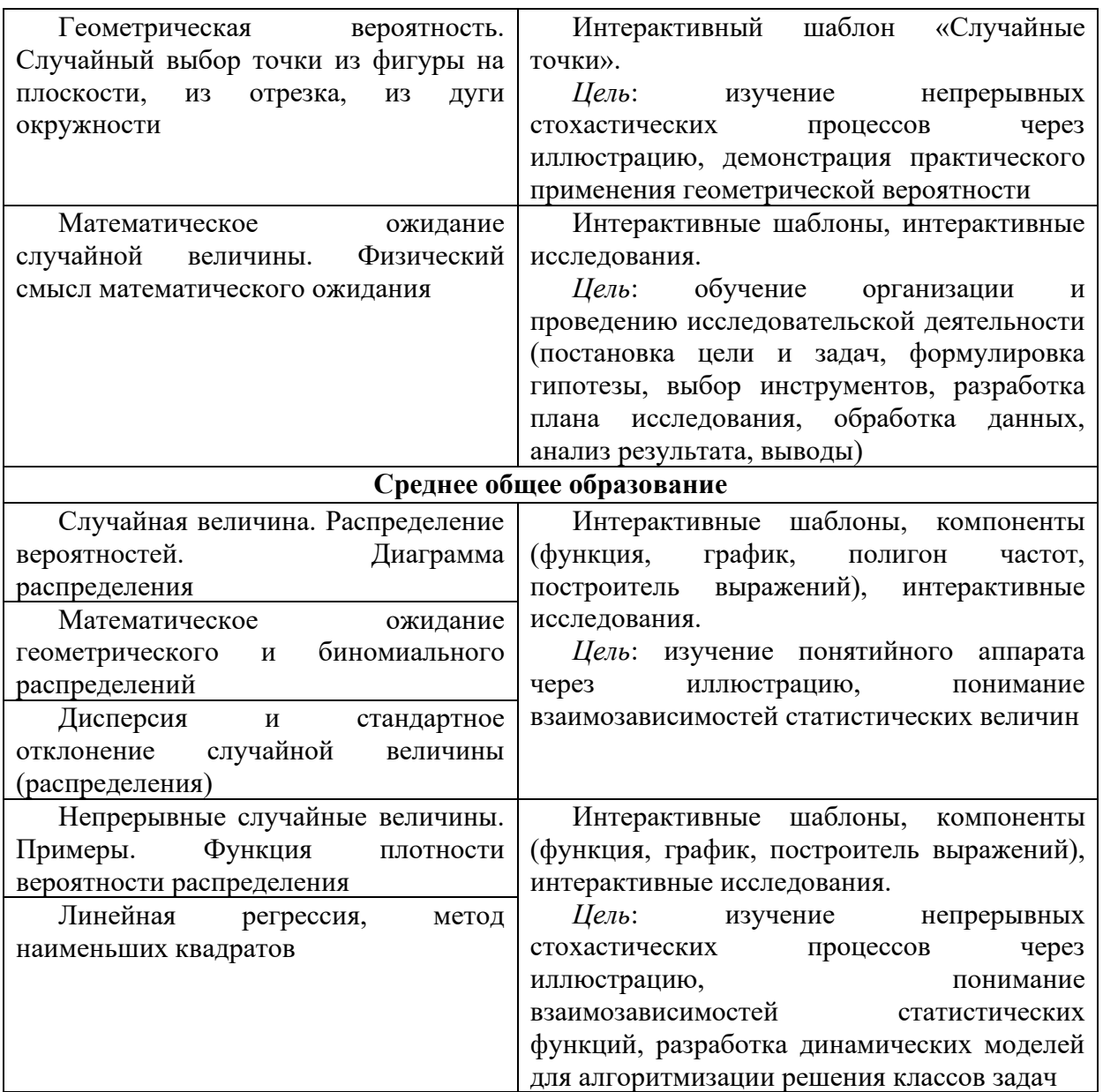

Сложность стохастического материала для обучающихся основной школы не позволяет сразу в начале изучения перейти к абстрагированию, поэтому применение интерактивных шаблонов позволяет не только наглядно продемонстрировать контекст понятий «случайный эксперимент», «случайное событие», «исход случайного события», но и перейти к исследованию связи частоты и вероятности (в школьном курсе определение вероятности вводится через статистический подход).

Следующим важным шагом в понимании теоретических основ предметной области является сравнение дискретных и непрерывных стохастических процессов, их моделирование и определение числовых характеристик выборки. Влияние изменений значений исходов на среднее значение выборки, математическое ожидание, дисперсию, среднеквадратичное отклонение наглядно иллюстрируется с помощью динамических моделей. Параметризация постановки задачи исследования позволяет перейти от частных случаев к обобщению результата и проверке центральных предельных теорем теории вероятностей, что является элементом исследовательской деятельности (рис. 1). Исследовательская деятельность – ключевой элемент фундаментальной науки, а обработка эмпирических данных – важный прикладной компонент стохастики, поэтому в рамках организации проектной деятельности обучающихся перспективными остаются научные методы статистической обработки экспериментальных данных.

Практическая компонента школьного курса «Вероятность и статистика» кроме проведения исследований предполагает применение теоретического материала в решении задач. Формирование и дальнейшее развитие устойчивых навыков понимания специфики текстовых формулировок задач,

работы над условием, выработка алгоритма решения и анализ результатов – данные виды учебной деятельности возможно организовать с помощью тренажеров и лабораторных работ, которые являются компонентами виртуальной лаборатории «Теория вероятностей». Отработку ключевых навыков решения задач можно организовать как в рамках урочной деятельности, так и в форме самостоятельной работы обучающихся.

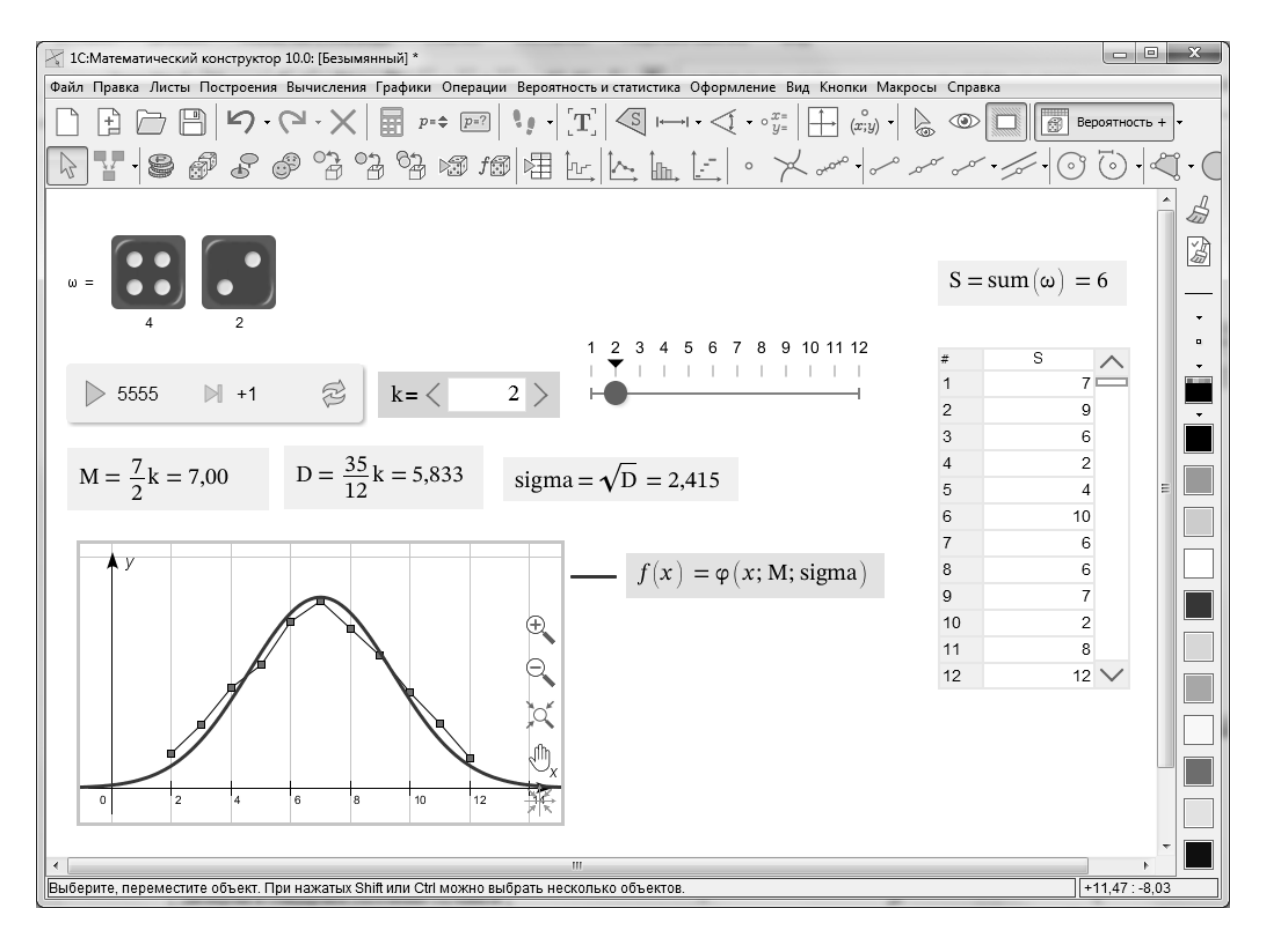

Рис. 5. Пример динамической модели исследования функции распределения Гаусса

Повышение результативности обучения курсу «Вероятность и статистика» в системе общего образования возможно при грамотном сочетании изучения теоретического материала с технологическими инструментами, которые развиваются и обогащаются новым функционалом. «1С:Математический конструктор» – отечественное ПО, которое может быть интегрировано в систему школьного образования для решения образовательных задач и повышения качества обучения математике.

Описанные методические приемы используются нами на двух курсах повышения квалификации учителей математики – «Актуальные вопросы преподавания вероятности и статистики в условиях обновленных ФГОС ООО и СОО» (72 ак. часа) и «Современные вопросы обновления содержания и методики преподавания математики в условиях обновленных ФГОС» (144 ак. часа).

### **Литература**

1. Федеральный государственный образовательный стандарт основного общего образования: утв. приказом Министерства просвещения РФ от 31 мая 2021 г. № 287. URL:<https://edsoo.ru/normativnye-dokumenty/>[, дата](https://www.garant.ru/products/ipo/prime/doc/401333920/%20(дата) посещения: 10. 10. 2023.

2. Федеральная основная общеобразовательная программа: утв. приказом Министерства просвещения РФ от 18 мая 2023 г. № 371. URL:<https://static.edsoo.ru/projects/fop/index.html>[, дата](https://www.garant.ru/products/ipo/prime/doc/401333920/%20(дата) посещения: 10. 10. 2023.

3. Вероятность и статистика. Виртуальная лаборатория. URL:

[https://urok.1c.ru/library/mathematics/virtualnye\\_laboratorii\\_po\\_matematike\\_7\\_11\\_kl/teoriya\\_veroyatnostey/](https://urok.1c.ru/library/mathematics/virtualnye_laboratorii_po_matematike_7_11_kl/teoriya_veroyatnostey/)[, дата](https://www.garant.ru/products/ipo/prime/doc/401333920/%20(дата) посещения: 23. 11. 2023.

Зотова Н.И. ГБОУ города Москвы «Школа № 86 имени М.Е. Катукова» *zotka.nat@mail.ru*

## **Возможности онлайн-среды «1С:Математический конструктор» для повышения качества подготовки выпускников школы к ЕГЭ профильного уровня**

Zotova N.I.

M. Katukov budgetary state educational school of Moscow № 86

#### **Using 1C:MathKit to prepare school graduates for Unified State Exam in mathematics**

#### **Аннотация**

Рассматриваются возможности «1С:Математического конструктора» для повышения качества подготовки выпускников школы к ЕГЭ по математике профильного уровня. Приведены эффективные варианты форм работы с конструктором на уроке.

#### **Abstract**

The article examines the options for using the 1C:MathKit environment to improve readiness of school graduates for the Unified State Exam in mathematics. The author proposes several effective methods of integrating 1C:MathKit in the lessons.

**Ключевые слова:** образование, качество, информационный, технологии, математический, конструктор

**Keywords:** education, quality, information technology, 1C:MathKit

На современном этапе развития образования и образовательных технологий на первый план выходит качество учебного процесса. Очень важно, чтобы выпускник школы не только получил аттестат, но и смог успешно продолжить свое обучение по выбранному направлению профессиональной подготовки.

На уроках математики, особенно в старших классах, учителю необходимо совместить подготовку учеников к экзамену и прохождение программы, что не одно и то же. Экзамен предполагает решение задач, которые ранее в школьном учебнике если и встречались, то эпизодически. Например, логические задачи, задачи с параметром, задачи на свойства чисел. Кроме того, процесс забывания – это естественный процесс для человека, и необходимо организовать комплексное повторение.

В этом отношении среда «1С:Математический конструктор» обладает колоссальными образовательными и организационными возможностями, которые необходимо использовать наиболее эффективно. Учитывая, что интерактивные задания используются как на этапе первичного формирования понятия, так и на этапах повторения и закрепления материала, то это позволяет адресовать ученика к самостоятельному повторению материала, который оказался им забыт.

Особое значение приобретает этот конструктор для предупреждения ошибок. А если ошибка предупреждена, то не только экономится учебное время урока (и иногда очень существенное время), но и формируется ситуация успеха, ученик обретает уверенность в решении не только стандартных задач, но и комбинированных. Например, сечением куба могут являться и треугольник, и четырехугольник, и пятиугольник. В библиотеке «1C:Урок» есть интерактивный шаблон для изучения сечения куба (рис. 1), которое позволяет ученикам увидеть все эти варианты.

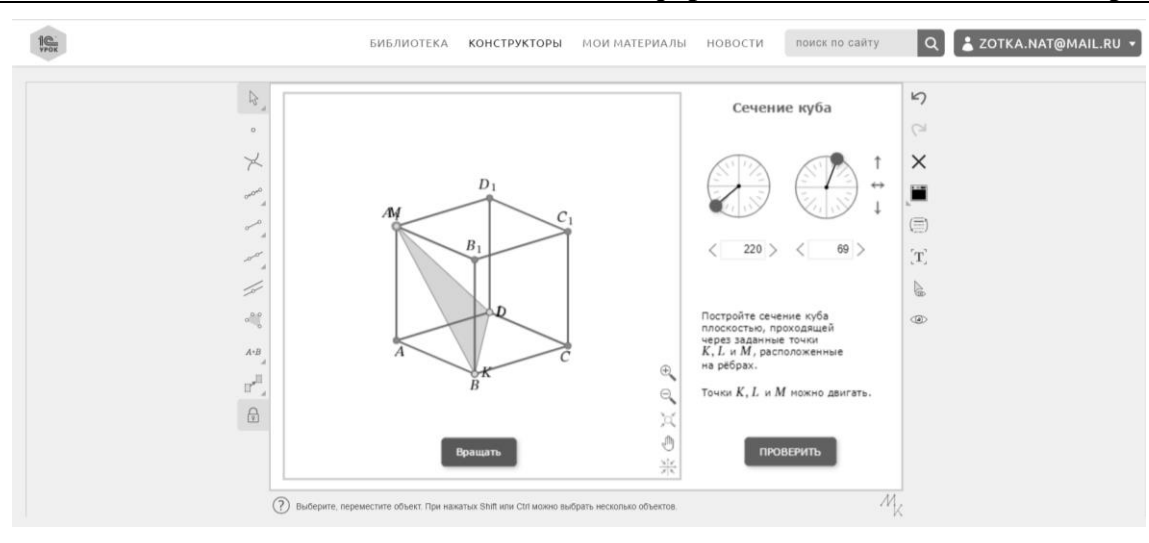

Рис. 1. Интерактивный шаблон № 20 «Сечение куба»

В то же время сечение прямой треугольной призмы, проведенной под определенным углом к основанию, обычно выполняется учениками и участниками экзамена в форме треугольника. Однако сечением может быть и трапеция, это с успехом демонстрируется на интерактивном задании по построению сечений, при этом формируется хороший визуальный образ. Для исследования сечения треугольной пирамиды плоскостью в «1C:Урок» можно воспользоваться интерактивным шаблоном (рис. 2), позволяющим ученику исследовать, как меняется сечение пирамиды при перемещении заданных трех точек.

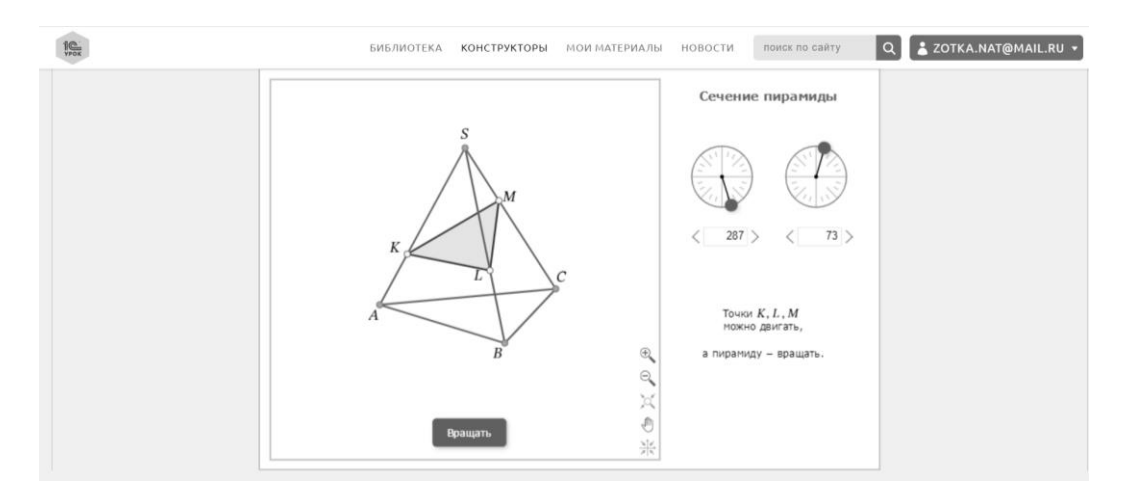

Рис. 2. Интерактивный шаблон № 18 «Сечение пирамиды»

При изучении стереометрии можно использовать разные формы работы. Наиболее удачным получается вариант урока, когда ученики, работая в группах, готовят доклад о том, какие особенности в построении сечений они заметили. Это очень хорошая основа для успешного решения заданий второй части ЕГЭ по математике профильного уровня.

Необходимо отметить, что ученики класса, в котором применялся «1С:Математический конструктор» с заданиями по стереометрии, значительно лучше справлялись с заданиями в диагностических работах, тренировочных вариантах и непосредственно с заданиями экзамена, чем в классах, где было традиционное обучение. Разрыв в количестве верно решеных заданий достигал 37%, что говорит о хорошем качестве математической подготовки ребят.

Традиционно большую сложность для участников экзамена представляют задачи с параметрами. Для их решения необходимо очень хорошее видение графиков функций и аналитическое мышление. В развитии этих качеств очень хорошо помогает «1С:Математический конструктор». Модели для изучения графиков квадратичной, степенной и дробно-линейных

функций позволяют научить ребят анализировать не только количество корней, но и их расположение, отвечать на различные вопросы по заданному графику.

Расширяя возможности учеников в подготовке к Единому государственному экзамену по математике профильного уровня с использованием «Математического конструктора», можно достичь главного – высокого качества математических знаний у учеников и дальнейшей успешности в их применении.

## Пименова А.Н. ГОУ ВО МО «Государственный социально-гуманитарный университет», г. Коломна *anpimenova@gmail.com*

## **Элементы математического моделирования на базе интерактивной среды «1C:Математический конструктор»**

Pimenova A.N. State university of Humanities and Social Studies, Kolomna

### **Introducing mathematical modeling with 1C:MathKit**

#### **Аннотация**

В статье рассматривается виртуальная лаборатория «Математическое моделирование – 2», разработанная на базе динамической среды «1C:Математический конструктор». А также описывается процесс работы будущих учителей информатики с интерактивной средой для реализации моделей обработки данных и численного моделирования.

### **Abstract**

The article discusses the virtual laboratory Mathematical Modeling 2, developed on the basis of the dynamic environment 1C:MathKit. The author examines how the computer science teacher candidates can design data processing models and perform numerical modeling in 1C:MathKit.

**Ключевые слова:** математика, моделирование, проект, «1С:Математический конструктор»

**Keywords:** mathematics, modeling, project, 1С:MathKit

В последние годы в условиях стремительной компьютеризации практически всех областей знаний математическая подготовка обучающихся должна быть направлена на получение результатов, востребованных в технологизированном обществе. Для профессионалов в сфере информационных технологий становится все более очевидным, что высокий уровень подготовки выпускников школ по математике и естественно-научным предметам является необходимым условием для устойчивого развития данной отрасли. Благодаря этому в российском образовании наметилась определенная тенденция по усилению практической направленности обучения и интеграции математики и информатики в единую предметную область. Возросший уровень требований к выпускникам школ требует повышения уровня математической подготовки и будущих педагогов, особенно учителей математики, информатики и естественных наук. Тем более, как показывают результаты трудоустройства выпускников вуза, все больше обучившихся по профилям «Информатика», «Информатизация образования» направления подготовки 44.03.05 «Педагогическое образование» (с двумя профилями подготовки) в школе все чаще заменяют или на постоянной основе преподают математику.

Одним из перспективных направлений повышения качества математической подготовки студентов является применение в образовательном процессе интегрированных систем

компьютерной математики – программных средств, обеспечивающих автоматизированное решение математических задач с высокой точностью расчетов, возможностью визуализации, моделирования и программирования исследуемых объектов и их параметров. Рынок подобных программных продуктов представлен в основном системами иностранного производства, но в условиях импортозамещения все более актуальным становится использование динамично развивающейся интерактивной математической среды «1С:Математический конструктор».

Кроме обширного применения в образовательном процессе различных цифровых решений, систем, ресурсов и платформ, еще одним новшеством последних лет стало обновление ФГОС на всех ступенях школьного образования. Так, например, в школьной математике с 7 по 11 класс появился самостоятельный учебный курс «Вероятность и статистика», включающий изучение закономерностей возникновения вероятностных событий и элементы дискретной математики. И хотя теперь эти материалы на базовом уровне должны изучаться школьниками в рамках элементарной математики, каждый раз встреча с ними в математике высшей вызывает у большинства студентов вопросы и непонимание.

Учитывая сложившуюся ситуацию, разработчики интерактивной математической среды «1С:Математический конструктор» продолжили разработку интерактивных цифровых ресурсов, объединенных в различные виртуальные лаборатории. При подготовке заданий к студенческим проектам нас привлёк модуль «Математическое моделирование» [5]. Изначально эта виртуальная лаборатория включала пять учебных модулей: «Кинематика колеса», «Планетные системы», «Силовые поля», «Форма троса», «Каустики». В 2023 году во второй выпуск этой лаборатории, «Математическое моделирование – 2», вошли такие разделы как: «Шарнирные механизмы», «Статистические эксперименты», «Графы и алгоритмы», «Кривые второго порядка в природе и технике», «Математические методы обработки данных». В этих разделах, как и в разработанных ранее, применяются принципы наследственности и постепенного усложнения заданий. Благодаря возможностям математического конструктора обучающиеся могут с помощью геометрических методов на практике разобраться с изучаемой темой и обойтись при этом без выполнения сложных аналитических расчетов.

Так, например, в модуле «Графы и алгоритмы», тема «Матрицы и графы», учащиеся знакомятся с понятием графа и его матрицы смежности, а также строят изображение графа по его матрице или наоборот – матрицу смежности по заданному графу. Использование динамических возможностей данной среды позволяет наглядно рассмотреть понятие изоморфизма графов, их планарности и плоской укладки, а также порешать задачи на применение изученных понятий. Бонусом для обучающихся является наличие кнопки для проверки выполнения задания или активации подсказки при осуществлении дополнительных построений или вычислений. И хотя, согласно концепции разработчиков, данный интерактивный ресурс рассчитан на средний уровень сложности для школьников 7-9 или 9-11 классов, практика показывает, что многие студенты только в вузе впервые знакомятся с некоторыми понятиями теории графов или с данным разделом математики в целом.

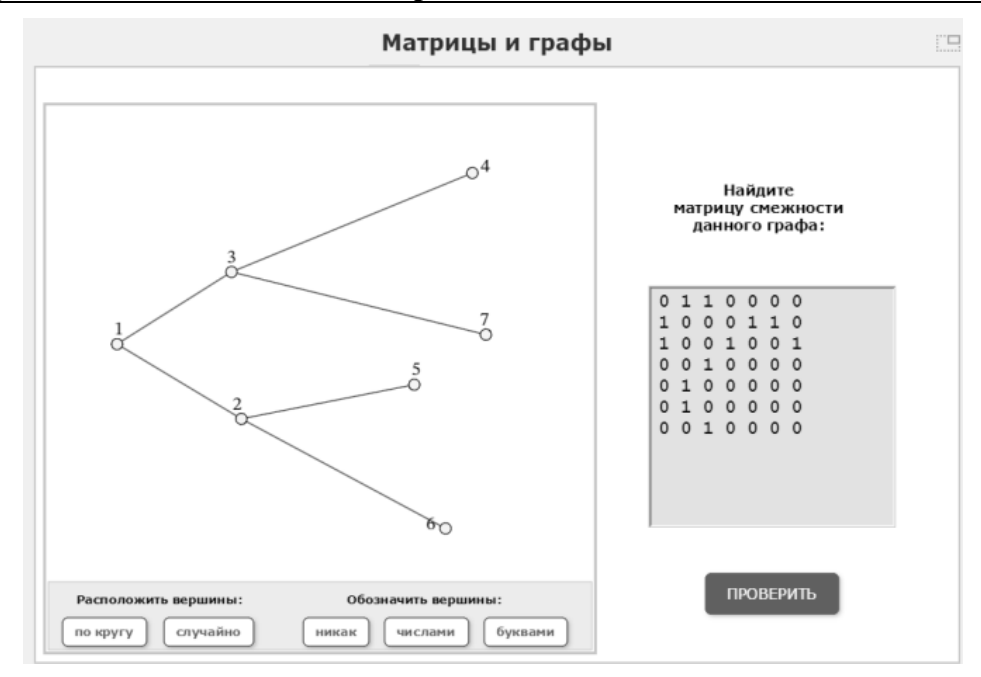

Рис. 1. Задача раздела «Матрицы и графы»

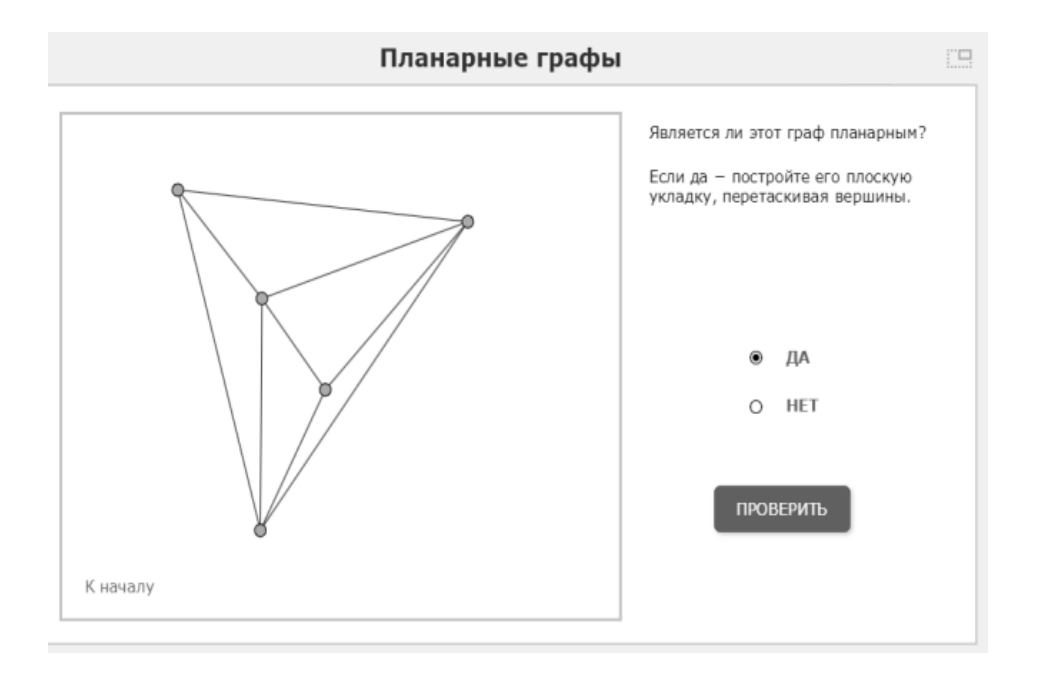

Рис. 2. Задача раздела «Планарные графы»

Еще один блок рассматриваемой виртуальной лаборатории, который классически вызывает затруднения у многих студентов, – «Математические методы обработки данных». К их изучению обычно приступают в вузе, но благодаря возможностям интерактивной среды математического конструктора, графическая интерпретация интерполяции функции многочлена с помощью простых геометрических инструментов становится более наглядной и доступной.

В рамках изучения дисциплины «Системы компьютерной математики» студентам – будущим учителям информатики – предлагалось не только выполнить представленные в разделах модулей лаборатории «Математическое моделирование – 2» тематические задания, но и подобрать экспериментальный материал для разработки итогового тематического проекта. При выполнении данного задания приветствовалась самостоятельность исследования обучающимися различных материалов и источников, выход за рамки рекомендованного перечня литературы и ресурсов образовательной программы.

Поскольку изучение моделирования, в том числе и математического, включено в одноименную содержательную линию курса информатики в средней и старшей школах, в рамках реализации данного проекта будущим педагогам предлагалось провести и пропедевтическую работу: разработать или подобрать, а в дальнейшем – спроектировать в среде конструктора аналогичные выполненным тематические задачи. При этом студенты могли полностью опираться на примеры, уже имеющиеся в среде самой системы, или созданные другими педагогами, и на этой основе создавать свои обучающие материалы. Также пропедевтическая составляющая дисциплины «Теория и методика обучения информатики» заключалась еще и в том, что обучающимся необходимо было продумать план-конспект проведения уроков информатики и/или математики с применением созданных ими цифровых ресурсов и среды математического конструктора в целом.

В некоторых случаях для разъяснения механизма применения построенной системы заданий и/или перспективы их дальнейшей модернизации будущие педагоги разрабатывали интерактивную презентацию или записывали видеоролик для демонстрации возможностей созданных моделей.

В итоге хотелось бы отметить, что применение учебных материалов на основе интерактивной среды «1С:Математический конструктор», как и возможностей самой среды, способствует интенсификации различных форм учебной, внеурочной и самостоятельной деятельности, оно оптимально при реализации форм дополнительного образования и при подготовке к предметным олимпиадам. Данная программная среда предоставляет возможность педагогу доступно, интересно и наглядно представить учебный материал, обучить моделированию. А подбор учителем моделируемых ситуаций из смежных дисциплин или реальной жизни за счет эмоциональной вовлеченности обучающихся будет стимулировать у них интерес к изучаемому предмету и высокую мотивацию.

#### **Литература**

1. Булычев В.А. «1С:Математический конструктор» и математическое моделирование в виртуальной лаборатории МЭШ // В сб. трудов 22-й международной конференции «Новые информационные технологии в образовании». – Часть 2. – М.: ООО «1С-Паблишинг», 2022. – С. 165-168.

2. Булычев В.А. Элементы математического моделирования в школе на базе интерактивной среды «1С:Математический конструктор» // В сб. трудов 23-й международной конференции «Новые информационные технологии в образовании». – Часть 2. – М.: ООО «1С-Паблишинг», 2022. – С. 165-168.

3. Дубровский В.Н. «1С:Математический конструктор» как инструмент математического моделирования // В сб. трудов 20-й международной конференции «Новые информационные технологии в образовании». – Часть 2. – М.: ООО «1С-Паблишинг», 2020. – С. 217-220.

4. Пименова А.Н. «1С:Математический конструктор» как инструмент моделирования // В сб. трудов 21-й международной конференции «Новые информационные технологии в образовании». – Часть 2. – М.: ООО «1С-Паблишинг», 2021. – С. 160-163.

5. Пименова А.Н. «1С:Математический конструктор» в проектной деятельности // В сб. трудов 23-й международной конференции «Новые информационные технологии в образовании». – Том 1. – М.: ООО «1С-Паблишинг», 2023. – С. 295-296.

Марданов М.В. Казанский кооперативный институт (филиал) АНОО ВО Центросоюза Российской Федерации «Российский университет кооперации», г. Казань *m.v.mardanov@ruc.su*

## **Обучение учащихся и повышение квалификации преподавателей в сотрудничестве с фирмой «1С»**

Mardanov M.V. Kazan Cooperative Institute (branch) ANOO VO Central Council of the Russian Federation «Russian University of Cooperation», Kazan

## **Education of students and professional development of teachers in cooperation with 1C**

### **Аннотация**

Рассматривается опыт сотрудничества с фирмой «1С» в области обучения учащихся школ и колледжей, подготовки и повышения квалификации преподавателей. По результатам многолетнего сотрудничества в поддержке методической работы преподавателей программирования и информационных технологий и подготовки учащихся школ, студентов колледжей в области информационных систем и программирования, а также проведенного опроса доказана успешность и важность методов и политики фирмы «1С» в развитии цифровой экосистемы в образовании.

## **Abstract**

The article considers the experience of cooperation with 1C company in the field of education of school and college students, as well s professional development of teachers. Based on the results of many years of cooperation in supporting the methodological work of IT and programming teachers and education of school and college students in the field of information systems and programming, combined with a survey, the author demonstrates success of 1C methods and policies in the development of the digital education ecosystem.

**Ключевые слова:** обучение, цифровизация, образование, повышение, квалификация, преподаватели, информационный, система, методический, обеспечение, экосистема

**Keywords:** education, digitalization of education, professional development of teachers, information systems, methodological support, ecosystem

Цифровизация образования в России ставит новые приоритеты как в подготовке учащихся, так и их педагогов. В последние годы ИТ-компании активно включились в работу с образовательными организациями всех уровней для создания единого цифрового образовательного пространства. Опыт работы со многими из них [1-3] позволяет особо выделить фирму «1С» – благодаря ее обширной и многогранной деятельности в сфере образования.

Спектр учебных продуктов и образовательных инициатив фирмы «1С» настолько широк [4], что охватить и проанализировать их все вряд ли представляется возможным. Остановимся на двух ключевых направлениях – обучение учащихся и повышение квалификации преподавателей, так как автор имеет опыт сотрудничества с фирмой «1С» именно в этих областях [2, 3, 5].

В рамках рассматриваемых направлений можно выделить четыре вида деятельности фирмы «1С»:

- подготовка учащихся школ, колледжей по общеобразовательным предметам;
- подготовка учащихся в области программирования;

• повышение квалификации и обучение преподавателей применению современных информационных технологий в образовании;

• повышение квалификации и обучение преподавателей в области программирования и информационных технологий.

В средних специальных образовательных учреждениях и колледжах тесное сотрудничество с фирмой «1С» позволяет организовать методическую поддержку образовательного процесса и демонстрационного экзамена, а также подготовку к соревнованиям профессионального мастерства «Молодые профессионалы» по компетенции «Программные решения для бизнеса», что уже нашло отражение в публикациях [2, 3, 5, 6]. Поэтому рассмотрим подробнее повышение квалификации и обучение преподавателей применению современных информационных технологий в образовании.

Создание экосистемы «1С» в образовании требует подготовки кадров для реализации этой глобальной идеи. Фирма «1С» предлагает несколько форматов – очное обучение, дистанционное обучение на площадке образовательного центра. Стоимость курсов варьируется, но для педагогов, кого бесплатно периодически обучает работодатель, платность, как правило, не мотивирует. Поэтому новый, бесплатный, вызвавший большой интерес у педагогов всей страны курс «1С:Урок» сейчас успешно реализуется для учителей начальной школы, учителей математики, русского языка, истории и обществознания.

Немаловажно, что поддержка курса организована в канале «1С:Урок. Обучающие курсы», что делает формат удобным для такого массового курса для учителей, так как в нем решаются общие проблемы, обсуждаются интересные темы и комментируются задания. Данные курсы имеют вполне удобный формат и при самом обучении – видеолекции и задания с тренажерами, позволяющие проходить обучение в удобное время и любом месте, где есть доступ к интернету. Думаем, что после нескольких выпусков аудитория учителей, готовых активно развивать экосистему «1С», будет обширна и позволит охватить образовательные учреждения по всей стране.

Например, курс «Организация учебного процесса на уроках математики в соответствии с требованиями ФГОС с использованием цифровых образовательных ресурсов» использует очень интересный продукт фирмы «1С» – программу динамической математики «Математический конструктор», на основе которого созданы виртуальные лаборатории по разным разделам математики. Проведенный нами опрос на методическом объединении учителей математики и преподавателей дополнительного образования технического профиля дал интересный и исчерпывающий ответ на вопрос об актуальности повышения квалификации по применению современных информационных технологий в образовании.

Были заданы несколько вопросов с ответами «да/нет». Соответствующая статистика приведена на рисунке 1.

1. Применяете ли регулярно специальные инструменты в изучении математики или математических тем?

2. Знакома ли вам программа «1С:Математический конструктор»?

3. Стали бы вы применять этот продукт на занятиях? (Была предварительно показана презентация продукта.)

4. Прошли бы бесплатно обучение по работе с «1С:Математический конструктор» в дистанционном формате?

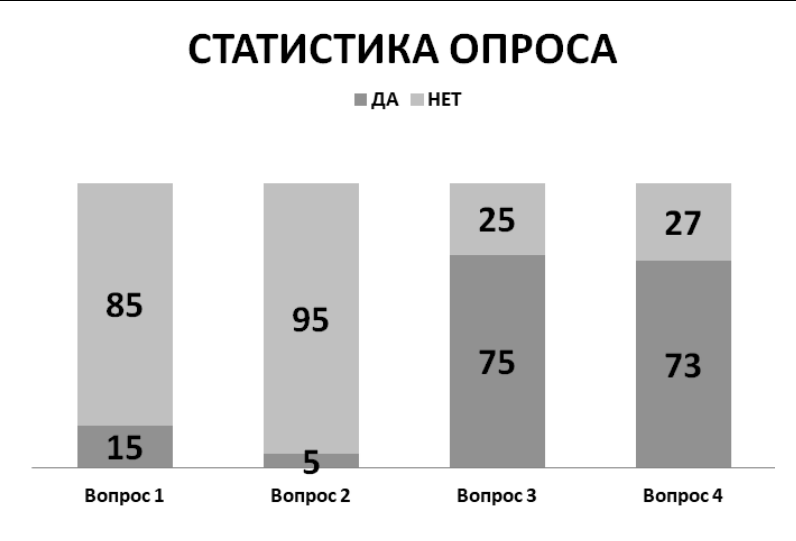

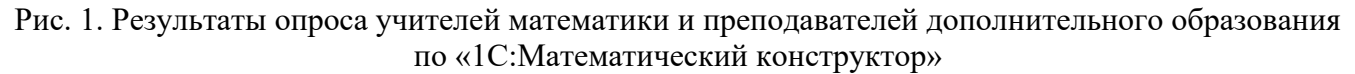

Таким образом, опыт применения цифровых сервисов в обучении [1], проведенный опрос и многолетнее сотрудничество показывают, что фирма «1С» успешно развивается в направлении построения цифровой экосистемы в образовании. Политика и методы «1С» способствуют повышению лояльности участников образовательного процесса: расширяется аудитория учащихся и педагогов, применяющих цифровые технологии «1С», а значит, формируется образовательная экосистема, у которой большое будущее и перспективы.

### **Литература**

1. Марданов М.В. Применение интерактивных веб-сервисов при дистанционной и смешанной формах проведения занятий / М.В. Марданов, А.В. Горбач // Новые информационные технологии в образовании: Сборник научных трудов 21-й международной научно-практической конференции, Москва, 02–03 февраля 2021 года / Под общей редакцией Д.В. Чистова. – Часть 1. – Москва: ООО «1С-Паблишинг», 2021. – С. 206-208.

2. Марданов М.В. О встраивании сертифицированных курсов фирмы «1С» в образовательную программу специальности 09.02.07 «Информационные системы и программирование среднего профессионального образования» // Новые информационные технологии в образовании: Сборник научных трудов 20-й международной научнопрактической конференции, Москва, 04–05 февраля 2020 года / Под общей редакцией Д.В. Чистова. – Часть 1. – Москва: ООО «1С-Паблишинг», 2020. – С. 177-180.

3. Марданов М.В. Совершенствование профессиональной подготовки специалистов IT-сферы на платформе «1С:Предприятие 8» с учетом стандартов Worldskills // Новые информационные технологии в образовании: Сборник научных трудов 19-й международной научно-практической конференции, Москва, 29–30 января 2019 года / Под общей редакцией Д.В. Чистова. – Часть 1. – Москва: ООО «1С-Паблишинг», 2019. – С. 535-538.

4. Новые информационные технологии в образовании: Сборник научных трудов XXIII Международной научнопрактической конференции, Москва, 31 января – 01 февраля 2023 года. – Том 1. – Москва: ООО «1С-Паблишинг»,  $2023. - 485$  c.

5. Рамазанова Д.А. Федеральная инновационная площадка как новая форма развития системы профессионального образования / Д.А. Рамазанова, О.В. Софинская, М.В. Марданов // Преподавание информационных технологий в Российской Федерации: Материалы Семнадцатой открытой Всероссийской конференции, Новосибирск, 16–17 мая 2019 года / Ответственный редактор А.В. Альминдеров. – Новосибирск: Новосибирский национальный исследовательский государственный университет, 2019. – С. 167-170.

6. Application of the Information System «1C:Enterprise» in the Cooperative Sector of the Economy / L.V. Smolentseva, L.A. Gainulova, A.M. Akhmedova [et al.] // Cooperation and Sustainable Development: Conference proceedings, Моscow, 15–16 of December, 2020. Vol. 245. – Cham: Springer Nature Switzerland, 2022. – P. 933-939.

Троицкая О.Н.<sup>1</sup>, Королева А.С.<sup>2</sup> ФГАОУ ВО «Северный (Арктический) федеральный университет имени М.В. Ломоносова», г. Архангельск *1 o.troitskaya@narfu.ru, <sup>2</sup> korolva-aleksandra@mail.ru*

## **Применение интерактивных материалов «1С:Урок» при обучении курсу «Вероятность и статистика» учащихся 7 класса**

Troitskaya O.N., Koroleva A.S. Northern (Arctic) Federal University named after M.V. Lomonosov, Arkhangelsk

## **Integrating 1C:Lesson interactive materials into 7th-grade school course on Probability and Statistics**

#### **Аннотация**

В статье обоснована необходимость использования интерактивных материалов «1С:Урок» при обучении учащихся 7 класса курсу «Вероятность и статистика». Приведены примеры включения школьников в различные виды учебной деятельности путем применения интерактивных моделей при изучении раздела «Вероятность». Предлагаемый подход позволит сформировать у учащихся умения анализировать информацию и понимать вероятностный характер многих реальных явлений.

#### **Abstract**

The article substantiates the need to use 1C:Lesson interactive materials when teaching a course on Probability and Statistics to 7th grade school students. The authors provide examples of involving schoolchildren in various types of educational activities through the use of interactive models when studying Probability. The proposed approach will allow students to develop the ability to analyze information and understand the probabilistic nature of many natural events.

**Ключевые слова:** вероятность, частота, случайный, событие, модель, обучение, эксперимент, интерактивный, материалы

**Keywords:** probability, frequency, random event, model, training, experiment, interactive materials

Введение в действие в сентябре 2021 годы нового Федерального государственного образовательного стандарта основного общего образования [1] привело к включению в школьный курс математики отдельного курса «Вероятность и статистика», изучение которого происходит в течение всего учебного года в 7 классе. На занятия отводится 1 час в неделю. В соответствии с Федеральной рабочей программой [2] особое внимание учителя математики на уроках должны уделять практико-ориентированным заданиям, в процессе решения которых учащиеся проводят опыты (мысленные или физические) с классическими вероятностными моделями.

В 7 классе при изучении математики на базовом и углубленном уровнях учащиеся знакомятся со следующими вопросами, касающимися раздела «Вероятность»: Случайный эксперимент (опыт) и случайное событие. Вероятность и частота. Роль маловероятных и практически достоверных событий в природе и в обществе. Монета и игральная кость в теории вероятностей [2]. В учебнике И.Р. Высоцкого и И.В. Ященко [3] 5 параграфов посвящены данным вопросам. Наиболее оптимальным можно считать сопровождение изучения теории интерактивными материалами, предлагаемыми «1С:Урок» [4]. Они включают учащихся в различные виды деятельности: исследовательские, презентационные, конструктивные.

Авторы [3] вводят понятие «вероятность случайного события» с опорой на содержание субъектного опыта школьников, поскольку учащиеся чаще всего оценивают возможность наступления события, указывая его шансы. Они опираются на свои наблюдения или наблюдения взрослых. На этом и основано введение понятия «частота случайного события». На уроке учитель может использовать интерактивные демонстрации-исследования, в частности, «Частота и вероятность» [5]. Учащиеся включаются в деятельность наблюдения условий проведения

стохастических экспериментов и их результатов. В качестве предмета, позволяющего провести исследование, применяется кубик. Школьники проводят эксперимент, используя плеер случайных испытаний. При переходе на следующую страницу с помощью кнопки в виде стрелки, расположенной в правом нижнем углу, учащиеся наблюдают процесс регистрации результата каждого опыта. Далее у них появляется возможность определить частоту появления очков на игральном кубике. Переход к следующему разделу позволяет проследить изменения частот с увеличением количества проводимых опытов (рис. 1). Тем самым, наблюдая за происходящими изменениями, учащиеся вместе с учителем приходят к выводу о том, что «частота события близка к его вероятности» [3, с. 111].

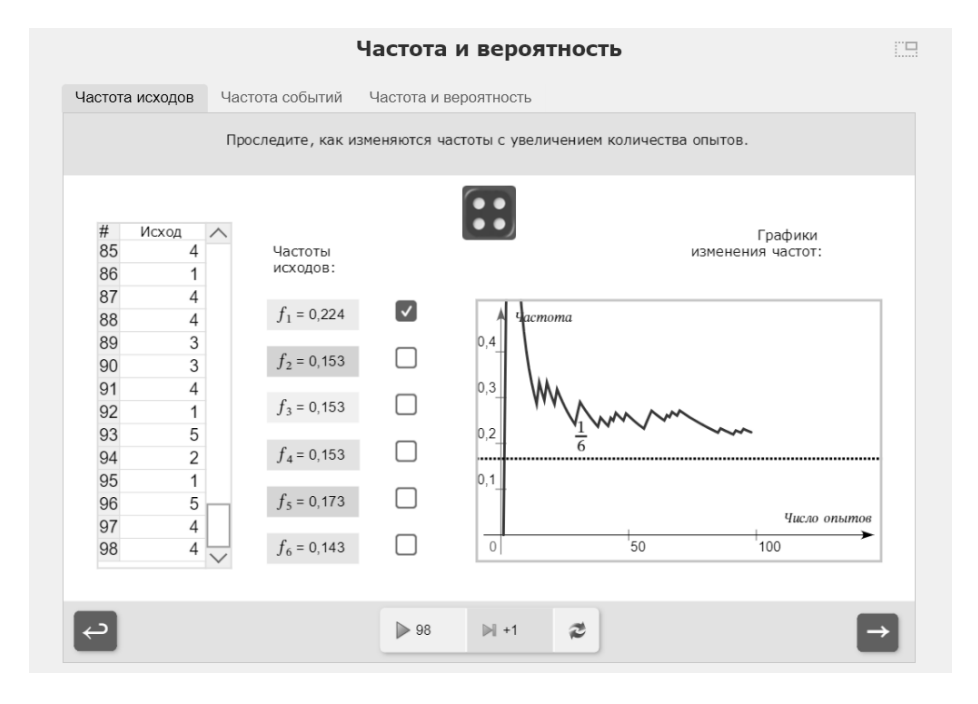

Рис. 1. Интерактивная демонстрация-исследование «Частота и вероятность»

Изучение теоретического материала параграфов «Монета и игральная кость в теории вероятностей» и «Как узнать вероятность события» учебника [3] может происходить с использованием моделей «Монета» и «Кубик» [6]. Они позволяют не только визуализировать математические объекты, описанные в учебнике, но и дают возможность учащимся 7 класса провести различные компьютерные эксперименты (рис. 2). В таком случае наиболее оптимальным является проведение урока математики в компьютерном классе или с применением мобильного класса. В качестве домашнего задания учитель может предложить учащимся провести самостоятельное исследование особенностей опытов с кнопкой с помощью модели «Кнопка» [6]. Школьники укажут принципиальное отличие канцелярской кнопки от математических монеты и кубика, определят экспериментальным путем вероятности того, что кнопка может упасть остриём вниз и вверх, и установят, что эти исходы не являются одинаково возможными.

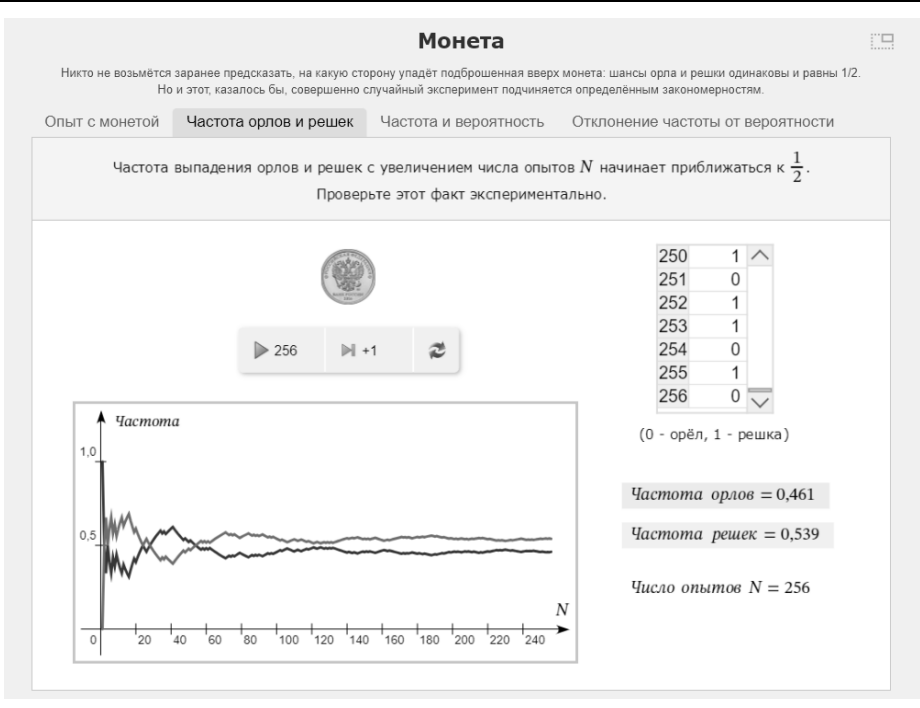

Рис. 2. Модель «Монета»

Систематическое использование интерактивных материалов виртуальной лаборатории по математике при обучении учащихся 7 класса курсу «Вероятность и статистика» позволяет достичь предметных и метапредметных результатов, указанных во ФГОС ООО [1]. Дальнейшее изучение данного курса в 8 и в 9 классах с применением интерактивных моделей и тренажеров обеспечит формирование у школьников умений критически анализировать информацию, понимать вероятностный характер многих реальных процессов и зависимостей, проводить вероятностные расчёты.

#### **Литература**

1. Приказ Минпросвещения России от 31.05.2021 № 287 «Об утверждении федерального государственного образовательного стандарта основного общего образования». URL:

[https://fgosreestr.ru/uploads/files/238eb2e61e443460b65a83a2242abd57.pdf,](https://fgosreestr.ru/uploads/files/238eb2e61e443460b65a83a2242abd57.pdf) дата посещения: 12. 12. 2023.

2. Федеральная рабочая программа по учебному предмету «Математика». URL: [https://edsoo.ru/rabochie](https://edsoo.ru/rabochie-programmy/)[programmy/,](https://edsoo.ru/rabochie-programmy/) дата посещения: 12. 12. 2023.

3. Высоцкий И.Р. Математика. Вероятность и статистика: 7-9-е классы: базовый уровень: учебник: в 2 частях. / Под ред. Ященко И.В. – Часть 1. – М.: «Просвещение», 2023. – 177 с.

4. Виртуальные лаборатории по математике, 7-11 класс. URL:

[https://urok.1c.ru/library/mathematics/virtualnye\\_laboratorii\\_po\\_matematike\\_7\\_11\\_kl/,](https://urok.1c.ru/library/mathematics/virtualnye_laboratorii_po_matematike_7_11_kl/) дата посещения: 12. 12. 2023. 5. Частота и вероятность. URL:

[https://urok.1c.ru/library/mathematics/virtualnye\\_laboratorii\\_po\\_matematike\\_7\\_11\\_kl/teoriya\\_veroyatnostey/interaktivnye\\_de](https://urok.1c.ru/library/mathematics/virtualnye_laboratorii_po_matematike_7_11_kl/teoriya_veroyatnostey/interaktivnye_demonstratsii_issledovaniya/) [monstratsii\\_issledovaniya/,](https://urok.1c.ru/library/mathematics/virtualnye_laboratorii_po_matematike_7_11_kl/teoriya_veroyatnostey/interaktivnye_demonstratsii_issledovaniya/) дата посещения: 12. 12. 2023.

6. Математика. Виртуальные лаборатории по математике, 7-11 класс. Теория вероятностей. Дополнительные модели. Дискретная вероятность. URL:

[https://urok.1c.ru/library/mathematics/virtualnye\\_laboratorii\\_po\\_matematike\\_7\\_11\\_kl/teoriya\\_veroyatnostey/dopolnitelnye\\_m](https://urok.1c.ru/library/mathematics/virtualnye_laboratorii_po_matematike_7_11_kl/teoriya_veroyatnostey/dopolnitelnye_modeli/diskretnaya_veroyatnost/) [odeli/diskretnaya\\_veroyatnost/,](https://urok.1c.ru/library/mathematics/virtualnye_laboratorii_po_matematike_7_11_kl/teoriya_veroyatnostey/dopolnitelnye_modeli/diskretnaya_veroyatnost/) дата посещения: 12. 12. 2023.

Парфентьева Л.В.<sup>1</sup>, Троицкая О.Н.<sup>2</sup> ФГАОУ ВО «Северный (Арктический) федеральный университет имени М.В. Ломоносова», г. Архангельск *1 parfenteva-2001@mail.ru, <sup>2</sup> o.troitskaya@narfu.ru*

## **Особенности создания и применения интерактивного тренажера «Векторы и операции с ними»**

Parfentieva L.V., Troitskaya O.N. Northern (Arctic) Federal University named after M.V. Lomonosov, Arkhangelsk

## **On developing and using interactive simulator «Vectors and vector operations»**

#### **Аннотация**

В статье представлена методическая схема создания интерактивного материала в системе электронного обучения «1С:Образование». Обоснована необходимость применения интерактивного тренажера «Векторы и операции с ними» при подготовке к ЕГЭ по математике профильного уровня. Разработанный тренажер позволит сформировать у учащихся умения для решения задач на векторы.

#### **Abstract**

The article presents a methodological scheme for creating interactive material in the 1C:Education elearning system. The authors prove the necessity of using the interactive simulator «Vectors and vector operations» for preparting the students for the Unified State Exam in mathematics. The simulator will help the students to develop the ability to solve vector problems.

**Ключевые слова:** векторы, операции, умения, методический, схема, интерактивный, тренажер

**Keywords:** vectors, operations with vectors, skills, methodological scheme, interactive simulator

Неотъемлемой частью учебного процесса каждого одиннадцатиклассника является Единый государственный экзамен. В 2023 году на сайте Федерального института педагогических измерений [1] были опубликованы проекты документов, определяющих изменения содержания КИМ ЕГЭ по математике (профильный уровень) 2024 года. Одно из изменений касалось включения в первую часть экзаменационной работы задания, проверяющего сформированность у учащихся умений «определять координаты точки, вектора, производить операции над векторами, вычислять длину и координаты вектора, угол между векторами» [1].

Для выявления возможных затруднений, связанных с решением данного задания, было проведено тестирование 196 одиннадцатиклассников. Тест состоял из 10 задач. В ходе тестирования было выявлено, что учащиеся испытывают следующие трудности при решении задания 2: определение длины вектора, равного сумме двух векторов, нахождение угла между векторами, определение коэффициентов разложения вектора. Только 12% обучающихся справились с предложенными заданиями без ошибок, 28% – с одной ошибкой, все остальные испытуемые совершили более двух ошибок. С целью формирования умений и навыков решения заданий на векторы был создан интерактивный тренажер «Векторы и операции с ними» в системе электронного обучения «1С:Образование» [2]. Проектирование содержания интерактивного тренажера происходило в соответствии с методической схемой, представленной на рисунке 1.

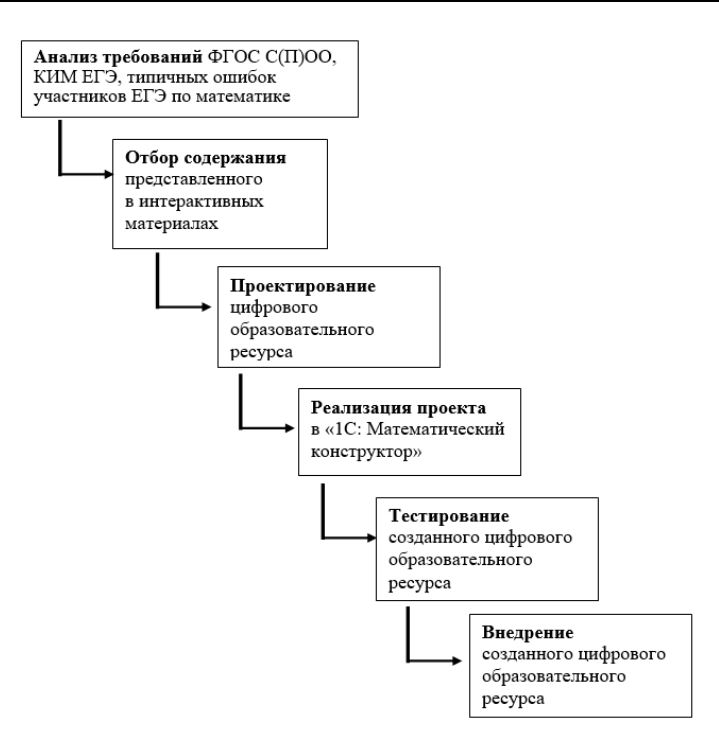

Рис. 1. Методическая схема создания интерактивных материалов

Разработанный интерактивный тренажер представлен двумя модулями. В первом модуле учащийся решает задачи с векторами в плоских геометрических фигурах с применением понятий «сумма векторов», «разность векторов», «длина вектора», «скалярное произведение векторов». Во второй модели тренажера учащийся работает с координатами векторов. Задачи составлены так, чтобы при решении следующей задачи можно было применять знания и умения, сформированные при решении предыдущей.

Первый модуль состоит из 5 листов (рисунок 2). На первом листе учащемуся необходимо вычислить длину вектора, используя определение ненулевого вектора. На втором и третьем рассматривается задание на нахождение суммы векторов с помощью правил треугольника и параллелограмма. На четвертом листе учащемуся необходимо вычислить длину разности векторов. И на последнем листе предлагается найти скалярное произведение векторов. При решении каждой задачи у учащихся есть возможность использовать подсказку.

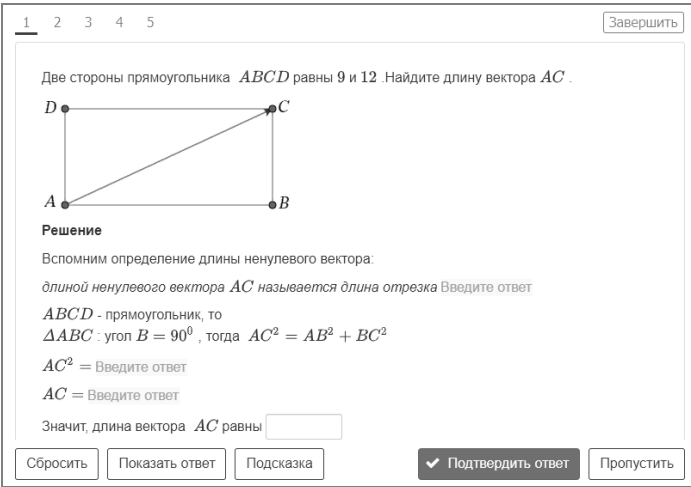

Рис. 2. Первый модуль интерактивного тренажера «Векторы и операции с ними»

Второй модуль интерактивного тренажера «Векторы и операции с ними» состоит из 7 листов (рисунок 3). На первом листе необходимо найти сумму координат вектора. Второй лист тренажера предлагает вычислить сумму координат точки. На третьем, четвертом и пятом листах учащемуся предлагается найти сумму координат векторов, скалярное произведение и угол между векторами. Далее учащийся выполняет переход на шестой и седьмой листы, где добавляется третий вектор и операции с ним.

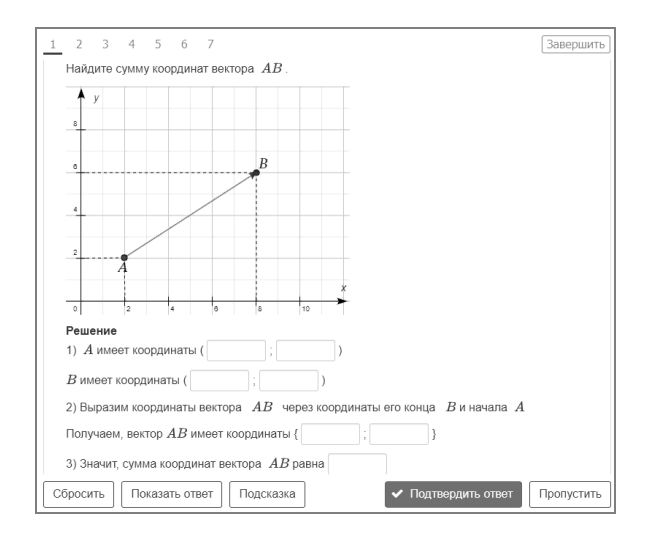

Рис. 3. Второй модуль интерактивного тренажера «Векторы и операции с ними»

Применение интерактивного тренажера «Векторы и операции с ними», разработанного в системе электронного обучения «1С:Образование» в соответствии с описанной методической схемой, позволит не только повысить уровень сформированности умений для решения основных типов задач по теме «Векторы», но и избежать типичных ошибок, совершаемых учащимися при их решении.

### **Литература**

1. ФГБНУ «Федеральный институт педагогических измерений». URL: [https://fipi.ru,](https://fipi.ru/) дата посещения: 05. 12. 2023.

2. «1С:Образование». URL: [https://online-obr-e5cloud-02-gpt-](https://online-obr-e5cloud-02-gpt-msk.1c.ru/briefcase.html?db_name=arkhangelsk_safu#path=/-4/8855/17185/&id=17185&type=6)

[msk.1c.ru/briefcase.html?db\\_name=arkhangelsk\\_safu#path=/-4/8855/17185/&id=17185&type=6,](https://online-obr-e5cloud-02-gpt-msk.1c.ru/briefcase.html?db_name=arkhangelsk_safu#path=/-4/8855/17185/&id=17185&type=6) дата посещения: 05. 12. 2023.

Хилюк Е.А.<sup>1</sup>, Малугина К.Д.<sup>2</sup>, Лобанова К.И.<sup>3</sup> ГАОУ ВО «Московский городской педагогический университет», г. Москва *<sup>1</sup>KhilyukEA@mgpu.ru, <sup>2</sup>maluginakd130@mgpu.ru, <sup>3</sup> lobanovaki693@mgpu.ru* 

## **Разработка технологических карт уроков учебного курса «Вероятность и статистика» с использованием интерактивных демонстраций-исследований**

Khilyuk E.A., Malugina K.D., Lobanova K.I. Moscow City Pedagogical University, Moscow

## **Developing technological maps for lessons on Probability and Statistics using interactive research demonstrations**

### **Аннотация**

В работе предложено описание возможностей использования интерактивных демонстрацийисследований, размещенных на портале «1С:Урок», при обучении математике школьников 8-9 классов в рамках учебного курса «Вероятность и статистика» на примере разработанных технологических карт «Монета и игральная кость в теории вероятностей» раздела «Вероятность и частота случайного события» 8 класса и «Число сочетаний в задачах на вычисление вероятностей» раздела «Элементы комбинаторики» 9 класса.

### **Abstract**

The article reviews the options for using interactive research demonstrations available on the 1C:Lesson portal when teaching Probability and Statistics to school students of grades 8-9. The authors illustrate the development of lesson technological maps by the example of topic «Coins and dice in probability theory» in the course section «Probability and frequency of a random event» (grade 8) and topic «Number of combinations in calculation of probabilities» in the course section «Elements of combinatorial theory» (grade 9).

**Ключевые слова:** обучение, математика, вероятность, статистика, цифровой, средство, интерактивный, демонстрация-исследование, «1С:Урок», технологический, карта

**Keywords:** teaching mathematics in grades 8-9, probability and statistics, digital tools, interactive research demonstrations, 1C:Lesson, technological maps

В соответствии с обновлённым стандартом на основной ступени общего образования в рамках учебного предмета «Математика» вводится учебный курс «Вероятность и статистика», который усиливает прикладное и практическое значение математики. Изучение курса необходимо для формирования у обучающихся умений воспринимать и критически анализировать информацию, представленную в различных формах, понимать вероятностный характер многих реальных зависимостей, производить простейшие вероятностные расчеты. Однако на сегодняшний день отмечается недостаточное количество методических материалов, описывающих эффективную организацию учебной деятельности обучающихся в рамках нового курса. Заметим, что специфика курса усиливает необходимость привлечения цифровых средств для исследования соответствующих математических моделей. Интерактивные демонстрации-исследования позволяют опираться на наглядность как принцип обучения, использовать мультимедийные и динамические возможности среды; исследовать математические модели с помощью мультимедийных средств; развивать математическое мышление и познавательный интерес обучающихся; выстраивать самостоятельную учебно-исследовательскую деятельность школьников за счет манипуляций с подвижными моделями [1].

Нами разработаны технологические карты уроков для 8 и 9 классов, ориентированные на использование интерактивных демонстраций-исследований, размещенных на портале «1С:Урок. Библиотека интерактивных материалов» в виртуальной лаборатории «Вероятность и статистика» [2]. Технологические карты построены с учетом требований, предъявляемых к поурочным

разработкам для размещения на сайте в разделе «Динамическая математика» [3]. Приведем примеры.

Технологическая карта 1 «Монета и игральная кость в теории вероятностей» раздела «Вероятность и частота случайного события» курса 8 класса нацелена на изучение частоты случайных исходов и событий при увеличении числа испытаний. Фрагмент урока, посвященный творческому применению и добыванию знаний в новой ситуации под руководством учителя, представлен в виде пошаговых действий учителя, учеников и слайдов цифровой модели для демонстрации исследования (используется ресурс «Частота и вероятность», рис. 1). На уроке ученики на динамической модели проводят опыт с игральными костями, исход броска которых регистрируется программой в таблице. Автоматически считается относительная частота каждого исхода, строится график изменения частот. Ученики самостоятельно выбирают, сколько раз будет брошен кубик с помощью плеера. На 5 шаге исследования обучающиеся изучают поведение относительной частоты каждого исхода и при увеличении числа опытов замечают приближение частот к значению вероятности – 1/6. Учитель задает подводящие вопросы (например, «Как связаны частота и вероятность?»), а ученики делают следующий вывод: «Вероятности и частоты связаны. Если опыт повторять достаточно много раз, то окажется, что частота события близка к его вероятности».

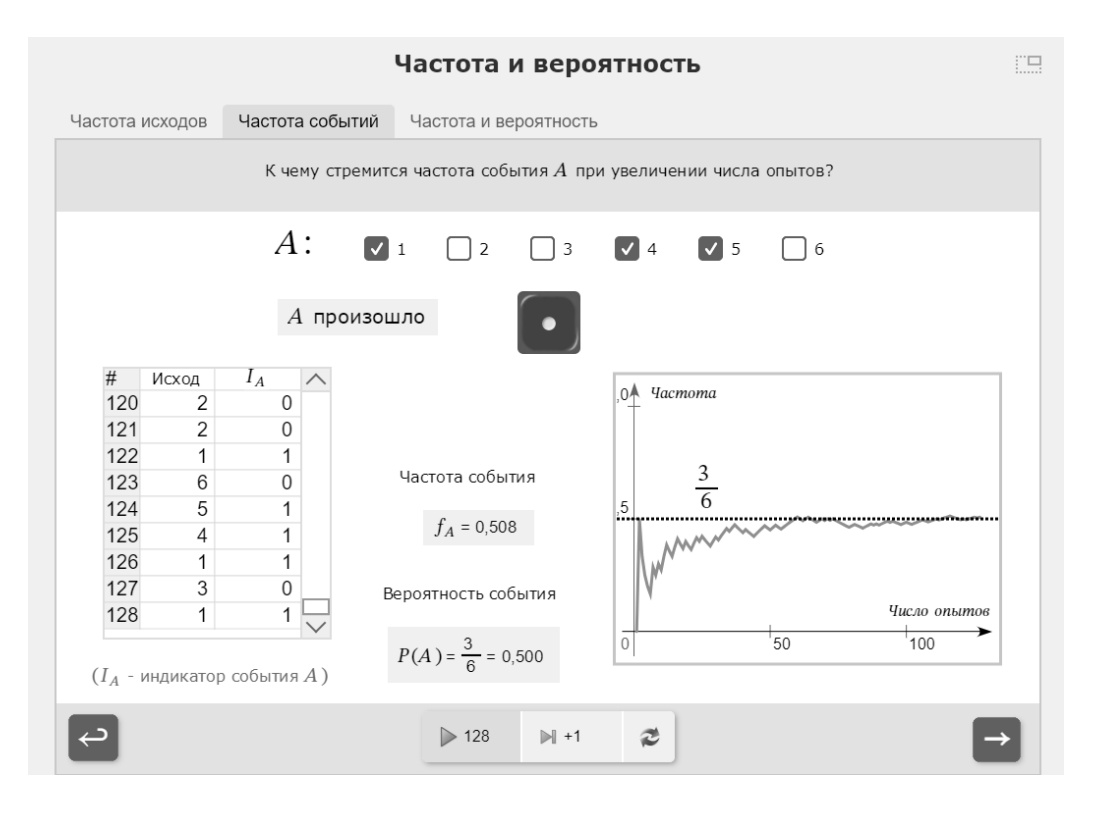

Рис. 1. Интерактивная демонстрация «Частота и вероятность»

На следующих шагах школьники переходят к исследованию поведения события при увеличении числа испытаний, обязательно обсуждая, как частота события выражается через частоту исходов, подтверждается ли сделанный ранее вывод для частоты события. Обучающиеся самостоятельно выбирают случайное событие из нескольких благоприятных исходов. В технологической карте рекомендуется рассмотреть минимум 2 случая – «на кубике выпало 1, 2 или 6 очков» и «на кубике выпало любое значение от 1 до 6», но модель эксперимента вмещает и большее количество составляемых событий. Изучая поведение частоты события на графике, ученики снова подтверждают гипотезу о том, что при увеличении числа опытов частота события стремится к значению вероятности, так как частота события является суммой частот составляющих его исходов.

Технологическая карта 2 «Число сочетаний в задачах на вычисление вероятностей» раздела «Элементы комбинаторики» курса 9 класса нацелена на первичное закрепление понятия «число сочетаний» и отработку навыков решения типовых задач на случайный выбор без возвращения. На уроке подразумевается самостоятельная учебно-исследовательская деятельность обучающихся с ресурсом «Шары» (рис. 2).

Работая на компьютерах, ученики используют интерактивный тренажер «Урновая схема» – модель случайного выбора, с которой они сталкиваются почти ежедневно. Им необходимо решить 10 задач на вычисление вероятностей случайных событий. Сначала обучающиеся предполагают, какой может быть вероятность рассматриваемого события, как она может быть найдена с помощью формулы для числа сочетаний. Уже после записи ответа в поле ввода формулы школьники запускают плеер, который генерирует события (например, «вытащено два красных шара» или «вытащены два шара различных цветов»). Программа автоматически выстраивает график частоты события. Обучающиеся анализируют результаты проведенного исследования, проверяют правильность данных ранее ответов. Испытав на практике каждую ситуацию, обучающиеся выдвигают гипотезы и делают вывод: «Частота заданного события А стремится к найденной в ходе решения задачи вероятности». Особое внимание рекомендуется уделить необычным результатам в задаче № 3 (рис. 1). Почему на первом графике наблюдается несовпадение расчетного результата вероятности с экспериментальным? Достаточное ли количество опытов было проведено? Школьники выдвигают гипотезы и делают важный вывод: «Чем больше опытов проведено, тем достовернее сам результат».

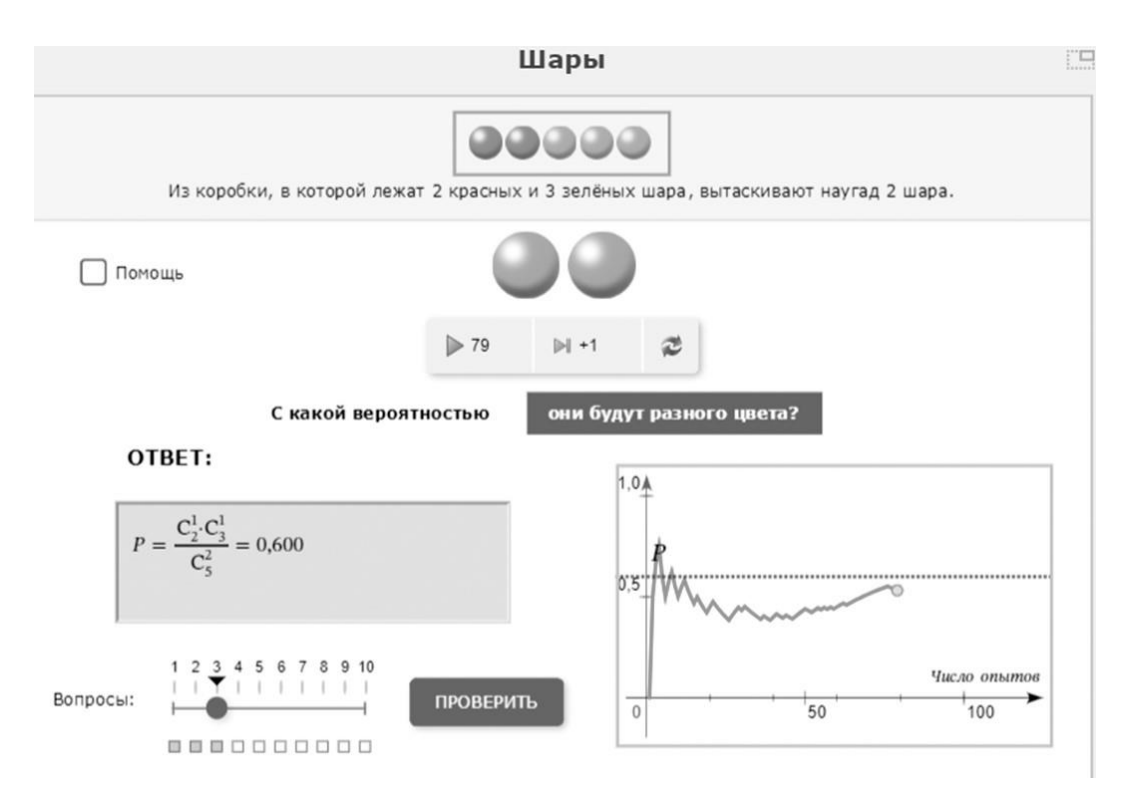

Рис. 2. Иллюстрация исследования в задаче 3 Технологической карты 2

Разработанные карты были апробированы в рамках проведения непрерывной практики (стажировки) студентов Института цифрового образования Московского городского педагогического университета в ряде московских школ. Ценность предложенных материалов для практикующего учителя заключается в предоставлении готового инструмента для проведения современного урока математики в условиях цифровой образовательной среды. Перспектива исследования связывается с расширением количества создания технологических карт и дальнейшим изучением функциональных возможностей портала «1С:Урок» для различных учебных курсов школьной математики [4].

## **Литература**

1. Хилюк Е.А. Применение цифровых интерактивных материалов для исследования математических моделей в процессе обучения школьной математике // «Новые информационные технологии в образовании» (Экосистема 1С для

цифровизации экономики, организации учебного процесса и развития профессиональных компетенций): материалы 22-й международной научно-практической конференции, 1–2 февраля 2022 г. URL: [https://educonf.1c.ru/conf2022/thesis/9293/,](https://educonf.1c.ru/conf2022/thesis/9293/) дата посещения: 08. 12. 2023.

2. Виртуальная лаборатория «Вероятность и статистика». URL:

[https://urok.1c.ru/library/mathematics/virtualnye\\_laboratorii\\_po\\_matematike\\_7\\_11\\_kl/teoriya\\_veroyatnostey/,](https://urok.1c.ru/library/mathematics/virtualnye_laboratorii_po_matematike_7_11_kl/teoriya_veroyatnostey/) дата посещения: 08. 12. 2023.

3. Динамическая математика. Поурочные разработки. URL:

[https://urok.1c.ru/library/mathematics/dinamicheskaya\\_matematika\\_pourochnye\\_razrabotki/,](https://urok.1c.ru/library/mathematics/dinamicheskaya_matematika_pourochnye_razrabotki/) дата посещения: 08. 12. 2023. 4. Отзыв Института цифрового образования Московского городского педагогического университета о проекте «Динамическая математика. Поурочные разработки» на представленные на портале «1С:Урок» технологические карты. URL: [https://urok.1c.ru/library/mathematics/dinamicheskaya\\_matematika\\_pourochnye\\_razrabotki/feedback/,](https://urok.1c.ru/library/mathematics/dinamicheskaya_matematika_pourochnye_razrabotki/feedback/) дата посещения: 08. 12. 2023.

> Акимова  $M.B.^1$ , Родионов М.А.<sup>2</sup>, Кочнева А.Е.<sup>3</sup> ФГБОУ ВО «Пензенский государственный университет», г. Пенза *1 ulrih@list.ru, 2 do7tor@mail.ru, 3 alina123909@gmail.com*

## **Основы использования продуктов фирмы «1С» при организации элементов игровой деятельности на уроках информатики**

Akimova I.V., Rodionov M.A., Kochneva A.E. Penza State University, Penza

## **On using 1C products to introduce gaming elements in computer science lessons**

### **Аннотация**

В данной статье рассматриваются вопросы реализации элементов игровых технологий с использованием продуктов фирмы «1С» серии «1С:Школа». Данные ресурсы могут быть использованы при построении конспектов уроков по информатике, например, по темам «Компьютерная графика» и «Файлы и файловые системы».

### **Abstract**

The article discusses the implementation of elements of gaming technologies in school lessons using 1C:School products. The resources can be used to prepare summaries of computer science lessons, for example, on the topics of Computer Graphics, or Files and File Systems.

**Ключевые слова:** игровой, технологии, «1С:Школа», образование

**Keywords:** gaming technologies, 1C:School, education

В настоящее время в связи с внедрением федеральных государственных образовательных стандартов учителя школ все охотнее используют такие педагогические технологии, которые своей основой ставят активизацию и интенсификацию деятельности каждого обучающегося. К таким педагогическим технологиям можно отнести игровые технологии. Прежде чем перейти к описанию основ использования игровых технологий в учебном процессе, выполним анализ понятия «игра». Для этого отобразим далее существующие его определения: вид деятельности в разных условиях, ситуации по воссозданию, усвоению общественного опыта, где происходит формирование, совершенствование самоуправления поведением [3, 4]; деятельность, где происходит воссоздание социальных отношений людей за пределами условий утилитарной деятельности [5].

За один урок на сегодняшний день учитель должен использовать учебные материалы, средства обучения, ресурсы, в т. ч. цифровые: учебник, учебное пособие, ЭОРы, сайты и пр., а также выполнять вербальное взаимодействие.

Сегодня лидирующие позиции в развитии цифровых образовательных ресурсов занимает фирма «1С», которой разработан целый ряд интерактивных учебных материалов в онлайн-библиотеке «1С:Урок» и цифровой библиотеке облачной системы «1С:Образование». Материалы представляют собой апробированный и функциональный инструментальный набор. Образовательные комплексы серии «1С:Урок» содержат разнообразные учебные, наглядные, справочные, тестовые и другие материалы и предназначены для сопровождения обучения школьников цифровыми образовательными ресурсами различного уровня сложности.

Для уроков информатики на ресурсе «1C» представлены 2 интерактивных модуля (рис. 1): «Информатика, 10 класс» и «Информатика, 11 класс».

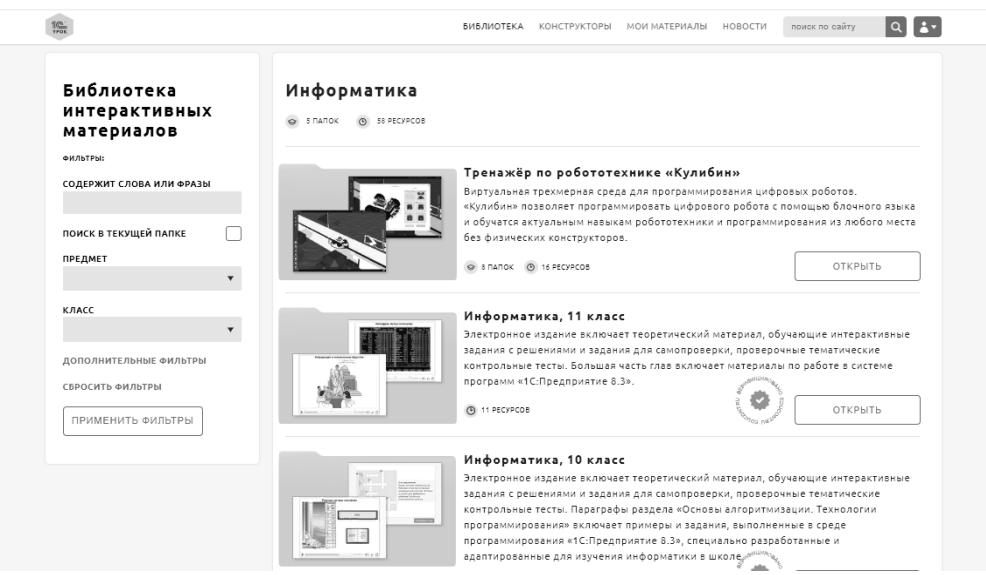

Рис. 1. Ресурсы к уроку информатики

Содержание тем данных ресурсов показывает, что их вполне можно использовать и гораздо раньше, в основной школе. Например, в разделе «Глава 1. Информация и информационные процессы» ресурса для 11 класса присутствуют темы «Носители информации», «Виды и свойства информации», «Измерение информации», «Кодирование информации», «Информационные процессы», которые рассматриваются и в 5-7 классах. Таким образом, по результатам исследования нами было принято решение об использовании продуктов фирмы «1С» для проектирования урока информатики.

Мы выполнили описание этапов проектирования урока информатики с использованием продуктов фирмы «1С». На примере нескольких уроков информатики сделали вывод, что с помощью ресурсов «1С:Урок» можно полноценно спроектировать образовательный процесс, включив в него как теоретический материал, так и отработку практических навыков.

Также были разработаны конспекты уроков с использованием продуктов фирмы «1С» для 5 и 7 классов по темам: «Компьютерная графика» и «Файлы и файловые системы» на основе использования игровых технологий.

Так, например, при разработке конспекта урока в 7 классе по теме «Файлы и файловые системы» была предложена дидактическая игра «Замок и ключ». Учащиеся должны поделиться на 2 команды: «Замки» и «Ключи». «Замки» получают вопросы. «Ключи» получают ответы на эти вопросы. Каждый «замок» должен найти свой «ключ». При поиске ответа на вопросы можно использовать ресурсы комплекта «1С:Урок» (рис. 2).

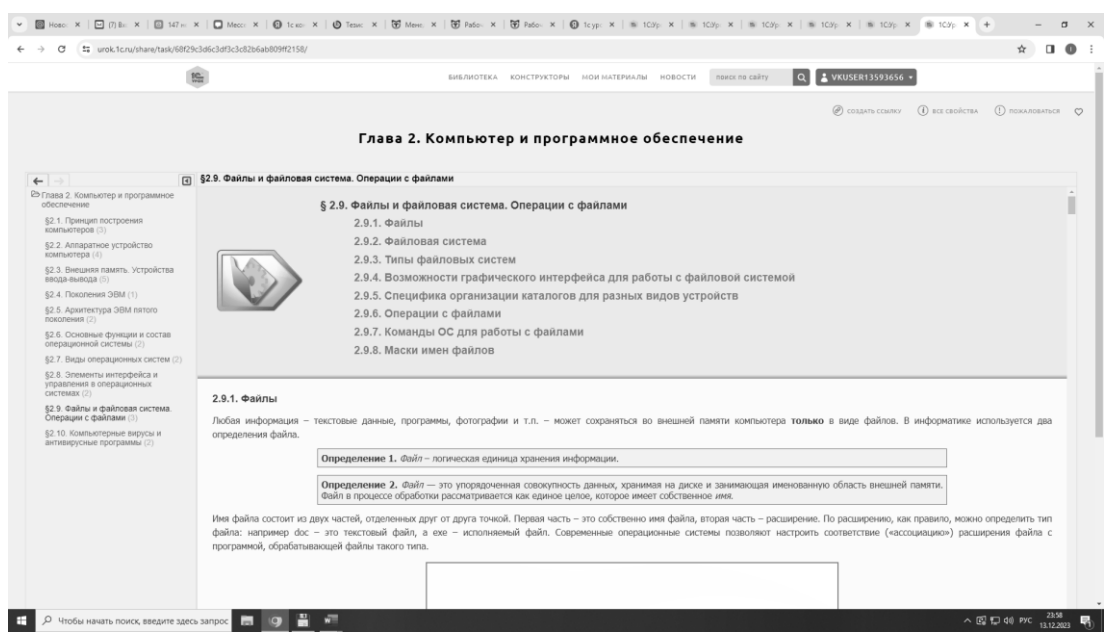

Рис. 2. Вид соответствующего ресурса «1С:Урок»

Таким образом, можно сделать вывод, что при реализации игровых технологий на уроках информатики одним из направлений использования ресурсов «1С» можно обозначить вспомогательный справочный материал, который дает возможность учащемуся актуализировать свои знания, выполнить поиск необходимой информации. Вторым перспективным направлением может стать разработка игровых ситуаций в рамках интерактивного конструктора, который в настоящее время находится в разработке на сайте.

В дальнейшей работе также предполагается использовать ресурсы портала «1С:Урок» при организации игровых уроков по информатике.

#### **Литература**

1. Образовательный комплекс «1С:Школа. Информатика, 11 класс». – Электрон. дан. – Москва: ООО «1С-Паблишинг», 2015. – 1 эл. опт. диск (CD-ROM).

2. Портал «1С:Урок». URL: [https://urok.1c.ru/,](https://urok.1c.ru/) дата посещения: 03. 12. 2023.

3. Родионов М.А., Макаров Ю.А. Психология мотивации учебной деятельности. – Пенза: Изд. ПГПУ им. В.Г. Белинского, 2004. – 182 с.

4. Селевко Г.К. Современные образовательные технологии. – Москва: Изд. Народное образование, 1998. – 256 с.<br>5. Эльконин Л.Б. Психология игры. – М.: Владос. 1999. – 360 с.

5. Эльконин Д.Б. Психология игры. – М.: Владос, 1999. – 360 с.

Корешкова М.В.

ОГАПОУ «Старооскольский техникум агробизнеса, кооперации и сервиса», г. Старый Оскол *kore6kova@yandex.ru*

### **Использование портала «1С:Урок» на занятиях по информатике**

Koreshkova M.V.

Stary Oskol college of agribusiness, cooperation and service, Stary Oskol

### **Using the portal «1C:Lesson» in computer science lessons**

#### **Аннотация**

Одним из ведущих направлений развития системы среднего профессионального образования признается использование инновационных методов на уроках. При использовании портала «1С:Урок» на занятиях по информатике открываются новые возможности для обучения и повышения интереса обучающихся к предмету. Этот современный онлайн-ресурс предоставляет широкий спектр учебных материалов.

### **Abstract**

The use of innovative methods in the classroom is recognized as one of the leading directions in the development of the secondary vocational education system. When using the portal «1C:Lesson» in computer science classes, new opportunities for learning and increasing students' interest in the subject open up. This modern online resource provides a wide range of educational materials.

**Ключевые слова:** информатика, познавательный, уроки, библиотека, интерактивный, материал

**Keywords:** computer science, informative, lessons, library, interactive, material

Одним из ведущих направлений развития системы среднего профессионального образования признается использование инновационных методов на занятиях. Повышенным спросом на рынке труда сегодня пользуются рабочие и специалисты среднего звена, имеющие соответствующее качественное образование. Современное общество предъявляет высокие требования к студентам. Владение информационными технологиями необходимо, чтобы быть конкурентоспособным на рынке труда.

Основным фактором успешного обучения является мотивация, т. е. положительное отношение студентов к дисциплине и осознанная потребность в овладении знаниями в выбранной области. При решении этой задачи важную роль играют применение электронных образовательных ресурсов и умение использовать современные информационные технологии.

При использовании портала «1С:Урок» на занятиях по информатике открываются новые возможности для обучения и повышения интереса обучающихся к предмету. Этот современный онлайн-ресурс предоставляет широкий спектр учебных материалов.

Особое место в обучении занимают электронные издания для 10-11 классов библиотеки интерактивных материалов портала «1С:Урок». В нашем техникуме применяются электронные образовательные ресурсы на занятиях по дисциплине «Информатика» с 1 курсами всех профессий и специальностей: 35.02.05 «Агрономия», 38.02.04 «Коммерция» (по отраслям), 38.02.03 «Операционная деятельность в логистике», 43.01.09 «Повар, кондитер» и другие.

Например, для изучения самых первых тем мы берём за основу параграфы из главы №1 «Информация и информационные процессы» портала «1С:Урок», что соответствует календарнотематическому планированию.

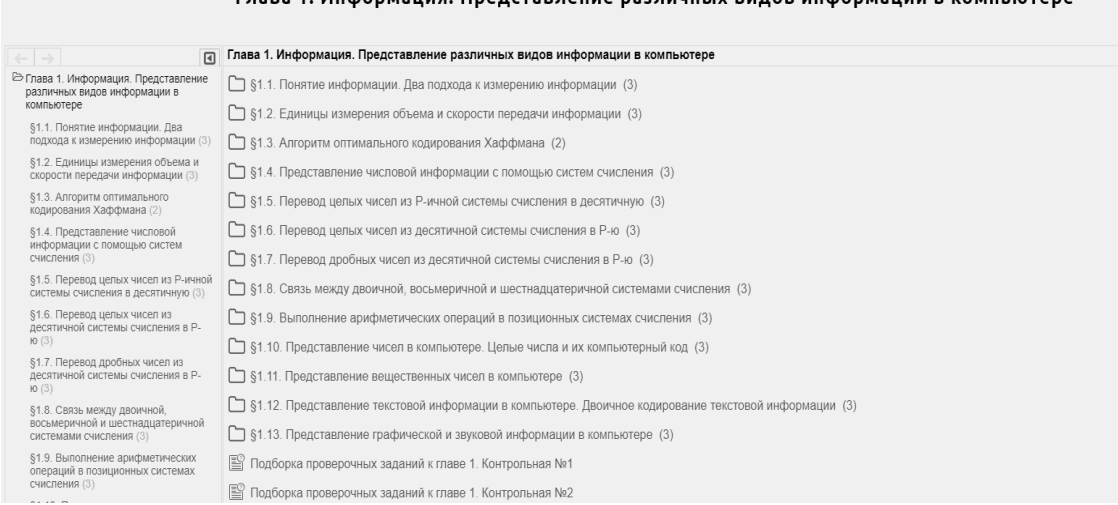

# 

Рис. 1. «Глава 1. «Информация и информационные процессы»

Такие занятия могут проходить в форме дебатов. Студенты знакомятся с предложенным материалом и находят ответы на вопросы: «Что мы понимаем под термином информация?», «Информатика – это наука..?».

Студентам даётся возможность выбрать свою позицию для ответа на поставленные вопросы. Таким образом, вырабатываются навыки делового общения, объяснения собственной точки зрения, оценки ситуации на основе изученного материала и выработка поведенческой стратегии, происходит интенсивная мыслительная и ценностно-ориентирующая деятельность. Обучающиеся выдвигают различные варианты ответов, разбиваясь при этом на группы, в которых имеют схожие позиции. Далее каждая группа детально изучает ключевую информацию и интересные факты, после чего отстаивает свою точку зрения.

Одним из преимуществ использования портала «1С:Урок» является его доступность для работы как в техникуме, так и дома. Это позволяет обучающимся развивать навыки самоорганизации и самостоятельной работы, а также активно участвовать в образовательном процессе вне стен техникума. Благодаря этому мы можем применить технологию «Перевёрнутый класс». Например, обучающиеся первого курса изучают дома теоретический материал по теме «Программное обеспечение компьютера как информационная система». Далее на занятии по данной теме мы закрепляем изученный материал: обсуждаем виды программного обеспечения, применяем знания для выполнения практической работы. Ресурс позволяет проверить выполненные упражнения: просмотреть результат выполнения каждого вопроса, количество затраченного времени и количество попыток.

Таким образом, метод «Перевёрнутый класс» позволяет увеличить количество и качество информации, а студенту – проявить инициативу, самостоятельность, избирательность в способах деятельности, а значит, лучше подготовиться к уроку.

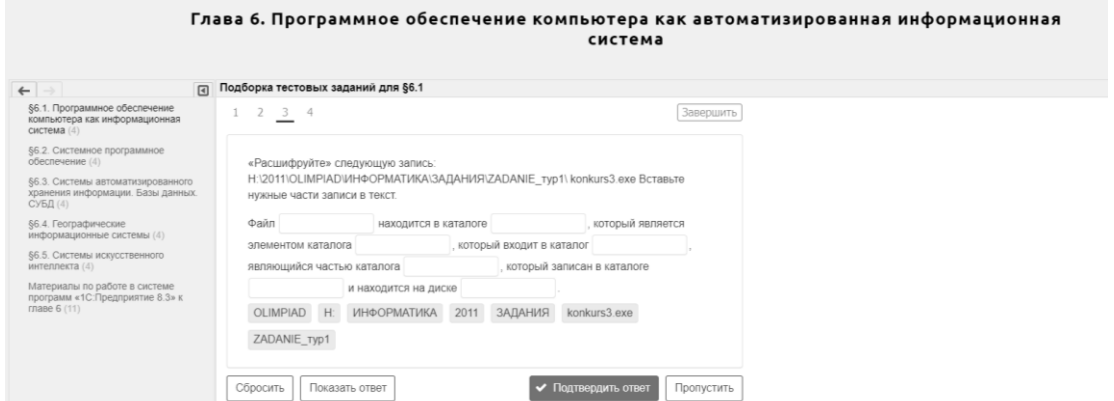

Рис. 2. Подборка практических заданий

На занятиях по информатике с помощью портала «1С:Урок» можно провести «Турнир знатоков» по теме «Информационные технологии». Преподаватель делает подборку тестовых заданий для команд и предлагает пройти их на время. Задания могут выполняться коллективно или индивидуально. По результатам прохождения турнира составляется таблица рейтинга и определяется победитель.

Ещё одним не менее важным аспектом библиотеки ресурсов является легкость в использовании. Учителя могут без труда находить уроки по нужной теме. Все это помогает сделать процесс обучения более гибким и индивидуальным, а также сэкономить время, которое ранее тратилось на подготовку дополнительных материалов.

В современных условиях ученики могут получать в электронном виде материалы учебников, проводить опыты и эксперименты в виртуальных лабораториях, находить примеры решения задач и решать их интерактивно, контролировать результаты работы с мгновенной оценкой. Новые формы представления материалов к уроку должны обеспечить высокое качество усвоения знаний обучающимися, повысить их интерес к учебе и познавательную активность. Однако серия уроков с использованием одних и тех же образовательных ресурсов может не принести желаемых высоких результатов, если процесс применения их на уроке будет однообразным. Поэтому учителю информатики постоянно надо варьировать методы и формы работы с электронными ресурсами, включая их в разные этапы урока, применяя для разных целей. Так, теоретический материал может быть использован для: изучения новой информации, получения справочной информации, поиска информации в подтверждение выдвинутой идеи, классификации информации на ранее изученную и новую, «понятную» и «непонятную», требующую объяснения учителя.

Следует отметить, что использование портала на занятиях по информатике способствует не только повышению интереса студентов к предмету, но и развитию их компетенций в области информационных технологий. Уроки на портале основаны на актуальных методиках преподавания информатики, а также учитывают требования современного рынка труда. Это позволяет учащимся быть более подготовленными к будущей работе и успешно применять полученные знания и навыки в практической деятельности.

Использование портала «1С:Урок» на занятиях по информатике значительно обогащает учебный процесс и делает его более эффективным. Простота использования, интерактивность и доступность ресурса способствуют повышению интереса и мотивации обучающихся, а также помогают им развивать востребованные навыки в области информационных технологий.

#### **Литература**

- 1. «Информатика, 10 класс». URL[: https://urok.1c.ru/library/inf/inf10/,](https://urok.1c.ru/library/inf/inf10/) дата посещения: 24. 11. 2023.
- 2. «Информатика, 11 класс». URL[: https://urok.1c.ru/library/inf/inf11/,](https://urok.1c.ru/library/inf/inf11/) дата посещения: 24. 11. 2023.

Сапожникова Г.В., Тамбовцева Н.В.<sup>1</sup>, Фомичева Н.А. ГБОУ Средняя общеобразовательная школа № 461 Санкт-Петербурга *1 nv.tam@yandex.ru*

## **Информационные технологии в школе. «1С:Школа» на уроках информатики и химии**

Sapozhnikova G.V., Tambovtceva N.V., Fomicheva N.A. School № 461 of St. Petersburg

## **Information technologies at school. Introducing 1C:School in computer science and chemistry lessons**

## **Аннотация**

Рассматриваются проблемы, возникающие при применении информационных технологий в образовательном процессе в общеобразовательной школе, и возможные способы их решения.

### **Abstract**

The article studies the problems arising from implementation of information technologies in educational process at secondary school, proposing a range of possible solutions.

**Ключевые слова:** информатизация, образовательный, процесс, информационный, технологии, ИКТ-компетентность, химия

**Keywords:** informatization, educational process, information technologies, ICT competence, chemistry

Новое понимание роли образования как стратегического ресурса общества, обеспечивающего его прогресс во всех сферах, требует системных изменений в образовании. Школа как основная и самая продолжительная ступень образования становится ключевым фактором обеспечения качества образования, от которого зависит дальнейшая жизненная успешность, конкурентоспособность и социальная активность каждого человека и общества в целом.

Образ школы в 2024 году, согласно программе развития ГБОУ школы № 461 Санкт-Петербурга на 2020-2025 гг., складывается из следующего видения: содержание образования в школе, современный урок в школе, цифровая образовательная среда, воспитательная работа в школе, здоровьесозидающая среда и др.

Урок в школе станет «современным» при реализации идей ФГОС, актуальности целей и содержания, использовании личностно-ориентированных технологий, изменении позиции учителя и ученика в образовательном процессе, обеспечении субъект-субъектного взаимодействия между учителем и учащимися, создании комфортных условий обучения, выборе индивидуального образовательного маршрута, создании субъектами продуктов собственной образовательной деятельности.

Вариативность информации, отражающая разные точки зрения, разные подходы к решению одних и тех же проблем, предполагает выбор источников информации, включая библиотечный фонд, виртуальное пространство и ИКТ. Продуктивность деятельности учащихся предполагает максимально полное использование информационных ресурсов, создание информационных пространств, в которых ученики могут осуществлять интерактивное взаимодействие с учителем и между собой для решения учебных задач. Обеспечение учебной деятельности иллюстрационным, анимационным материалом, электронными учебниками позволяет организовать образовательный процесс для учеников с различными возможностями и способностями. Многочисленные информационные ресурсы могут предоставить требуемое содержание, а их целесообразное использование позволит сформировать необходимые умения.

Цифровая образовательная среда обеспечивает в школе для ученика возможности построения образовательной траектории; доступ к самым современным образовательным ресурсам; для учителя – снижение рутинной нагрузки по контролю выполнения заданий учениками за счет автоматизации;
новые возможности организации образовательного процесса и мониторинга его результатов; условия для формирования индивидуальной образовательной траектории ученика и учителя.

Проведение уроков с использованием информационных технологий - это мощный стимул в обучении. Посредством таких уроков активизируются психические процессы обучающихся: восприятие, внимание, память, мышление; гораздо активнее и быстрее происходит возбуждение познавательного интереса.

Дидактические достоинства уроков с использованием информационных технологий заключаются в том, что они создают «эффект присутствия» («Я это видел!»), у обучающихся появляется интерес, желание узнать и увидеть больше.

Наша школа была участником первой апробации программного комплекса «1С:Школа. Информатика», практически одновременно в образовательной организации был открыт 10 класс информационно-технологического профиля, и применение комплекса «1С:Школа. Информатика» позволило интегрировать новые методы работы с традиционными на разных уровнях обучения – от углубленного до базового, что позволило учителю минимизировать свою доминирующую роль на уроке. Один из немаловажных аспектов, относящих «1С:Школа. Информатика» к продуктам нового поколения, – это определение новых подходов к работе с учебным текстом. Теоретический материал комплекса четко структурирован, лишен субъективных оценок, основан на констатации фактов, уходит от «навязывания» мнения. Поэтому ученик уходит с репродуктивного уровня, воспроизведения чужих выводов и мыслей и поднимается на творческий. При работе с данным образовательным комплексом у обучающихся возникает необходимость делать самостоятельные выводы, решать проблемные ситуации, анализировать. Формулировки заданий полностью соответствуют достижению универсальных учебных результатов: «сравните…», «проанализируйте…», «сделайте выводы…» с опорой на применение деятельностных, проблемнопоисковых технологий.

Позитивный опыт применения комплекса программных продуктов фирмы «1С» на уроках информатики и во внеурочной деятельности привел нас к попытке использования ресурса «1С:Школа. Химия, 10 класс» на уроках химии. «1С:Школа. Химия, 10 класс» создан как дополнение к традиционным учебникам и учебным пособиям. Представленный материал безболезненно вписывается в традиционный классно-урочный учебный процесс, так как «привязан» к хорошо знакомым учебникам. Вместе с тем он дает самым широким слоям учительства возможность делать свои уроки ярче, динамичнее, современнее. Качественных характеристик, выгодно отличающих образовательные электронные ресурсы от других средств обучения, две: мультимедийность и интерактивность.

На уроках химии материал «1С:Школа. Химия, 10 класс» может использоваться на разных этапах:

• в начале урока – для введения в тему с целью заинтересовать, «замотивировать» ученика (коммуникативные атаки, постановка проблемной задачи, парадокс, целеполагание);

• при объяснении нового материала – для более качественного его усвоения используем все каналы восприятия: визуальный, аудиальный, кинестетический);

• на этапе повторения, закрепления, контроля знаний;

• для обобщения материала по теме урока, разделу – для отработки умений и навыков, применения полученных знаний;

• для демонстрации опытов;

• при проведении лабораторных и практических работ (моделирование процессов работы с посудой, веществами, нагревание, растворение, собирание приборов, осуществление реакций).

Демонстрации видеозаписей компьютерных экспериментов на уроках и внеурочных занятиях не заменяют, а дополняют реальный химический эксперимент, а иногда его дублируют на большом экране, так как разнообразное представление демонстрационного опыта способствует его запоминанию, образованию устойчивого зрительного образа наблюдаемого явления. Их использование позволяет при объяснении нового материала создавать проблемные ситуации, выдвигать задачи, формулировать гипотезы, экспериментально проверять их.

Учебный комплект содержит материал, который поможет в проведении учебных занятий в рамках урочной системы. Вместе с этим на диске представлено много тем, которые значительно расширяют школьную программу, давая возможность подготовки учащихся к ЕГЭ, олимпиадам и конкурсам различного вида.

Сегодня химия и биология приобретают особое значение. По сути своей естественнонаучные знания, умения и навыки, которые призвана дать школа, – это фундамент культуры личности.

Курс органической химии – это сложный материал, изучение и понимание которого требует развитого образного мышления, умения анализировать и сравнивать. А многие учащиеся не владеют необходимыми мыслительным навыками для глубокого понимания явлений, обладают недостаточным образным мышлением и не понимают материал, если не увидели и не потрогали объект изучения. И здесь на помощь приходят современные информационные технологии.

В 2024-2025 учебном году в нашей школе планируется открытие химико-биологического профильного класса. Главная цель и задачи естественнонаучного образования в нынешних радикально изменившихся условиях – развитие у учащихся мышления, навыков самостоятельного освоения и критического анализа новых сведений, умения строить научные гипотезы и планировать поиск доказательств для их проверки. Использование программных продуктов фирмы «1С» в совокупности с другими современными методами обучения призваны повысить качество образования обучающихся в данном направлении. Отметим, что сегодня учебные пособия по информатике и химии, опыт использования которых описан выше, можно найти в цифровой библиотеке учебных материалов «1С:Урок».

### **Литература**

1. Программа развития 2020-2025 гг. ГБОУ школы №461 Санкт-Петербурга от 28.12.2019. Приказ №304, п.2. URL: [http://sc461.kolp.gov.spb.ru/,](http://sc461.kolp.gov.spb.ru/) дата посещения: 15. 12. 2023.

2. Бобровская Л.Н., Сапрыкина Е.А., Смыковская Т.К. Поддержка педагогической деятельности учителя в условиях информатизации образования // Профильная школа. 2006. – № 6.

3. «1С:Урок». Электронные учебные материалы для учителей и школьников. URL: [https://urok.1c.ru/,](https://urok.1c.ru/) дата посещения: 15. 12. 2023.

> Баринов В.И. МОУ «Ряжская СШ №4», г. Ряжск *sedriksakson@gmail.com*

### **Цифровизация образовательных практик организаций образования детей**

Barinov V.I. Ryazhskaya secondary school №4, Ryazhsk

## **Digitalization of educational practices in schools**

### **Аннотация**

Представлено обзорно-аналитическое исследование процесса цифровизации организаций дошкольного, общего и дополнительного образования детей. Рассматриваются федеральная программа «Цифровая экономика РФ» и экосистема фирмы «1С», которые оказывают влияние на процесс формирования цифровой среды образовательных организаций.

### **Abstract**

The article presents a review and analytical study of digitalization of pre-school and school education of children. The author explains how the federal program «Digital Economy of the Russian Federation» and 1C ecosystem influence development of the digital environment in schools.

**Ключевые слова:** цифровизация, информационный, технологии, цифровой, инструмент, экосистема, «1C», образование

**Keywords:** digitalization, information technology, digital tools, 1C ecosystem, education, digital education

В начале третьего тысячелетия человечество планомерно входит в цифровую эпоху, характерной особенностью которой является возможность осуществления трудовой деятельности из любой точки мира, где есть доступ к интернету. Люди теперь могут выполнять трудовые обязанности в удаленном режиме, а сложные рутинные операции и тяжелые физически процессы за них могут выполнить сложнотехнические комплексы. Это кардинальным образом трансформирует устоявшийся баланс рабочего и свободного времени, что находит свое отражение в хозяйственной системе и экономических процессах, протекающих в обществе, и в конечном счете изменяет жизнь людей, формируя новые потребности человека и изменяя его культуру и быт.

За последние двадцать лет человечество стало свидетелем активного обновления и постоянного развития информационно-коммуникационных технологий, появления на рынке многочисленных гаджетов и их повсеместного применения. Глобализационные процессы цифровизации находят свое отражение в образовательной среде, т. е. происходит формирование новых образовательных ценностей, педагогических моделей и обучающих методик, использующих в своем арсенале потенциал «цифры» [2].

В паспорте федеральной программы «Цифровая экономика РФ» обозначен курс на решение задачи увеличения информированности и уровня владения цифровыми инструментами до 40% населения страны к концу 2024 года [3]. Реализация намеченного плана по формированию цифровой грамотности населения берет свое начало в образовательном процессе школ, куда активно встраиваются цифровые инновационные образовательные технологии, запустившие формирование эффективной системы выявления, развития и поддержки талантов детей, а также их ранней профориентации.

По мнению экспертов Минпросвещения [4], реализация национальной стратегии по «цифровизации» образовательной среды позволит:

• к 2030 году при помощи цифровых сервисов автоматизировать проверку порядка 50% всех заданий школьников;

• подбирать учащимся в автоматическом режиме кружки, курсы дополнительных и факультативных занятий на основе данных, которые хранятся в индивидуальном цифровом портфолио;

• пользоваться таргетированно подобранным контентом, который будет предоставлен в планируемой к разработке «Библиотеке цифрового образовательного контента»;

• помочь ученику в своем профессиональном самоопределении за счет внедрения новых современных форматов ранней профессиональной ориентации.

Одним из успешных отечественных программных комплексов, который успешно используется в образовательных практиках школьного образования, является экосистема «1С», которая за счет широкого функционального модуля осуществляет поддержку преподавательской деятельности в формирующейся цифровой среде образовательной организации. Программные продукты и решения от фирмы «1С», используемые на уроках информатики, показывают свою эффективность и развивают цифровые навыки обучающихся, что в конечном счете способствует повышению цифровых компетенций [1].

Цифровые образовательные комплексы «1С:Школа. Информатика» включают в свой состав структуру, соответствующую предметному содержанию, образовательный контент, программные компоненты и метаданные. Важна и хорошо оптимизированная работа комплекса с другими

программными средами, которые применяются в образовательном процессе: SMART Notebook, PowerPoint, ЯндексУчебник и другие.

Таким образом, цифровизация подавляющего большинства учебной информации, благоприятно построенные виртуальные образовательные площадки и их широкий функционал со встроенными цифровыми инструментами позволяют вести подготовку человека к жизни как в социальной, так и профессиональных сферах, которые формируются в условиях цифровых технологий и цифровой экономики.

## **Литература**

1. Баринов В.И. Обновление образовательных практик под влиянием техногенной культуры // Новые информационные технологии в образовании: Сборник научных трудов 13-й международной научно-практической конференции. – Москва, 2023. – С. 191-192.

2. Баринов В.И. Смарт-культура как фактор обновления образовательных практик // Сапоговские штудии-2023. Актуальные вопросы гуманитарного знания: Сборник научных статей 6-й научной межвузовской конференции. – Кострома, 2023. – С. 114-116.

3. Национальная программа «Цифровая экономика Российской Федерации» // Министерство цифрового развития, связи и массовых коммуникаций Российской Федерации. URL:

[https://digital.gov.ru/ru/activity/directions/858/?utm\\_referrer=https%3a%2f%2fwww.google.ru%2f,](https://digital.gov.ru/ru/activity/directions/858/?utm_referrer=https%3a%2f%2fwww.google.ru%2f) дата посещения: 20. 10. 2023.

4. Паспорт стратегии цифровой трансформации образования // Региональный информационно-аналитический центр. URL: [http://obr55.ru/паспорт-стратегии-цифровой-трансфор,](http://obr55.ru/паспорт-стратегии-цифровой-трансфор) дата посещения: 20. 02. 2023.

> Ершов С.В. ФГБАОУ ВО «Российский университет транспорта», г. Москва *ershovsv.miit@gmail.com*

## **«1С:Урок» как эффективный компонент подготовки обучающихся к государственной итоговой аттестации по физике**

Ershov S.V. Russian University of Transport, Moscow

## **On efficiency of 1C:Lesson in preparing students for state graduation exam in physics**

### **Аннотация**

В статье рассматриваются вопросы эффективного использования ресурсов «1С:Урок» в подготовке обучающихся к сдаче ОГЭ и ЕГЭ по физике.

### **Abstract**

The article discusses the issues of effective use of 1C:Lesson resources in preparing students for exams in physics.

**Ключевые слова:** предметный, подготовка, физика, государственный, аттестация, ОГЭ, ЕГЭ, ключевой, задачи

**Keywords:** subject preparation, physics, state graduation exam, exam, key task

Сегодня наблюдается активное развитие цифровых технологий и их внедрение в непрерывный образовательный процесс. Цифровизация технологий, включая те, что касаются учебной деятельности, – это эффективное средство повышения качества обучения, его доступности и открытости. На данном этапе использование цифровых дидактических средств возможно по нескольким направлениям:

• Использование электронных учебников и пособий. Электронные учебники содержат всю необходимую информацию по предмету, а также интерактивные задания для закрепления

материала. Они могут быть доступны на различных устройствах, что позволяет учащимся изучать физику в любое удобное для них время.

• Применение онлайн-курсов. Онлайн-курсы позволяют ученикам получать знания в области физики от лучших преподавателей страны. Кроме того, они могут быть использованы для подготовки к экзаменам и олимпиадам.

• Использование виртуальных лабораторий. Виртуальные лаборатории позволяют ученикам проводить эксперименты не выходя из дома. Они позволяют моделировать различные физические процессы и явления, что делает обучение более интересным и познавательным.

• Применение технологий искусственного интеллекта.

В настоящее время для более успешной подготовки обучающихся выпускных классов к ОГЭ и ЕГЭ по физике разрабатываются и совершенствуются различные методики, методы и технологии обучения в этой предметной области. Одним из актуальных методов преподавания физики является использование ключевых задач в учебном процессе. Решение таких задач помогает ученикам углубить и систематизировать свои знания, полученные на уроках физики, а также развить навыки решения разнообразных задач по различным темам курса. Ученики также должны иметь представление о принципах работы различных машин и механизмов, их влиянии на окружающую среду и основных принципах безопасности при работе с ними.

Один из наиболее прогрессивных и перспективных методов в обучении ключевым задачам до сих пор не получил широкого распространения в учебных заведениях. Его определение содержит несколько вариантов. Согласно одному из них, ключевая задача представляет собой обобщенную версию самых актуальных задач в рамках определенного раздела физики. Они помогают учащимся разобраться в спектре задач, изучаемых в классе. Решение одной такой задачи позволяет школьнику развить навыки решения разнообразных задач. Чтобы улучшить результаты работы с физическими задачами и активизировать подготовку к итоговой аттестации, важно использовать цифровую визуализацию физических явлений, процессов и практико-ориентированные задачи. Это позволит школьникам понять связь между задачей и реальной жизнью. В процессе работы с ключевыми задачами ученик анализирует условия задачи, выбирает необходимые данные, находит зависимости между физическими величинами, сравнивает процессы и делает выводы.

При решении ключевых задач неоценимую помощь учителю и ученику в образовательном диалоге оказывает портал с интерактивными наглядными учебными материалами «1С:Урок», особенно его раздел «Библиотека интерактивных материалов». Там можно найти анимации, интерактивные задания и лабораторные работы по всем разделам физики школьной программы. Такие наглядные демонстрации помогут ученикам освоить абстрактные понятия и развить навыки работы с физическими системами. Использование ресурса «1С:Урок» вместе с изучением теоретического материала и анализом окружающих явлений позволяет ученикам получить всеобъемлющее представление о физических процессах в мире, понять сущность физических величин и законов, а также успешно подготовиться к ОГЭ и ЕГЭ по физике. Все это делает использование ресурса «1С:Урок» в обучении физике достаточно эффективным:

• Визуализация и моделирование физических процессов помогают ученикам понять сущность задач и научиться их решать.

• Виртуальные физические модели экономят время и помогают лучше усвоить материал.

• Работа с ресурсами «1С:Урок» помогает ученикам успешно справляться с тренировочными и контрольными заданиями.

Так, например, при изучении темы «Характер движения и взаимодействия частиц вещества» в разделе «Основы молекулярно-кинетической теории» для визуализации сложных для восприятия реальных движений молекул и их взаимодействия можно использовать ресурсы «Библиотеки интерактивных материалов». Для этого в блоке «Молекулярная физика и термодинамика» существует раздел «Строение вещества», который содержит набор анимаций физических явлений и интерактивные задания с проверкой: «Диффузия газов», «Концентрация молекул», «Моделирование характера движения молекул в газе», «Траектория молекул в газе» и др. Каждый элемент из модуля «Строение вещества» можно использовать на уроке фронтально, либо же в

качестве дополнительного поясняющего компонента дифференцированного домашнего задания для учеников разного уровня подготовки при изучении данной темы.

Резюмируя сказанное выше, можно отметить отличительные преимущества «1С:Урок»:

• Доступность. «1С:Урок» делает образование более доступным для всех слоев населения, независимо от их социального статуса или места проживания. Ученики могут изучать физику на любом устройстве, имеющем доступ в интернет.

• Повышение мотивации. Различные цифровые элементы «1С:Урок» делают процесс обучения более интересным и увлекательным для учеников. Они могут использовать различные интерактивные ресурсы, такие как «Библиотека интерактивных материалов», включая виртуальные лаборатории, чтобы лучше понять и усвоить материал.

• Гибкость. «1С:Урок» позволяет учителям адаптировать учебный процесс под индивидуальные потребности каждого ученика. Они могут создавать индивидуальные образовательные программы, которые учитывают уровень знаний ученика и его интересы.

Комбинирование разнообразных цифровых элементов ресурса «1С:Урок» со стандартными средствами обучения позволяет существенно повысить мотивацию школьников к изучению физики, в частности к решению ключевых задач, что ведет к более успешной сдаче ОГЭ и ЕГЭ. Решение ключевых задач с использованием визуализированных средств обучения позволяет удовлетворить метапредметные и межпредметные требования стандарта к результатам освоения школьниками основной образовательной программы. Обучающиеся в результате работы с ресурсами «1С:Урок» осознают целостность научной картины мира и ее взаимосвязь с разнообразными окружающими явлениями. Применяя в своей деятельности метод ключевых задач в совокупности с интерактивными элементами «1С:Урок», учитель помогает ученикам получить достаточный уровень предметных результатов освоения базового и углублённого курсов физики.

## **Литература**

1. Генденштейн Л.Э., Кирик Л.А., Гельфгат И.М. Задачи по физике для основной школы с примерами решений. 7-9 классы. – М.: Илекса, 2015 г. – 416 с.

Окунева Е.С. ФГБОУ ВО «Саратовский национальный исследовательский государственный университет имени Н.Г. Чернышевского», г. Саратов *janeparck@yandex.ru*

# **Использование интерактивного образовательного ресурса «1С:Урок» в дополнительном образовании детей для изучения физики**

Okuneva E.S.

Saratov national research state university named after N.G. Chernyshevsky, Saratov

# **Using 1C:Lesson to teach an elective course of physics to children**

### **Аннотация**

В современном образовании особую роль играют информационные технологии, которые предоставляют уникальные возможности для более эффективного и интерактивного обучения. Одним из таких инструментов является ресурс «1С:Урок», который позволяет применить инновации в образовательном процессе. В данной статье рассмотрены возможности и преимущества его использования в образовательном процессе дополнительного образования детей для изучения физики.

#### **Abstract**

Information technologies play a special role in modern education, providing unique opportunities and tools for more effective and interactive learning. Among these tools is 1C:Lesson, a digital resource introducing innovation in the educational process. This article discusses advantages of using 1C:Lesson for teaching an elective course of physics to schoolchildren.

**Ключевые слова:** информационный, технологии, «1С:Урок», дополнительный, образование, дети, физика, интерактивный, обучение

**Keywords:** information technology, 1C:Lesson, additional education for children, physics, interactive learning

Образовательный ресурс «1С:Урок» – это обучающая платформа, разработанная фирмой «1С» для подготовки и проведения уроков педагогами, а также для самостоятельной работы школьников. На данном ресурсе предоставляется доступ к различным учебным материалам, видеоурокам, тестам и практическим заданиям, которые позволяют развивать умения и навыки учащихся образовательных организаций школьного уровня по разным предметам.

Платформа «1С:Урок» доступна как для самостоятельного обучения, так и для обучения в рамках специализированных образовательных программ. Электронные ресурсы сервиса «1С:Урок» можно использовать на интерактивной доске, на персональном компьютере или планшете. На портале представлены разделы: «Библиотека», «Конструкторы», «Мои материалы», «Новости» [1]. В разделе «Библиотека» содержатся интерактивные материалы по следующим предметам: русский язык, математика, биология, химия, физика, география, история, дисциплины начальной школы. В разделе «Мои материалы» сохраняются уникальные ссылки, созданные пользователем для отдельных ресурсов.

Изучив интерфейс и характеристики работы образовательного ресурса, можно выделить основные функции и возможности платформы «1С:Урок»:

• Доступность. Платформа предоставляет доступ к различным учебным материалам, обучающим видеоурокам, интерактивным заданиям и тестам, что позволяет пользователям изучать программу в удобном темпе и формате.

• Обратная связь. Пользователи могут обратиться за помощью и задать вопросы экспертам платформы «1С:Урок». Они получат развернутые ответы и рекомендации по работе с программным комплексом.

• Онлайн-курсы и семинары. Платформа предоставляет возможность пройти онлайн-курсы и семинары, в ходе которых пользователи могут погрузиться в практическую работу с программным комплексом, расширить свои знания и развить навыки.

• Индивидуальный подход. Пользователи могут выбрать необходимый уровень сложности и тематику для изучения. Это позволяет каждому обучаться в соответствии с собственными потребностями и целями.

• Мониторинг и контроль прогресса. Платформа предоставляет возможность отслеживать свой прогресс в обучении, проходить проверочные тесты и получать обратную связь по результатам выполнения заданий.

Также можно выделить ряд преимуществ в использовании образовательного ресурса «1С:Урок» в образовании детей:

• Интерактивность. Платформа «1С:Урок» предлагает игровой подход к обучению, что делает процесс более привлекательным и увлекательным для учащихся. Они могут активно взаимодействовать с программой, решать задачи, отвечать на вопросы и получать мгновенную обратную связь, что помогает им лучше усваивать материал.

• Приобретение практических навыков. «1С:Урок» позволяет учащимся самостоятельно выполнять практические задания, которые легко перенести на реальные ситуации. Они могут научиться составлять бюджет, вести учет расходов, решать математические задачи, развивать навыки логического мышления, управлять предприятием и т. д.

• Гибкость и индивидуализация обучения. Программа «1С:Урок» позволяет настраивать уровень сложности и тематику заданий, учитывая индивидуальные особенности каждого учащегося. Это позволяет преподавателям адаптировать обучение под конкретного учащегося, создавая комфортную среду для его развития.

• Выбор практических материалов для занятий. С использованием «1С:Урок» учащиеся получают больше возможностей для проведения практических занятий, которые помогут им закрепить полученные знания и навыки. Они могут многократно применять полученные знания в симуляционных средах, что поможет им лучше запомнить материал.

• Мотивация к дальнейшему обучению. Благодаря интересному и практикоориентированному подходу «1С:Урок» способствует развитию мотивации учащихся к дальнейшему обучению. Они видят конкретные результаты своих усилий, что мотивирует их продолжать изучение темы или предмета.

Образовательная платформа «1С:Урок» предоставляет учебные материалы, интерактивные задания и практические лабораторные работы, которые помогают учащимся лучше понять основные законы и явления физики.

В рамках использования «1С:Урок» в дополнительном образовании преподаватель может создавать и проводить занятия в интерактивном формате, используя различные виды заданий, включая викторины, моделирование физических процессов и эксперименты. Разнообразные справочные материалы, предлагаемые ресурсом, помогут обучающимся более глубоко изучать и применять теоретические концепции физики. Следует отметить, что к программам дополнительного образования детей нет жестких требований в части соответствия ФГОС, и педагог может строить образовательную траекторию детей по своему усмотрению, в зависимости от группы, разрабатывать собственную программу. Однако следует учитывать школьную программу, изучаемую школьниками, чтобы дополнительное образование способствовало закреплению изученного в школе материала и получению дополнительных знаний и навыков, а не вносило путаницу и не способствовало отвержению от обучения.

Использование ресурса «1С:Урок» в образовательном процессе в рамках дополнительного образования способствует лучшему усвоению материала, развитию интереса к физике, формированию навыков самостоятельной работы и развитию творческого мышления, повышению качества обучения и интереса к учебному процессу. Данный ресурс обеспечивает современную и интерактивную форму обучения, в которой можно легко усваивать материал и развивать навыки. Педагоги, в свою очередь, могут эффективно использовать этот ресурс для индивидуализации образовательного процесса и контроля знаний.

Кроме того, ресурс «1С:Урок» может использоваться для комплексного изучения ряда предметов, устанавливая тем самым межпредметные связи, например: «физика – математика – информатика».

Таким образом, использование программы «1С:Урок» в обучении физике в рамках дополнительного образования детей позволяет сделать занятия более интересными, полезными и эффективными, способствуя развитию навыков и мотивации обучающихся разного уровня: будь то закрепление знаний, изучение непонятого материала или подготовка к конкурсам и олимпиадам.

# **Литература**

1. «1С:Урок» – Инструкции. URL: [https://urok.1c.ru/instructions/,](https://urok.1c.ru/instructions/) дата посещения: 05. 12. 2023.

Чудинова Е.В. ФБНУ «Психологический институт РАО им. Л. В. Щукиной», г. Москва *Chudinova\_e@mail.ru*

#### **Особенности и возможности ресурсов типа «опыты»**

Chudinova E.V. PIRAO, Moscow

### **Features and capabilities of resources of the "experiences" type**

#### **Аннотация**

В работе анализируются особенности ресурсов типа «опыты» и их отличия от исследовательских лабораторий и практикумов. Показано, что ресурсы этого типа, несмотря на простоту исполнения, обладают большой наукоемкостью, опираются на принципы отечественной психологии и педагогики развития и вбирают в себя опыт преподавания по экспериментальной программе в школе. Они помогают учителю, особенно начинающему, организовать и направить общеклассную дискуссию, поскольку задают необходимые паузы, предлагают вопросы для промежуточного обсуждения, определяют направление дискуссии, подсказывают учителю характер и содержание правильного реагирования в работе с детскими мнениями.

#### **Abstract**

The paper analyzes the features of resources of the «experiments» type as opposed to research laboratories and workshops. It is shown that resources of this type, despite their simplicity in execution, have a great «scientific intensity», based on the principles of developmental psychology andpedagogy, and incorporating the experience of experimental teaching at school. They help a teacher, especially a beginner, to organize and direct a class-wide discussion, as they set the necessary pauses, questions for intermediate discussion, determine the direction of the discussion, prompt the teacher with the nature and content of the correct response to children's opinions.

**Ключевые слова:** образование, развитие, экспериментирование, поддержка, дискуссия

**Keywords:** education, development, experimentation, discussion support

Как важный шаг в развитии системы отечественного образования можно рассматривать тот факт, что сейчас цели многих образовательных программ, реализуемых на всех уровнях образования, формулируются с опорой на принципы деятельностного подхода [1]. Это относится ко всем цифровым ресурсам, созданным фирмой «1С» для поддержки формирования требуемых ФГОС ООО результатов в отношении способностей экспериментирования в естественнонаучных областях (ресурсы типов «исследовательские лаборатории», «практикумы», «опыты»). Они поддерживают реальное экспериментирование, создавая возможности проявления познавательных инициатив и проб в виртуальной действительности в случаях, когда реальное экспериментирование по каким-либо причинам затруднено или невозможно в школьных условиях.

Какими особенностями обладают ресурсы типа «опыты», и какие возможности в деятельности педагога они создают? Интерактивные ресурсы подобного типа, подготовленные фирмой «1С» в рамках проекта «Новая биология» в 2008-2012 гг. (в разработке принимал участие автор настоящих тезисов), отличаются от исследовательских лабораторий своей прицельной направленностью на организацию общеклассной дискуссии, а не на самостоятельное исследование индивидуальным субъектом. Как следствие, их разработка и устройство значительно проще. Это не мешает им быть даже более полезными в работе учителя, особенно начинающего, поскольку они разработаны с опорой на принципы отечественной психологии и педагогики развития [2, 3].

Первая особенность, отличающая ресурсы этого типа от, например, простых анимаций, состоит в том, что фрагменты анимаций (или даже статичные изображения, как, например, на рис. 1) чередуются с интерактивными заданиями или вопросами. Это автоматическое определение пауз

помогает педагогу структурировать дискурс и не пропускать ключевые моменты, требующие обсуждения в классе, порождения учениками вопросов или формирования ими собственных гипотез.

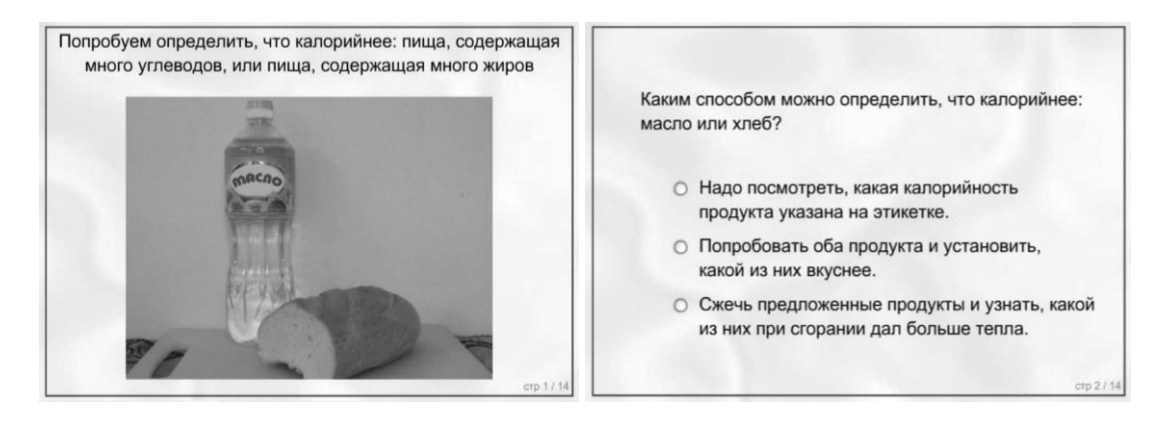

Рис. 1. В ресурсах типа «опыты» фрагменты анимаций или статичных изображений (слева) чередуются с тестовыми вопросами (справа). Опыт с маслом и хлебом

Вопрос или задание требует от учеников мышления и реагирования. Учитель может выбрать наиболее эффективный вариант, предложив ученикам молча показать количеством поднятых вверх пальцев, с каким из ответов они согласны. Это заставляет реагировать каждого ученика – «отмолчаться» невозможно. С другой стороны, и учитель, и ученики могут сразу видеть, кто как думает (в отличие от реакции типа «поднятая рука»). Это заставляет учеников лишний раз задуматься, а педагогу позволяет выбрать эффективную последовательность опроса. Он сначала спрашивает учеников с неверным вариантом решения, что позволяет ему, нажав кнопку выбора, показать классу содержательную реакцию программы на этот ответ. Это важно с двух точек зрения: а) реакция «не персонифицирована», б) учителю, особенно начинающему, иногда бывает трудно мгновенно отыскать хорошую содержательную реакцию в ответ на детское мнение (см. рис. 2). Содержательная реакция, в отличие от оценочной, заставляет учеников задуматься и направляет дальнейшую дискуссию в нужное русло.

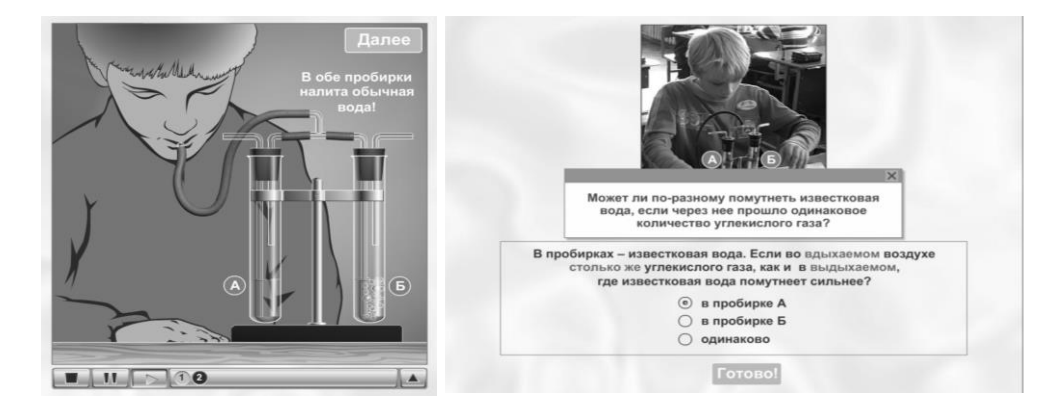

Рис. 2. Ресурсы интерактивны. На любой ответ дается не оценочная, а содержательная реакция. (Опыт с прибором Мюллера)

Ресурс поддерживает мышление, «отзеркаливая» ученикам сделанные ими ранее выборы (см., например, рис. 3). В рабочем поле появляется не только следующее задание, но и ответы на предыдущие вопросы, что позволяет ученикам и учителю удерживать логику познавательного движения класса.

Важно также, что формулировки вариантов ответов взяты из типичных работ учеников, которые они давали в «доресурсную» эпоху в ходе письменных опросов. Это позволяет проявить и обсудить в классе возможные типичные ошибки в детских рассуждениях, предотвращая в будущем характерные заблуждения. Так, например, неточные формулировки результата опыта или вывода из опыта (см. рис. 3) могут быть подвергнуты анализу: ученики не просто отвергают те или иные формулировки, но и содержательно обосновывают свои ответы, например: «Ответ «В пробирке Б помутнело сильнее, чем в пробирке А» неточный, потому что не сказано, через какую пробирку проходил вдыхаемый, а через какую – выдыхаемый воздух.

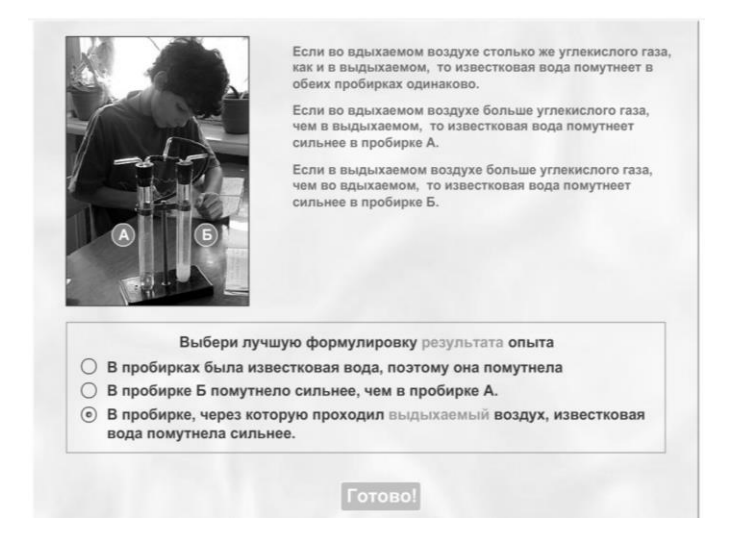

Рис. 3. Сделанные учениками ранее выборы появляются в рабочем поле (вверху). Формулировки ответов в тестах взяты из реальных детских ответов на уроке (внизу). (Опыт с прибором Мюллера)

Это помогает им в дальнейшем: при формулировании собственных результатов и выводов из опыта нужно избегать подобных неточностей или ошибок. Ресурс указывает на необходимость поиска не просто верных, но и достаточно точных слов.

В заключение можно сказать, что ресурсы типа «опыты» играют чрезвычайно важную роль в достижении образовательных результатов, заявленных ФГОС ООО, поскольку не только непосредственно направлены на формирование предметных и метапредметных результатов естественнонаучного образования, но и поддерживают педагогическую деятельность в самых ответственных и ключевых точках организации общеклассной дискуссии. Это облегчает работу учителя, особенно молодого, делая учебный процесс более структурированным и значительно более эффективным.

### **Литература**

1. *Нечаев Н.Н.* Моделирование в условиях цифровизации образования: психолого-педагогические аспекты // Цифровая гуманитаристика и технологии в образовании (DHTE 2020): сб. материалов Всероссийской научнопрактической конференции с международным участием. 19-21 ноября 2020 г. / Под ред. М.Г. Сороковой, Е.Г. Дозорцевой, А.Ю. Шеманова. – М.: Издательство ФГБОУ ВО МГППУ, 2020. – С. 353-364.

2. Учим понимать биологию. Коллективная монография. – М.: Некоммерческое партнерство «Авторский клуб»,  $2019. - 216$  c.

3. Эльконин Б.Д., Воронцов А.Б., Чудинова Е.В. Подростковый этап школьного образования в системе Эльконина – Давыдова // Вопросы образования. – №3. – 2004. – С. 118-142.

Епифанова О.В. МДОУ «Детский сад № 21 Советского района Волгограда» *o.epifanova2011@yandex.ru*

# **Пропедевтика формирования научных представлений у дошкольников с помощью виртуальной лаборатории «Тайны пространства и времени»**

Epifanova O.V. Kindergarten No. 21 of the Sovetsky district of Volgograd

## **On developing introductory scientific worldview in preschoolers using a virtual laboratory «Secrets of Time and Space»**

### **Аннотация**

В статье рассматривается организация дополнительных образовательных услуг, осуществляемых на базе муниципальных дошкольных учреждений. Наполнить и разнообразить кружковую деятельность в стенах детского сада, подготовить ребёнка к экскурсиям, музейным занятиям, походам, квестам помогают продукты образовательных коллекций фирмы «1С». Один из самых востребованных дисков медиатеки детского сада – «1С:Лаборатория. Тайны времени и пространства».

### **Abstract**

The article discusses the organization of additional educational services in municipal preschool institutions. Educational software by 1C helps to plan diversified learning club activities within the walls of the kindergarten, prepare preschoolers for sightseeing trips, museum classes, hiking, quests. The author reviews 1С:Lab. Secrets of Time and Space as an optimal choice for kindergarten's multimedia library.

**Ключевые слова:** дополнительный, образование, кружковый, деятельность, естественнонаучный, интерес, пропедевтический, знания, лекции, экскурсии, музеи, игры, квесты, путешествие, доисторический, прошлое

**Keywords:** additional education, club activities, natural science interest, introductory knowledge, lectures, excursions, museum games, quests, time travel, prehistoric past of our planet

> *«Вот бы у меня была такая «машина времени!» Тимофей Кузнецов, воспитанник детского сада, 6 лет*

Основным отличием дополнительного образования от общего является свободный выбор ребенком вида занятий. По самой образовательной специфике учебно-воспитательный процесс в системе дополнительного образования строится в парадигме развивающего обучения.

В 2016 году протоколом заседания президиума Совета при Президенте Российской Федерации по стратегическому развитию и приоритетным проектам был утвержден паспорт проекта «Доступное дополнительное образование для детей». Целью данного приоритетного проекта являлось обеспечение к 2020 году охвата не менее 70-75 % детей в возрасте от 5 до 18 лет качественными дополнительными образовательными услугами, в том числе на базе муниципальных дошкольных и общеобразовательных учреждений. Проект направлен на равное обеспечение детей современным, вариативным и востребованным дополнительным образованием с учётом интересов ребёнка, запросов его родителей, потребностей социально-экономического и технологического развития страны.

Кружковая деятельность ребят МОУ Детского сада № 21 Советского района Волгограда насыщена и разнообразна. В нашем саду работают фольклорный кружок «Родничок», кружки «Язык родной, дружи со мной», «АБВГДЕЙ-ка», студия «Эколошка» и другие. Мы формируем

пропедевтические знания и представления детей в разных областях. Традиционно посещаем экскурсии и лекции в Волгоградском планетарии, музейные игры в Панораме «Сталинградская битва», занятия в Мемориально-историческом музее, квесты в музее-заповеднике «Старая Сарепта», осуществляем поездки по Детской железной дороге. Совершаем вылазки в дендрарий ФНЦ Агроэкологии РАН, находящийся в шаговой доступности от нашего учреждения. На мероприятия, проходящие в выходные дни, наших воспитанников привозят сами родители, заинтересованные не просто в посещении, а в подготовительной работе, проведённой в стенах детского сада и в специально организованном экскурсионном сопровождении в музеях, планетарии, дендрарии, ДЖД. Родителей привлекают интересная форма подачи материала, нетрадиционные специальные игры, квесты, рассчитанные на детей старшего дошкольного возраста. В нашем городе на протяжении ряда лет деятельность по формированию естественно-научного интереса в дополнительном образовании поддерживается социально-образовательным проектом ПАО КБ «ЦентрИнвест».

В путешествие на «Машине времени» из раздела «Что было до нас» учебного пособия «1С:Лаборатория. Тайны времени и пространства» мы «отправляемся» на занятии студии «Эколошка» перед походом на научно-познавательную лекцию «Путешествие к динозаврам» (5+) Волгоградского планетария начиная с 2018 года.

Располагаемся с детьми перед компьютером. Выбираем любой период – от времени формирования Земли до появления первых животных и растений. Вот первая отметка – «5 млрд лет». «Земли ещё нет, она только образуется из газопылевого облака». На отметке «4 млрд» слышим: «Идёт формирование земной коры, долго здесь находится нельзя – машина перегревается. Возвращайся!». Далее исследуем отметки «3 млрд», «2,5 млрд». На цифре «1,5 млрд» слышим: «Мы на берегу моря. В атмосфере планеты появился кислород. Цвет неба голубой. Но кислорода ещё недостаточно для дыхания человека. Возвращайся!». Далее: «1 млрд», «900 млн», «800 млн», «700 млн», «600 млн», «500 млн». Вот что слышим на отметке «450 млн» лет: «Машина в полосе прибоя. Кругом видны существа, похожие на морские лилии. В иле роются бесчелюстные панцирные рыбы: трилобиты, мечехвосты. Внимание, опасность! К нам плывёт огромный головоногий моллюск с прямой конусовидной раковиной. Определяю род – это наутилоидея. Это хищный моллюск. Возвращайся!».

А мы уже у заветной отметки «200 млн». Начало эры динозавров. «100 млн» лет назад – разнообразие динозавров и появление цветковых растений. Известно, что все дети любят динозавров и знают их названия порой лучше любого взрослого. Соревнуемся, кто больше назовёт. На отметке «50 млн» нас встречают млекопитающие и птицы. Заметив хищную зубастую птицу диадриму, возвращаемся в «машину». Дети начинают ждать появления нашего предка, выдвигать свои гипотезы. И наконец, на отметке «1 млн», они видят двуногое человекообразное существо. «Доисторическая эпоха» на занятии студии заканчивается.

Продолжение занятия следует уже в планетарии, на обзорной экскурсии:

*«По лестнице наверх шагаем, и в «Звёздный» зал мы попадаем.*

*Три глобуса в фойе стоят: о звёздном небе говорят,*

*об огненном ядре Земли и о поверхности Луны.*

*Тех глобусов для нас размеры – вселенной без границ примеры!*

*Мы, маятник Фуко качая, Земли вращенье ощущаем.*

*Какой простой эксперимент! Наглядный, образный момент!»*

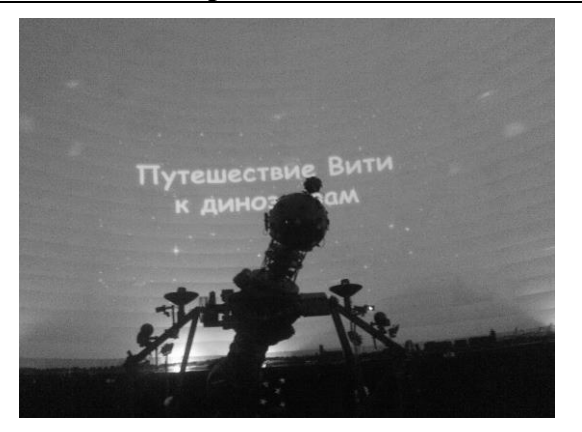

Рис. 1. Аппарат Цейс в Волгоградском планетарии

На лекции в Волгоградском планетарии, в ходе которой мальчик Витя с котом Кузей оказываются в доисторическом прошлом, когда на Земле обитали динозавры, наши ребята уже достаточно подготовлены к восприятию информации. Витя с Кузей встречают самых разных ящеров, узнают их особенности. Эффекты анимации создают впечатление присутствия в далёком прошлом: динозавры ходят, рычат, охотятся:

*«Ихтиозавр и стегозавр, трицератопс, тираннозавр,*

*анкилозавр и диплодок, брахиозавр, птеранодон –*

*Для звуков, слогов отработки прекрасней нет нам тренировки!*

*Мы в древних джунглях побывали, жизнь тех рептилий наблюдали.*

*Не испугались, досмотрели, всех вымерших их пожалели.*

*Но представление кончается, мы с планетарием прощаемся*

*до новых «звёздных» представлений,*

*чудесных, неземных мгновений…»*

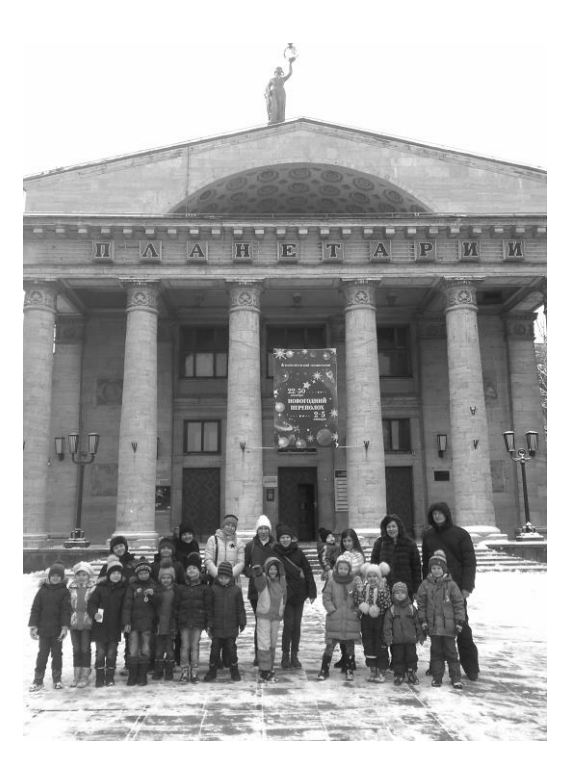

Рис. 2. После лекции у здания планетария

## **Литература**

1. Епифанова О.В. «Путешествие к динозаврам» // Здоровье и Экология. – 2019. – №1. – С. 35.

### Гребенщикова О.А. КОУ ВО «Бобровская школа-интернат для детей-сирот и детей, оставшихся без попечения родителей, с ограниченными возможностями здоровья», г. Бобров *grebenschickova.olia@yandex.ru*

## **Цифровые ресурсы в работе по преодолению речевых недостатков у обучающихся с ОВЗ**

Grebenshchikova O.A.

Bobrov boarding school for orphans and children left without parental care, with disabilities, Bobrov

### **Using digital resources to overcome speech deficiencies in students with disabilities**

### **Аннотация**

В статье раскрываются возможности использования электронного учебного пособия «Русский язык. 3 класс» от фирмы «1С». Представлены особенности работы с детьми, имеющими статус ЗПР (задержка психического развития) и ОВЗ (ограниченные возможности здоровья). На примере работы педагога с данным пособием показано, что оно является эффективным инструментом для реализации требований ФГОС. Протокол речевого обследования, представленный в виде графика, наглядно показывает, что учебное пособие способствует формированию речевого развития ребёнка, а также повышает мотивацию к изучению предмета «Русский язык», обеспечивает формирование навыков самооценки и самоанализа речевой деятельности школьника. Содержание учебного пособия выстроено с учетом требований к образовательным результатам изучения дисциплины «Русский язык» в начальной школе, предусмотренным ФГОС, – личностным, метапредметным и предметным, что позволяет преодолеть речевые нарушения у детей с особенностями развития.

### **Abstract**

The article examines opportunities of using the electronic textbook «Russian language. Class 3» published by 1C for working with children that have mental retardation or health deficiencies. The structure and content of the textbook match the general content of educational materials intended for the 3rd grade. The author demonstrates that the textbook is an effective tool for implementing the requirements of the Federal State Educational Standard. The speech examination protocol results, presented in the form of a graph, clearly shows that the textbook contributes to speech development, increases motivation to study Russian language, improves self-assessment skills and speech activity introspection for the children. The content of the textbook takes into account the requirements for educational results.

**Ключевые слова:** образование, электронный, пособие, особенный, дети

**Keywords:** education, electronic textbook, special children

*Заговори, чтоб я тебя увидел. Сократ*

До чего дошёл прогресс! Эта старая, всем знакомая фраза сегодня актуальна как никогда – ведь школы, детские сады, все образовательные организации оснащаются интерактивным

оборудованием. Как педагогу не потеряться в новинках компьютерного мира, как выбрать то, что нужно именно его детям, особенно если это дети с ограниченными возможностями здоровья (ОВЗ)?

Я работаю учителем-логопедом и учителем начальных классов в школе-интернате для детей с задержкой психического развития (ЗПР) и интеллектуальными нарушениями (ИН), а проблемы грамотного письма остаются актуальными на протяжении всего обучения в школе как у нормотипичных детей, так и у детей с ОВЗ.

Главная проблема – это дисграфия. Таким термином обозначают частичное расстройство процесса письма. Применительно к младшим школьникам точнее говорить не о расстройстве, а о трудностях овладения письменной речью. Основными симптомами дисграфии являются специфические, т. е. не связанные с применением орфографических правил, ошибки, которые носят стойкий характер.

Выделяют следующие **виды дисграфии:**

• Оптическая. Ребёнок зеркально отображает символы или предложения. Он может

писать буквы не полностью, воспроизводить их на бумаге с лишними частями или заменять на сходные по написанию (например, б/д, п/р, и/ш, п/т и т. д.)

- На основе нарушения звукового и языкового анализа и синтеза:
- o пропуски согласных при их стечении (дожи-дожди, деки-деньки);
- o пропуски гласных (девчки-девочки, пошл-пошли, тчка-точка);
- o перестановки букв (кулка-кукла, пакельки-капельки);
- o добавление букв (весная-весна);
- o пропуски, добавления, перестановки слогов (весипед-велосипед);
- o трудности со слитным и раздельным написанием слов (наполке).
- Акустическая (на основе нарушения фонемного распознавания). Этот вид

дисграфии проявляется в заменах букв, обозначающих фонетически близкие звуки, в нарушении обозначения мягкости согласных на письме. Чаще на письме смешиваются буквы, обозначающие свистящие и шипящие, звонкие и глухие, аффрикаты и компоненты, входящие в их состав (ч – ть, ч-щ, ц-т, ц-с, с-ш, з-ж, б-п, д-т, г-к и т.д.), а также гласные о-у, е-и.

• Артикуляторно-акустическая. Похожа на предыдущую разновидность патологии.

Возникает из-за неверной артикуляции, которая приводит к неправильному мысленному представлению о структуре слова.

• Моторная. Редко связана с познавательными особенностями. Обычно появляется

из-за того, что ребёнок не может верно управлять рукой при письме. Это может проявляться в низкой скорости написания слов или постоянном изменении наклона и размера букв. Иногда возможен слишком слабый или слишком сильный нажим. Линии получаются дрожащими, проявляется скованность движений. Особенно такое явление заметно при переходе от одного символа к другому.

• Аграмматическая. Наблюдается из-за грамматической несогласованности в

словосочетаниях. Ребёнок может путать род, склонение, падежи, числа, подменять предлоги. Возможны ошибки в проверках гласных в корне, если на них не падает ударение.

• Смешанная. У ребенка на письме наблюдается комбинация нескольких видов

дисграфии.

В работе с детьми с ОВЗ мне приходится преодолевать не только речевые нарушения, но и проблемы, связанные с низкой концентрацией внимания, недостаточно развитой памятью, низким уровнем сформированности вербально-логического мышления и т. д. Для решения этих проблем я использую в своей практике электронное учебное пособие «Русский язык» от фирмы «1С».

Структура и содержание данного пособия соответствуют содержанию учебного материала по предмету «Русский язык». Методический аппарат пособия обеспечивает овладение приёмами отбора, анализа и синтеза информации благодаря возможностям автоматизированного поиска информации по определённой теме, ключевым словам; возможности создания собственных подборок информации по определённой теме. Эта функция пособия позволяет мне, как учителю, использовать упражнения из раздела «Замени звуки буквами», «Сделай звуковой анализ слова» в работе для коррекции дисграфии на основе нарушения звукового и языкового анализа и синтеза.

Для преодоления аграмматической дисграфии я использую разделы «Определение грамматического значения слов разных частей речи», «Группы существительных с одинаковыми окончаниями», «Как образуются родственные слова» и др. Артикуляторно-акустическую дисграфию помогут преодолеть разделы «Как пишутся русские приставки», «Как образуются родственные слова» и др. Материалы учебного пособия построены таким образом, что позволяют разбивать занятия по определенной теме на отдельные фрагменты, свободно варьировать продолжительность занятий в зависимости от условий, цели использования, предпочтений и физического состояния ученика, что в свою очередь даёт возможность с каждым ребёнком отработать наиболее трудную для него тему в оптимальном режиме.

Также работа с разделом «Избранное» обеспечивает индивидуализацию обучения. Язык изложения учебного материала учитывает возрастные особенности младших школьников, уровень их читательской грамотности. Выбор учеником работы определённого уровня сложности в соответствии со своим уровнем притязаний и самооценкой позволяет персонализировать процесс обучения. Диагностика текущих образовательных достижений учащегося безотметочная. Средства контроля и самоконтроля фиксируют уровень достижений по определённой теме, выявляют динамику результатов. Вся информация о времени и степени выполнения тестовых заданий, объединенных в подборки, сохраняется, есть возможность в любое время просмотреть результаты. Это помогает снизить психологическое напряжение, облегчить процесс усвоения новой информации.

Функционал электронного издания предусматривает возможность поиска информации по ключевым словам и составления индивидуальной подборки учебных материалов (раздел «Избранное»). Разнообразие форм представления учебной информации (текстовая, графическая, анимационная и звуковая) позволяет ученикам отбирать и использовать материалы, которые в наибольшей степени соответствуют их потребностям и предпочтениям, а потому способствуют повышению заинтересованности в изучении предмета. Многообразие форм тестовых заданий, получение немедленной реакции о верном или неверном выполнении заданий, возможность многократного прохождения тестирования с отслеживанием динамики результатов также способствуют повышению мотивации.

Анимации, красочные иллюстрации при демонстрации на интерактивной доске во время урока могут служить хорошим основанием для организации обсуждения, фронтального опроса, обзорного повторения пройденного материала. Наличие заданий в игровой форме не только позволяет сделать обучение наглядным и интересным для отдельного ученика, но и стимулирует учеников к быстрому и правильному выполнению заданий, поддерживая соревновательный дух.

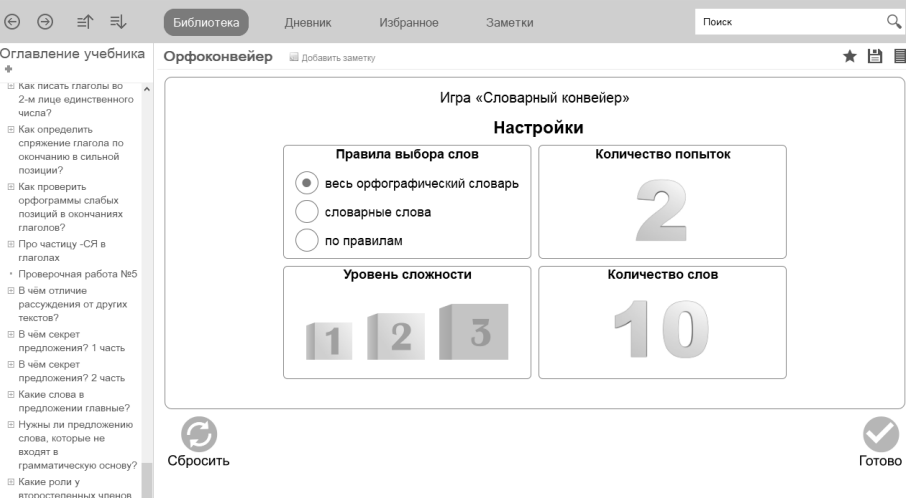

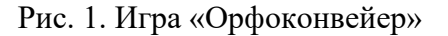

Содержание учебного пособия способствует реализации системно-деятельностного подхода в обучении, так как позволяет сопровождать изучение курса «Русский язык» работой с электронными

учебными материалами, обеспечивающими освоение средств и способов практической деятельности, а также материалами, дополняющими классические учебники для начальной школы по этому курсу в отношении вычитывания художественного, научного и делового текста, умения анализировать текст и его части. Этому способствует раздел «В чём отличие рассуждения от других текстов?».

Разные типы информации, представленные по каждой теме, позволяют ученикам выбирать и использовать такие её формы, которые наилучшим образом соответствуют их предпочтениям. Возможность выбора произвольной последовательности изучаемых разделов, возврата к изучаемому материалу несколько раз позволяет формировать индивидуальные траектории в рамках данной дисциплины. Кроме того, каждый ученик может сформировать свои тематические подборки, помещая интересные для себя ресурсы в раздел «Избранное» для быстрого обращения к ним.

Используя все эти преимущества, мне удалось качественно повысить грамотность моих учеников, что отражено в протоколе речевого обследования, проведённого в 3 и 4 классах.

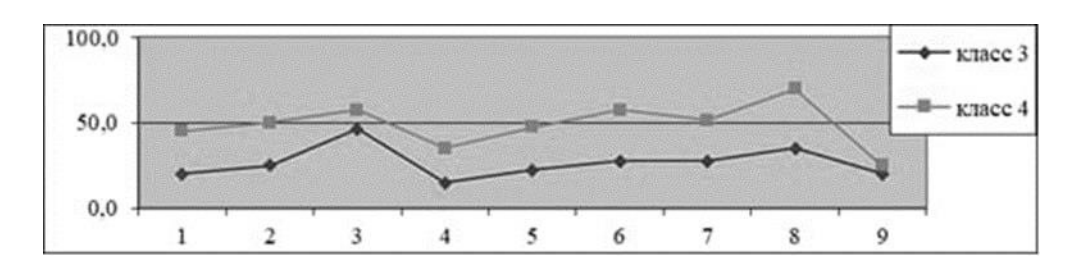

Рис. 2. Протокол речевого обследования

Таким образом, можно смело сказать, что данное электронное учебное пособие является эффективным инструментом для реализации требований ФГОС и формирования грамотной речи и коррекции её недостатков.

### **Литература**

1. Галактионова Г.М., Кондрашкова Г.В. Использование технических средств на логопедических занятиях с учащимися с ОНР. – «Логопед», 2010. – №6. – С. 114.

2. Кузьмина Е.В. Использование информационных технологий в работе учителя-логопеда общеобразовательной школы. – «Логопед», 2008. – №5. – С. 5.

3. Распоряжение Минпросвещения России от 29.03.2019 NP-41 «Об утверждении методических рекомендаций по материально-техническому оснащению и обновлению содержания образования в отдельных организациях, осуществляющих образовательную деятельность по адаптированным основным общеобразовательным программам». URL: [https://www.consultant.ru/cons/cgi/online.cgi?req=doc&base=EXP&n=526516#kWllWyTq3BWII7xM,](https://www.consultant.ru/cons/cgi/online.cgi?req=doc&base=EXP&n=526516#kWllWyTq3BWII7xM) дата посещения: 02. 12. 2023.

Шахова  $M.M.^1$ , Нечитайло  $M.H.^2$ ГБОУ Гимназия № 248 Кировского района Санкт-Петербурга *1 i5447671@ya.ru, 2 9761427@mail.ru*

# **Формирование читательской грамотности в начальной школе с использованием облачной системы «1С:Образование» и библиотеки «1С:Урок»**

Shakhova I.I., Nechitaylo I.N. Gymnasium № 248 of Saint-Petersburg

## **Developing basic reading literacy at primary school by using 1C:Education and 1C:Class library resources**

#### **Аннотация**

Рассматриваются возможности использования цифровых образовательных ресурсов платформы «1С:Образование» и библиотеки «1С:Урок» в начальной школе для формирования читательской грамотности у младших школьников.

#### **Abstract**

The article discusses potential uses of the digital educational resources available at 1C:Education cloudbased platform and 1C:Class library to develop reading literacy among primary school children.

**Ключевые слова:** функциональный, читательский, грамотность

**Keywords:** functional literacy, reading literacy

*«Люди перестают мыслить, Когда перестают читать.» Д. Дидро*

Одной из приоритетных задач современного образования в соответствии с обновленным Федеральным государственным образовательным стандартом начального общего образования является формирование у обучающихся основ функциональной грамотности.

Исследования немецких ученых показали, что человек запоминает только 10% того, что он читает, 20% того, что слышит, 30% того, что видит; и только тогда, когда говорит и участвует в реальной деятельности, он запоминает и усваивает материал на 90%.

Перед учителем встаёт ряд вопросов: как научить ребенка учиться, ориентироваться в большом объеме информации, работать с текстом? Как вызвать активную познавательную деятельность? Как вызвать положительное отношение к учебе? Как формировать функциональную грамотность? Появляется необходимость в новых педагогических технологиях, в эффективных формах образовательного процесса, в активных методах и приемах обучения, которые направлены на развитие познавательной, мыслительной активности, которая, в свою очередь, направлена на отработку, обогащение знаний каждого учащегося, развитие его функциональной грамотности.

Одним из компонентов функциональной грамотности является читательская грамотность – способность к чтению и пониманию учебных текстов, умение извлекать информацию из текста, интерпретировать, использовать её при решении учебных задач и в повседневной жизни. Развитию осознанности чтения необходимо уделять самое пристальное внимание, особенно в начальной школе. От умения читать зависит успешность обучения как в начальной, так и в основной школе. Таким образом, формирование навыка чтения является важнейшей задачей в обучении и развитии личности младшего школьника. Сегодня активно идёт процесс информатизации образования, который представляет собой комплекс мероприятий, связанных с насыщением образовательной системы электронными средствами и технологиями. Многие федеральные, региональные и иные площадки предлагают цифровые образовательные ресурсы, представляющие собой учебные

материалы, представленные в цифровой форме и приведенные в соответствие с содержанием учебного предмета, использование которых в учебном процессе может способствовать повышению уровня сформированности читательской грамотности. Современные технологии делают возможным быстрый доступ к разнообразным материалам, которые можно использовать при обучении младших школьников чтению. Кроме того, они позволяют совмещать тексты, изображения, звукозаписи, фильмы, базы данных, интерактивные сервисы и т. д. Они разнообразны по форме – представляют собой викторины, энциклопедии, мультимедийные издания на различные темы и др. Изменяется и сам текст, он наполняется не только буквами, но и видео- и анимационным сопровождением.

Ресурсы цифровых библиотек облачной системы «1С:Образование» и «1С:Урок» открывают для учителя новые возможности использования интернет-ресурсов для организации качественной, интересной работы по формированию читательской грамотности младших школьников. Учителя начальных классов ГБОУ Гимназия № 248 г. Санкт-Петербурга уже более 10 лет используют в своей практике данные цифровые ресурсы. В цифровых библиотеках системы «1С:Образование» и «1С:Урок» представлено большое количество учебных материалов, способствующих формированию у младших школьников следующих читательских умений:

- находить и извлекать информацию из текста;
- интегрировать и интерпретировать информацию текста;
- анализировать и оценивать содержание текста.

В учебных материалах предложены разные типы текстов, с которыми учащиеся могут встретиться не только в учебной деятельности, но и в жизни:

• по способу предъявления информации: вербальный (словесный текст), невербальный (схема, график, карта, рисунок, диаграмма и др.), тексты смешанного типа;

• по дидактическому назначению текста: информирующие (теоретические, иллюстрирующие и инструктирующие) и тренировочные (обучающие и контролирующие);

- по форме предъявления: связные, словарные; деформированные и недеформированные;
- по видам задач, которые позволяет решать учебный текст.

 Следует отметить, что читательская грамотность – это метапредметное умение, которое важно формировать на всех школьных предметах. Тексты на всех уроках являются предметом обсуждения, исследования и анализа. При работе с художественным произведением в курсе «Литературное чтение» материалы цифровых библиотек системы «1С:Образование» и «1С:Урок» можно использовать на всех этапах работы с текстом. На этапе ознакомления с текстом использование аудиозаписей способствует целостному восприятию художественного произведения детьми и вызывает у них живой эмоциональный отклик. Предлагаемые интерактивные задания в виде системы вопросов позволяют подробно проработать содержание, структуру, художественные особенности текстов – как прозаического, так и стихотворного.

 Например, при работе над рассказом Е.И. Чарушина «Как Томка научился плавать» (Литературное чтение, 2 класс, библиотека «1С:Урок») можно использовать систему вопросов, которая позволяет учителю оценить, насколько правильно ученик понял содержательную сторону текста, может ли он сделать вывод на основании прочитанного. Авторами предлагаются готовые варианты ответов на поставленные вопросы, что позволяет младшему школьнику подготовиться к собственному речевому высказыванию. Например, для определения главной мысли рассказа можно использовать интерактивное задание №2 («Какая фраза наиболее точно отражает главную мысль текста?»). Для восстановления содержания текста предлагается задание, в котором необходимо расставить иллюстрации в нужной последовательности, таким образом, получается картинный план, с опорой на который учащиеся готовят пересказ.

 Известно, что работа над стихотворным произведением, как правило, вызывает больше трудностей как у учащихся, так и у учителей. Например, при работе над басней И.А. Крылова «Кукушка и Петух» (Литературное чтение, 2 класс, библиотека «1С:Образование») учащимся предлагается и текст басни, и её аудиозапись. Серия заданий к данному произведению дает возможность учителю организовать проработку содержания басни (характеристика героев,

определение главной мысли-морали), поработать над интонационной стороной произведения и его эмоциональной окраской, формируя у младших школьников навык выразительного чтения.

Опыт использования ресурсов цифровых библиотек облачной системы «1С:Образование» и «1С:Урок» в начальной школе для формирования читательской грамотности младших школьников показывает, что их применение на уроках помогает детям освоить эффективную работу с текстами, научиться не только быстро читать, но также понимать, запоминать и анализировать прочитанное.

## **Литература**

1. Анисимова Л.М. Формирование читательской компетентности, 2013 г.

2. Колесова О.В. Приемы формирования читательской грамотности младших школьников. – Нижний Новгород: Издательство НГПУ, 2018. – 211 с.

3. Корец А.О. Электронные ресурсы – современный инструмент формирования читательской активности школьников // Молодой ученый. – 2014. – № 14 (73). – С. 297-298.

4. Лутошкина В.Н. Формирование читательской грамотности младших школьников: учебно-методическое пособие / В.Н. Лутошкина, Е.Н. Плеханова. – Красноярск, 2018. – 218 с.

5. Сапа А.В. Формирование основ смыслового чтения в рамках реализации ФГОС основного общего образования // Эксперимент и инновации в школе. – 2022. – № 5. – С. 23-42.

6. Федеральный Государственный образовательный стандарт начального общего образования. URL: [https://uchitel.club/uploads/2022/07/additions/fgos-noo.pdf,](https://uchitel.club/uploads/2022/07/additions/fgos-noo.pdf) дата посещения: 10. 12. 2023.

7. Чабанова Т.А. Формирование читательской компетентности учащихся начальной школы // Чтение и грамотность. Размышления в контексте Национальной программы поддержки и развития чтения. – Москва, 2007. – 310 с.

> Рахимова С.Р. МАОУ Гимназия г. Лабытнанги *rahimova@gymnasia-lbt.ru*

## **Реализация федеральной рабочей программы по русскому языку с применением цифровых ресурсов «1С:Урок»**

Rakhimova S.R. Gymnasium of the city of Labytnangi

## **Incorporating 1C:Lesson digital resources into federal study program for Russian language**

### **Аннотация**

Автор рассматривает проблемы, с которыми сталкиваются учителя в связи с введением федеральных рабочих программ по русскому языку при отсутствии единых учебников по данному предмету. В работе представлен опыт использования цифрового образовательного контента платформы «1С:Урок» в качестве дополнительного ресурса для достижения планируемых результатов согласно федеральной рабочей программе.

### **Abstract**

The author examines the problems faced by teachers in connection with the introduction of federal study programs for the Russian language in the absence of textbook standards. The article reviews the experience of using the digital educational content of the 1C:Lesson platform as an additional resource for implementing the federal study program.

**Ключевые слова:** федеральный, программа, русский, язык, планируемый, результат, цифровой, ресурсы

**Keywords:** federal program, Russian language, planned results, digital resource

Согласно приказу Минпросвещения России от 18.05.2023 № 370 «Об утверждении федеральной образовательной программы основного общего образования» с 1 сентября 2023 года все образовательные организации должны обеспечить «непосредственное применение при реализации обязательной части ООП ООО федеральных рабочих программ по учебным предметам «Русский язык», «Литература», «История», «Обществознание», «География» и «Основы безопасности жизнедеятельности», что позволит создать единое образовательное пространство на всей территории Российской Федерации». При этом министр просвещения Российской Федерации С.С. Кравцов анонсировал полный переход на новые учебники в течение ближайших пяти лет.

Таким образом, в связи с введением единых рабочих программ учителя столкнулись с рядом трудностей. Во-первых, использующиеся в образовательном процессе учебники почти или полностью не совпадают по содержанию с федеральными рабочими программами. Во-вторых, введение федеральных рабочих программ сразу во всех классах привело к тому, что зачастую материал нужно выдать еще и за предыдущий класс.

Рассмотрим на примере темы «Правописание корней с чередованием», которую проходят в 6 классе. В соответствии с федеральной рабочей программой в 5 классе изучаются следующие корни с чередованием: -лаг-/-лож-; -раст-/-ращ-/-рос-; -гар-/-гор-, -зар-/-зор-; -клан-/-клон-, -скак-/-скоч-, а в 6 классе – только корень -кас-/-кос-. При этом обучающиеся нынешнего 6-го класса в прошлом году по авторской программе к учебнику прошли лишь корни с чередованием -лаг-/-лож-; -раст-/ ращ-/-рос-. Соответственно, одна из сложных тем осталась до конца не изученной. В данном случае учитель вынужден вносить изменения в программу и обучать тому, чего нет в учебниках для 6-го класса. Эти и многие другие особенности придется учитывать в работе еще не один год.

В данных условиях серьезным подспорьем для изучения и закрепления материала, отсутствующего в учебнике, но необходимого для реализации федеральной рабочей программы, является цифровая библиотека «1С:Урок».

Например, для темы «Правописание корней с чередованием» разработана учебная статья «Слова с чередованиями гласных в корне в тексте» (рис. 1).

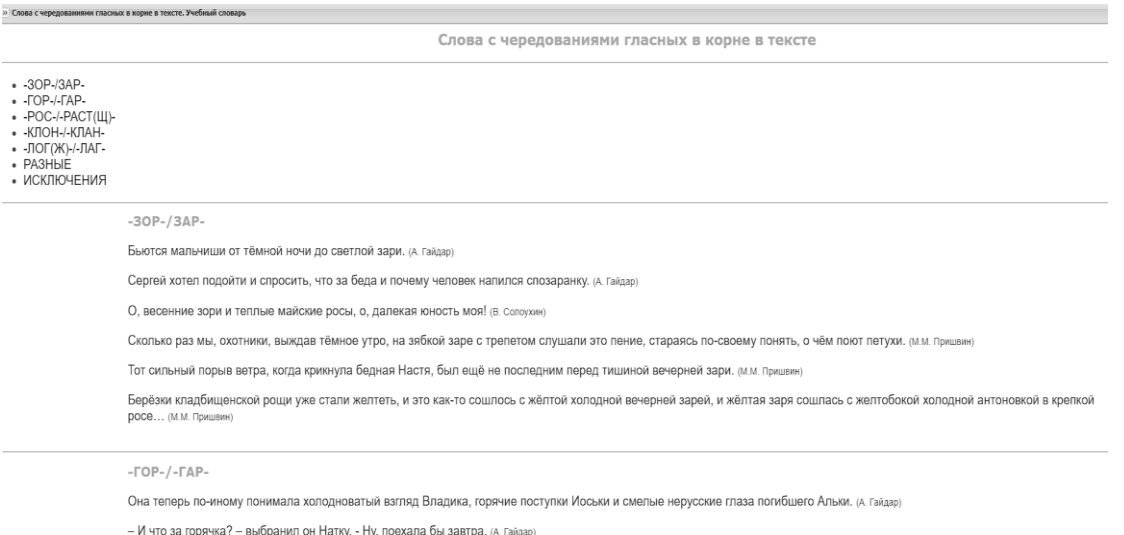

Рис. 1. Учебная статья «Слова с чередованиями гласных в корне в тексте»

Также разработаны проверочные работы «Чередование гласных в корне слова», «Правила правописания корней -лог-/-лаж, -кос-/-кас-, -гор-/-гар-, -клон-/-клан-, -рос-/-раст- (-ращ-), -зор-/ зар-», «Гласные в корнях -лог-/-лаж-, -кос-/-кас-, -гор-/-гар-, -клон-/-клан-, -рос-/-раст- (-ращ-), -зор/-зар-», «Правописание чередующихся гласных в корне -скоч-/-скак-. Правило и исключения» (рис. 2).

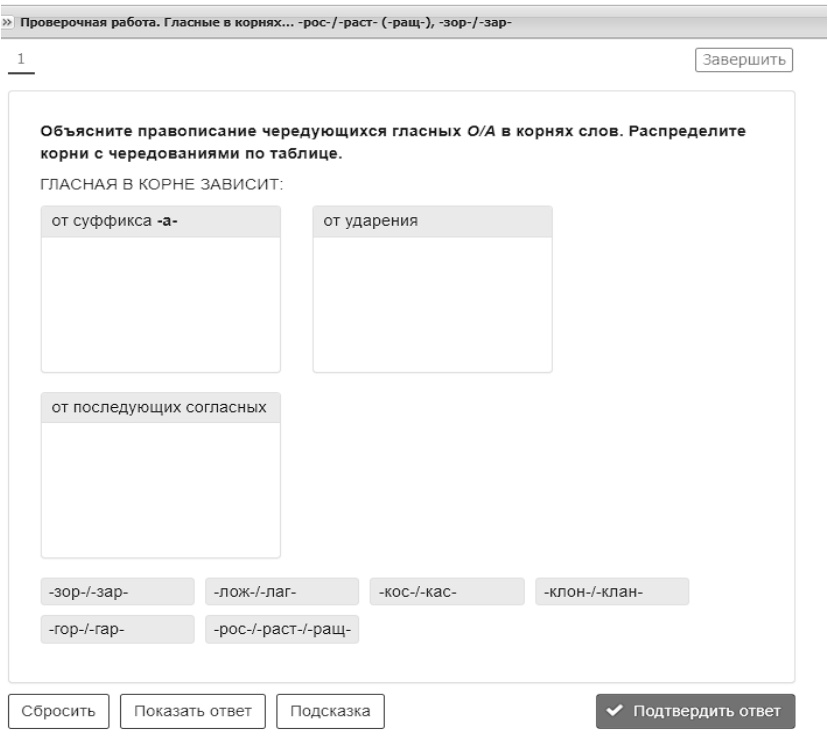

Рис. 2. Проверочная работа. Гласные в корнях -лог-/-лаж-, -кос-/-кас-, -гор-/-гар-, -клон-/-клан-, рос-/-раст- (-ращ-), -зор-/-зар-

Более того, в федеральной рабочей программе отсутствуют темы для изучения таких корней с чередованием, как -плав-/-плов-, -мак-/-мок-, -равн-/-ровн-, при этом они становятся объектом проверки на ЕГЭ. Наличие цифровых ресурсов, направленных на изучение этого материала, является явным преимуществом библиотеки «1С:Урок». К ним относятся «Проверочная работа. Правописание чередующихся гласных в корне -плов-/-плав-. Правило и исключения», «Проверочная работа. Правописание чередующихся гласных в корнях -мок- и -мак-», «Проверочная работа. Правописание чередующихся гласных в корнях -ровн- и -равн-», «Проверочная работа. Правописание гласных в корнях -плов-/-плав-, -скоч-/-скак-, -ровн- и -равн-, -мок- и -мак-».

Разнообразие цифровых ресурсов – от учебной статьи до проверочной работы – позволяет применять их на любом этапе урока.

Введение единых рабочих программ привело к изменениям в структурировании учебного материала «1С:Урок». На сегодняшний день разработчики создали рубрикатор, полностью соответствующий федеральной рабочей программе по русскому языку. Это значительно сократит время, затрачиваемое учителем на поиск необходимого цифрового ресурса.

Учебные материалы по русскому языку представлены и в цифровой библиотеке облачной системы «1С:Образование». Учебное пособие по русскому языку в библиотеке «1С:Образование» дополнено 44 интерактивными уроками, из них 24 урока – по лексике, 20 уроков – по морфологии. Учитель, работающий в 5 классе, может использовать в общей сложности 129 интерактивных уроков, в 6 классе – 32 урока и в 7 классе – 20 уроков, которые размещены в папке «Галерея» в каждом из классов. И на этом работа по содержательному наполнению библиотеки «1С:Урок» интерактивными уроками не завершается.

Итак, в условиях введения федеральной рабочей программы по русскому языку цифровые ресурсы «1С:Урок» являются эффективным инструментом для достижения планируемых результатов по предмету.

1. Приказ Минпросвещения России от 18.05.2023 № 370 «Об утверждении федеральной образовательной программы основного общего образования». URL: [http://publication.pravo.gov.ru/document/0001202307140040,](http://publication.pravo.gov.ru/document/0001202307140040) дата посещения: 08. 12. 2023.

2. Министр просвещения Кравцов: Школы перейдут на единые учебники в течение 5 лет // Российская газета от 16. 08. 2023. URL: [https://rg.ru/2023/08/16/ministr-prosveshcheniia-kravcov-shkoly-perejdut-na-edinye-uchebniki-v-techenie-](https://rg.ru/2023/08/16/ministr-prosveshcheniia-kravcov-shkoly-perejdut-na-edinye-uchebniki-v-techenie-5-let.html)[5-let.html,](https://rg.ru/2023/08/16/ministr-prosveshcheniia-kravcov-shkoly-perejdut-na-edinye-uchebniki-v-techenie-5-let.html) дата посещения: 08. 12. 2023.

## Виноградова М.В. МБОУ Гимназия № 9, г. Химки *m.teacher@mail.ru*

# **Электронная библиотека «1С:Урок» как методическое средство достижения метапредметных результатов (коммуникативные УУД и совместная деятельность) при изучении общественных дисциплин в 5-11 классах**

Vinogradova M.V. Gymnasium № 9, Khimki

## **Using 1C:Lesson electronic library to achieve metadisciplinary results (communicative learning activities and joint activities) in the studies of social disciplines in grades 5-11**

### **Аннотация**

В статье автор раскрывает преимущества материалов библиотеки «1С:Урок» как методического средства при организации различных форм учебной деятельности в средней школе – от работы в группах по два человека в 5 классе до урока модели «ротация станций» у старшеклассников. На конкретных примерах автор показывает, как в ходе таких уроков достигается комплекс метапредметных и предметных результатов.

### **Abstract**

The article reveals the advantages of using 1C:Lesson library materials as a methodological tool for organizing various high school learning activities: from work in pairs in  $5<sup>th</sup>$  grade, to lessons following «station rotation» methodology for  $10^{th}$  grade students. Using specific examples, the author shows how this helps to achieve both metadisciplinary and subject-specific results.

**Ключевые слова:** ФГОС, библиотека, «1С:Урок», смешанный, обучение, метапредметный, результаты

**Keywords:** Federal State Educational Standard, library, 1C:Lesson, blended learning, metadisciplinary results

Современный процесс преподавания по обновленным ФГОС и ФОП (Федеральная образовательная программа) – это совместная деятельность учителя и учеников, в которой последние являются субъектом процесса и взаимодействуют между собой [1]. При переходе на новую образовательную парадигму рядом с традиционными предметными результатами среди целей обучения важное место занимают результаты метапредметные, в том числе коммуникативные УУД. Видя последние на страницах ФОП, логично будет спросить: зачем учить общению подростка, для которого эта деятельность является ведущей? Однако не всякое общение является результативным, не каждый коммуникативный навык станет для выпускника тем полезным багажом, который поможет ему быть успешным во взрослой жизни, состояться в профессиональной и личной сферах. Межличностному взаимодействию ребенка должен учить профессионал. Тогда мы получим коммуникативные действия с желанными, заданными свойствами. Перечень

коммуникативных УУД любой учитель находит в Федеральных программах по своему предмету – от необходимости координировать свои действия с другими членами команды в 5 классе до составления плана работы группы у выпускников [2]. Очевидно, что те или иные формы групповой работы должны присутствовать на уроках общественных дисциплин, которые преподает автор. Общение на таких уроках должно быть организовано и управляться учителем, который в то же время не должен забывать о достижении предметных результатов, поскольку они, по мнению автора, первичны в учебном процессе.

Сможет ли учитель добиться поставленных целей? Это во многом зависит от правильно выбранного средства для организации коллективной деятельности. Очевидным вариантом здесь видится учебник. Это методическое средство есть у каждого ученика, и автор использует его для работы в группах. Однако им не стоит ограничиваться, иначе интерес к учебе будет снижаться вследствие рутинных, однотипных заданий. На протяжении многих лет автор использует электронную библиотеку «1С:Урок» для выбора средств организации учебной деятельности.

Библиотека обладает рядом преимуществ. Во-первых, материалы, предложенные специалистами 1С, поражают своим разнообразием. В таблице, в которую автор поместил пять проведенных им уроков, представлены исторические документы, тестовые задания с автоматической проверкой, кейс, интерактивная карта и анимированная презентация (см. таблицу 1). Во-вторых, разработки компании учитывают возрастные особенности и актуальные образовательные программы. Наконец, большинство материалов нравятся детям, так как имеют привычную современным школьникам визуальную форму.

Использование библиотеки «1С:Урок» не заменяет, а дополняет учебник. Это хорошо видно на примере первого урока, описанного в таблице. Одно из заданий предлагает школьникам сравнить два знаменитых сражения: при Мегиддо и при Кадеше. Благодаря этому на уроке можно добиться еще одного важного результата: научить пятиклассников сравнивать события, выявлять их общие черты и различия. Первая битва подробно описана в учебнике, за второй школьники следят по анимированной карте [3].

Аналогично составлен вопрос на уроке по истории Индии. Ученики сравнивают ассирийский текст, который есть в учебнике, и «Надписи царя Ашоки» из библиотеки. Анализ исторического текста позволяет добиваться метапредметного результата, описанного в программе так: «Научиться извлекать информацию из источника». Работа проходит с затруднениями (данный вопрос, по мнению автора, имеет повышенный уровень сложности), но учитель всегда может подойти и помочь группе. В 5 классе автор использует элементарный вариант групповой работы: рабочей группой становятся два ученика, сидящих за одной партой. Даже в таком варианте пятиклассникам, составившим произвольную пару, бывает трудно скоординировать свои действия и начать обсуждение. В этой ситуации крайне важно, чтобы материал был не только интересным, но и доступным для понимания. Таким, например, как презентация «Индуизм», на основании которой группа должна ответить на вопросы о религии древних индусов.

Анализируя результаты работы в 5 классе, автор видит, как процессы развития коммуникативных действий идут вслед за процессом обучения истории. И это делает возможным переход к более сложным формам коллективной работы. В качестве примера проанализируем три занятия в 5-6 классе (до недавнего времени тема по экономике изучалась в 6 классе), объединённых одной моделью урока – «ротация станций». Такая форма групповой работы пришла в нашу страну вместе с технологией обучения Blended Learning и хорошо зарекомендовала себя [4]. Автор разбивает класс на четыре группы, которые последовательно проходят станции, где выполняют задания различного характера, применяя уже полученные знания и осваивая новые. Стоит обратить внимание на то, что на уроках обществознания в качестве основы при работе группы используется материал библиотеки по разным предметам.

Повторяя тему «Глобальные проблемы», десятиклассники выполняют задание на интерактивной карте, посвященной событиям холодной войны (раздел «История» библиотеки «1С:Урок»). Затем они должны проиллюстрировать полученными знаниями (конфликты в разных частях света, Карибский кризис, в котором фигурировало ядерное оружие) три признака, отличающие глобальные вызовы человечеству, и сделать вывод о характере такой проблемы, как предотвращение мировой войны. В ходе выполнения данного задания старшеклассники учатся

интегрировать знания из различных предметных областей, находить аргументы для доказательства своей позиции. А сделать все это за 15 минут (время работы на станции) возможно, используя преимущества групповой работы.

Подводя итог анализа работы в группах в старших классах, следует остановиться на трех аспектах. Во-первых, на примерах таких уроков видно, что то, что изначально было доступно школьнику под руководством учителя, становится его собственным умением. Педагог, задействованный на станции «работа с учителем», не может контролировать деятельность других групп. Старшеклассники должны сами организовать взаимодействие в команде, распределить роли и добиться совместными усилиями положительного результата в ограниченный промежуток времени. Во-вторых, в ходе такой работы учитель добивается целого спектра метапредметных результатов, прежде всего познавательных. Так, на поверхности лежит умение актуализировать познавательную задачу и решать ее, находя аргументы для доказательства своих утверждений. Третьим аспектом являются собственно предметные результаты. Автор не склонен переоценивать эффективность групповой работы для их достижения. Скорее, она способствует процессам рефлексии. Ученик осознает то, с каким вопросом он не может справиться, и понимает необходимость вернуться к тому или иному теоретическому материалу. Это относится прежде всего к вопросам практикума или к контрольным вопросам. Таким образом, соотношение веса тех или иных результатов на каждом уроке может быть различным.

Но в любом случае будет велика роль методического средства, благодаря которому организована групповая работа и достигнуты предметные и метапредметные результаты. Поэтому электронная библиотека «1С:Урок» с ее широким выбором разнообразных материалов, интересных современному школьнику, играет в работе автора такую большую роль.

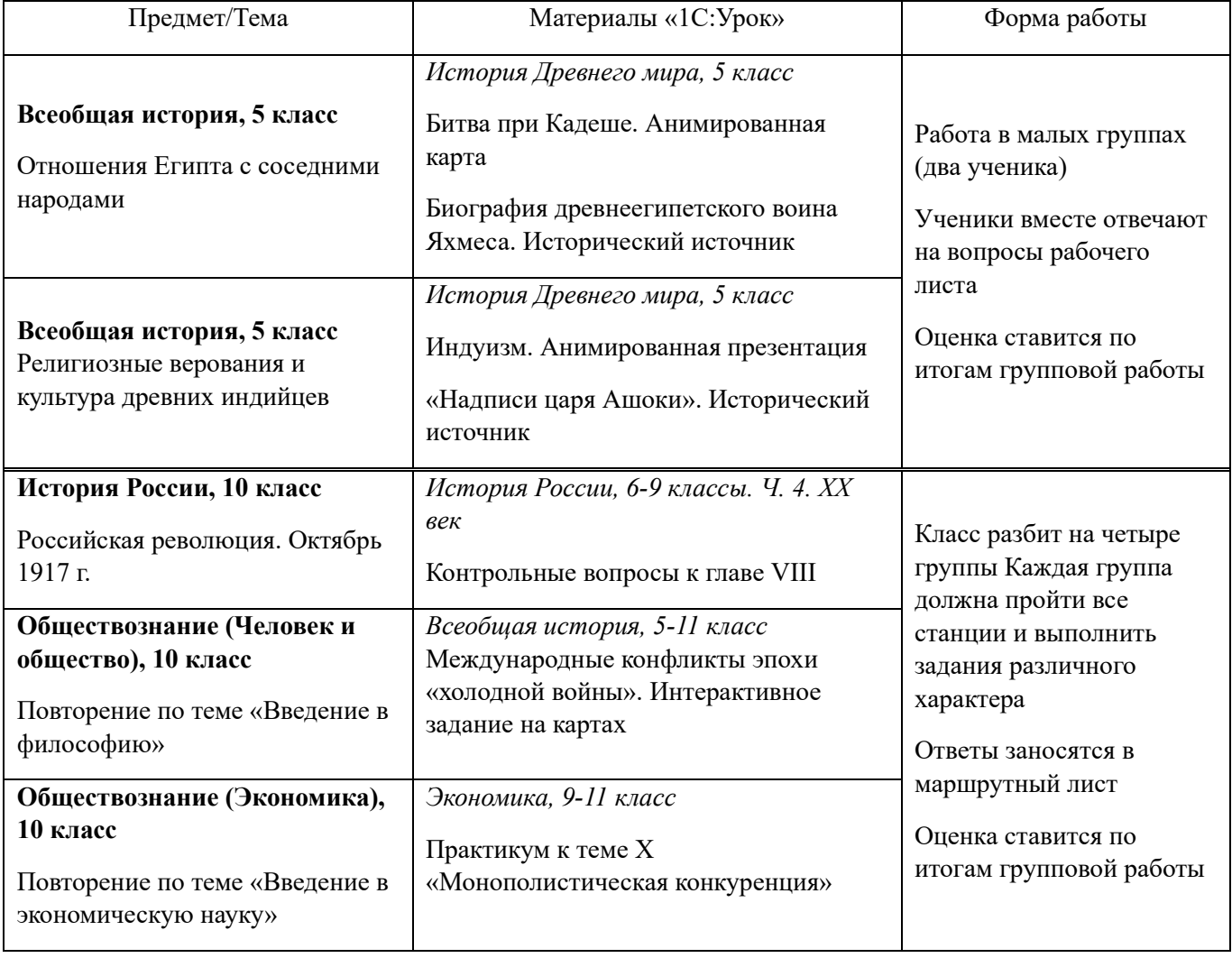

Таблица 1. Групповая работа с использованием материалов библиотеки «1С:Урок»

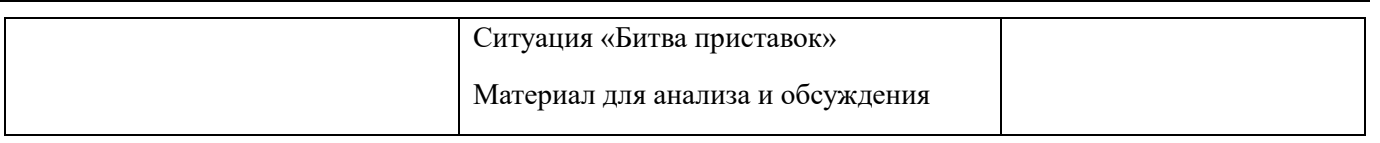

### **Литература**

1. Фокин Ю.Г. Теория и технология обучения. Деятельностный подход. – М.: ЮРАЙТ, 2018. – С. 72.

2. Федеральные образовательные программы. URL: <https://edsoo.ru/rabochie-programmy/>, дата посещения: 05. 12. 2023.

3. Вигасин А.А., Годер Г.И., Свенцицкая И.С. Всеобщая история. История Древнего мира. / Под ред. Искендерова А.А. – М.: Просвещение, 2022.

4. Андреева Н.В., Рождественская Л.В., Ярмахов Б.Б. Шаг школы в смешанное обучение. – М.: Рыбаков Фонд,  $2017. - C. 25.$ 

# Богатырева Т.П. ГБОУ лицей №82 Петроградского района Санкт-Петербурга, г. Санкт-Петербург *ladyastrid@mail.ru*

# **Формирование пространственных и временных представлений учащихся на уроках истории: возможности «1С»**

Bogatyreva T.P. Lyceum № 82 of Petrograd district of St. Petersburg, St. Petersburg

# **Formation of spatial and temporal representations of students in history lessons: opportunities of «1С»**

### **Аннотация**

Автор рассматривает проблему формирования пространственных и временных представлений учащихся на уроках истории. В тезисной форме предлагаются варианты по развитию пространственно-временных представлений учащихся. Оценена роль электронных образовательных ресурсов как фактора повышения эффективности деятельности по данному направлению.

## **Abstract**

The author considers the problem of forming spatial and temporal ideas of students in history lessons. In thesis form, options are proposed for the development of spatial and temporal concepts of students. The role of electronic educational resources as a factor in increasing the efficiency of activities in this area has been assessed.

**Ключевые слова:** информационный, пространство, время, карта, электронно- образовательный, ресурс

**Keywords:** information space, space, time, map, electronic educational resource

Исторический материал невозможно осознанно воспринимать без умения локализовать его определенными рамками: временными и пространственными. В свое время А. И. Стражев, российский историк, педагог и методист писал: «Не помещенные во времени и пространстве исторические события представляются нам пустой абстракцией, лишенной реального содержания, не отражающей исторической действительности» [1]. Данное утверждение всегда актуально в изучении и преподавании истории. Библиотека интерактивных материалов «1С:Урок» – портал с

интерактивными наглядными учебными материалами, представляет собой обширное единое информационное пространство для формирования обозначенных выше умений и навыков учащихся [2].

Локализация во времени является особенностью изучения исторических фактов, событий, явлений. Только определив время, можно установить причинно-следственные связи происходивших событий в историческом прошлом. Формирование у школьников представлений об историческом времени связано с выработкой понимания единиц измерения исторического времени: год, век, столетие, тысячелетие, период, эра, эпоха. Учащиеся также должны понимать временные отношения в категориях: «давно», «недавно», «до», «после», «раньше», «позже», «сначала», «потом», «в настоящее время» и др. Интерактивная схема «Счет лет в истории» помогает не только создать представление об историческом времени, но и представить поступательный характер развития общества, смену общественных порядков и эпох (рис. 1). Интерактивный справочник «Лента времени» позволяет изучать события в хронологическом порядке. Параллельно с формированием представлений о фактах у школьников формируются временные исторические представления, на основе которых усваивается хронология (рис. 2).

В процессе работы у учащихся вырабатываются важные умения: ориентироваться в настоящем, знать прошедшее и иметь представления о перспективах ближайшего будущего.

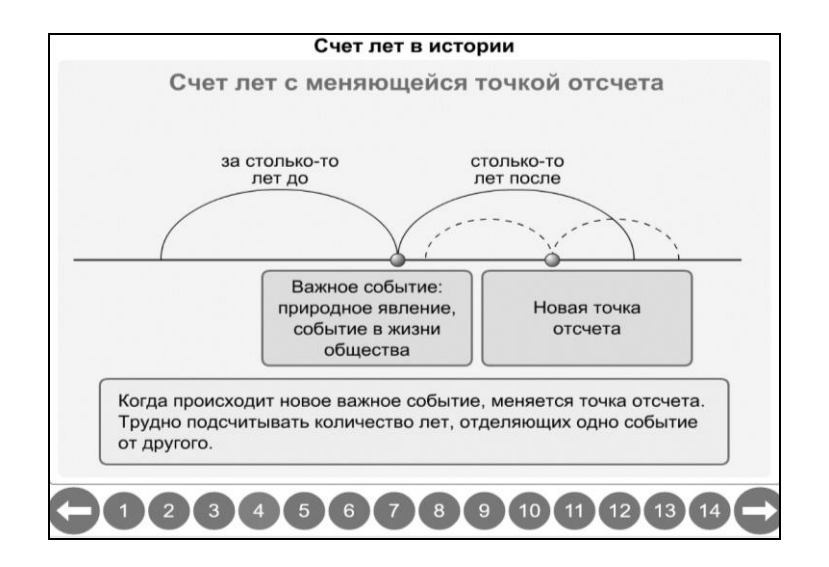

Рис. 1. Элемент интерактивной схемы «Счет времени в истории». Всеобщая история. История Древнего мира, 5 класс. Библиотека интерактивных материалов «1С:Урок»

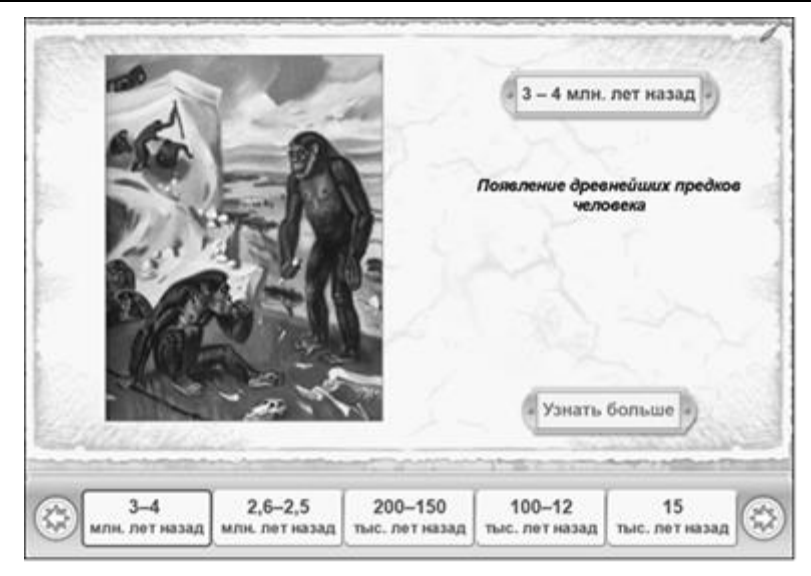

Рис. 2. Элемент интерактивного справочника «Лента времени». Всеобщая история. История Древнего мира, 5 класс. Библиотека интерактивных материалов «1С:Урок»

Общество развивается не только во времени, но и в пространстве, т. е. на определенной части земной поверхности, в определенных природных условиях. В формировании историкопространственных представлений важную роль играет историческая карта. «Она дает возможность наглядно показать учащимся пространственную географическую перспективу, конкретизировать представления о месте того или иного исторического события, его размерах, способствует развитию логического и абстрактного мышления, более глубоко раскрывает и объясняет смысл событий», – справедливо отметил известный российский педагог, ученый Б. П. Пузанов [3].

Локализация событий в пространстве достигается более эффективно при использовании анимированных, интерактивных карт. Анимированные карты, с помощью которых воссоздаются исторические события, учат школьника не просто находить нужное место на карте, а видеть процесс в динамике, от начала до конца. Например, использование анимированной карты «Монгольское нашествие на Русь» (История России, 6-9 классы. Ч. 1. С древнейших времен до начала XVI в. Библиотека интерактивных материалов «1С:Урок») позволяет сделать логические умозаключения о причинах и следствиях данного события. От общего следствия – разорения русских земель, – к частному: причинам, приведшим к данному результату (рис. 3).

Примеры интерактивных исторических карт можно найти в цифровой Библиотеке интерактивных материалов «1С:Урок». Интерактивные карты содержат разнообразные проверяемые объекты: символы или объекты, которые нужно переместить на правильное место; линии или области, которые нужно нарисовать или раскрасить в разные цвета; подписи, стрелки, круговые диаграммы и тестовые вопросы с выбором одного или нескольких правильных вариантов ответа. Каждая карта дается в двух вариантах – тренажерное задание с подсказкой и контрольное задание; в обоих вариантах есть автоматическая проверка. При проверке задания на карте возможен поэлементный анализ ответа учащегося: так, карта-тренажер после нажатия на кнопку «Показать верные» покажет все правильные и неправильные ответы, подсказки, которые помогут выполнить задание полностью, и в этом состоит одно из существенных преимуществ интерактивной карты перед бумажной (рис. 4). Интерактивная карта-задание для каждой темы представлена в трех вариантах. Варианты одинаковы по содержанию, но предоставляют разный уровень помощи при выполнении задания (рис. 5). Контрольные и тренажёрные задания по истории Древнего мира, Средних веков, Новой и Новейшей истории, выполненные на основе интерактивных компьютерных карт, позволяют учащимся закрепить изученный материал как в классе, под руководством учителя, так и дистанционно, самостоятельно дома.

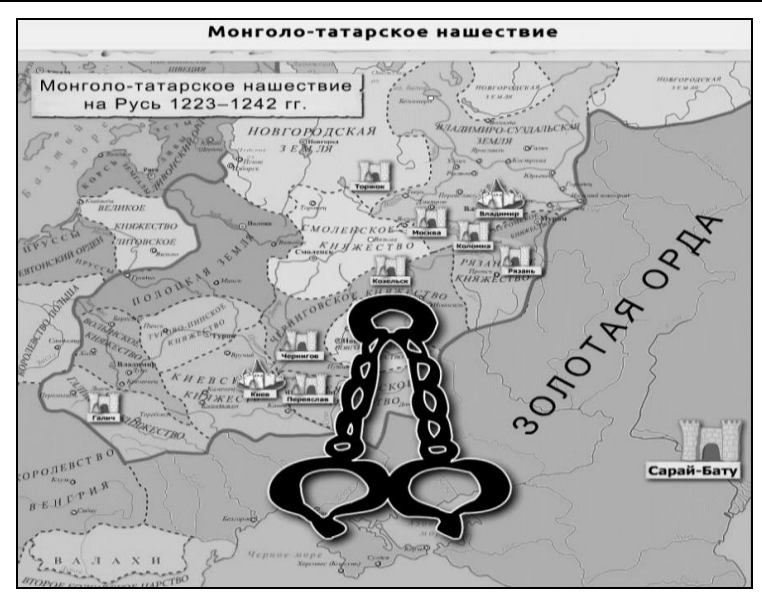

Рис. 3. Фрагмент анимированной карты «Монгольское нашествие на Русь», 6 класс. Библиотека интерактивных материалов «1С:Урок»

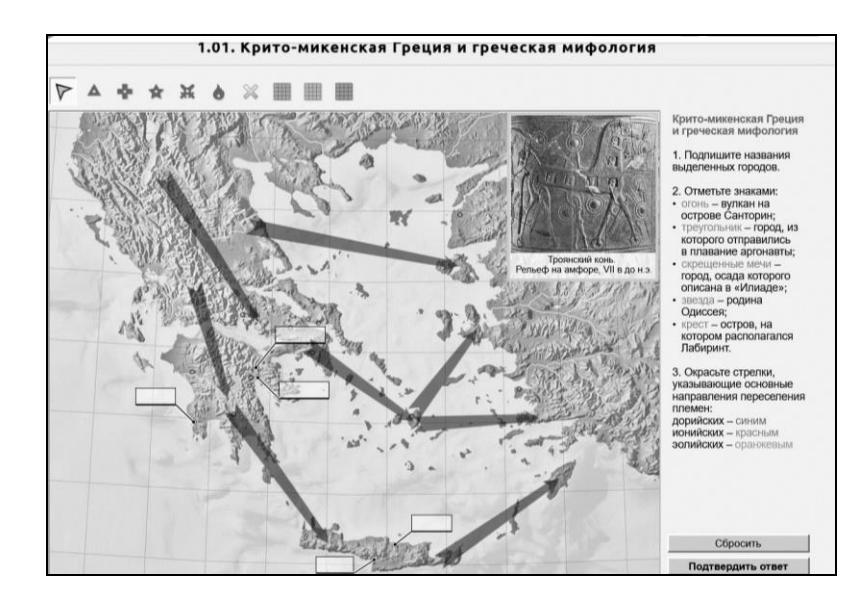

Рис. 4. Пример интерактивной карты-тренажера по истории Древнего Мира, 5 класс. Библиотека интерактивных материалов «1С:Урок»

| Контрольное задание<br>Подтвердить ответ                            | Автоматическая проверка и оценка (суммарная за весь ответ)                                                                                                    |
|---------------------------------------------------------------------|----------------------------------------------------------------------------------------------------|
| Задание для самопроверки<br>Правильные<br>Подтвердить ответ         | Автоматическая проверка и оценка (суммарная за весь ответ)<br>+ Показ правильности ответа для каждого элемента задания                                                                   |
| Тренажерное задание<br>Правильные<br>Подсказка<br>Подтвердить ответ | Автоматическая проверка и оценка (суммарная за весь ответ)<br>+ Показ правильности ответа для каждого элемента задания<br>+ Предоставление подсказок и указаний (текстовых и визуальных) |

Рис. 5. Тренажер по интерактивной карте по истории Древнего Мира для 5 и 10 классов. Библиотека интерактивных материалов «1С:Урок»

Интерактивные карты в сочетании с интерактивными схемами, анимированные карты позволяют изучать исторический процесс в динамике, формировать пространственно-временные исторические ориентиры в сознании учащихся в системе.

#### **Литература**

1. Стражев А.И. Методика преподавания истории: пособие для учителей. – М.: Просвещение, 1964.

2. «1С:Урок: Электронные учебные материалы». URL: [https://urok.1c.ru/,](https://urok.1c.ru/) дата посещения: 09. 11. 2023.

3. Изучение исторического и обществоведческого материала в старших классах. / Сост. Б.П. Пузанов. – М.: Просвещение, 1986.

> Фогель В.О. Фирма «1С», г. Москва *fogv@1c.ru*

# **«Конструктор урока» – новый инструмент облачной системы «1С:Образование» для создания конспектов уроков в соответствии с требованиями ФГОС**

Fogel V.O. 1C Company, Moscow

## **Lesson Designer: a new 1C:Education tool for creating lesson summaries in accordance with requirements of Federal State Educational Standard**

#### **Аннотация**

В статье представлен обзор использования системы «Конструктор урока» для достижения необходимых образовательных результатов согласно ФГОС 3.0.

### **Abstract**

The article presents an overview of the use of the Lesson Designer functionality to achieve the educational results required by the Federal State Educational Standard 3.0.

**Ключевые слова:** цифровой, образовательный, ресурс, школа, «1С:Образование», «1С:Урок»

Key words: digital educational resources, schools, 1C:Education, 1C:Lesson

С 1 сентября 2022 года в российских школах начали действовать обновленные Федеральные государственные образовательные стандарты (ФГОС) начального и основного и среднего общего образования [1], разработанные с учётом государственной программы «Научно-технологическое развитие Российской Федерации» [2]: овладение основами анализа закономерностей развития технологий и навыками синтеза новых технологических решений [3]. Основной акцент в образовательных стандартах сделан на системно-деятельностном подходе в организации учебного процесса по всем основным дисциплинам и на достижении таких результатов, как формирование предпосылок научного типа мышления, формирование знаний и навыков в области финансовой грамотности и устойчивости развития общества. Особое внимание было уделено достижению личностных, метапредметных и предметных результатов.

В современном образовательном контексте, согласно Федеральному государственному образовательному стандарту третьего поколения (ФГОС 3.0), достижение личностных, предметных и метапредметных результатов играет ключевую роль. Эти результаты являются неотъемлемой частью процесса обучения и развития каждого обучающегося.

Одной из важнейших составляющих образования являются личностные результаты. Они направлены на формирование у обучающихся нравственных, гражданских и этических ценностей, а также на развитие самостоятельности, коммуникативных навыков и способности к анализу и рефлексии. Важность этих результатов заключается в том, что они способствуют формированию гармоничной личности, способной активно и успешно участвовать в общественной жизни.

Предметные результаты – также неотъемлемая часть образования, они направлены на овладение учебными дисциплинами и предметами. Эти результаты включают в себя знания, умения и навыки, которые позволяют обучающимся достичь успеха в конкретных областях знаний. Стремление к достижению предметных результатов основано на понимании важности освоения фундаментальных знаний и усвоения ключевых компетенций.

Разработка и достижение метапредметных результатов играют также важную роль в развитии обучающихся. Метапредметные результаты связаны с умением применять знания и навыки в различных областях знания и жизненных ситуациях. Они также обеспечивают развитие критического мышления, творческого потенциала и способности к самостоятельной организации работы. Получение и развитие метапредметных результатов имеет важное значение для успешной адаптации обучающихся в современном информационном обществе.

Таким образом, достижение личностных, предметных и метапредметных результатов в образовании, согласно ФГОС 3.0, является непременным условием развития компетентной и гармонично развитой личности. Закрепление этих результатов в образовательной практике помогает обучающимся в полной мере раскрыть свой потенциал и успешно реализоваться в обществе.

Совокупность всех этих результатов является неотъемлемым компонентом процесса образования. Сложность достижения предметных, личностных и метапредметных результатов связана со многими факторами, такими как индивидуальные особенности учащихся, кадровое обеспечение, доступность образовательных ресурсов и качество учебно-методического обеспечения. Важно создавать условия для максимального развития каждого учащегося, так, чтобы он мог успешно освоить не только предметные знания, но и личностные и метапредметные умения и навыки. Это позволит формировать гармонично развитую, компетентную и творческую личность.

Стоит также отметить, что образовательные организации делают особый акцент на контроле за достижением данных результатов, что требует от педагогических работников кропотливого планирования каждого учебного занятия, а это, в свою очередь, создаёт для них дополнительную нагрузку.

Для облегчения данной задачи отдел образовательных программ фирмы «1С» разработал универсальный «Конструктор урока», который позволяет не только быстро и легко создать сценарий любого урока и подобрать к нему электронные ресурсы, но и позволяет в удобной полуавтоматической форме подобрать к нему целевое назначение, личные, предметные и метапредметные результаты. Вместе с этим программа позволяет сразу сформировать отчёт в любой удобной форме. Предполагается, что «Конструктор урока» пополнит арсенал инструментов для организации учебного процесса облачной системы «1С:Образование».

Работа с «Конструктором» удобна на любом устройстве и включает в себя всего четыре этапа с возможностью возвращения к предыдущему для корректировки.

На первом этапе педагогическому работнику предлагается выбрать класс, предмет, тип и форму урока. На основе этого выбора в итоге и будет формироваться отчёт. Тема урока заполняется самостоятельно, чтобы соответствовать рабочей программе учителя.

На втором этапе, в зависимости от типа и формы урока, формируется предварительный план урока со всеми этапами, которые должны входить в него по ФГОС 3.0, а также появляется возможность подобрать к каждому этапу необходимый ЭОР из состава Библиотеки облачной системы «1С:Образование» или авторский материал из «Портфеля учителя».

На этом этапе также была добавлена возможность корректировать план урока: учитель может убрать ненужные ему этапы или, наоборот, добавить те, которые он считает необходимыми.

На третьем этапе перед учителем предстают автоматически заполненные таблицы по «Результативности обучения», «Целевому назначению», «Личностным результатам», «Метапредметным результатам» и «Предметным результатам». «Конструктор», опираясь на сделанные ранее выборы, формирует всё это автоматически. Однако и здесь добавлена возможность редактирования учителем. Он может добавить или убрать любые элементы в каждой категории, а также, при определении личностных и метапредметных результатов урока, может выбрать целый подраздел результатов, чтобы не вводить каждый в отдельности. Все эти результаты основаны на материалах ФГОС 3.0.

На четвёртом этапе учитель получает полную технологическую карту своего урока с возможностью выгрузки, печати и сохранении в «Портфель» в системе «1С:Образование». Последняя функция даёт возможность сформировать полноценный структурированный список из уроков с возможностью их редактирования и передачи другим коллегам в рамках одного образовательного учреждения.

Инструмент «Конструктор урока» позволяет не просто сэкономить время на подготовке к уроку, но и даёт возможность учителю в короткие сроки подготовить необходимую отчётность по достижению конкретных результатов в любой параллели, по любому предмету и в любых условиях, что, в свою очередь, уменьшает нагрузку на всех педагогических работников и администрацию образовательного учреждения.

### **Литература**

1. Реестр примерных основных образовательных программ. URL: [https://fgosreestr.ru/,](https://fgosreestr.ru/) дата посещения: 15. 12. 2023.

2. Постановление Правительства Российской Федерации от 29.03.2019 г. № 377 «Об утверждении государственной программы Российской Федерации «Научно-технологическое развитие Российской Федерации». URL: [http://government.ru/docs/all/121449/,](http://government.ru/docs/all/121449/) дата посещения: 15. 12. 2023.

3. Приказ от 31 мая 2021 г. N 287 «Об утверждении федерального государственного образовательного стандарта основного общего образования». URL: [https://normativ.kontur.ru/document?moduleId=1&documentId=395813&cwi=154,](https://normativ.kontur.ru/document?moduleId=1&documentId=395813&cwi=154) дата посещения: 15. 12. 2023.

Урукова А.Г.<sup>1</sup>, Сальникова И.А.<sup>2</sup> Колледж телекоммуникаций Ордена Трудового Красного Знамени ФГБОУ ВО «Московский технический университет связи и информатики», г. Москва *1 urukova@mail.ru, 2 salnikova\_i@inbox.ru*

## **Система «1С:Образование» для организации работы студентов колледжа в условиях цифровизации образовательного процесса**

Urukova A.G., Salnikova I.A.

College of Telecommunications of the Order of the Red Banner of Labor «Moscow Technical University of Communications and Informatics», Moscow

## **Organizing studies of college students with 1C:Education in context of digitalization of learning**

#### **Аннотация**

В статье рассматриваются вопросы использования облачной системы «1С:Образование» как эффективного цифрового образовательного ресурса в системе среднего профессионального образования для всех форм обучения.

### **Abstract**

The article considers the aspects of using 1C:Education as an effective digital educational resource in the system of secondary vocational education for both in-person and distance learning.

**Ключевые слова:** профессиональный, образование, инновационный, изменения, компетенции, цифровой, ресурс, облачный, система, «1С:Образование»

**Keywords:** professional education, innovative change, professional competency, digital educational resource, 1C:Education

Одним из приоритетных направлений Государственной программы Российской Федерации «Развитие образования» на 2019-2025 годы, утвержденной Правительством РФ, выступает подпрограмма «Развитие среднего профессионального и дополнительного профессионального образования», целью которой является модернизация профессионального образования, в том числе посредством внедрения адаптивных, практико-ориентированных и гибких образовательных программ в 100 % профессиональных образовательных организаций к 2024 году.

В настоящее время большое внимание уделяется проблемам профессионального самоопределения российской молодежи. В период действующих санкций со стороны США и западных стран рынок труда ждет новых высококвалифицированных специалистов, умеющих осуществлять инновационные преобразования в разных отраслях, в том числе в телекоммуникационных системах и сфере IT. Отечественному производству нужны хорошо образованные, высоконравственные, предприимчивые молодые люди с креативным мышлением, которые могут самостоятельно принимать самые ответственные решения, прогнозировать их возможные последствия, способные к сотрудничеству, к активной инновационной деятельности, отличающиеся мобильностью и конструктивностью подхода к решению проблем.

Инновационные изменения современной образовательной системы и профессионального образования в частности существенно изменили организацию учебной работы, а именно произошло перераспределение учебной нагрузки: уменьшение часов аудиторных занятий и увеличение доли практической работы обучающихся. Акценты при подготовке студентов переносятся на процесс самостоятельного изучения, что невозможно без сформированных общих компетенций, отраженных в образовательных стандартах. Общая компетенция – это способность успешно действовать на основе практического опыта, умений и знаний при решении задач, общих для многих видов профессиональной деятельности. Таким образом, эффективное формирование общих компетенций является одним из ключевых элементов подготовки квалифицированного специалиста. Под эффективностью мы понимаем статистически значимое увеличение выделенных показателей (мотивационного, когнитивного, деятельностного, оценочно-рефлексивного), характеризующих сформированность общих компетенций в ходе реализации образовательного процесса.

Одним из способов формирования общих компетенций обучающихся является использование информационно-коммуникационных технологий, реализуемых в электронной информационнообразовательной среде образовательной организации, в том числе и при организации практической работы обучающихся. Электронная информационно- образовательная среда позволяет осуществлять контактную деятельность преподавателя и обучающихся в процессе аудиторной и внеаудиторной работы. Согласно Федеральному закону «Об образовании» электронная информационно-образовательная среда включает в себя «электронные информационные ресурсы, электронные образовательные ресурсы, совокупность информационных технологий, телекоммуникационных технологий, соответствующих технологических средств и обеспечивающих освоение обучающимися образовательных программ в полном объеме независимо от места нахождения обучающихся».

В настоящее время электронные информационно-образовательные среды образовательных организаций представляют собой комплекс отдельных, изучаемых независимо друг от друга электронных учебно-методических комплексов, отражающих содержание отдельных дисциплин, что ограничивает возможности профессиональной подготовки обучающихся, в том числе формирования общих компетенций. Электронный учебно-методический комплекс мы определяем как совокупность учебно-методических материалов, объединенных посредством электронной информационно-образовательной среды, обеспечивающих полный дидактический цикл изучения дисциплины и включающий организационно-методический, информационно-содержательный, коммуникационный и диагностический элементы.

Колледж телекоммуникаций МТУСИ реализует федеральные государственные образовательные стандарты по очной, очно-заочной и заочной формам обучения. Педагогический коллектив образовательной организации работает над методической темой «Совершенствование единой образовательной среды колледжа на основе использования инновационных образовательных технологий и усиление роли практического обучения с целью подготовки высококвалифицированного специалиста». Для организации учебного процесса на основе цифровых образовательных ресурсов в колледже телекоммуникаций МТУСИ эффективно применяется система «1С:Образование». Система программ предназначена для организации и поддержки учебного процесса, включения элементов электронного (в том числе дистанционного) обучения в учебный процесс. Она ориентирована на организацию учебного процесса в рамках образовательной организации, обеспечение содержательной работы преподавателей и обучающихся с цифровым образовательным ресурсом и результатами учебной деятельности. Преимущество системы «1С:Образование» в том, что она может использоваться при различных уровнях технического оснащения и является многопользовательской: группы пользователей, роли пользователей, администратор школы, преподаватель, учащийся.

Функциональные возможности системы «1С:Образование» разнообразны для пользователей. Система позволяет формировать локальные коллекции цифрового образовательного ресурса, позволяет преподавателю организовать содержательную работу с обучающимися с загруженными в систему учебными материалами, обеспечивать поддержку единого портфеля работ для пользователя, контролировать учебную деятельность, а также использовать коммуникационные возможности для синхронного и асинхронного общения в процессе учебной деятельности, проводить администрирование работы.

Организация учебного процесса проста и понятна для всех участников образовательной деятельности. Для преподавателя – электронный журнал, а для обучающегося – дневник. Роль дневника – это ведение статистики выполнения заданий преподавателя, сохранение отчета о прохождении тестов в файл с цифровой подписью и проверка подлинности отчетов. Система «1С:Образование» является единой средой обучения в колледже и дома, позволяет вести электронное портфолио учащегося и формировать индивидуальную образовательную траекторию ученика.

Таким образом, преподаватели, обучающиеся всех форм обучения и родители могут работать с системой в локальной сети учебного заведения или дистанционно, через интернет. С системой можно работать как при помощи обычных компьютеров и ноутбуков, так и мобильных устройств – планшетов и смартфонов. Система дает возможность сформировать в учебном заведении библиотеку электронных учебных материалов. Учителя могут разрабатывать собственные образовательные материалы и создавать учебные курсы. Кроме того, в библиотеке системы есть уже загруженные образовательные ресурсы по общеобразовательным дисциплинам, разработанные фирмой «1С».

### **Литература**

1. Федеральный закон от 29.12.2012 г. №273-ФЗ «Об образовании в Российской Федерации». URL: [https://www.consultant.ru/document/cons\\_doc\\_LAW\\_140174/,](https://www.consultant.ru/document/cons_doc_LAW_140174/) дата посещения: 15. 12. 2023.1.

2. Александрова Л.Н. Формирование готовности учителя к применению информационно-коммуникационных технологий в непрерывном профессиональном образовании в процессе межкурсовой подготовки. – Елец, 2016. – 24 с. 3. «1С:Образование». Цифровые образовательные решения. URL: [https://obrazovanie.1c.ru/,](https://obrazovanie.1c.ru/) дата посещения: 15. 12. 2023.

Ежова Н.М. ГОБПОУ «Мурманский колледж искусств», г. Мурманск *naegova@yandex.ru*

# **Инструментарий облачной системы «1С:Образование» для создания авторских ресурсов преподавателя при работе со студентами творческих специальностей**

Ezhova N.M. Murmansk College of Art, Murmansk

## **On using 1C: Education tools to develop a teacher's personal resources for teaching Arts and Humanities students**

### **Аннотация**

Статья рассказывает о практическом применении инструментов облачной системы «1С:Образование» для создания авторских ресурсов. Показано, как можно сделать интересной самостоятельную работу по освоению информационных технологий.

#### **Abstract**

The article tells about the practical application of the 1C:Education tools to create personal teaching resources. The author demonstrates how to arouse the interest of Arts and Humanities students doing IT self-studies.

**Ключевые слова:** облачный, система, «1С:Образование», самостоятельный, работа, студенты, цифровой, инструменты

**Keywords:** Tests, personal resource, 1C:Education, student, self studies, Arts and Humanities, tools

Недавно я, как тестировщик и методист, начала изучение возможностей использования в обучении студентов Мурманского колледжа искусств комплексного продукта фирмы «1С» – облачной системы для организации учебного процесса «1С:Образование». Эта система позволяет организовывать любые виды обучения (очное, смешанное, дистанционное) с использованием готовых учебных материалов, входящих в комплект поставки, а также самостоятельно создавать интерактивные учебные материалы и тесты, осуществлять контроль и анализ результатов учебной деятельности.

Данная система тестируется мною в очень специфических условиях.

Я – преподаватель школьных дисциплин естественно-научного цикла (и некоторых других) в Мурманском колледже искусств, мои студенты – музыканты и живописцы. Согласно ФГОС на изучение программы 10-11 класса по всем общеобразовательным предметам выделяется минимальное количество часов: например, курс «Естествознание», включающий в себя биологию, физику и химию, составляет всего 36 часов, длится один год, и по нему предусмотрено только одно занятие длительностью 1 академический час в неделю.

Из-за небольшой продолжительности курса занятия носят, как правило, обзорный характер, и для их проведения мне приходится выбирать учебный материал, что называется, «без формул». Такой материал я с 2013 года искала и находила в интернете: сегодня существует огромное количество образовательных ресурсов самых разных типов, комплектности, простоты и доступности, однако у этих материалов есть ряд существенных недостатков: бессистемность, разноформатность ресурсов и многие другие.

Учебные материалы, входящие в состав цифровой библиотеки системы «1С:Образование» для колледжей, лишены этих недостатков. Здесь представлены ресурсы по дисциплинам: алгебра, геометрия, информатика, русский язык, физика, химия, биология, география, история, экономика, обществознание. Виды представленных материалов очень разнообразны: анимированные лекции, интерактивные таблицы, карты, схемы, динамические модели и виртуальные лаборатории, интерактивные задания и тесты с автоматической проверкой.
Организованы они следующим образом: развернутый каталог библиотеки, очень «дробное» представление информации, чёткое распределение материала по разделам и темам учебных дисциплин, единообразие оформления материалов вне зависимости от предмета и авторов, для преподавателей предусмотрены методические рекомендации по использованию тех или иных видов ресурсов. Также есть возможность построения своих подборок как из учебных материалов библиотеки, так и из собственных авторских разработок. Результатом становится доступность, удобство, встраиваемость в учебный процесс.

Инструменты для создания авторских учебных материалов позволяют создавать:

• Страницы, содержащие текст, изображения, аудиофрагменты, ссылки на видеоролики, демонстрируемые в i-frame.

• Ресурсы на основе загрузки внешних файлов.

• Тесты с автоматической проверкой, причем возможно как создание своих, так и подключение и корректировка уже имеющихся в библиотеке системы.

Редактор тестов позволяет преподавателю задавать настройки выполнения теста студентом, туда встроены видеоконсультации по каждому виду.

Редактор тестов дает большие возможности для работы преподавателя со студентами творческих специальностей, которые в будущем могут стать не только музыкантами и художниками, но и преподавателями, поэтому для них очень важно развивать умения перерабатывать, интерпретировать, приспосабливать исходную информацию для разных целевых аудиторий.

Для решения этой задачи я даю студентам задание создать учебный ресурс с помощью инструментов системы «1С:Образование», ограничивая их лишь двумя требованиями: тема изложена доступно для ученика, вопросы по теме должны использовать максимально большое количество видов ответов. Тему они выбирают сами, подбор информации и переработку осуществляют сами, вопросы для тестов придумывают сами. Это дает поразительный эффект: студенты готовят материалы, которые можно использовать в уроках. Например, в рамках ЦМТ (цифровые музыкальные технологии) девочки создали два замечательных ресурса по дисциплине, которой даже нет в базе. Одна смело попробовала рассказать о музыке маленьким школьникам (рис. 1), другая подобрала очень интересный материал о гобоях, к нему же в тесте мастерски использовала разные виды вопросов и шаблоны ответов (рис. 2).

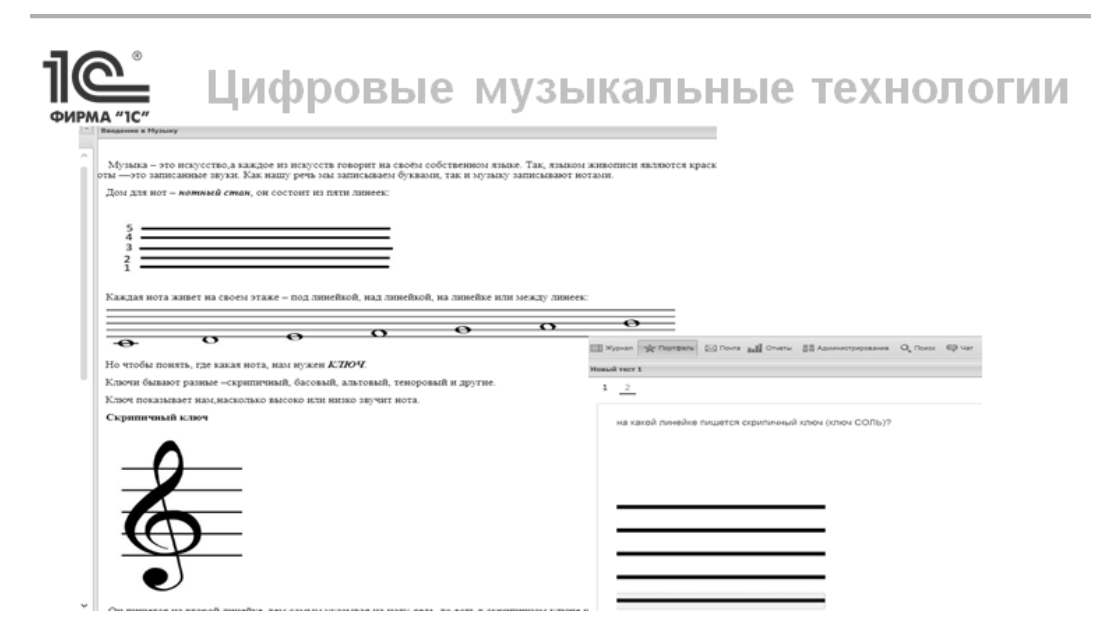

Рис. 1. Фрагмент теории и пример вопроса по теме «Начала музыки»

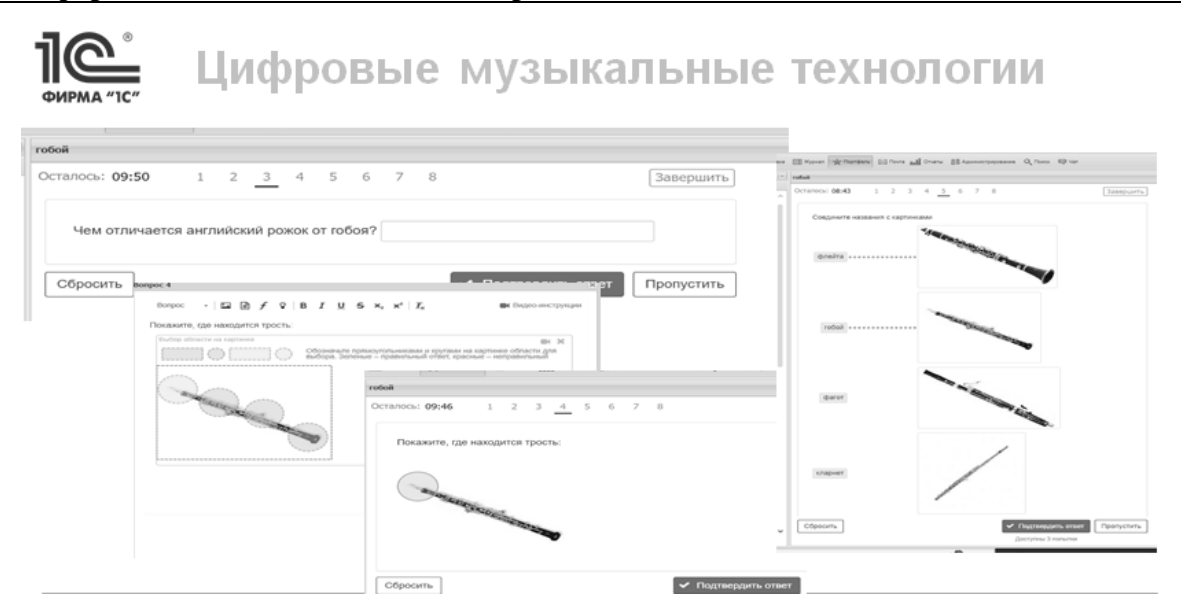

Рис. 2. Примеры разнообразия видов вопросов по теме «Гобой»

Мы еще только начали осваивать возможности системы «1С:Образование» для подготовки студентами авторских материалов, что позволяет расширять содержание библиотеки предметами, которых там нет. Но уже можно смело утверждать, что в системе «1С:Образование» возможно и удобно организовывать исследовательскую работу студентов, систематизировать полученные знания, закреплять приобретенные навыки.

## Трифонов А.А. ООО «Мобильное Электронное Образование», г. Москва *aa.trifonov@inbox.ru*

### <span id="page-325-1"></span><span id="page-325-0"></span>**Формирование, воспитание и развитие личности обучающегося в эпоху искусственного интеллекта**

Trifonov A.A. Mobile E-Education Limited Liability, Moscow

## <span id="page-325-2"></span>**On education and personal growth of students in the age of artificial intelligence**

### **Аннотация**

В статье затрагиваются вопросы формирования функциональной грамотности у школьников, акцентируется внимание на развитии социального и культурного интеллекта, эмоциональных навыков и личностного интеллекта. Рассматривается влияние цифровой среды на обучающихся и предлагаются подходы к обучению, учитывающие вызовы технологического прогресса. В статье подчеркивается, что содержание онлайн-активности важнее, чем количество времени, проведенного перед экраном. Обсуждается необходимость создания условий для физического и личностного развития обучающихся в традиционной среде, с учетом растущего влияния цифровых технологий. Автор выделяет основные онлайн-риски для школьников и предлагает стратегии формирования цифровой компетентности уже на начальном этапе обучения.

Также в статье уделяется внимание успешной интеграции цифровых технологий в образовательный процесс, говорится о необходимости наличия не только технологического оборудования, но и высокого уровня цифровой компетентности учителей. Освещается проблема недостаточной подготовки учителей к использованию цифровых инструментов в образовательных целях. Также обсуждаются изменения в ФГОС общего образования и необходимость создания новой стратегии развития образования в контексте цифровой трансформации.

#### **Abstract**

The article addresses the formation of functional literacy in school students, emphasizing the development of social and cultural intelligence, emotional skills, and personal intellect. The author examines the impact of the digital environment on students and proposes teaching approaches that consider the challenges of technological progress. Emphasis is placed on the priority of content quality over the quantity of screen time in online activities. The need to create conditions for physical and personal development in a traditional environment, taking into account the growing influence of digital technologies, is discussed. The author highlights key online risks for students and suggests strategies for developing digital competence starting from the earliest stages of education. The article also focuses on the successful integration of digital technologies into the educational process, emphasizing the necessity of both modern hardware and a high level digital competence for teachers. The problem of insufficient teacher preparation for using digital tools in educational process is addressed. Additionally, changes in the Federal State Educational Standards for General Education are discussed, highlighting the need for a new education development strategy in the context of digital transformation.

**Ключевые слова:** искусственный, интеллект, обучающийся, личностный, технологический, расширенный, функциональный, грамотность

**Keywords:** artificial intelligence, students, personal intelligence, progressive extended personality, functional literacy

В современной эпохе четвёртой промышленной революции, где компьютеры и интернет стали обыденностью, акцент делается на технологиях искусственного интеллекта, интернета вещей, больших данных и других технологиях, и человечество пока слабо осознает их возможности – и последствия их использования. В условиях стремительного развития цифровых технологий происходят изменения в различных сферах жизни, что сказывается на социальной ситуации развития современных школьников.

С каждым годом школьники оказываются в более технологичной среде, воспитываются родителями, которые сами являются представителями цифрового поколения. В результате сегодняшние первоклассники существенно отличаются от своих сверстников начала XXI века. Их развитие происходит в контексте становления цифрового общества и смешанной сетевой социокультурной среды, которая предполагает сочетание традиционных и цифровых форм социализации.

В связи с этим при разработке современной системы образования крайне важно учитывать, что нынешние первоклассники выросли в условиях «цифровой повседневности». Технологическая экосистема, включая цифровые устройства, технологии и нейросети, а также методы их использования, стала ключевым фактором их личностного роста. В современных условиях особое внимание уделяется развитию метакогнитивной компетентности, отражающей представления о своих познавательных возможностях и способах регуляции собственной познавательной активности.

Особый акцент делается на формировании цифровой компетентности с учётом информационной насыщенности и перегрузок. Эта компетентность включает готовность и способность эффективно, критично и безопасно применять цифровые технологии в различных сферах жизнедеятельности. Значимость её формирования в раннем возрасте обусловлена не только влиянием цифровой среды на формирование когнитивных и личностных особенностей, но и необходимостью ранней адаптации к сложному социотехнологическому контексту современной жизни.

Функциональная грамотность представляет собой меру освоения универсальных методов восприятия мира, требующую активной интеллектуальной деятельности, особенно в начальном образовании. Для младших школьников важно не только повышение уровня общего умственного развития и когнитивного интеллекта, но и формирование «горячих интеллектов», включая

социальный, культурный и эмоциональный аспекты. В контексте феноменологии субъектности эти аспекты сосредотачиваются в личностном интеллекте, который отражает способность индивида к пониманию своего «Я» в социальных ситуациях, учету прошлого опыта и планированию будущего в смешанном социокультурном пространстве, особенно в условиях быстрого развития искусственного интеллекта.

Современные особенности развития младших школьников, такие как раннее взаимодействие с цифровыми технологиями и изменение социальных норм, требуют актуальных подходов к обучению. Младшие школьники сталкиваются с онлайн-активностью, конкурирующей с традиционными видами деятельности, что может привести к несоответствию рекомендациям здравоохранения. Процесс цифровой социализации и участие в смешанной реальности формируют личность, «достроенную» цифровыми технологиями, и поэтому важно обеспечивать правильное понимание функциональности цифровых устройств, учитывая возможные риски, при активном взрослом сопровождении в начальной школе.

Содержание онлайн-активности оказывает более значительное влияние, чем количество времени, проводимого перед экраном, особенно у младших школьников, где цифровые устройства преимущественно используются для развлечения и отдыха. На начальной школе лежит ответственность за создание условий для физического и личностного развития учащихся в традиционной среде, учитывая нарастающую насыщенность цифровыми инструментами и технологиями. Важно избегать «черно-белого мышления» при рассмотрении влияния цифровых трансформаций и рассматривать их как вызов времени для традиционных институтов социализации, таких как семья и школа.

Онлайн-риски, включая контентные, коммуникационные и технические аспекты, требуют внимания и обсуждения как в семейном кругу, так и на уроках. Формирование цифровой компетентности школьников становится ключевым для эффективной защиты от онлайн-рисков. Они должны учиться безопасному и ответственному использованию интернет-ресурсов, развивать навыки взаимодействия с цифровыми устройствами и усваивать базовые правила «цифровой гигиены». Внедрение цифровой грамотности в начальной школе становится не только основой для будущего образования, но и первым шагом к формированию ответственного цифрового гражданства в конвергентной реальности современного мира.

В современной образовательной среде ключевое значение приобретает не только технологическое оборудование школ, но, прежде всего, высокий уровень цифровой грамотности учителей и их развитые навыки использования цифровых технологий в учебной практике. Особую проблему представляет нехватка у учителей навыков использования цифровых инструментов в образовательных целях. Несмотря на важность использования компьютерной техники в школах, на сегодняшний момент наиболее существенным является обеспечение подготовки педагогов, включая уровень их компетентности в актуальных цифровых трансформациях в различных сферах человеческой деятельности. Изменения в мире, технологиях, обществе, государстве и семье, произошедшие за последнее десятилетие, требуют соответствующего внимания в Федеральных государственных образовательных стандартах общего образования.

### **Литература**

1. Кондаков А.М. Научно-методологические основы проектирования, развития, организации и управления системой образования (методологический стандарт) / А.М. Кондаков, И.С. Сергеев. – Киров: Изд-во МЦИТО, 2021.

2. Кондаков А.М., Сергеев И.С. Образование в конвергентной среде: постановка проблемы // Педагогика. – 2020.  $-$  No 12. – C. 5-23.

3. Кондаков А.М. Портрет выпускника как основа проектирования образовательной политики школы [Электронный ресурс]: учебное пособие / А.М. Кондаков, О.В. Карпова, Н.Я. Карпушин, С.А. Павлова, Л.М. Самигуллина, А.А. Трифонов, М.В. Червинская. – Киров: Изд-во МЦИТО, 2021.

4. Трифонов А.А. Нормативно-правовое регулирование цифрового образования в Российской Федерации: методические рекомендации / А.А. Трифонов, О.А. Свирина; [под науч. ред. А.М. Кондакова, д. п. н., проф., чл.-корр. РАО]. – Киров: Изд-во МЦИТО, 2021.

5. Трифонов А.А. Организация образовательного процесса в условиях сочетания форм обучения и цифровых образовательных технологий [Электронный ресурс]: учебное пособие / А.А. Трифонов; [под науч. ред. А. М. Кондакова, д. п. н., проф., чл.-корр. РАО]. – Киров: Изд-во МЦИТО, 2021.

<span id="page-328-0"></span>Корчажкина О.М. Институт кибернетики и образовательной информатики им. А.И. Берга, ФИЦ «Информатика и управление» РАН (ИКОИ ФИЦ ИУ РАН), г. Москва *olgakomax@gmail.com*

### <span id="page-328-1"></span>**Работа над подсказками к геометрическим задачам из Библиотеки облачной системы «1С:Образование»**

Korchazhkina, O.M.

A.I. Berg Institute for Cybernetics and Educational Computing, Federal Research Centre "Computer Science and Control" of the Russian Academy of Sciences (FRC CSC RAS), Moscow, Russia

## <span id="page-328-2"></span>**Working on Tips for Geometric Tasks from the Cloud System "1C:Education. Library"**

### **Аннотация**

На примере геометрической задачи для 8-го класса, представленной в цифровой Библиотеке облачной системы «1С:Образование», обсуждается способ работы над интерактивными подсказками. Принципы динамической геометрии позволяют визуализировать процедуру решения и закрепить теоретические знания применительно к конкретным геометрическим объектам.

### **Abstract**

Using the example of solving a geometric task for the 8th grade, presented on the interactive platform "1C:Education. Library", the article discusses a way of working on interactive tips. The principles of dynamic geometry can visualize the solution procedure and consolidate theoretical knowledge in relation to specific geometric objects.

**Ключевые слова:** «1С:Образование», геометрические задачи, интерактивная среда, динамические подсказки, «подсказки-шпаргалки»

**Keywords:** "1С:Education", geometric tasks, interactive environment, dynamic tips, "hint-cheat sheet"

Подсказки представляют собой один из эффективных этапов решения математических задач, которые мотивируют учащихся к рассуждениям, в результате чего у них складывается полная картина задачной ситуации. Одним из неоспоримых достоинств учебных пособий, входящих в состав цифровой Библиотеки облачной системы «1С:Образование» [1] является возможность создания динамических подсказок и их использование в интерактивном режиме. Под динамическими подсказками понимаются промежуточные интерактивные чертежи, с помощью которых учащиеся подходят (или их подводят) к правильному решению задачи.

1. От «подсказки-шпаргалки» к «подсказке-рассуждению»

Рассмотрим несколько приёмов работы над подсказками при решении геометрической задачи 5 из учебного пособия «Геометрия, 8 класс. Глава V. Четырёхугольники. Дополнительные материалы».

Условие: В выпуклом четырехугольнике ABCD диагональ AC равна стороне AD. Докажите, что BC меньше BD (рис. 1 (а)).

Подсказка: АМ – медиана треугольника АСD. Рассмотрите углы треугольника ВСD (рис. 1 (б)). Налицо подсказка, которая сразу предлагает совершить некоторые неочевидные и не до конца понятные действия. Тем не менее, если учитель превратит «подсказку-шпаргалку» в «подсказкурассуждение», или обучающую подсказку, то она может направить мысль учащихся в нужное русло. Как использовать указания подсказки, чтобы подвести учащихся к желаемому результату?

Очевидно, что в приведённой подсказке представлены два, казалось бы, независимых друг от друга указания, которые, следуя логике решения задачи, могли бы быть расположены в обратной последовательности: 1) рассмотрите углы треугольника ВСD, 2) для этого проведите медиану АМ.

Как подвести учащихся к мысли, что необходимо рассмотреть углы треугольника ВСD, а для этого выполнить промежуточное построение – провести медиану АМ треугольника АСD (которая

является и высотой, и биссектрисой угла при вершине равнобедренного треугольника)? И чем вообще поможет медиана, предложенная подсказкой?

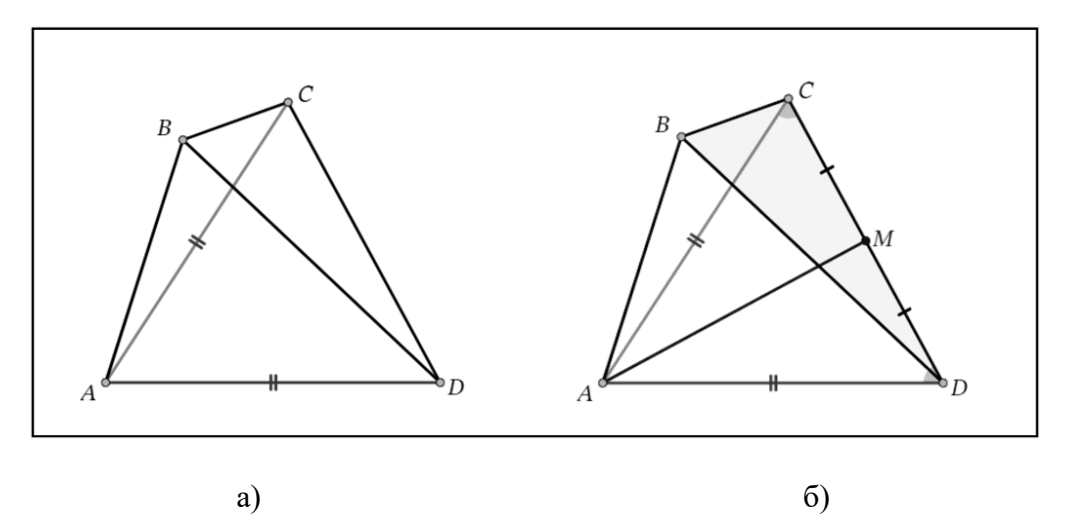

Рис. 1. Задача 5 из учебного пособия «Геометрия. 8 класс», Библиотека облачной системы «1С:Образование»: условие задачи (а); подсказка (б)

Рассуждения, содержащие наводящие вопросы и интерактивные действия с чертежами путём перемещения точки В (подробнее см. ниже рис. 2), можно было бы проводить следующим образом:

1) *Вопрос учителя*: Какие фигуры образованы диагоналями четырёхугольника? *Ответ учащихся*: треугольники ABC, ACD, ABD и ВCD.

2) *Вопрос учителя*: Сторонами какого треугольника являются отрезки BC и BD? *Ответ учащихся*: треугольника ВCD.

3) *Вопрос учителя*: Каковы признаки, указывающие на соотношение сторон и углов в треугольнике? *Ответ учащихся*: бóльшая сторона лежит против большего угла.

4) *Вопрос учителя*: Что нужно определить, чтобы доказать, что BC меньше BD? *Ответ учащихся*: что угол CDB меньше угла BCD.

5) *Вопрос учителя*: Как это сделать? *Ответ учащихся*: мы ещё не использовали условие задачи о равенстве диагонали AC и стороны AD. Надо рассмотреть равнобедренный треугольник ACD.

6) *Вопрос учителя*: Каково соотношение между углами при вершинах С и D в треугольнике ACD? *Ответ учащихся*: они равны как углы при основании равнобедренного треугольника.

7) *Вопрос учителя*: Как доказать, что угол CDB < угла BCD? *Ответ учащихся*: Нужно доказать, что угол BCD > угла ACD, а угол ACD > угла CDB, то есть справедливо неравенство: CDB < АDС < BCD, или CDB < ACD < BCD.

8) *Вопрос учителя*: Как доказать, что угол BCD > угла ADC? *Ответ учащихся*: Поскольку диагональ АС выпуклого четырёхугольника ABCD делит угол BCD на две части, то определённо угол BCD > угла ACD, или угол BCD > угла ADC.

9) *Вопрос учителя*: Как доказать, что угол АDС > угла CDB, а это равносильно тому, что угол АCD > угла CDB? *Ответ учащихся*: Поскольку диагональ BD выпуклого четырёхугольника ABCD делит угол АDС на две части, то определённо угол АDС > угла CDB, или угол ACD > угла CDB.

10)*Вопрос учителя*: На шаге 8) мы определили, что угол BCD > угла ADC, а на шаге 9) – что угол АDС > угла CDB. Что отсюда следует? *Ответ учащихся*: Что справедливо неравенство CDB < АDС < BCD, или что угол CDB < угла BCD, тогда ВС < BD. Что и требовалось доказать.

К сожалению, учащимся так и не удалось понять, зачем подсказка просит провести медиану АМ, поэтому они ею и не воспользовались.

2. Создание динамических подсказок через расширение задачи 5

Если бы диагональ АС выпуклого четырёхугольника ABCD не была равна его стороне AD, то в каких случаях можно с достоверностью утверждать, что основание ВС меньше стороны BD?

В общем виде условие расширенной задачи можно сформулировать следующим образом: «Определите, при каких соотношениях диагонали АС и основания AD соотношения между

диагональю BD и основанием BC могут принимать все возможные значения?». Иными словами, при каких соотношениях между AC и AD можно получить BC < BD, BC = BD и BC > BD?

Чтобы выдвинуть гипотезу, обратимся к интерактивной творческой среде «1С:Математический конструктор» (1С:МК) [2]. В задаче 5 из учебного пособия «Геометрия, 8 класс» равенство отрезков АС и АD жёстко зафиксировано, а в 1С: МК можно устанавливать произвольное соотношение между всеми отрезками четырёхугольника и проверять соблюдение соотношений в числовом выражении.

Динамическая подсказка, изображённая на рис. 2, позволяет сформулировать гипотезу: Когда  $AC \le AD$ , то  $BC \le BD$ ; когда  $AC > AD$ , то соотношение между BC и BD может быть любым.

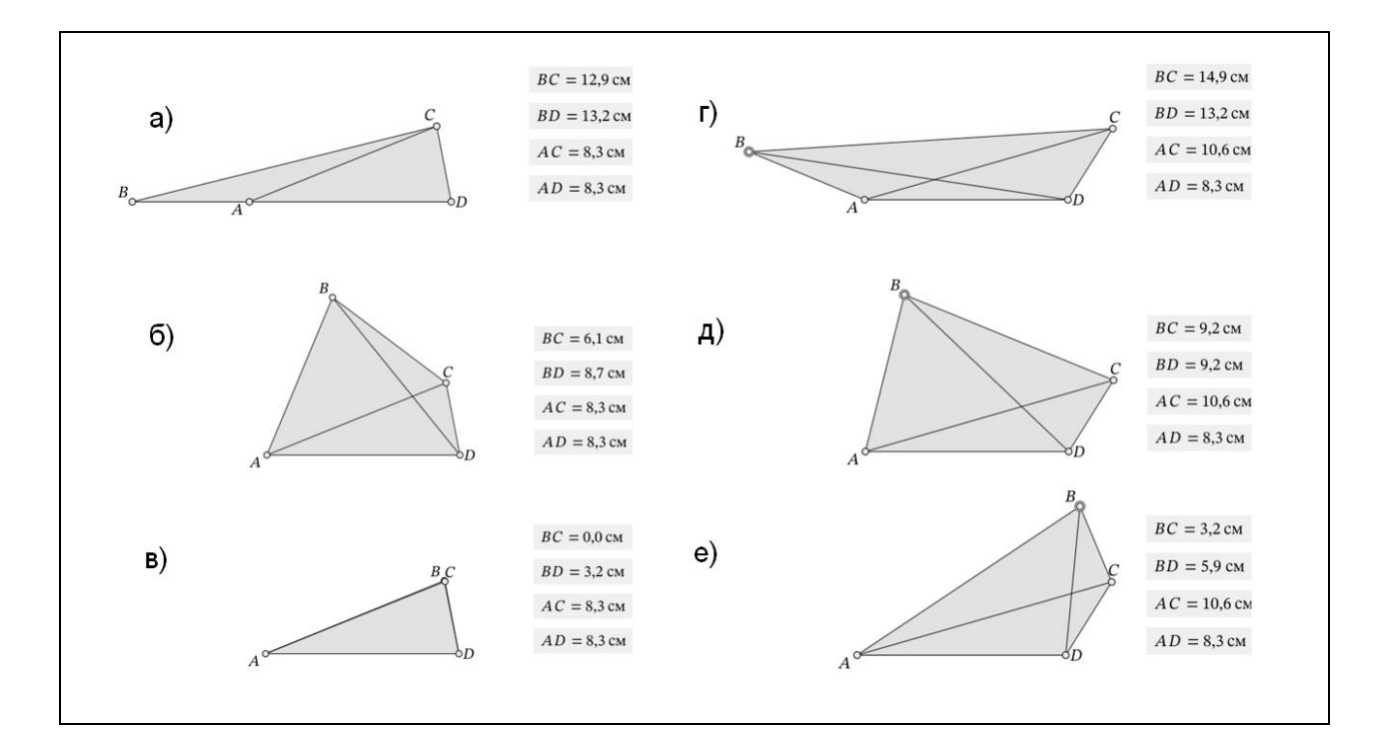

Рис. 2. Расширение задачи 5 (динамические подсказки): 1)  $AC \le AD^{4}$ ,  $BC \le BD$ : максимальная длина ВС (а), промежуточная длина ВС (б) и минимальная длина ВС=0 (в) – случаи (а) и (в) – вырожденные;

2) AC > AD, BC – любое: BC > BD (г), BC = BD (д) и BC < BD (е)

Решение этой задачи с помощью теоретических рассуждений может представлять значительную трудность для учащихся 8-го класса, тогда как проверка достоверности гипотезы в интерактивной творческой среде 1С:МК «опытным путём» представляет собой интересное творческое занятие, которое по силам школьникам с разным уровнем математической подготовки.

3. Что подскажет медиана?

Вернёмся к незадействованной медиане из подсказки к задаче 5. Медиана может явиться источником подсказки для целого ряда задач, поскольку она, наравне с высотой и биссектрисой, является одной из замечательных линий в треугольнике. Причём её уникальные свойства позволяют решать не только геометрические, но и физические задачи. В разделе «Лекции по математике. Геометрия. Замечательные точки и линии треугольника. Медианы», который также входит в состав нифровой библиотеки облачной системы «1С:Образование», включены видеоролики с описанием свойств медианы (рис. 3) и интерактивные задания, в которых необходимость использования медиан и их свойств декларируется условиями задачи.

Приведём примеры задач, где построение медианы и использование её свойств могут послужить подсказкой.

<sup>&</sup>lt;sup>4</sup> На рис. 2 (а) – (в) показан случай, когда AC = AD. Аналогичная картина наблюдается и при AC<AD.

Задача 1 (7-8 кл.). Условие: найлите центр масс равнобелренного треугольника, если известна длина его высоты, опущенной на основание. Подсказка-шпаргалка: используйте свойство медианы, проведённой к основанию равнобедренного треугольника и положение точки пересечения медиан.

Задача 2 (8 кл.) представляет собой модифицированную задачу из раздела Библиотеки «Лекции по математике. Геометрия. Замечательные точки и линии треугольника. Медианы. Задачи о медианах. Перпендикулярные медианы».

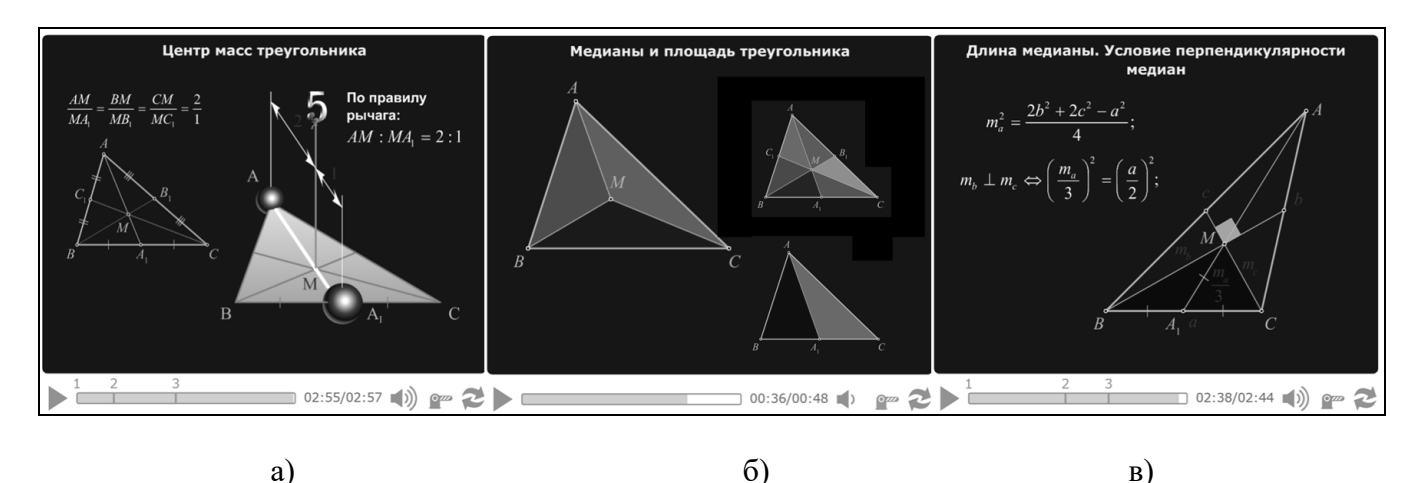

Рис. 3. Свойства медианы треугольника: точка пересечения медиан как центр масс треугольника (а); деление медианами площади треугольника на две, три или шесть равновеликих областей (б); длина медианы, условие перпендикулярности медиан (в)

**Условие** (рис. 4): Длины боковых сторон трапеции ABCD: AB = 4 и CD = 3, а угол между её диагоналями равен 90°. Боковые стороны трапеции АВ и CD были продолжены до пересечения в точке Е, причём оказалось, что длины боковых сторон треугольника AED равны удвоенным длинам боковых сторон трапеции. Найдите площадь треугольника AED.

Подсказка: диагонали трапеции ABCD являются перпендикулярными медианами треугольника AED.

**Решение:** 1.  $S_{\Delta AED} = 3S_{\Delta AMD}$  (согласно свойству медиан в треугольнике).

2. Введём обозначения: ВМ = x, CM = y, тогда MD = 2x, AM = 2y.

- 3. По теореме Пифагора для  $\triangle$ ABM:  $x^2 + 4y^2 = 16$ и  $\triangle$ CDM:  $4x^2 + y^2 = 9$ . Отсюда  $x^2 = 4/3$ ,  $y^2 = 11/3$ .
- 4.  $S_{\Delta AMD} = 2x \cdot 2y/2 = 2xy = 4\sqrt{11}/3$ .
- 5.  $S_{\Delta AED} = 3S_{\Delta AMD} = 4\sqrt{11}$ .

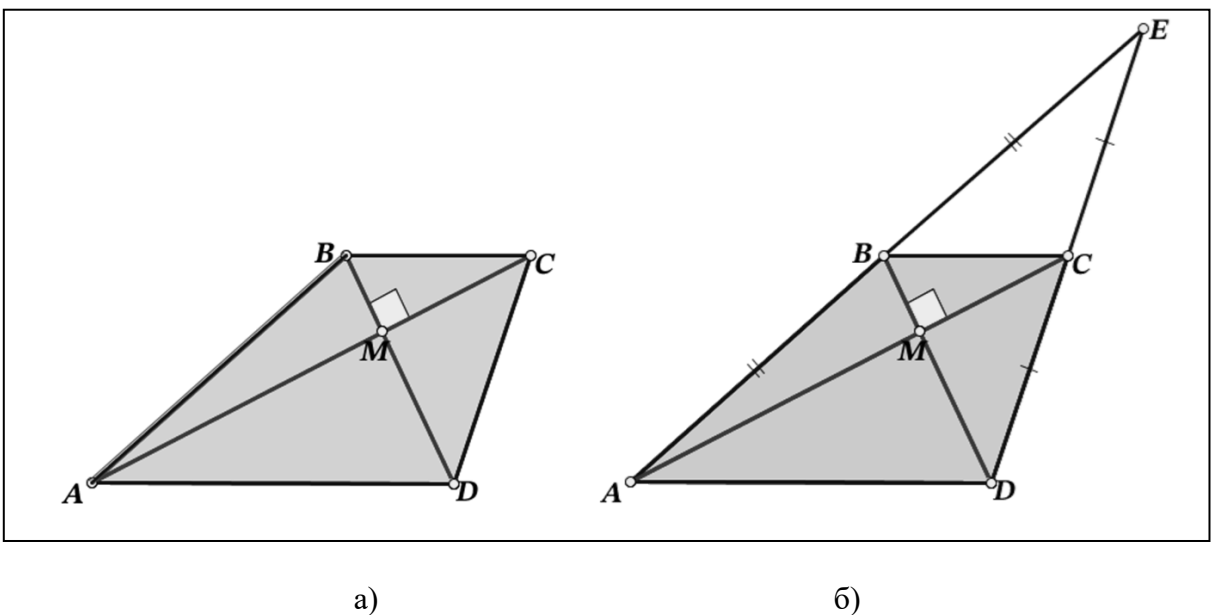

Рис. 4. Условие задачи о перпендикулярных диагоналях трапеции (а); дополнительное построение (б)

### 4. Выводы

Неполноту подсказок или их отсутствие в задачах, содержащихся в цифровой Библиотеке облачной системы «1С:Образование» нельзя считать недостатком этих интерактивных учебных материалов, поскольку это даёт учителю возможность сроить процесс обучения, используя интересные и познавательные задания в соответствии с индивидуальным подходом к преподаванию предмета. С другой стороны, интерактивные возможности чертежей в заданиях Библиотеки или в среде 1С:МК позволяют создавать разнообразные и очень полезные динамические подсказки, которые могут постоянно пополнять базу учебных заданий системы «1С:Образование».

### **Литература**

1. Вебинар «Подготовка к ЕГЭ и ОГЭ в системе "1С:Образование": как добиться высоких результатов учащихся на итоговой аттестации», 26 октября 2023 г. URL:<https://obrazovanie.1c.ru/events/2023-10-26/> .

2. 1С:Математический конструктор 10.0. Интерактивная творческая среда для создания математических моделей. URL: [https://urok.1c.ru/constructor/mathkit/1c/.](https://urok.1c.ru/constructor/mathkit/1c/)

# <span id="page-333-0"></span>**Подготовка будущих педагогов общего образования для работы в условиях цифровизации образовательного процесса**

<span id="page-333-1"></span>Шаронова О.В. Институт математики и информатики ФГБОУ ВО «Московский педагогический государственный университет» *ov.sharonova@mail.ru*

## <span id="page-333-2"></span>**Изменения в подготовке учителей математики и информатики в условиях внедрения пилотного проекта базового высшего образования в МПГУ**

Sharonova O.V.

Institute of Mathematics and Informatics of Moscow Pedagogical State University

## <span id="page-333-3"></span>**Changes in training of mathematics and computer science teachers related to introduction of a pilot project of basic higher education in the Moscow Pedagogical State University**

### **Аннотация**

В статье тезисно раскрываются особенности проектирования образовательных программ подготовки учителей математики и информатики в педагогическом вузе на основе Ядра высшего педагогического образования в связи с переходом к базовому высшему образованию.

### **Abstract**

The article reveals the aspects of designing educational programs intended for the training of teachers of mathematics and computer science in a pedagogical university based on the higher pedagogical education core in connection with the transition to basic higher education.

**Ключевые слова:** МПГУ, подготовка, учитель, математика, информатика, базовый, высший, образование

**Keywords:** Moscow Pedagogical State University, teacher training, mathematics, computer science, basic higher education

Подготовка учителя математики и информатики является ключевой задачей в условиях необходимости качественного развития инженерного образования. Ни для кого не секрет, что будущий инженер воспитывается в школе хорошим учителем математики, информатики, физики. Именно они прививают любовь к точным наукам, подталкивают школьников в направлении инженерных специальностей.

Институт математики и информатики имеет давнюю историю подготовки учителей. 1 ноября 1872 года по инициативе В.И. Герье открылись Московские высшие женские курсы в составе историко-филологического и физико-математического факультетов. В 1918 году МВЖК преобразован во 2-й МГУ, на физико-математическом отделении начата подготовка учителей математики. Реорганизация в 2018 году математического факультета МПГУ в институт математики и информатики позволило акцентировать внимание на важности и необходимости подготовки учителей математики и информатики. Это обусловлено острой потребностью образовательных организаций в квалифицированных учителях. Математический факультет МПГУ всегда отличали фундаментальная математическая подготовка, высокие требования к профессорскопреподавательскому составу института.

В институте математики и информатики выделены математический факультет с кафедрами математического анализа, алгебры, геометрии им. Л.С. Атанасяна, элементарной математики и теории чисел. Также в институте выделен факультет информатики, где ведется обучение на кафедрах теоретической информатики и дискретной математики и кафедре прикладной информатики в образовании.

Сейчас в институте математики и информатики МПГУ ведется подготовка бакалавров по направлениям:

• 44.03.05 «Педагогическое образование» (с двумя профилями подготовки) по профилям «Математика и дополнительное образование (информатика и робототехника)», «Информатика и математика», «Математика» и «Экономика».

• 01.03.01 «Математика».

• 09.03.03 «Прикладная информатика».

Также институт готовит магистров по направлениям 44.04.01 «Педагогическое образование», 01.04.01 «Математика» и 09.04.03 «Прикладная информатика».

В аспирантуре идет подготовка по следующим направлениям:

1.1. «Математика и механика»:

1.1.1. Вещественный, комплексный и функциональный анализ.

1.1.2. Дифференциальные уравнения, динамические системы и оптимальное управление.

1.1.3. Геометрия и топология.

1.1.5. Математическая логика, алгебра и теория чисел.

1.2. «Компьютерные науки и информатика»:

1.2.1. Искусственный интеллект и машинное обучение.

1.2.3. Теоретическая информатика, кибернетика.

5.8. «Педагогика»:

5.8.2. Теория и методика обучения и воспитания (математика).

5.8.2. Теория и методика обучения и воспитания (информатика).

5.8.2. Теория и методика обучения и воспитания (образование и педагогические науки).

5.8.7. Методология и технология профессионального образования.

Проектирование программ высшего образования для 2024 года приема в институте математики и информатики ведется с учетом вхождения МПГУ в пилотный проект реализации базового и специализированного высшего образования. Для себя учебно-методический совет института определил, что программы базового высшего педагогического образования будут реализовываться 5 лет и давать возможность получить квалификацию «учитель математики и информатики». Вместе с тем программа базового высшего образования по направлению «Математика» (преемник 01.03.01 «Математика») в 2024 году приема будет набираться из расчета 4 лет обучения и давать квалификацию «математик» с правом преподавания математики и информатики. Далее в собственном образовательном стандарте базового высшего образования по направлению «Математика» были предусмотрены варианты обучения 5 и 6 лет. При пятилетнем образовании будут получены квалификации «математик» и «преподаватель математики и информатики». Для шестилетнего образования прибавляется еще одна квалификация – «математик-исследователь».

Однако нельзя забывать о том, что образовательные программы педагогического образования в вузах, подчиняющихся Министерству Просвещения РФ, разрабатываются на основе Ядра высшего педагогического образования. Ядро высшего педагогического образования – перечень модулей, дисциплин в них, обязательный для включения в учебные планы по педагогическому образованию. При проектировании Ядра высшего педагогического образования изменениям подверглись учебный план, требования к освоению дисциплин, для предметно-методических модулей были разработаны профессиональные компетенции, минимальное обязательное содержание дисциплин, фонд оценочных средств.

В зависимости от выбранных видов деятельности в Ядро высшего педагогического образования включены модули: социально-гуманитарный, коммуникативно-цифровой, здоровьесберегающий, психолого-педагогический, модули учебно-исследовательской, воспитательной и проектной деятельности. Все модули распределены на все 4 года обучения и, в большинстве случаев, заканчиваются соответствующей практикой. Наряду с предметно-методическим модулем

включение всех этих модулей в подготовку учителя обусловлено необходимостью его всесторонней подготовки.

В базовом высшем образовании разработчики собственных образовательных стандартов от МПГУ придерживаются той же логики подготовки учителей, что и в Ядре высшего педагогического образования, делая акцент на предметную, а также на практическую подготовку будущих учителей, что отвечает потребностям работодателей.

При обучении по направлению «Математика» упор делается не только на фундаментальную математическую подготовку, но и на подготовку по информатике. Кадровыми партнерами программы выступают как общеобразовательные школы, так и компании СПБ Контур, Битрикс 24, 1С-Битрикс, Directum и т. д. Институт математики и информатики МПГУ неизменно ведет качественную подготовку учителей математики и информатики, а также специалистов-математиков и бакалавров прикладной информатики.

## **Литература**

1. Послание Президента РФ В.В. Путина Федеральному Собранию от 21.02.2023. URL: [https://www.rbc.ru/textonlines/21/02/2023/63f47d809a79474aa3069a27,](https://www.rbc.ru/textonlines/21/02/2023/63f47d809a79474aa3069a27) дата посещения: 15. 12. 2023.

2. Указ Президента РФ от 12.05.2023 № 343 «О некоторых вопросах совершенствования системы высшего

образования». URL: [http://publication.pravo.gov.ru/Document/View/0001202305120005,](http://publication.pravo.gov.ru/Document/View/0001202305120005) дата посещения: 15. 12. 2023. 3. Постановление Правительства РФ от 09.08.2023 № 1302 «О реализации пилотного проекта, направленного на изменение уровней профессионального образования». URL: [http://publication.pravo.gov.ru/document/0001202308140015,](http://publication.pravo.gov.ru/document/0001202308140015) дата посещения: 15. 12. 2023.

4. Каракозов С.Д., [Худжина М.В.](https://istina.msu.ru/workers/99089112/) Дидактическая модель обеспечения конкурентоспособности выпускника вуза на региональном рынке труда (на примере подготовки выпускников IT-направлений) // Преподаватель XXI век. – Том  $1. - N_2$  3. – C. 20-33.

## <span id="page-335-0"></span>Носова Л.С. ФГБОУ ВО «Южно-Уральский государственный гуманитарно-педагогический университет», г. Челябинск *nosovals@cspu.ru*

## <span id="page-335-1"></span>**Обучение программированию на языке «1С» студентов педагогического направления**

Nosova L.S.

South Ural State Humanitarian Pedagogical University, Chelyabinsk

## <span id="page-335-2"></span>**Teaching 1C script language programming to students majoring in Pedagogy**

## **Аннотация**

В работе представлен опыт обучения студентов педагогического вуза направления «Педагогическое образование» профилей «Математика. Информатика» и «Информатика. Иностранный язык». Представлено описание курса, фрагмент тематического планирования, используемые методы обучения и программные продукты фирмы «1С», на основе которых реализуется обучение.

## **Abstract**

The article reviews the experience of teaching students of a pedagogical university majoring in Pedagogy under directions «Mathematics. Computer Science» and «Computer Science. Foreign language».

The author provides general description of the 1C language course, a fragment of study plan, an overview of teaching methods and 1C software products used during the studies.

**Ключевые слова:** студент, педагогический, вуз, программирование, язык, «1С», обучение

**Keywords:** pedagogical university, student, programming, 1C programming language, programming training

Наш вуз много лет осуществляет подготовку студентов инженерных специальностей в области использования технологий «1С» и программирования на языке «1С» [3]. При этом знакомство студентов направления «Педагогическое образование» c программными продуктами фирмы «1С» происходило в основном как пользователей («1С:Образование. Школа», «1С:Университет», «1С:Образовательное учреждение» и др.), методических работников и учителей («1С:Урок» серии «1С:Школа» и др.) и лишь поверхностно – с разработкой информационных систем с «1С:Предприятие 8.3», версия для обучения программированию [2]. Дисциплина «Программирование на языке «1С» была включена для новых планов поколения ФГОС 3++ в 2019 году и запланирована для прохождения на пятом курсе. И только в 2023-2024 гг. обучение прошел первый поток студентов по профилям «Математика. Информатика» и «Информатика. Иностранный язык». Дисциплина относится к модулю части, формируемой участниками образовательных отношений, блока 1 «Дисциплины/модули» основной профессиональной образовательной программы по направлению подготовки 44.03.05 «Педагогическое образование (с двумя профилями подготовки)» (уровень – бакалавр). Дисциплина является дисциплиной по выбору. Общая трудоемкость дисциплины составляет 3 з. е., 108 час. Изучение дисциплины «Программирование на языке «1С» основано на знаниях, умениях и навыках, полученных при изучении обучающимися следующих дисциплин: «Базы данных», «Информационные технологии», «Программирование».

Цель изучения дисциплины: изучение основ программирования на языке «1С» и конструирования информационных систем средствами «1С» для решения практических задач, в том числе профессиональных.

Задачи дисциплины:

• знакомство со встроенным языком программирования «1С», языком запросов «1С»;

• формирование комплексных знаний и практических навыков в области применения встроенного языка программирования «1С»;

• формирование умений выполнять настройку типовых конфигураций для нужд конкретного предприятия, в том числе образовательных.

В учебном процессе мы опирались на имеющийся опыт изучения языков программирования у студентов: Pascal, Python, Object Pascal, Prolog. И строили обучение и с точки зрения рассмотрения вопросов методики обучения программированию на языке «1С», чтобы будущие учителя смогли преподавать данный язык программирования в школах для учащихся, в том числе как первый язык программирования. Использовались следующие методы обучения: лабораторный метод, поисковый вопрос, проблемный и проектный методы.

Структура дисциплины основывается на принципах предметно-ориентированного подхода к программированию (уровни восприятия алгоритма):

1. Предметный уровень. Здесь происходит знакомство с технологической платформой «1С:Предприятие 8.3», изучение возможностей конфигуратора, основных объектов конфигурации и т. д.

2. Уровень технической реализации. На этом этапе происходит более глубокое изучение встроенного языка программирования «1С»: синтаксис, типы данных, методы и т. д.

3. Уровень терминов. Здесь студенты изучают более подробно язык запросов «1С», в т. ч. с использованием «Консоли запросов» [1].

Фрагмент тематического планирования представлен в таблице.

Таблица 1. Тематическое планирование (фрагмент)

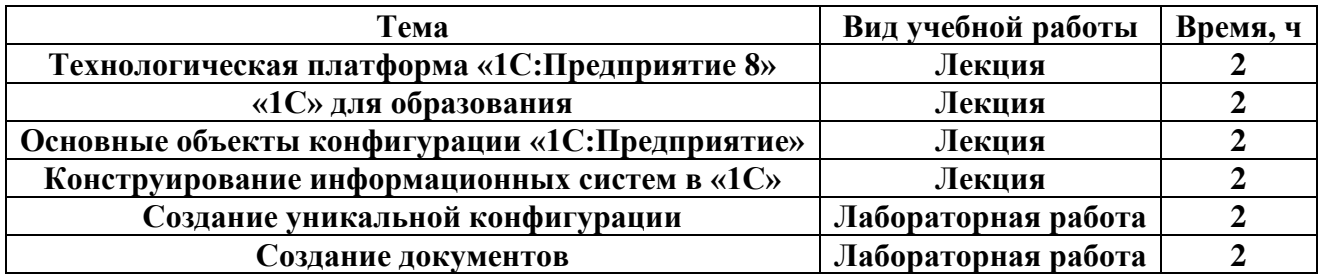

Работа проходит по заданным критериям балльно-рейтинговой системы, заканчивается экзаменом (на экзамен выносятся тест и практическое задание по разработке фрагмента конфигурации). Индивидуальные задания в течение семестра также включают проектную работу, в рамках которой каждый студент разрабатывает собственную конфигурацию по выбранной предметной области.

Анализ текущего учебного процесса показывает, что студенты педагогического направления, имеющие опыт изучения других языков программирования, успешно осваивают дисциплину, проявляют интерес к языку и возможностям технологической платформы в области автоматизации, выделяют особенности языка программирования «1С» и сталкиваются с трудностями по склонению и спряжению специальных слов и конструкций на русском языке в «1С». Повышенный интерес также обусловлен возможностью трудоустройства по востребованной профессии программиста «1С» на рынке труда.

Судить о результатах освоения можно будет уже после зимней сессии 2023-2024 учебного года.

### **Литература**

1. Описание и установка внешней обработки «Консоль запросов» для управляемого приложения. URL: [https://its.1c.ru/db/metod8dev/content/4500/hdoc,](https://its.1c.ru/db/metod8dev/content/4500/hdoc) дата посещения: 11. 12. 2023.

2. Электронная версия «1С:Предприятие 8.3. Версия для обучения программированию». URL: [https://v8.1c.ru/podderzhka-i-obuchenie/uchebnye-versii/distributiv-1s-predpriyatie-8-3-versiya-dlya-obucheniya](https://v8.1c.ru/podderzhka-i-obuchenie/uchebnye-versii/distributiv-1s-predpriyatie-8-3-versiya-dlya-obucheniya-programmirovaniyu/)[programmirovaniyu/,](https://v8.1c.ru/podderzhka-i-obuchenie/uchebnye-versii/distributiv-1s-predpriyatie-8-3-versiya-dlya-obucheniya-programmirovaniyu/) дата посещения: 11. 12. 2023.

3. Носова Л.С. Организация работы студентов инженерных специальностей с технологиями «1С» // Информатика и образование, 2015. – № 1(260). – С. 20-23.

## <span id="page-338-0"></span>**Подготовка кадров для цифровизации агропромышленного сектора в современных условиях**

<span id="page-338-1"></span>Макаровских Т.А.<sup>1</sup>, Жулев А.Э., Максимова В.Н. ФГАОУ ВО «Южно-Уральский государственный университет (национальный исследовательский университет», г. Челябинск *<sup>1</sup>Makarovskikh.T.A@susu.ru*

### <span id="page-338-2"></span>**Инструменты искусственного интеллекта как средство повышения качества мониторинга сельскохозяйственных угодий**

Makaroskikh T.A., Zhulev A.E., Maksimova V.N. South Ural State University, Chelyabinsk

### <span id="page-338-3"></span>**Implementing artificial intelligence tools to improve quality of agricultural land monitoring**

### **Аннотация**

В докладе предлагаются методы и алгоритмы на основе методов прогнозирования и искусственного интеллекта, которые, будучи включенными в состав прикладных решений «1С» для агропромышленного комплекса, повысили бы эффективность ведения учета сельскохозяйственных объектов и мониторинга их состояния. Авторы предлагают два модуля, разработанных в рамках университетского проекта со студентами: (1) модуль поиска зарощенных территорий для последующей передачи в лесной фонд и (2) модуль для прогнозирования урожайности сельскохозяйственной культуры на основе вегетационного индекса и модели, построенной на основе динамики данного индекса в предыдущем периоде.

### **Abstract**

The article proposes methods and algorithms based on forecasting methods and artificial intelligence, which, being integrated into 1C applications for the agro-industrial complex, should increase the efficiency of accounting and monitoring for agricultural facilities. The authors review two modules developed as part of a university student project: (1) a module for identifying overgrown areas for transfer to the forest fund, and (2) a module for forecasting agricultural yields based on the vegetation index and a model based on the historical fluctuations of this index.

**Ключевые слова:** точный, земледелие, мониторинг, «1С:АПК», прогнозирование, моделирование

**Keywords:** precision farming, monitoring, 1C:Agroindustrial Complex, forecasting, modelling

Развитие технологий для ведения точного земледелия является актуальной и активно исследуемой темой в течение последних двух десятилетий. Зачастую проблемой развития этой технологии становится нехватка данных для тестирования и верификации моделей, а также отсутствие IT-специалистов на ряде предприятий агропромышленного комплекса. Потому единственным путем развития технологий точного земледелия является объединение усилий отдельных разработчиков и научных групп при университетах и крупных производителей программного обеспечения.

Например, в [1, 2] приводятся основные функции модуля «1С:Агропромышленный комплекс» для «1С:ERP». Объем функций, реализованных в этой системе, впечатляет. Однако в

агропромышленном комплексе имеется немало задач, которые не были автоматизированы ни одной из существующих в России систем: они либо являются функциональными особенностями региональных разработок, либо находятся на уровне научных публикаций в связи со сложностями в проведении тестирования из-за нехватки реальных данных (снимков из космоса хорошего качества, снимков с дронов, обезличенной информации об индексах).

В своем докладе мы рассмотрим некоторые разработанные нашим коллективом программные модули, решающие ряд задач для организации и проведения мониторинга сельскохозяйственных угодий.

**Модуль 1. Поиск неиспользуемых и заросших территорий.** Зарастание сельскохозяйственных земель – значимая экономическая проблема. Дело в том, что земли, относящиеся к категории сельскохозяйственных, должны использоваться по назначению. По закону они не могут долго простаивать и не возделываться совсем: в таком случае их изымают у собственника. Проблема состоит в том, что с 1990-х гг. многие неиспользуемые сельскохозяйственные земли не были учтены. Поля, устроенные в лесной зоне, вновь покрылись древесной растительностью – за это время успел вырасти полноценный молодой лес, что значительно осложняет идентификацию бывшего поля и снижает возможности его дальнейшего возделывания [3]. Поэтому создание модуля для идентификации брошенных заросших участков является актуальной задачей, и такой модуль может быть полезен при принятии административных решений.

В качестве исходных данных для работы модуля берется спутниковый снимок, который представляет собой бесшовное мозаичное цветосинтезирующее изображение, в ряде случаев часть пикселей этого изображения перекрыта облаками, что может привести к получению ряда погрешностей анализа. С целью снижения погрешности используются снимки со следующими характеристиками: интервал дат съемки – с мая по сентябрь; периодичность съемки – 1 раз в 5 суток; диапазон углов Солнца – 20-90 градусов; угол визирования – 40/40; допустимый процент облачности – 15%. Характеристики для фильтрации снимков можно установить во внешнем интерфейсе.

Модуль разработан на языке Python 3, в котором имеется богатый инструментарий для работы с геоинформацией, в частности, библиотеки, обеспечивающие возможность получения из мультиспектрального снимка фрагмента, соответствующего полигону, заданному в бинарном формате. Нами использована библиотека Shupely, которая преобразует данные из бинарного формата во внутренние объекты (полигоны либо линии) и использует их для обрезки изображений. На выходе имеем изображение в матричном представлении для каждого полигона, хранящегося в базе данных. Используя данные этого изображения, можно определить степень зарощенности территории с помощью вегетационного индекса (NDVI). Для этого достаточно посчитать количество пикселей, имеющих значение вегетационного индекса выше порогового. Пороговые значения взяты на основе работы [4], в которой автором исследуется растительность в заповеднике «Лосиный остров». Поскольку климатические условия и растительность Челябинской области (на снимках которой проводилось тестирование) незначительно отличаются от исследуемого в [4] объекта, достаточно использовать средние значения NDVI для рассмотренных в [4] видов растений, округленные до сотых: май (0,49), июнь (0,68), июль (0,59), август (0,49), сентябрь (0,51). Использование такого вектора средних значений NDVI оправдано, поскольку в случае когда сельскохозяйственный объект используется по назначению, значения вегетационного индекса значительно отличаются, например, в начале сезона во время пахотных работ и в конце сезона при сборе урожая. В соответствии с нормативными документами [5] под заросшим будем понимать объект, для которого доля пикселей с повышенной вегетацией превышает 75%. Сформируем список идентификационных номеров (ID) таких объектов. Под постоянно зарощенной (залесенной) территорией, которая должна быть рассмотрена в качестве претендента для передачи в лесной фонд, будем понимать территорию, которая на протяжении 5 вегетационных периодов постоянно имела повышенную вегетацию, т. е. при анализе всех снимков полигон идентифицируется как объект с повышенной вегетацией. Как уже отмечалось выше, под вегетационным периодом для Уральского региона будем понимать промежуток времени с мая (когда лиственные леса уже покрыты листвой) по сентябрь (когда лиственный покров еще не сброшен и имеет в основной массе зеленый цвет), для

других регионов настройки целесообразно изменить. Разработанный нами модуль формирует список ID таких заросших полигонов. Данные полигоны в базе данных помечаются как претенденты для передачи в лесной фонд и могут быть отображены в виде отдельного слоя на карте, либо можно сформировать отчет, в котором будут выведены идентификаторы и координаты полигонов для последующей инвентаризации. Окончательное решение о передаче объектов принимается после их осмотра.

**Модуль 2. Прогнозирование урожайности на основе анализа NDVI.** Данные о динамике вегетационного индекса в течение одного вегетационного периода для отдельно взятого сельскохозяйственного объекта можно использовать и для прогнозирования урожайности в текущем вегетационном периоде. Схема алгоритма, который на основе средних данных за предыдущий период моделирует динамику NDVI, предложена в [6, 7]. Достоинством этой модели является то, что определив однажды ее коэффициенты за сравнительно небольшое время, модель можно использовать для прогнозирования урожайности того же объекта в следующем вегетационном периоде сразу же после получения первых двух значений вегетационного индекса после всходов, а затем выполнять корректировку коэффициентов модели для исследуемого вегетационного периода и исследуемого объекта на основе новых фактических значений NDVI для исследуемого объекта. Показано, что для объектов, расположенных в одной климатической зоне, модель позволяет получить среднее значение NDVI за сезон и прогноз на основе первых значений, который описывает первые 12-13 точек (что соответствует периоду в 2-3 месяца) процесса с уровнем значимости выше 95%. Это позволяет оценить урожай для исследуемого объекта в самом начале вегетационного периода и корректировать полученный прогноз. Если в базе данных хранится информация о динамике вегетационного индекса для большого количества объектов, засеянных той же культурой, то, используя данные полученного прогноза, можно построить регрессионную зависимость урожайности *U* от значений интегрального показателя *S* (представляет собой среднее значение вегетационного периода индекса NDVI на интервале). Так, в [8] показано, что такая формула демонстрирует тесную связь между интегральным показателем (средним NDVI) и урожайностью. Причем пользователь при правильной настройке ролей и прав доступа к сервису может просматривать и редактировать данные только по своим объектам, а недоступные ему данные можно использовать для вычислений и получения более качественных уравнений регрессии при прогнозировании урожайности в регионе. Таким образом, модель [6, 7] может быть внедрена в систему для анализа урожайности сельскохозяйственных объектов и построения соответствующих графиков и отчетов для пользователя.

### **Литература**

1. Совместное инновационное отраслевое решение фирмы «1С» и компании «Черноземье ИНТЕКО» – «1С:ERP Агропромышленный комплекс». / «1С:ERP АПК», редакция 2.5. URL:

[http://sobiz24.ru/upload/iblock/5eb/5ebe133a405abc9027f71e87eb826f2b.pdf,](http://sobiz24.ru/upload/iblock/5eb/5ebe133a405abc9027f71e87eb826f2b.pdf) дата посещения: 02. 12. 2023.

2. «1С:Агропромышленный комплекс». Модуль для «1С:ERP» и «1С:КА2». URL:

[https://buhservice44.ru/catalog/1c/erp-resheniya/933/?tab=capabilities,](https://buhservice44.ru/catalog/1c/erp-resheniya/933/?tab=capabilities) дата посещения: 02. 12. 2023. 3. Лес наступает. Как зарастают сельскохозяйственные земли // Геопространственная аналитика. URL:

[https://geonovosti.terratech.ru/nature/les-nastupaet/,](https://geonovosti.terratech.ru/nature/les-nastupaet/) дата посещения: 02. 12. 2023.

4. Нур М. Разработка методики применения данных космических съемок для мониторинга лесов // Диссертация кандидата технических наук: 25.00.34 / Мунзер Нур; [Место защиты: ФГБОУ ВО «Московский государственный университет геодезии и картографии»]. – Москва, 2021. – 150 с.

5. Постановление Правительства РФ от 8 июня 2022 г. N 1043 «О внесении изменений в Положение об особенностях использования, охраны, защиты, воспроизводства лесов, расположенных на землях сельскохозяйственного назначения». URL: [https://www.consultant.ru/document/cons\\_doc\\_LAW\\_419008/,](https://www.consultant.ru/document/cons_doc_LAW_419008/) дата посещения: 02. 12. 2023.

6. Makarovskikh T., Panyukov A., Abotaleb M. Using General Least Deviations Method for Forecasting of Crops Yields // Communications in Computer and Information Science, 2023. – pp. 376-390.

7. Макаровских Т.А., Аботалеб М.С.А. Параллельная программа для идентификации параметров квазилинейных рекуррентных соотношений для массива временных рядов // Свидетельство о регистрации программы для ЭВМ RU 2023661570, 01.06.2023.

8. Буховец А.Г., Семин Е.А., Костенко Е.И., Яблоновская С.И. Моделирование динамики вегетационного индекса NDVI озимой пшеницы в условиях ЦФО // Вестник DjhjDВоронежского государственного аграрного университета. – 2018. № 2.тета.). С.

# <span id="page-341-0"></span>**Подготовка кадров для цифровизации промышленности и энергетики**

<span id="page-341-1"></span>Чурбанов А.Л.<sup>1</sup>, Чурбанова О.В.<sup>2</sup> ФГБОУ ВО «Северный (Арктический) федеральный университет имени М.В. Ломоносова (САФУ)», г. Архангельск *1 a.churbanov@narfu.ru, <sup>2</sup> o.churbanova@narfu.ru*

## <span id="page-341-2"></span>**Контекстное обучение управлению в электроэнергетике в среде информационной системы «1С:Предприятие»**

Churbanov A.L., Churbanova O.V. Northern (Arctic) Federal University named after M.V. Lomonosov (NArFU), Archangelsk

## <span id="page-341-3"></span>**Contextual education of students majoring in Electric Power Industry Management in 1C:Enterprise environment**

## **Аннотация**

В статье рассматриваются возможности организации контекстного обучения в среде «1С:Предприятие» в процессе подготовки инженеров-электриков.

### **Abstract**

The article considers the options for organizing contextual learning in the environment of 1C:Enterprise in the process of training electrical engineers.

**Ключевые слова:** электроэнергетика, контекстный, обучение, моделирование, «1C:Предприятие», «1С:ERP Энергетика»

**Keywords:** electrical power engineering, contextual training, modeling, 1C:Enterprise, 1C:ERP Power Industry

Контекстное обучение – педагогическая технология, в которой с помощью различных учебных методов, форм и средств моделируется содержание будущей профессиональной деятельности студентов.

Главная идея контекстного обучения: контекст профессиональной деятельности, воссоздаваемый во время учебного процесса, оказывает смыслообразующее влияние на освоение профессиональных знаний.

Под контекстом понимается наиболее полное воссоздание среды будущей профессии посредством моделирования реальных задач, ситуаций, возникающих в реальной предметной деятельности. В контекстном обучении предпочтение отдается активным практическим методам обучения, таким как деловая игра или создание проектов в контексте профессиональной среды [1].

В данной статье мы рассмотрим возможности организации контекстного обучения в сфере управления электроэнергетическими предприятиями.

В энергетических компаниях основными бизнес-процессами являются: управление транспортом электроэнергии, организация и учет технологических присоединений потребителей электроэнергии, сбыт и закупки электроэнергии, управление тендерными процедурами, ведение нормативно-справочной информации полезного отпуска, учет сетевого оборудования, расчет энергоэффективности, управление метрологическими работами. При подготовке будущих

инженеров-электриков важно не только познакомить их с основными бизнес-процессами, но и дать основные навыки работы с ними.

Большой интерес представляют управленческие программы в области электроэнергетики. Наибольшей функциональностью обладает программа «1С:ЕRP Энергетика 2», разработанная компанией «Бест» (Астрахань) на основе платформы «1С:Предприятие».

Данная программная разработка создана специально для энергетических компаний на основе информационной системы «1С:ERP Управление предприятием». Она включает все основные модули «1С:ERP Управление предприятием», а также содержит дополнительные подсистемы для автоматизации бизнес-процессов энергетической компании.

«1С:ERP Энергетика 2» формирует весь комплект документов, сопровождающих управленческие процедуры основных бизнес-процессов энергетической компании [2].

Компания «Бест» предлагает использовать для обучения будущих инженеров-электриков учебный вариант своего программного продукта.

На основе «1С:Предприятие 8. ERP Энергетика 2» можно имитировать различные направления деятельности работников электротехнических предприятий.

В соответствии с теорией контекстного обучения А.А. Вербицкого высшей формой контекстного обучения является деловая игра, во время которой имитируется работа специалистов. Деловая игра разрабатывается с использованием двух моделей: имитационной модели производственной деятельности и игровой модели.

Имитационная модель включает следующие элементы: педагогические цели, предмет игры, графическая модель ролевого взаимодействия участников, система оценивания. Игровая модель содержит: роли и функции игроков, сценарий игры, правила игры [3].

На кафедре электротехники и электроэнергетики Северного (Арктического) федерального университета для обучения студентов направления подготовки «Менеджмент в электроэнергетике и электротехнике» разработана деловая игра «ЭнергоБизнес».

Педагогическая цель игры – изучение бизнес-процессов энергетической компании. Предмет игры – имитация работы специалистов энергетической компании на рабочих местах.

Для моделирования выбраны два бизнес-процесса: процесс технологического присоединения потребителей электроэнергии и процесс транспорта электроэнергии.

Игра проводится в компьютерном классе, где каждый компьютер имитирует рабочее место специалиста, выполняющего определенные обязанности.

Любой документ, создаваемый в среде «1С:ERP Энергетика 2», является отражением факта хозяйственной деятельности энергетического предприятия. Создавая документы, студенты по сути выполняют ту же самую работу, что и специалисты на своих рабочих местах. Виртуальный документооборот создает информационную среду, моделирующую взаимосвязанную деятельность специалистов в корпоративной информационной системе предприятия.

Рассмотрим организацию деловой игры для моделирования бизнес-процесса по технологическому присоединению потребителей.

Графическая система взаимодействия участников показана на рисунке 1.

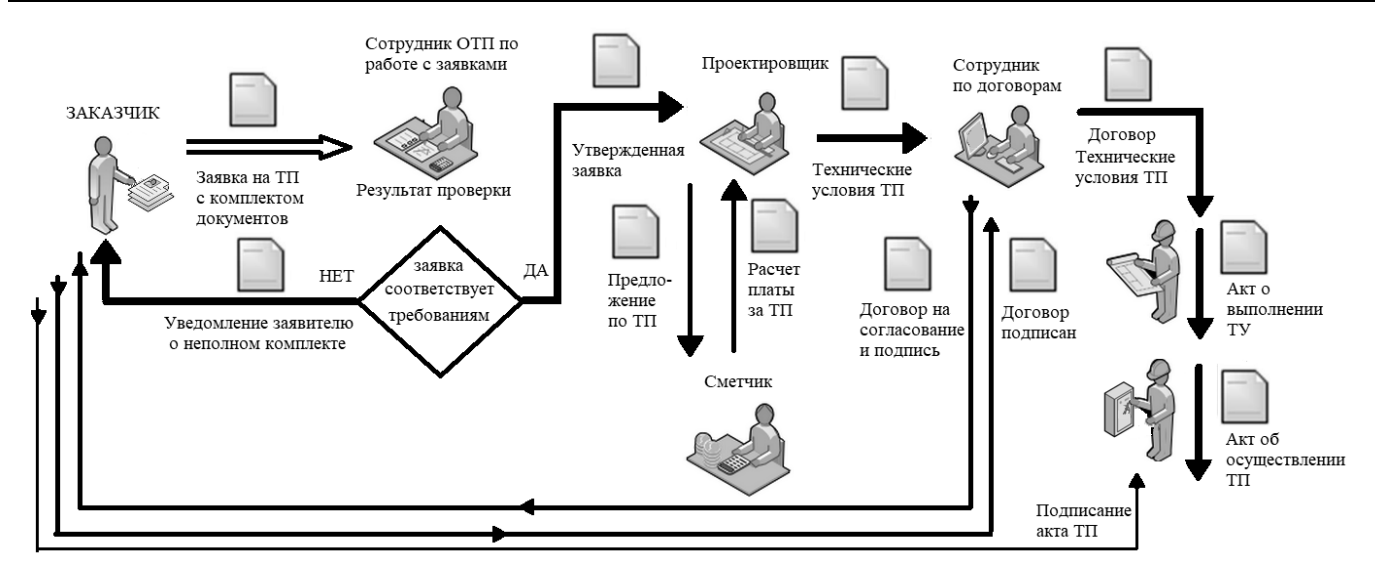

Рис. 1. Схема взаимодействия участников при моделировании бизнес-процесса «Технологическое присоединение» в деловой игре «ЭнергоБизнес»

В деловой игре принимают участие студенты со следующими ролями:

1. Заказчик (будущий потребитель электроэнергии). Он подает заявку с комплектом документов. Заказчиком может быть физическое и юридическое лицо, индивидуальный предприниматель. Исходными данными являются требуемые параметры присоединения, такие как уровень напряжения, объем мощности и др.

2. Сотрудник отдела технологического присоединения, работающий с заявками. Принимает заявку, проверяет документы. При необходимости направляет заказчику уведомление о неполном комплекте документов или передает заявку в работу.

3. Проектировщик. Разрабатывает проект технологического присоединения потребителя по данным, указанным в заявке на основе имеющихся типовых проектов. Проектировщиков должно быть несколько, так как создание проекта требует времени, как и формирование документов на других рабочих местах.

4. Сметчик. Рассчитывает смету проекта технологического присоединения. Таким образом определяется стоимость работ, которая будет указана в договоре. Смета передается проектировщику. На основе полученных данных он формирует документ «Технологические условия для присоединения», который передается в работу сотруднику договорного отдела.

5. Сотрудник договорного отдела. Создает договор, согласовывает с заказчиком и утверждает его.

6. Сотрудник технического отдела. Выполняет проверку исполнения технических условий и регистрирует документ «Акт о выполнении ТУ», создает заказы на выполнение конкретных работ по технологическому присоединению. По завершении работ создает документ «Акт осуществления технологического присоединения» и согласовывает его с заказчиком.

Регистрирует прибор учета электроэнергии. Информация о новом потребителе электроэнергии используется на следующем этапе деловой игры, моделирующем транспорт электроэнергии.

Генерация различных производственных ситуаций осуществляется с помощью комплекта документов на каждом рабочем месте. Документы могут носить справочный и инструктивный характер. В первичных документах, предлагаемых для регистрации в информационной системе, могут содержаться ошибки, которые необходимо обнаружить и исправить. Таким образом, моделируются проблемные ситуации в работе. Руководитель игры может добавлять первичные документы и давать различные указания участникам для активизации взаимодействия.

На рабочих местах, кроме регистрации документов, должны быть созданы определенные аналитические отчеты. Во время игры студенты периодически меняются местами, чтобы освоить работу на различных участках.

Система оценки результатов игры основывается на следующих правилах. В электроэнергетике очень большое значение имеет строгое соблюдение порядка и правильности выполнения всех работ. По каждому оформленному студентом документу начисляются баллы от 0 до 5, в зависимости от полноты и правильности документа. В конце игры по сумме баллов определяется победитель.

Во время деловой игры создается контекст профессиональной деятельности в информационной среде, что обеспечивает осознанное усвоение знаний посредством решения задач будущей специальности. За короткий срок происходит знакомство студентов с работой энергетической компании, они приобретают необходимые знания и навыки по работе с первичной и отчетной документацией.

### **Литература**

1. Ширшов Е.В. Педагогические условия проектирования электронных учебно-методических комплексов: монография. / Е.В. Ширшов, О.В. Чурбанова. – Архангельск: Изд-во Архангельского государственного технического университета, 2005. – 307 с.

2. Проталинский И. Новые возможности автоматизации «1С:ERP Энергетика 2». Основа импортонезависимой корпоративной системы // Дайджест избранных статей издания «Энергетика и промышленность России». – Т. 1. – Санкт-Петербург, 2022. – С. 52-53.

3. Вербицкий А.А. Психолого-педагогические основы контекстного обучения в вузе: дисс. ... д-ра пед. наук в форме науч. Док.: 13.00.01. – М., 1991. – 51 с.

<span id="page-344-0"></span>Слепушкина А.А.<sup>1</sup>, Азарова С.В.<sup>2</sup> <sup>1</sup>ООО «Производственная безопасность и экология», г. Москва <sup>2</sup>ФГАОУ ВО «Национальный исследовательский Томский политехнический университет» *1 aslepushkina@1c-prombez.ru, <sup>2</sup> [svetazara@tpu.ru](mailto:svetazara@tpu.ru)*

## <span id="page-344-1"></span>**Опыт обучения студентов направления «Экология и природопользование» основам управления охраной окружающей среды с применением отраслевого программного продукта «1С:Экология. Охрана окружающей среды КОРП»**

Slepushkina A.A., Azarova S.V. LLC Production Safety and Ecology, Moscow National Research Tomsk Polytechnic University

## <span id="page-344-2"></span>**Experience in teaching students majoring in Ecology the basics of environmental management using 1C:Ecology. Environment Protection CORP**

### **Аннотация**

В статье рассмотрен опыт подготовки студентов-бакалавров направления 05.03.06 «Экология и природопользование» с использованием академической версии отраслевого продукта «1С:Экология. Охрана окружающей среды КОРП».

### **Abstract**

The article discusses the experience of training bachelor students in the field of 03.05.06 «Ecology and environmental management» using the academic version of the industry-specific software product «1C:Ecology. Environment Protection CORP».

**Ключевые слова:** «1С:Экология», природопользование, высший, образование, практикоориентированный

**Keywords:** 1C:Ecology, environmental management, higher education, practical orientation

Природоохранное законодательство непрерывно совершенствуется и предъявляет к будущим инженерам по охране окружающей среды высокие требования. Высшие учебные заведения должны дать студентам не только прочную теоретическую базу, но и навыки использования современных инструментов для легкой адаптации к управлению изменениями.

Более 10 лет в Национальном исследовательском Томском политехническом университете для бакалавров [1] и магистров [2] направления «Экология и природопользование» реализуются дисциплины «Охрана окружающей среды», «Обращение с отходами». В рамках практических работ и курсовых проектов этих дисциплин студенты активно применяют современные программные продукты, используемые для автоматизации работы служб экологической безопасности промышленных предприятий [3].

В учебном процессе студенты создают электронную модель предприятия с видом деятельности, соответствующим их интересам, на основе данных, полученных в рамках производственных практик, а также публичных данных организации и обстановки региона его действия с использованием академической версии продукта «1С:Экология. Охрана окружающей среды КОРП» [4].

Практические работы строятся таким образом, чтобы по итогу их выполнения у студента сформировалось комплексное понимание основных направлений негативного воздействия предприятия на окружающую среду и представление об организации его природоохранной деятельности. По итогам проведенной работы студенты защищают курсовой проект, который формирует навыки исследовательской и проектной деятельности, позволяет самостоятельно принимать решения в области актуальных проблем природопользования.

Задача, с которой студенты знакомятся в ходе практических работ, – это проведение с использованием отраслевого решения «1С» таких процессов управления охраной окружающей среды, как:

- инвентаризация выбросов загрязняющих веществ;
- инвентаризация сбросов загрязняющих веществ в водные объекты;
- инвентаризация контролируемых показателей сбросов;
- инвентаризация объектов размещения отходов и их характеристик;
- производственный экологический контроль;
- подготовка отчетности, регламентированной законодательно-нормативными требованиями.

На производстве специалист, в процессе обучения освоивший основы построения бизнеспроцессов природоохранного учета, может выйти за рамки своих трудовых функций и предлагать инновационные решения по модернизации внутренних процессов в части охраны окружающей среды.

Опыт работы с отраслевым решением «1С:Экология. Охрана окружающей среды КОРП» становится конкурентным преимуществом для выпускников университета, поскольку они подготовлены к решению прикладных задач на производстве посредством использования инструментов «1С».

### **Литература**

1. Приказ Минобрнауки России от 07.08.2020 N 894 (ред. от 27.02.2023) «Об утверждении федерального государственного образовательного стандарта высшего образования – бакалавриат по направлению подготовки 05.03.06 «Экология и природопользование» (Зарегистрировано в Минюсте России 19.08.2020 N 59338). URL: [https://www.consultant.ru/document/cons\\_doc\\_LAW\\_360706/,](https://www.consultant.ru/document/cons_doc_LAW_360706/) дата посещения: 12. 12. 2023.

Приказ Минобрнауки России от 07.08.2020 N 897 «Об утверждении федерального государственного образовательного стандарта высшего образования – магистратура по направлению подготовки 05.04.06 «Экология и природопользование» (Зарегистрировано в Минюсте России 19.08.2020 N 59327). URL: [https://www.consultant.ru/document/cons\\_doc\\_LAW\\_360591/,](https://www.consultant.ru/document/cons_doc_LAW_360591/) дата посещения: 12. 12. 2023.2.

3. Иванов А.Ю. Опыт реализации творческого проекта для студентов направления «Экология и природопользование», профиль «Геоэкология». / А.Ю. Иванов, С.В. Азарова, А.Н. Третьяков // Уровневая подготовка специалистов: электронное обучение и открытые образовательные ресурсы: Сборник трудов I Всероссийской научнометодической конференции, 20–21 марта 2014 г., Томск. / Национальный исследовательский Томский политехнический университет (ТПУ); ред. кол. А.И. Чучалин [и др.] – Томск: Изд-во ТПУ, 2014. – С. 280-282.

4. Организация эффективного сетевого взаимодействия предприятий и вузов на базе программного обеспечения в области природоохранного законодательства. / Е.Г. Язиков [и др.] // Уровневая подготовка специалистов:

государственные и международные стандарты инженерного образования: Сборник трудов научно-методической конференции, 26–30 марта 2013 г., Томск. / Национальный исследовательский Томский политехнический университет (ТПУ); ред. кол. А.И. Чучалин [и др.]. – Томск: Изд-во ТПУ, 2013. – С. 320-322.

# <span id="page-347-0"></span>**Подготовка кадров для цифровизации строительства и ЖКХ в современных условиях**

<span id="page-347-1"></span>Христофорова А.Д.<sup>1</sup>, Васечко В.Н.<sup>2</sup> ГБПОУ НСО «Новосибирский колледж электроники и вычислительной техники» *<sup>1</sup>milayahao@yandex.ru, 2 v200673@mail.ru*

### <span id="page-347-2"></span>**Компьютерное зрение как средство автоматизации бизнес-процессов современной системы ЖКХ**

Khristoforova A.D., Vasechko V.N. Novosibirsk College of Electronics and Computer Engineering

## <span id="page-347-3"></span>**Computer vision as a tool for automating business processes in a modern housing-andutilities system**

### **Аннотация**

В статье рассматривается роль компьютерного зрения в автоматизации бизнес-процессов в современной системе ЖКХ на примере распознавания счётчиков с помощью интеграции «1С» и Python.

### **Abstract**

The article examines the role of computer vision technologies in automating business processes in a modern housing and utilities system, using the example of water meter readings recognition algorithm based on 1C/Python integration.

**Ключевые слова:** компьютерный, зрение, автоматизация, бизнес-процессы, ЖКХ, распознавание, счётчик, оптимизация

**Keywords:** computer vision, automation, business processes, housing and utilities, water meter readings recognition, optimization

Современные предприятия всё больше прибегают к использованию компьютерного зрения для автоматизации различных бизнес-процессов. Одним из важных направлений в этой области является распознавание счётчиков. Данная технология позволяет считывать показания различных счётчиков автоматически, что значительно упрощает и ускоряет процесс учёта, управления и контроля за потреблением ресурсов.

Гипотеза: внедрение нейронных сетей в процесс обработки данных позволит уменьшить расходы и затраты по внесению и проверке данных счётчиков.

Цель: оптимизация процессов учёта данных.

Задачи:

- Автоматизировать сбор данных.
- Упростить обработку данных.
- Предсказать будущие расходы и возможные показания счётчиков.

Применение компьютерного зрения для распознавания счётчиков в системах ЖКХ имеет ряд явных преимуществ. Во-первых, это существенно снижает ручной труд и вероятность ошибок, которые могут возникнуть при вводе показаний вручную. Во-вторых, автоматическое распознавание даёт возможность оперативно получать данные о расходе ресурсов и использовать

их для анализа и принятия управленческих решений. Наконец, применение компьютерного зрения позволяет создать эффективную систему мониторинга и контроля за расходом воды и других ресурсов.

Для оптимизации процесса будет использоваться нейронная сеть. Нейронная сеть - это структура из так называемых нейронов, которая обрабатывает информацию и выдаёт результат. Нейроны обмениваются информацией, каждый имеет входы с весами, которые могут меняться. Настройка весов всех нейронов сети называется обучением. Нейросети пишут на языке Python, поэтому, чтобы выгрузить данные в «1С», потребуется интеграция «1С» и Python.

В настоящее время интеграция «1С» и Python представляет собой одно из наиболее актуальных направлений развития информационных систем предприятий. Python, как гибкий язык программирования, позволяет решать различные задачи, связанные с анализом данных, машинным обучением, нейронными сетями. Интеграция Python с «1С» открывает новые возможности для автоматизации бизнес-процессов и повышения эффективности работы предприятия, когда дело касается глубокого обучения.

Благодаря проделанной работе появляется возможность оперативно отслеживать расход ресурсов и принимать меры по их оптимизации, а также предсказывать следующие показания счётчиков. По результатам работы была реализована нейронная сеть, способная распознавать показания счётчиков. С её помощью можно будет выгружать данные в «1С», предоставив ей фотографии и информационную базу. Зная показания и расходы за предыдущий год, возможен прогноз значений уже на следующий год.

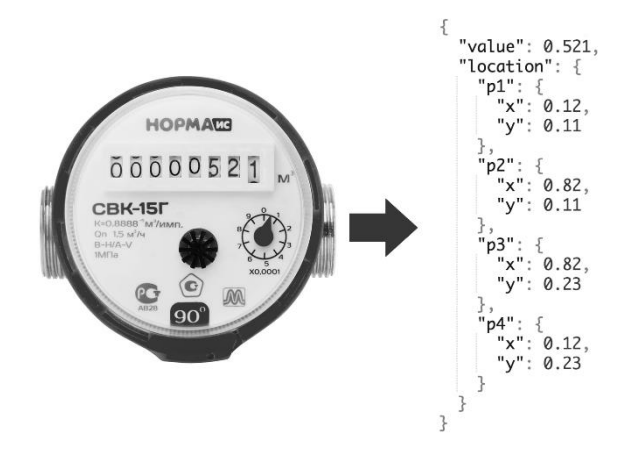

Рис. 1. Распознавание значений счётчика и перевод в цифровые данные

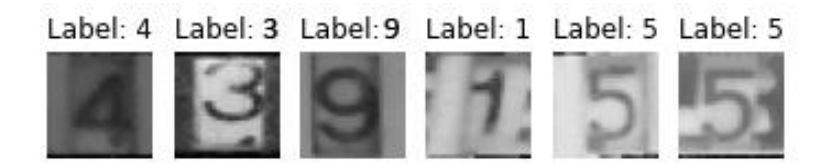

Рис. 2. Как происходит распознавание нейросетью

## Литература

Быстрая интеграция с «1С». URL: https://brom.itworks.group, дата посещения: 01. 12. 2023.  $\mathbf{1}$ .

Счетчик воды. Проект компьютерного зрения. URL: 2. https://universe.roboflow.com/chamsyolo/watermeter-luwlr, дата посешения: 01. 12. 2023.

IEEE Data Port. URL:https://ieee-dataport.org/open-access/water-meter-dataset, дата посещения: 01. 12. 2023.  $3.$ 

## **ОГЛАВЛЕНИЕ**

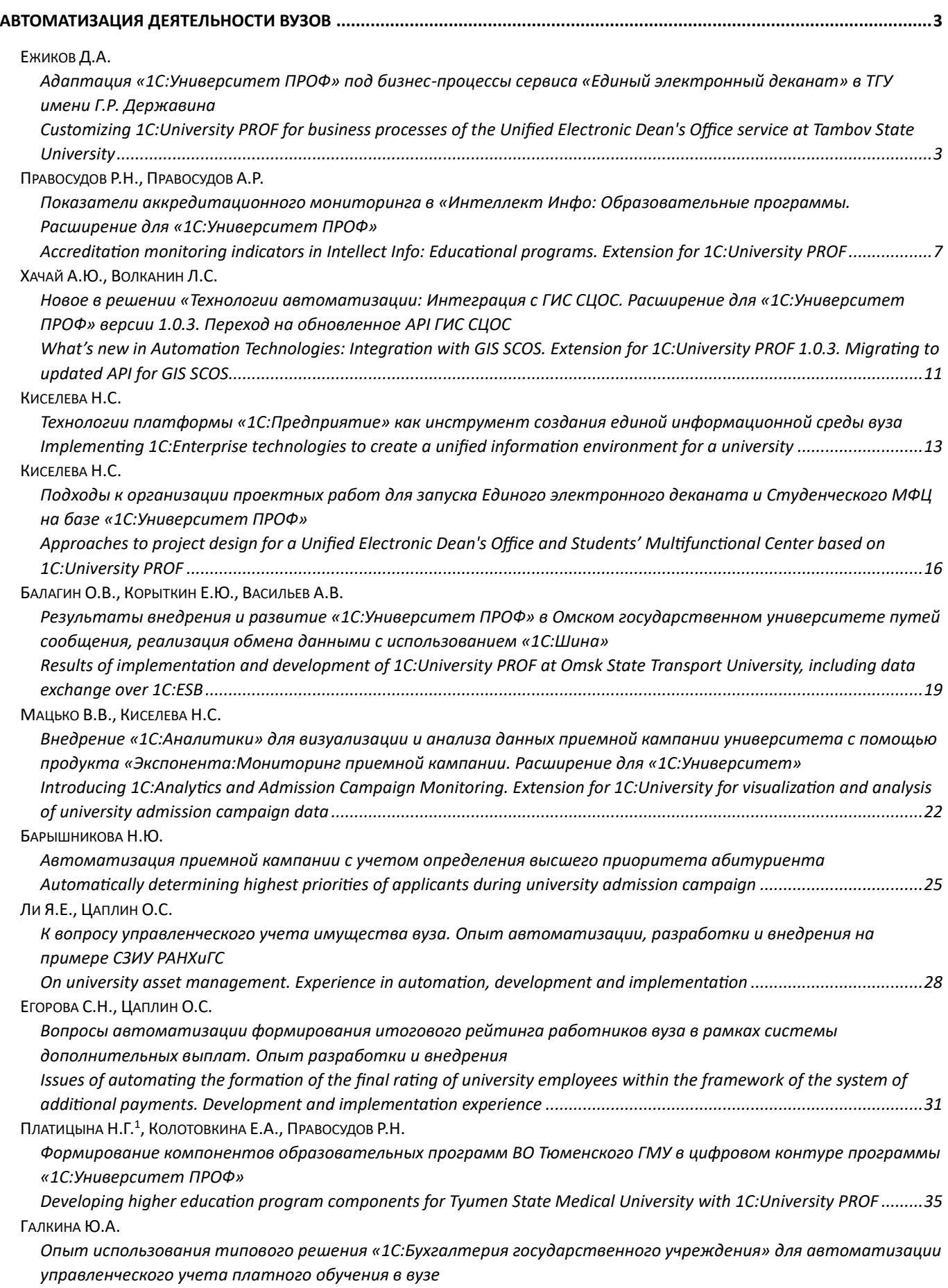

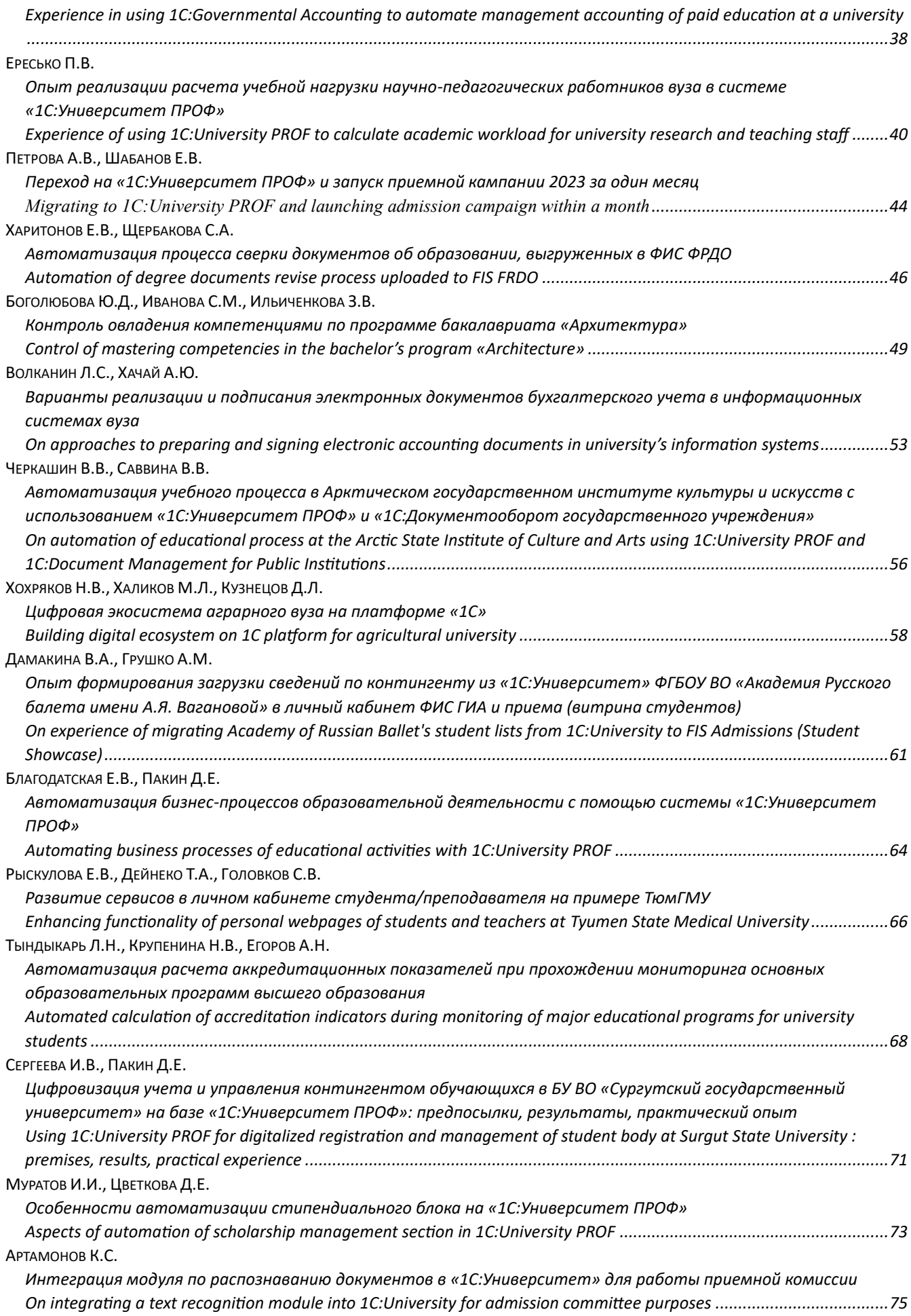

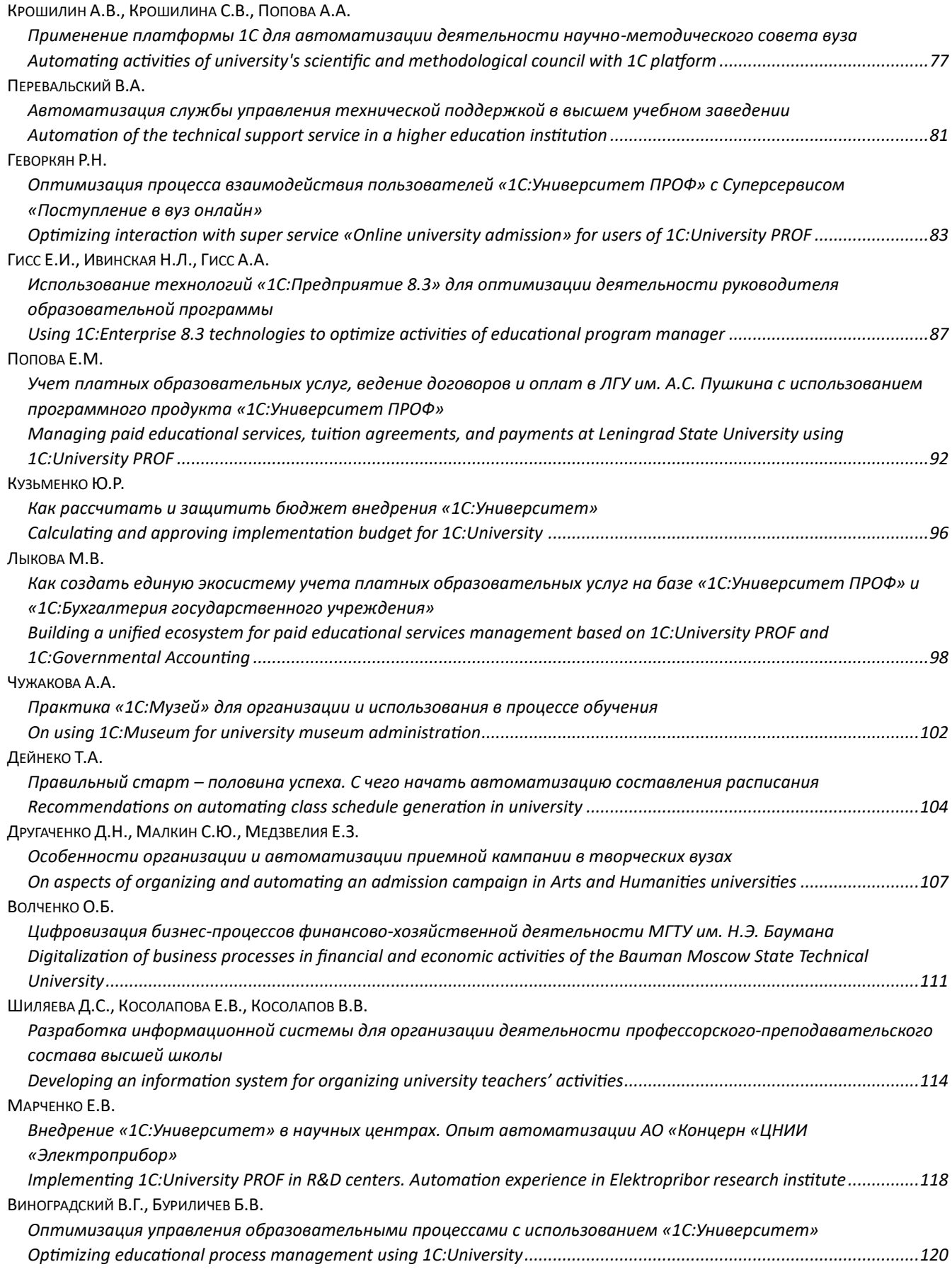

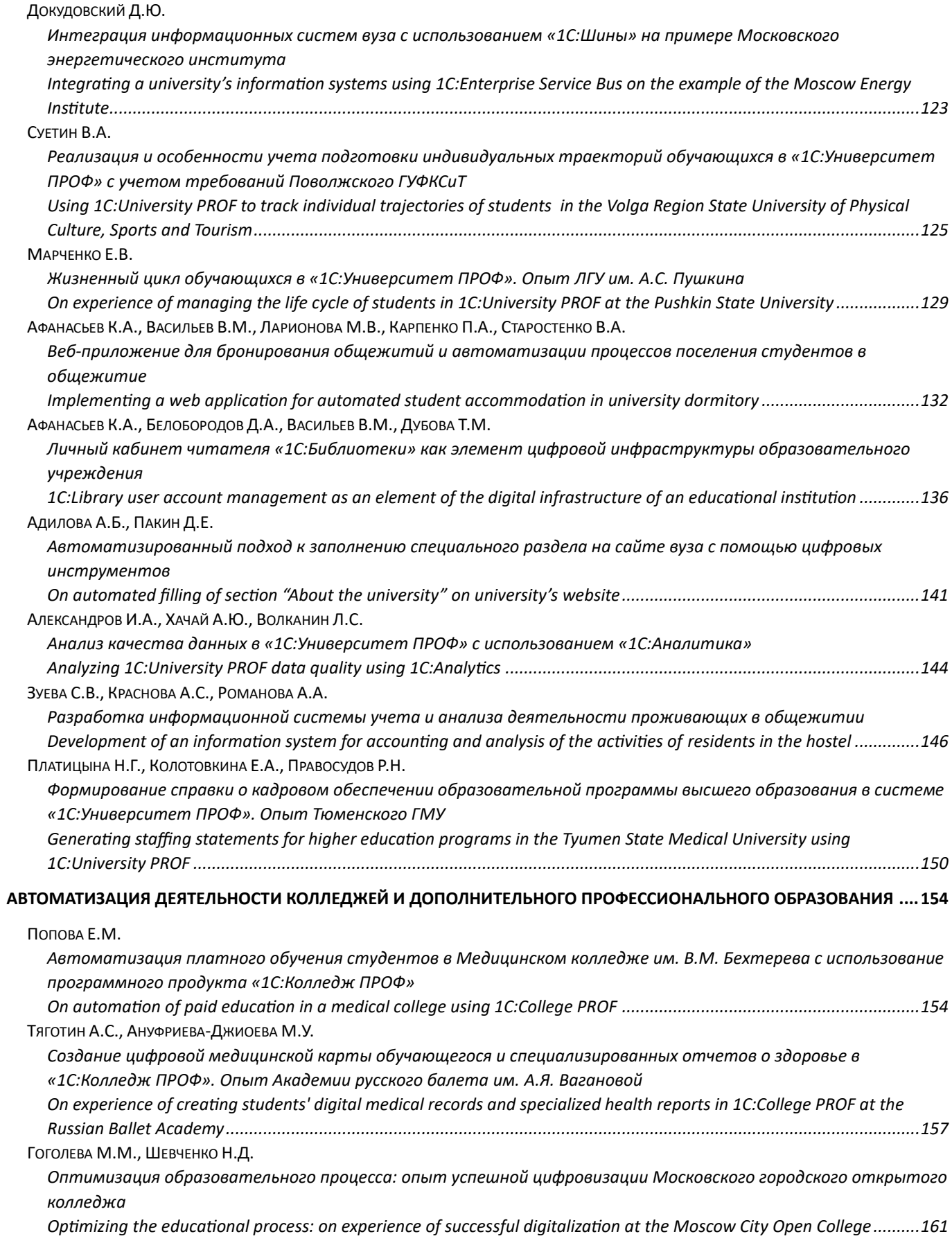

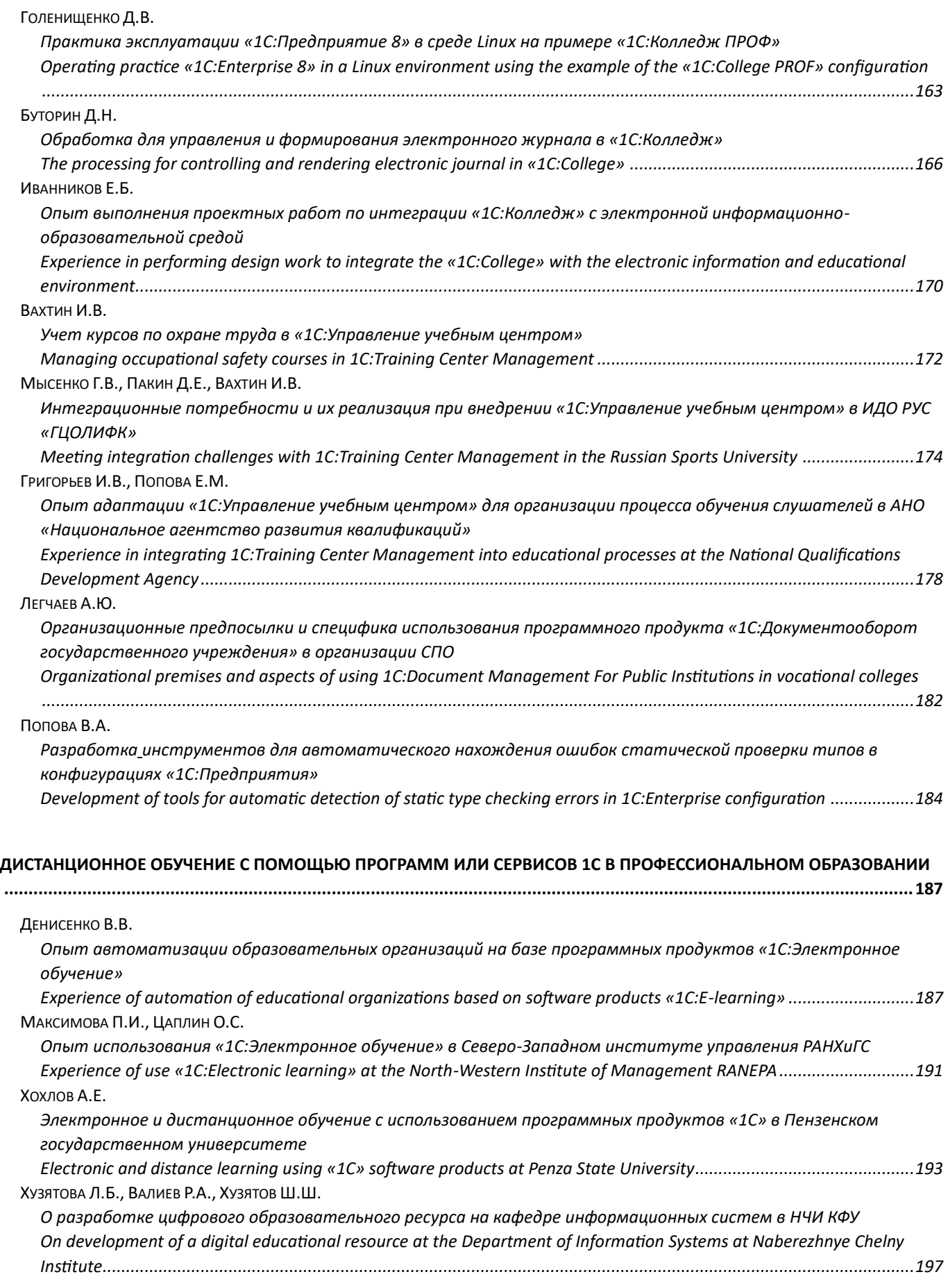

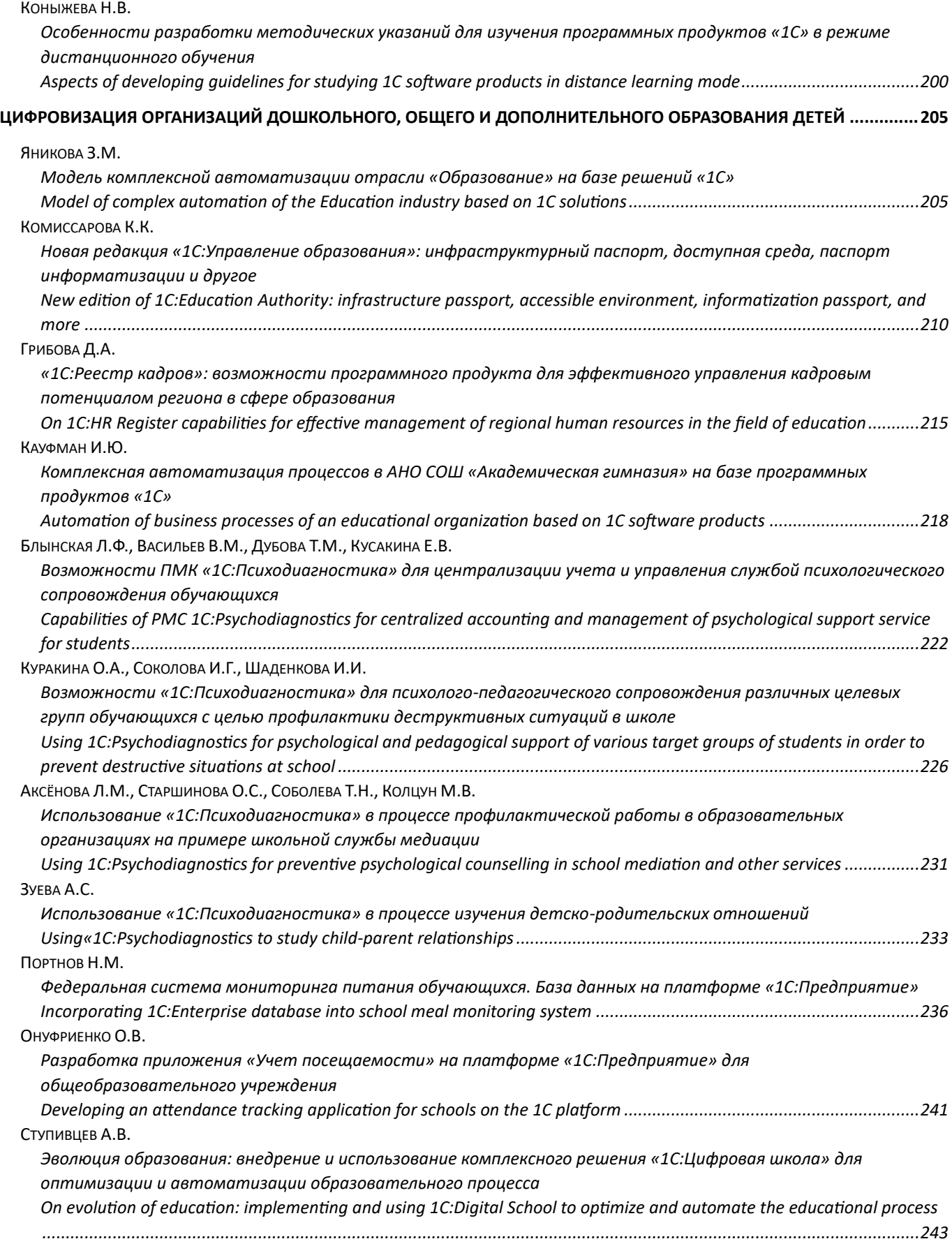

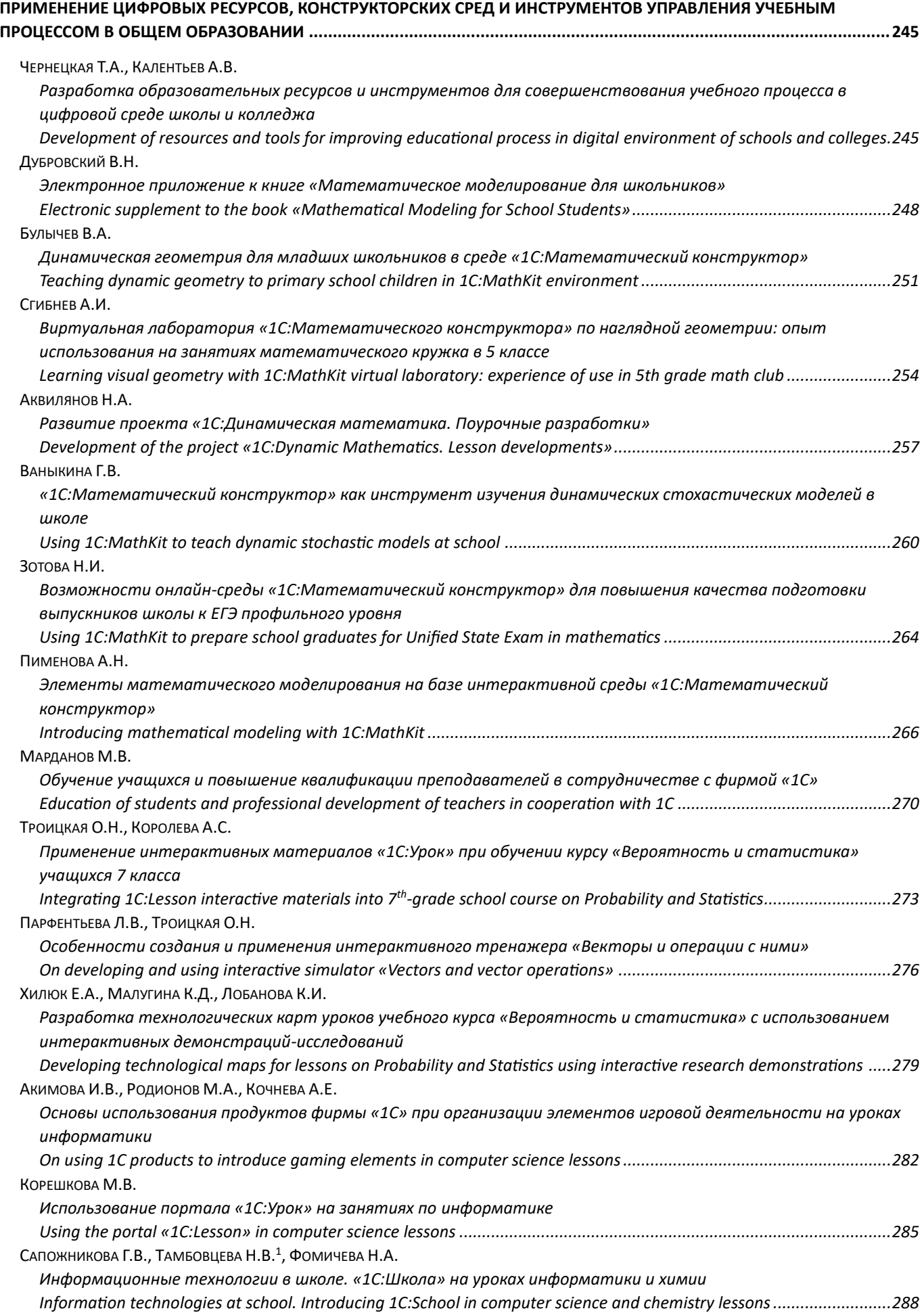

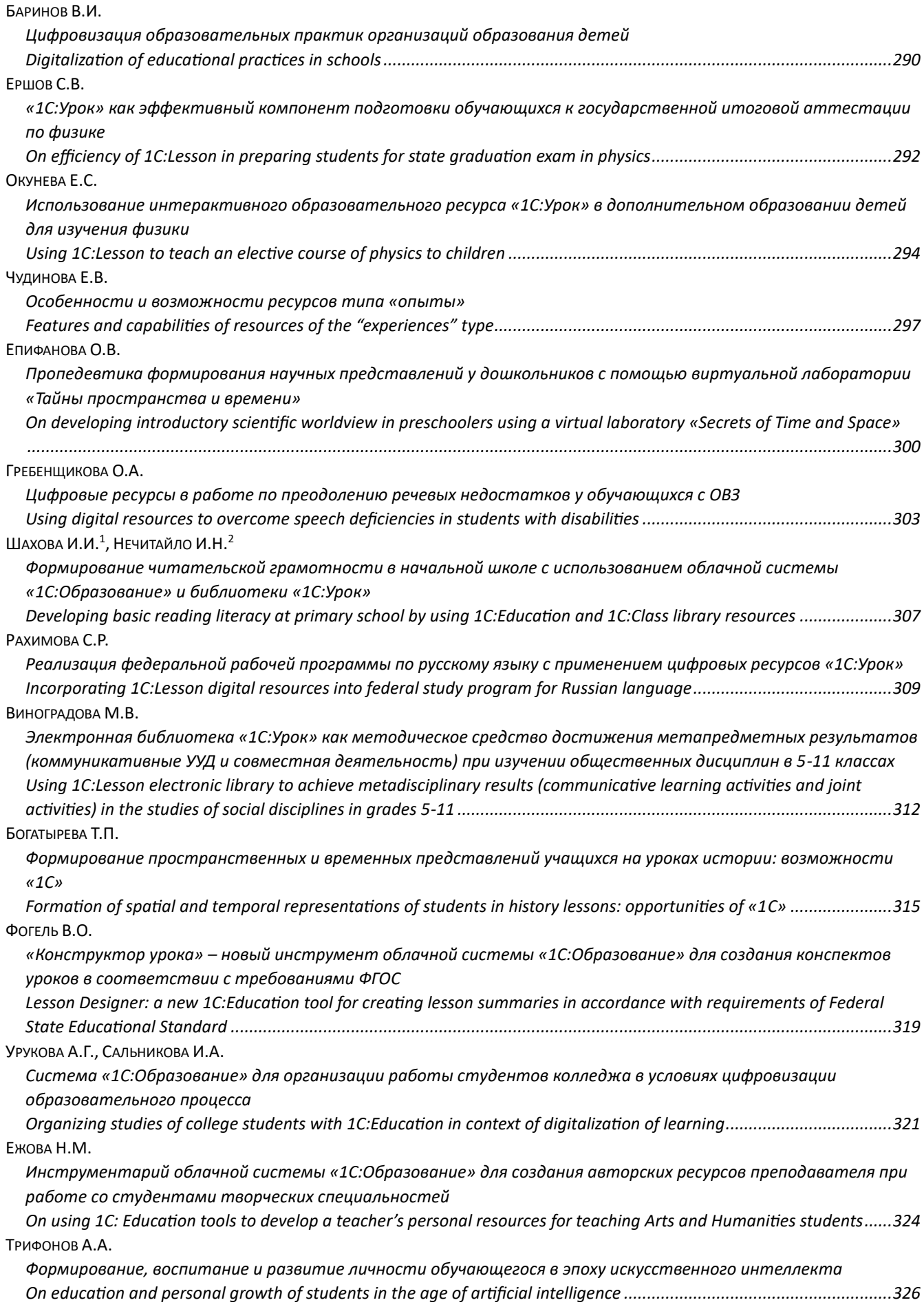

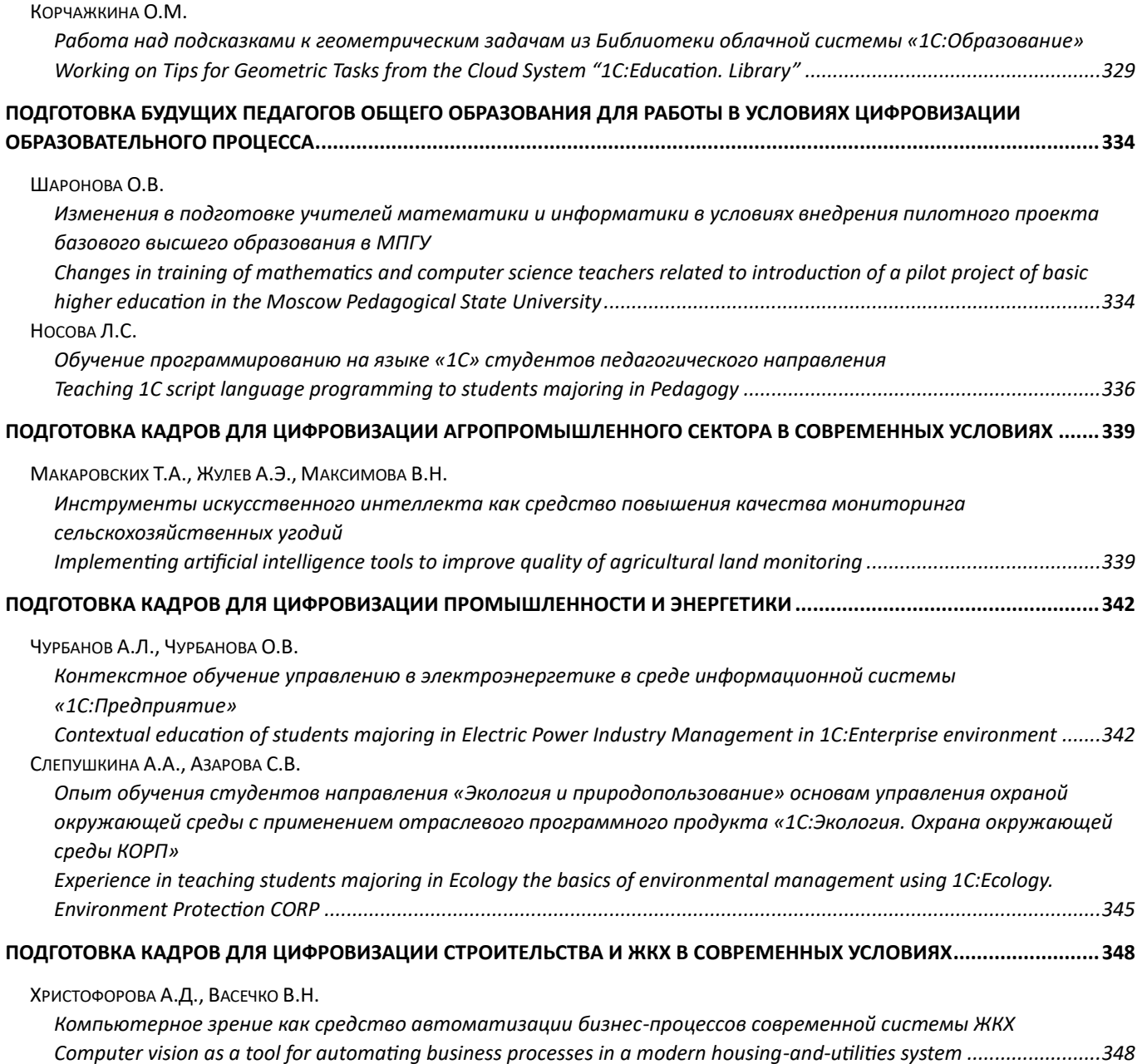

Новые информационные технологии в образовании: Сборник научных трудов XXIV международной научно-практической конференции "Технологии 1С для развития экономики данных и гиперавтоматизации образования"

### **Часть 2**

Подписано в печать 20.01.2024. Формат  $60\times90$  1/8. Бумага офсетная. Гарнитура Arial, Times New Roman. Печать офсетная. Тираж 500 экз. Заказ **00062464**

#### **Издательство ООО "1С-Паблишинг"**

127434, Москва, Дмитровское ш., 9 e-mail: publishing@1c.ru books.1c.ru

### **Фирма "1С"**

123056, Москва, а/я 64 Отдел продаж: Селезневская ул., 21 (м. "Достоевская", "Новослободская") Тел.: (495) 737-9257, факс: (495) 681-4407 e-mail: 1c@1c.ru, www.1c.ru

Отпечатано с оригиналов фирмы "1С-Паблишинг"

Казанский производственный комбинат программных средств 420 044 Казань, ул. Ямашева, 36